# **Lexium 32A**

# **交流伺服驱动装置**

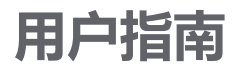

**原始指令翻译**

**0198441113759.12 12/2021**

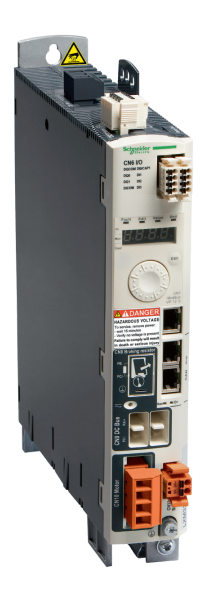

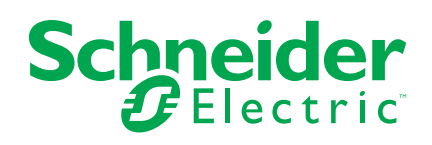

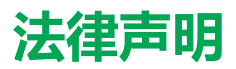

施耐德电气品牌以及本指南中涉及的施耐德电气及其附属公司的任何商标均是施耐德 电气或其附属公司的财产。所有其他品牌均为其各自所有者的商标。本指南及其内容 受适用版权法保护,并且仅供参考使用。未经施耐德电气事先书面许可,不得出于任 何目的,以任何形式或方式(电子、机械、影印、录制或其他方式)复制或传播本指 南的任何部分。

对于将本指南或其内容用作商业用途的行为,施耐德电气未授予任何权利或许可,但 以"原样"为基础进行咨询的非独占个人许可除外。

施耐德电气的产品和设备应由合格人员进行安装、操作、保养和维护。

由于标准、规格和设计会不时更改,因此本指南中包含的信息可能会随时更改,恕不 另行通知。

在适用法律允许的范围内,对于本资料信息内容中的任何错误或遗漏,或因使用此处 包含的信息而导致或产生的后果,施耐德电气及其附属公司不会承担任何责任或义 务。

作为负责任、具有包容性的企业中的一员,我们将更新包含非包容性术语的内容。然 而,在我们完成更新流程之前,我们的内容可能仍然包含客户认为不恰当的标准化行 业术语。

© 2021 Schneider Electric。保留所有权利。

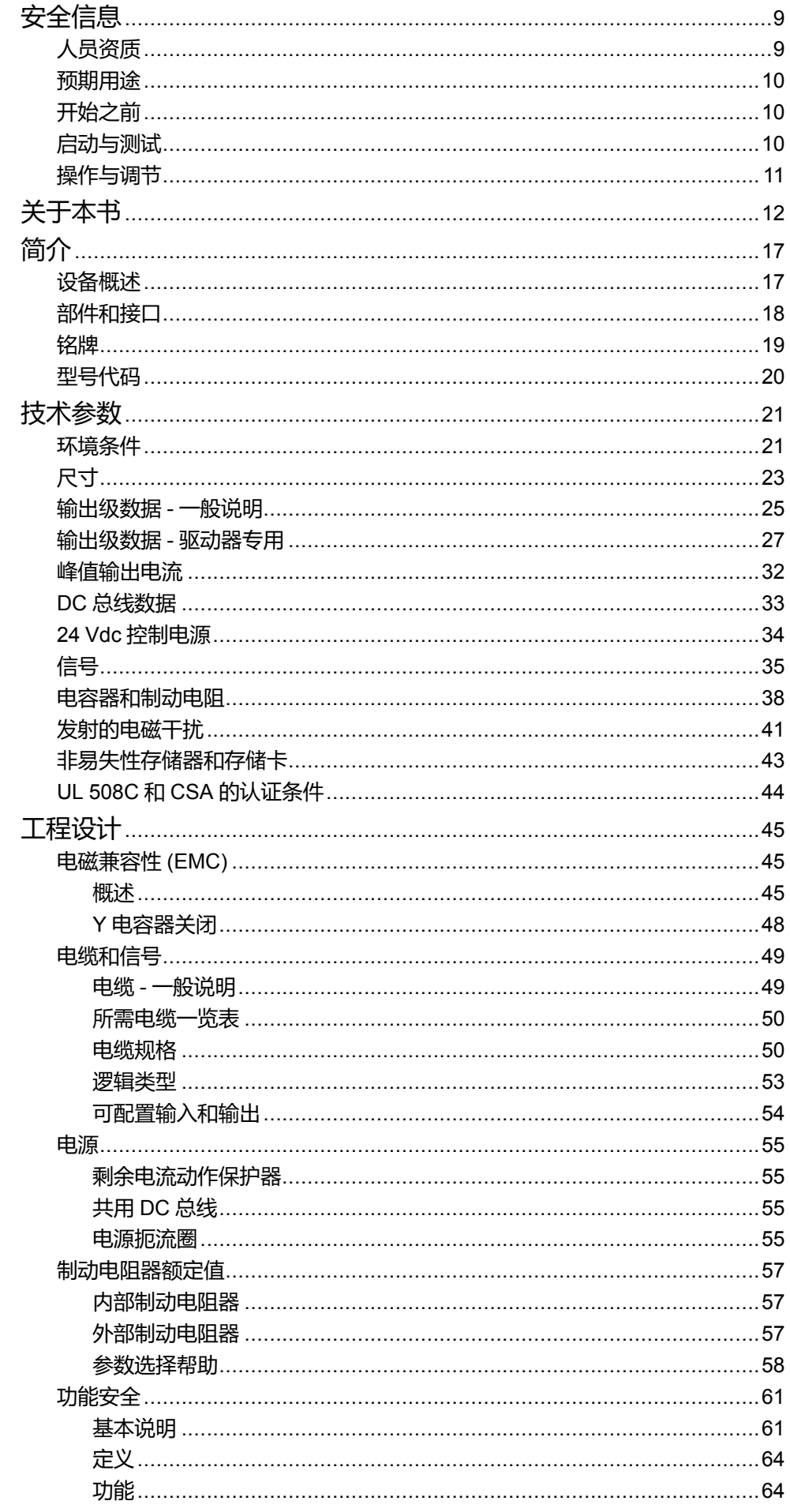

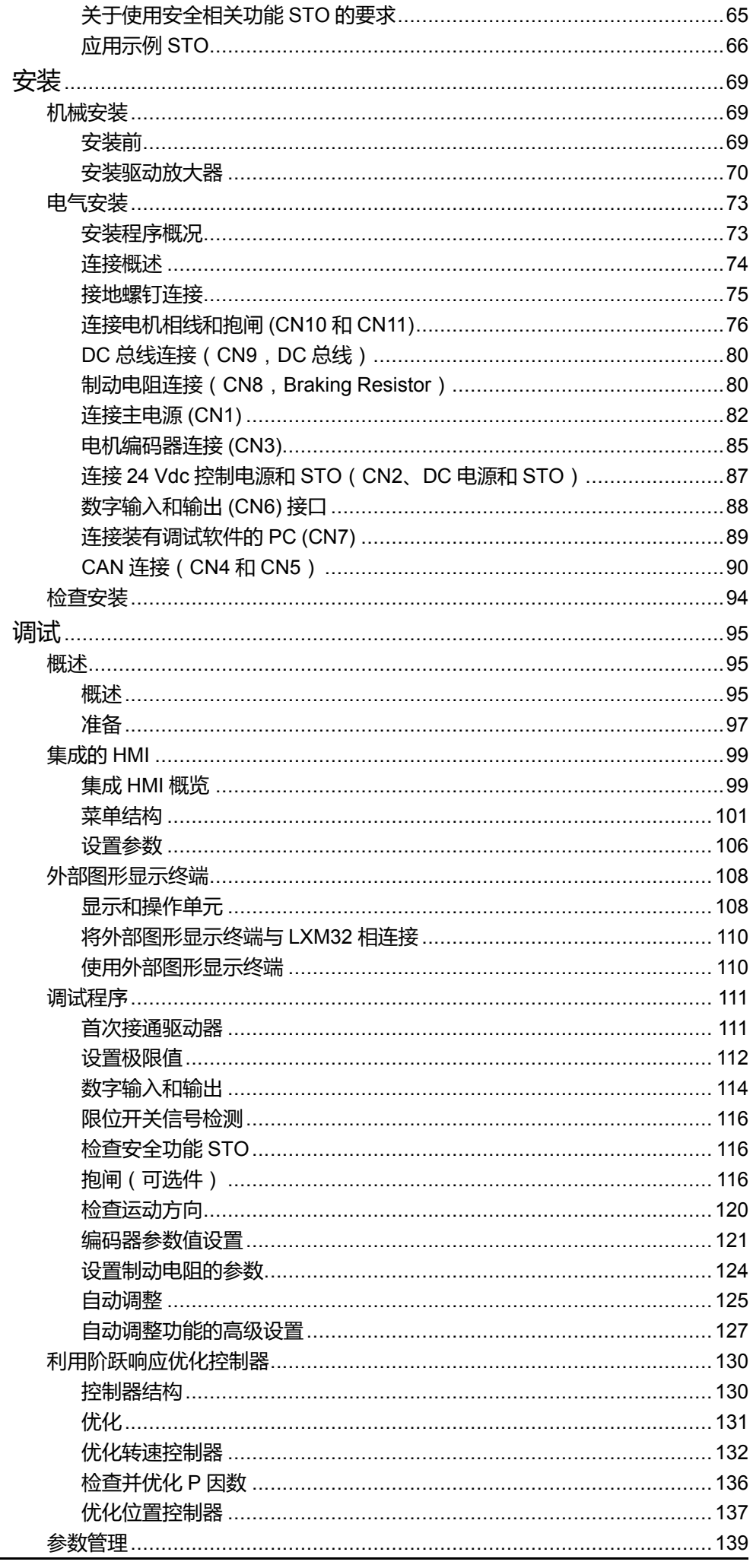

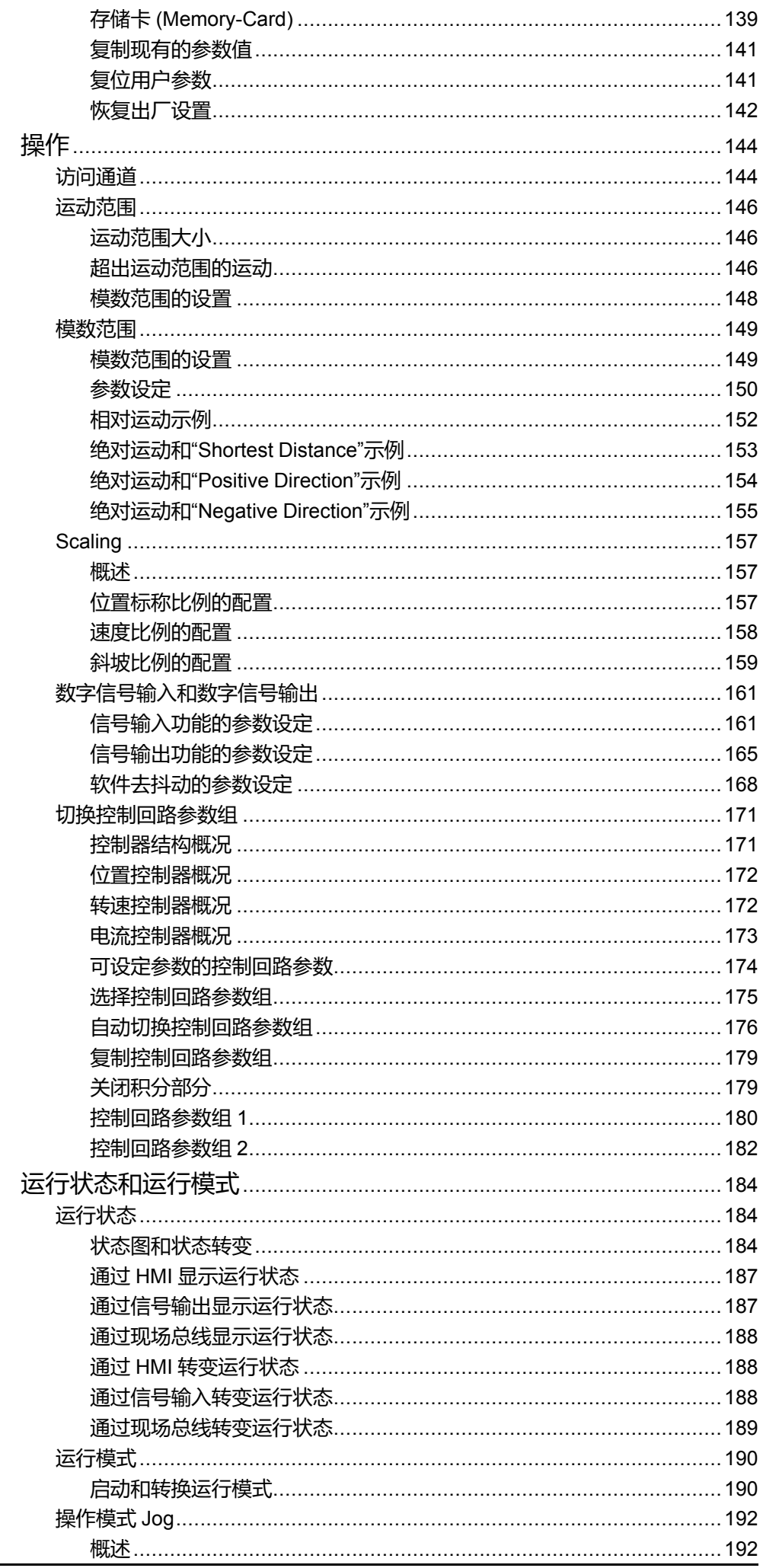

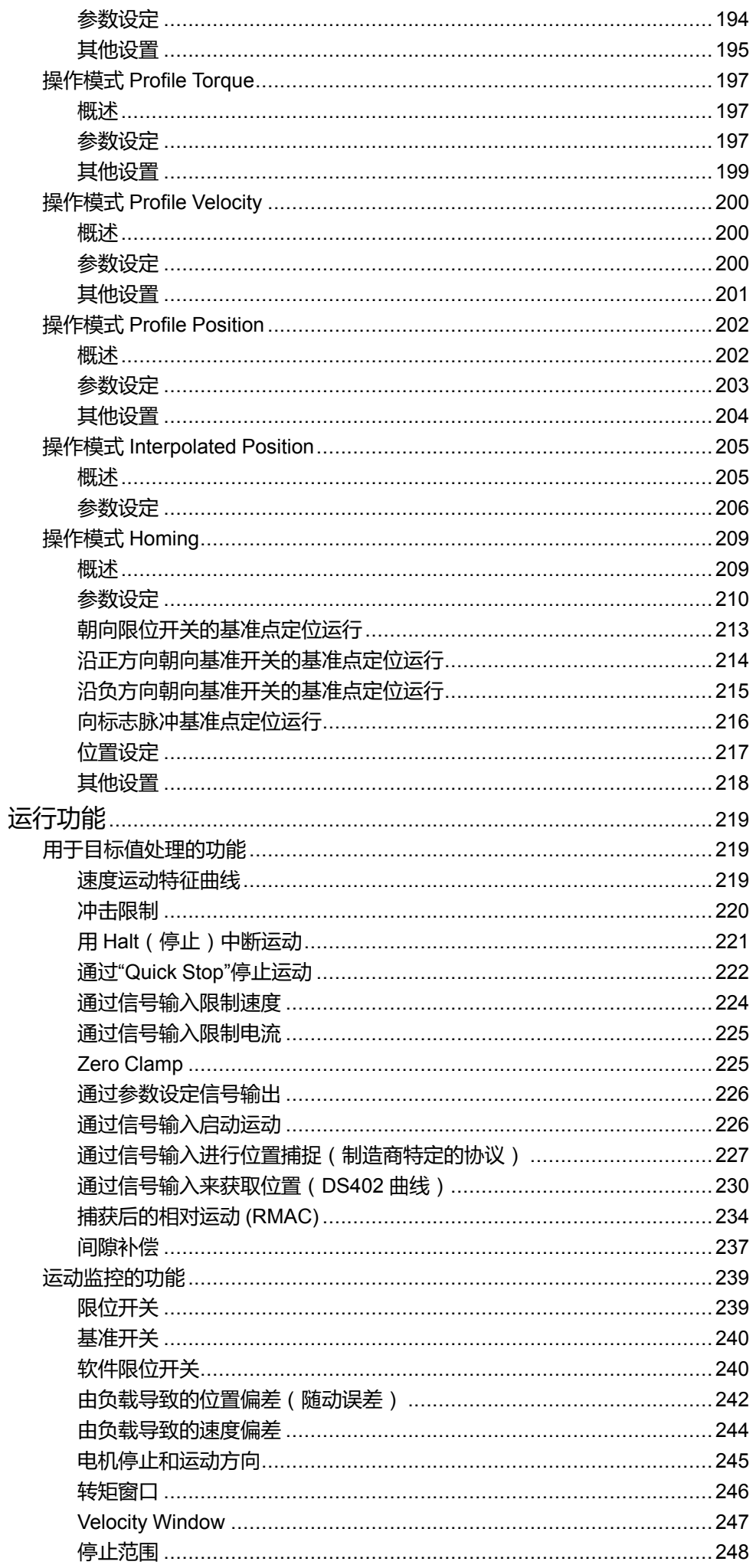

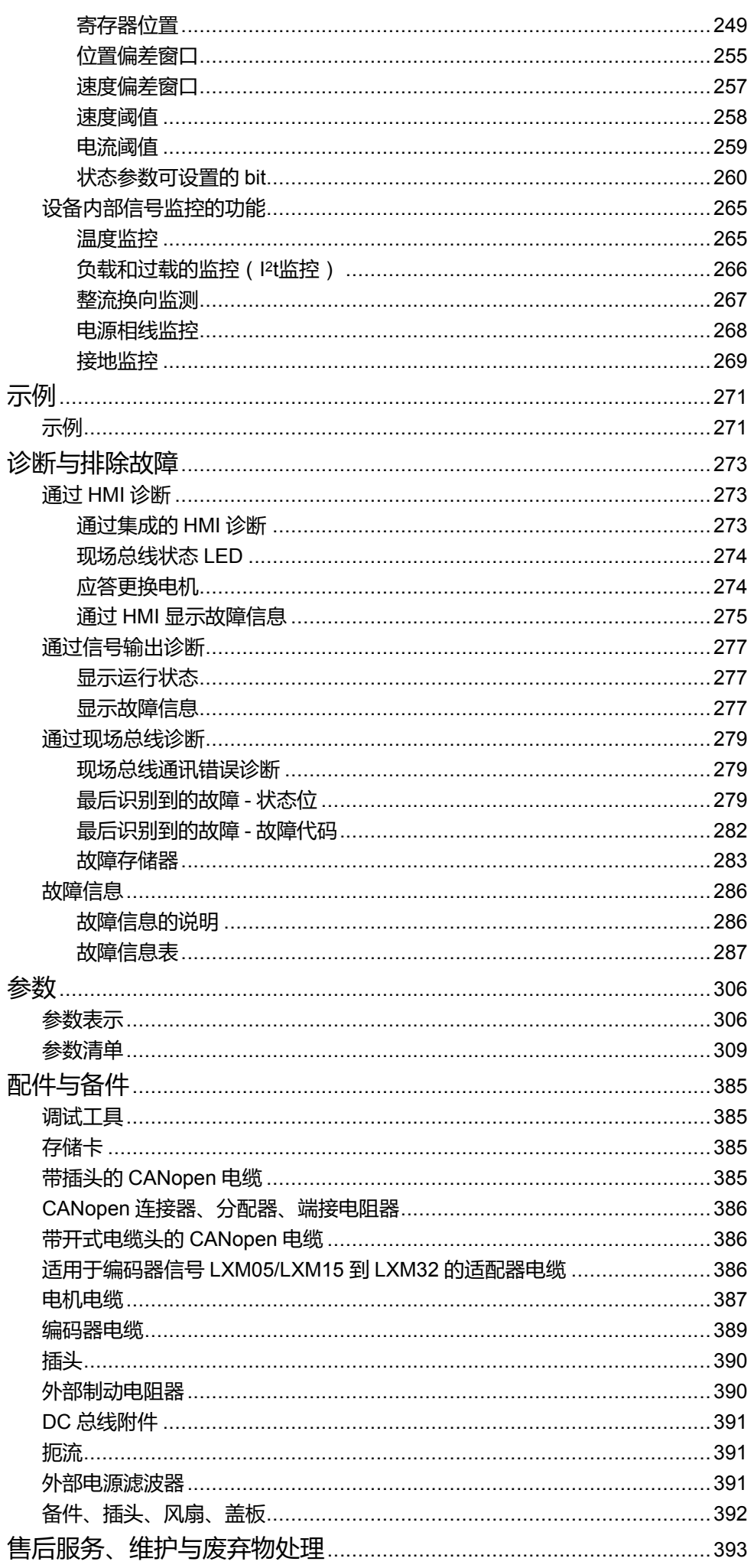

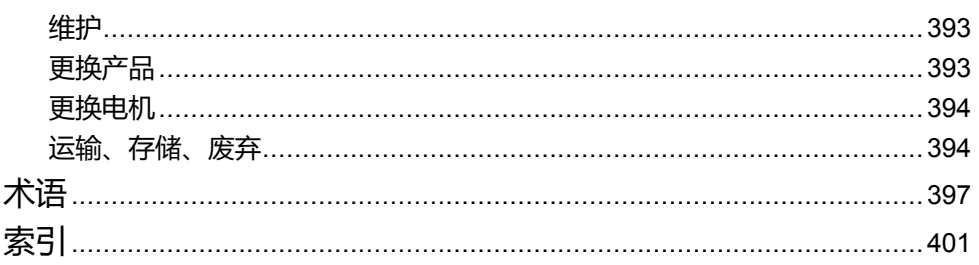

<span id="page-8-0"></span>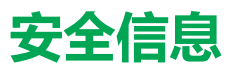

# **重要信息**

在试图安装、操作、维修或维护设备之前,请仔细阅读下述说明并通过查看来熟悉 设备。下述特定信息可能会在本文其他地方或设备上出现,提示用户潜在的危险, 或者提醒注意有关阐明或简化某一过程的信息。

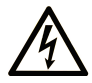

在"危险"或"警告"标签上添加此符号表示存在触电危险,如果不遵守使用说明, 会导致人身伤害。

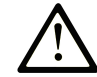

这是提醒注意安全的符号。提醒用户可能存在人身伤害的危险。请遵守所有带此符号 的安全注意事项,以避免可能的人身伤害甚至死亡。

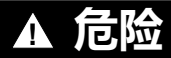

**危险**表示若不加以避免,将**会导致**严重人身伤害甚至死亡的危险情况。

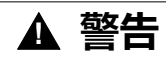

**警告**表示若不加以避免,可能**会导致**严重人身伤害甚至死亡的危险情况。

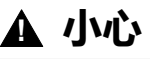

**小心**表示若不加以避免,可能**会导致**轻微或中度人身伤害的危险情况。

**注意**

**注意**用于表示与人身伤害无关的危害。

# **请注意**

电气设备的安装、操作、维修和维护工作仅限于有资质的人员执行。施耐德电气不 承担由于使用本资料所引起的任何后果。

有资质的人员是指掌握与电气设备的制造和操作及其安装相关的技能和知识的人 员,他们经过安全培训能够发现和避免相关的危险。

# <span id="page-8-1"></span>**人员资质**

只允许专业人员使用本产品,专业人员应了解并理解本手册的内容及有关本产品的 所有资料。这些人必须接受过足够的技术培训,拥有足够的相关知识和经验,并且 能够通过更改设置并借助使用产品的整个系统的机械、电气和电子设备,预见并发 现产品使用可能导致的潜在危害。

专业人员必须能预知并识别通过参数化,更改相关设置以及进行机械、电气和电子 装备而可能产生的危险。

具备资质的人员必须熟悉旨在预防工业事故的各种标准、条例和规定,并且在设计 和建造系统时必须加以遵守。

## <span id="page-9-0"></span>**预期用途**

本文档中描述的或与本文档相关的产品为三相伺服电机的伺服驱动放大器以及软 件、配件和可选件。

这些产品专用于工业领域,只允许按照本文档中的说明、示例和安全信息和其他适 用文件使用。

务必总是遵照所有适用的安全准则,规定的条件和技术参数。

在产品使用前要进行基于具体使用的风险评估。必须根据评估结果采取相应的安全 相关措施。

因为产品被用作一个完整系统或过程的一部分使用,您必须通过整套系统或过程的 方案保证人员安全。

只使用配有规定线缆和配件的产品。请您只使用原厂配件和原厂替换件。

其它不当使用可能会引发危险。

# <span id="page-9-1"></span>**开始之前**

不得将本产品在缺少有效作业点防护的机器上使用。如果机器上缺少有效的作业点 防护,则有可能导致机器的操作人员严重受伤。

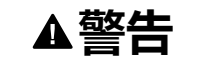

#### **未加以防护的设备**

- 不得将此软件及相关自动化设备用在不具有作业点防护的设备上。
- 在操作期间,不得将手放入机器。

**未按说明操作可能导致人身伤亡或设备损坏等严重后果。**

此自动化设备及相关软件用于控制多种工业过程。根据所需控制功能、所需防护级 别、生产方法、异常情况、政府法规等因素的不同,适用于各种应用的自动化设备 的类型或型号会有所差异。在某些应用情况下,如果需要后备冗余,则可能需要一 个以上的处理器。

只有用户、机器制造商或系统集成商才能清楚知道机器在安装、运行及维护过程中 可能出现的各种情况和因素,因此,也只有他们才能确定可以正确使用的自动化设 备和相关安全装置及互锁设备。在为特定应用选择自动化和控制设备以及相关软件 时,您应参考适用的当地和国家标准及法规。National Safety Council's Accident Prevention Manual (美国全国公认)同样提供有非常有用的信息。

对于包装机等一些应用而言,必须提供作业点防护等额外的操作人员防护。如果操 作人员的手部及其他身体部位能够自由进入夹点或其他危险区域内,并且可导致人 员严重受伤,则必须提供这种防护。仅凭软件产品自身无法防止操作人员受伤。因 此,软件无法被取代,也无法取代作业点防护。

在使用设备之前,确保与作业点防护相关的适当安全设备与机械/电气联锁装置已 经安装并且运行。与作业点防护相关的所有联锁装置与安全设备必须与相关自动化 设备及软件程序配合使用。

**注:** 关于协调用于作业点防护的安全设备与机械/电气联锁装置的内容不在本文 档中功能块库、系统用户指南或者其他实施的范围之内。

## <span id="page-9-2"></span>**启动与测试**

安装之后,在使用电气控制与自动化设备进行常规操作之前,应当由合格的工作人 员对系统进行一次启动测试,以验证设备正确运行。安排这种检测非常重要,而且 应该提供足够长的时间来执行彻底并且令人满意的测试。

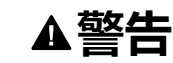

#### **设备操作危险**

- 验证已经完成所有安装与设置步骤。
- 在执行运行测试之前,将所有元器件上用于运送的挡块或其他临时性支撑物 拆下。
- 从设备上拆下工具、仪表以及去除碎片。

**未按说明操作可能导致人身伤亡或设备损坏等严重后果。**

执行设备文档中所建议的所有启动测试。保存所有设备文档以供日后参考使用。

#### **必须同时在仿真与真实的网络境中进行软件测试。**

按照地方法规(例如:依照美国 National Electrical Code)验证所完成的系统无任 何短路且未安装任何临时接地线。如果必须进行高电位电压测试,请遵循设备文档 中的建议,防止设备意外损坏。

在对设备通电之前:

- 从设备上拆下工具、仪表以及去除碎片。
- 关闭设备柜门。
- 从输入电源线中拆除所有的临时接地线。
- 执行制造商建议的所有启动测试。

# <span id="page-10-0"></span>**操作与调节**

下列预防措施来自于 NEMA Standards Publication ICS 7.1-1995 (以英文版本为 准):

- 无论在设计与制造设备或者在选择与评估部件时有多谨慎,如果对此类设备造 作不当,将会导致危险出现。
- 有时会因为对设备调节不当而导致设备运行不令人满意或不安全。在进行功能 调节时,始终以制造商的说明书为向导。进行此类调节的工作人员应当熟悉设 备制造商的说明书以及与电气设备一同使用的机器。
- 操作人员应当只能进行操作人员实际所需的运行调整。应当限制访问其他控 件,以免对运行特性进行擅自更改。

# <span id="page-11-0"></span>**关于本书**

# **文档范围**

本手册描述了交流伺服驱动装置 Lexium 32A (LXM32A) 的技术特点、安装、调 试、运行和维护工作。

# **有效性说明**

本手册适用于型号代码中列出的标准产品,请参阅[型号代码](#page-19-0), 20 页。

有关产品合规性和环境信息(RoHS、REACH、PEP、EOLI 等),请转 [www.se.](https://www.se.com/ww/en/work/support/green-premium/) [com/ww/en/work/support/green-premium/](https://www.se.com/ww/en/work/support/green-premium/)。

在本文档中以及在下面的"相关的文件"一节所提及的文档中介绍的特性可在线访 问。如要在线访问此信息,请访问 Schneider Electric 主页 [www.se.com/ww/en/](https://www.se.com/ww/en/download/) [download/](https://www.se.com/ww/en/download/)。

本文档中介绍的特性应该与网上显示的那些特性相同。依据我们的持续改进政策 我们将不断修订内容,使其更加清楚明了,更加准确。如果您发现本文档和在线信 息之间存在差异,请以在线信息为准。

# **相关的文件**

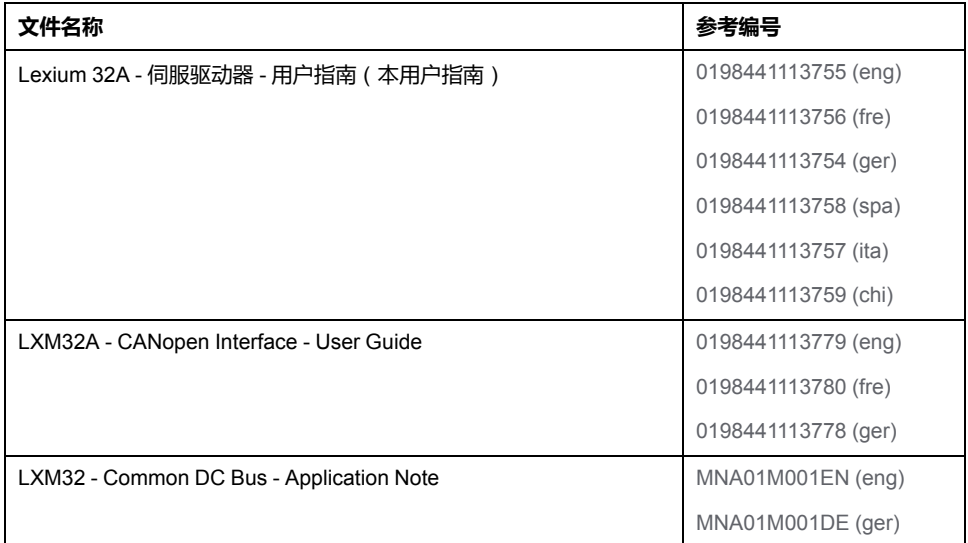

# **产品相关信息**

本章包含之信息的使用和应用要求具备自动控制系统的设计和编程方面的专业知 识。

只有用户、机器制造商或系统集成商熟悉在安装、调整、运行、维修和维护机器或 过程时会产生影响的所有条件和因素。

请遵守所有关于设备部件接地的适用规范和/或规定。确定遵守所有安全规章,所 有有效的基于电气的要求以及所有标准,这些规章,要求和标准对于您的机器或您 的过程在涉及到该产品的使用都是有效的。

本产品的许多部件,包括印刷电路板,在电源电压下工作,其中可能产生高转变电 流和/或高电压。

当轴旋转时,电机会产生电压。

# **危险**

#### **触电、爆炸或电弧爆炸危险**

- 去掉覆盖物或门,以及在安装或拆除配件、硬件、电缆或导线以前,要将所 有设备包括所连接的装置从电源上断开。
- 在所有电源开关上粘贴"切勿开启"或类似的危险警告标签,并将开关锁定在未 通电位置。
- 等待 15 分钟以使直流总线电容器释放残余电能。
- 用规格合适的测压装置测量直流总线上的电压,确认电压小于 42 Vdc。
- 直流总线 LED 熄灭,并不意味着直流总线不带电。
- 对驱动系统进行检修之前,请采取措施防止电机轴被外源驱动。
- 请不要使直流总线和直流总线电容器发生短路。
- 在接通电压前,安装和固定全部盖板、配件、硬件、电缆和导线,并确保产 品已正确接地。
- 请仅使用指定电压运行该设备和相连接的设备。

#### **未按说明操作将导致人身伤亡等严重后果。**

此设备不适合在任何危险位置中工作。只能将此设备安装在已知不存在危险环境的 区域中。

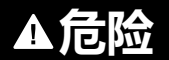

#### **爆炸危险**

只能在非危险位置安装和使用此设备。

#### **未按说明操作将导致人身伤亡等严重后果。**

当输出级意外关闭(例如因电源故障、出现错误或执行功能而关闭)时,电机将不 再以受控方式减速。过载、错误或使用不当可能导致抱闸无法正常工作,并且可能 导致过早磨损。

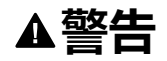

#### **意外的设备操作**

- 确认没有制动影响的运动不会造成伤害或设备损坏。
- 定期检查保证制动闸功能正常。
- 不要将制动闸用作正常制动器。
- 不要将制动闸用作安全相关用途。

**未按说明操作可能导致人身伤亡或设备损坏等严重后果。**

由于接线不当、设置不正确、数据错误或其他错误,驱动系统可能意外移动。

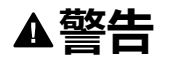

#### **意外的移动或机器动作**

- 根据 EMC 要求,谨慎接线。
- 不得在设置和数据不确定的情况下操作产品。
- 执行全面的调试测试,其中包括验证对位置和移动有着决定作用的配置设置 和数据。

#### **未按说明操作可能导致人身伤亡或设备损坏等严重后果。**

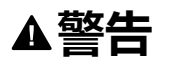

#### **失去控制**

- 任何控制方案的设计者都必须考虑到控制路径可能出现故障的情况,并为某 些关键控制功能提供一种方法,使其在出现路径故障时以及出现路径故障后 恢复至安全状态。这些关键控制功能包括紧急停止、越程停止、断电重启以 及类似的安全措施。
- 对于关键控制功能,必须提供单独或冗余的控制路径。
- 系统控制路径可包括通讯链路。必须对暗含的无法预料的传输延迟或链接失 效问题加以考虑。
- 遵守所有事故预防规定和当地的安全指南。1
- 为了保证正确运行, 在投入使用前, 必须对设备的每次执行情况分别进行全 面测试。

#### **未按说明操作可能导致人身伤亡或设备损坏等严重后果。**

1 有关详细信息, 请参阅 NEMA ICS 1.1 (最新版) 中的"安全指导原则 - 固态控制 器的应用、安装和维护"以及 NEMA ICS 7.1(最新版)中的"结构安全标准及可调 速驱动系统的选择、安装与操作指南"或您特定地区的类似规定。

现在的机器、控制系统和其它设备通常都在网络中运行。通过对软件和网络/现场 总线的并非足够安全的访问,未经授权的人员和恶意软件可以对机器的网络/现场 总线中、以及相连网络中的机器和设备进行访问。

Schneider Electric 在控制系统的研发和实施过程中谨遵行业最佳实践。其中包括 应用了用于保护工业控制系统的深度防御方法。该方法在一个或多个防火墙后面部 署控制器,以确保只有经过授权的人员才能访问协议。

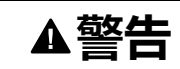

#### **未经授权访问及其导致的未经授权的机器操作**

- 评估环境或机器是否已连接到关键基础结构,如果已连接,请在将自动化系 统连接到任何网络之前,基于深度防护采取适当的预防措施。
- 将连接到网络的设备数限制为所需的最小数量。
- 将工业网络与公司内部的其他网络隔离。
- 使用防火墙、VPN 或其他经证实的安全措施,防止意外访问任何网络。
- 监控系统内的活动。
- 防止未经授权方或未经身份验证的操作直接访问或直接链接主体设备。
- 准备恢复计划,包括系统和过程信息的备份。

#### **未按说明操作可能导致人身伤亡或设备损坏等严重后果。**

有关有序测量以及基础设施访问相关规则的更多信息,请参阅 ISO/IEC 27000 系 列、ISO/IEC 15408、IEC 62351、ISA/IEC 62443、NIST 网络安全框架、信息安 全论坛 — 信息安全优秀实践标准。

出于互联网安全的原因, 对于具有本机 Ethernet 连接的设备, 缺省禁用了 TCP/IP 转发。因此,必须手动启用 TCP/IP 转发。但如果不采取额外措施来保护企业安 全,这种做法可能使网络面临攻击威胁。此外,还可能违背相关的网络安全法律法 规。

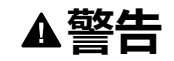

#### **未经身份验证的访问以及由此而致的网络入侵。**

- 在工业网络上启用 TCP/IP 转发时, 请严格遵循网络安全和/或个人数据方面 的一切相关的国家、地区和当地法律法规。
- 将工业网络与公司内部的其他网络隔离。
- 使用防火墙、VPN 或其他经证实的安全措施,防止意外访问任何网络。

**未按说明操作可能导致人身伤亡或设备损坏等严重后果。**

有关更多信息,请参阅 Schneider Electric [Cybersecurity](https://www.se.com/ww/en/download/document/CS-Best-Practices-2019-340) Best Practices。

## **固件**

使用最新固件版本。有关固件更新的信息,请访问 <https://www.se.com> 或者联系 Schneider Electric 代表。

## **DC 总线电压测量**

DC 总线的电压可以超过 800 Vdc。DC 总线 LED 不能清楚显示 DC 总线的电压错 误。

## **危险**

**触电、爆炸或电弧爆炸危险**

- 不带电连接所有开关。
- 等待 15 分钟以使直流母线电容器放电。
- 用规格合适的测压装置来测量(大于 800 Vdc)。
- 在 DC 总线端子(PA/+ 和 PC/-)之间测量 DC 总线电压,以确保电压小于 42 Vdc。
- 当 DC 总线电容器在 15 分钟内未能放电至小于 42 Vdc,请联系您当地的 Schneider Electric 代表。
- 如果 DC 总线电容器无法正常放电,请勿使用产品。
- 如果 DC 总线电容器无法正常放电, 请勿尝试自行维修产品。
- DC 总线 LED 熄灭,并不意味着 DC 总线不带电。

**未按说明操作将导致人身伤亡等严重后果。**

# **摘自标准的术语**

本手册中的或者出现在产品自身中/上的技术术语、术语、符号和相应描述基本上 均源自国际标准的条款或定义。

在功能安全系统、驱动器和一般自动化领域,这可能包括但不限于安全、安全功 能、安全状态、故障、故障复位、失灵、失效、错误、错误消息、危险等词语。

#### 这些标准包括:

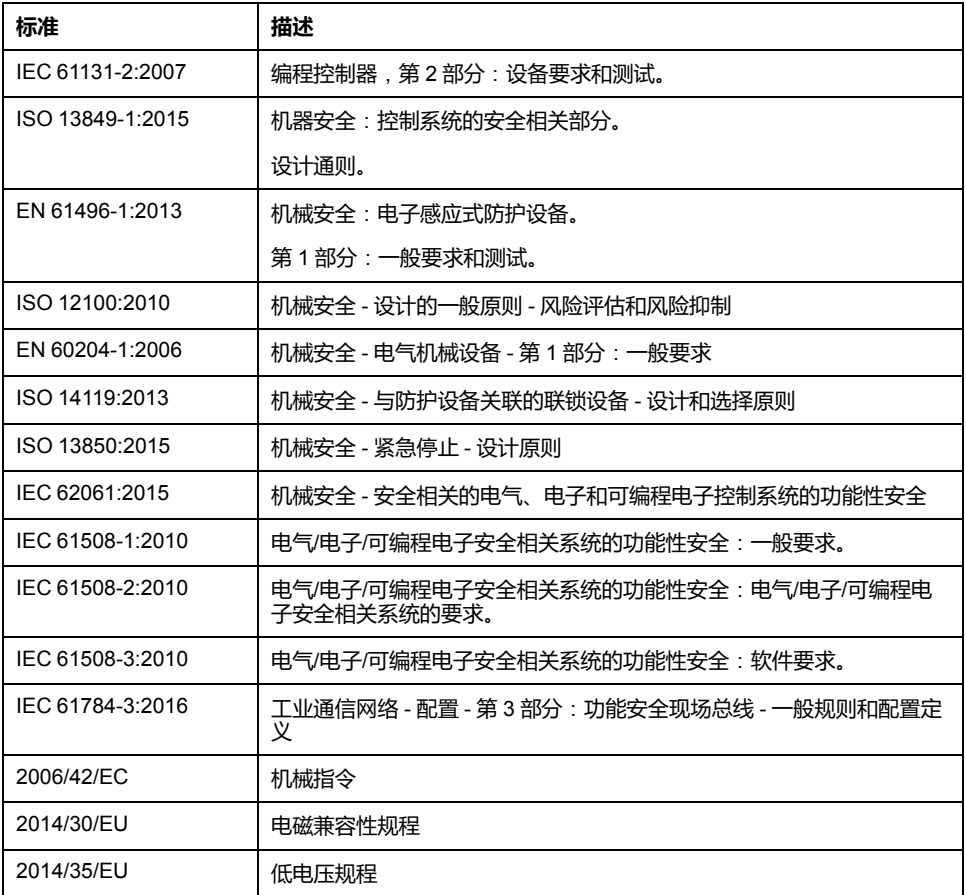

此外,本文中所用的名词可能是被无意中使用,因为它们是从其他标准中衍生出来 的,如:

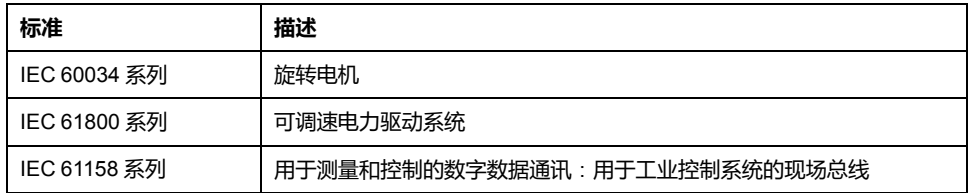

最后,操作区一词可结合特定危险的描述一起使用,其定义相当于机器指令 (*2006/ 42/EC*) 和 *ISO 12100:2010* 中的风险区或危险区。

**注:** 对于当前文档中引用的特定产品,上述标准可能适用,也可能不适用。若 要了解与适用于此处所述产品的各项标准有关的更多信息,请参阅这些产品参 考的特性表。

# <span id="page-16-0"></span>**简介**

# <span id="page-16-1"></span>**设备概述**

## **概述**

Lexium 32 产品系列包括多种可用于不同应用领域的交流伺服驱动装置。Lexium 伺服电机 BMH 或 BSH 产品系列,以及齐全的备选配件实现了具备各种驱动功率 的高性能伺服驱动解决方案。

## **Lexium 交流伺服驱动装置LXM32A**

本产品手册描述了 LXM32A 交流伺服驱动装置。

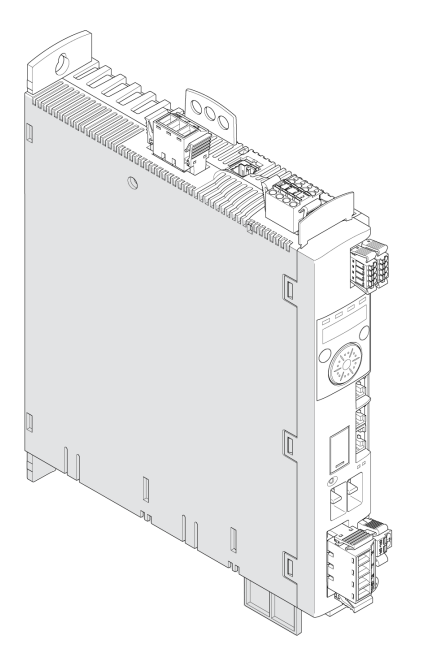

该交流伺服驱动装置的特点概述如下:

- CANopen 和 CANmotion 通讯接口。
- 本产品通过集成式 HMI、外部图形显示终端、装有调试软件的 PC 或现场总线 进行调试。
- 将符合 IEC 61800-5-2 标准的 "Safe Torque Off" (STO) 安全功能集成到驱动器 中。
- 储存卡插槽可实现简便的参数复制和仪器更换。

# <span id="page-17-0"></span>**部件和接口**

**概述**

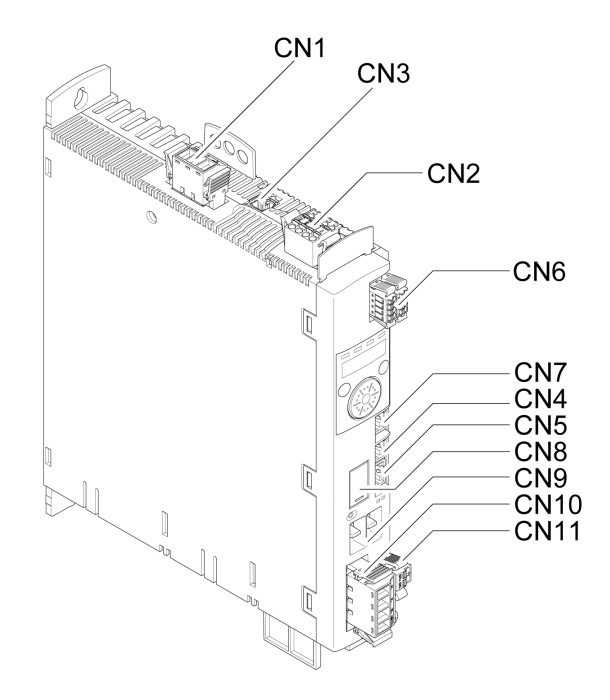

**CN1** 输出级电源

**CN2** 24 Vdc 控制电源和安全功能 STO

**CN3** 电机编码器(编码器 1)

**CN4** CAN 输入

**CN5** CAN 输出

**CN6** 4 数字输入和 2 数字输出

**CN7** Modbus(调试界面)

**CN8** 外部制动电阻器

**CN9** DC总线

**CN10** 电机相位

**CN11** 电机抱闸

# <span id="page-18-0"></span>**铭牌**

**描述**

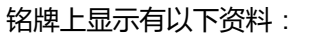

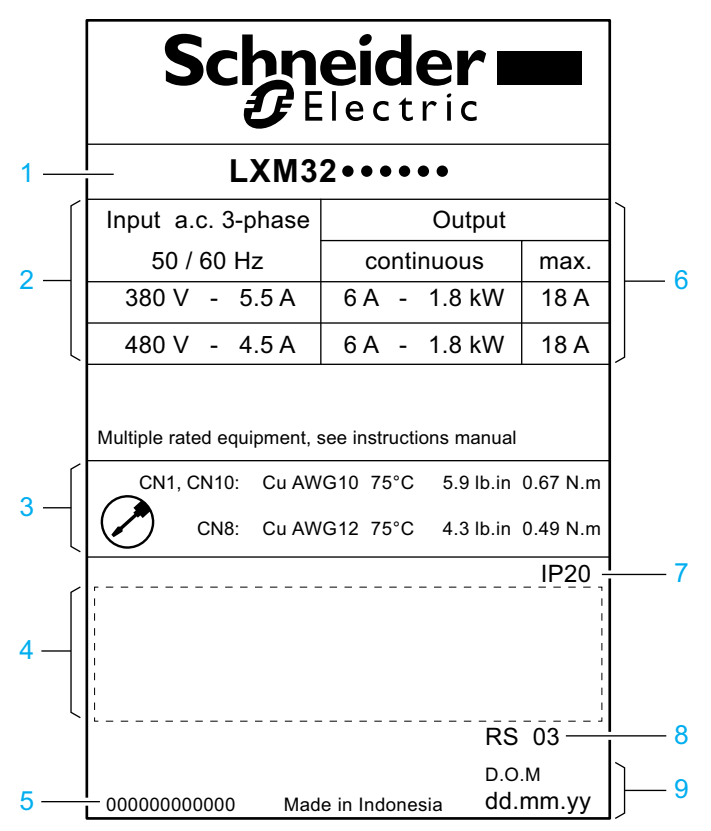

- 产品型号,请参见[型号代码](#page-19-0), 20 页
- 输出级电源
- 电缆规格及拧紧力矩
- 产品认证(参见产品目录)
- 序列号
- 输出功率
- 防护等级
- 硬件版本
- 制造日期

# <span id="page-19-0"></span>**型号代码**

#### **描述**

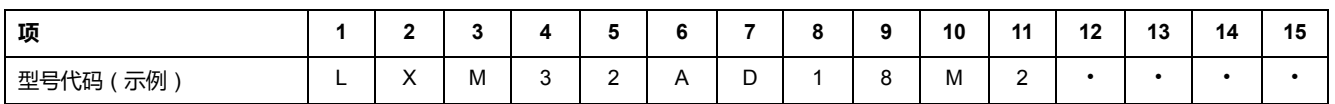

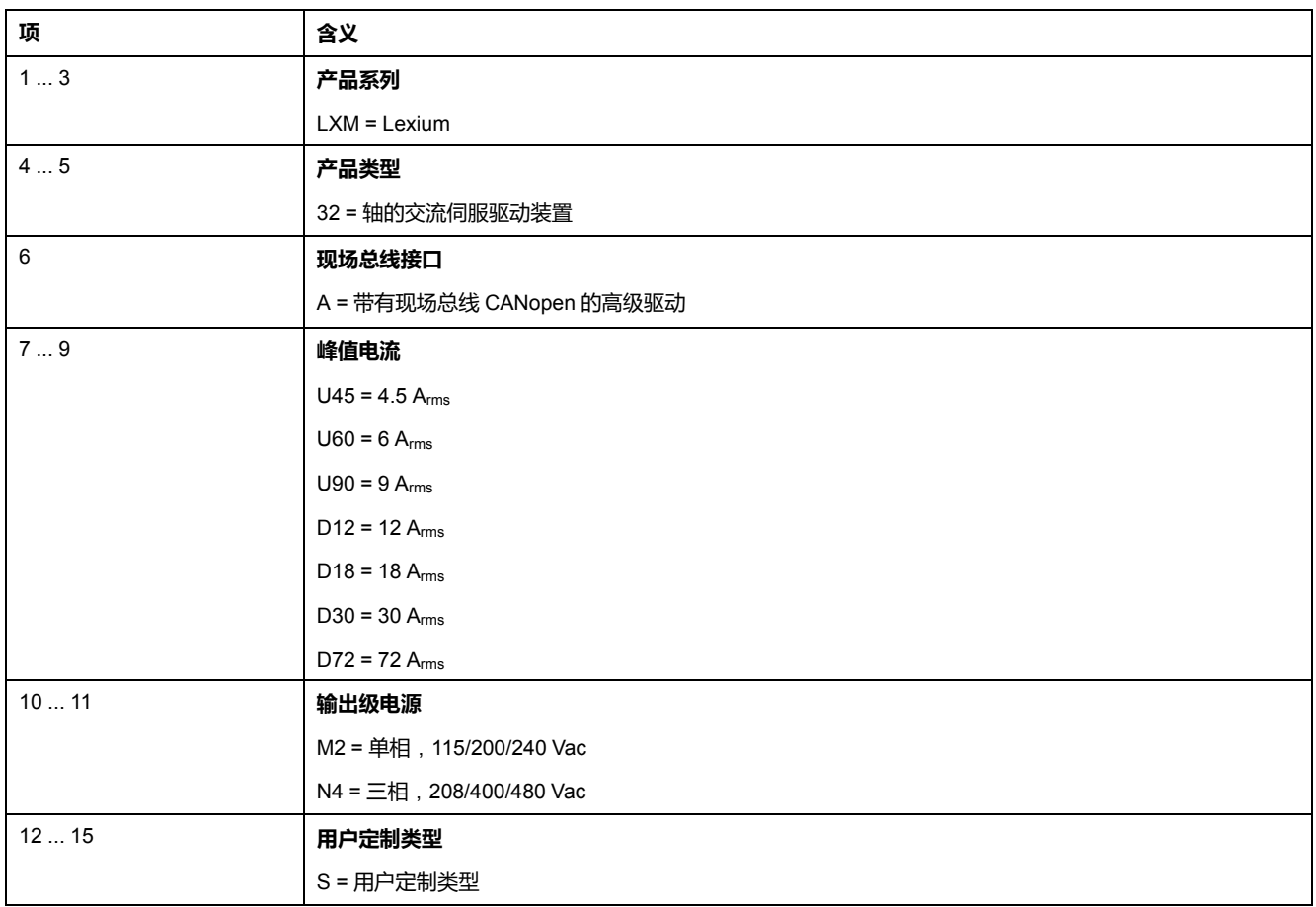

如对型号代码有疑问,请联系您的 Schneider Electric 联络人。

## **用户定制类型标志**

用户定制类型的位置 12 处有一个"S"型号代码。以下编号定义了各种用户定制类 型。示例 : LXM32••••••S123

如对用户定制类型有疑问,请联系您的 Schneider Electric 联络人。

# <span id="page-20-0"></span>**技术参数**

# <span id="page-20-1"></span>**环境条件**

## **运行条件**

运行时的最高允许环境温度取决于设备安装间距以及功耗。请谨遵章节[安装](#page-68-0), 69 页 中的说明。

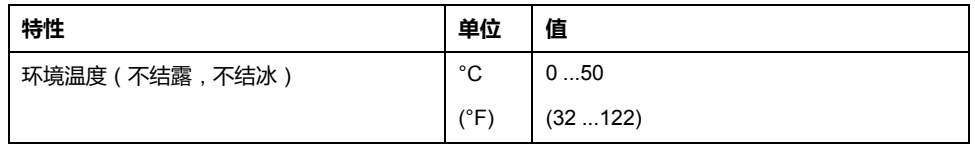

运行时允许如下相对湿度:

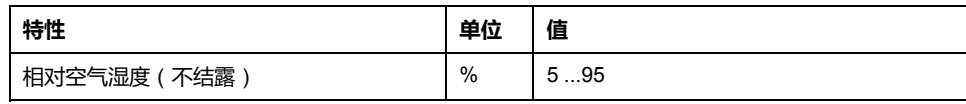

安装高度定义为海拔高度。

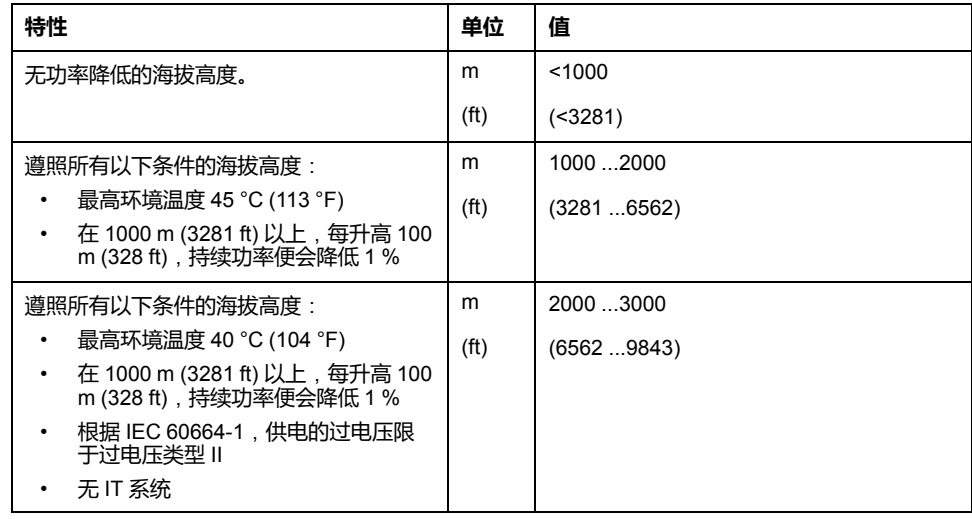

## **运输和储存条件**

运输和储存环境必须干燥无尘。

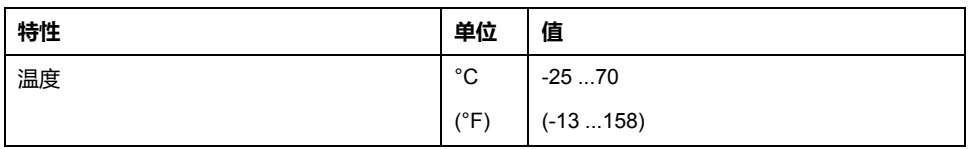

#### 运输和仓储时,允许如下相对湿度:

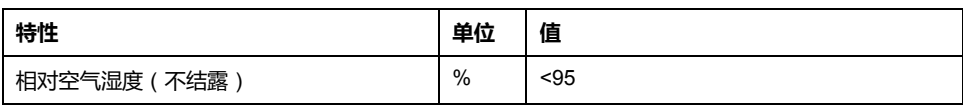

#### **安装场所和连接**

为保证运行,设备必须安装在使用钥匙或工具锁定机构来保护且具有适当规格的封 闭式控制柜中。只有进行牢固连接后,方可操作本设备。

#### **污染等级和防护等级**

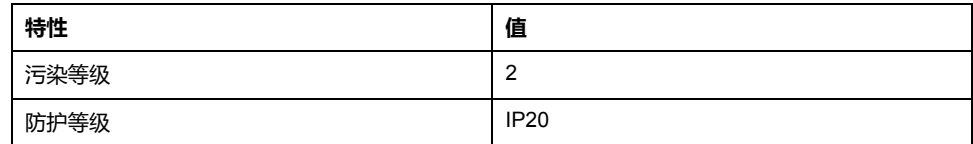

## **摆动和震动**

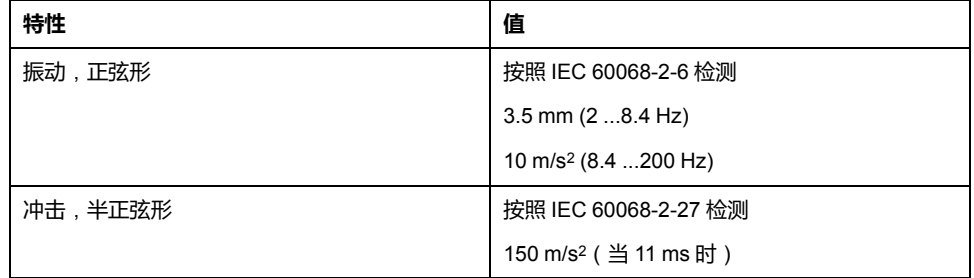

# <span id="page-22-0"></span>**尺寸**

**LXM32•U45、LXM32•U60、LXM32•U90、LXM32•D12、LXM32•D18 和 LXM32•D30M2 尺 寸**

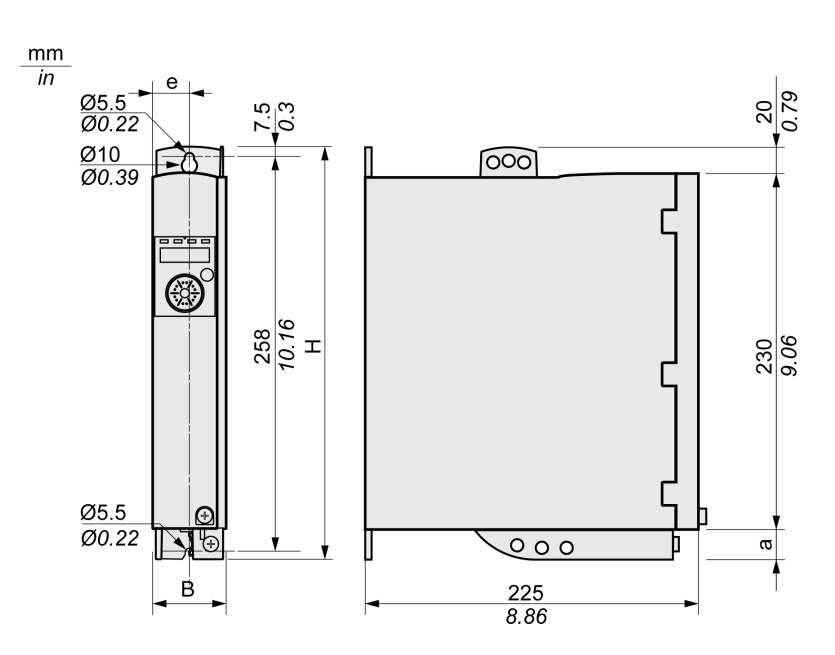

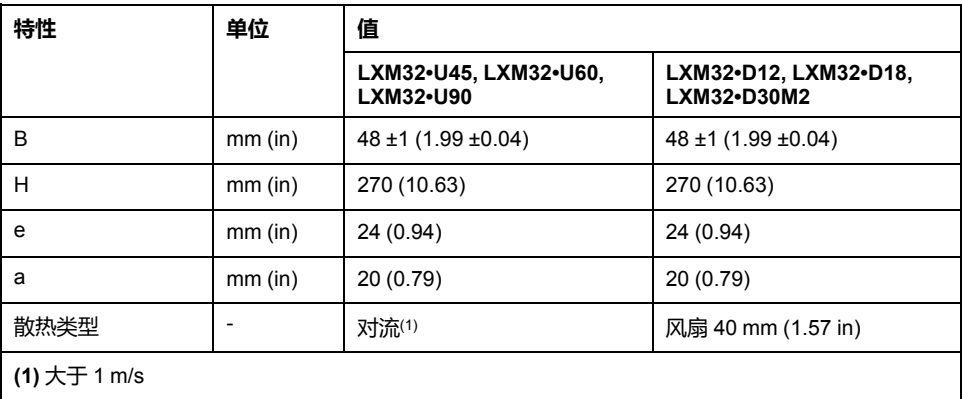

## **LXM32•D30N4 和 LXM32•D72 尺寸**

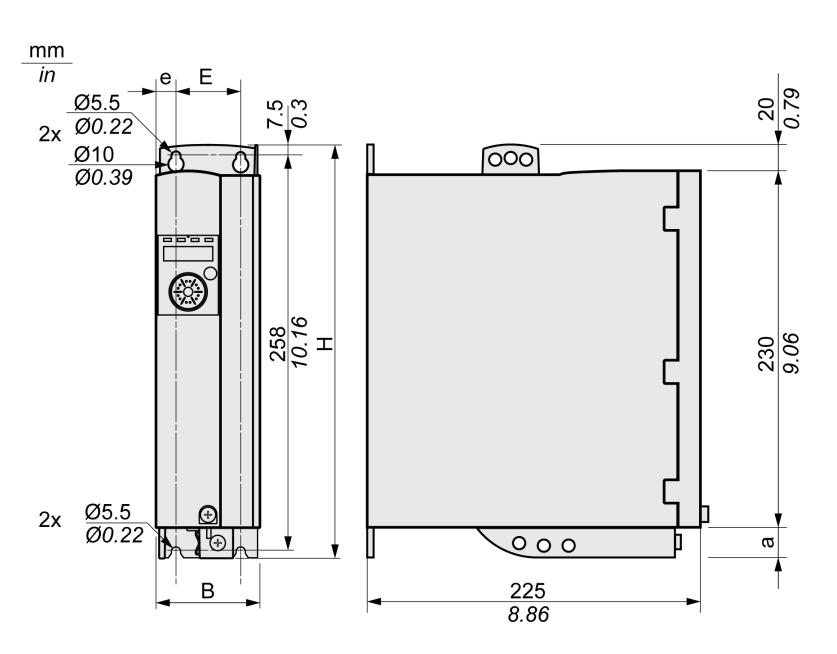

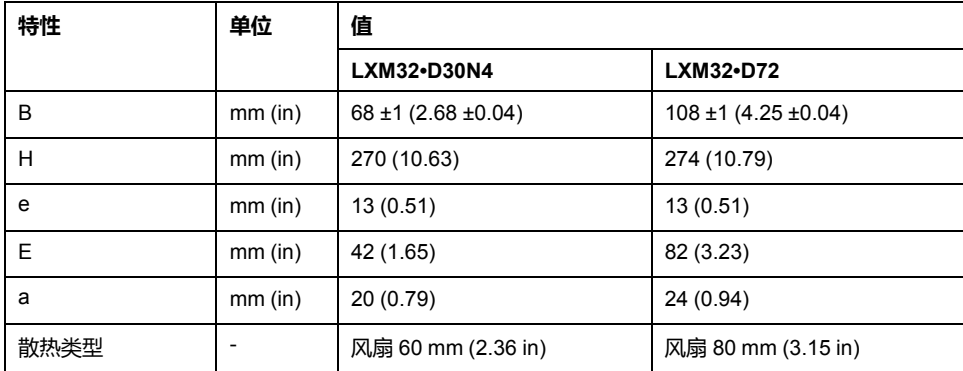

**质量**

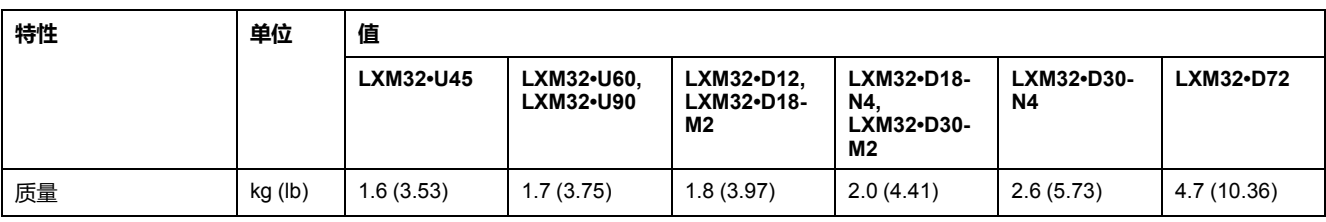

# <span id="page-24-0"></span>**输出级数据 - 一般说明**

#### **电源电压**:**范围和容差**

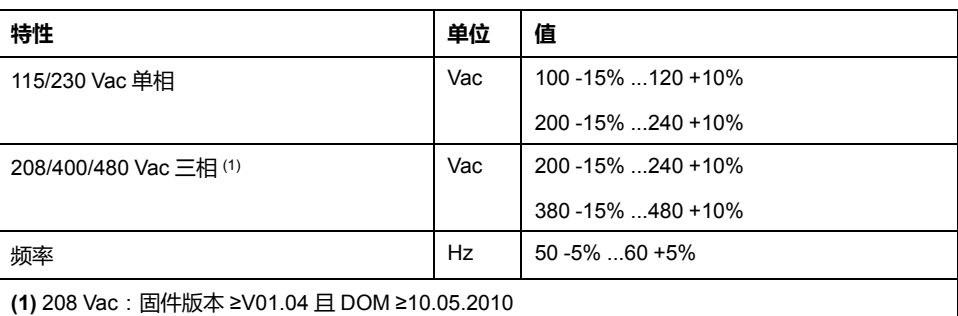

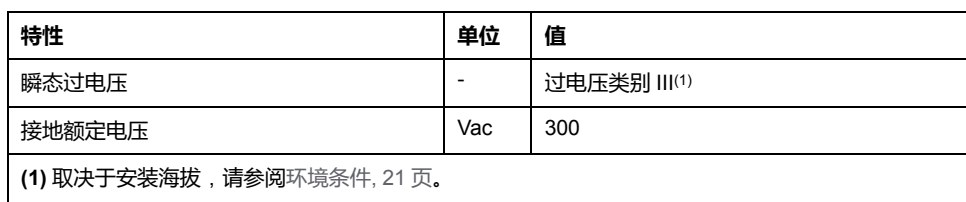

#### **接地类型**

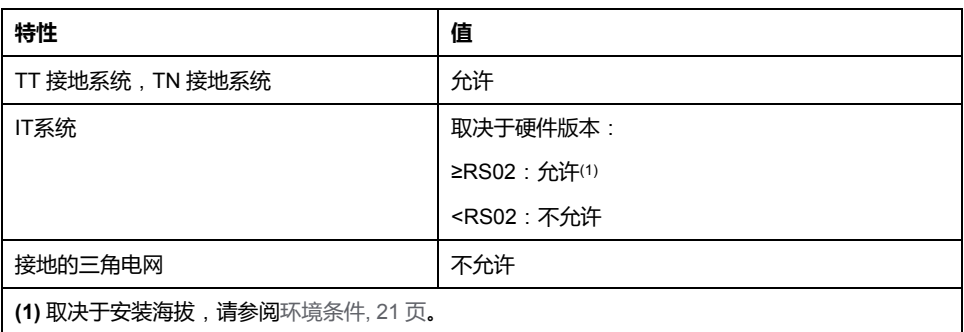

#### **漏电流**

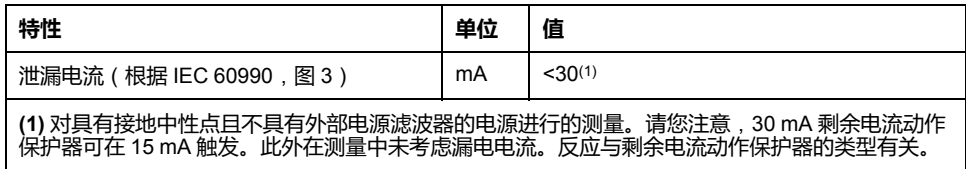

#### **谐波电流和阻抗**

谐波电流取决于供电电网的阻抗。它由网络的短路电流来决定。如果供电网络的短 路电流比驱动器技术参数中规定的高,则要串联电源扼流圈。适用的电源扼流圈请 参见[配件和备件](#page-384-0), 385 页。

#### **监测电机相短路**

驱动器根据 IEC 60364-4-41:2005/AMD1:- 第 411 条提供短路保护。

#### **监测恒定输出电流**

由驱动器监测恒定输出功率。如果长时间超过了恒定输出电流,设备便会下调输出 电流。

#### **PWM 频率输出级**

已经设置了固定的输出级的 PWM 频率。

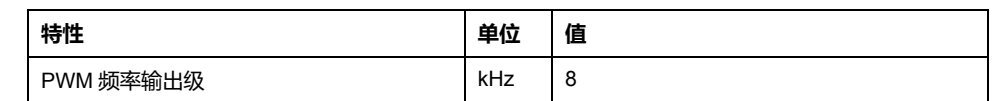

### **允许使用的电机**

可以连接以下系列的电机:BMH、BSH。

选择时需注意电源电压的类型和高度以及电机的电感。

若对其他电机有疑问,请联系您的 Schneider Electric 联络人。

#### **电机电感**

要连接的电机的允许的最小电感与驱动器类型和网络额定电压有关。请参[阅输出级](#page-26-0) 数据 - [驱动器专用](#page-26-0), 27 页。

规定的最小电感值限制了峰值输出电流的电流波纹。如果连接的电机的电感值小于 规定的最小电感值,则会影响电流控制,并且触发电机相电流的监测。

# <span id="page-26-0"></span>**输出级数据 - 驱动器专用**

## **单相设备 115Vac 的数据**

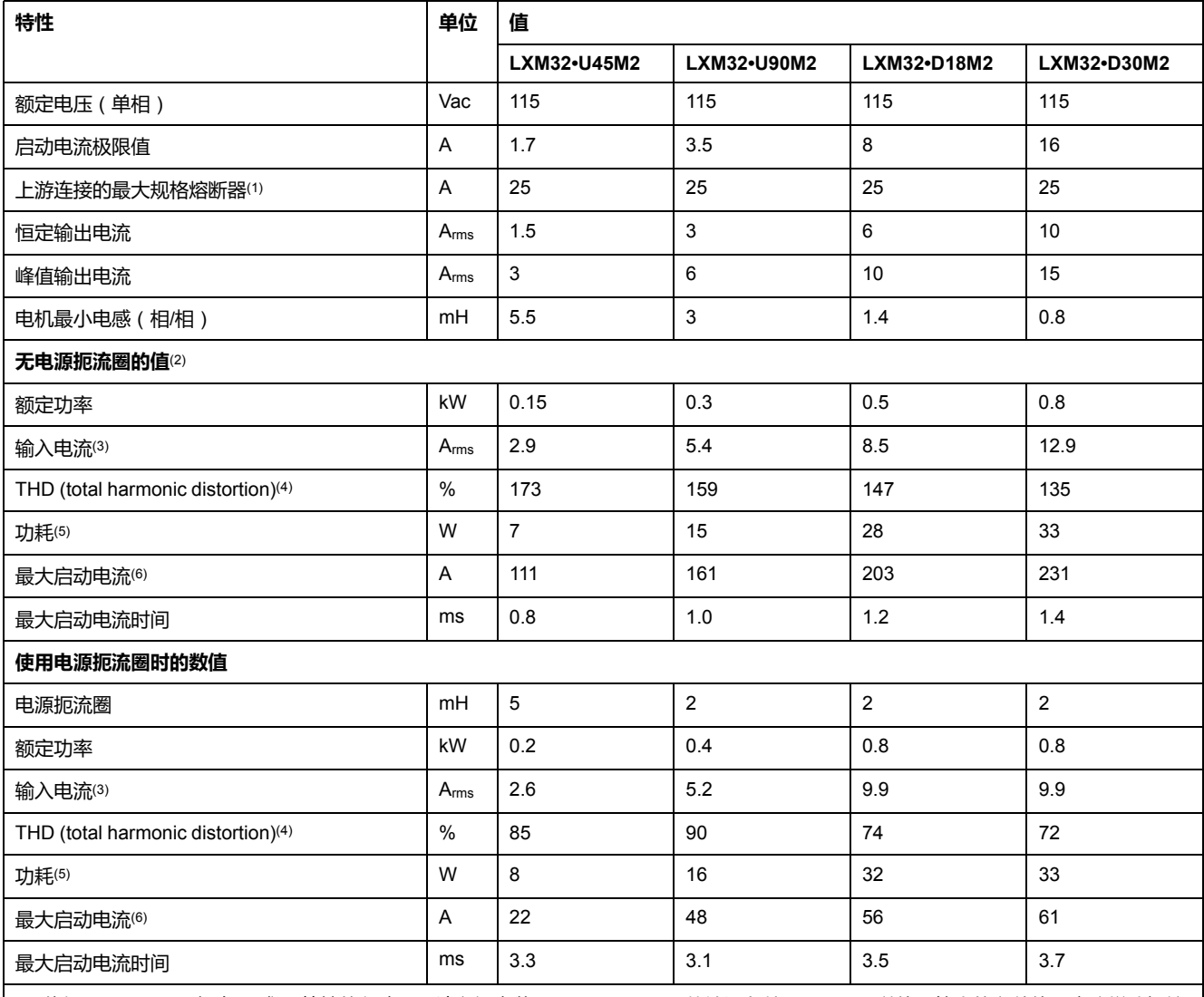

**(1)** 依据 IEC 60269。拥有 B 或 C 特性的断路器。请参阅章节 UL 508C 和 CSA [的认证条件](#page-43-0), 44 页。可以使用较小的参数值。应这样选择熔 新器:在标出的电流消耗下,熔断器不会断开。

**(2)** 出现电源阻抗时,根据供电网络的短路电流 1 kA。

**(3)** 在标称功率和标称电压下。

**(4)** 参考输入电流。

**(5)** 条件:内部制动电阻未激活。值为标称电流、标称电压和标称功率下的值。值与输出电流大致成正比。

**(6)** 极限情况下,启动电流限制响应之前的开/关脉冲,参见下行的最大值。

## **单相设备 230Vac 的数据**

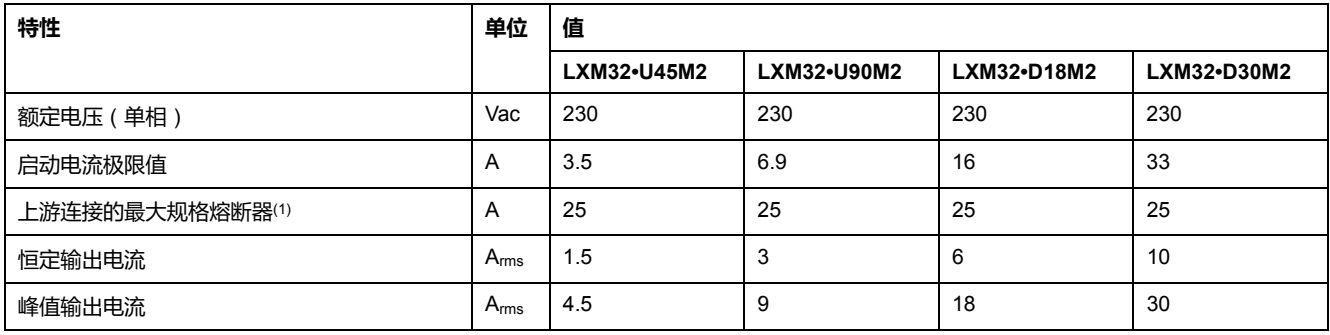

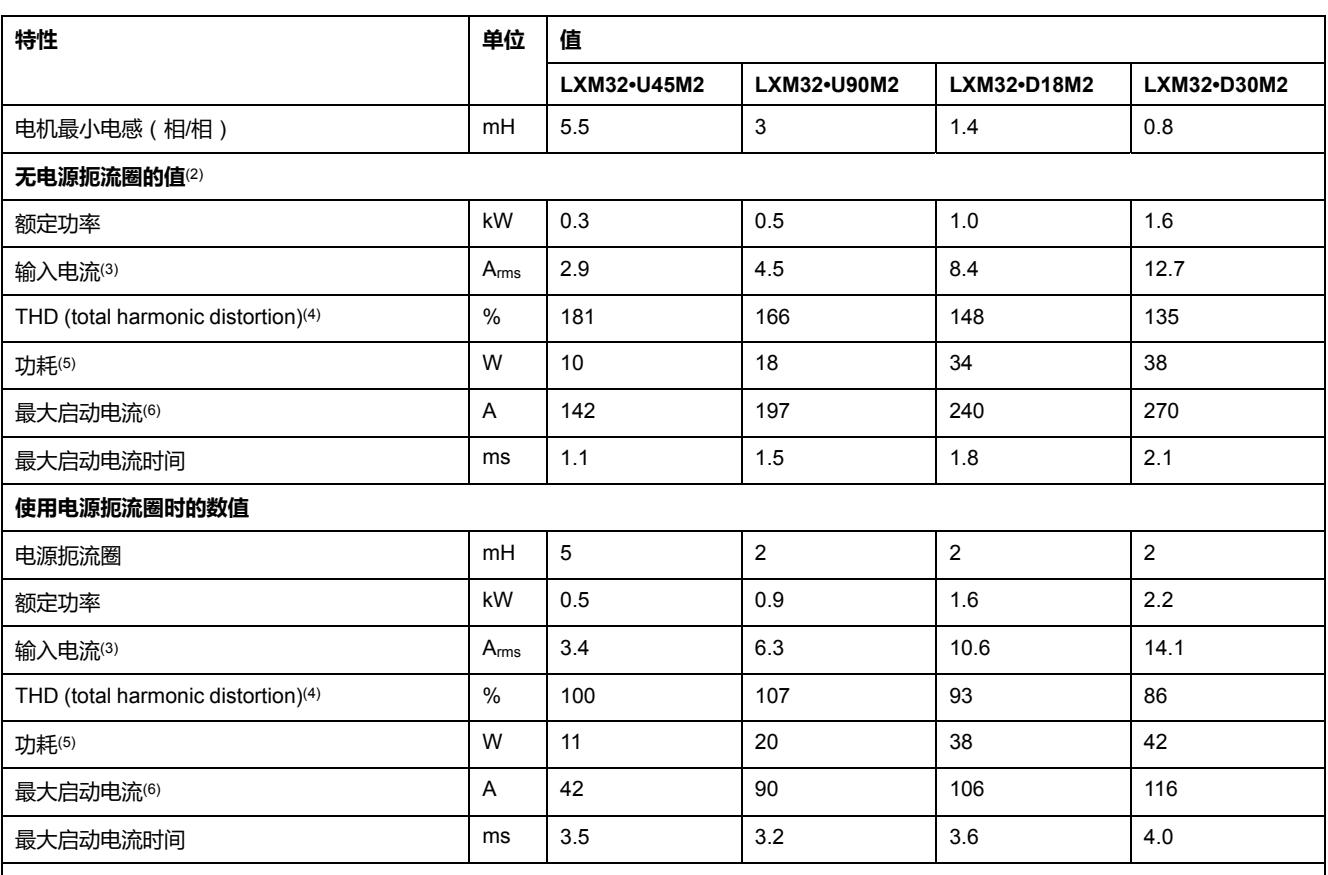

**(1)** 依据 IEC 60269。拥有 B 或 C 特性的断路器。请参阅章节 UL 508C 和 CSA [的认证条件](#page-43-0), 44 页。可以使用较小的参数值。应这样选择熔 断器:在标出的电流消耗下,熔断器不会断开。

**(2)** 出现电源阻抗时,根据供电网络的短路电流 1 kA。

**(3)** 在标称功率和标称电压下。

**(4)** 参考输入电流。

**(5)** 条件:内部制动电阻未激活。值为标称电流、标称电压和标称功率下的值。值与输出电流大致成正比。

**(6)** 极限情况下,启动电流限制响应之前的开/关脉冲,参见下行的最大值。

## **208 Vac 三相设备的数据**

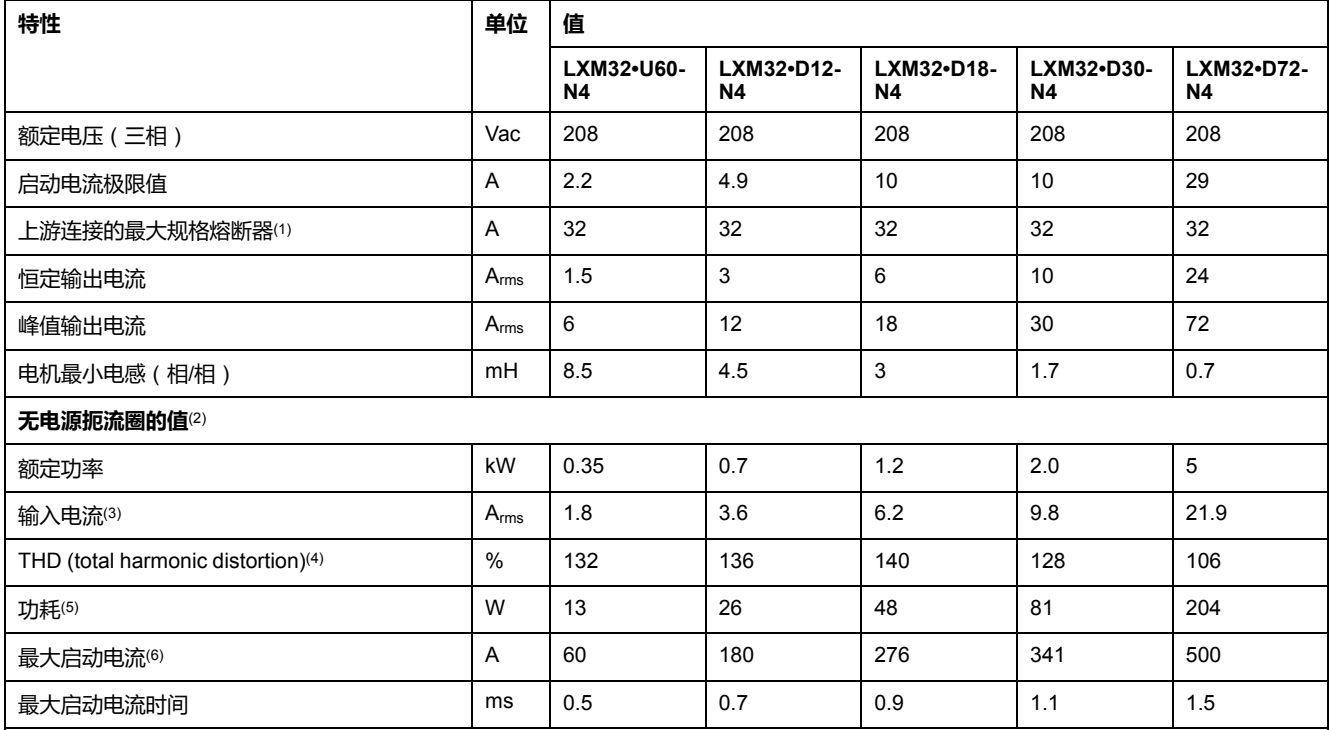

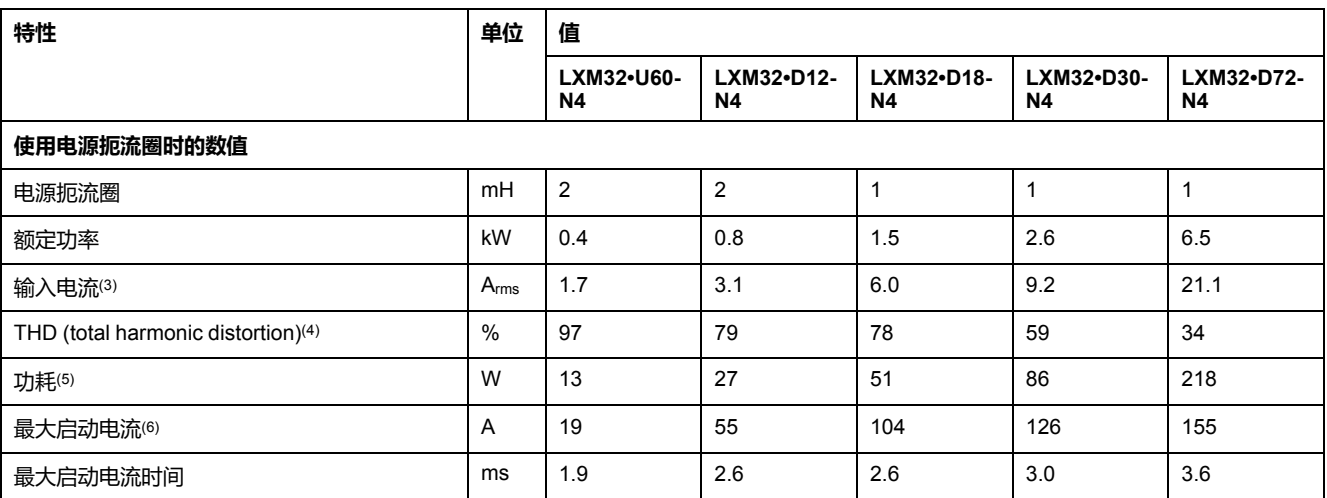

**(1)** 依据 IEC 60269。拥有 B 或 C 特性的断路器。请参阅章节 UL 508C 和 CSA [的认证条件](#page-43-0), 44 页。可以使用较小的参数值。应这样选择熔 断器:在标出的电流消耗下,熔断器不会断开。

**(2)** 出现电源阻抗时,根据供电网络的短路电流 5 kA。

**(3)** 在标称功率和标称电压下。

**(4)** 参考输入电流。

**(5)** 条件:内部制动电阻未激活。值为标称电流、标称电压和标称功率下的值。值与输出电流大致成正比。

**(6)** 极限情况下,启动电流限制响应之前的开/关脉冲,参见下行的最大值。

#### **400 Vac 三相设备的数据**

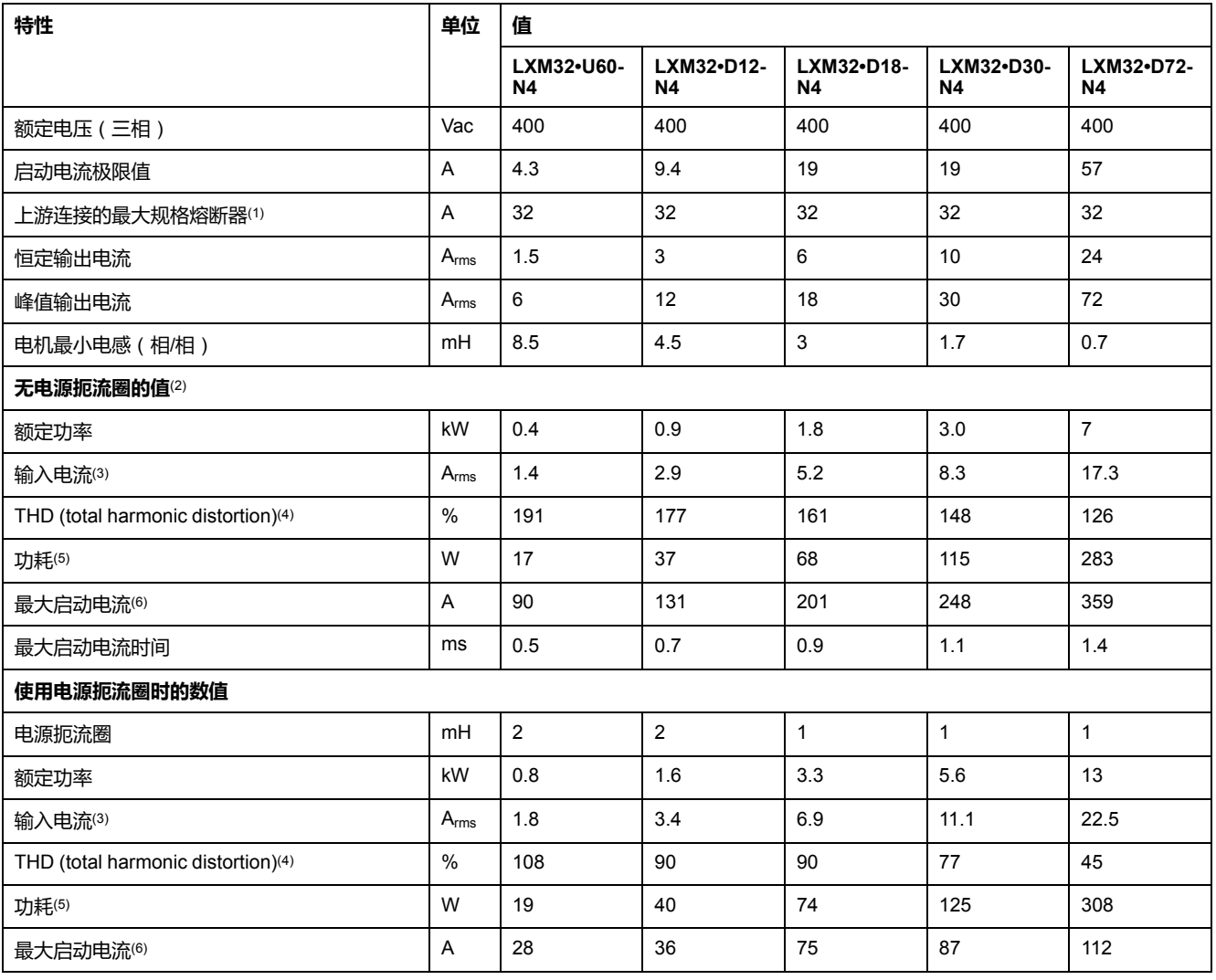

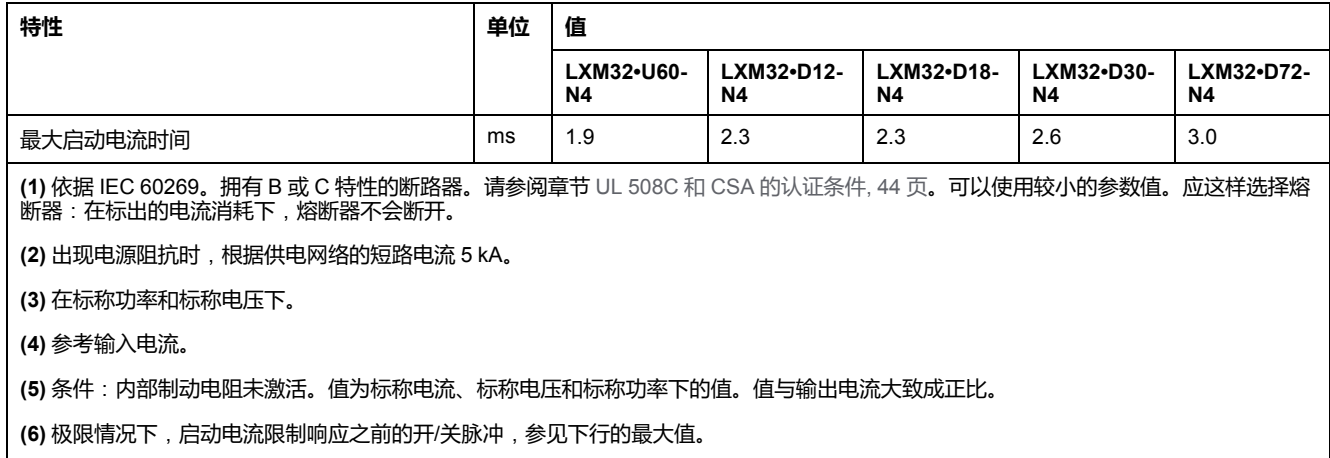

#### **480 Vac 三相设备的数据**

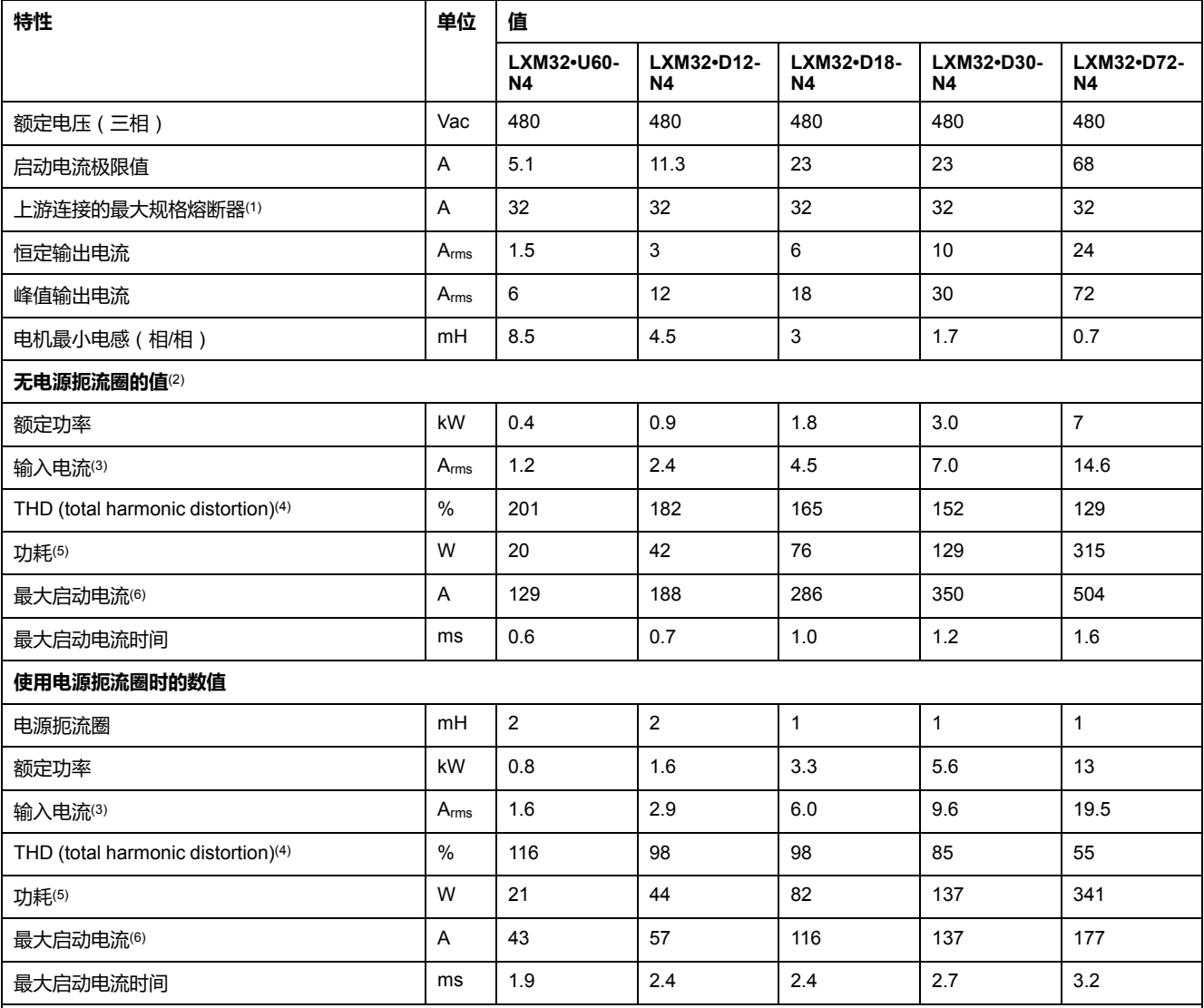

**(1)** 依据 IEC 60269。拥有 B 或 C 特性的断路器。请参阅章节 UL 508C 和 CSA [的认证条件](#page-43-0), 44 页。可以使用较小的参数值。应这样选择熔 断器:在标出的电流消耗下,熔断器不会断开。

**(2)** 出现电源阻抗时,根据供电网络的短路电流 5 kA。

**(3)** 在标称功率和标称电压下。

**(4)** 参考输入电流。

**(5)** 条件:内部制动电阻未激活。值为标称电流、标称电压和标称功率下的值。值与输出电流大致成正比。

**(6)** 极限情况下,启动电流限制响应之前的开/关脉冲,参见下行的最大值。

# <span id="page-31-0"></span>**峰值输出电流**

#### **描述**

#### 设备可以在有限的时间内给出峰值输出电流。当峰值输出电流在电机停止状态下输 送时,由于各个半导体开关具有较高负荷,电流限制便会在起动电机前实施。

#### 可给出峰值输出电流的持续时间取决于硬件版本。

硬件版本 ≥RS03 的峰值输出电流:5 秒

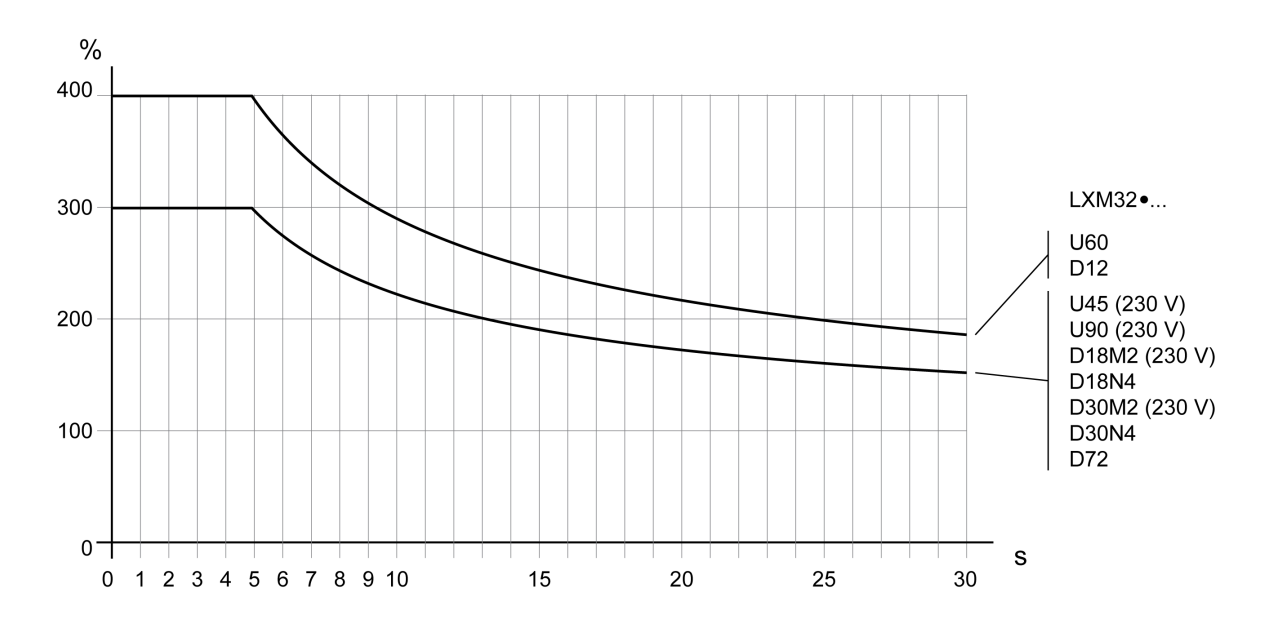

硬件版本 <RS03 的峰值输出电流:1 秒

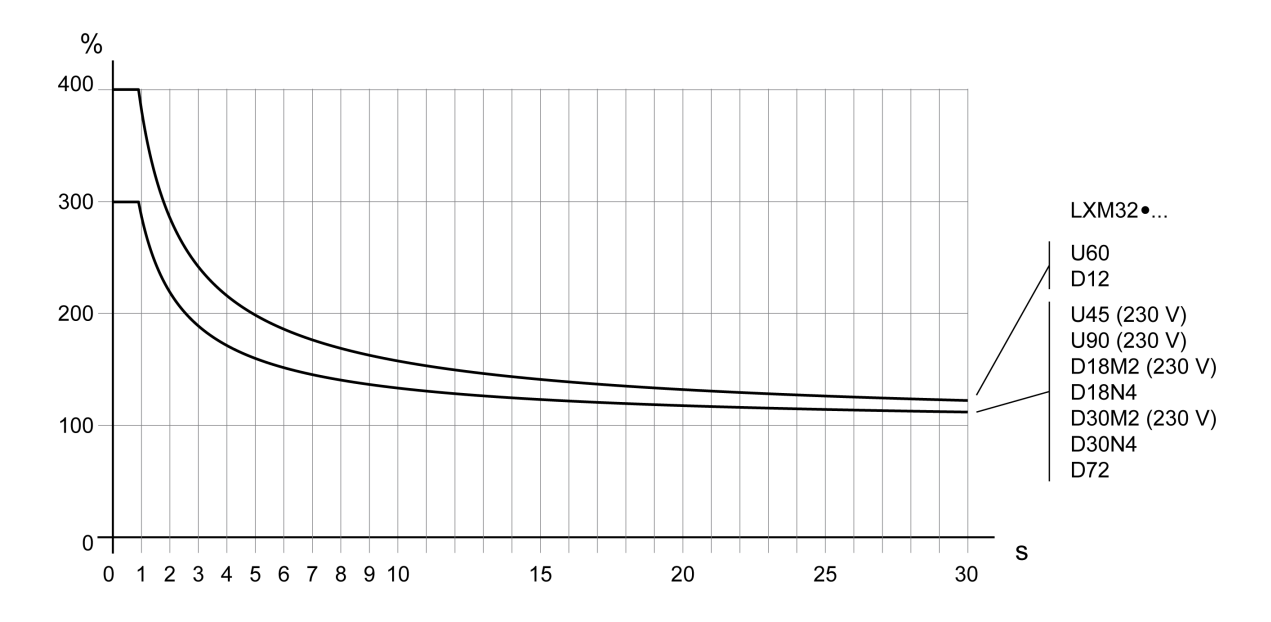

# <span id="page-32-0"></span>**DC 总线数据**

## **单相驱动器 DC 总线数据**

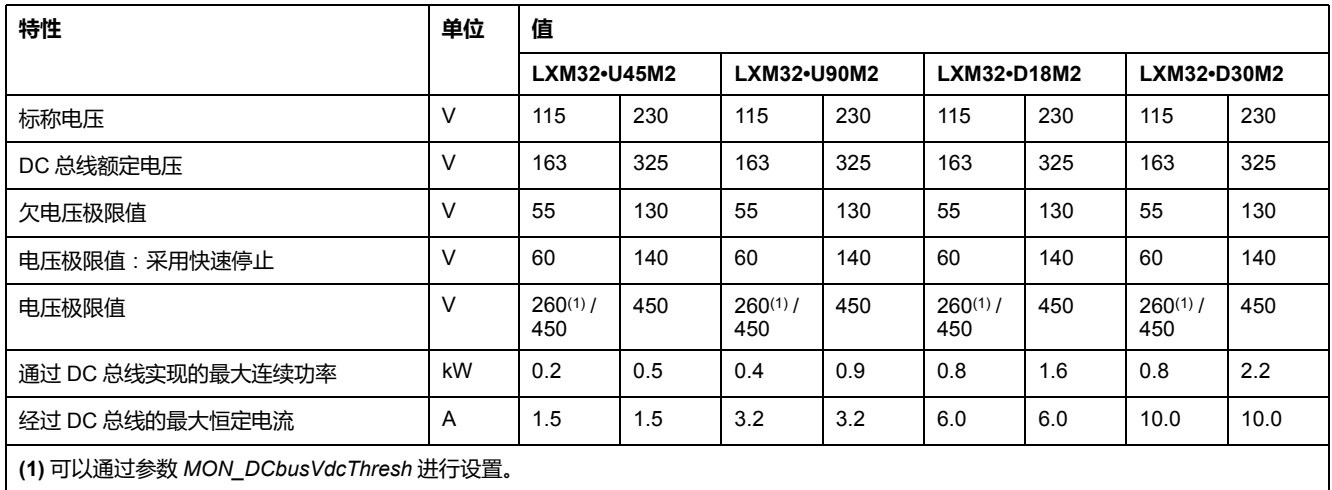

## **三相驱动器 DC 总线数据**

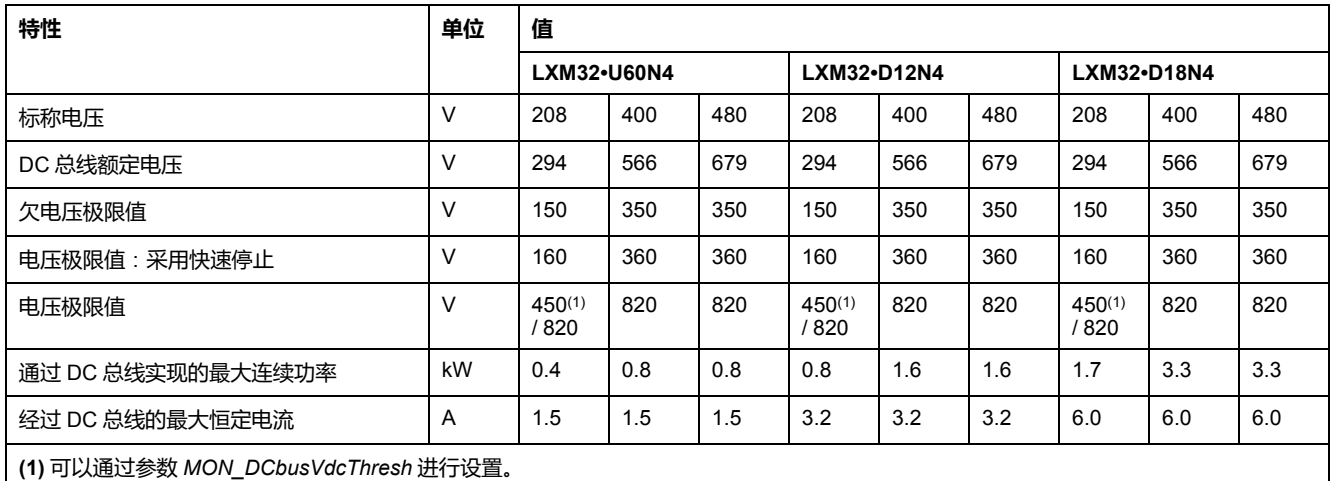

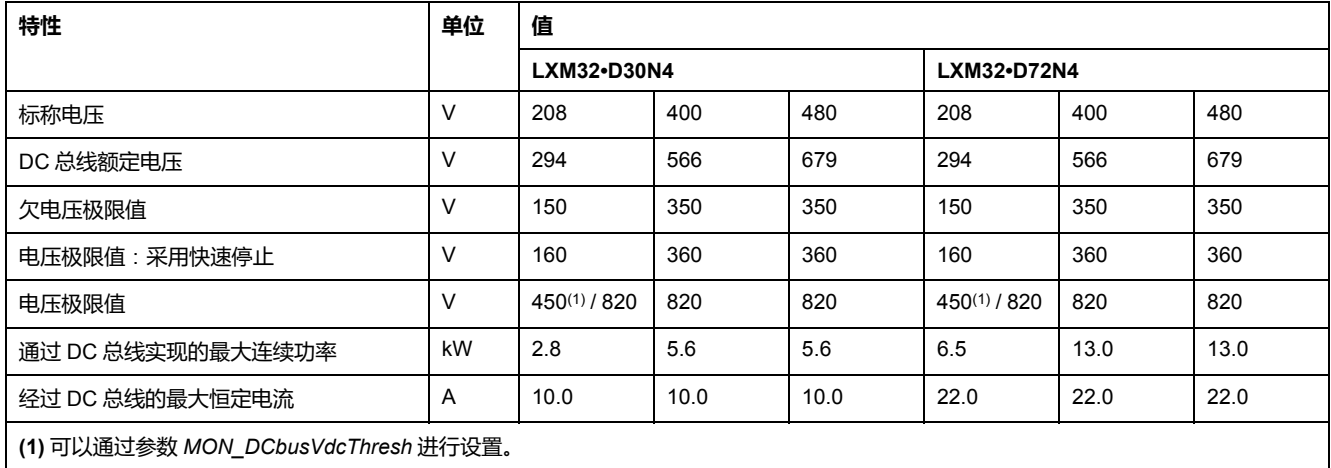

# <span id="page-33-0"></span>**24 Vdc 控制电源**

#### **描述**

24 Vdc 控制电源的电压必须符合 IEC 61131-2 要求 ( PELV 标准 ):

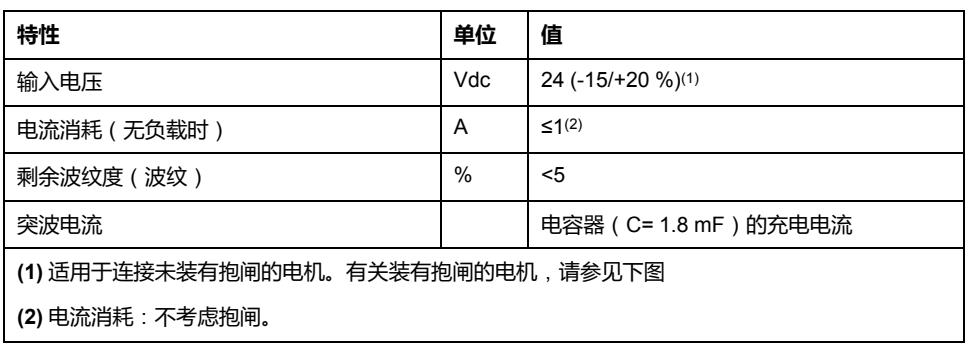

#### **使用带有抱闸的电机时的 24 Vdc 控制电源**

当连接带有抱闸的电机时,24 Vdc 控制电源必须根据所连接的电机类型、电机电 缆长度以及抱闸芯线横截面规格来调整。下图适用于作为配件供应的电机电缆,请 参[阅附件和备件](#page-384-0), 385 页。按下图切断电压,作为打开抱闸的控制电源,该电源电 压必须施加在 CN2 上。电压公差为 ±5%。

使用带有抱闸的电机时的 24 Vdc 控制电源:电压取决于电机类型、电机电缆长度以及导线横截面规格。

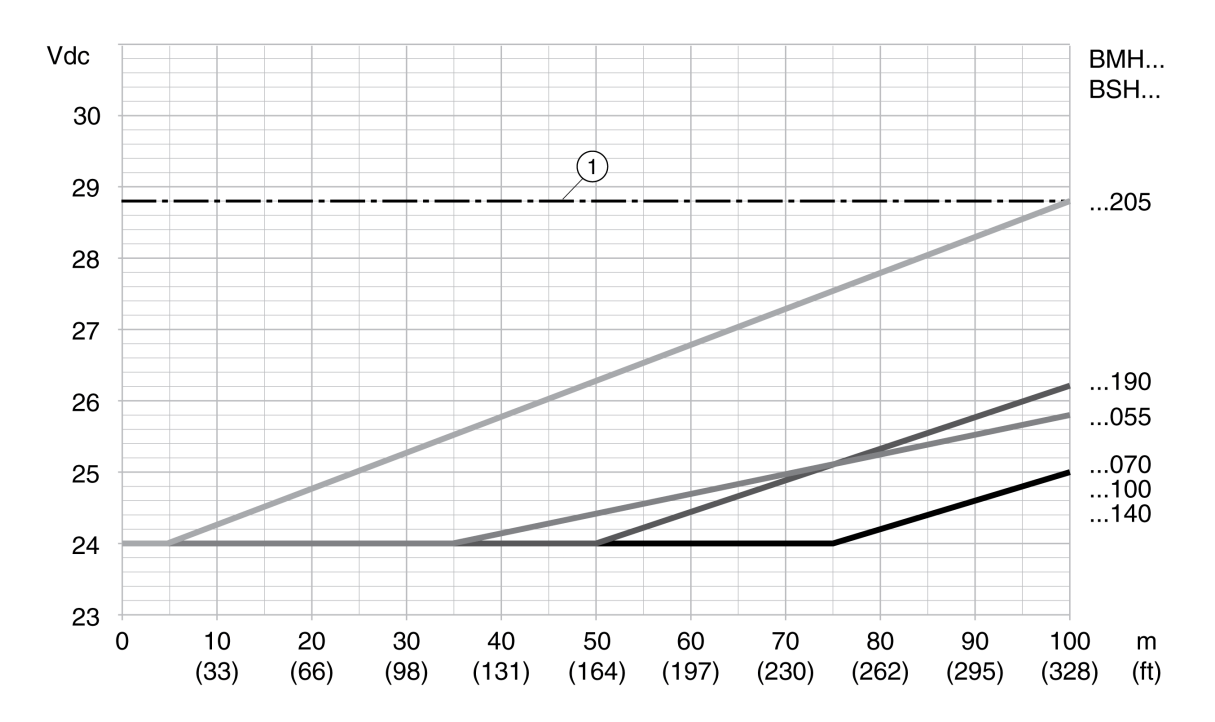

**1** 24 Vdc 控制电源的最大电压

<span id="page-34-0"></span>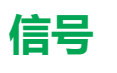

**逻辑类型**

本产品的数字量输入和输出可被布线成能够启用正逻辑或负逻辑。

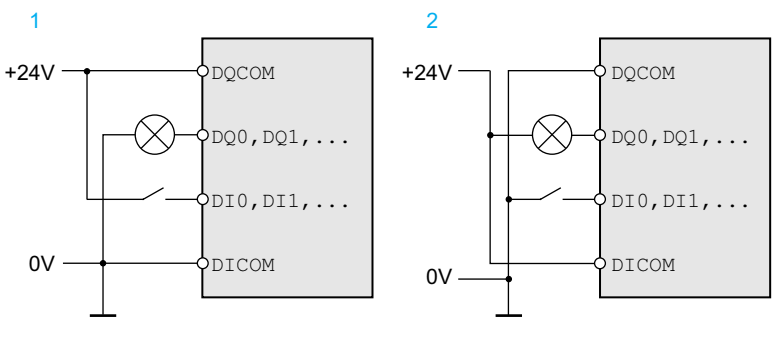

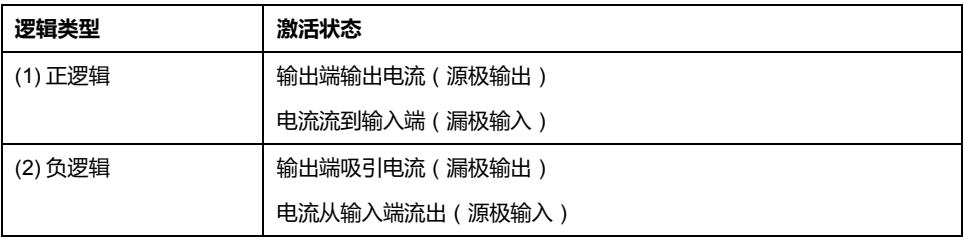

信号输入端有极性反接保护,输出端有短路保护。输入和输出之间进行了功能隔 离。

有关漏型、源型和正负逻辑的更多信息,请参[阅逻辑类型](#page-52-0), 53 页。

#### **数字量输入信号 24 V**

在布线为漏型输入时,数字量输出的等级符合 IEC 61131-1 类型 1。除非另有规 定,否则其电气特性也适用于布线为源型输入。

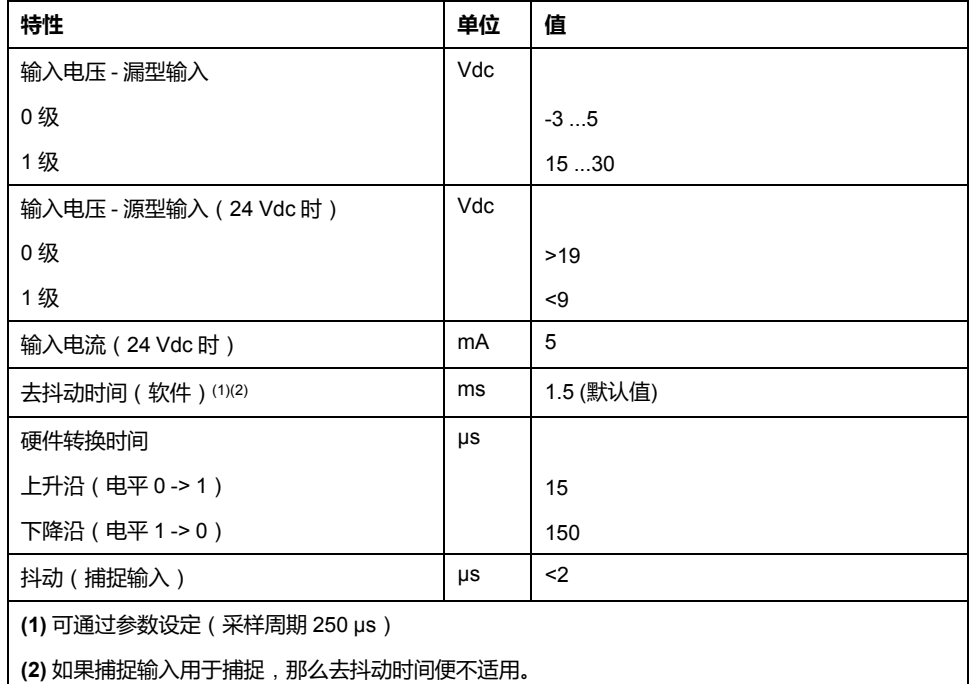

#### **数字量输出信号 24 V**

在布线为源型输出时,数字量输出的等级符合 IEC 61131-2。除非另有规定,否则 其电气特性也适用于布线为漏型输出。

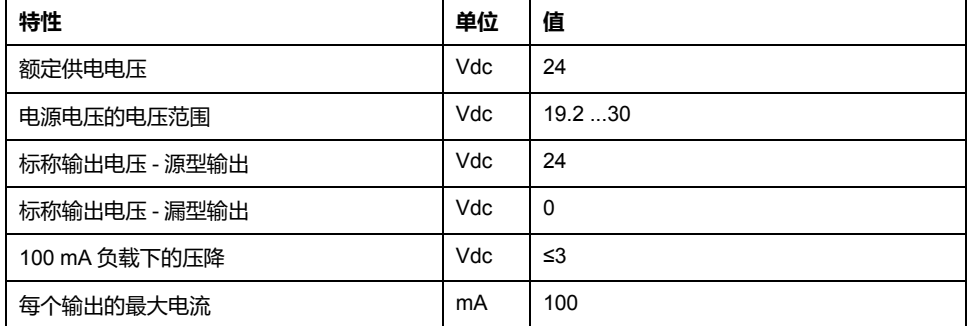

## **切断电源输入信号安全功能**

STO 安全功能的输入(输入 *STO\_A* 和 *STO\_B*)只能用于漏型输入。请遵守[功能](#page-60-0) [安全性](#page-60-0), 61 页章节中的说明。

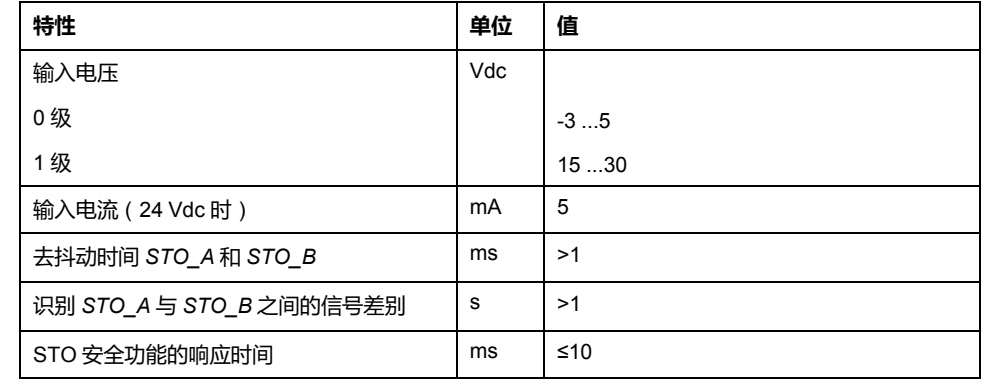

## **抱闸输出端 CN11**

在输出端 CN11 上可以连接BMH电机或BSH电机的 24 Vdc 抱闸。输出端 CN11 有 下述数据:

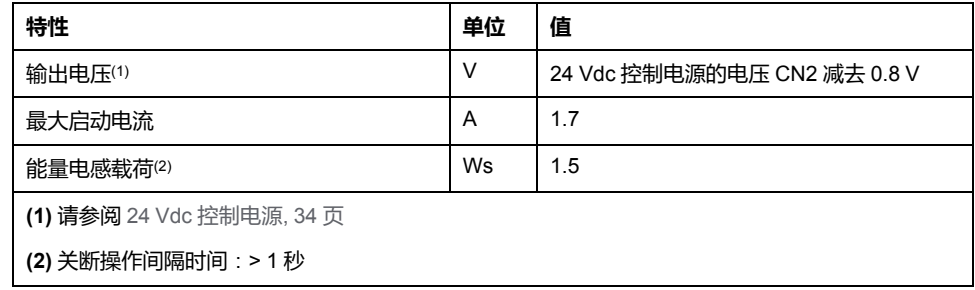

#### **CAN 总线信号**

CAN 总线信号符合 CAN 标准并有短路保护。

#### **编码器信号**

#### 编码器信号符合 Stegmann Hiperface 规格。

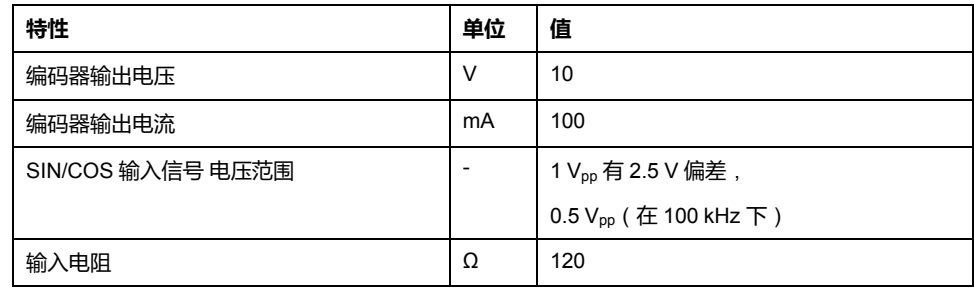
输出电压有短路和过载保护。

## <span id="page-37-0"></span>**电容器和制动电阻**

#### **描述**

驱动器配有内部电容器和内部制动电阻器。如果此内部电容器和内部制动电阻器制 动能力不足时,则必须使用一个或多个外部制动电阻器。

不得低于外部制动电阻器所规定的最小电阻值。如果通过相关参数启动了外部制动 电阻,则应把内部制动电阻断开。

#### **内部电容器的数据**

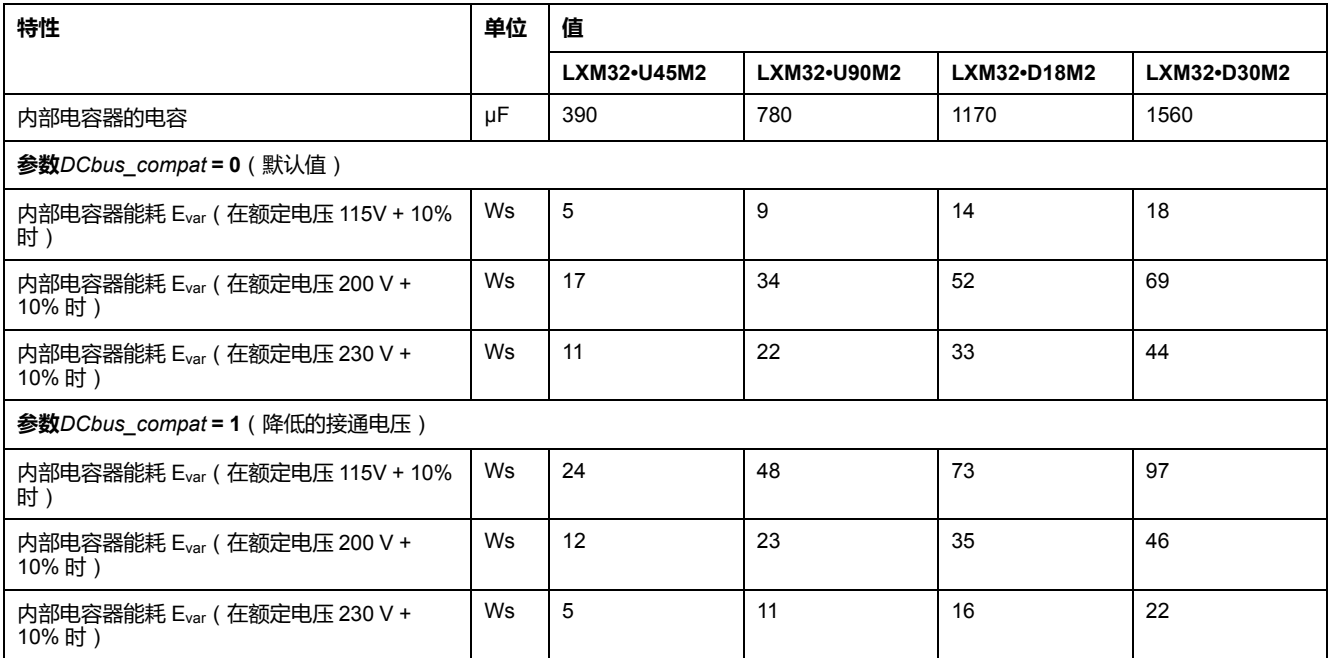

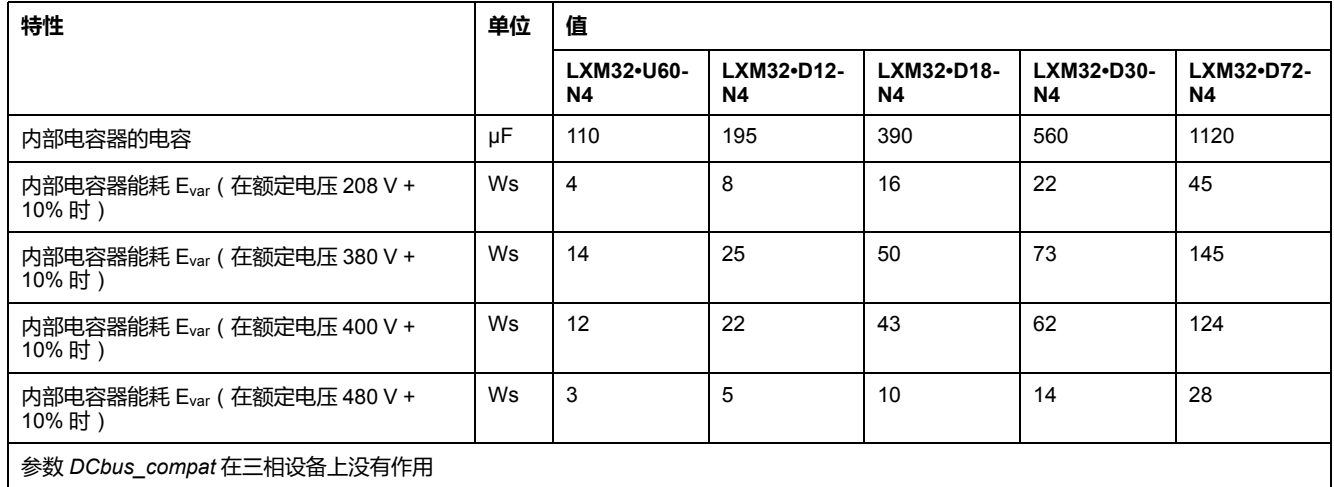

### **内部制动电阻器的数据**

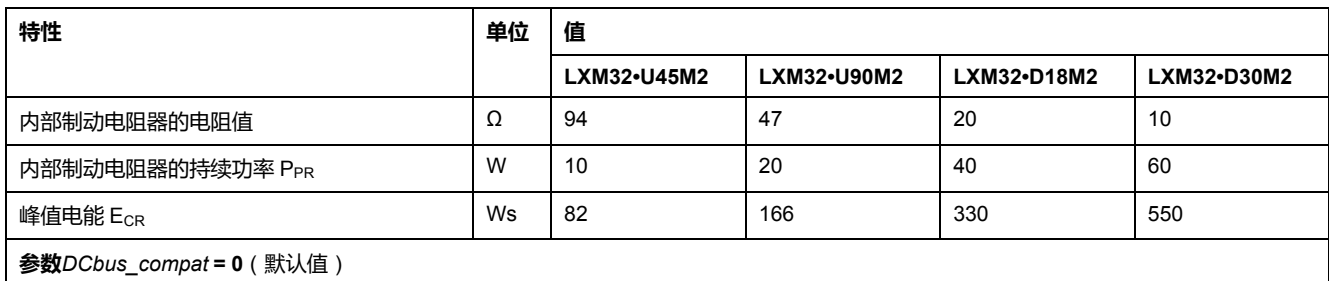

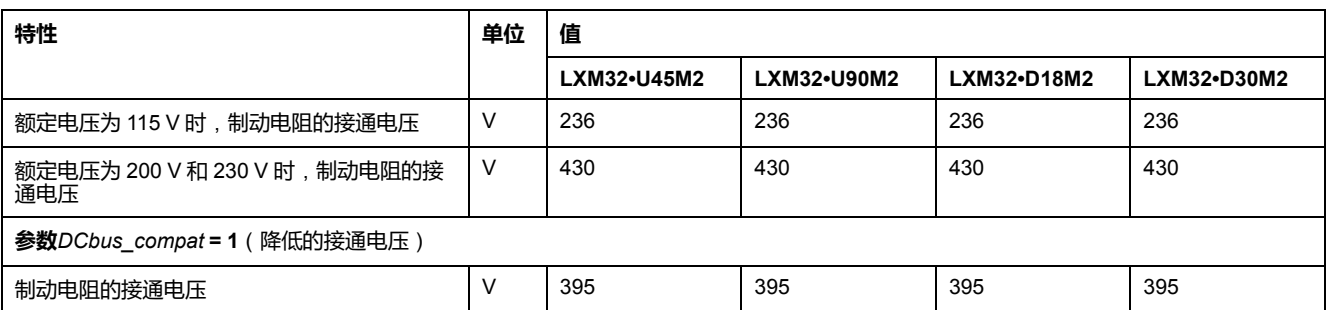

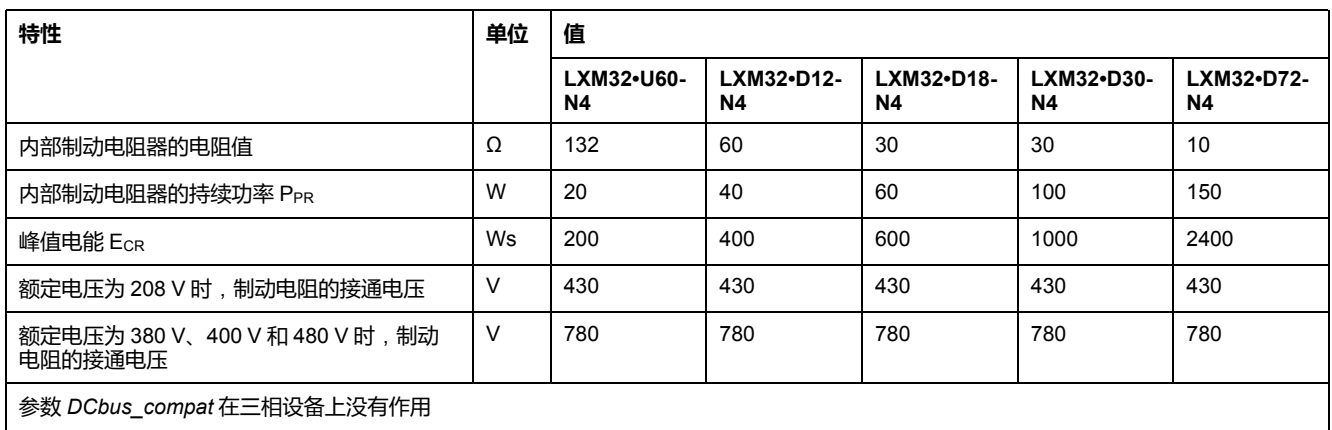

## **外部制动电阻器的数据**

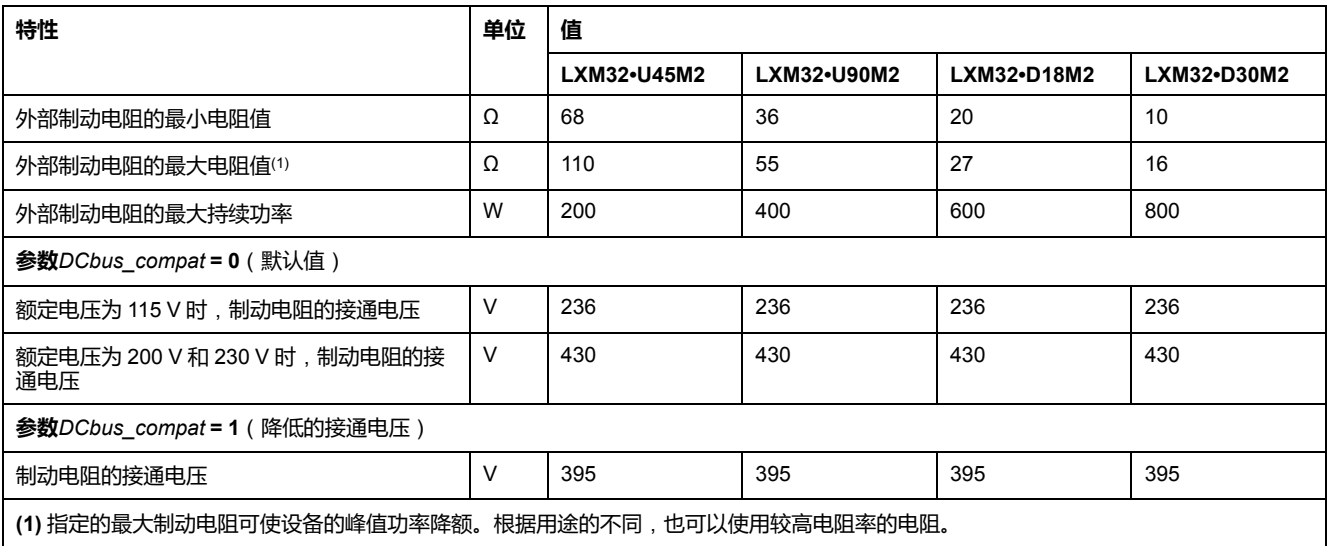

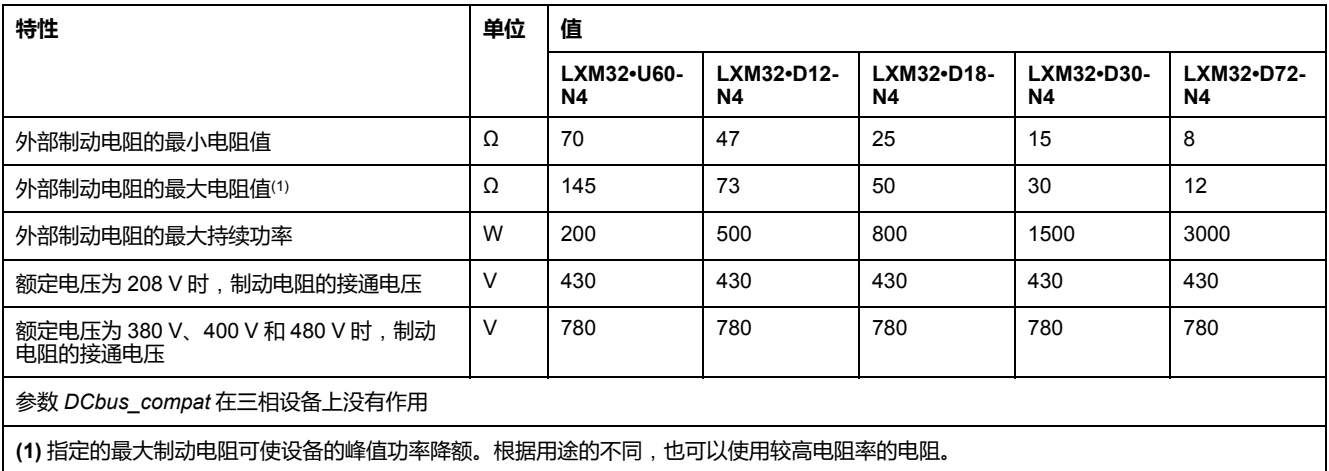

## **外部制动电阻**(**附件**)**的技术参数**

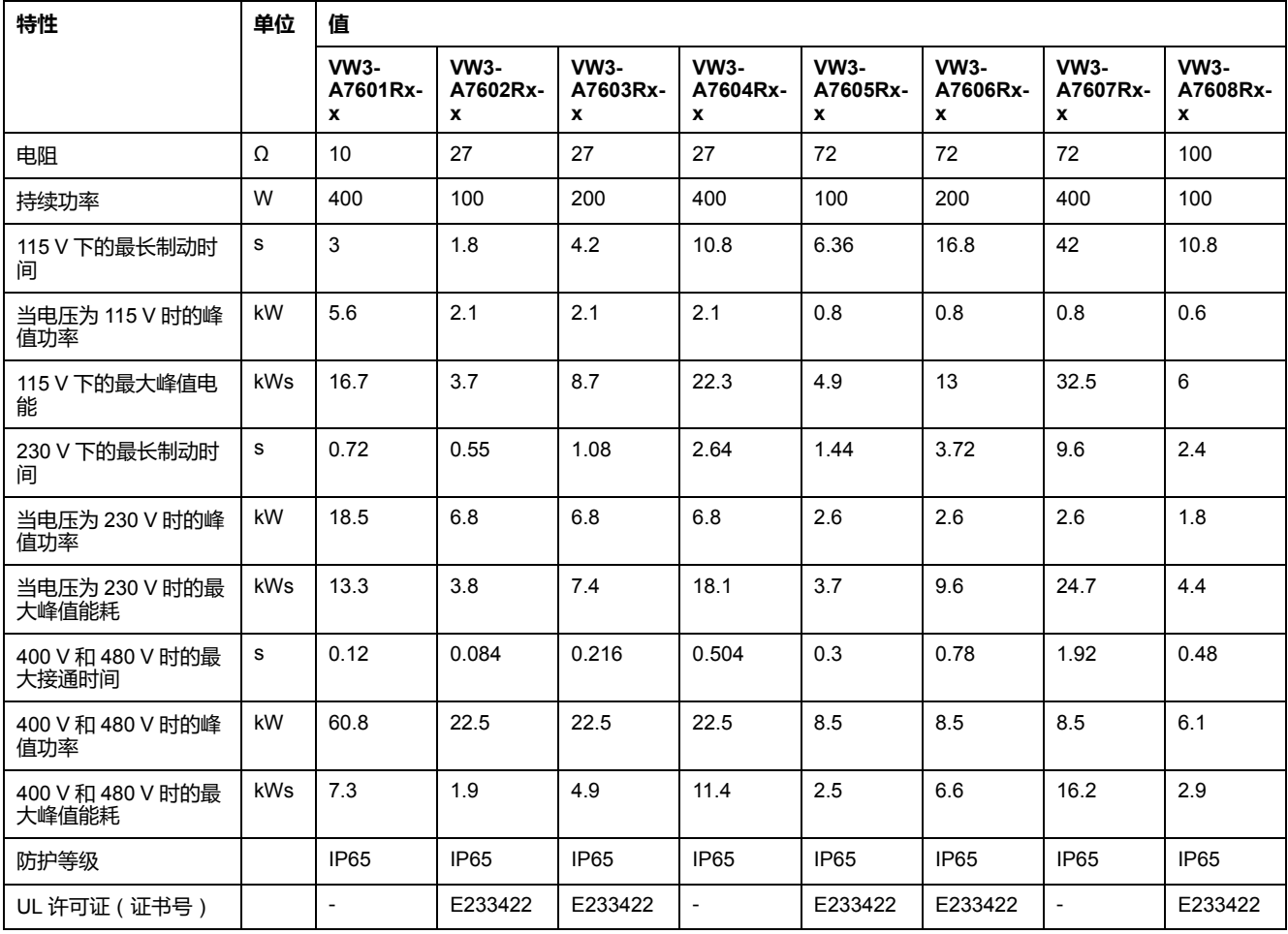

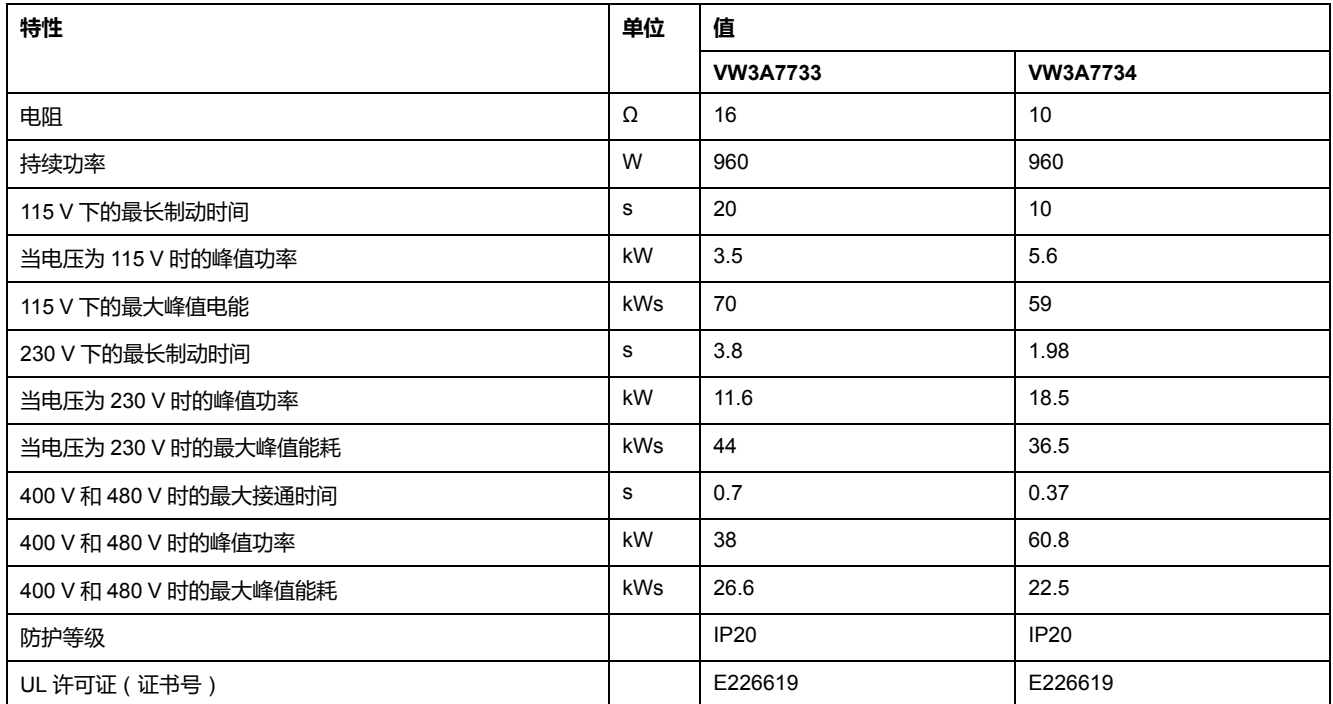

## <span id="page-40-0"></span>**发射的电磁干扰**

#### **概述**

如果遵守本手册中所描述的电磁兼容性规范,本手册中所描述的产品便满足 IEC 61800-3 标准的电磁兼容性要求。

## ▲警告

#### **信号和设备的电磁干扰**

采用合适的 EMI 屏蔽技术来防止设备意外操作。

**未按说明操作可能导致人身伤亡或设备损坏等严重后果。**

这些类型的设备不适合接入提供家庭用电的低压公共电网。如果接入这样的电网 中,便可能发生射频干扰。

**警告**

#### **射频干扰**

不得将这些产品用于家庭电网中。

**未按说明操作可能导致人身伤亡或设备损坏等严重后果。**

#### **电磁兼容性类别**

如果遵守本手册中所描述的电磁兼容性规范,则达到按照 IEC 61800-3 标准的以下 发射的干扰类别。

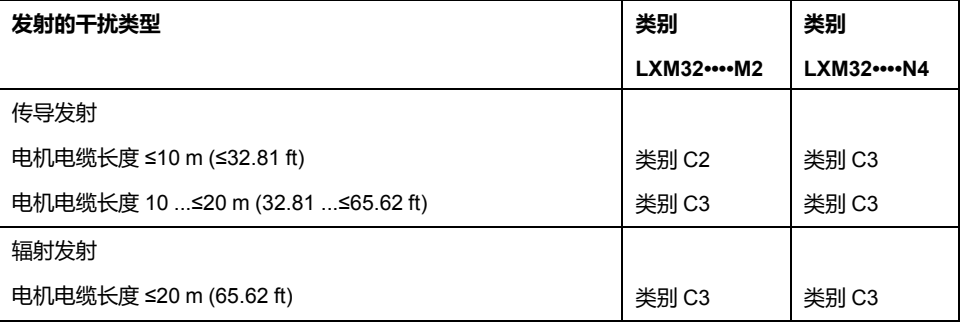

#### **带外部电源滤波器的电磁兼容性类别**

如果遵守本手册中所描述的电磁兼容性规范并且使用作为配件提供的外部电源滤波 器,则达到按照 IEC 61800-3 标准的以下发射的干扰类别。

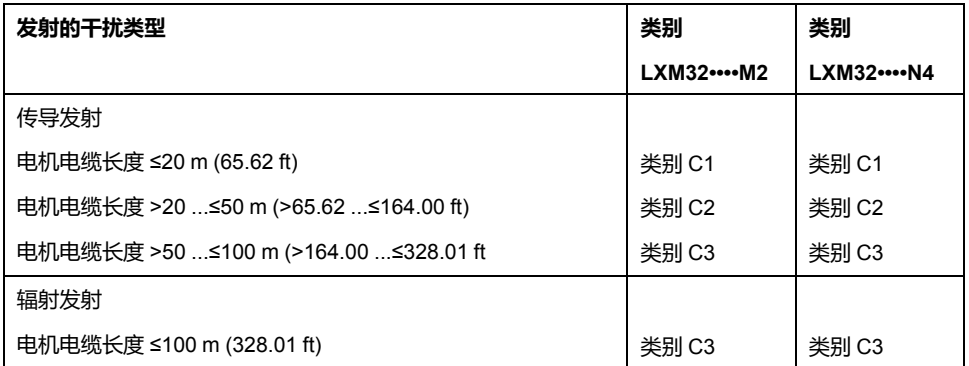

### **外部电源滤波器分配**

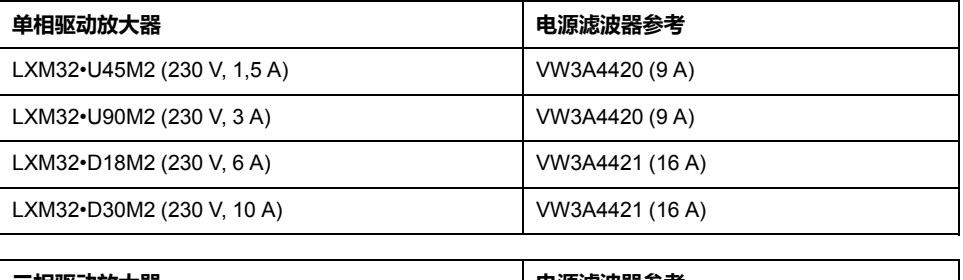

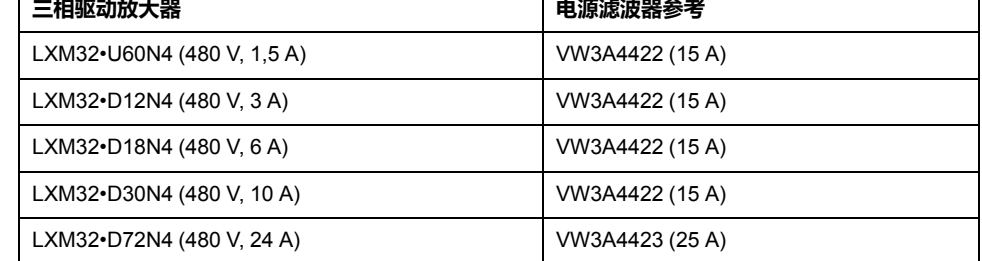

多台驱动器可连接在公共外部电源滤波器上。

前提条件:

- 单相驱动器只能连接单相电源滤波器;三相驱动器只能连接三相电源滤波器。
- 所连接的驱动器的总耗电量必须小于或等于电源滤波器的允许的额定电流。

## **非易失性存储器和存储卡**

## **非易失性存储器**

#### 下表列出了非易失性存储器的特性:

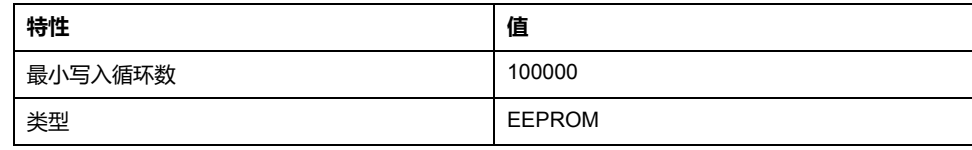

### **存储卡 (Memory-Card)**

下表显示了存储卡的特性:

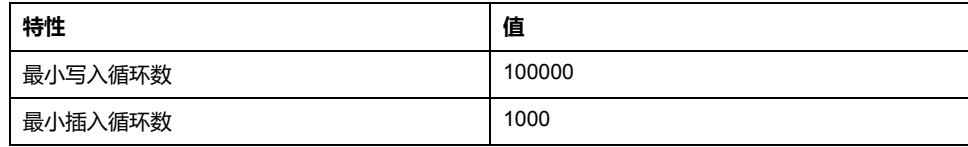

### **存储卡插槽**

下表显示了存储卡插槽的特性:

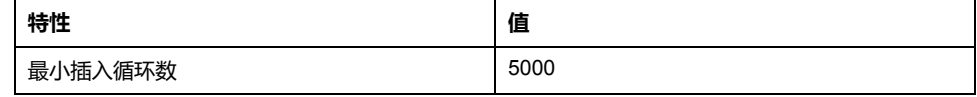

## <span id="page-43-0"></span>**UL 508C 和 CSA 的认证条件**

#### **概述**

如果本产品符合 UL 508C 或者 CSA 的使用要求, 则还必须另外满足以下要求:

#### **操作环境温度**

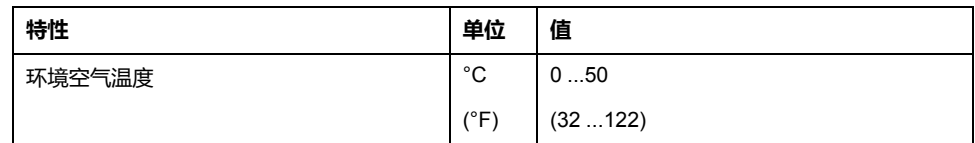

#### **熔断器**

#### 使用 UL 248 标准的熔断保险装置。

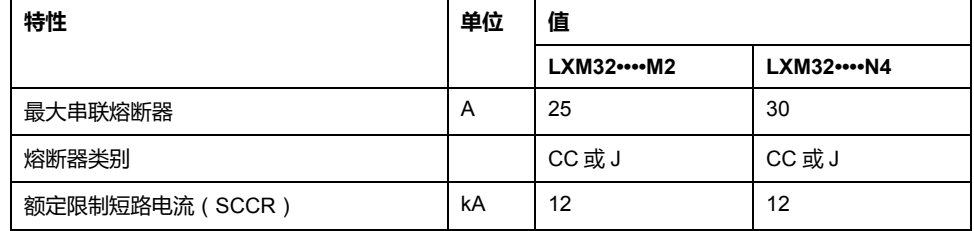

#### **电路断路器**

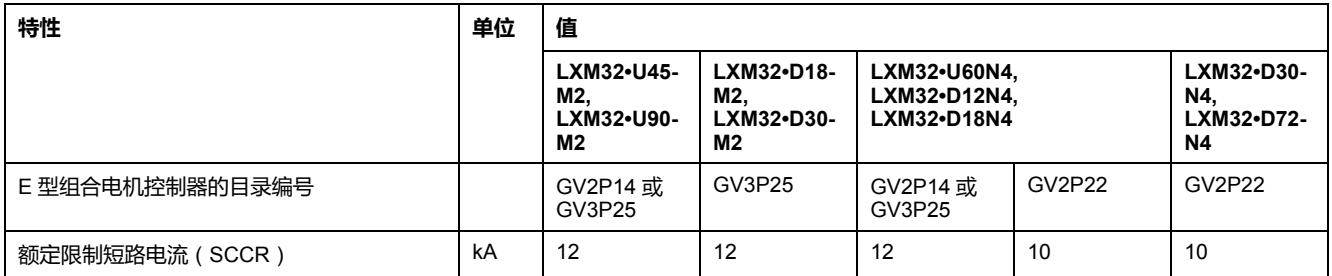

#### **接线**

使用至少 75 °C (167 °F) 的铜导线。

#### **400/480 V 三相设备**

400/480 V 三相设备只允许在最大为 480Y/277Vac 的电源上运行。

#### **过电压类型**

仅在 Ⅲ 类过压下使用,或者在最大可用额定冲击耐受电压峰值等于或小于 4000 伏 的场合使用。

#### **Motor Overload Protection**

This equipment provides Solid State Motor Overload Protection at 200 % of maximum FLA (Full Load Ampacity).

# <span id="page-44-0"></span>**工程设计**

## **电磁兼容性 (EMC)**

#### **概述**

#### **满足电磁兼容要求的布线**

如果在安装过程中执行本手册中所述的测量,依据 IEC 61800-3 标准规定, 此驱动 器符合 EMC 要求。

受干扰的信号可能造成传动系统及其附近的其它设备发生意外反应。

# **警告**

#### **信号和设备干扰**

- 根据本文所述的 EMC 要求接线。
- 检查是否符合本文所述的 EMC 要求。
- 检查是否符合产品使用所在国家的一切相应 EMC 规范和要求,以及是否符 合安装地的一切相应 EMC 规范和要求。

**未按说明操作可能导致人身伤亡或设备损坏等严重后果。**

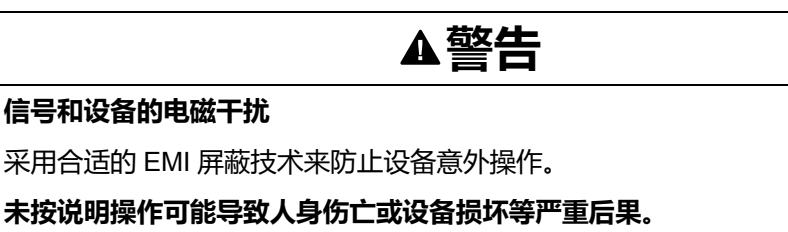

电磁兼容性类别参见[发射的电磁干扰](#page-40-0), 41 页。

#### 带电磁兼容性详细信息的布线概述

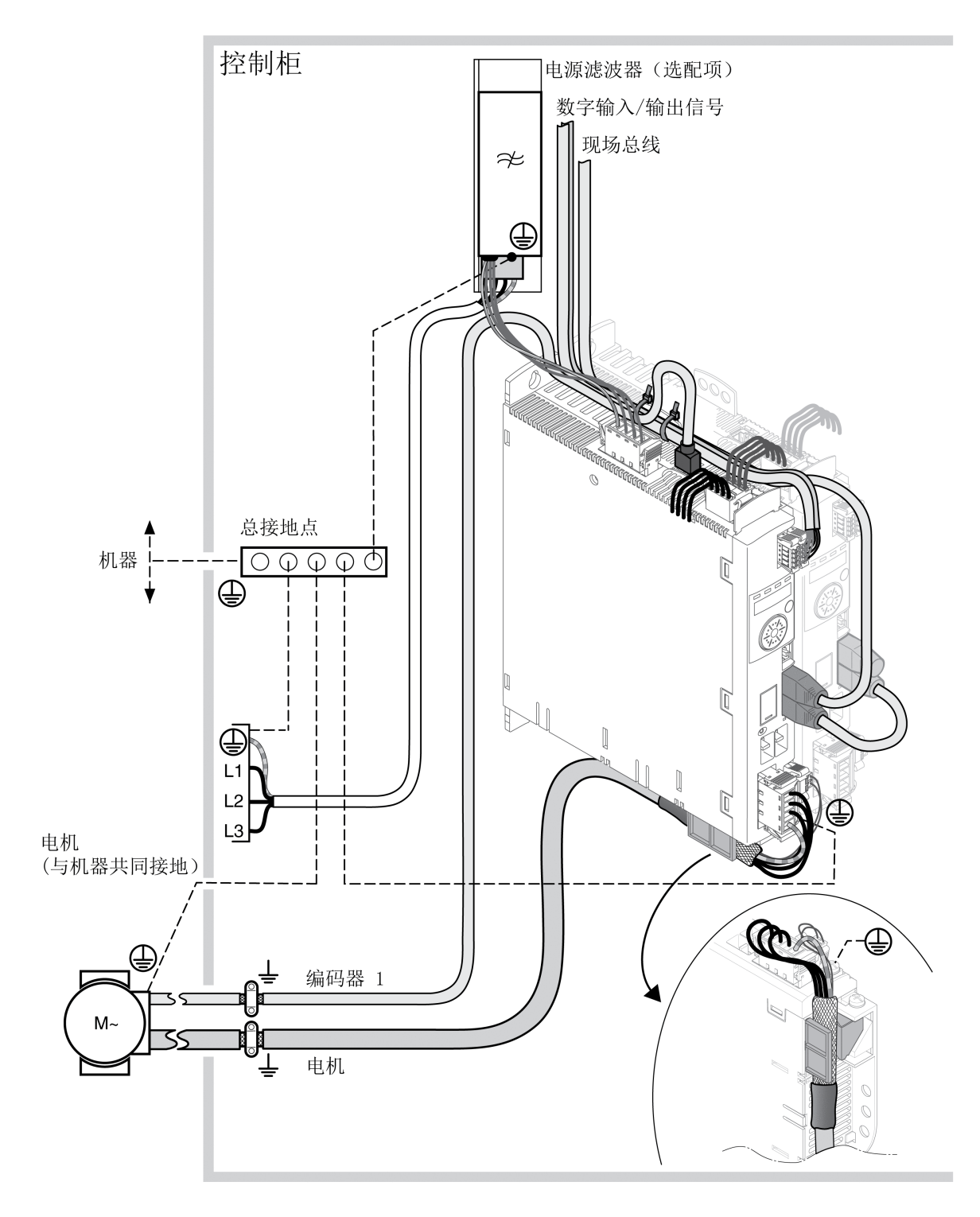

### **开关柜的 EMC 要求**

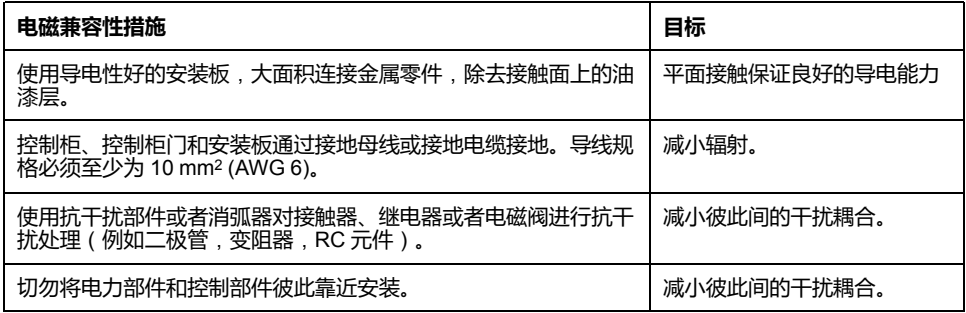

### **已屏蔽电缆**

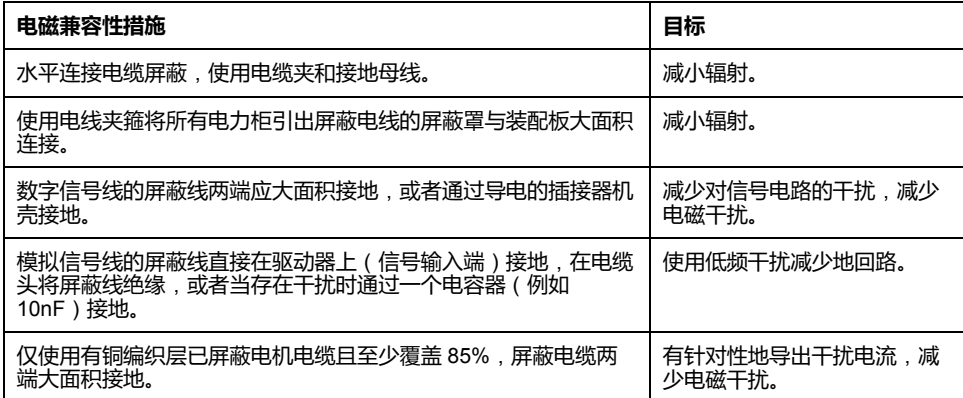

#### **布线**

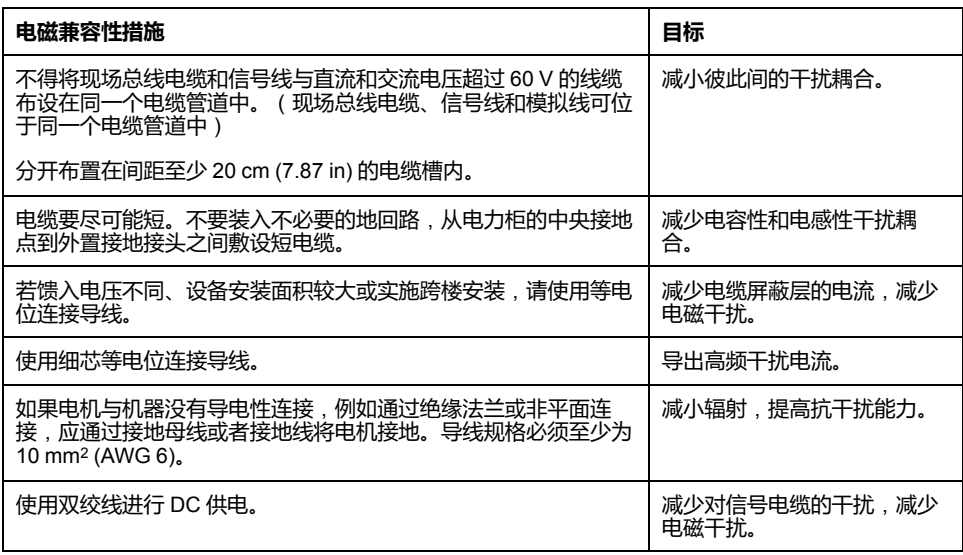

#### **电源**

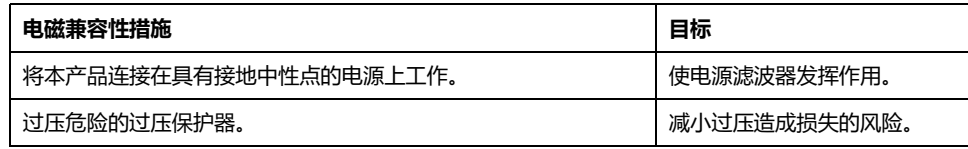

### **电机电缆与编码器电缆**

从电磁兼容性角度来看,电机电缆和编码器电缆尤其需要注意。只允许使用预装电 缆(请参阅[附件和备件](#page-384-0), 385 页)或具备规定性能的电缆(请参[阅电缆和信号](#page-48-0), 49 [页](#page-48-0)),并注意下列电磁兼容性规范。

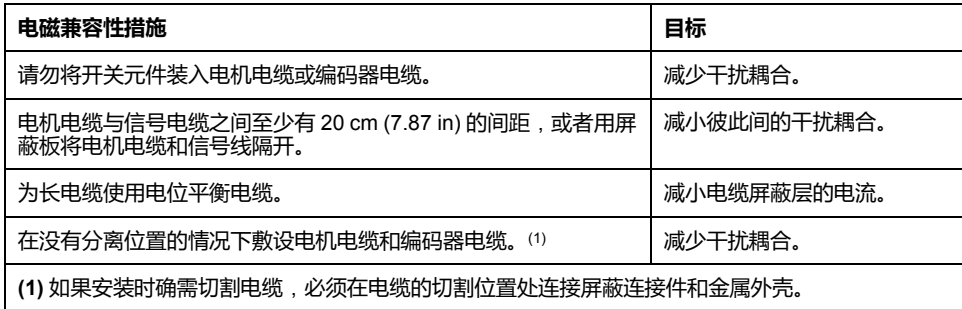

### **改进 EMV 性能的其他措施**

根据具体的应用,可通过以下措施改善依赖于 EMC 的值:

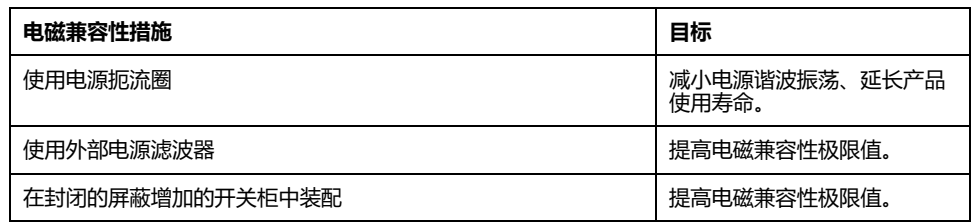

### **Y 电容器关闭**

#### **描述**

内部 Y 电容器的接地连接可以断开(关闭)。在通常情况下,不必关闭Y电容器的 接地连接。

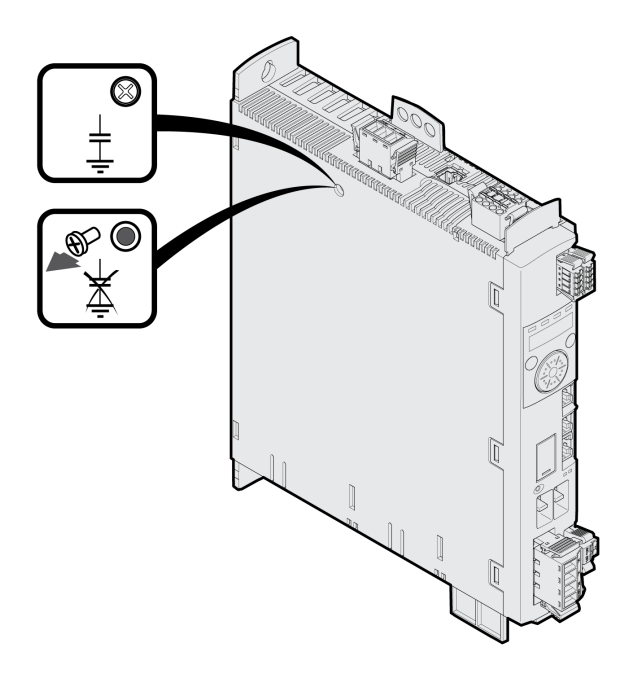

卸下螺栓即可关闭 Y 电容器。存放好螺栓,以便在必要时重新激活 Y 电容器。 如果关闭了 Y 电容器,电磁兼容性极限值将不再适用。

## <span id="page-48-0"></span>**电缆和信号**

**电缆 - 一般说明**

#### **电缆适用性**

电缆不得被扭绞、拉伸、挤压或者折弯。请始终根据电缆规格使用电缆。请注意适 宜性,例如:

- 适合于牵引链应用
- 温度范围
- 化学稳定性
- 布成明线
- 地下布线

#### **连接屏蔽**

可以通过下述方法来连接屏蔽:

- 电机电缆: 电机电缆的屏蔽线, 固定在设备底部的接地夹上。
- 其他电缆:屏蔽线连接到本设备下面的屏蔽连接器上。
- 另一种方法:例如通过接地夹和导轨连接屏蔽线。

#### **等电位连接导线**

电位差可能会在电缆屏蔽上引起超过容许极限的电流。使用等电位连接导线以减小 电缆屏蔽上的电流。电位补偿线必须按最高补偿电流设计。

**警告**

## **意外的设备操作**

- 将所有快速 I/O 信号、模拟量 I/O 信号和通讯信号的电缆屏蔽层在一个点处接 地。1)
- 路由通讯电缆和 I/O 电缆与电源电缆分离。

**未按说明操作可能导致人身伤亡或设备损坏等严重后果。**

1) 如果连接到等电位接地平面,并且该等电位接地平面的尺寸有助于避免电缆屏蔽 层在电源系统短路电流下受损,则可以执行多点接地。

#### **依据铺设方式的导线横截面**

下面将针对两种常用的铺设方式说明导线横截面:

- 铺设方式 B2: 将电缆置于线管或可以打开的安装道中
- 铺设方式 E: 电缆置于敞开的电缆桥架上

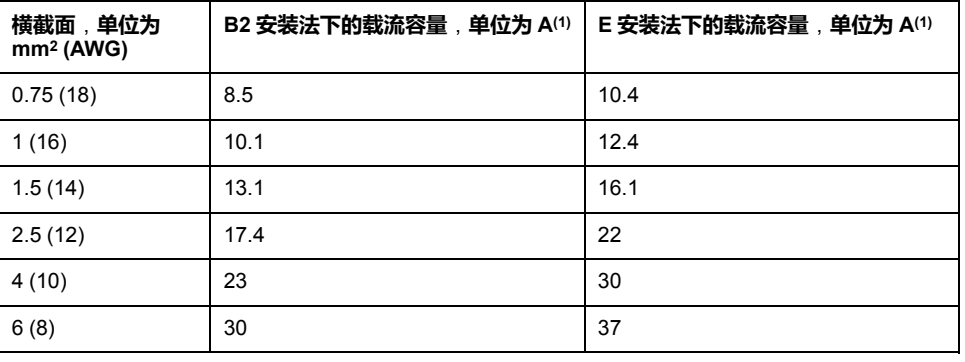

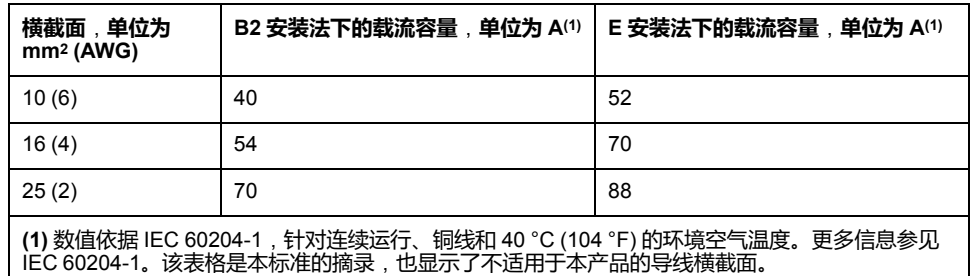

注意电缆堆积时的减额因素以及针对其他环境条件的修正因素 (IEC 60204-1)。 导线必须具有足够大的截面,以便能够触发上一级的熔断器。 如果电缆较长,则可能需要使用更大的导线横截面,以减少能量损耗。

### **所需电缆一览表**

#### **概述**

下面的一览表介绍了所需电缆的特性。请您使用预装电缆,以尽量减少布线错误。 预装电缆请参见章节 [附件和备件](#page-384-0), 385 页。如果要根据 UL 508C 的规定使用本产 品 , 则必须满足章节 UL 508C 和 CSA [的认证条件](#page-43-0), 44 页中列举的条件。

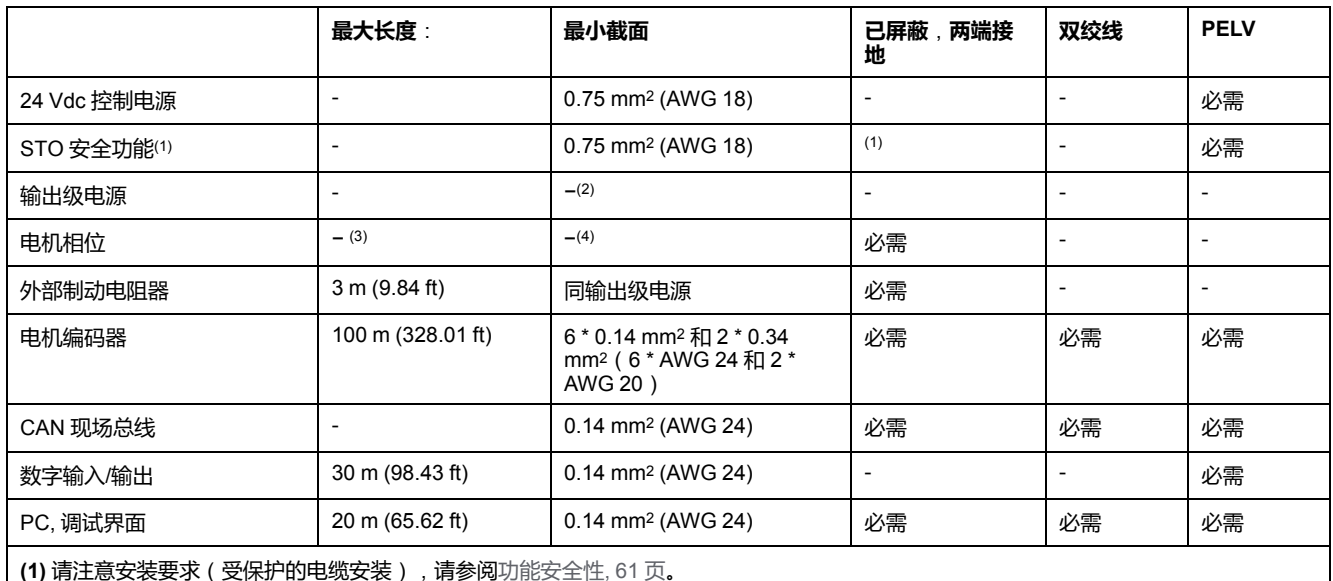

**(2)** 请参阅[连接主电源](#page-81-0) (CN1), 82 页

**(3)** 长度取决于要求的线路连接干扰的极限值。

**(4)** 请参阅[连接电机相线和抱闸](#page-75-0)(CN10 和 CN11), 76 页

#### **电缆规格**

#### **概述**

使用预集束的电缆有助于将布线错误最小化。请参阅[附件和备件](#page-384-0), 385 页。 原装附件具有以下特性:

## **带插头的电机电缆**

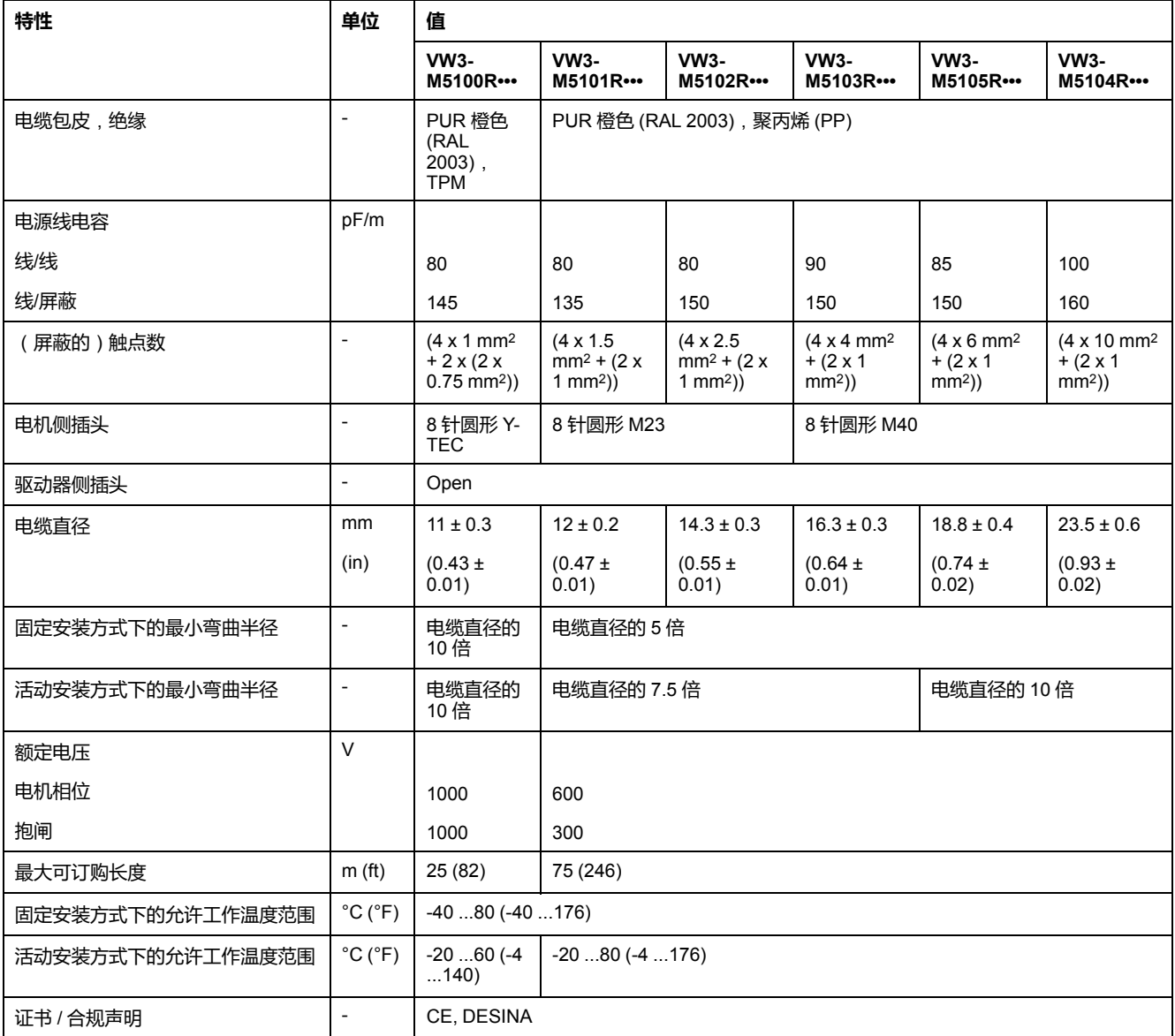

## **不带插头的电机电缆**

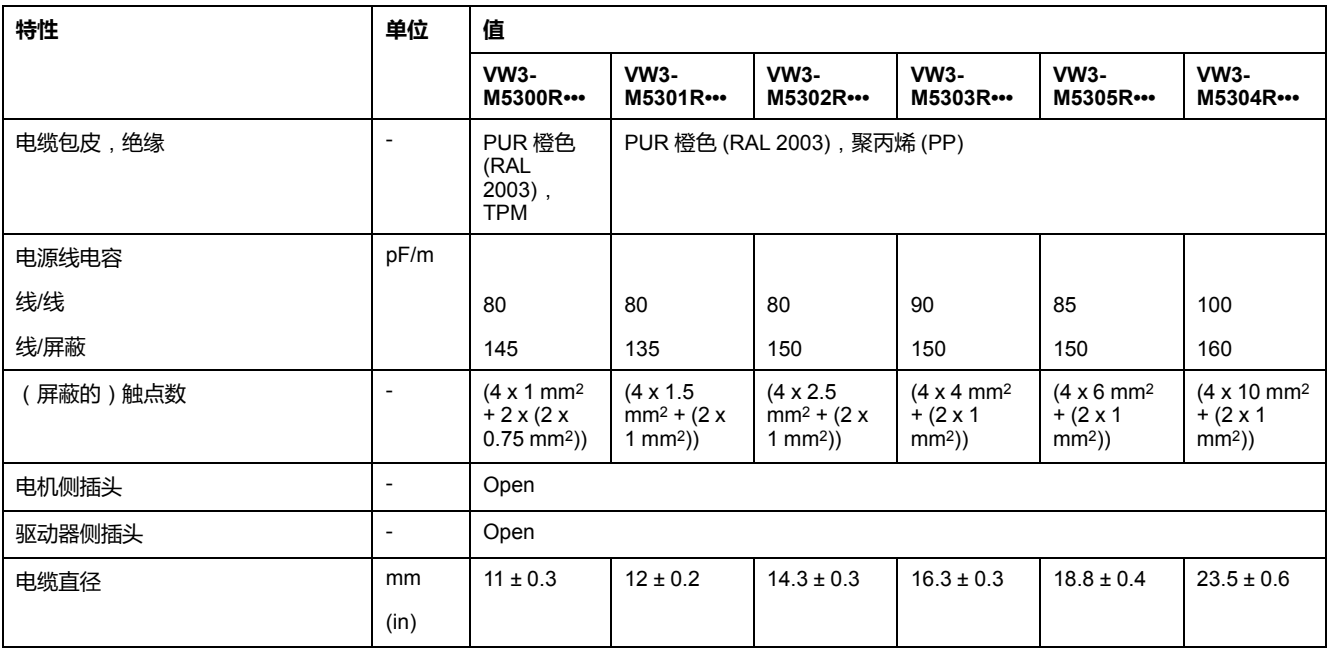

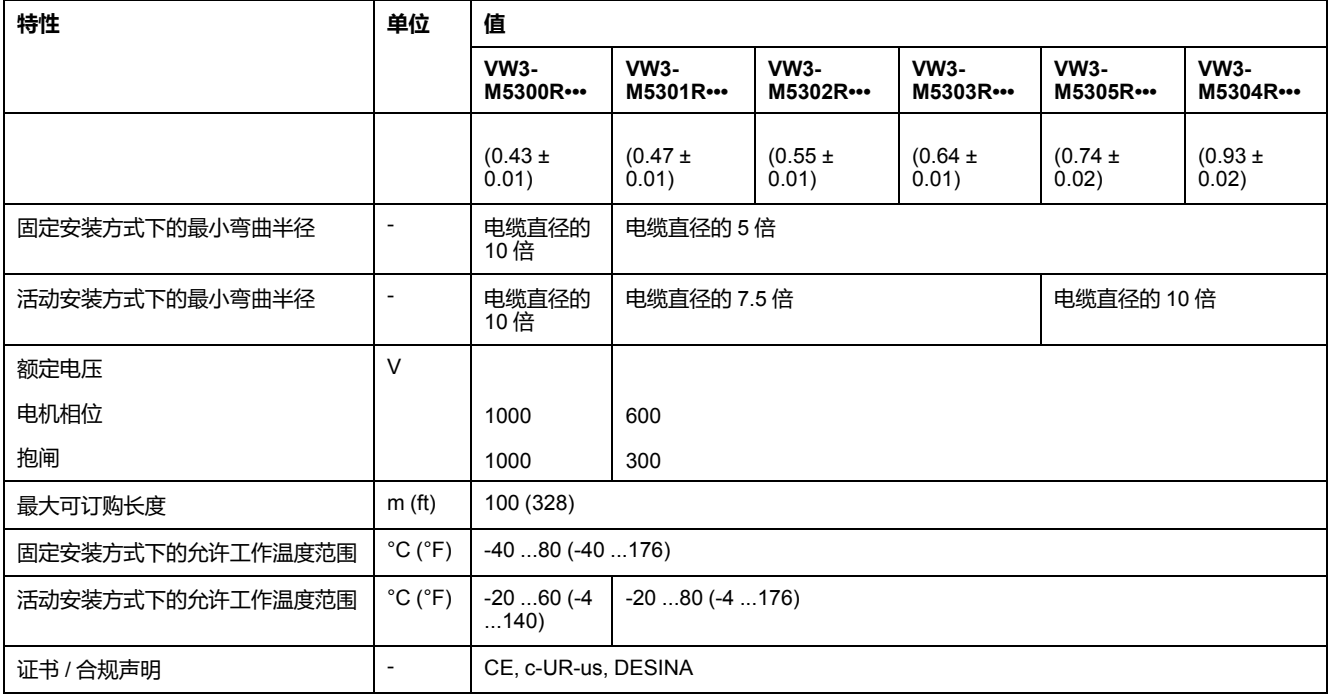

## **带和不带插头的编码器电缆**

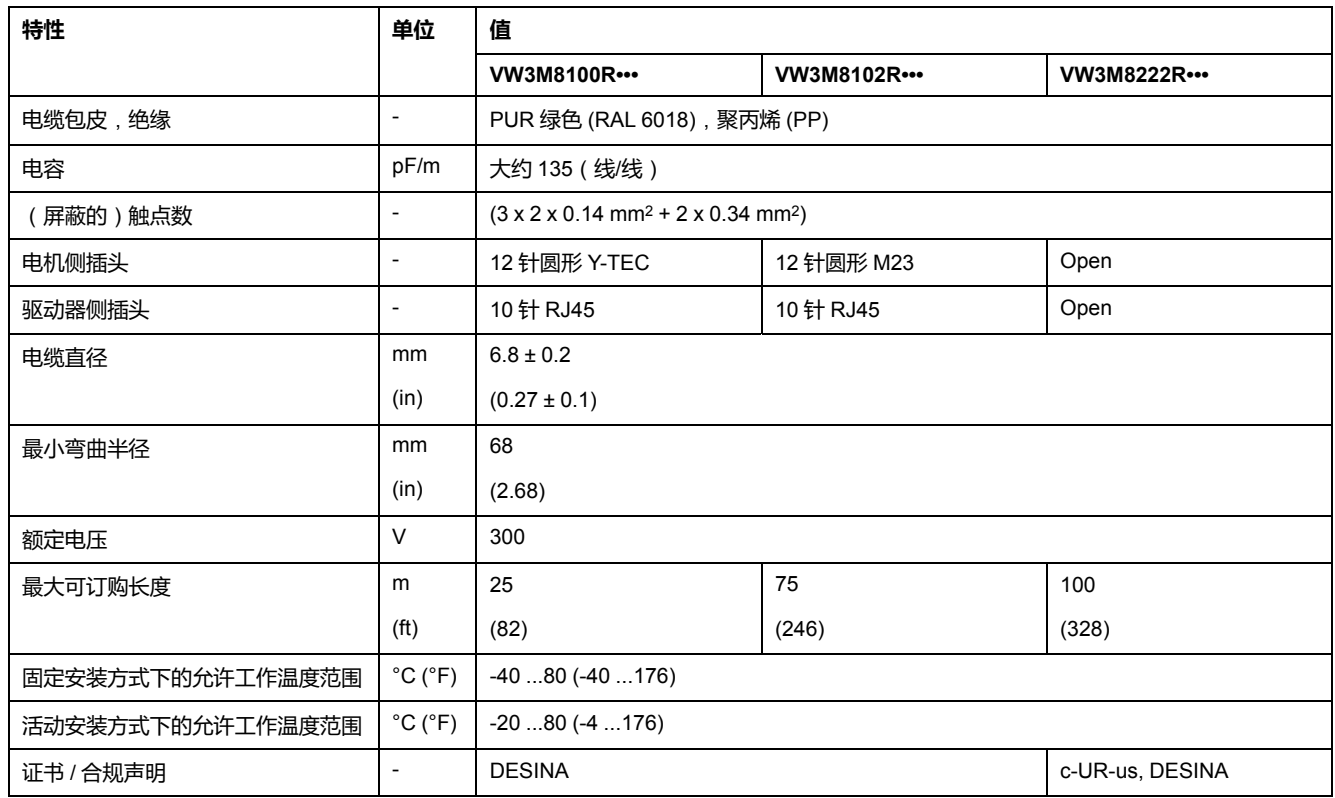

### **插头间隙预留**

#### 直型插头

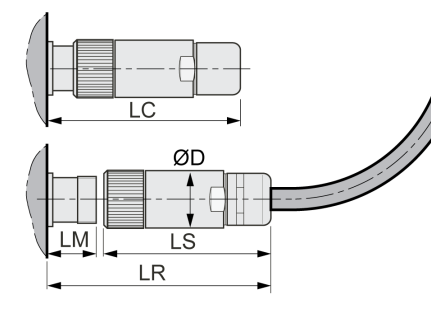

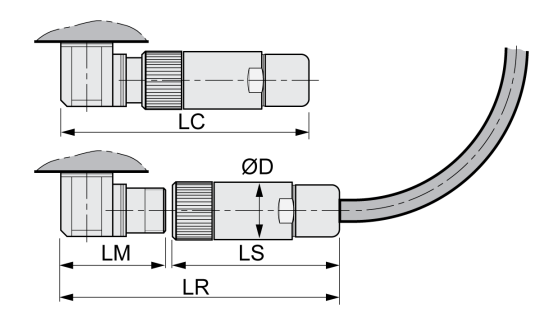

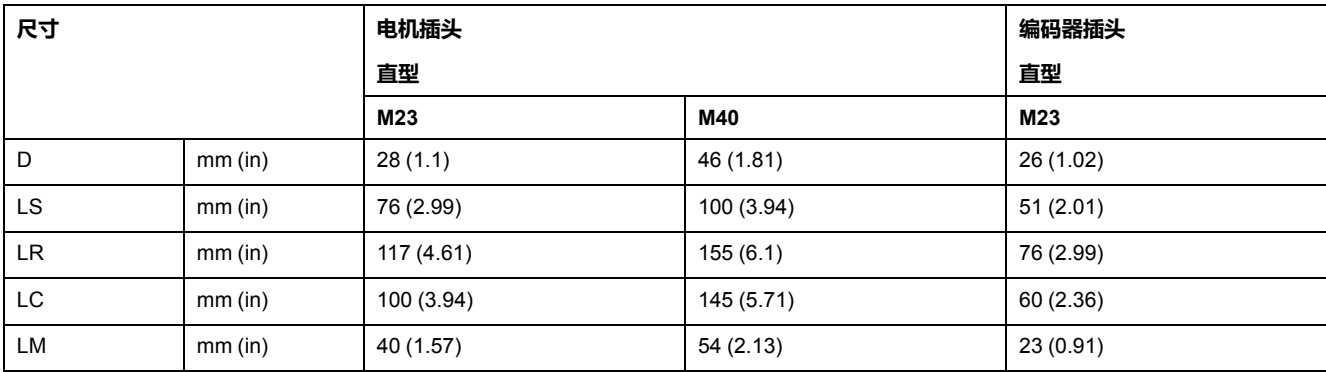

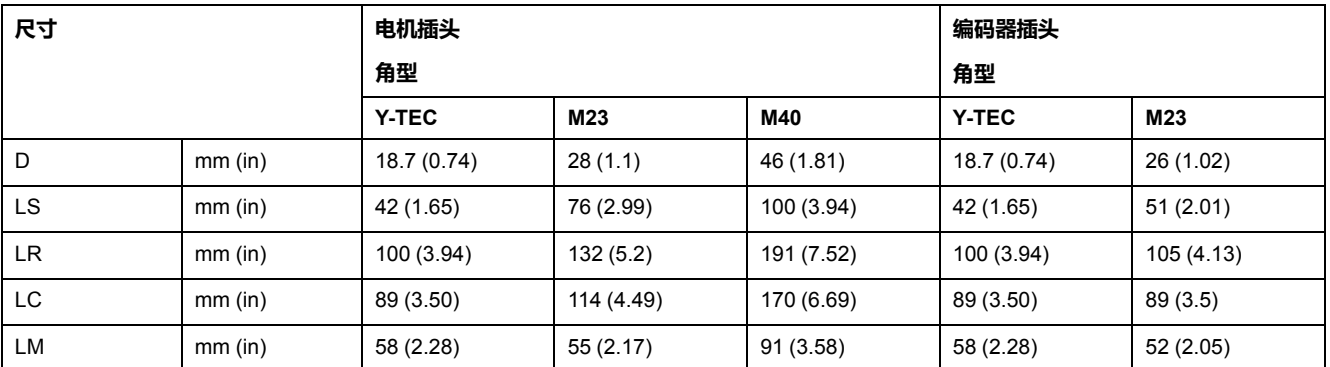

### **逻辑类型**

### **概述**

本产品的数字量输入和输出可被布线成能够启用正逻辑或负逻辑。

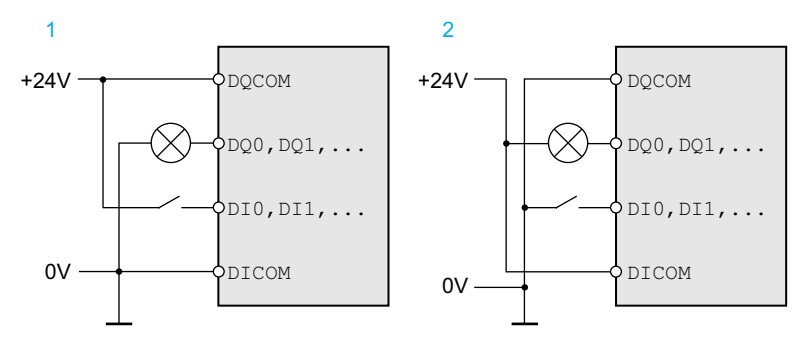

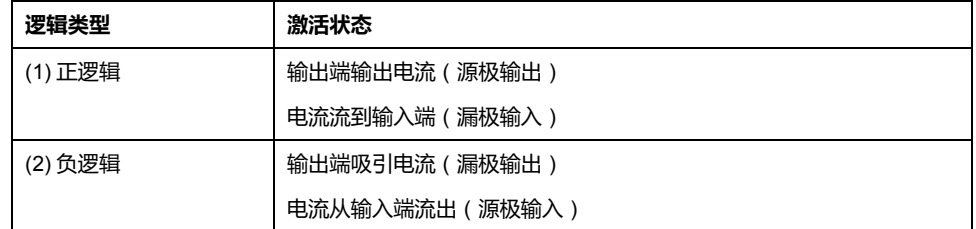

信号输入端有极性反接保护,输出端有短路保护。输入和输出之间进行了功能隔 离。

当使用逻辑类型负逻辑时,会将信号接地短路识别为接通状态。

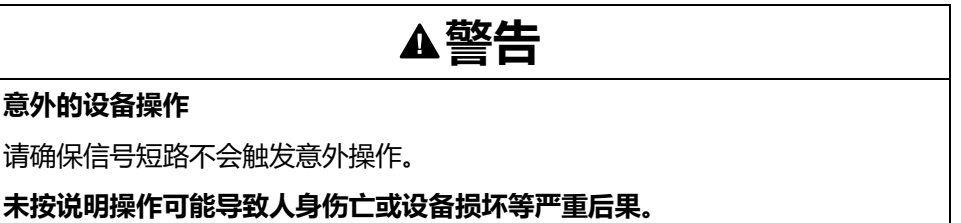

#### **选择逻辑类型**

**意外的设备操作**

逻辑类型通过 *DICOM* 和 *DQCOM* 的布线进行确定。逻辑类型对传感器的布线与 控制有直接影响,因此在进行设计时必须对用途有所了解,彻底弄清楚为何要如此 设置。

#### **特殊情况**:**安全功能 STO**

STO 安全功能的输入(输入 *STO\_A* 和 *STO\_B*)只能用于漏型输入。

#### **可配置输入和输出**

#### **描述**

本产品具有数字输入端和输出端,分别对应信号输入功能和信号输出功能。根据运 行模式,这些输入端和输出端有定义的标准配置。这种配置可以根据顾客设备的需 要进行调整。有关详情,请参阅[数字信号输入和数字信号输出](#page-160-0), 161 页。

## **电源**

#### **剩余电流动作保护器**

#### **描述**

本驱动器的保护性接地导线中可能产生直流。若规定使用剩余电流动作保护器 (RCD / GFCI) 或故障电流监控装置 (RCM) 来防止发生直接或间接接触,必须使用 特定类型。

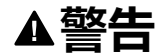

#### **直流可能被引入到保护性接地导线中**

- 对于连接到相线和中性导线的单相驱动器,使用 A 型残余电流设备 (RCD / GFCI) 或残余电流监控器 (RCM
- 请针对三相驱动放大器和未连接相线和中性导线的单相驱动放大器使用 B 型 剩余电流动作保护器 (RCD / GFCI) 或故障电流监控装置 (RCM)。

**未按说明操作可能导致人身伤亡或设备损坏等严重后果。**

使用剩余电流动作保护器时的其他条件:

- 在加电那一刻,驱动器泄漏电流激增。请选择剩余电流动作保护器 (RCD / GFCI) 或具有响应延迟的剩余电流监控装置 (RCM)。
- 必须对高频电流进行过滤。

#### **共用 DC 总线**

#### **功能原理**

多个驱动器的 DC 总线接口可连接,以充分利用能量。如果一台驱动器缓慢制动, 共用 DC 总线上的另一台驱动器可以使用制动所产生的能量。当别的驱动器必须接 受供电网的能量时,若无共用 DC 总线,则制动电阻器中的制动能量将转换为热 量。

共用 DC 总线的另一个优点是,多个驱动器可共用一个外部制动电阻器。单独的外 部制动电阻器数量可由对共同的外部制动电阻器的合适的设计来减少。

这一信息以及其他相关重要信息见驱动器的"共用 DC 总线应用说明"。如要使用共 用 DC 总线,需首先阅读"共用 DC 总线应用说明",知悉重要的安全相关信息。

#### **使用要求**

有关通过 DC 总线并联多个设备的要求和限制值,请参阅驱动器的"共用 DC 总线 应用说明"(见 <https://www.se.com>)。若有关于应用说明的疑问和问题,请联系 当地的 Schneider Electric 销售办公室。

#### **电源扼流圈**

#### **描述**

在下列运行条件下必须使用电源扼流圈:

- 在低阻抗的供电网络中运行(供电网络的短路电流大于章节[技术参数](#page-20-0), 21 页上 规定的短路电流)。
- 当没驱动器的标称功率过小时。
- 当连接在带有无功电流补偿器的电源上工作时。
- 用来改善电源输入端上的功率因数,并减小电源扰动。

一个电源扼流圈上可以连接多个设备。此时必须注意扼流器的额定电流。

低阻抗供电网络会在电源输入端产生电流高次谐波。很高的电流谐波也会使内部 DC 总线电容承受极大负荷。DC 总线电容的负荷对设备使用寿命有很大影响。

## **制动电阻器额定值**

#### **内部制动电阻器**

#### **描述**

驱动器配备有用于吸收制动能量的内部制动电阻器。

动态应用中需要使用制动电阻器。减速期间,动能转换成电机中的电能。电能会增 大 DC 总线电压。制动电阻器在超过定义的阈值时激活。制动电阻器将电能转换成 热量。如果需要执行高动态减速,必须调整制动电阻器,使其适应系统需求。

如果制动电阻器的规格不够,则可能导致 DC 总线过压。DC 总线过压会导致输出 级被禁用。电机不在主动减速。

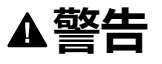

#### **意外的设备操作**

- 在最大负载条件下执行调试,由此确认制动电阻器的规格是否足够。
- 确保制动电阻器的参数设置正确。

**未按说明操作可能导致人身伤亡或设备损坏等严重后果。**

#### **外部制动电阻器**

#### **描述**

当必须对电机进行紧急制动且内部制动电阻器无法再吸收多余的制动能量时,就需 要使用外部制动电阻器。

在运行时,制动电阻器的温度可能高于 250 °C (482 °F)。

## **警告**

#### **高温表面**

- 确保隔离高温的制动电阻器。
- 制动电阻器近旁不得出现易燃部件或热量敏感性部件。
- 在最大负载条件下执行调试,由此确认散热是否充分。

**未按说明操作可能导致人身伤亡或设备损坏等严重后果。**

#### **监控**

驱动器监测制动电阻的功率。可以读取制动电阻的负载状况。 外部制动电阻的输出端有短路保护。该设备不监测外部制动电阻的接地短路。

#### **选择外部制动电阻**

外部制动电阻的尺寸取决于所需的峰值功率和持续功率。 电阻值 R 可从所需峰值功率和 DC 总线电压算出。

$$
R = \frac{U^2}{P_{\text{max}}}
$$

 $R =$ 电阻值, 单位 Ω U = 制动电阻开关阈,单位 V  $P_{max}$  = 所需峰值功率, 单位 W

如果要在一个驱动器上连接两个或者多个制动电阻,请注意以下条件:

- 所连接的制动电阻的总电阻值必须符合允许的电阻值规定。
- 制动电阻可并联或串联连接。只允许并联具有相同电阻值的制动电阻,以使制 动电阻均匀承受负荷。
- 所连接的制动电阻的总持续功率必须大于或等于实际需要的持续功率。

只能使用专门设计为制动电阻的电阻器。有关合适的制动电阻器,请参[阅附件和备](#page-384-0) 件, [385](#page-384-0) 页。

#### **外部制动电阻的安装和调试**

通过一个参数实现内部制动电阻和外部电阻之间的切换。

[附件和备件](#page-384-0), 385 页一节中所列出的外部制动电阻附带有一张说明表,其中有关于 安装的详细说明。

#### **参数选择帮助**

#### **描述**

选择参数时要计算吸收制动能量的分量。

如果需要吸收的动能超过可能的内部能耗总和,则需要使用外部制动电阻。

#### **内部能量吸收**

通过以下机理计算在系统内部吸收制动能量:

- DC 总线电容器 Evar
- 内部制动电阻器 EI
- 驱动装置 Eel 的电损耗
- 驱动装置 Emech 的机械损耗

能耗数值 Evar 见章[节电容器和制动电阻](#page-37-0), 38 页。

#### **内部制动电阻器**

内部制动电阻的能量吸收主要有两个特性参数:

- 恒定功率 P<sub>PR</sub> 表示在制动电阻不过载的情况下, 能够连续导出多少能量。
- 最大能量 ECR 用来限制瞬间可导出的、较高的功率。

如果在一定时间内超过了恒定功率,制动电阻就必须有相应长的时间保持无负荷状 态。

有关内部制动电阻的特征参数 P<sub>PR</sub> 和 E<sub>CR</sub>, 请参见章节[电容器和制动电阻](#page-37-0), 38 页。

#### **电损耗 Eel**

传动系统的电损耗 Eel 可从驱动放大器的峰值功率估算出。当典型效率为 90% 时,最大损耗大约为峰值功率的 10%。如果减速时流过的电流较小,则损耗功率 也会相应降低。

#### **机械损耗 Emech**

机械损耗是因设备运行过程中所出现的摩擦而产生的。如果设备在没有驱动力的情 况下停止运动所需的时间比制动设备所需的时间长得多,则可以忽略机械损耗。从 负载力矩和电机应开始进入停止状态时的速度就可以算出机械损耗。

### **示例**

制动具有下列数据的电机:

- 起始转速:n = 4000 转/分钟
- 转子惯量:  $J_R = 4$  kgcm<sup>2</sup>
- 载荷惯量: J<sub>L</sub> = 6 kgcm<sup>2</sup>
- 驱动器:E<sub>var</sub> = 23 Ws,E<sub>CR</sub> = 80 Ws,P<sub>PR</sub> = 10 W

通过下式算出需要吸收的能量:

$$
E_B = \frac{1}{2} J \cdot \left[\frac{2\pi n}{60}\right]^2
$$

EB = 88 Ws。电损耗和机械损耗将被忽略。

在本例中,DC 总线电容器吸收了 Evar = 23 Ws(具体数值取决于驱动器类型)。

内部制动电阻必须吸收其余的 65 Ws。该电阻可以吸收 Ecg = 80 W 的动量。如果 对负载进行一次制动,内部制动电阻便足以应付。

如果要循环重复制动过程,则必须考虑恒定功率。如果循环时间大于需吸收的能量 EB 与恒定功率 PPR 之比,则内部制动电阻就足以应付。当频繁制动时,内部制动 电阻将不再够用。

在该例子中, EB/PPR 的比率为 8.8 s。如果循环时间较短,则需要使用外部制动电 阻。

#### **确定外部制动电阻的参数**

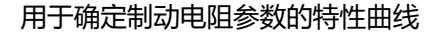

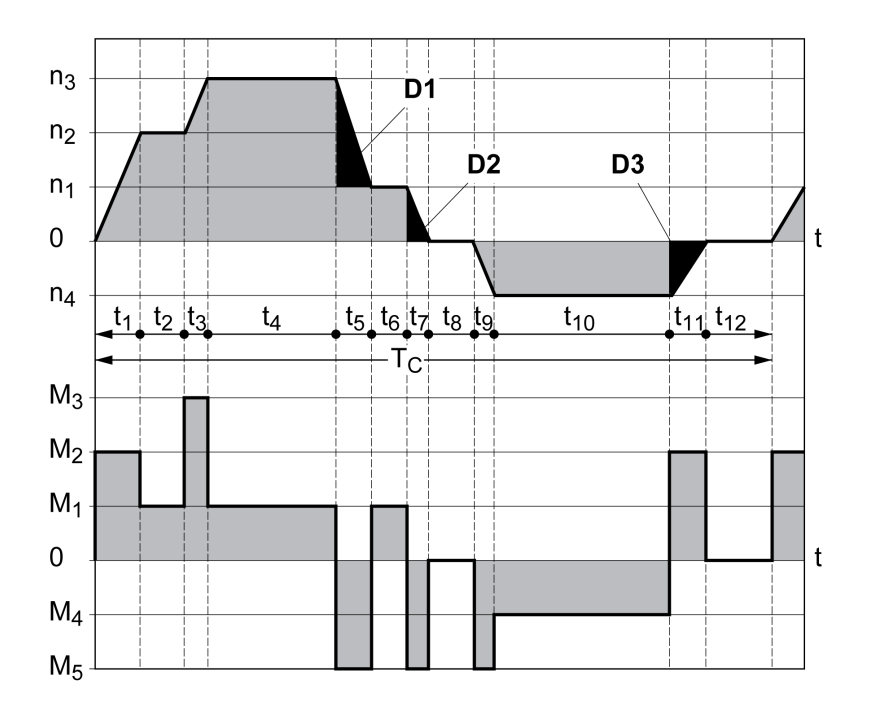

这两条特性曲线也可在确定电机参数时使用。需要加以考虑的特性曲线区段通过符 号 D<sub>i</sub>(D<sub>1</sub> ... D<sub>3</sub>)进行标示。

若要计算恒定减速度条件下的能量,必须知道总转动惯量 Jt。

 $J_t = J_m + J_c$ 

Jm:电机惯量(有抱闸时)

Jc:载荷惯性

每一段延迟区段的能量计算方法如下:

 $\mathcal{L}$ 

$$
E_{i} = \frac{1}{2} J_{t} \cdot \omega_{i}^{2} = \frac{1}{2} J_{t} \cdot \left[\frac{2\pi n_{i}}{60}\right]^{2}
$$

从中得出区段 (D<sub>1</sub>) ... (D<sub>3</sub>):

$$
E_1 = \frac{1}{2} J_t \cdot \left[ \frac{2\pi}{60} \right]^2 \cdot \left[ n_3^2 - n_1^2 \right]
$$
  

$$
E_2 = \frac{1}{2} J_t \cdot \left[ \frac{2\pi n_1}{60} \right]^2
$$
  

$$
E_3 = \frac{1}{2} J_t \cdot \left[ \frac{2\pi n_4}{60} \right]^2
$$

单位: E<sub>i</sub> 为 Ws (瓦秒); J<sub>t</sub> 为 kgm<sup>2</sup>; ω 为弧度; n<sub>i</sub> 为 RPM。

驱动器的能量吸收容量 Evar(不考虑制动电阻)请参见技术参数。

继续进行计算时, 仅考虑区段 Di, 其能量 Ei 超过驱动器的吸收容量。多余的能量 EDi 必须通过制动电阻导出。

用以下公式计算 E<sub>Di</sub>:

 $E_{Di}$  =  $E_i$  -  $E_{var}$  (Ws)

每一次机器循环的恒定功率 Pc 计算如下:

$$
P_c = \frac{\sum E_{Di}}{\text{mFiv} \mid \text{H}}
$$

单位:  $P_c$  [W]; E<sub>Di</sub> [Ws]; 循环时间 T [s]

分两个步骤进行选择:

- 如果以下条件均得到满足,则说明内部制动电阻足够用:
	- 制动过程中的最大能量必须小于制动电阻所能吸收的峰值能量:(EDi)<  $(E_{Cr})$
	- 。不得超出内部制动电阻的持续功率:  $(P_C)$ < $(P_{Pr})$ 。
- 如果未满足条件,则必须使用能够满足条件的外部制动电阻。

有关外部制动电阻器的订购信息,请参阅[附件和备件](#page-384-0), 385 页。

## <span id="page-60-0"></span>**功能安全**

#### **基本说明**

#### **功能安全性**

自动化和安全技术是两个密切相关的领域。得益于安全相关功能和设备,复杂自动 化解决方案的工程设计、安装和操作得到了简化。

安全技术要求通常均和具体应用有关。此外,要求还取决于应用中的风险和潜在危 险以及适用的法规。

机器安全设计的宗旨在于人身保护。带电控驱动器的机器的相关风险主要源自机器 运动件和电本身。

只有用户、机器制造商或系统集成商才知道机器应用设计中所实现的各种状况和因 素。因此,也只有这些人才能确定合适的自动化设备及相关的安全和联锁装置,并 确保这些设备和装置的有效使用。

## ▲警告

#### **不符合安全功能要求**

- 在风险分析中明确要实施的要求和措施。
- 确保您的安全相关应用符合相应的安全规范和标准。
- 确保(根据相应的行业标准)制定了相应的程序和措施,以帮助避免机器操 作时发生危险情况。
- 在存在人员和/或设备危害的地方,使用相应的安全联锁装置。
- 检查所有安全相关功能,并进行全面的应用测试。

**未按说明操作可能导致人身伤亡或设备损坏等严重后果。**

#### **危险与风险分析**

标准 IEC 61508"电气/电子/可编程电子安全相关系统的功能安全性"对系统的安全 相关方面做出了规定。标准所考虑的不仅仅是某一安全系统的单个功能单元,而是 将一条功能链(例如从传感器、逻辑处理单元直至执行机构)的全部元件作为一个 整体来看待。这些元件所构成的整体必须满足相应安全集成等级的要求。

标准 IEC 61800-5-2"可调速电力驱动系统 – 安全要求 - 功能"是一项就驱动器的安 全相关要求做出规定的产品标准。此外,该标准还定义了驱动放大器的安全功能。

必须根据系统配置和使用对系统开展危险与风险分析(例如,根据 EN ISO 12100 或 EN ISO 13849-1)。在机器设计以及随后的安全相关设备和安全相关功能的应 用中,必须考虑这些分析结果。分析结果可能与本文档或相关文档中的应用示例存 在偏差。例如,有可能需要额外的安全元件。原则上,应首要考虑危险与风险分析 的结果。

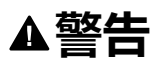

#### **意外的设备操作**

- 执行危害和风险分析,明确相应的安全完整性级别,并基于所有适用标准明 确您具体应用应达到的所有其他安全要求。
- 确保在机器设计期间进行了危害和风险分析并且符合 EN/ISO 12100 的要 求。

**未按说明操作可能导致人身伤亡或设备损坏等严重后果。**

"EN ISO 13849-1 机械安全 - 控制系统的安全相关部件 - 第 1 部分 : 设计通则"描述 了用于选择和设计控制器的安全相关部件的过程,其目标是将机器的风险减小到可 接受的地步:

如要根据 EN ISO 12100 执行风险评估和分析降低,请执行以下步骤:

- 1. 明确机器边界。
- 2. 明确与机器相关的风险。
- 3. 审查风险。
- 4. 评估风险。
- 5. 通过以下方式最大程度降低风险:
	- 设计
	- 使用保护设备
	- 遵循用户说明(请参阅 EN ISO 12100)
- 6. 通过互动交流设计安全相关的控制器部件 (SRP/CS, Safety-Related Parts of the Control System)。

#### 如要通过互动交流设计安全相关的控制器部件,请执行以下步骤:

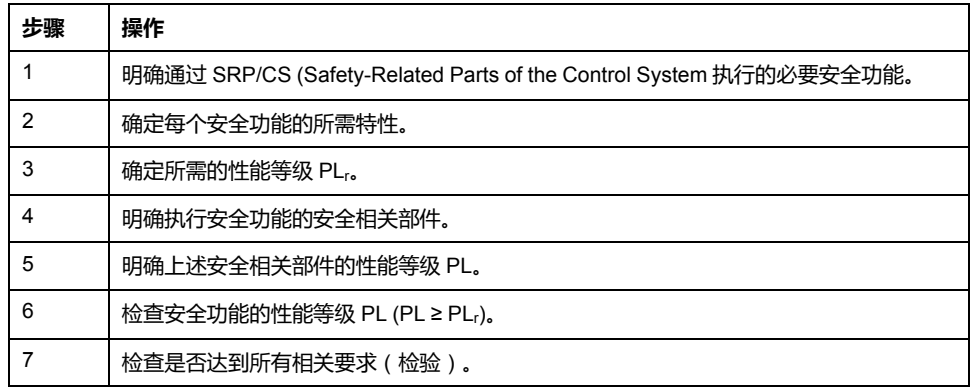

其他信息见 <https://www.se.com>。

#### **Safety Integrity Level (SIL)**

标准 IEC 61508 规定了 4 个安全完整性等级 (Safety Integrity Level (SIL))。安全完 整性等级 SIL1 是最低等级,安全完整性等级 SIL4 是最高等级。确定应用所需的安 全完整性等级的基础是基于危险和风险分析对潜在的危险进行评估。由此可推断出 相关功能链是否必须具有安全功能,以及何种潜在的危险必须消除。

#### **Average Frequency of a Dangerous Failure per Hour (PFH)**

为了保证安全相关系统的持续性能 , IEC 61508 标准根据相应的安全完整性等级 (Safety Integrity Level (SIL)) 规定了各种衡量等级,旨在规避和控制故障。所有组 件均必须进行概率分析,以便对所采取之故障控制措施的有效性加以评估。测定的 是每小时发生危险性故障失效的平均频率(Average Frequency of a Dangerous Failure per Hour (PFH) ) 。这就是在一小时之内,某一安全系统因失灵而引起危险 且无法继续执行功能的频率。每小时发生危险性故障失效的平均频率(视安全完整 性等级而定)不得超过整个安全系统的特定值。可将某一功能链的单个 PFH 值合 并计算。结果不得超过标准中所规定的最大值。

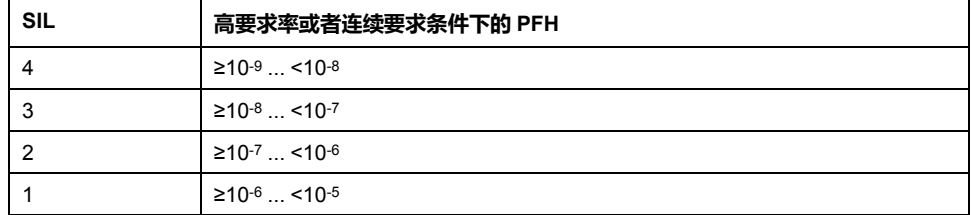

#### **Hardware Fault Tolerance (HFT) 和 Safe Failure Fraction (SFF)**

根据安全系统的安全完整性等级(Safety Integrity Level (SIL)),IEC 61508 标准 要求达到一定的硬件容错性 (Hardware Fault Tolerance (HFT) ) 和非危险性故障 失效比率(Safe Failure Fraction (SFF))。硬件容错性是安全系统的一种属性,即 尽管存在某个或者多个硬件故障,仍然可以执行所要求的功能。安全系统的非危险 性故障失效比率指的是非危险性故障失效率与安全系统总故障失效率之比。依据

IEC 61508,某一安全系统能够达到的最高安全完整性等级,由硬件容错性和安全 系统的非危险性故障失效比率共同决定。

IEC 61800-5-2 区分了两种类型的子系统(A 型子系统、B 型子系统)。根据安全 部件标准中定义的原则区分两种类型。

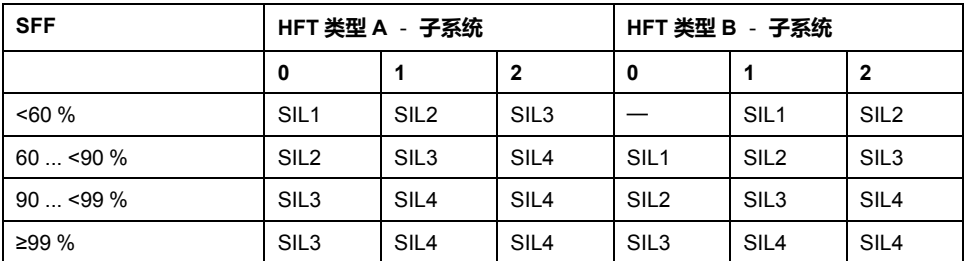

#### **故障规避测量**

规范、硬件和软件中的系统性故障以及安全系统的使用故障和检修故障必须尽可能 加以避免。为了满足这些要求,IEC 61508 指定了多种故障防范措施,这些措施必 须根据相应的安全完整性等级 (Safety Integrity Level (SIL)) 来实施。这些故障防范 措施必须伴随安全系统的整个寿命周期,即从设计一直到安全系统停止使用。

#### **维护计划和安全功能计算的数据**

必须定期对安全功能进行检查。时间间隔取决于整个系统的危险及风险分析。最短 时间间隔为 1 年(IEC 61508 所述的高需求模式)。

使用如下 STO 安全功能的数据用于维护计划和安全功能的计算:

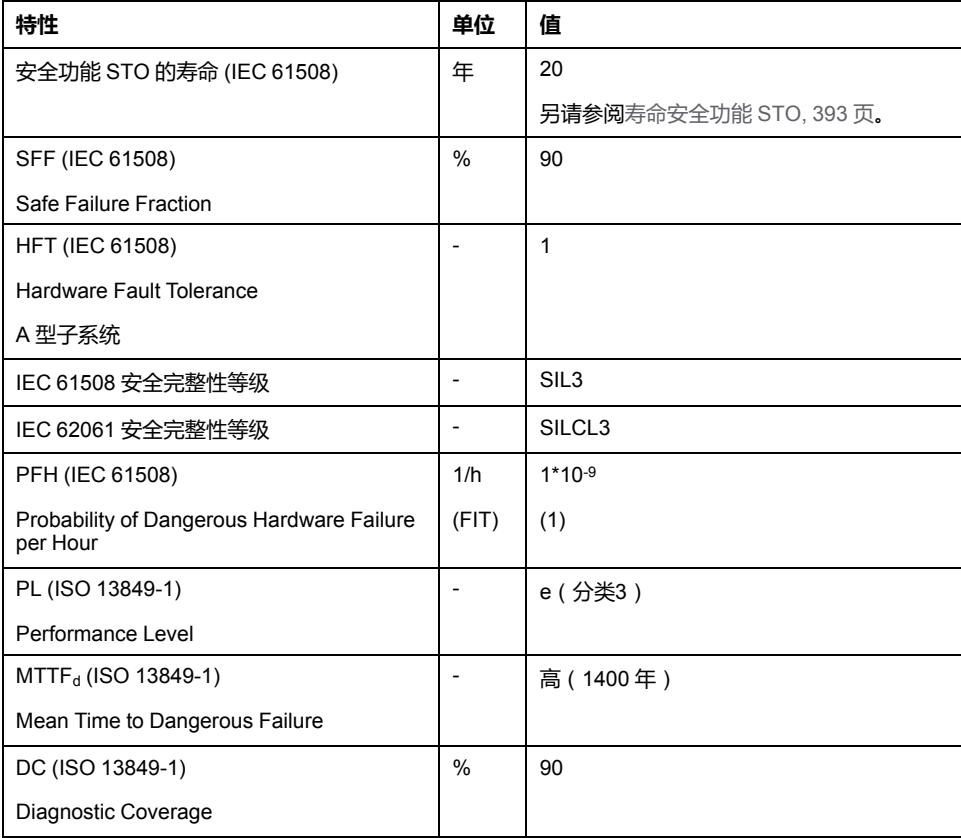

更多数据可按需从您的 Schneider Electric 联络人处获取。

#### **集成安全相关功能 "Safe Torque Off" STO**

集成安全相关功能 STO (IEC 61800-5-2) 能够在不使用外部电源接口的情况下, 实 现 IEC 60204-1 所述的 0 类停机。执行 0 类停机时,不需要中断电源电压。由此 减少系统费用和响应时间。

#### **0 类停机 (IEC 60204-1)**

在执行 0 类停机 (Safe Torque Off, STO)时,驱动器惯性滑动至停止 (前提是没 有相反的外力)。STO 安全相关功能旨在帮助避免意外启动,不会停止电机,因 此类似于 IEC 60204-1 所述的非助力式停止。

在存在外部影响的情况下,惯性滑行时间取决于所使用的部件的物理特性(如重 量、转矩、摩擦等),并且必须采用附加措施(如外部安全相关制动器)来规避任 何可能出现的风险。也就是说,如果可能造成人身伤害或设备损坏,则必须采取相 应的措施。

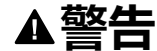

#### **意外的设备操作**

- 确保在轴/机器惯性滑行期间,人员或材料不会受到危害。
- 在惯性滑行期间,不得进入操作区域。
- 确保在惯性滑行期间,外人无法进入操作区域。
- 在存在人员和/或设备危害的地方,使用相应的安全联锁装置。

**未按说明操作可能导致人身伤亡或设备损坏等严重后果。**

#### **1 类停机 (IEC 60204-1)**

对于 1 类停机 (Safe Stop 1, SS1), 必须通过控制系统, 或者利用专门的功能性 安全相关设备,来启动受控制的停机。1 类停机是一种受控式停机,可通过启动机, 器的执行器来实现停机。

控制/安全相关系统执行的受控式停机与安全无关,也不受到监控,因此在断电或 检测到错误的情况下,不会像所定义的那样表现。必须使用带安全相关延迟功能的 外部安全相关开关设备来实现安全性。

**功能**

#### **概述**

集成到产品中的安全相关功能 STO 可用于实施 0 类停机的"急停"(IEC 60204-1)。 利用经认可的附加急停机安全继电器模块,还能够实施 1 类停机。

#### **功能原理**

STO 安全相关功能是通过两个冗余信号输入触发的。两个信号输入的布线必须相 互分离。

如果两个信号输入中一者的电平为 0,则触发安全相关功能 STO。输出级被禁用。 然后电机就不会再产生转矩,并且在没有制动的情况下停止转动。检测到故障级别 为 3 的错误。

如果另一个输出的电平在一秒钟之内同样变为 0,则故障级别为 3。如果另一个输 出的电平未在一秒钟之内同样变为 0,则故障级别为 4。

#### **关于使用安全相关功能 STO 的要求**

#### **概述**

安全相关功能 STO (Safe Torque Off) 不会对 DC 总线断电。安全相关功能 STO 仅 对电机断电。驱动器的 DC 总线电压和电源电压仍然存在。

## **危险**

#### **谨防触电**

- 禁止将安全相关功能 STO 用于规定目的之外的其它用途。
- 使用合适的开关(其不为安全相关功能 STO 的电路组成部分)来断开驱动器 与电源的连接。

#### **未按说明操作将导致人身伤亡等严重后果。**

在触发安全相关功能 STO 后,电机就无法再产生转矩,并且在不制动的情况下惰 转。

## ▲警告

#### **意外的设备操作**

如果惰转不符合具体应用的减速要求,则安装专用外部安全相关制动器。

**未按说明操作可能导致人身伤亡或设备损坏等严重后果。**

#### **逻辑类型**

STO 安全功能 STO 的输入(输入 *STO\_A* 和 *STO\_B*)只能用于漏型输入。

#### <span id="page-64-0"></span>**抱闸和安全相关功能 STO**

当 STO 安全功能被触发时,将立即禁用输出级。抱闸关闭需要一定的时间。如有 垂直轴或外部作用力,那么在使用了安全相关功能 STO 的情况下,可能需要采取 辅助措施(例如使用主刹车)来使负荷停止运动并保持在静止状态。

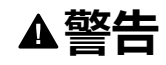

#### **负荷物掉落**

使用安全相关功能 STO 时,确保所有负荷物都牢牢静止。

**未按说明操作可能导致人身伤亡或设备损坏等严重后果。**

如果悬挂/牵拉负载的悬架是机器的安全目标,那么可以通过使用适当的外部制动 器作为安全相关措施,来实现此目标。

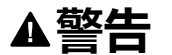

#### **意外轴运动**

- 不得将内部抱闸用作安全相关措施。
- 只能将经认证的外部制动器用作安全相关措施。

**未按说明操作可能导致人身伤亡或设备损坏等严重后果。**

**注:** 驱动器自身不具备用于连接外部制动器以作为安全相关措施的安全相关输 出。

### **意外重启**

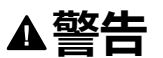

#### **意外的设备操作**

- 确保风险评估涵盖自动或意外启用输出级(比如在断电后)的所有潜在影 响。
- 针对可能因自动或意外启用输出级所致的所有风险,实施所有可靠保护措 施,如控制功能、防护装置或其他安全相关功能。
- 确保主站控制器不意外启用输出级。

**未按说明操作可能导致人身伤亡或设备损坏等严重后果。**

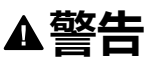

#### **意外的设备操作**

当输出级自动启用在您的应用中意味着威胁时,将参数 *IO\_AutoEnable* 设置为 "off"。

**未按说明操作可能导致人身伤亡或设备损坏等严重后果。**

#### **使用安全相关功能 STO 时的保护等级**

必须确保导电物质无法进入产品(污染等级 2)。此外,导电物质可能会导致安全 相关功能失效。

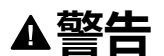

#### **安全相关功能失效**

确保导电物质(水、受污染的或浸渍的油、金属碎屑等)不会进入驱动器。

**未按说明操作可能导致人身伤亡或设备损坏等严重后果。**

#### **防护式布线**

如果安全相关功能 STO 的信号线出现短路或者其他接线错误 ( 比如交叉电路 ), 且无法被串联的设备识别,就必须依据 ISO 13849-2 标准采用防护式布线。

如果不采用防护式布线,安全相关功能的两个信号线(两个通道)可能由于电缆受 损而与外部电压连接。如果这两个通道与外部电压连接,安全相关功能就会失效。

ISO 13849-2 描述了安全相关信号用电缆的受保护电缆安装。必须防止 STO 安全 相关功能的信号电缆受到外来电压影响。带有接地连接的屏蔽能够阻止外来电压靠 近 STO 安全相关功能的信号。

接地回路可能导致机器出现问题。仅一端连接的屏蔽已足够充当接地连接,不会形 成接地回路。

- 请为 STO 安全相关功能的信号使用屏蔽电缆。
- 勿将 STO 安全功能信号电缆用于其它信号。
- 在一端对屏蔽进行连接。

#### **应用示例 STO**

#### **停机类型 0 示例**

在没有紧急停机安全继电器模块的情况下使用 0 类停机。

停机类型 0 示例

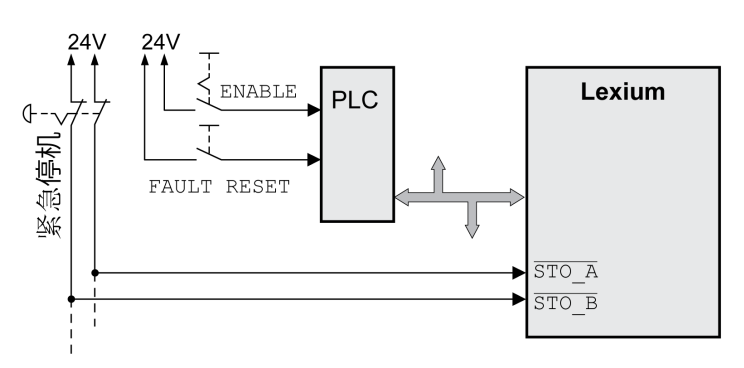

在本例中,急停的激活导致类别 0 的停机。

当两个信号输入上同时 ( 时间偏差小于 1 s ) 为 0 电平时,将触发 STO 安全相关 功能。输出级被禁用并发出故障级别 3 的故障信息。然后电机就不会再产生转矩。

当在触发安全相关功能 STO 时电机没有停机, 电机会受到这个时刻的物理力 (重 力,摩擦等等)的影响减速,直到大概停下。

如果风险评估中显示电机及其潜在负载的惯性滑行不理想,则还应使用外部安全相 关制动。

**警告**

#### **意外的设备操作**

如果惰转不符合具体应用的减速要求,则安装专用外部安全相关制动器。

**未按说明操作可能导致人身伤亡或设备损坏等严重后果。**

请参阅章节[抱闸和安全相关功能](#page-64-0) STO, 65 页。

#### **停机类型 1 示例**

结合紧急停机安全继电器模块使用 1 类停机。

有外部 Preventa XPS-AV 紧急停机模块的停机类型 1 示例:

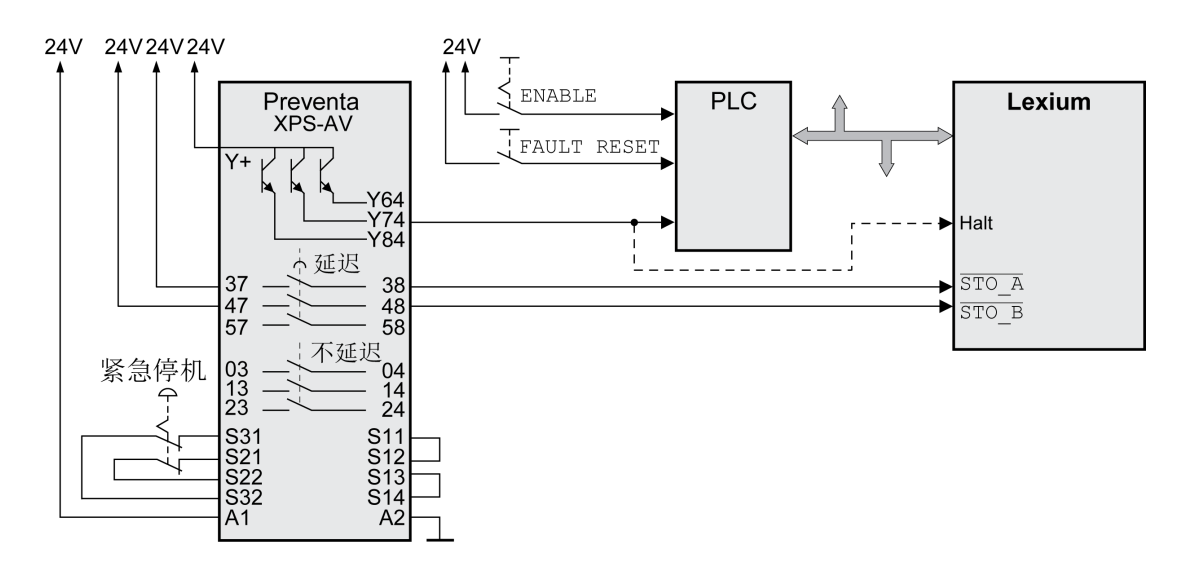

在本例中,急停的激活导致类别 1 的停机。

紧急停机安全继电器模块请求驱动器立即停止(无延迟)。经过紧急停机模块上设 置的时间延迟后,紧急停机模块将触发 STO 安全相关功能。

当两个信号输入上同时 ( 时间偏差小于 1 s ) 为 0 电平时,将触发 STO 安全相关 功能。输出级被禁用并发出故障级别 3 的故障信息。然后电机就不会再产生转矩。

如果风险评估中显示电机及其潜在负载的惯性滑行不理想,则还应使用外部安全相 关制动。

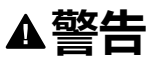

#### **意外的设备操作**

如果惰转不符合具体应用的减速要求,则安装专用外部安全相关制动器。

**未按说明操作可能导致人身伤亡或设备损坏等严重后果。**

请参阅章[节抱闸和安全相关功能](#page-64-0) STO, 65 页。

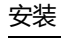

# <span id="page-68-0"></span>**安装**

## **机械安装**

### **安装前**

#### **概述**

进行机械及电气安装前必须进行设计。有关基本说明,请参阅章节[工程设计](#page-44-0), 45 [页。](#page-44-0)

## **危险**

#### **谨防接地不良导致触电**

- 请遵守所有关于整个驱动系统接地的适用规章制度。
- 请在施加电压之前将驱动系统接地。
- 不要使用线管作为地线,而应将地线装在导管内。
- 地线的截面必须符合相关标准要求。
- 请勿将电缆屏蔽当作地线。

#### **未按说明操作将导致人身伤亡等严重后果。**

## **危险**

#### **电击或意外动作**

- 请不要让异物进入产品。
- 请检查密封件和线缆套管的正确位置,以防止比如说通过落灰引起的脏污和 受潮。

**未按说明操作将导致人身伤亡等严重后果。**

# **警告**

#### **失去控制**

- 任何控制方案的设计者都必须考虑到控制路径可能出现故障的情况,并为某 些关键控制功能提供一种方法,使其在出现路径故障时以及出现路径故障后 恢复至安全状态。这些关键控制功能包括紧急停止、越程停止、断电重启以 及类似的安全措施。
- 对于关键控制功能,必须提供单独或冗余的控制路径。
- 系统控制路径可包括通讯链路。必须对暗含的无法预料的传输延迟或链接失 效问题加以考虑。
- 遵守所有事故预防规定和当地的安全指南。1
- 为了保证正确运行,在投入使用前,必须对设备的每次执行情况分别进行全 面测试。

#### **未按说明操作可能导致人身伤亡或设备损坏等严重后果。**

1 有关详细信息,请参阅 NEMA ICS 1.1 ( 最新版 ) 中的"安全指导原则 - 固态控制 器的应用、安装和维护"以及 NEMA ICS 7.1(最新版)中的"结构安全标准及可调 速驱动系统的选择、安装与操作指南"或您特定地区的类似规定。

## **警告**

#### **因异物导致安全相关功能丧失**

保护系统不会受可导电脏污的影响。

**未按说明操作可能导致人身伤亡或设备损坏等严重后果。**

在运行时,产品的金属表面温度可能高于 70 °C (158 °F)。

## **小心**

#### **高温表面**

- 不得在未采取保护措施的情况下接触高温表面。
- 高温表面近旁不得出现易燃部件或热量敏感性部件。
- 在最大负载条件下执行调试,由此确认散热是否充分。

**不遵循上述说明可能导致人身伤害或设备损坏。**

## **小心**

#### **因电源电压连接不当导致设备不工作**

- 确保使用正确的电源电压,必要时安装一个变压器。
- 不要将电源电压连接至输出端子 (U, V, W) 上。

**不遵循上述说明可能导致人身伤害或设备损坏。**

#### **检查产品**

- 根[据铭牌](#page-18-0), 19 页上的[型号](#page-19-0), 20 页检查产品规格。
- 装配前检查产品的可见损坏。

损坏的产品可能造成电击和意外动作。

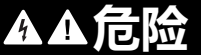

#### **电击或意外动作**

- 不得使用受损产品。
- 请防止异物(金属屑,螺栓或导线段)进入产品。

**未按说明操作将导致人身伤亡等严重后果。**

如出现产品损坏的情况,请联系您的 Schneider Electric 联络人。 关于电机装配的信息请参见相应的电机手册。

#### **安装驱动放大器**

#### **设置包含安全说明的安全提示贴牌**

驱动放大器供货时随附有五种语言(德语,法语,意大利语,西班牙语和汉语)危 险指示的标签。英语文本出厂时附在设备前面。如果机器或过程的目的国官方语言 不是英语,采取如下措施:

- 选择与到达国相符的标签。 同时注意到达国的安全规定。
- 将标签清晰地贴到设备前面。

#### **控制柜**

开关柜(外壳)必须具有足够的尺寸,以便根据 EMC 要求对所有设备和部件执行 永久安装和接线。

开关柜通风必须能够满足其中所安装设备和部件的环境条件要求。

设备安装和运行所在的开关柜的规格必须满足预期环境要求,并用钥匙锁机构或工 具锁机构来保护。

#### **安装间距**,**通风**

选择设备在控制柜中的安装位置时,请注意以下说明:

- 将设备垂直安装 (±10°)。这样有利于设备通风冷却。
- 保持最低限度的安装间隔,以便通风。避免蓄热。
- 切勿将设备安装在发热源附近。
- 不得将设备安装在任何易燃材料上或附近。
- 其它设备和部件所产生的热气流不得将冷却设备的空气加热。
- 当超过热上限 ( 过热温度 ) 时, 驱动放大器的操作就会因为温度过热而关闭。 设备连接线需朝上和朝下进行引线。必须遵守最小间隔,以便空气循环和布线。

安装间距和空气循环

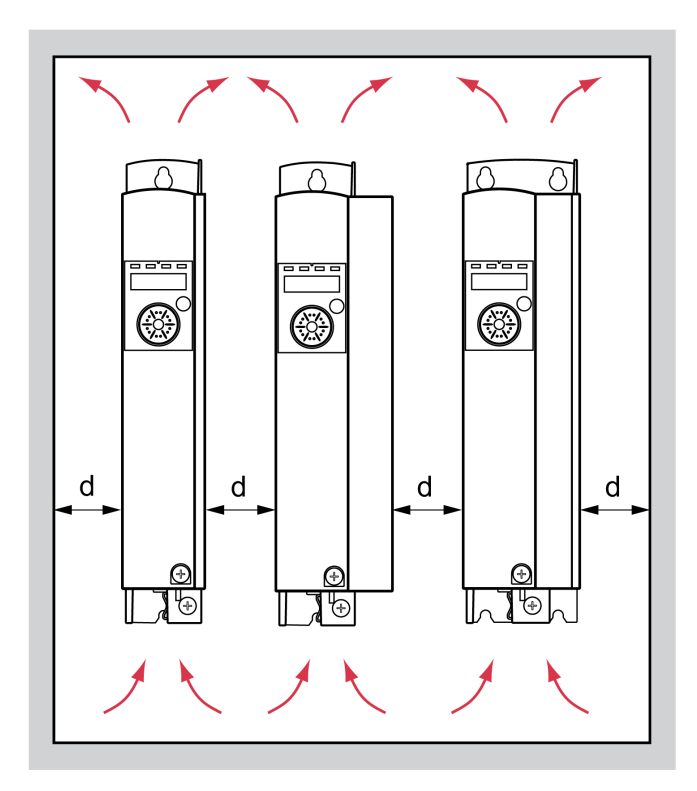

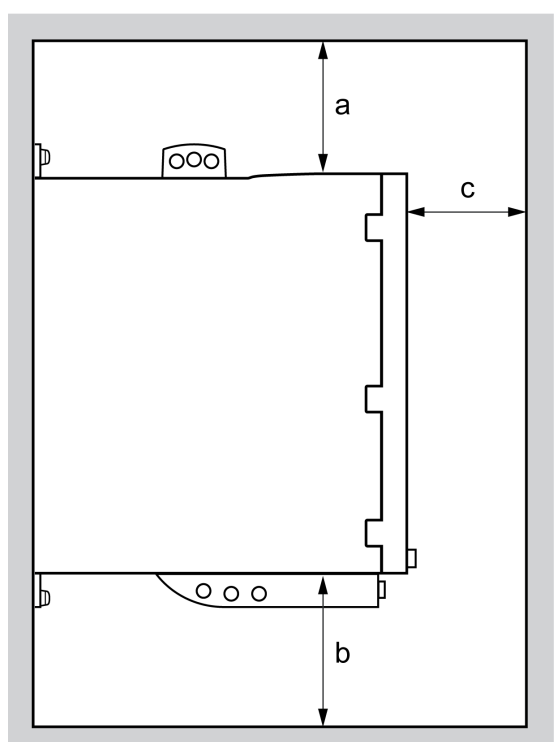

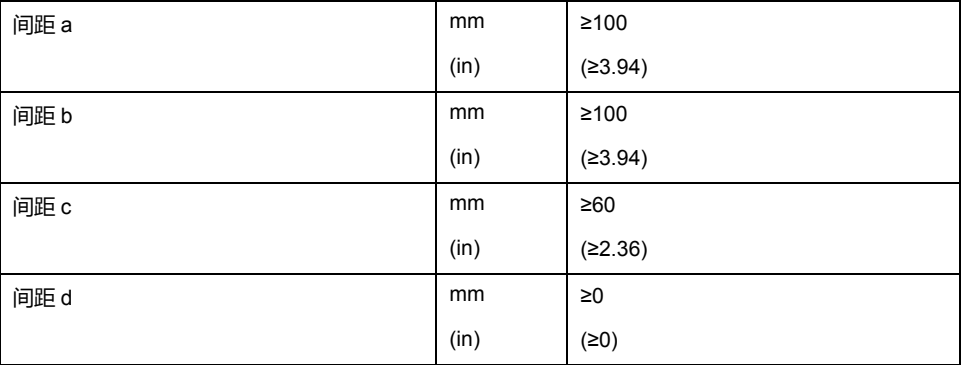

## **安装设备**

安装孔尺寸请参阅章[节尺寸](#page-22-0), 23 页。

喷漆的表面可致电阻升高或绝缘。将设备固定在喷漆的组装平台之前,将组装位置 的漆大面积<del>去</del>除。
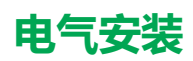

# **安装程序概况**

#### **概述**

# **危险**

#### **电击或意外动作**

- 请不要让异物进入产品。
- 请检查密封件和线缆套管的正确位置,以防止比如说通过落灰引起的脏污和 受潮。

**未按说明操作将导致人身伤亡等严重后果。**

# **危险**

#### **谨防接地不良导致触电**

- 请遵守所有关于整个驱动系统接地的适用规章制度。
- 请在施加电压之前将驱动系统接地。
- 不要使用线管作为地线,而应将地线装在导管内。
- 地线的截面必须符合相关标准要求。
- 请勿将电缆屏蔽当作地线。

#### **未按说明操作将导致人身伤亡等严重后果。**

本驱动器的保护性接地导线中可能产生直流。若规定使用剩余电流动作保护器 (RCD / GFCI) 或故障电流监控装置 (RCM) 来防止发生直接或间接接触,必须使用 特定类型。

**警告**

## **直流可能被引入到保护性接地导线中**

- 对于连接到相线和中性导线的单相驱动器,使用 A 型残余电流设备 (RCD / GFCI) 或残余电流监控器 (RCM
- 请针对三相驱动放大器和未连接相线和中性导线的单相驱动放大器使用 B 型 剩余电流动作保护器 (RCD / GFCI) 或故障电流监控装置 (RCM)。

**未按说明操作可能导致人身伤亡或设备损坏等严重后果。**

确保所有安装在无电压状态下进行。

# **连接概述**

**描述**

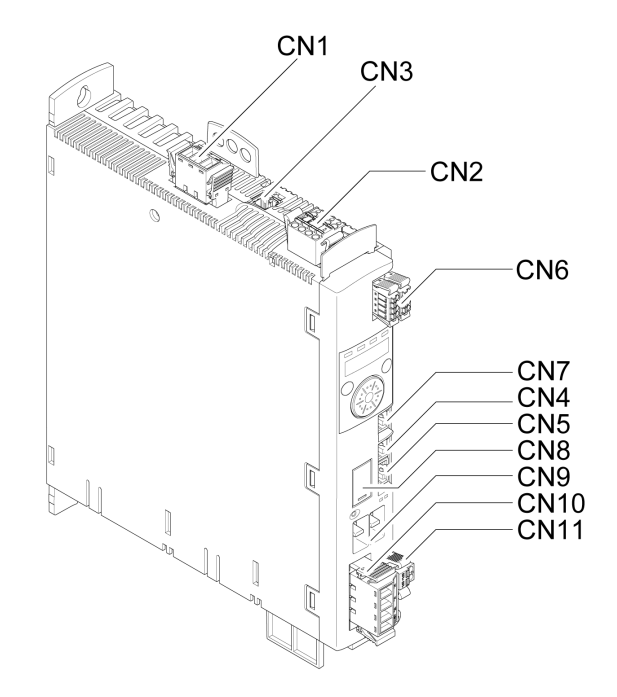

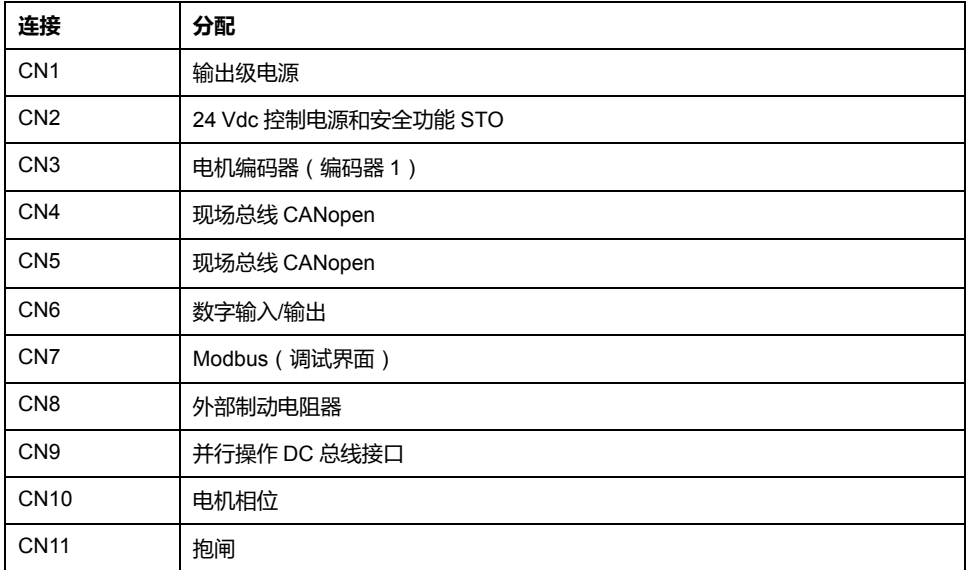

# **接地螺钉连接**

# **描述**

本产品的漏电电流大于 3.5 mA。如果保护接地断开,在接触外壳时,可能产生危 险的接触电流。

# **危险**

#### **接地不充分**

- 使用至少为 10 mm<sup>2</sup> (AWG 6) 的保护接地导线, 或者横截面与连接电源端子 电线的导线相当的两根保护接地导线。
- 请遵守所有关于驱动系统接地的适用规章制度。
- 请在施加电压之前将驱动系统接地。
- 不要使用线管作为地线,而应将地线装在导管内。
- 不要使用电缆屏蔽层作为保护性接地导线。

#### **未按说明操作将导致人身伤亡等严重后果。**

本产品的中间接地螺钉位于前面的底部。

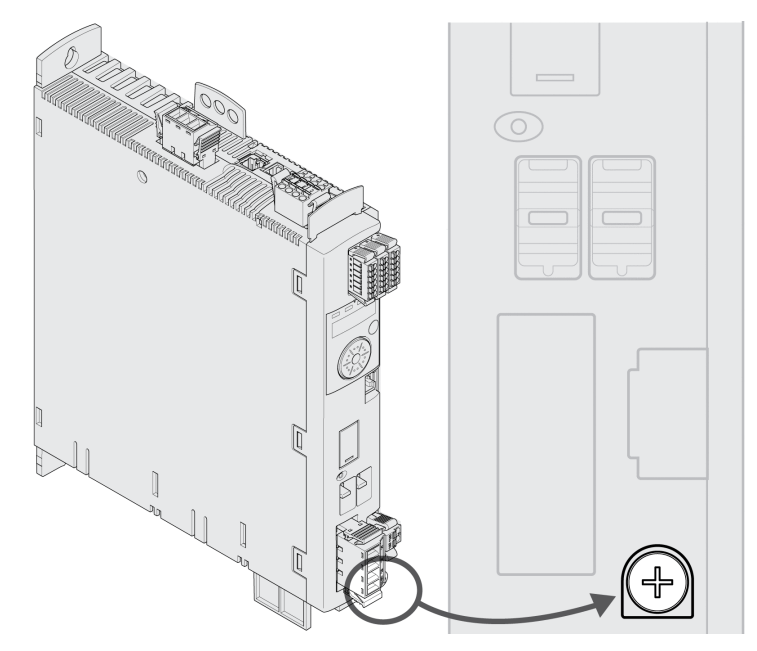

将设备的接地与中央接地点连接起来。

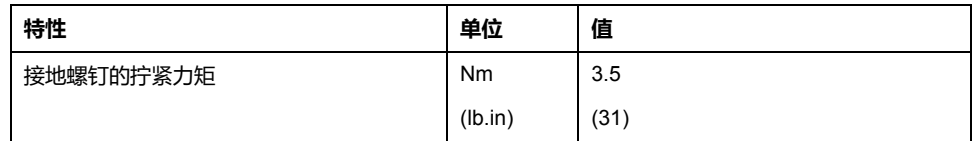

#### **概述**

电机规定用于在一个驱动放大器上的运行。电机直接连接交流电压可导致电机损坏 并引起火灾和爆炸。

**危险**

#### **爆炸危险**

仅按照本文件内所述方式将电机连接至合适的和经过批准的驱动放大器。

#### **未按说明操作将导致人身伤亡等严重后果。**

电机侧口上可能会出现意想不到的高压。当轴旋转时,电机会产生电压。电机电缆 中的交流电压可能会感应到未使用的芯线上。

# **危险**

#### **谨防触电**

- 确保在驱动系统上进行工作时驱动系统不带电。
- 对驱动系统进行检修之前,请采取措施防止电机轴被外源驱动。
- 请在电机电缆的两个末端对未使用的芯线进行绝缘处理。
- 如果电机电缆的地线不够,请对电机外壳进行接地处理,以此作为对电机电 缆接地的补充措施。
- 只有在所有接口都切换为不带电时才可触碰电机轴和与之连接的输出部件。
- 请遵守所有关于驱动系统接地的适用规章制度。

**未按说明操作将导致人身伤亡等严重后果。**

驱动系统可能会因使用未经批准的驱动放大器和电机组合而意外运动。即使电机接 口和编码器接口的插头在机械方面匹配,也并不表示电机被允许使用。

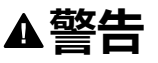

#### **意外运动**

仅使用允许的驱动放大器和电机组合。

**未按说明操作可能导致人身伤亡或设备损坏等严重后果。**

有关其他信息,请参阅章节[允许使用的电机](#page-25-0), 26 页。

当使用预装电缆时,请从电机开始,将电缆从电机连接到驱动器。由于电机侧预留 有接口,因此这种布线通常更快捷、更简便。

#### **电缆规格**

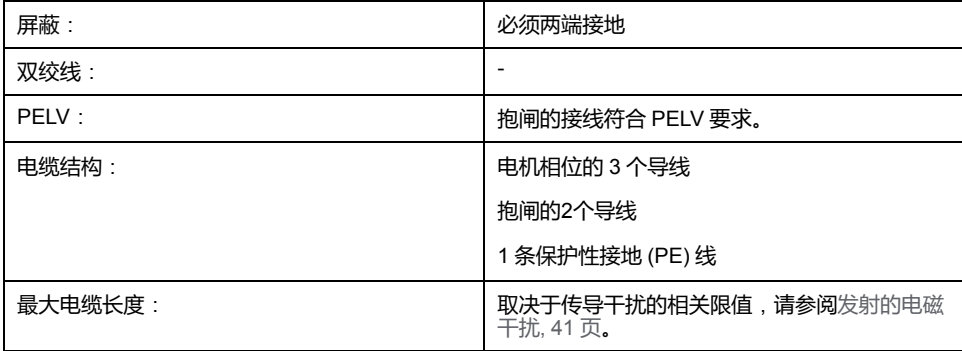

请注意以下指示:

- 只能将以预接线或明线方式连接 Schneider Electric 原装电机电缆。
- 如果电机未配备抱闸,则抱闸的接线还必须连接到驱动器的接口 CN11。在电 机侧,请将导线连接至抱闸相应的针脚上,这样一来,电缆就可以用于带有或 不带抱闸电机。若未在电机侧连接导线,则必须将导线分别绝缘(感应电 压)。
- 注意抱闸电压的极性。
- 抱闸电压取决于 24 Vdc 控制电源 (PELV)。请注意抱闸的 24 Vdc 控制电源和 规定电压的容差,请参阅 24 Vdc [控制电源](#page-33-0), 34 页。
- 使用预装电缆来降低接线出错风险,请参[阅附件和备件](#page-384-0), 385 页。

电机的备用抱闸连接到接头 CN11 上。集成的抱闸控制器在输出级启用时给抱闸通 风。输出级禁用时抱闸再次闭合。

#### **接线端子CN10特性**

端子允许接入多股线和刚性导线。如果可能请使用线端箍。

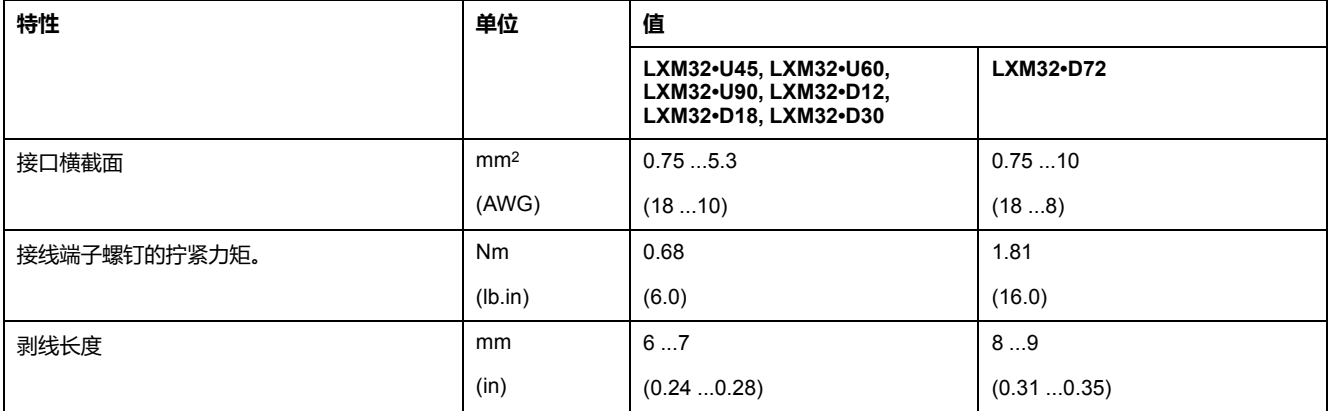

#### **接线端子CN11特性**

端子允许接入多股线和刚性导线。如果可能请使用线端箍。

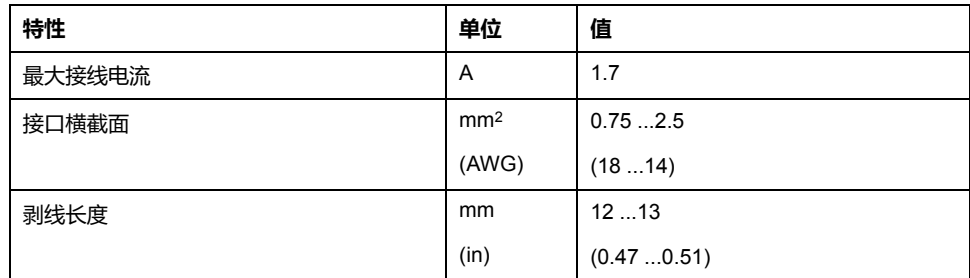

## **装配电缆**

请在装配电缆时注意图中所示尺寸。

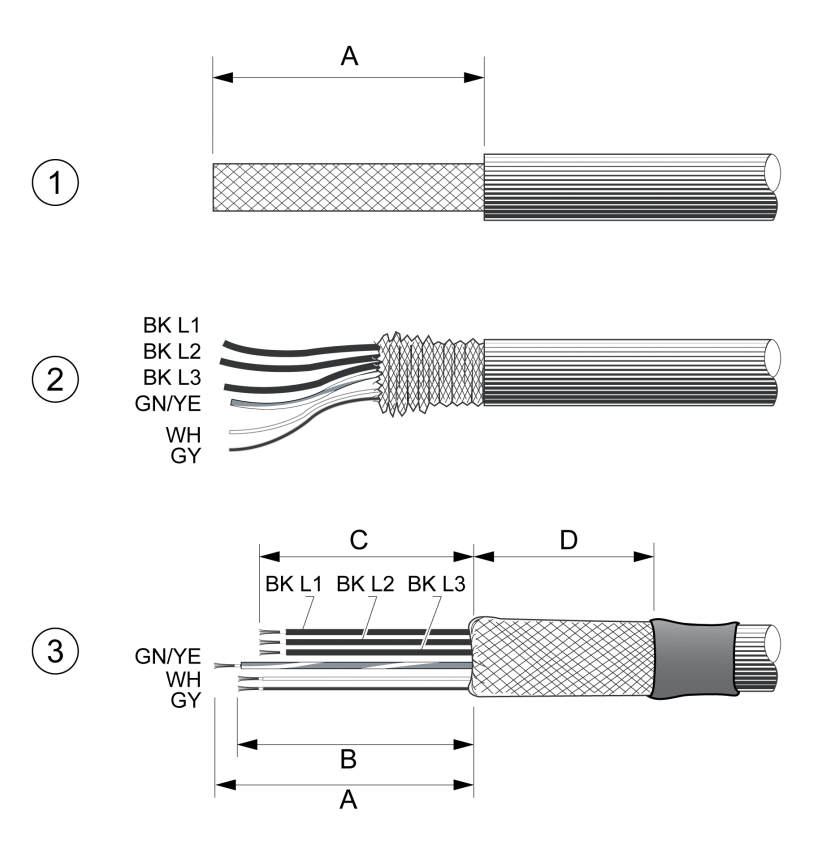

**1** 剥除长度为 A 的电缆护套。

**2** 向后滑动屏蔽编织层,使其覆盖在电缆护套上。

**3** 用热收缩套管保护屏蔽编织层。屏蔽层必须至少达到长度 D。确认屏蔽编织层的 大量表面区域已连接到 EMC 屏蔽端子。将抱闸线的长度缩短至长度 B,并将电机 的三条相线缩短至长度 C。地线具有长度 A。即使在电机没有抱闸(感应电压)的 情况下,也将抱闸线连接到驱动器。

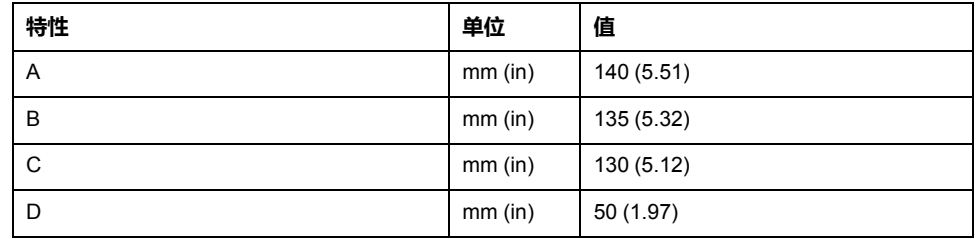

注意最大允许接口横截面。请注意,电缆端(包头)会增大导线横截面。

#### **监控**

驱动器监测电机相位:

- 电机相位之间是否短路
- 电机相位与接地线之间短是否路

不检测电机相位与 DC 总线、制动电阻器线或抱闸线之间的短路。

# **电机和抱闸接线图**

带抱闸的电机接线图

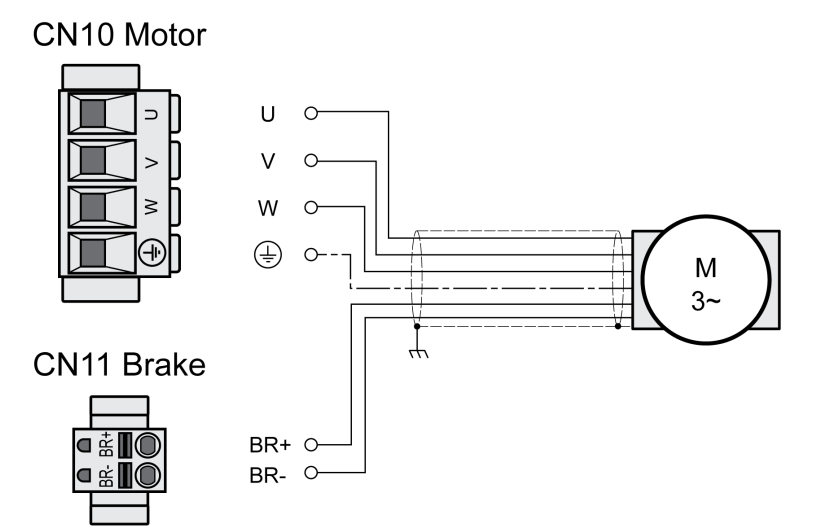

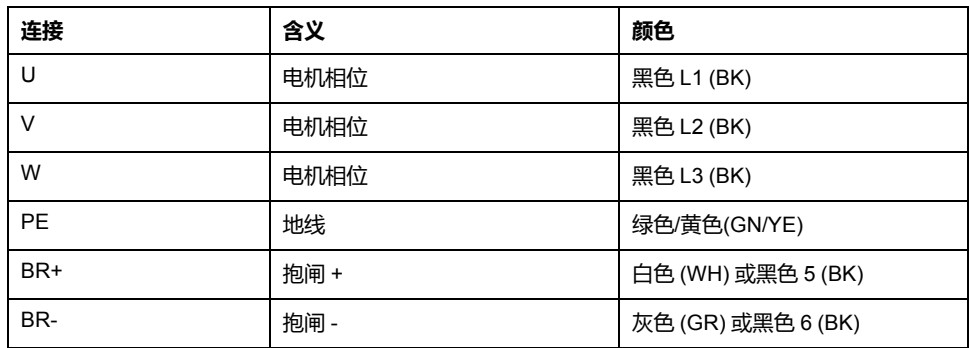

# **连接电机电缆**

- 将电机相线和地线连接到 CN10 上。检查电机和驱动器上的连接点 U、V、W 和 PE(接地)是否匹配。
- 注意接线端子螺钉的不同拧紧力矩。
- 请将CN11的接头BR+连接至白色导线,或将黑色导线连接至标记5。 请将CN11的接头BR-连接至灰色导线或将黑色导线连接至标记6。
- 请确保插头锁紧装置已锁定在机壳上。
- 将电缆屏蔽大面积固定在屏蔽端子上。

电机电缆屏蔽端子

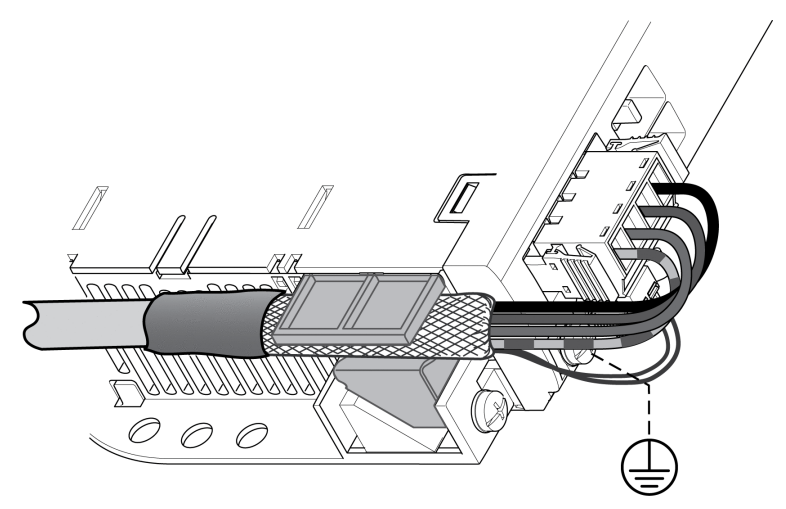

# **DC 总线连接**(**CN9**,**DC 总线**)

#### **概述**

若DC总线使用错误,驱动放大器可能立即损坏或在延时过后损坏。

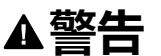

#### **系统部件失效且控制丢失**

请确保遵守DC总线的使用要求。

**未按说明操作可能导致人身伤亡或设备损坏等严重后果。**

这方面更多信息请参见文档"LXM32 - 共同的 DC 总线 - 应用说明"。如果想使用共 同的 DC 总线,需首先阅读文档"LXM32 - 共同的 DC 总线 - 应用说明"。

#### **使用要求**

在 DC 总线上并联的要求和极限值,请参见 <https://www.se.com> 上的应用说明。若 有关于应用说明的疑问和问题,请联系当地的 Schneider Electric 销售办公室。

#### **制动电阻连接**(**CN8**,**Braking Resistor**)

#### **概述**

如果制动电阻器的规格不够,则可能导致 DC 总线过压。DC 总线过压会导致输出 级被禁用。电机不在主动减速。

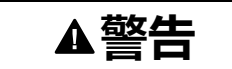

#### **意外的设备操作**

- 在最大负载条件下执行调试,由此确认制动电阻器的规格是否足够。
- 确保制动电阻器的参数设置正确。

**未按说明操作可能导致人身伤亡或设备损坏等严重后果。**

#### **内部制动电阻器**

驱动器中安装有一个吸收制动能量的制动电阻器。驱动器随附有激活状态的内部制 动电阻器。

#### **外部制动电阻器**

当必须对电机进行紧急制动且内部制动电阻器无法再吸收多余的制动能量时,就需 要使用外部制动电阻器。

外部制动电阻器的选择和规格请参阅章节[制动电阻规格](#page-56-0), 57 页。有关合适的制动电 阻器,请参[阅附件和备件](#page-384-0), 385 页。

#### **电缆规格**

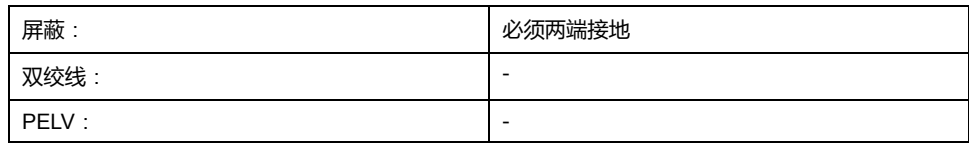

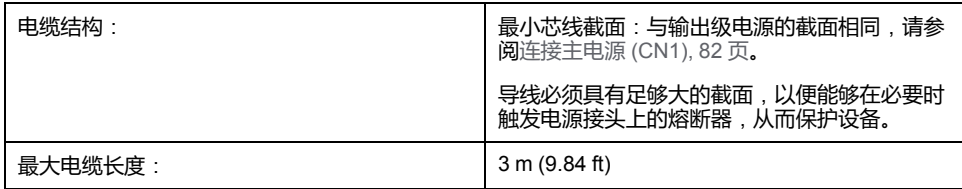

# **接线端子CN8特性**

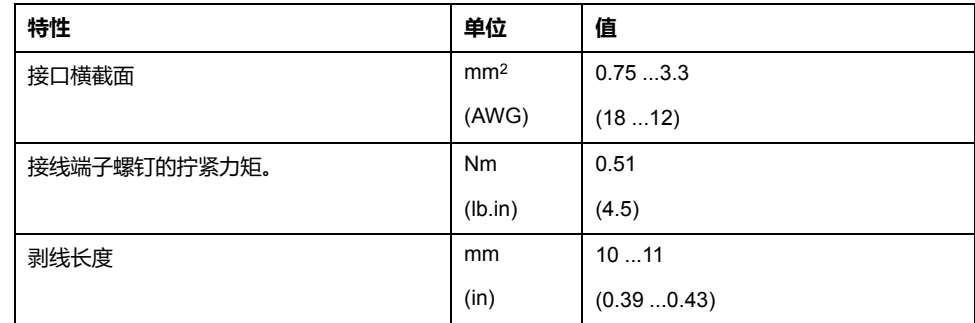

这些接线端子适用于细丝导线和刚性导线。注意最大允许接口横截面。请注意,电 缆端(包头)会增大导线横截面。

如果您使用芯线端套,请为端子仅使用带托架的芯线端套。

# **接线图**

#### **CN8 Braking resistor**

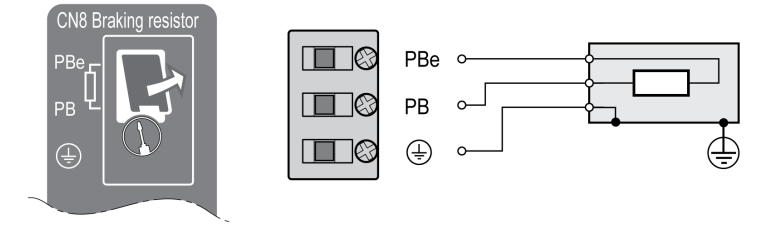

# **连接外部制动电阻**

- 关闭所有电源电压。谨遵电气系统的相关安全说明,请参阅[产品相关信息](#page-11-0), 12 [页。](#page-11-0)
- 确定不再有电压存在(安全提示)。
- 卸下连接盖板。
- 将制动电阻器的 PE(接地)端子接地。
- 将外部制动电阻器连接在驱动器上。注意接线端子螺钉的不同拧紧力矩。
- 将电缆屏蔽大面积固定在驱动器底部的屏蔽固定处。

通过参数 *RESint\_ext* 实现内部和外部制动电阻之间的切换。有关制动电阻的参数 设置,请参见章节[设置制动电阻的参数](#page-123-0), 124 页。在进行调试时,必须测试制动电 阻的功能是否正常。

# **接线示例**

下图显示功能原理:

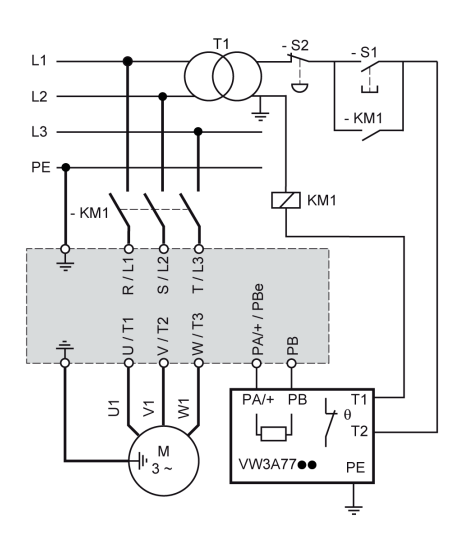

# <span id="page-81-0"></span>**连接主电源 (CN1)**

#### **概述**

本产品的漏电电流大于 3.5 mA。如果保护接地断开,在接触外壳时,可能产生危 险的接触电流。

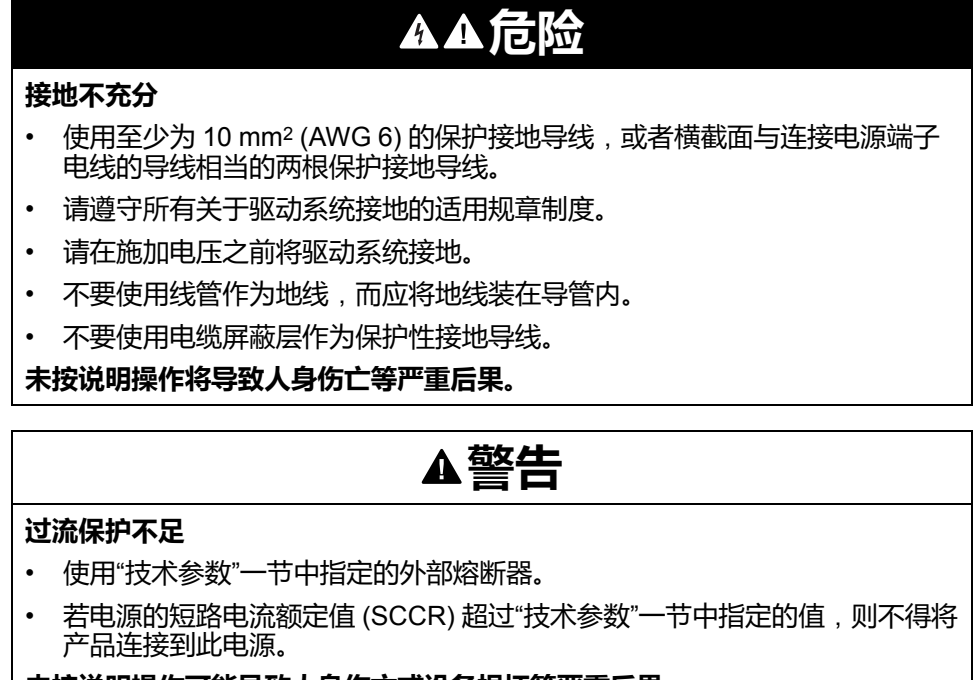

**未按说明操作可能导致人身伤亡或设备损坏等严重后果。**

# **警告**

#### **电源电压不正确**

在接通以及配置本产品之前,应先确定其允许使用的电源电压。

**未按说明操作可能导致人身伤亡或设备损坏等严重后果。**

本产品专用于工业领域,只允许在牢固连接后方可进行操作。

在连接设备之前,应检查电源是否为认可的类型,具体请参阅[输出级数据](#page-24-0) - 一般说 明, [25](#page-24-0) 页。

#### **电缆规格**

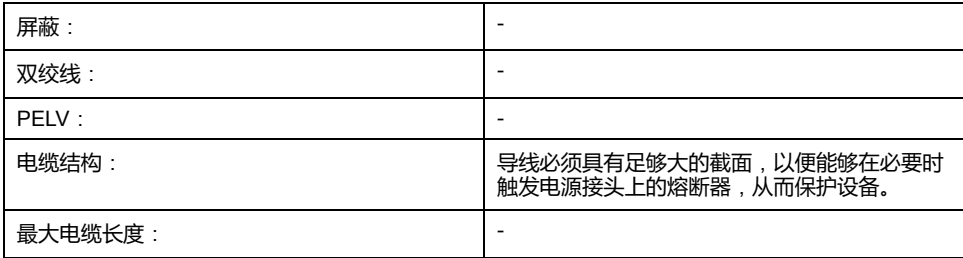

# **接线端子CN1特性**

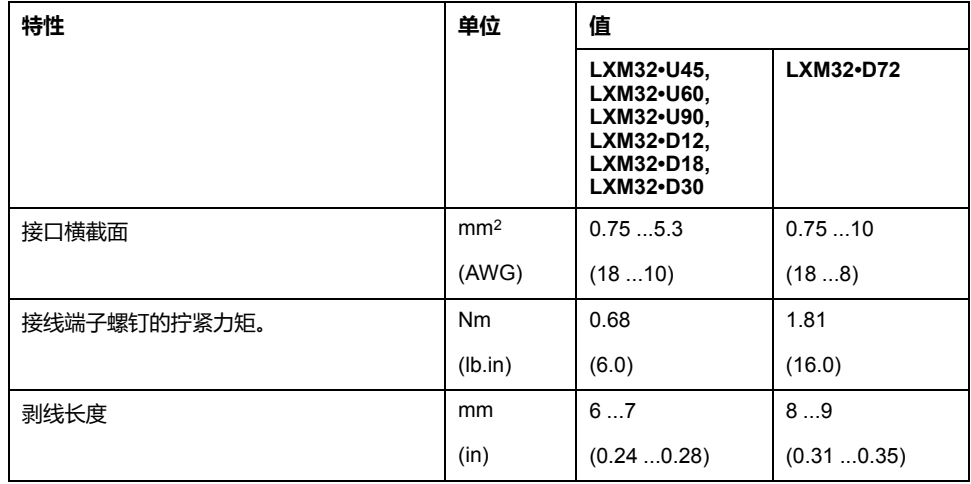

端子允许接入多股线和刚性导线。如果可能请使用线端箍。

## **主电源连接的前提条件**

请注意以下指示:

- 三相驱动器仅可连接三相电操作。
- 预先接通电路保险丝。
- 使用外部电源滤波器时,如果外部电源滤波器与驱动器之间的电线长度超过 200 mm (7.87 in),电线必须屏蔽并且两端接地。
- 关于相关 UL 结构的信息请参见章节 UL 508C 和 CSA [的认证条件](#page-43-0), 44 页。

#### **单相驱动器的输出级电源**

下图显示了单相驱动器的输出级电源的接线概览。本图中也可看到可用配件外部电 源滤波器和电源扼流圈接线。

#### 单相驱动器的输出级电源概览

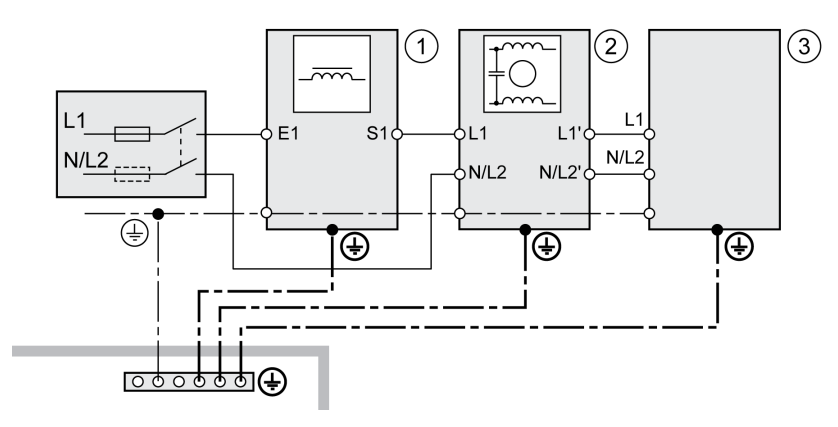

- **1** 电源扼流圈(配件)
- **2** 外部电源滤波器(配件)
- **3** 驱动器

单相驱动器输出级电源接线图。

**CN1 Mains 115/230 Vac** 

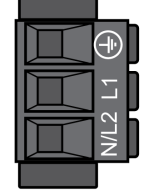

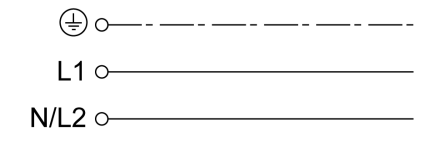

- 检查网络类型。允许使用的电源类型请参见章节 [输出级数据](#page-24-0) 一般说明, 25 [页](#page-24-0)。
- 连接电源线。注意接线端子螺钉的不同拧紧力矩。
- 请确保插头锁紧装置已锁定在机壳上。

# **三相驱动器的输出级电源**

下图显示了三相驱动器的输出级电源的接线概览。本图中也可看到可用配件外部电 源滤波器和电源扼流圈接线。

三相驱动器输出级电源接线图。

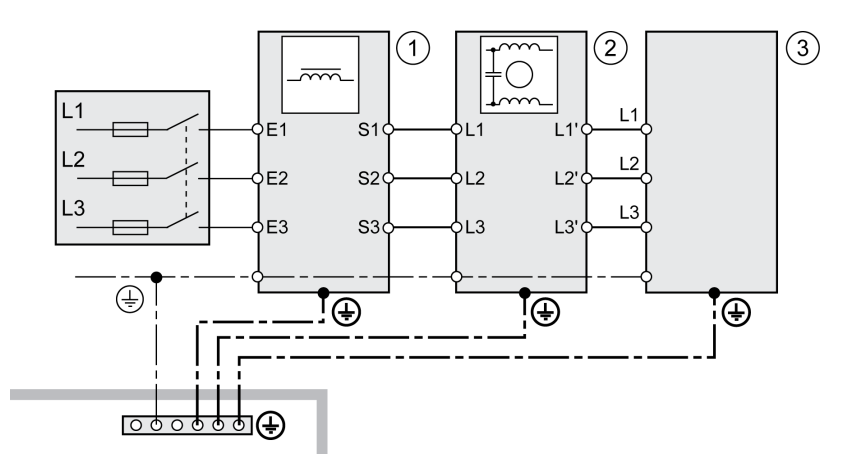

- **1** 电源扼流圈(配件)
- **2** 外部电源滤波器(配件)

**3** 驱动器

三相驱动器输出级电源接线图。

CN1 Mains 208/400/480 Vac

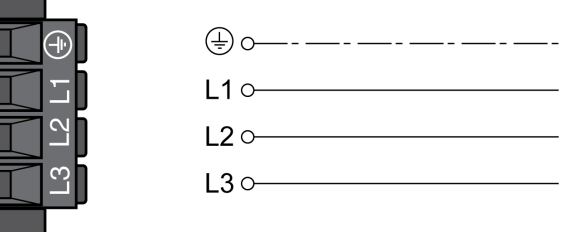

- 检查网络类型。允许使用的电源类型请参见章节 [输出级数据](#page-24-0) 一般说明, 25 [页。](#page-24-0)
- 连接电源线。注意接线端子螺钉的不同拧紧力矩。
- 请确保插头锁紧装置已锁定在机壳上。

#### **电机编码器连接 (CN3)**

# **功能和编码器类型**

电机编码器是一种集成于电机内部的 Hiperface 编码器。它将电机位置信息传送至 设备。

#### **电缆规格**

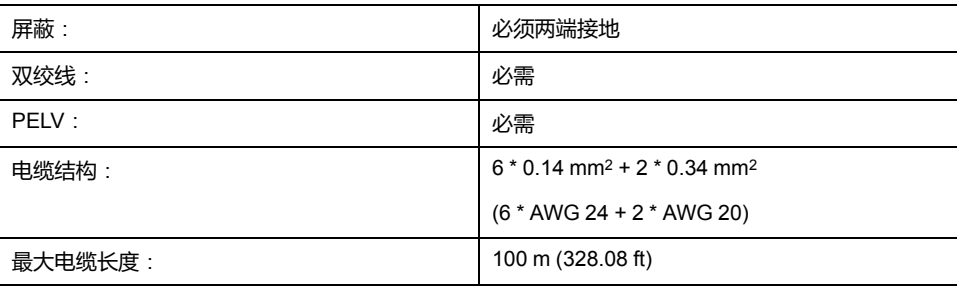

使用预装电缆来降低接线出错风险,请参[阅附件和备件](#page-384-0), 385 页。

**接线图**

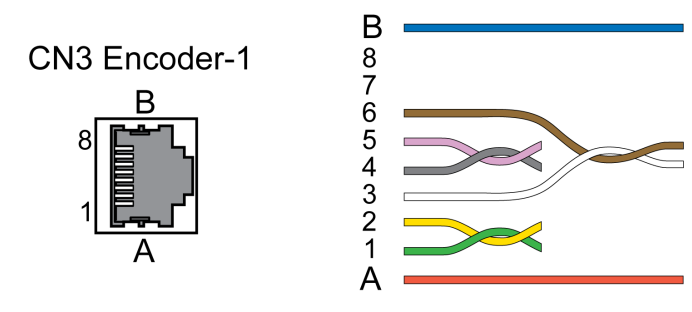

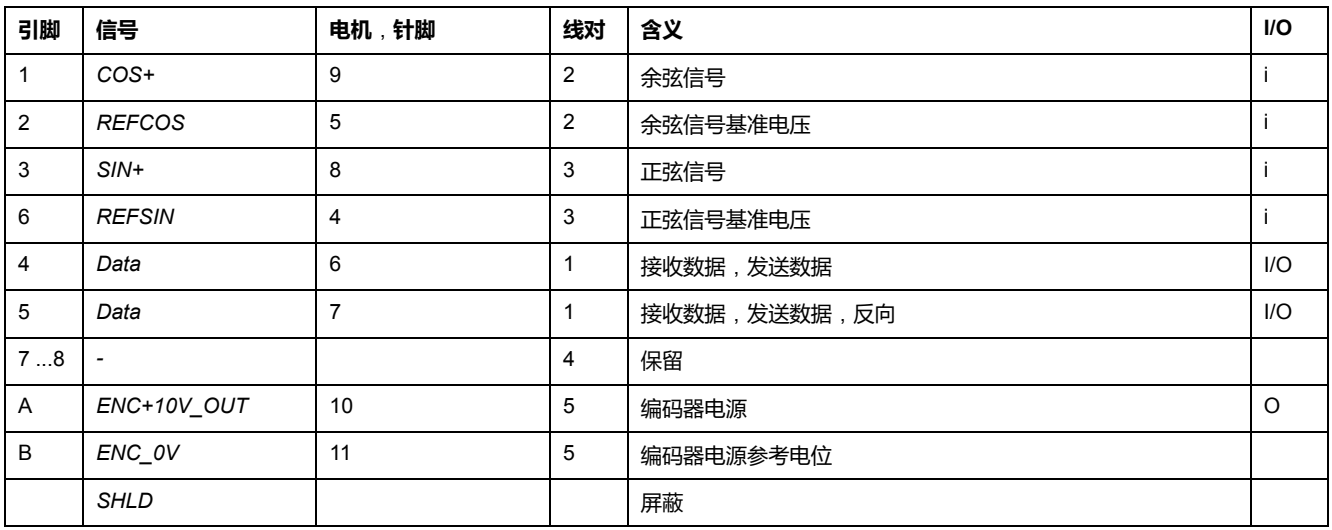

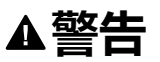

#### **意外的设备操作**

不要将任何接线连接到保留的未使用连接点或标注有"不得连接(NC)"的连接点。

**未按说明操作可能导致人身伤亡或设备损坏等严重后果。**

#### **连接电机编码器**

- 请确保接线、电缆以及所连接的接口均符合对安全特低电压 (PELV) 的要求。
- 将插接器与 CN3 Encoder-1 相连。
- 请确保插头锁紧装置已锁定在机壳上。

当使用预装电缆时,请从电机开始,将电缆从电机连接到驱动器。由于电机侧预留 有接口,因此这种布线通常更快捷、更简便。

#### **连接 24 Vdc 控制电源和 STO**(**CN2、DC 电源和 STO**)

#### **概述**

24 Vdc 电源电压与变频器系统中的许多外露信号接头连接在一起。

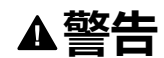

#### **意外的设备操作**

- 请使用符合 PELV(保护性超低电压)要求的电源装置。
- 将所有电源装置的 0 Vdc 输出连接到 FE(功能性接地),以便(例如)为安 全相关功能 STO 提供 VDC 供电电压和 24 Vdc 电压。
- 将用于驱动器的所有电源装置的所有 0 Vdc 输出 ( 参考电位 ) 互连。

**未按说明操作可能导致人身伤亡或设备损坏等严重后果。**

产品上的 24 Vdc 控制电源接口没有接通电流限制功能。当通过连接触点接通电压 时,触点可能会损毁或者烧熔。

**注意**

#### **接触干扰**

- 请接通电源装置的电源输入(初级侧)。
- 不得接通电源装置的输出电压(次级侧)。

**不遵循上述说明可能导致设备损坏。**

#### **安全功能 STO**

有关安全功能 STO 的信号的说明,请参见章节[功能安全性](#page-60-0), 61 页。若不需要此安 全功能,则输入 *STO\_A* 和 *STO\_B* 必须与 *+24VDC* 连接。

#### **电缆规格 CN2**

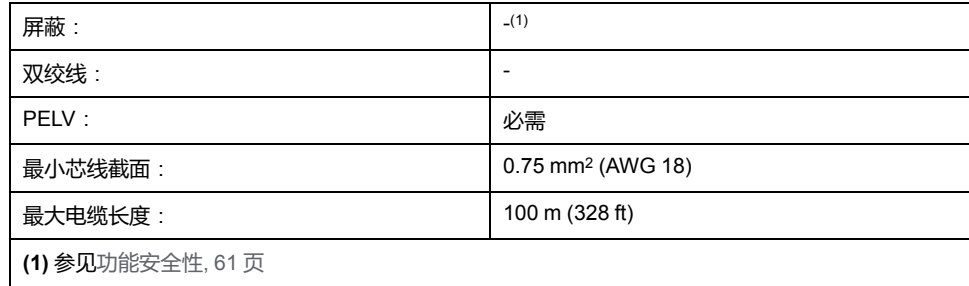

# **接线端子CN2特性**

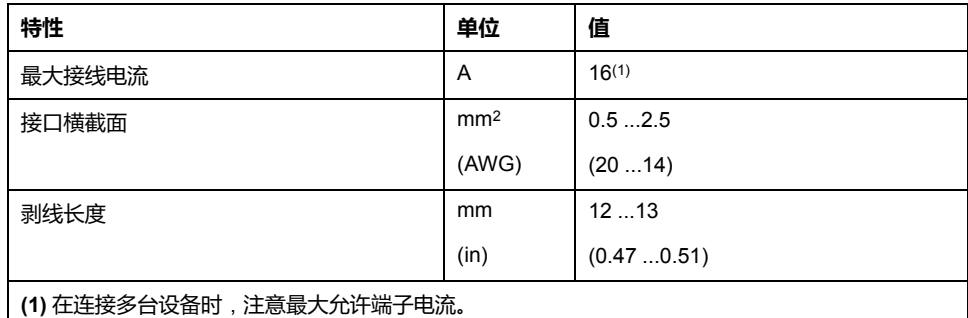

端子允许接入多股线和刚性导线。如果可能请使用线端箍。

## **24 Vdc 控制电源的允许端子电流**

- 接头 CN2,针脚 3 和 7 以及 针脚 4 和 8 可作为 24 V/0 V 接口用于其他用户。 插头中以下针脚相连接:针脚 1 与针脚 5 , 针脚 2 与针脚 6 , 针脚 3 与针脚 7 以及针脚 4 与针脚 8。
- 抱闸输出口电压取决于 24 Vdc 控制电源。请注意,抱闸电流也流经接线端 子。

#### **接线图**

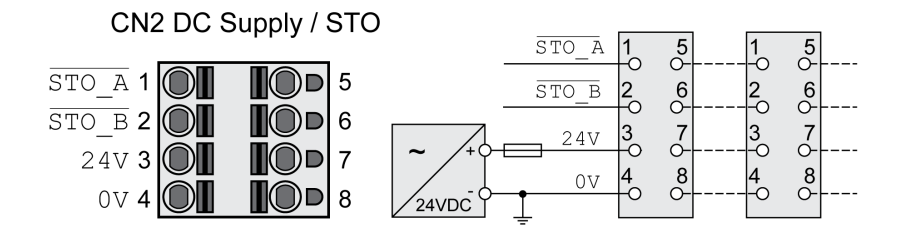

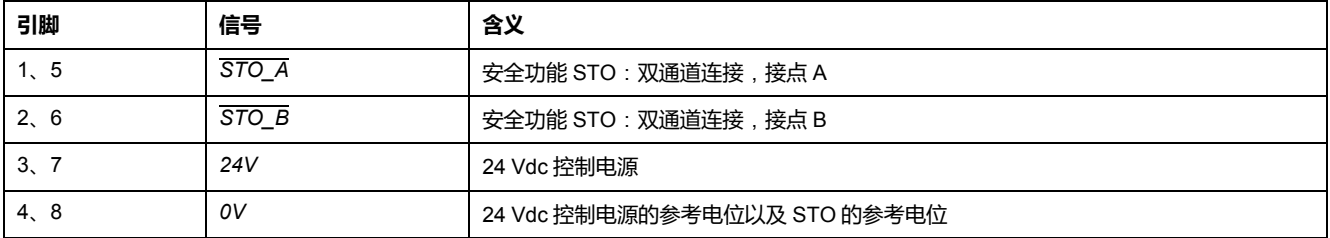

#### **连接安全功能 STO**

- 请确保接线、电缆以及所连接的接口均符合对安全特低电压 (PELV) 的要求。
- 根据相关规格连接安全功能,请参阅章节[功能安全性](#page-60-0), 61页。

#### **连接 24 Vdc 控制电源**

- 请确保接线、电缆以及所连接的接口均符合对安全特低电压 (PELV) 的要求。
- 将 24 Vdc 控制电源从电源模块 (PELV) 连接到驱动器。
- 将电源模块上的 0 Vdc 输出端接地。
- 在连接多台设备时,注意最大允许端子电流。
- 检查机壳上已锁定的插头锁紧装置。

#### **数字输入和输出 (CN6) 接口**

#### **概述**

该设备具有可设置的输入和输出端。端口的标准占用和可设置占用取决于选定的运 行模式。有关详细信息,请参阅[数字信号输入和数字信号输出](#page-160-0), 161 页。

#### **电缆规格**

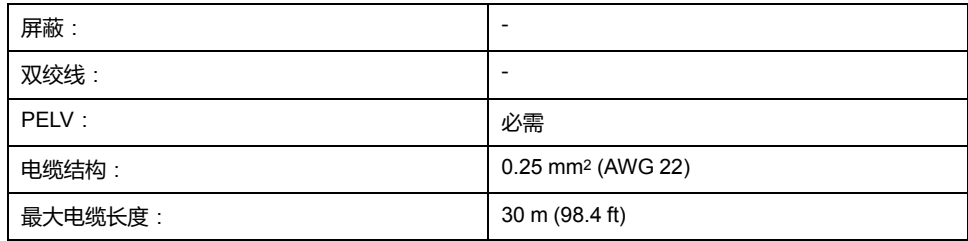

# **接线端子CN6特性**

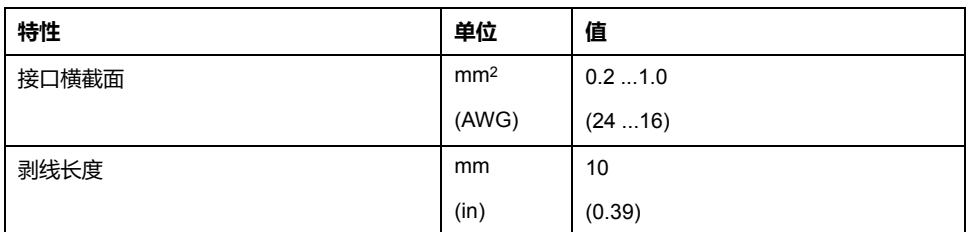

# **接线图**

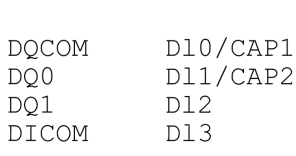

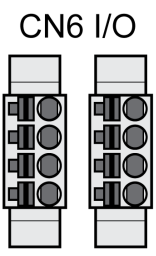

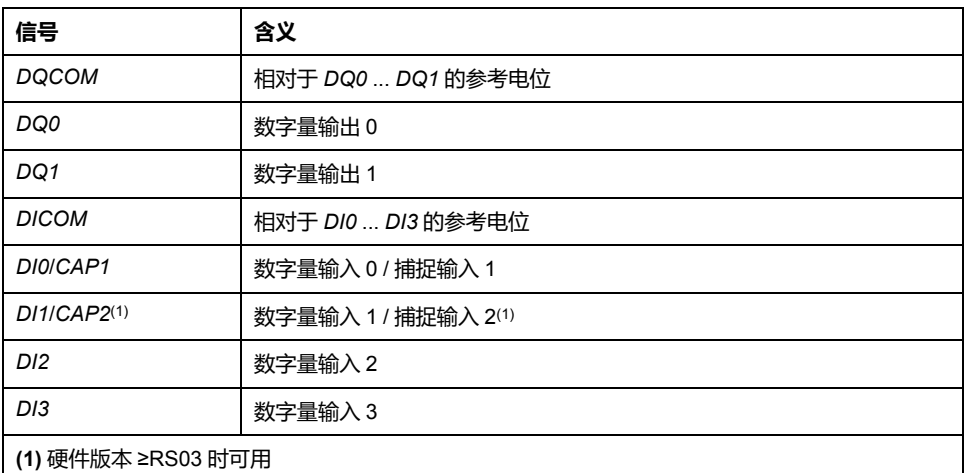

插头已编码。连接时注意正确顺序。

输入和输出的配置以及标准布线,请参见章节 [数字信号输入和数字信号输出](#page-160-0), 161 [页。](#page-160-0)

# **连接数字输入端 / 输出端**

- 将数字接线连接在 CN6 上。
- 请确保插头锁紧装置已锁定在机壳上。

## **连接装有调试软件的 PC (CN7)**

#### **概述**

可以连接安装有调试软件 Lexium DTM Library 的 PC 以供调试之用。PC 可通过一 个双向 USB/RS485 转换器连接,请参[阅附件和备件](#page-384-0), 385 页。

如果产品上的设备调试接口直接与电脑以太网接口连接,电脑会被损毁。

**注意**

#### **计算机的损坏**

- 使用带 RS485/USB 转换器的 RJ45/USB-A 双向适配器来连接到 PC。
- 请不要将 Ethernet 接口直接与本产品的调试界面相连。

```
不遵循上述说明可能导致设备损坏。
```
#### **电缆规格**

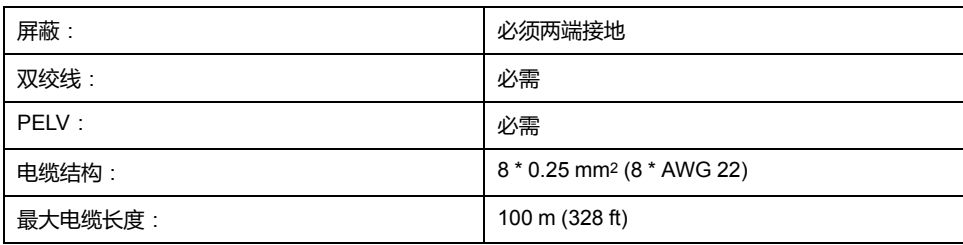

# **接线图**

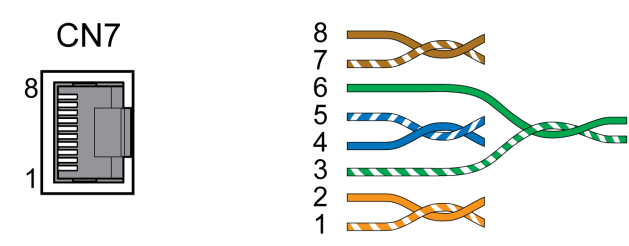

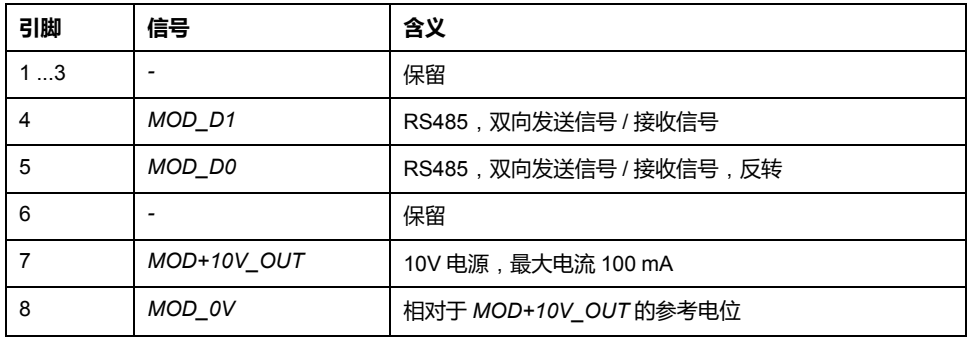

# **警告**

#### **意外的设备操作**

不要将任何接线连接到保留的未使用连接点或标注有"不得连接(NC)"的连接点。

#### **未按说明操作可能导致人身伤亡或设备损坏等严重后果。**

请确保插头锁紧装置已锁定在机壳上。

# **CAN 连接**(**CN4 和 CN5**)

# **功能**

本设备可连接在 CANopen 和 CANmotion 上。

CAN 总线的多个网络设备可以通过总线电缆相互连接。任何一网络设备都可传送 和接收信息。网络设备之间的数据连续传输。

在进行网络操作之前,必须对网络中的每个设备进行配置。设备分配有一个唯一的 7 位节点地址 ( 节点 ID ) ,该地址的值介于 1 (01 hex) 到 127 (7F hex) 之间。在调 试时对地址进行设置。

现场总线中的所有设备均必须有相同的波特率。关于现场总线的其它信息,请参见 现场总线用户手册。

#### **电缆规格**

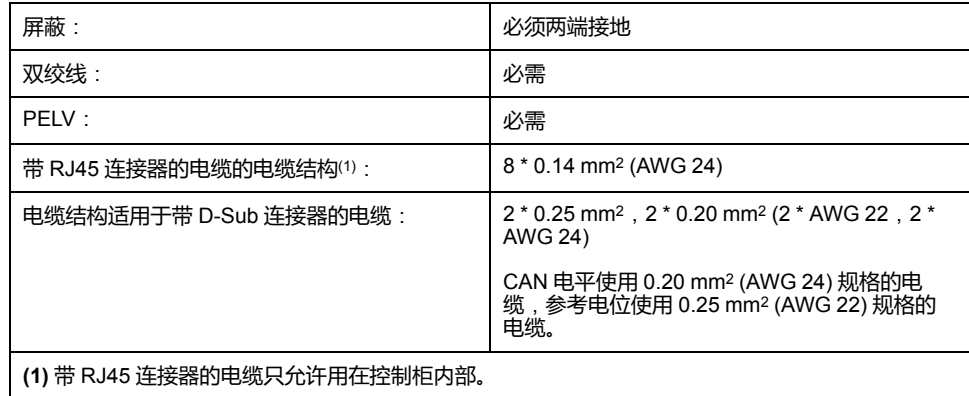

使用预装电缆来降低接线出错风险,请参[阅附件和备件](#page-384-0), 385 页。

#### **D-Sub 和 RJ45 插头**

针对 CAN 现场总线, 在现场典型地使用带有 D-Sub 插头的电缆。在一个控制柜 内,与 RJ45 电缆的连接的优点是简单快速的布线。对带有RJ45 插头的CAN 电 缆,允许的最长总线长度减半。

为了将控制柜内部的 RJ45 布线与现场的 D-Sub 布线相连接,可以使用多口分支 器,参见下图。总配电电缆通过螺钉型端子与多口分支器连接,通过预组合式电缆 与设备实现连接。

# 控制柜内 RJ45 CAN 总线与现场总线的连接

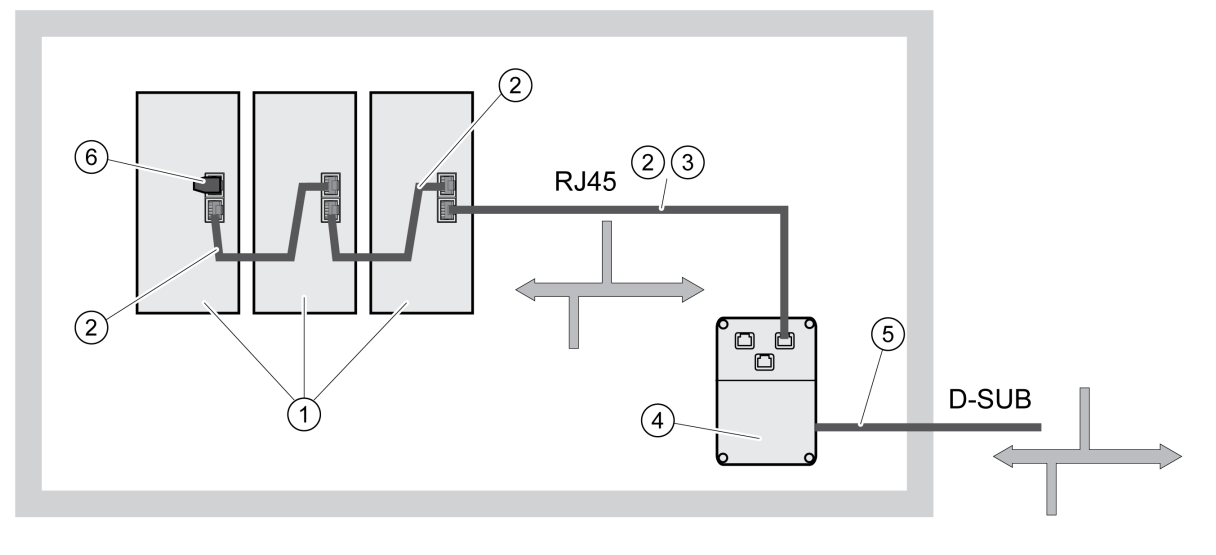

**1** 控制柜内部带有 RJ45 CAN 接口的设备

**2** 带有 RJ45 插头的 CANopen 电缆

**3** 设备与分支器之间的连接电缆,例如分支器 TSXCANTDM4 的 TCSCCN4F3M3T

**4** 控制柜中的分支器,例如 TSXCANTDM4 作为四口分支器或者 VW3CANTAP2 作为 RJ45 分支器

5 通向控制柜外部总线用户的现场总线电缆(总配电电缆)通过螺纹型接线端子连接到分支器上。CAN 电平使用 0.20 mm2 (AWG 24) 规格的电缆,参考电位使用 0.25 mm2 (AWG 22) 规格的电缆。

**6** 终端电阻 120 Ω RJ45 (TCSCAR013M120)

# **最大总线长度 CAN**

最大总线长度取决于所选用的波特率。下表显示了对于带 D-SUB 连接器的电缆而 言 CAN 总线的最大总长度。

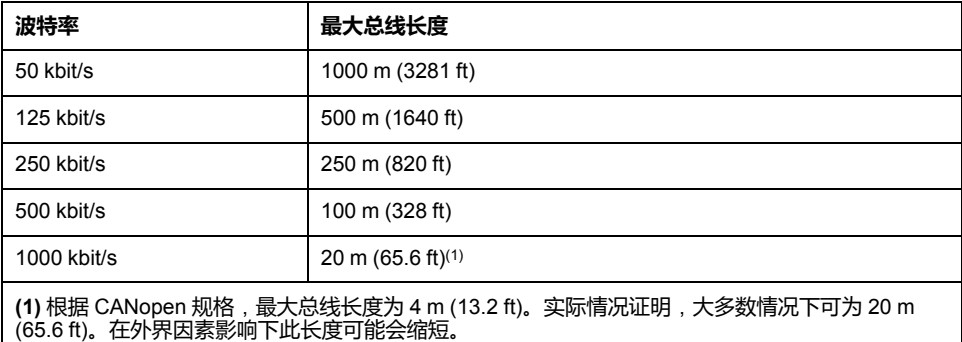

使用带有 RJ45 连接器的电缆时,最大总线长度减半。

当波特率为 1 Mbit/s 时,传输线就限制为 0.3 m (0.98 ft)。

### **终端电阻**

总线的两端必须要限定。这将分别通过一个 120 Ω 的终端电阻(介于 *CAN\_L* 和 *CAN\_H* 之间)来实现。

带集成终端电阻的连接器作为配件提供,请参阅[附件和备件](#page-384-0), 385 页。

# **接线图**

CN4 和 CN5 上的 CANopen 接线图

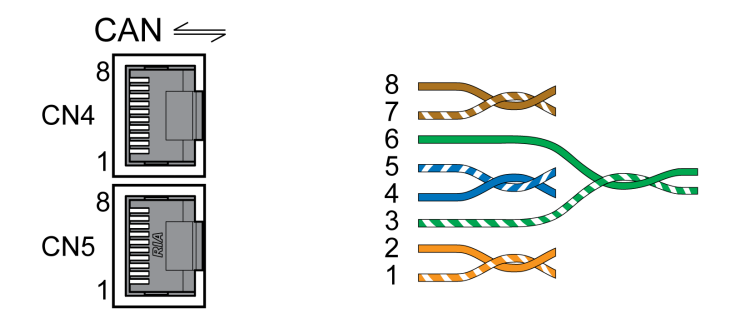

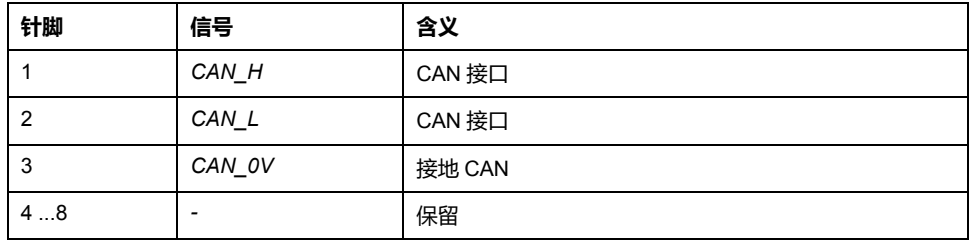

#### **意外的设备操作**

不要将任何接线连接到保留的未使用连接点或标注有"不得连接(NC)"的连接点。

**警告**

**未按说明操作可能导致人身伤亡或设备损坏等严重后果。**

## **连接 CAN**

- 请将 CAN 电缆用一个 RJ45 连接器连接在 CN4 上(针脚 1、2 和 3)。
- 请确保插头锁紧装置已锁定在机壳上。

检查是否已经进行安装:

- 检查整个驱动系统的机械安装:
	- 是否遵守了规定的间隔?
	- 是否所有紧固螺钉都以规定的扭矩拧紧?
- 检查电气连接和接线:
	- 所有地线均已连接了吗?
	- 是否所有熔断器都具备正确的数值和合适的型号?
	- 电缆头上的所有芯线均已连接或已绝缘?
	- 所有电缆和插接器是否均已正确可靠连接?
	- 连接器的机械联锁装置是否正确有效?
	- 信号线是否已正确连接?
	- 是否所需屏蔽连接都按照电磁兼容性规范进行?
	- 已遵照所有电磁兼容性规范了吗?
	- 驱动器安装是否符合当地、地区和国家电气安全规范对设备最终安装位置 的一切要求?
- 检查是否所有盖板和密封都正确安装,并达到了所需防护等级。

# <span id="page-94-0"></span>**调试**

# **概述**

**概述**

安全相关功能 STO (Safe Torque Off) 不会对 DC 总线断电。安全相关功能 STO 仅 对电机断电。驱动器的 DC 总线电压和电源电压仍然存在。

# **危险**

#### **谨防触电**

- 禁止将安全相关功能 STO 用于规定目的之外的其它用途。
- 使用合适的开关(其不为安全相关功能 STO 的电路组成部分)来断开驱动器 与电源的连接。

**未按说明操作将导致人身伤亡等严重后果。**

作用于电机的外部驱动力可导致大电流再生并回送到驱动器。

# **危险**

**作用于电机的外部驱动力可能引发火灾**

请确保在出现故障级别为 3 或 4 的错误时不会有外部驱动力作用在电机上。

**未按说明操作将导致人身伤亡等严重后果。**

不合适的参数值或数据可能引起意外运动、触发信号、损坏部件以及使监测功能禁 用。某些参数值或数据仅在重启后才能启用。

# **警告**

#### **意外的设备操作**

- 仅当操作区域内没有人员或障碍物时才启动系统。
- 切勿通过不确定的参数值或数据操作传动系统。
- 在充分理解参数以及修改所造成的所有影响之前, 切勿修改参数值。
- 请在更改后执行重启并检查所保存的运行数据和/或更改后的参数值。
- 调试驱动器、升级驱动器或修改驱动器操作时,对所有运行状态和潜在的错 误情形进行仔细测试。
- 在更换了产品以及对参数值和/或其他运行数据进行了修改之后,应进行功能 检查。

**未按说明操作可能导致人身伤亡或设备损坏等严重后果。**

当输出级意外关闭(例如因电源故障、出现错误或执行功能而关闭)时,电机将不 再以受控方式减速。

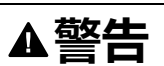

**意外的设备操作**

确认没有制动影响的运动不会造成伤害或设备损坏。

**未按说明操作可能导致人身伤亡或设备损坏等严重后果。**

电机运转时关闭抱闸造成更快的磨损和制动力损失。

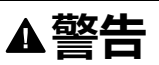

#### **因磨损或高温导致制动力丧失**

- 不得将抱闸用作主刹车。
- 不得超过制动过程的最大数量以及运动负荷制动时的最大动能。

**未按说明操作可能导致人身伤亡或设备损坏等严重后果。**

产品首次运行时,发生意外运动(例如由于布线错误或参数设置不当)的危险增 加。抱闸松开时,可能会导致发生意外运动,例如,纵轴上的负荷物掉落。

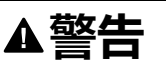

#### **意外运动**

- 运行设备时,请确保没有人员或障碍物处于工作区域内。
- 请确保不会因负荷下降或其它的意外运动造成危险而引起损伤。
- 请在无耦合负载的情况下进行首次测试。
- 请确保急停按钮功能正常,按钮可被参加测试的全部人员触及到。
- 请考虑电机可能在非计划的方向上运动或发生振动。

**未按说明操作可能导致人身伤亡或设备损坏等严重后果。**

本产品可通过多种不同类型的访问通道访问。若通过多个访问通道同时访问,或者 使用独占访问,则可能导致设备意外动作。

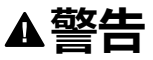

#### **意外的设备操作**

- 确保通过多个访问通道的同时访问不会导致命令的意外触发或拦截。
- 确保独占访问的使用不会导致命令的意外触发或拦截。
- 确保所需的访问通道可用。

**未按说明操作可能导致人身伤亡或设备损坏等严重后果。**

在运行时,产品的金属表面温度可能高于 70 °C (158 °F)。

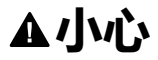

#### **高温表面**

- 不得在未采取保护措施的情况下接触高温表面。
- 高温表面近旁不得出现易燃部件或热量敏感性部件。
- 在最大负载条件下执行调试,由此确认散热是否充分。

**不遵循上述说明可能导致人身伤害或设备损坏。**

如果驱动器超过 24 个月未通电,则必须在电容器恢复其全部性能后才能启动电 .<br>机。

# **注意**

#### **电容器的性能降低**

如果驱动器未通电的时间达到或超过 24 个月, 那么在首次启用输出级之前, 应 先对驱动器通电至少一小时。

**不遵循上述说明可能导致设备损坏。**

首次运行驱动器时,请检查制造日期,如果自制造日期起已经过 24 个月以上,则 执行上述处理方法。

#### **准备**

#### **必要组件**

调试需要下述组件:

- 调试软件"Lexium DTM Library" [https://www.se.com/ww/en/download/document/Lexium\\_DTM\\_Library/](https://www.se.com/ww/en/download/document/Lexium_DTM_Library)
- 在通过调试接口连接时,调试软件的现场总线转换器

## **接口**

可以通过下列接口进行调试、参数设定以及诊断:

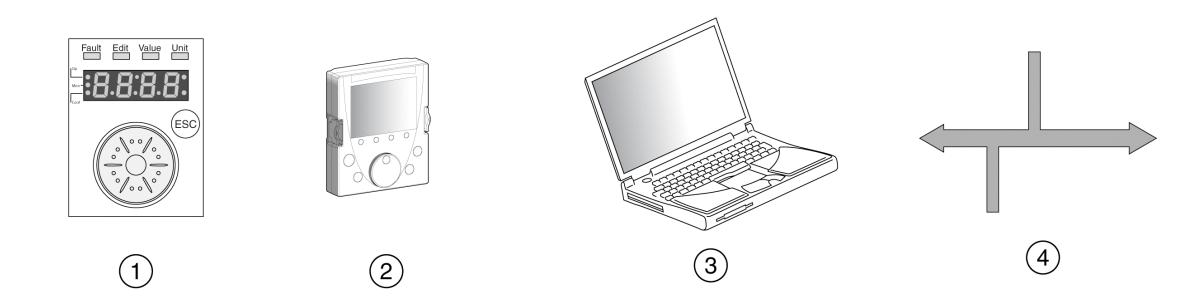

- **1** 集成式 HMI
- **2** 外部图形显示终端
- **3** 装有调试软件 "Lexium DTM Library" 的 PC
- **4** 现场总线

可以复制已有的设置。可将已保存的设置导入相同类型的设备。当多台设备设置相 同时,如更换设备时,可以采用复制的方法。

#### **调试软件**

调试软件"Lexium DTM Library"可以提供图形用户界面,用于调试、诊断和测试设 置值。

- 在同一个图形表面中设置调节电路参数
- 有大量用来进行优化和维护的诊断工具
- 可长期记录,有利于对运行特性进行评估
- 可测试输入和输出信号
- 可在显示屏幕上跟踪信号变化
- 可利用导出功能进行数据处理,将设备设置和记录存档

# **连接 PC 机**

可将 PC 与调试软件连接进行调试。PC 可通过一个双向 USB/RS485 转换器连 接,请参[阅附件和备件](#page-384-0), 385 页。

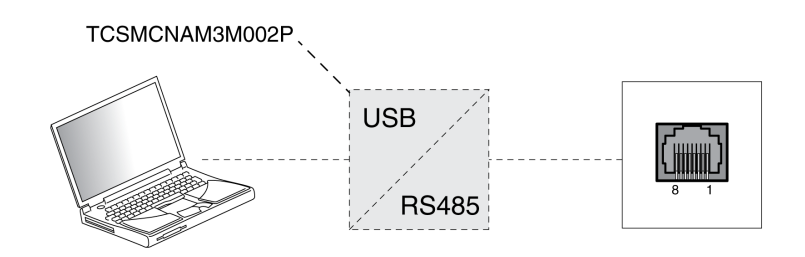

# **集成的 HMI**

#### **集成 HMI 概览**

**概述**

该设备可通过集成的 HMI(人机界面)设定参数和起动运行模式Jog或执行自动整 定。同样可以显示诊断信息(如参数值或错误代码)。可在调试和运行部分的章节 中找到是否可以通过集成的 HMI 或者必须使用调试软件来实现某个功能。

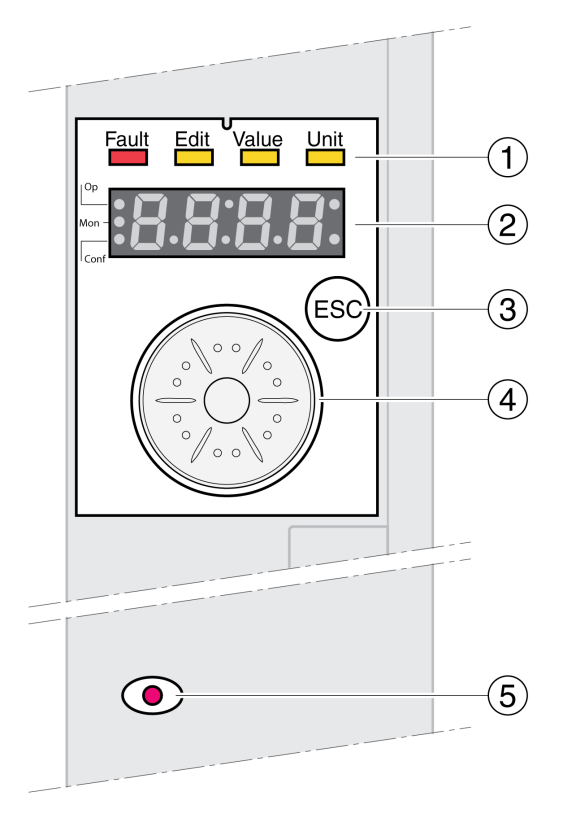

- **1** 状态 LED
- **2** 7 段显示屏
- **3** ESC 键
- **4** 导航按钮

**5** LED 亮红灯:DC 总线上存在电压

状态 LED 和一个 4 位 7 段显示屏可以显示设备状况、菜单名称、参数代码、状态 代码和故障代码。可以通过旋转导航按钮选择菜单级别和参数,以及增加或减小数 值。选择完成后按下导航按钮进行确认。

按下 ESC(退出)键可以退出参数和菜单选项。若要显示数值,可按下 ESC 键回 到最后保存的数值。

#### **HMI 上的字符集**

下表是 4 位 7 段显示屏上字符的排列。

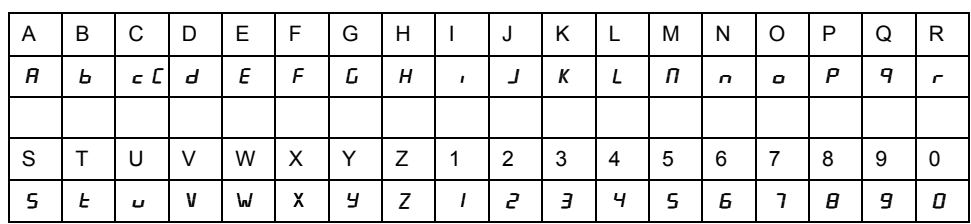

# **显示设备状况**

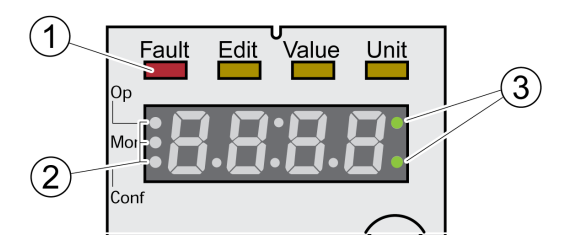

- **1** 四个状态 LED
- **2** 用于识别菜单级别的三个状态 LED
- **3** 闪烁的点报告 0 级故障
- 1:7 段显示屏的上方是四个状态 LED:

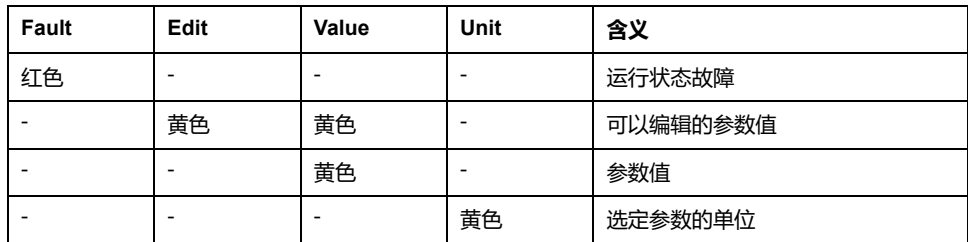

2:用于识别菜单级别的三个状态 LED:

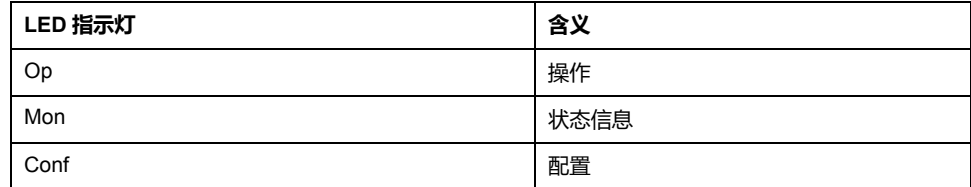

3: 闪烁的点报告 0 级故障, 例如超过极限值时。

# **显示数值**

HMI 上可直接显示出 999 以下的数值。

大于 999 的数值将在 1000 以上的窗格中显示。通过转动导航按钮可在窗格之间进 行切换。

示例:值 1234567890

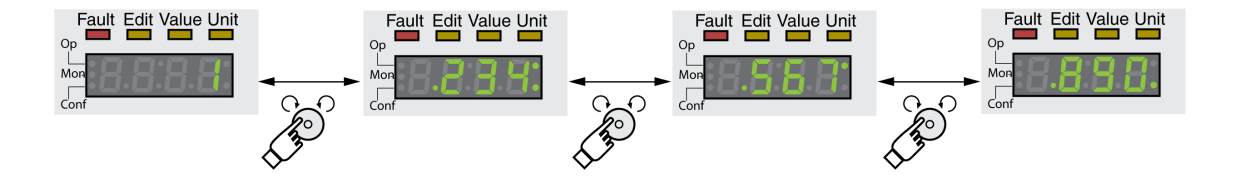

# **导航按钮**

可以旋转和按下导航按钮。按下分为短按 (≤1 s) 和长按 (≥3 s)。 **旋转**导航按钮,可以:

- 向后或向前切换菜单
- 向后或向前切换参数
- 增加或减小数值
- 当数值 >999 时在窗格间进行切换

短时间**按下**导航按钮,可以:

- 调出选定菜单
- 调出选定参数
- 将值保存至非易失性存储器

长时间**按下**导航按钮,可以:

- 显示选定参数的说明
- 显示选定参数值的单位

# **菜单结构**

#### **描述**

集成 HMI 由菜单驱动工作。下图为菜单结构最上一级的示意图:

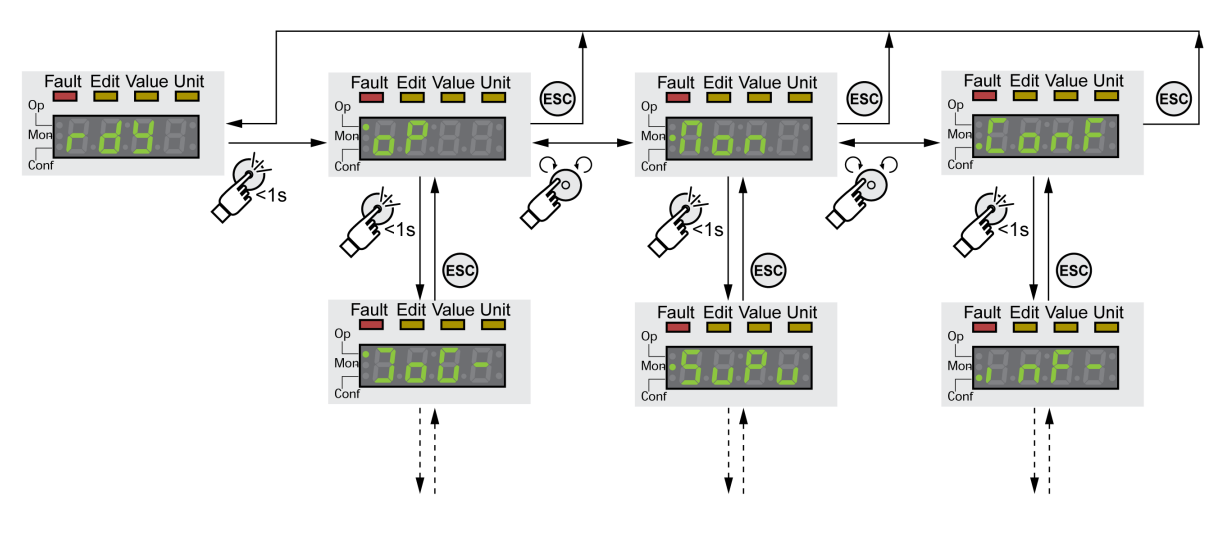

在最上一级菜单的下方是属于该菜单项的下一级参数。为进一步说明,参数表中也 给出了菜单路径,如 *a P → J a G -* 。

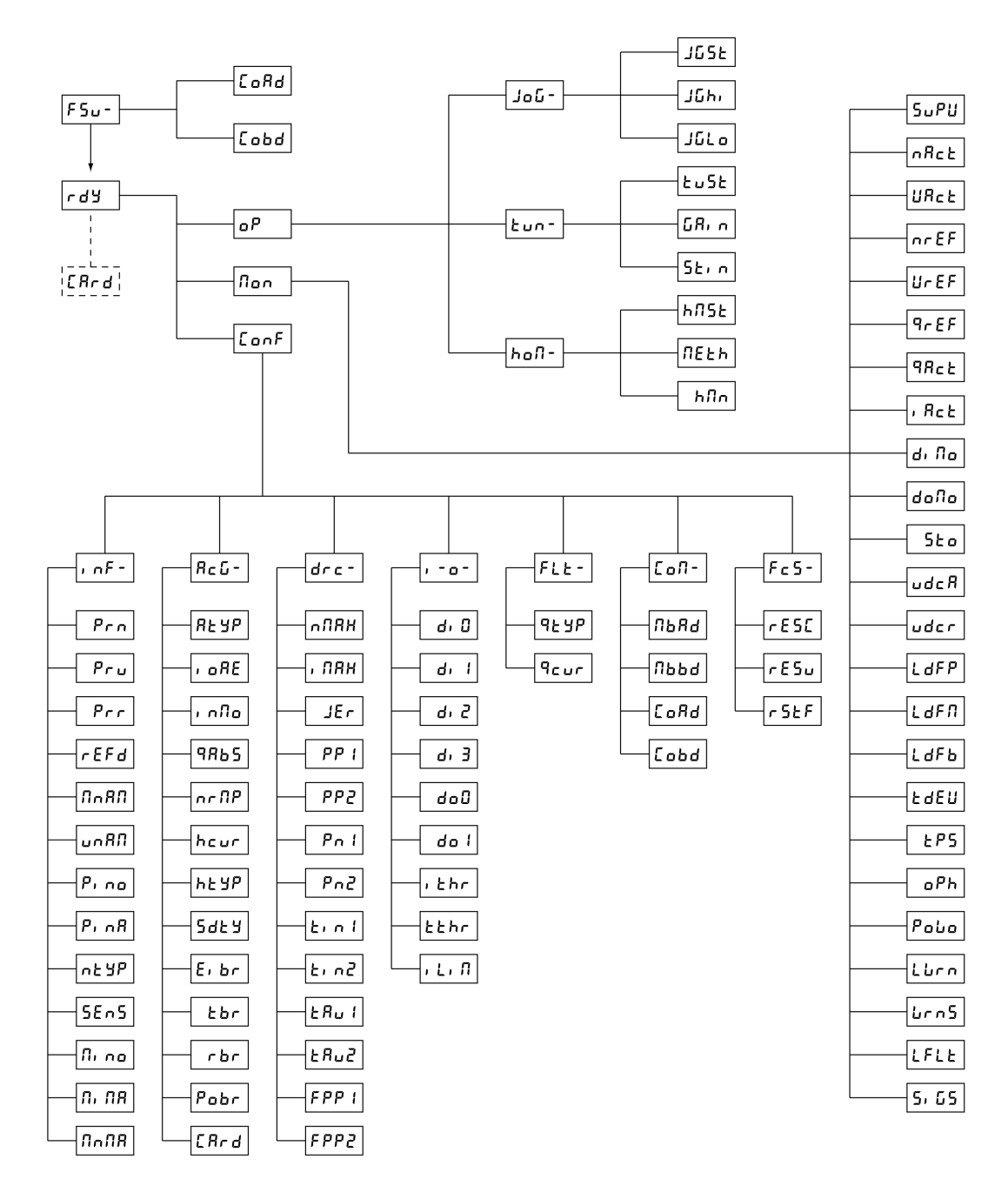

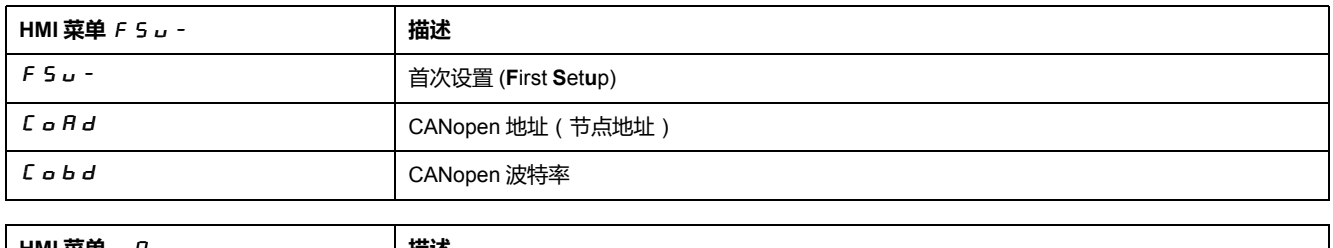

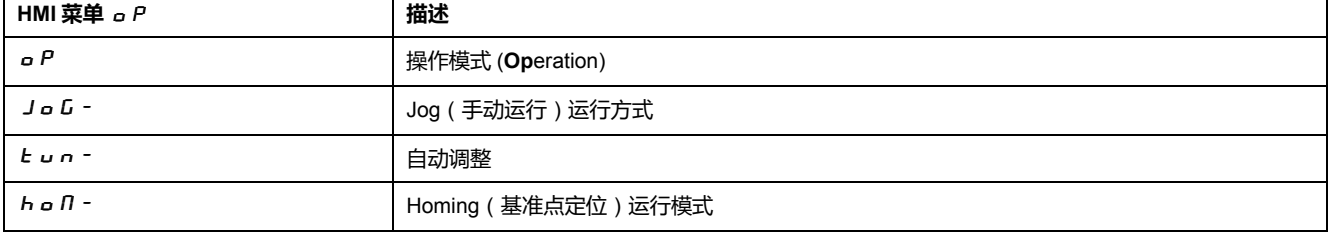

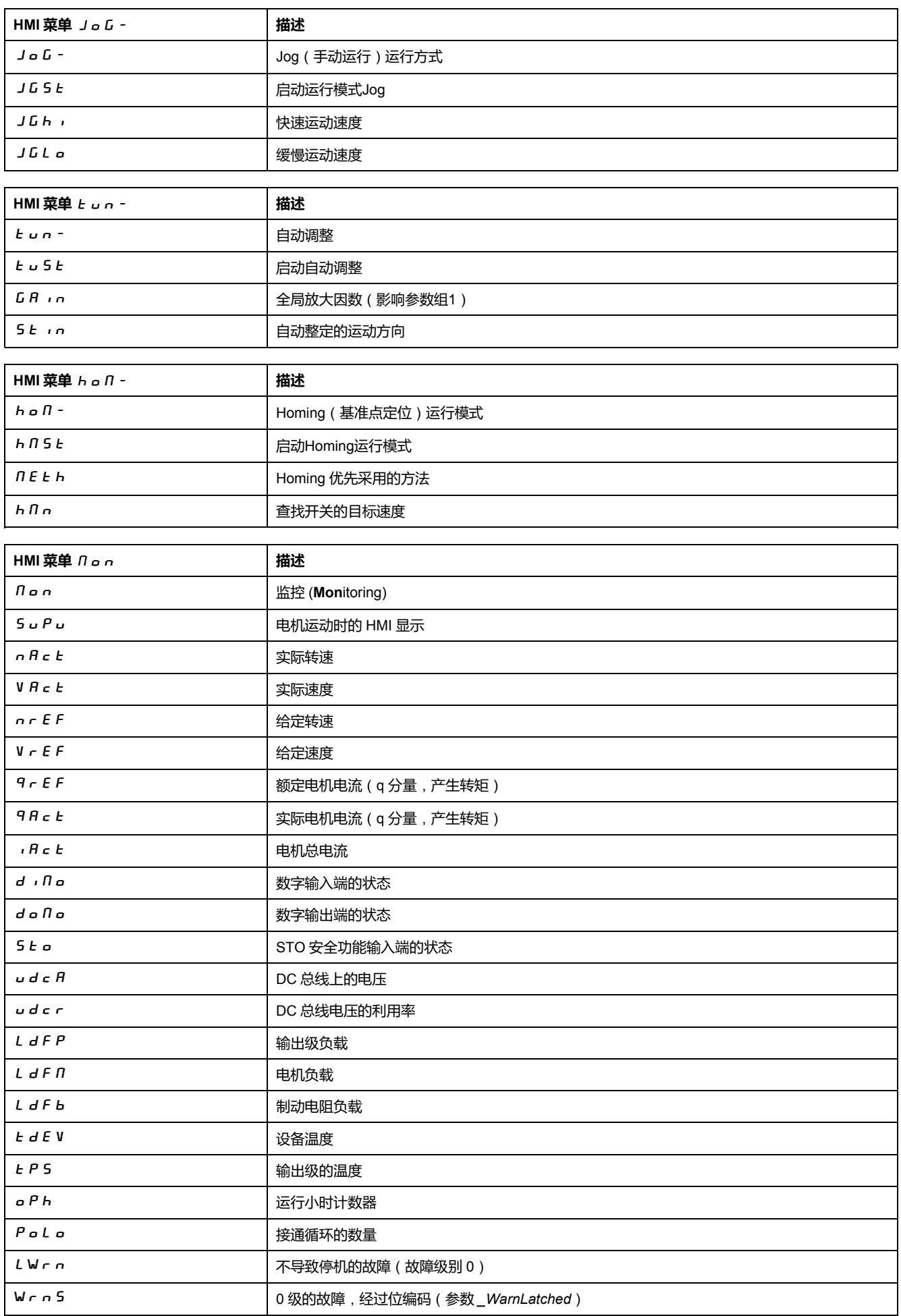

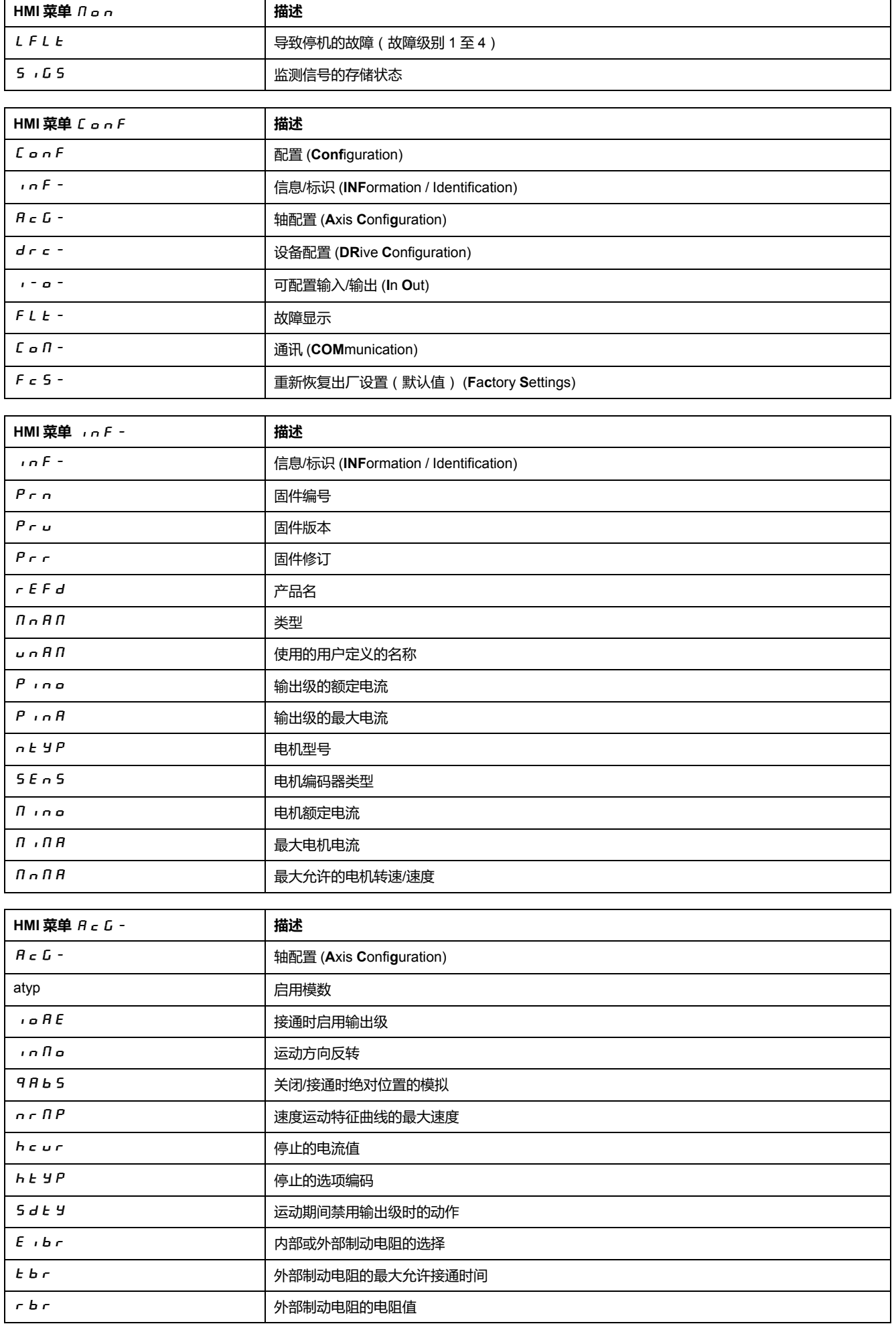

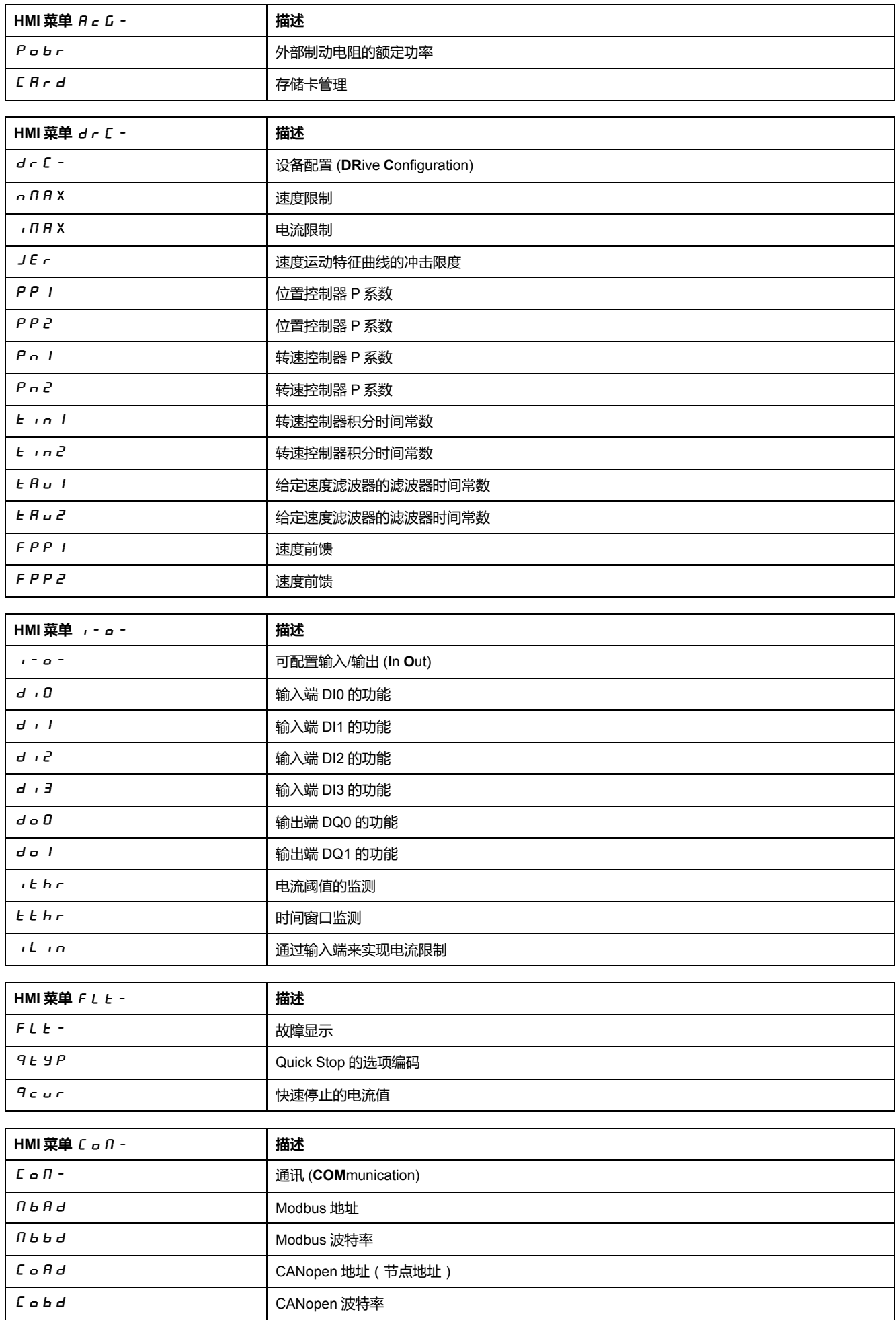

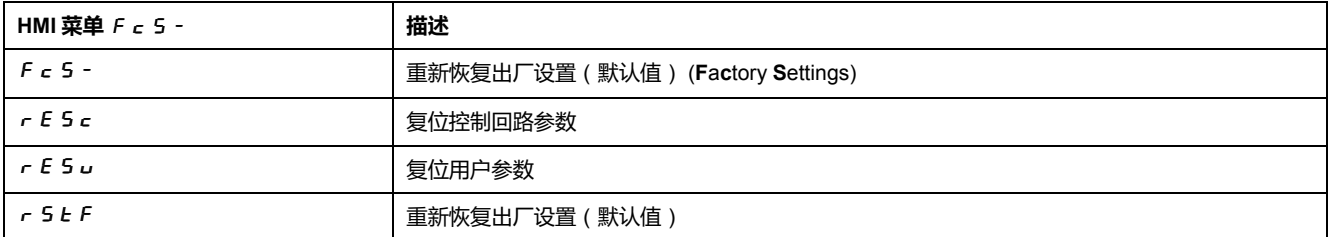

**设置参数**

# **参数的调出和设置**

下图为调出参数(第二级)和输入(选择)属于该参数的参数值(第三级)的示 例。

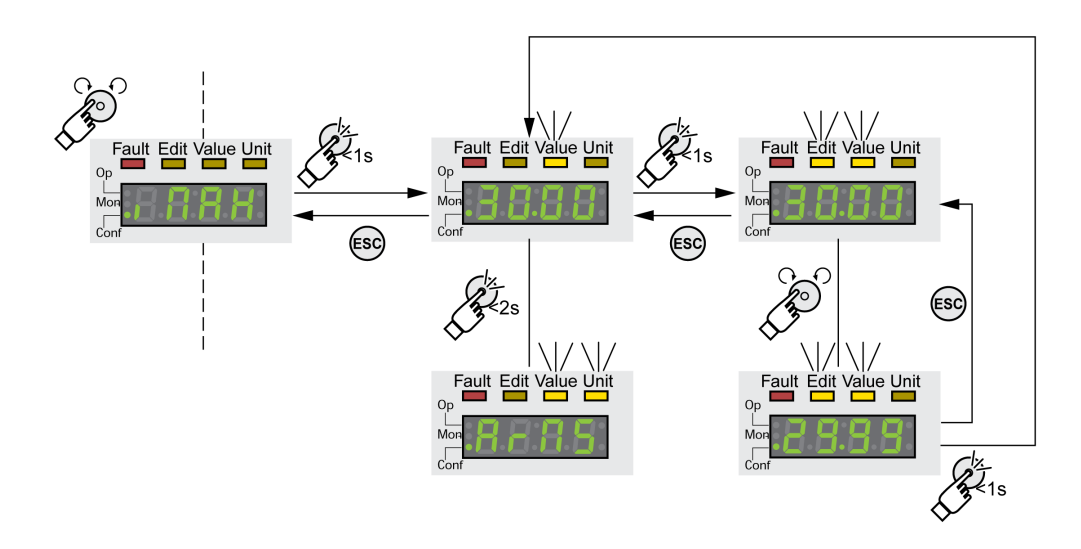

- 请导航至参数 In A X (iMax)。
- 要显示参数说明,长按导航按钮。 参数说明显示为滚动文字。
- 要显示参数值,短按导航按钮。 Value LED 亮起,显示参数值。
- 要显示参数的单位,长按导航按钮。 只要按下导航按钮,Value 和 Unit 状态 LED 就会亮起。显示参数的单位。在 松开导航键之后,会重新显示参数值。
- 为了能修改参数值,短按导航按钮。 Edit 和 Value 状态 LED 亮起,显示参数值。
- 旋转导航按钮,以更改参数值。已经预先设定各个参数的步距和极限值。
- 为了能保存修改后的参数值,短按导航按钮。 如果不想保存修改的参数值,可按下 ESC 键取消。这样便会跳回到原来显示 的参数值。 修改后的参数值闪烁一次,并保存到非易失性存储器。
- 按下 ESC 键,可返回菜单。

# **电机运动期间显示的信息**

电机运动期间,7 段显示屏缺省显示运行状态。

可以通过菜单项 non / 5 u P V 选择在电机运动期间显示的信息类型:

- 5 Ł A Ł 显示运行状态 (缺省)
- V A c L 显示电机实际速度
- incl 显示电机实际转矩

只有在电机静止后,才会考虑修改后的参数值。

# **外部图形显示终端**

# **显示和操作单元**

# **概述**

外部图形显示终端只用于调试驱动器。

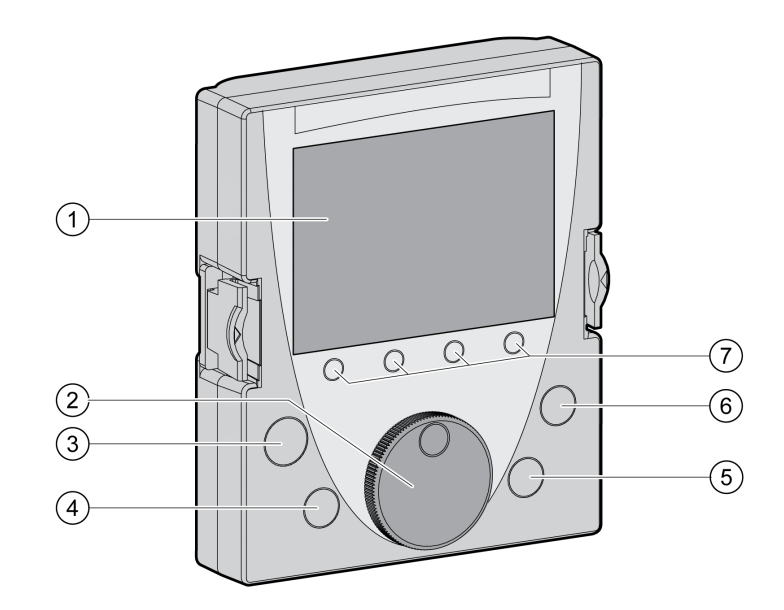

- **1** 显示区域
- **2** 导航按钮
- **3** STOP/RESET 键
- **4** RUN 键
- **5** FWD/REV 键
- **6** ESC 键
- **7** 功能键 F1 ... F4

根据外部图形显示终端的固件版本,可以以不同方式显示已显示的信息。使用最新 固件版本。

# **显示区域**(**1**)

显示区域分为5个窗格。
外部图形显示终端的显示栏(英语示例)

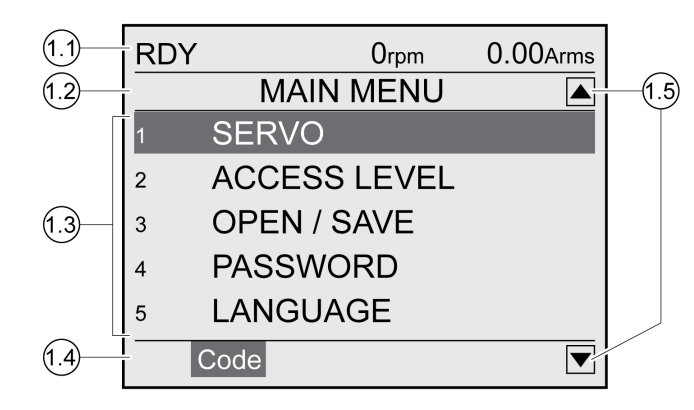

- **1.1** 驱动器的状态信息
- **1.2** 菜单栏
- **1.3** 数据区域
- **1.4** 功能栏
- **1.5** 导航

## **驱动放大器的状态信息**(**1.1**)

在该行中显示电机的运行状态、实际速度和实际电流。在出现故障时显示故障代 码。

## **菜单行**(**1.2**)

在菜单行显示菜单的名称。

## **数据栏**(**1.3**)

在数据栏内可以显示如下信息,并且更改数值:

- 子菜单
- 操作模式
- 参数和参数值
- 运动状态
- 故障信息

## **功能行**(**1.4**)

在功能行内显示按压相关的功能键时触发的功能。示例:通过功能键 F1 显示"代 码"。如果您按压按钮F1,则显示出已显示参数的HMI名称。

#### **导航区域**(**1.5**)

导航区域内的箭头表示箭头方向仍有可用的其它信息。

#### **导航按钮**(**2**)

可以通过旋转导航按钮选择菜单级别和参数,以及增加或减小数值。选择完成后按 下导航按钮进行确认。

#### **按钮STOP/RESET**(**3**)

使用按钮STOP/RESET结束Quick Stop的运动。

#### **按钮RUN**(**4**)

使用按钮RUN可以启动一个运动。

#### **按钮FWD/REV**(**5**)

使用按钮FWD/REV切换运动方向。

## **按钮ESC**(**6**)

使用按钮ESC(Escape)可以退出参数和菜单或中断一个运动。若要显示数值, 可使用ESC按钮回到最后保存的数值。

#### **功能键F1 ... F4**(**7**)

在显示栏的功能行中显示当按下功能键后会被触发的功能。

#### **将外部图形显示终端与 LXM32 相连接**

#### **描述**

外部图形显示终端是驱动器的附件,请参阅[附件和备件](#page-384-0), 385 页。外部图形显示终 端连接在CN7(调试界面)。只能使用与外部图形显示终端一起提供的电缆进行连 接。如果外部图形显示终端已经与LXM32的调试界面相连接,则集成的HMI被关 闭。在集成式 HMI 的显示屏上显示 disp(显示)。

#### **使用外部图形显示终端**

#### **示例**

下面的示例显示外部图形显示终端的操作。

#### **语言切换示例**

在该示例中您设置外部图形显示终端所需的语言。必须完全完成驱动器的安装,且 必须打开 24 Vdc 控制电源。

- 请打开主菜单。
- 将导航按钮旋转至第5点(语言)。
- 按压导航按钮,对选择进行确认。 在菜单行中显示功能 5(语言)。在数据栏中显示设置的数值,该情况下就是 设置的语言。
- 按下导航按钮,以更改设置的数值。 在菜单行显示"语言"为选择的功能。在数据栏中显示支持的语言。
- 旋转导航按钮,选择您所需的语言。 当前设置的语言标有记号。
- 按压导航按钮,以接受选择的数值。 在菜单行显示"语言"为选择的功能。在数据栏显示选择的语言。
- 按压按钮ESC,以返回主菜单。 以选择的语言来显示主菜单。

## **调试程序**

## **首次接通驱动器**

## **进行"首次设置"**

如果第一次接通驱动器的 24 Vdc 控制电源或者当出厂设置恢复后,必须进行"首次 设置"。

#### **自动读取电机数据记录**

在接通驱动器电源且将编码器连接到 CN3 的情况下,驱动器会从 Hiperface 编码 器自动读取电子铭牌。检查数据记录后,保存到非易失性存储器中。

数据记录包括电机的额定转矩、最大转矩、额定电流、最高转速以及极对数等技术 信息。用户不能更改这些数据记录。

#### **准备**

如果不单单是通过 HMI 对驱动器进行调试, 则必须连接安装有调试软件的 PC。

## **对驱动器通电**

- 确保关闭了输出级电源和 24 Vdc 控制电源。
- 调试时断开与现场总线的连接,以避免同时存取造成冲突。
- 打开 24 Vdc 控制电源。

对驱动器进行初始化。7 段显示屏的段和状态 LED 亮起。

如果驱动器上插入了存储卡, 7 段显示屏上会短时显示 C R r d 字样的信号。发出 此信号, 说明已经识别了存储卡。如果 C A r d 信号在 7 段显示屏上长时间显 示,则说明存储卡的内容和驱动器中保存的参数值不同。有关其他信息,请参阅章 节[存储卡](#page-138-0), 139 页。

## **CANopen 接口**

初始化结束后,必须设置 CAN 接口。必须对每个设备设定确定的网络地址(节点 号)。必须为每台网络设备设置相同的传输速率(波特率)。

- 输入网络地址。该网络地址保存在参数 CANaddress (C o H d) 中。
- 根据网络对参数 *CANbaud* (Cobd) 设置传输速率。

设置适用于 CANopen 以及 CANmotion。

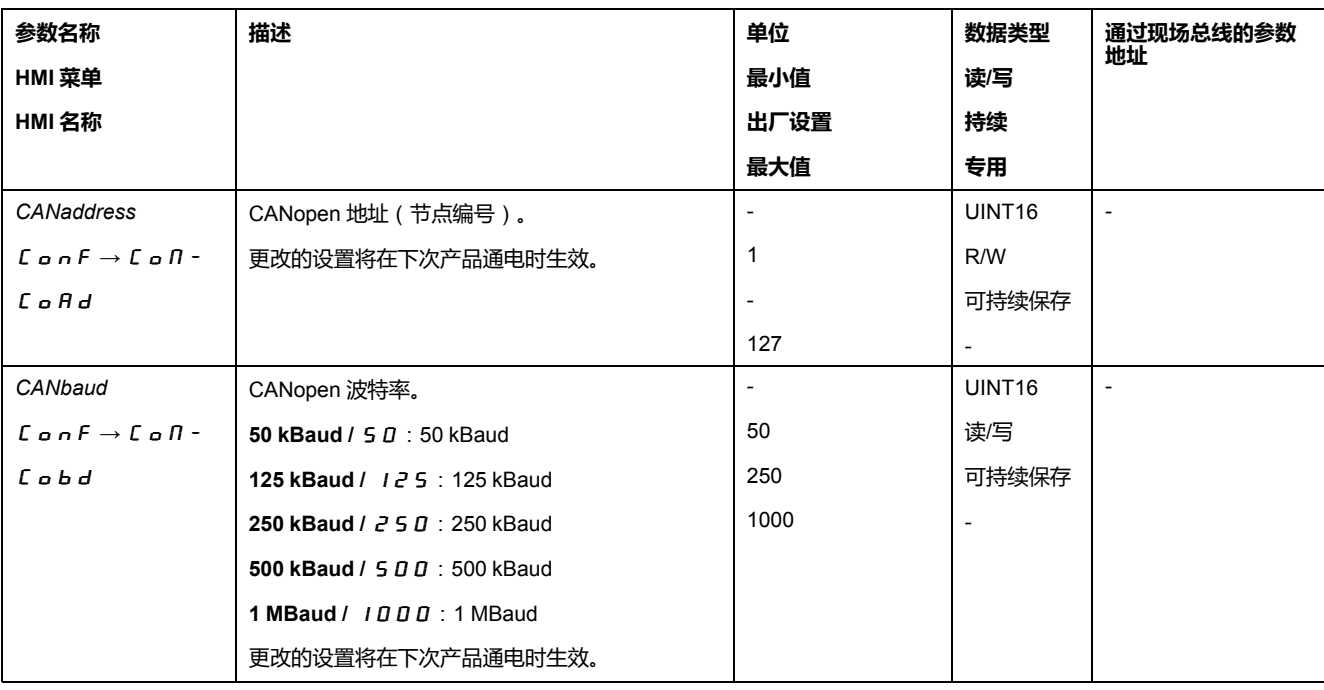

## **重启驱动器**

根据参数设置,可能需要重启驱动器,才能使修改生效。

- 如果 HMI 显示 r d y, 则驱动器即可用于操作。
- 如果 HMI 显示 n r d y , 则需要重启驱动器。重启后, 驱动器即可使用这些 修改。

#### **其它步骤**

- 在驱动器上粘贴包含有维护所需信息(如,现场总线类型和设备地址)的标 签。
- 请进行以下所述之设置以便进行调试。 **注:** 有关显示参数的信息以及参数列表,请参[阅参数](#page-305-0), 306 页。

## **设置极限值**

## **设置极限值**

必须从系统配置和电机的特征参数计算出适当的极限值。只要电机在没有连接负荷 的情况下工作,就不需要更改默认设置。

#### **电流限制**

最大电机电流可用参数 *CTRL\_I\_max* 设定。

"快速停止"功能的最大电机电流通过参数 *LIM\_I\_maxQSTP* 限定,"停止"功能的最 大电机电流通过参数 *LIM\_I\_maxHalt* 限定。

- 通过参数 *CTRL\_I\_max* 设定最大电机电流。
- 通过参数 *LIM\_I\_maxQSTP* 设定"快速停止"功能的最大电机电流。
- 通过参数 *LIM\_I\_maxHalt* 设定"停止"功能的最大电机电流。

电机可通过减速坡道函数或最大电流制动,实现"快速停止"和"停止"功能。

本设备可借助电机和设备数据限定最大允许电流。即使对参数 *CTRL\_I\_max* 输入 不允许的过高最大电流,也可以限定该值。

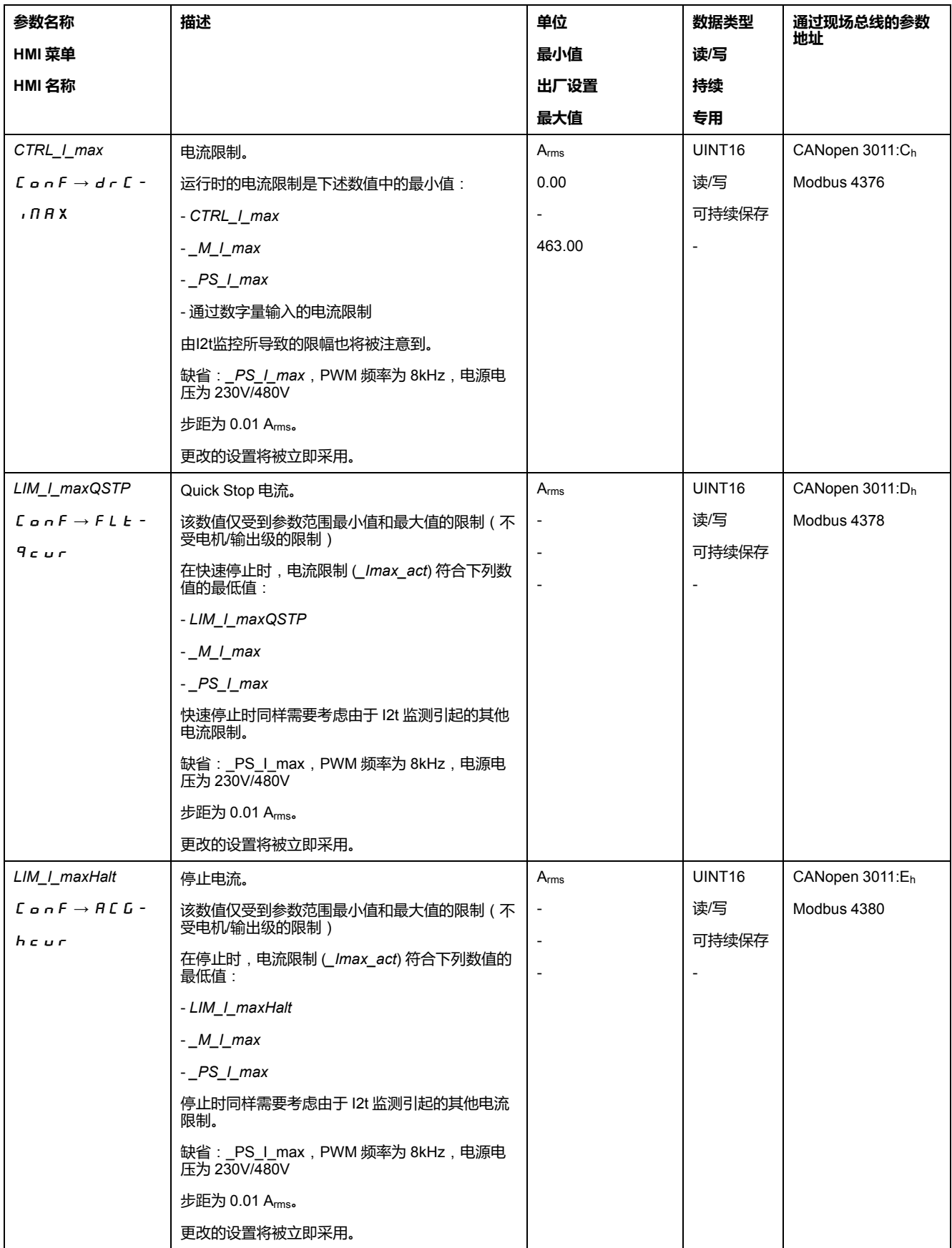

## **速度限制**

最大转速可通过参数 *CTRL\_v\_max* 进行限定。

- **注:** 使用以下用户单位说明位置、速度、加速度和减速的值:
- usr\_p用于位置
- usr\_v用于速度
- usr\_a用于加速度和减速

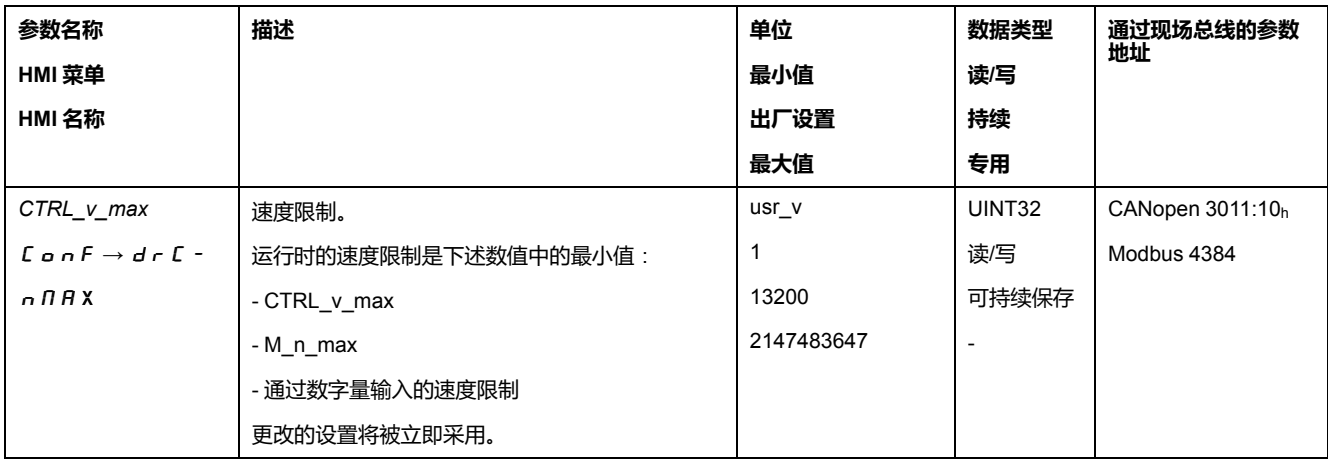

## **数字输入和输出**

#### **概述**

该设备具有可设置的输入和输出端。有关其他信息,请参阅章[节数字信号输入和数](#page-160-0) [字信号输出](#page-160-0), 161 页。

数字量输入和输出的信号状态可通过 HMI 和现场总线显示。

#### **集成的 HMI**

通过集成 HMI 可以显示信号状态,但不能修改。

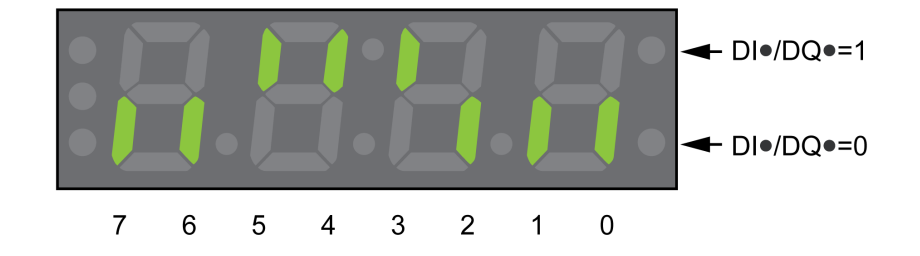

#### **输入**(参数 *\_IO\_DI\_act*):

打开菜单项 -  $\Pi$ on  $\rightarrow$  d  $\overline{\Pi}$ o。

数字输入经过位编码。

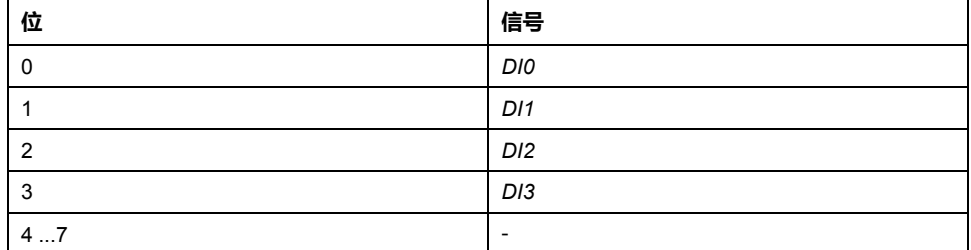

STO 安全功能的输入端状态不能通过参数 *\_IO\_DI\_act* 来显示。STO 安全功能的 输入端状态可通过调用参数 *\_IO\_STO\_act* 来显示。

**输出**(参数 *\_IO\_DQ\_act*):

打开菜单项  $\theta$   $\alpha$   $\rightarrow$   $d$   $\alpha$   $\theta$   $\alpha$   $\alpha$ 

数字输出经过位编码。

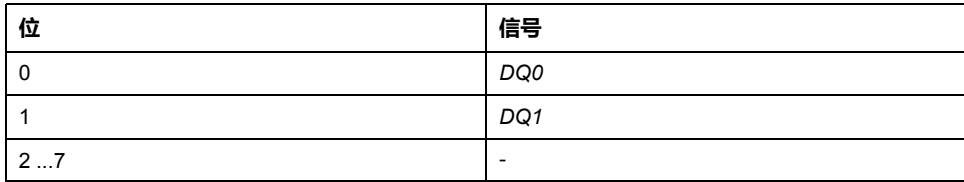

## **现场总线**

信号状态通过参数 *\_IO\_act* 用编码器来显示。数值"1"和"0"根据输入端和输出端的 状态而定。

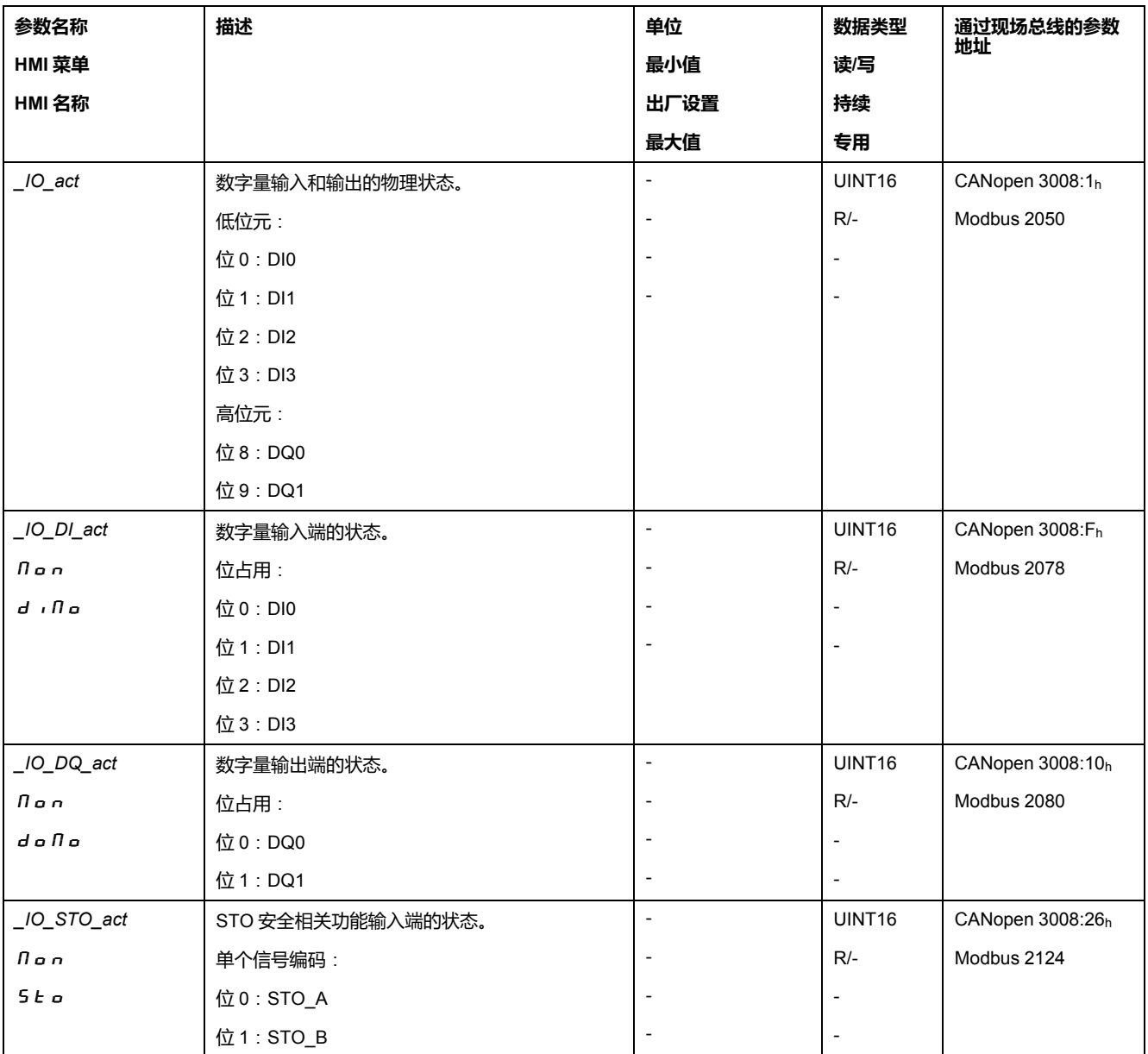

## **概述**

限位开关的使用有助于防范某些危险(例如由错误的参考值引起碰撞机械挡块)。

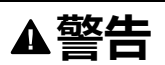

#### **失去控制**

- 若风险分析表明您的应用中需要限位开关,则请安装开关。
- 确保限位开关正确连接。
- 确保机械端块前端所安装的限位开关位置要适当,即必须留有充分的制动距 离。
- 确保限位开关的参数设置和功能都正确。

**未按说明操作可能导致人身伤亡或设备损坏等严重后果。**

- 限位开关的安装和配置应使得运动保持在限位开关限定的范围内。
- 以手动方式触发限位开关。

如果显示一条故障信息,说明已触发了限位开关。

限位开关的释放以及常闭触点或常开触点的设置,可以通过参数进行更改,请参阅 [限位开关](#page-238-0), 239 页。

## **检查安全功能 STO**

## **有安全功能 STO 的运行**

如果要使用 STO 安全功能, 请进行下述步骤:

• 为了防止因电压恢复而出现电机意外重新起动,参数*IO\_AutoEnable*必须设定 为"off"。确保参数 *IO\_AutoEnable* 被设置为"off"。

HMI:  $c$  on  $F \rightarrow R c$   $L \rightarrow I o R E$ .

断开输出级电源和 24 Vdc 控制电源:

• 请检查输入端 *STO\_A* 和 *STO\_B* 上的信号线路是否已相互分离。这两个信号 线路不得有电接触。

接通输出级电源和 24 Vdc 控制电源:

- 启用输出级,不启动电机运动。
- 释放安全功能 STO。 如果现在禁用输出级并显示故障信息 1300,说明触发了安全功能 STO。 如果显示其他故障信息,说明未触发安全功能 STO。
- 将所有安全功能测试结果记录在验收记录上。

## **无安全功能 STO 的运行**

如果您不想使用 STO 安全功能:

• 确保输入 *STO\_A* 和 *STO\_B* 已连接至 *+24VDC*。

## **抱闸**(**可选件**)

#### **抱闸**

电机中的抱闸用于在禁用了输出级之后保持电机位置。抱闸不是安全措施并且不是 常用制动。

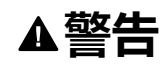

#### **意外轴运动**

- 不得将内部抱闸用作安全相关措施。
- 只能将经认证的外部制动器用作安全相关措施。

**未按说明操作可能导致人身伤亡或设备损坏等严重后果。**

## **打开抱闸**

在激活输出级时,电流通电。此时,抱闸将自动打开。

抱闸打开需要一定的时间。该时间保存在电机的电子铭牌中。只有当该延迟过后, 才会切换至**6** Operation Enabled运行状态。

可通过参数设置额外延迟,请参[阅打开抱闸时的时间延迟](#page-116-0), 117 页。

## **抱闸的闭合**

输出级禁用时抱闸自动关闭。

抱闸关闭需要一定的时间。该时间保存在电机的电子铭牌中。在延迟期间,电机保 持通电。

有关触发安全功能 STO 时抱闸的反应的更多信息,请参见章[节功能安全性](#page-60-0), 61 [页。](#page-60-0)

可通过参数设置额外延迟,请参[阅关闭抱闸时的时间延迟](#page-117-0), 118 页。

## <span id="page-116-0"></span>**打开抱闸时的额外时间延迟**

可通过参数*BRK\_AddT\_release*设置额外延迟。

只有当全部延迟过后,才会切换至**6** Operation Enabled运行状态。

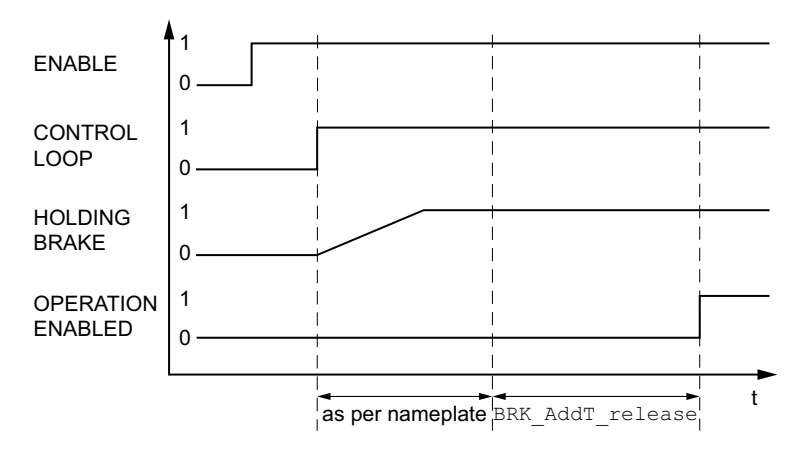

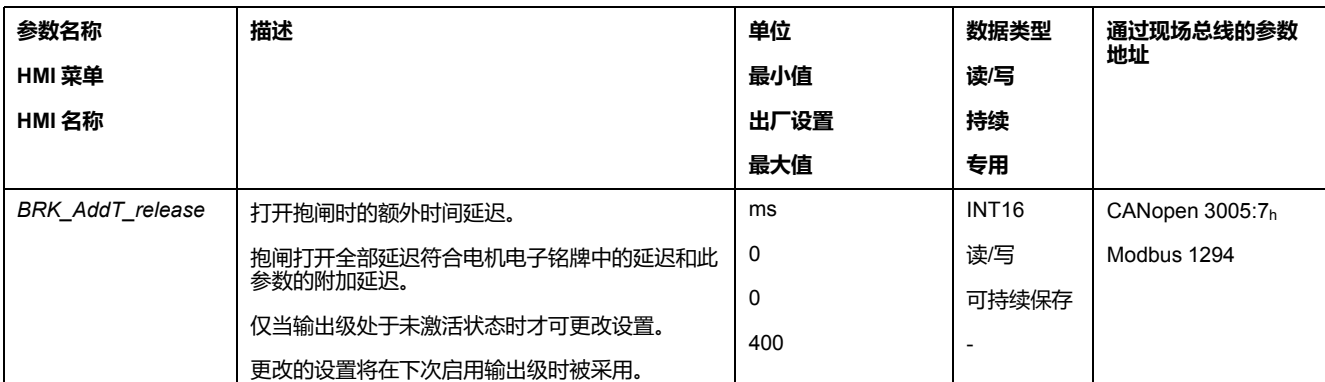

## <span id="page-117-0"></span>**关闭抱闸时的额外时间延迟**

可通过参数*BRK\_AddT\_apply*设置额外延迟。

电机保持通电,直到全部延迟时间结束。

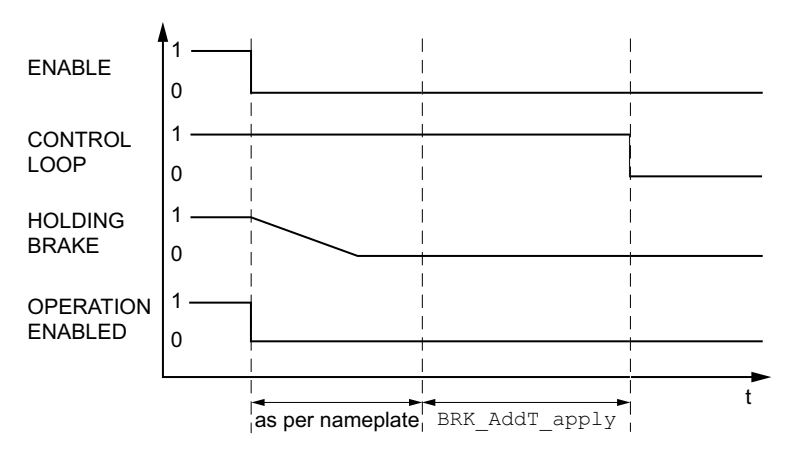

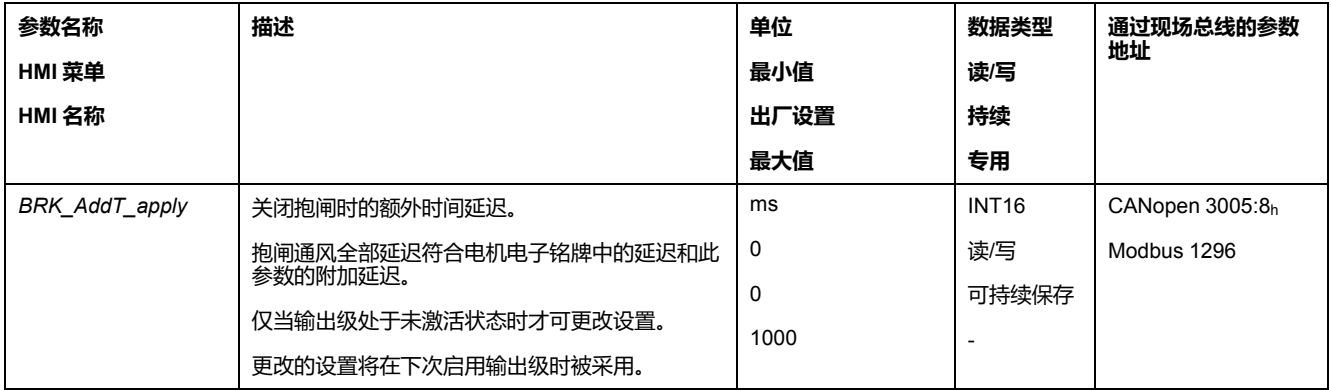

## **检查抱闸的功能**

设备处于 **4** Ready To Switch On 运行状态。

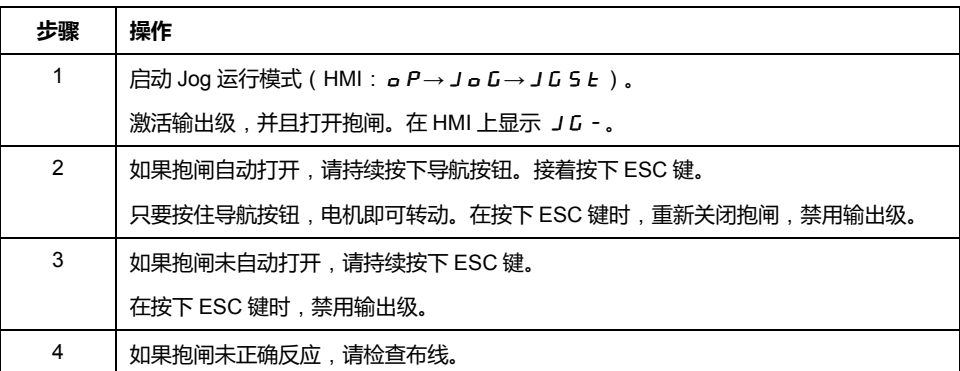

## **手动打开抱闸**

为了进行机械调准,可能必须手动转动或推移电机位置。

抱闸的手动通风只能在运行状态 **3** Switch On Disabled、**4** Ready To Switch On 或 **9** Fault 下进行。

产品首次运行时,发生意外运动(例如由于布线错误或参数设置不当)的危险增 加。抱闸松开时,可能会导致发生意外运动,例如,纵轴上的负荷物掉落。

## **警告**

#### **意外运动**

- 运行设备时,请确保没有人员或障碍物处于工作区域内。
- 请确保不会因负荷下降或其它的意外运动造成危险而引起损伤。
- 请在无耦合负载的情况下进行首次测试。
- 请确保急停按钮功能正常,按钮可被参加测试的全部人员触及到。
- 请考虑电机可能在非计划的方向上运动或发生振动。

#### **未按说明操作可能导致人身伤亡或设备损坏等严重后果。**

固件版本 ≥V01.12 的抱闸可以手动打开。

## **手动关闭抱闸**

为了测试抱闸,可能需要手动关闭抱闸。

只能在电机停止时手动关闭抱闸。

如果在手动关闭了抱闸时激活输出级,抱闸会保持关闭状态。

手动关闭抱闸优先于自动和手动打开抱闸。

如果在已手动连接抱闸的情况下启动运动,则可能会导致磨损。

## **注意**

#### **制动器磨损和制动力丧失**

- 确保在抱闸已关闭的情况下,电机不再产生作为抱闸保持转矩的转矩。
- 手动关闭抱闸仅用于测试抱闸。

**不遵循上述说明可能导致设备损坏。**

固件版本 ≥V01.20 的抱闸可以手动关闭。

## **手动通过信号输入端打开抱闸**

为了能够通过信号输入端对抱闸进行手动打开,必须完成信号输入功能"放行抱闸" 的参数设定,请参阅[数字信号输入和数字信号输出](#page-160-0), 161 页。

## **通过现场总线手动打开或关闭抱闸**

借助于参数 *BRK\_release*,可以通过现场总线对抱闸进行手动通风。

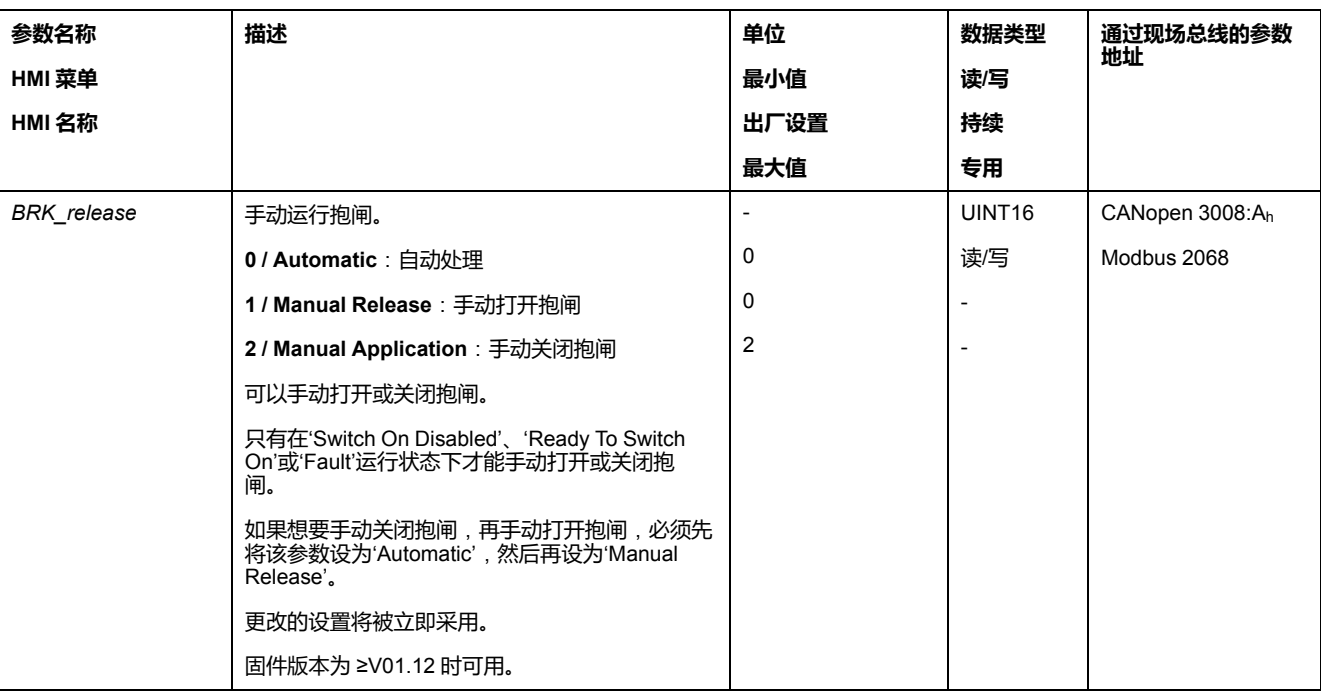

## **检查运动方向**

## **定义运动方向**

如果是旋转电机,则运动方向依据 IEC 61800-7-204 来定义:看向突出的电机轴的 末端时,如果电机轴顺时针方向旋转,则为正方向。

在应用中,必须遵循 IEC 61800-7-204 的指导,因为许多运动相关的功能块、编程 惯例以及安全相关设备和常规设备在其逻辑和运算方法中都假设遵循此标准。

## ▲警告

#### **因电机相位错接导致意外运动**

不要错接电机相位。

**未按说明操作可能导致人身伤亡或设备损坏等严重后果。**

当在您的应用中需要运动方向转向,您可将运动方向参数化。

通过启动运动可对运动方向实施检查。

## **检查运动方向**

供电已接通。

• 转换至Jog运行模式。 (HMI:  $a P \rightarrow J a L \rightarrow J L S L$ ) 在 HMI 上显示 JG-。

正方向转动:

• 持续按下导航按钮。 在正向运动。

负方向转动:

- 旋转导航按钮, 直到 HMI 上显示 JG。
- 持续按下导航按钮。

反向转动。

## **改变运动方向**

运动方向可以反转。

- 运动方向反转已关闭: 出现正向目标值时在正向转动。
- 运动方向反转已启动: 出现正向目标值时在反向转动。

通过参数 *InvertDirOfMove* 可反转运动方向。

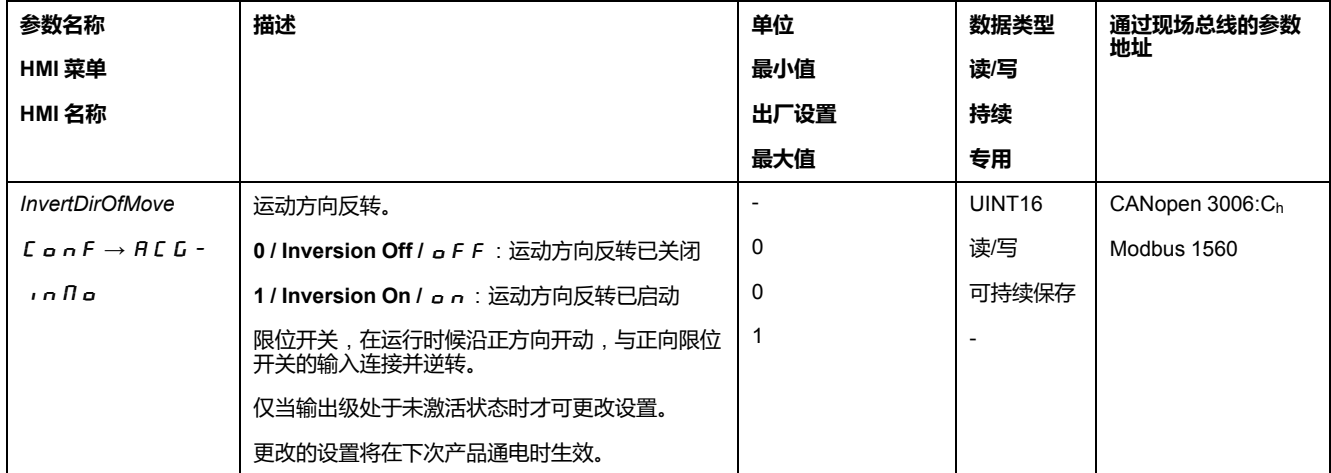

## **编码器参数值设置**

#### **概述**

在高速转动时该设备可从编码器读出电机的绝对位置。通过参数 *\_p\_absENC* 可以 显示绝对位置。

**注:** 使用以下用户单位说明位置、速度、加速度和减速的值:

- usr\_p用于位置
- usr\_v用于速度
- usr\_a用于加速度和减速

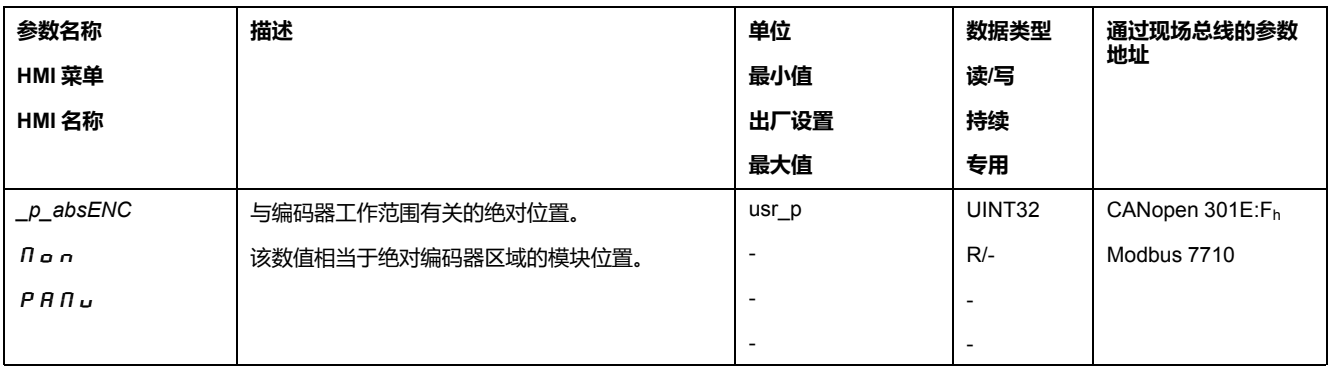

## **编码器的工作范围**

单圈编码器的工作范围为每转131072增量。

多圈编码器的工作范围为4096转,每转131072增量。

如果电机从绝对位置 0 向相反的方向转动,编码器可以测到其绝对位置降低。与此 相反,其实际位置继续按数学方式计数,并提供一个负的位置值。在关闭和接通之 后,实际位置与反向位置值不再相符,而采用编码器的绝对位置。

有以下方法可以用来调整编码器的绝对位置:

- 调准绝对位置
- 移动工作范围

#### **调准绝对位置**

电机静止时,可以通过参数 *ENC1\_adjustment* 将电机的新绝对位置定义为当前电 机的机械位置。

调准绝对位置也会造成标志脉冲移位。

过程:

请将负向机械极限位置的绝对位置值设置为大于 0。由此,运动将停留在编码器的 连续范围中。

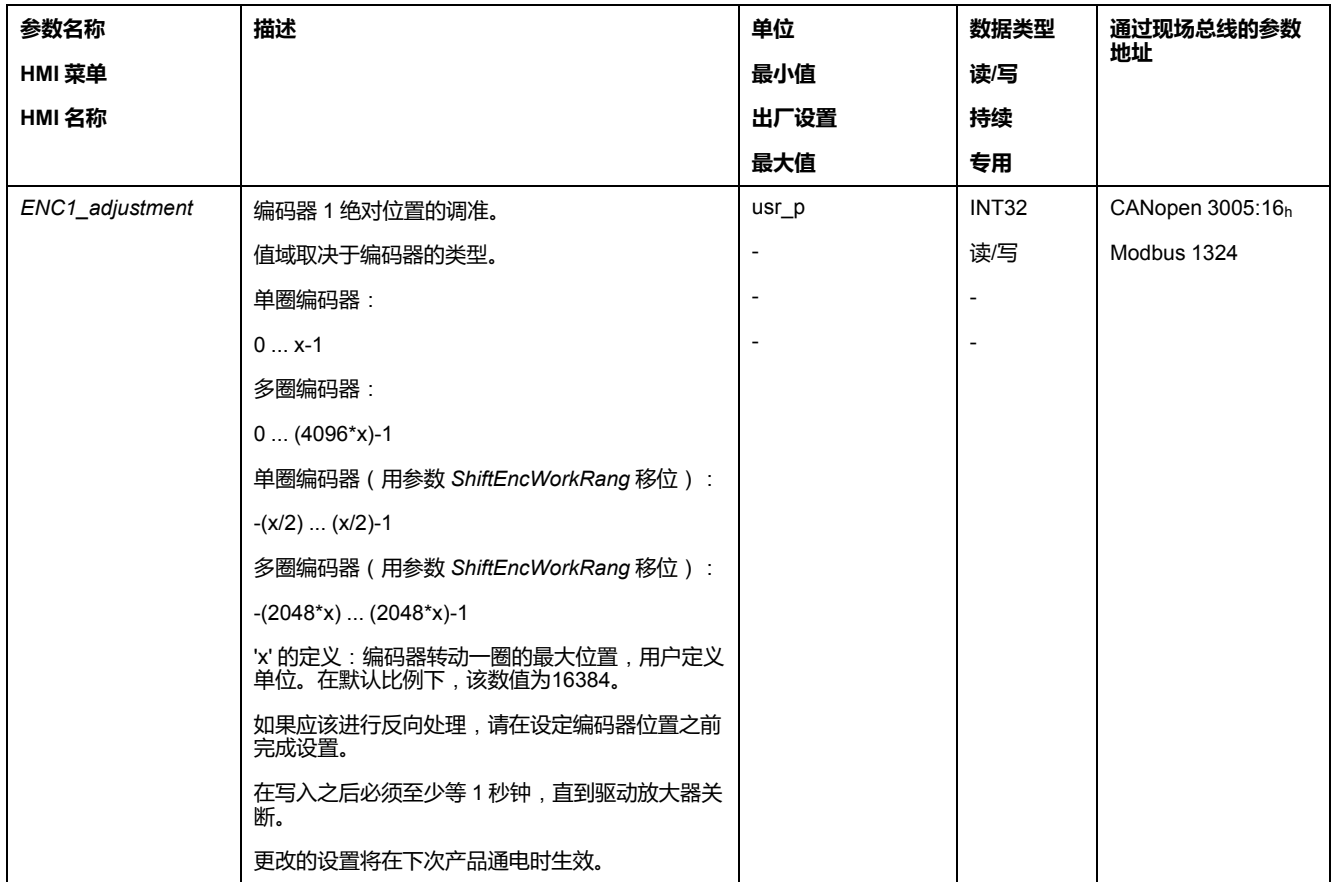

## **移动工作范围**

通过参数 *ShiftEncWorkRang* 可移动工作范围。

无移动的工作范围为:

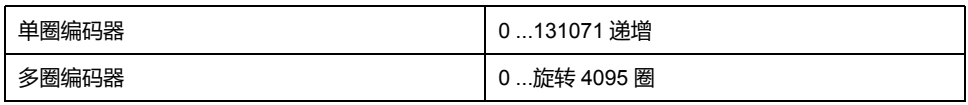

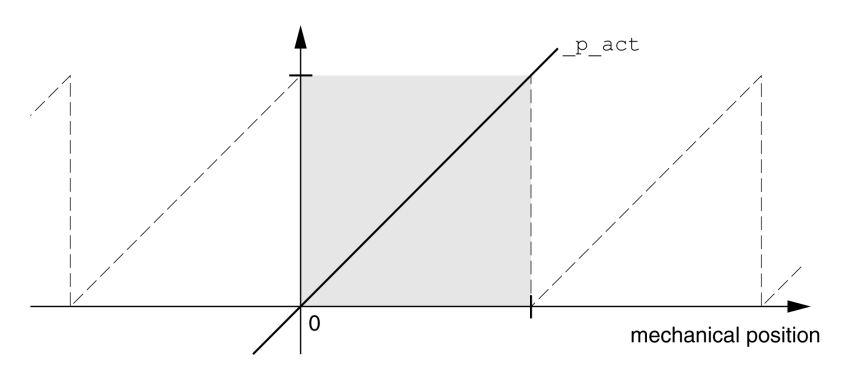

## 有移动的工作范围为:

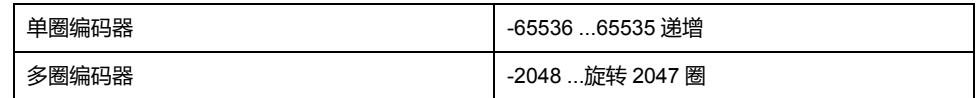

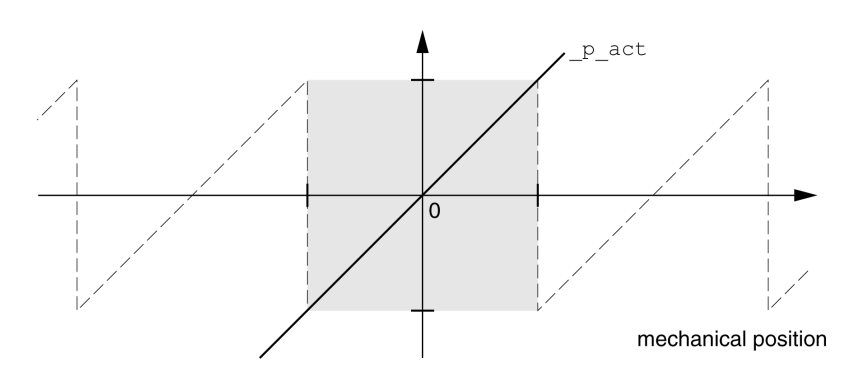

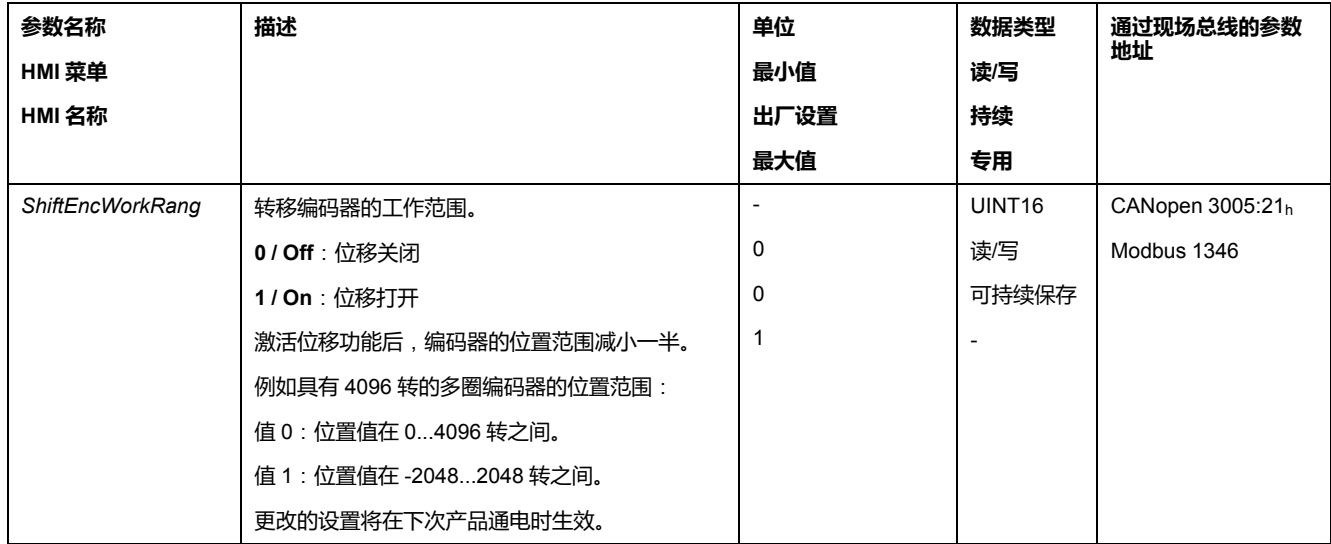

## **设置制动电阻的参数**

## **描述**

如果制动电阻器的规格不够,则可能导致 DC 总线过压。DC 总线过压会导致输出 级被禁用。电机不在主动减速。

## ▲警告

**警告**

#### **意外的设备操作**

- 在最大负载条件下执行调试,由此确认制动电阻器的规格是否足够。
- 确保制动电阻器的参数设置正确。

**未按说明操作可能导致人身伤亡或设备损坏等严重后果。**

在运行时,制动电阻器的温度可能高于 250 °C (482 °F)。

## **高温表面**

- 确保隔离高温的制动电阻器。
- 制动电阻器近旁不得出现易燃部件或热量敏感性部件。
- 在最大负载条件下执行调试,由此确认散热是否充分。

**未按说明操作可能导致人身伤亡或设备损坏等严重后果。**

如果使用外部制动电阻,请执行以下步骤:

- 将参数 *RESint\_ext* 设为"External Braking Resistor"。
- 请设置参数*RESext\_P*、*RESext\_R*和*RESext\_ton*。

*RESext\_P* 的最大值和 *RESext\_R* 的最小值取决于输出级,请参阅[外部制动电阻的](#page-38-0) [技术参数](#page-38-0), 39 页。

有关其他信息,请参阅章节[制动电阻器额定值](#page-56-0), 57 页。

当回馈的功率高于制动电阻吸收的功率时,会发出故障信息,并关闭输出级。

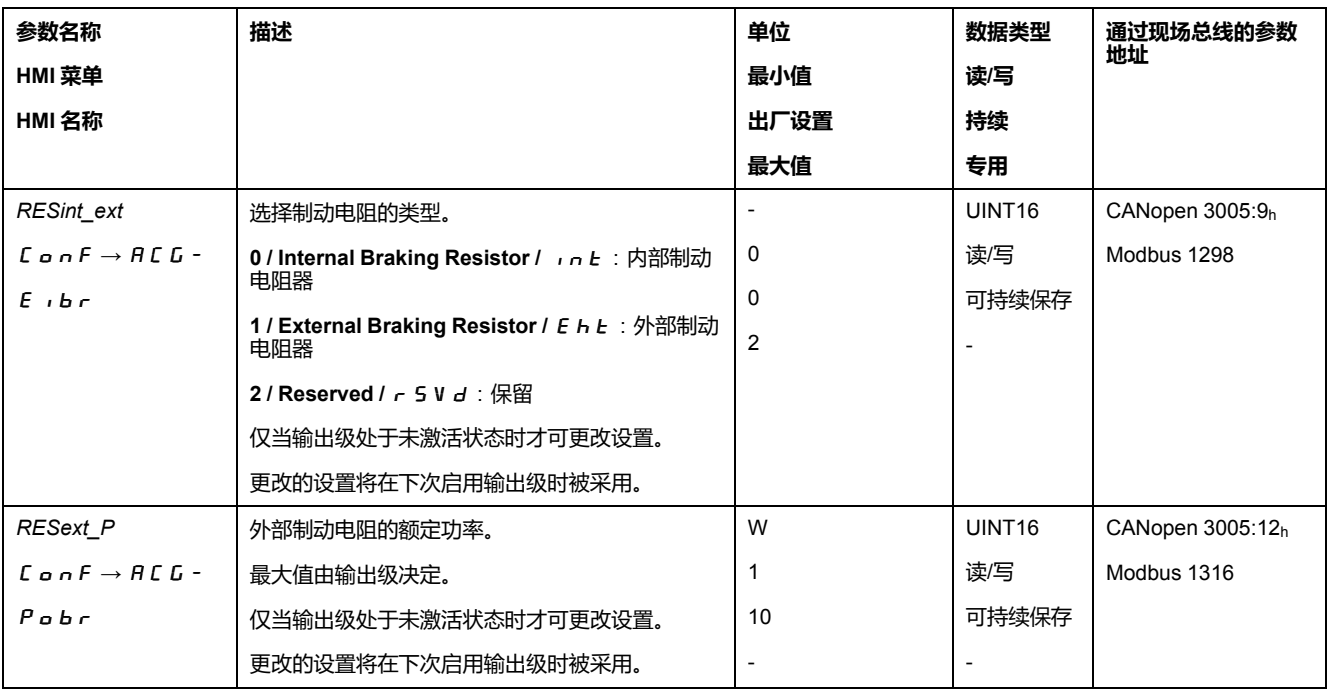

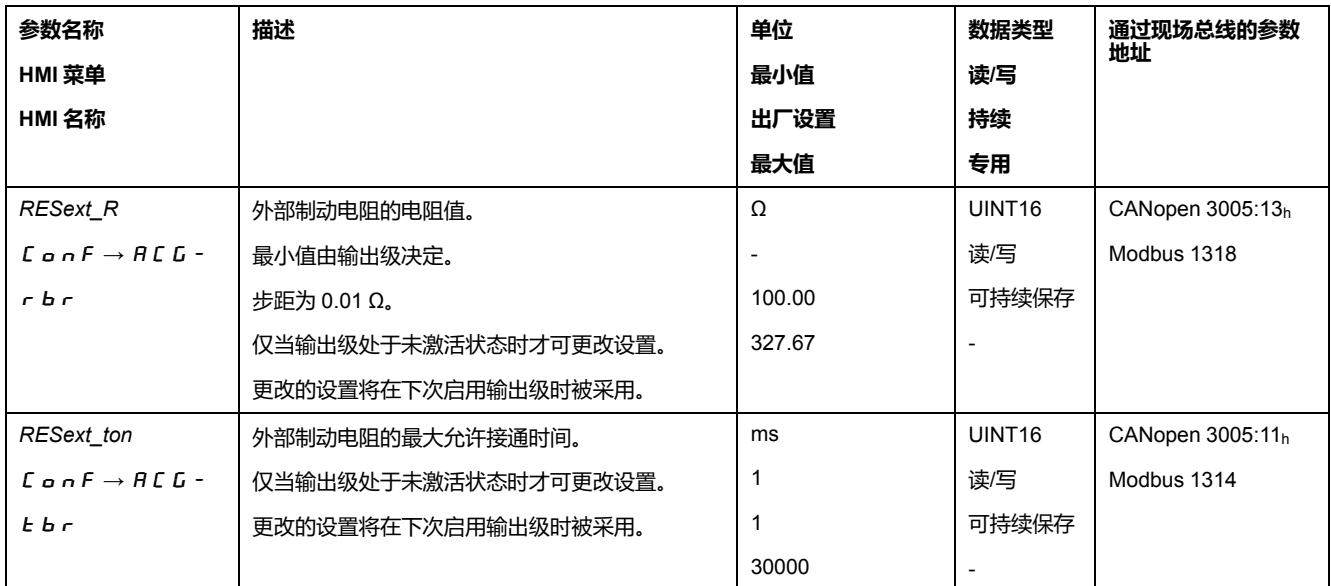

## **自动调整**

#### **概述**

进行自动整定时,电机会发生运动,以对控制回路进行设置。错误参数可能会导致 意外运动,或者使监测功能失去作用。

**警告**

## **意外运动**

- 仅当操作区域内没有人员或障碍物时才启动系统。
- 请确保参数 *AT\_dir* 和 *AT\_dis\_usr* (*AT\_dis*) 的值不会超过可用的运动范围。
- 请确保在您的应用逻辑中通过参数设定的运动范围对于机械运动可用。
- 计算可用的运动范围时,还应考虑急停时减速斜坡的行程。
- 请确保快速停止的参数得到正确设置。
- 确保限位开关正常运行。
- 请确保所有在设备上工作的人员都能使用急停按钮。

**未按说明操作可能导致人身伤亡或设备损坏等严重后果。**

自动整定可以决定摩擦力矩,它是恒定作用的负载力矩,在计算总系统的转动惯量 时需要考虑。

外部因素如电机的负载也需考虑。通过自动整定可以优化控制回路的参数设置,请 参阅 [利用阶跃响应优化控制器](#page-129-0), 130 页。

自动整定功能也可用于垂直轴。

## **方法**

可以通过以下三种不同的方法设置转速的整定:

- 轻松整定:全自动 无需使用者参与的自动整定。在大多数的应用场合,自动 调节器整定都可以提供良好的和动态的结果。
- 舒适整定:半自动 在使用者协助下进行自动调节器整定。使用者可以预先设 定方向参数或阻尼参数。
- 手动整定:使用者可以手动设置和整定控制回路参数。手动整定在调试软件的 专用模式中可用。

## **功能**

自动整定时电机激活,不能转动。同时设备会产生噪声和机械振动。

如果想要进行轻松整定,则不能设置其它参数。如果想要进行舒适整定,可根据应 用需求,调整参数 *AT\_dir*、*AT\_dis\_usr* 和 *AT\_mechanics*。

通过参数*AT\_Start*将启动 Easy-Tuning 或 Comfort-Tuning。

- 使用调试软件启动自动整定。
	- 此外,也可通过 HMI 来启动自动整定。
	- HMI:  $aP \rightarrow E u \rightarrow E u 5E$
- 通过调试软件将新设置保存到非易失性存储器。 若自动整定通过 HMI 启动,请按导航按钮,以将新的数值保存到非易失性存 储器。

本产品有2个可分别设定的控制回路参数组。在自动整定时所测算出的控制回 路参数值将保存在调节回路参数组 1 中。

如果故障信息中断了自动整定,会使用默认值。改变机械位置,再次启动自动整 定。如果想要检查计算得到数值的可靠性,可以将其显示,请参[阅自动整定功能的](#page-126-0) [高级设置](#page-126-0), 127 页。

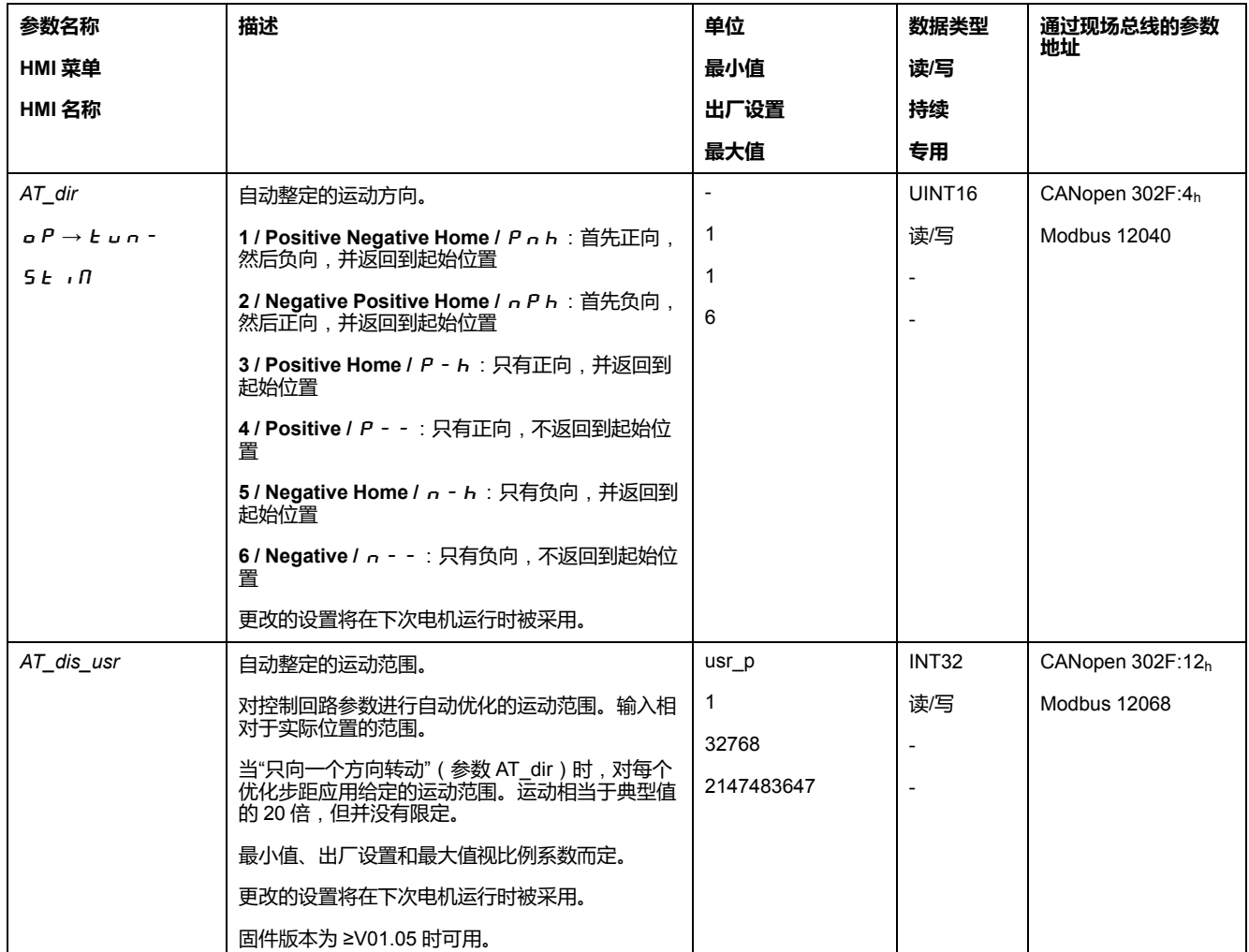

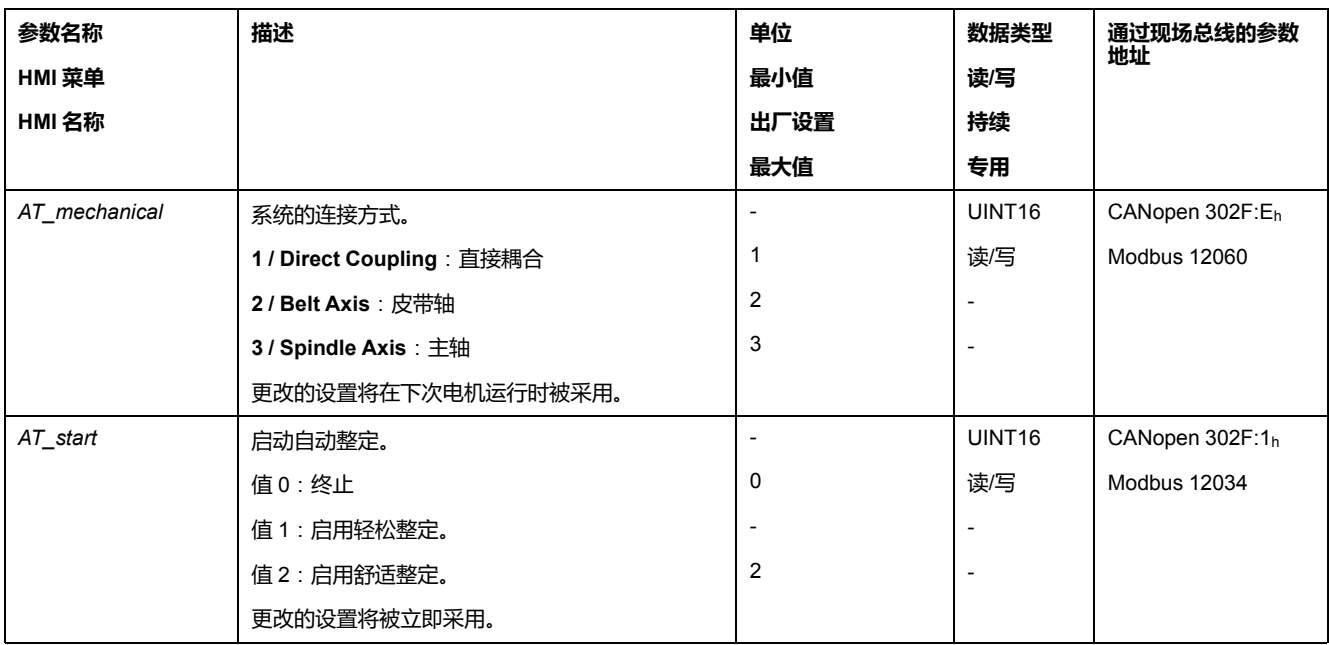

## <span id="page-126-0"></span>**自动调整功能的高级设置**

## **描述**

通过以下参数可以监测或者控制自动调整功能。

通过参数 *AT\_state* 和 *AT\_progress* 可以监测进程的百分数和自动调整的状态。

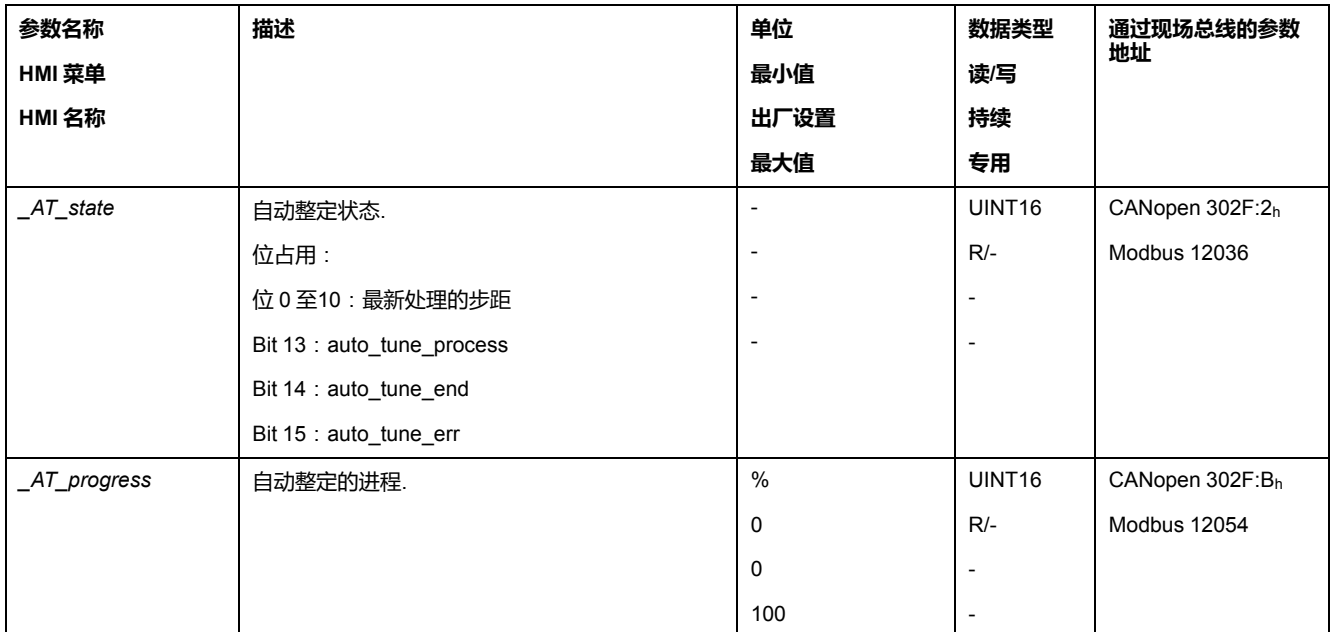

如果想在试运行时进行测试,设定过硬或过软的控制回路参数对系统有什么影响, 可以通过写入参数 *CTRL\_GlobGain* 来更改自动调整时得到的设置。通过参数 *\_AT\_J* 可以读出自动调整时计算得到的总系统的转动惯量。

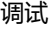

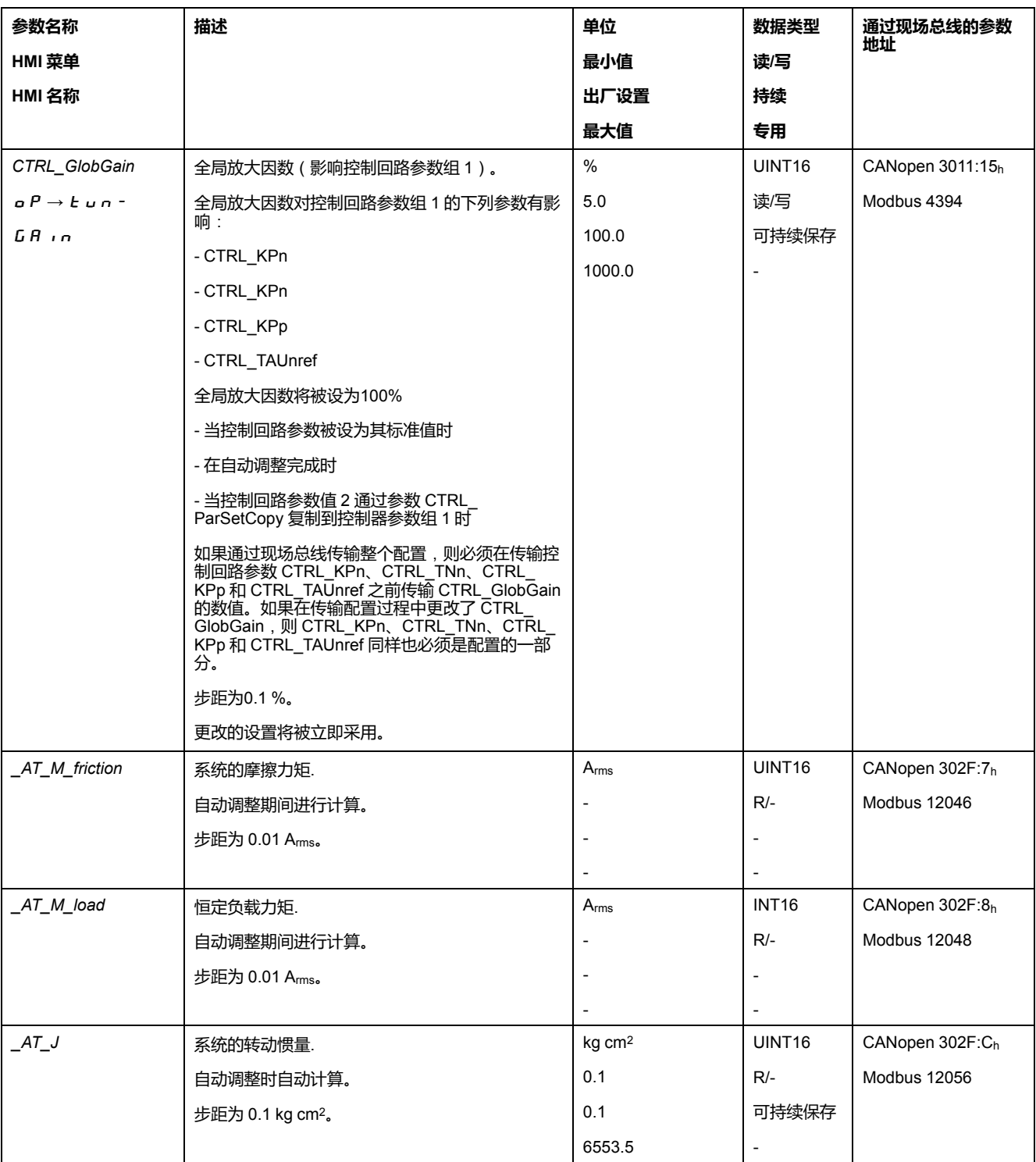

#### 通过更改参数 *AT\_wait*,可以设置自动调整过程中单个步距之间的等待时间。只有 当耦合不太强烈时,设置等待时间才有意义,特别是当系统衰减时,自动调整(硬 度的改变)的下一步距已经进行的情况。

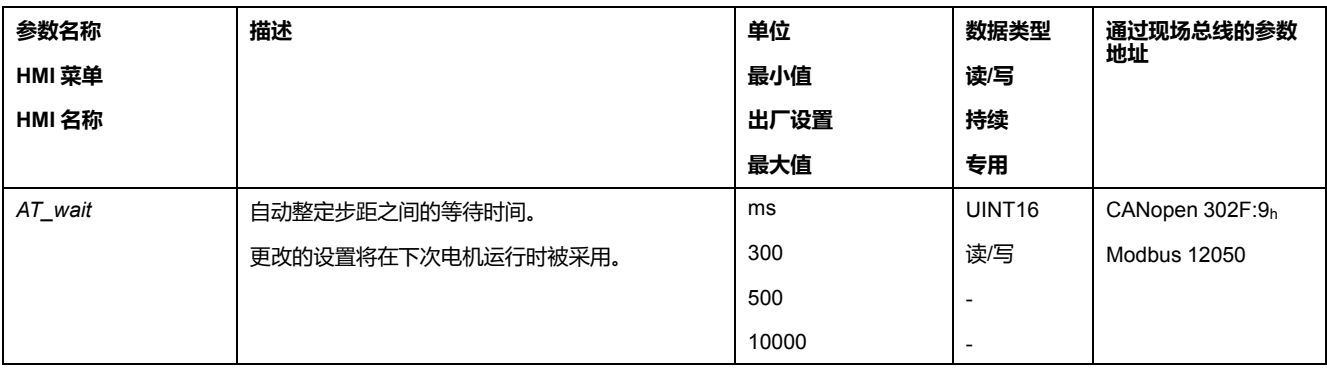

## <span id="page-129-0"></span>**利用阶跃响应优化控制器**

## **控制器结构**

#### **概述**

控制系统的调节器结构采用典型的控制回路串级控制结构,带有电流控制器、转速 控制器(转速调节器)和位置控制器。此外,还可以通过一个串联滤波器来平滑转 速控制器的参比量。

这些调节器按照电流控制器、速度调节器和位置控制器,依次从内到外进行设置。

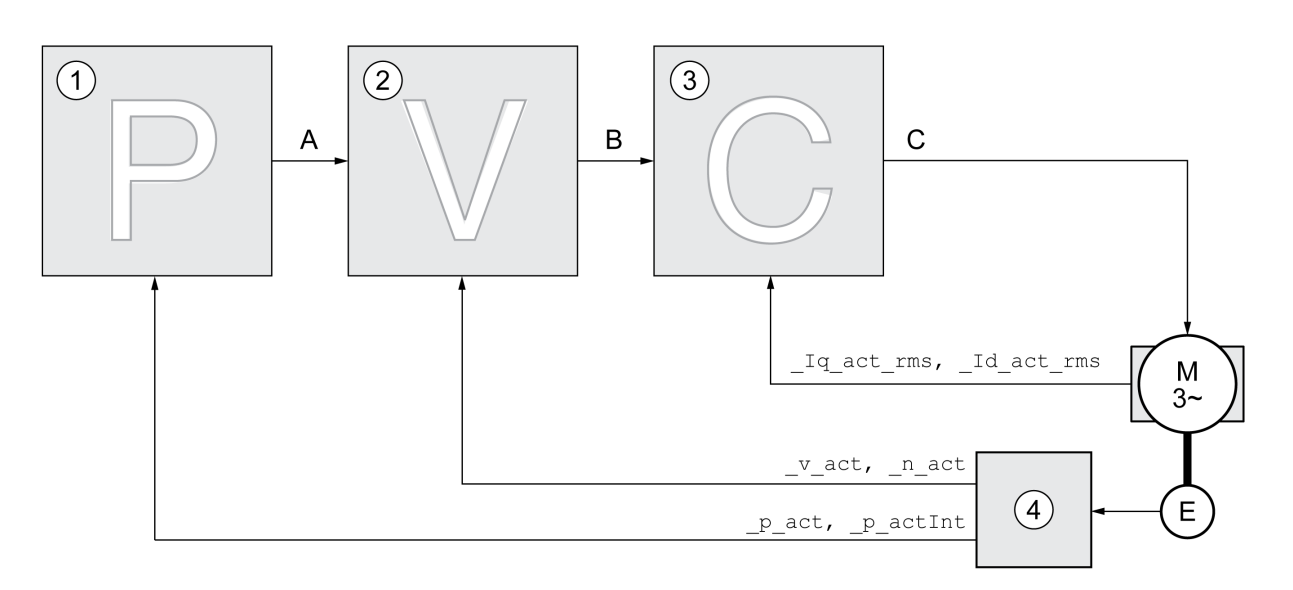

- **1** 位置控制器
- **2** 速度控制器
- **3** 电流控制器
- **4** 编码器评估模块

控制器结构的详细说明参见章节[控制器结构概况](#page-170-0), 171 页。

#### **电流控制器**

电流控制器用来确定电机的传动力矩。电流控制器会利用所保存的电机数据自动进 行优化设置。

#### **转速控制器**

转速控制器调节电机速度,方法是根据负载情况的变化调节电机电流。转速控制器 决定着驱动系统的响应快速性。转速控制器的动态特性取决于:

- 驱动装置和控制对象转动惯量。
- 电机功率
- 力传递元件的刚度和弹性
- 机械传动元件的间隙
- 摩擦系数

#### **位置控制器**

位置控制器将额定位置和实际位置(位置偏差)之间的差别减至最低。电机静止 时,当位置控制器设置好后,该位置偏差几乎为零。

优化的转速控制器是获得良好的位置控制器的放大器的前提条件。

#### **控制回路参数**

本设备可使用两个控制回路参数组工作。运行时可将一组调节回路参数切换到另一 组调节回路参数。用参数 *CTRL\_SelParSet* 来激活选定的调节回路参数组。

第一组调节回路参数的相应参数为CTRL1\_xx,第二组调节回路参数的相应参数为 *CTRL2\_xx*。如果两个调节回路参数组的设置相同,下面会用 *CTRL1\_xx* (*CTRL2\_ xx*) 来说明。

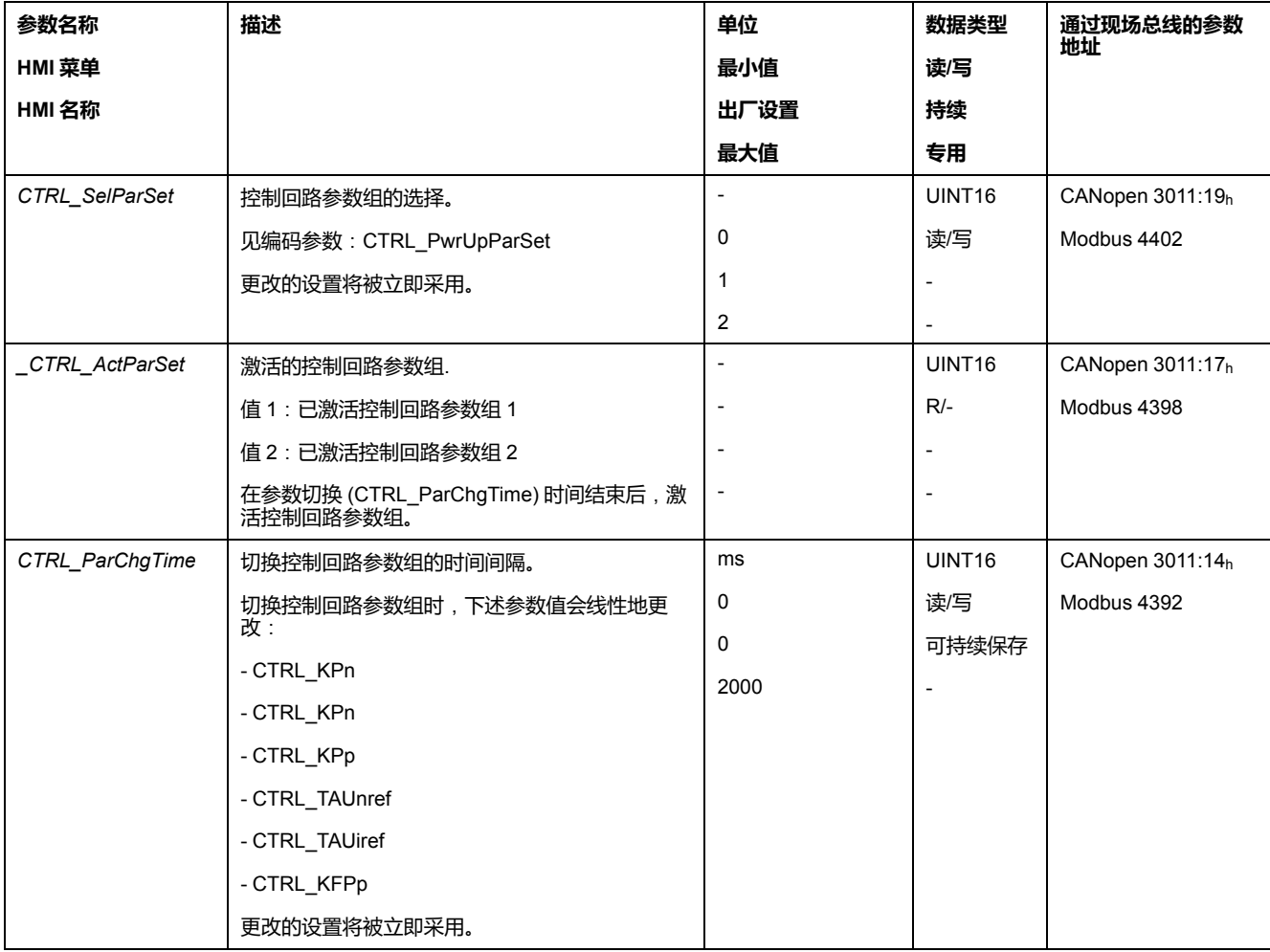

**优化**

## **概述**

驱动装置优化功能用来将设备调整到与使用条件相匹配。有以下选项可供使用:

- 选择控制回路。自动切断上级控制回路。
- 定义参比量信号:信号波形、高度、频率和起始点
- 使用信号发生器测试控制特性。
- 使用调试软件在显示屏上记录控制特性并进行评估。

## **设置参比量信号**

使用调试软件启动调节器优化。 设置以下参比量信号值:

- 信号波形:"正"阶跃
- 幅度:100 RPM
- 周期:100 毫秒
- 重复次数:1
- 开始记录。

仅使用 "阶跃" 和 "方波" 信号波形才可识别控制回路的全部动态特性。本手册中描 绘的信号曲线均为"阶跃"信号波形。

## **输入优化值**

对于以下各页中所述之各个优化步骤而言,必须输入控制器参数,并通过触发阶跃 函数来测试这些参数。

在调试软件中启动图标,即可打开阶跃函数。

#### **控制回路参数**

本设备可使用两个控制回路参数组工作。运行时可将一组调节回路参数切换到另一 组调节回路参数。用参数 *CTRL\_SelParSet* 来激活选定的调节回路参数组。

第一组调节回路参数的相应参数为*CTRL1\_xx*,第二组调节回路参数的相应参数为 *CTRL2\_xx*。如果两个调节回路参数组的设置相同,下面会用 *CTRL1\_xx* (*CTRL2\_ xx*) 来说明。

有关详细信息,请参阅章节[切换控制回路参数组](#page-170-1), 171 页。

## **优化转速控制器**

#### **概述**

必须具有控制技术设置的经验,才能对复杂的机械控制系统进行设置。此外还包括 控制回路参数的计算和识别程序的应用。

不很复杂的机械系统通常可以根据非周期谐振边缘法使用试验性设置来进行优化。 同时需要设置下述参数:

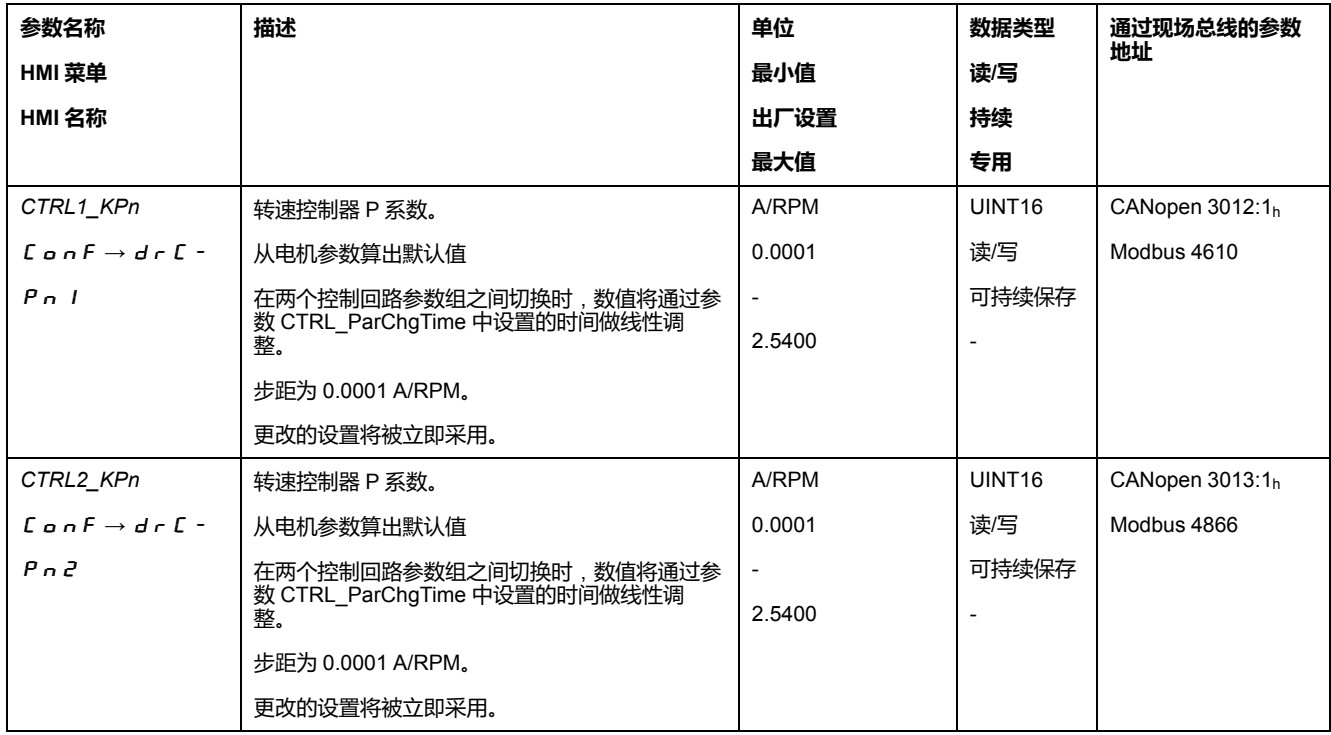

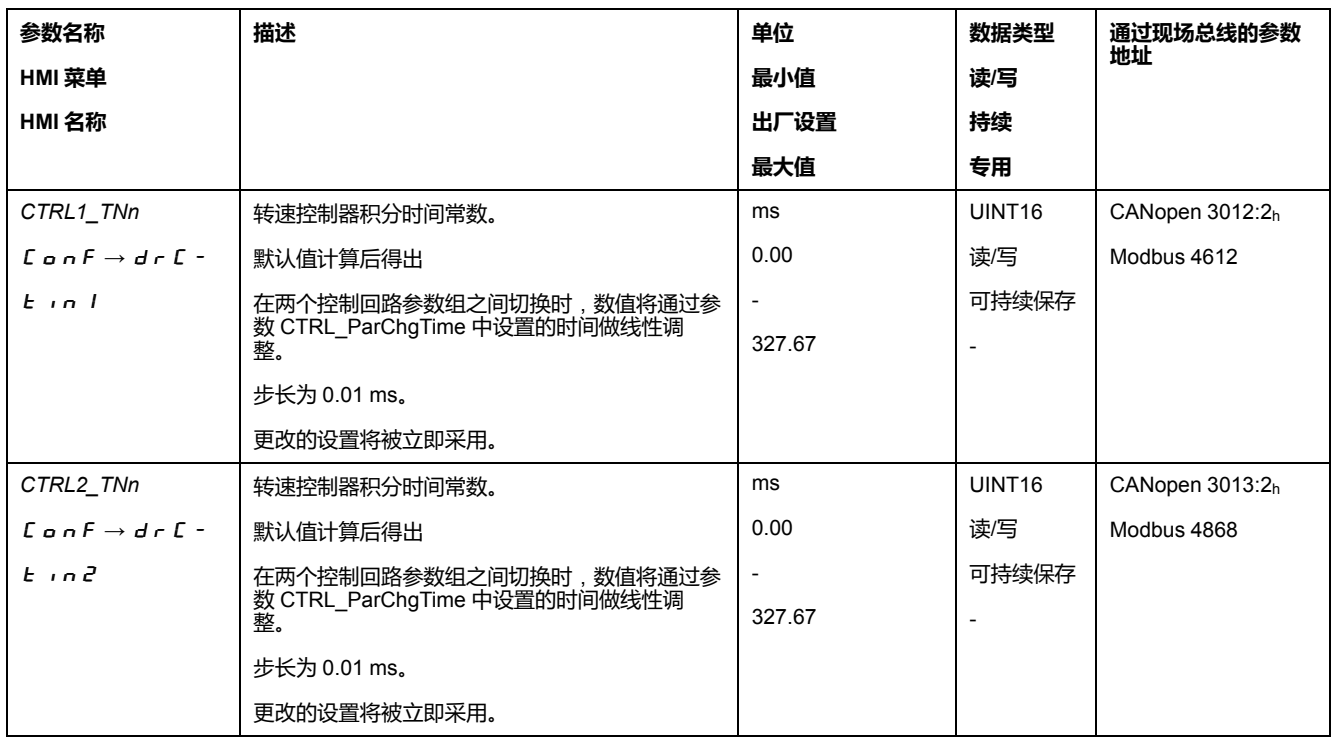

请在第二个步骤中检查并优化确定的值,请参[阅检查并优化](#page-135-0) P 因数, 136 页。

## **转速控制器的主导参比量滤波器**

在优化的转速控制中,使用转速控制器的主导参比量滤波器可以优化起振特性。第 一次设置转速控制器时,必须禁用主导参比量滤波器。

关闭转速控制器的主导参比量滤波器。将参数 *CTRL1\_TAUnref* (*CTRL2\_TAUnref*) 设置为下面的极限值"0"。

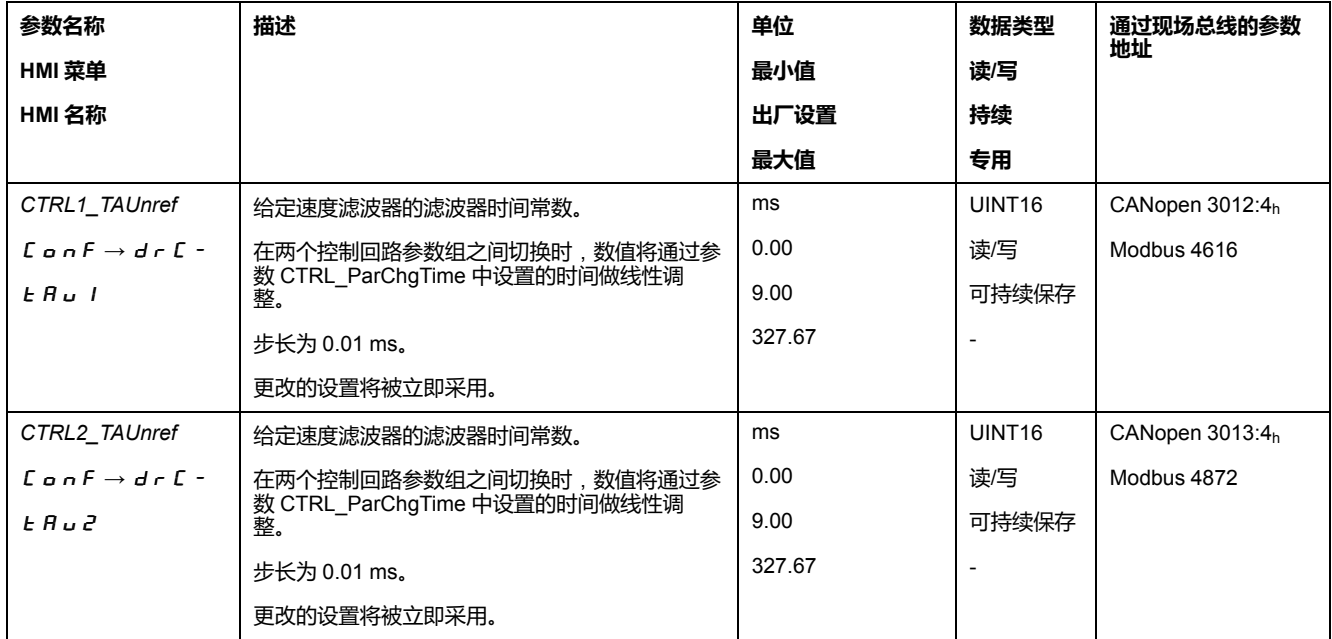

## **确定设备的机械系统类型**

为便于对振荡特性进行评估和优化,请将您的设备机械系统归入以下两种系统之

• 刚性机械系统

一。

• 较小刚性的机械系统

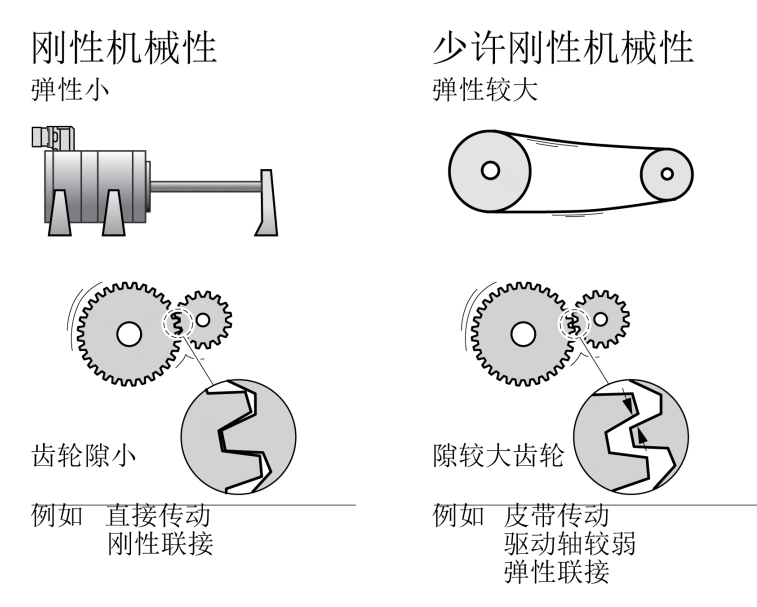

## **确定刚性机械系统的数值**

机械特性过硬时,可以按照表格设置调节特性,条件是:

- 负载和电机的转动惯量已知和
- 负载和电机的转动惯量恒定。

P 系数 *CTRL\_KPn* 和复位时间 *CTRL\_TNn* 取决于:

- JL:载荷的惯性力矩
- J<sub>M</sub>: 电机惯性力矩
- 通过下表确定数值:

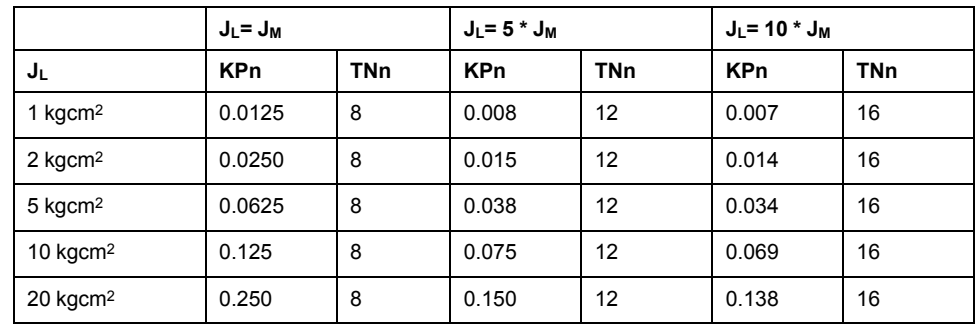

## **确定低刚性机械系统的数值**

算出转速控制器的比例系数以进行优化,应利用该系数在没有过振的情况下将转速 *\_v\_act* 尽可能快地调整到位。

将复位时间 *CTRL1\_TNn* (*CTRL2\_TNn*) 设置为无限 (= 327.67 ms)。

如果有负载力矩作用于静止的电机,只能对积分时间常数进行适当设置,使得电机 位置不会出现不必要的变化。

如果电机在停车时接有负载,积分时间常数可从"无限"变成位置偏移(比如在垂直 轴上)。如果应用场合不能接受位置偏移,请减小积分时间常数。复位时间的减小 可能对优化结果造成不利的影响。

阶跃函数使电机持续转动,直到过了给定的时间才停止。

## **意外运动**

- 仅当操作区域内没有人员或障碍物时才启动系统。
- 请确保速度值和时间值不会超过可用的运动范围。
- 确定所有进行工作的人员都能使用紧急停机的按钮。

**未按说明操作可能导致人身伤亡或设备损坏等严重后果。**

- 触发阶跃函数。
- 请在第一次测试后检查电流额定值 *\_Iq\_ref* 对应的最大幅度。

请在第一次测试后检查电流额定值 *\_Iq\_ref* 保持在最大值 *CTRL\_I\_max* 以内。另一 方面该值不能选得太小,因为通常机械的摩擦系数决定着调节环的特性。

**警告**

- 如果必须更改 *\_v\_ref*,请重新打开阶跃函数,并且测试 *\_Iq\_ref* 的幅度。
- 以较小的幅度增大或减小 P 系数,直到能尽可能快地设置 *\_v\_act*。下图左边 为理想的起振特性。右图所示的超调,可以通过减小 *CTRL1\_KPn* (*CTRL2\_ KPn*) 来降低。

*\_v\_ref* 和 *\_v\_act* 之间存在差异是由于将 *CTRL1\_TNn* (*CTRL2\_TNn*) 设置成了"无 限"。

算出非周期谐振边缘法的 "TNn"

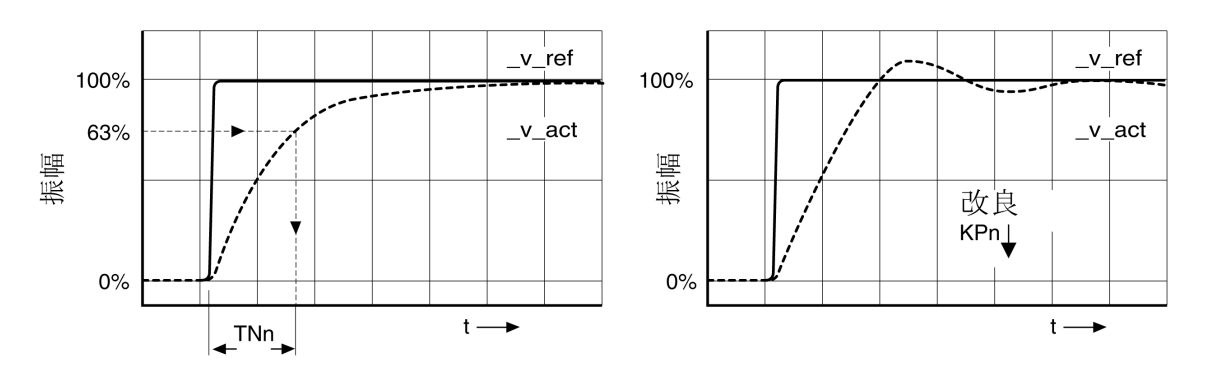

对于那些在达到非周期谐振边缘之前出现振动的驱动系统而言,必须尽量减小比例 系数 "KPn",直到正好能察觉没有振动时为止。这种情况常常出现在同步皮带传动 的直线轴上。

## **63**% **值的图解计算**

在图上确定一点,这点的实际转速 *\_v\_act* 达到终值的 63%。然后在时间轴上得到 复位时间 *CTRL1\_TNn* (*CTRL2\_TNn*)。求值时可借助调试软件。

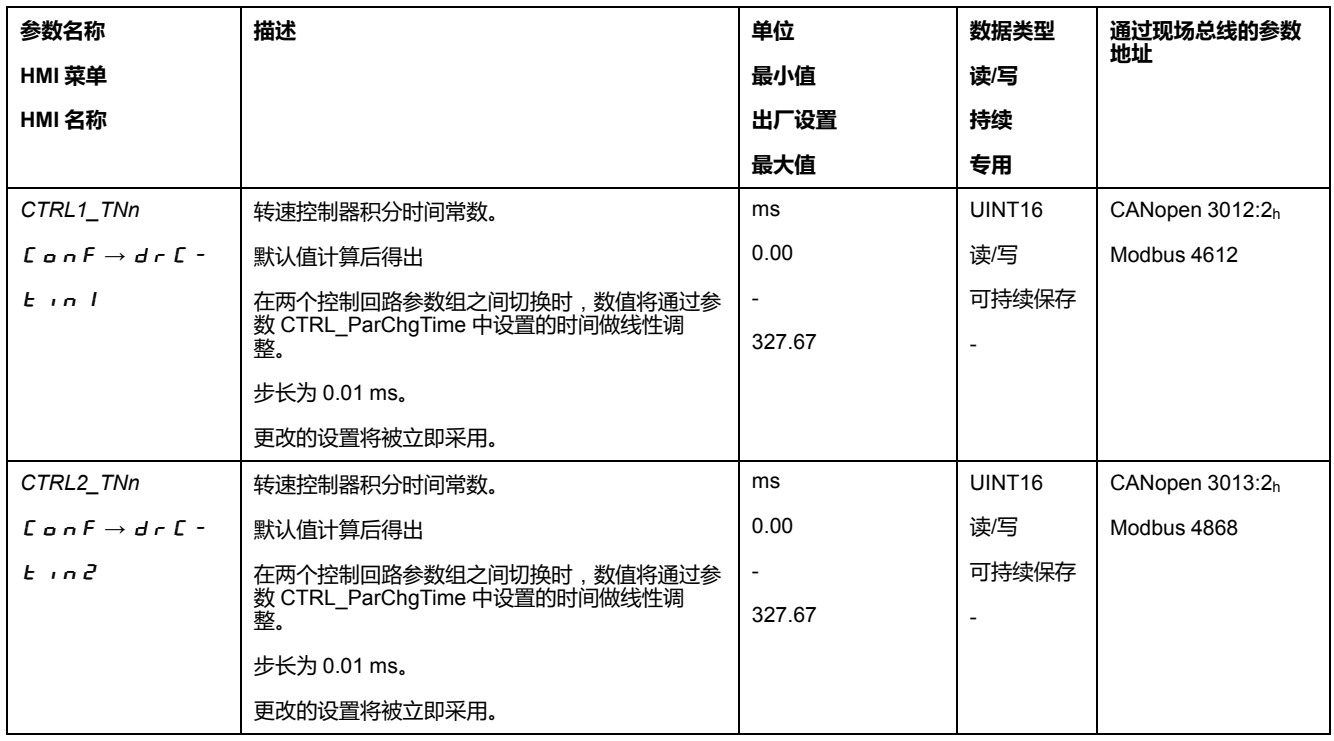

## <span id="page-135-0"></span>**检查并优化 P 因数**

**概述**

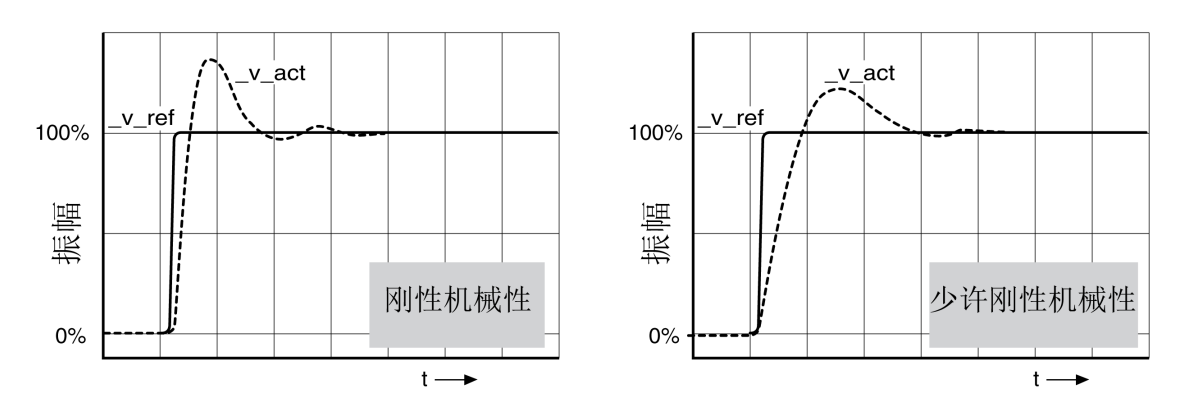

当阶跃响应与图示信号曲线大致相符时,则表明控制器已设置好。良好控制特性的 特征是

- 迅速起振
- 20% 过冲,最大可达 40%。

如果调节特性与描绘的曲线不符,以大约 10% 的步距改变参数 *CTRL\_KPn*,并重 新打开阶跃函数:

- 如果调节过慢:选择较大的 *CTRL1\_KPn* (*CTRL2\_KPn*) 值。
- 调节趋向振动:选择较小的 *CTRL1\_KPn* (*CTRL2\_KPn*) 值。

振动可通过电机的不停地加速和减速来识别。

## 具有良好调节特性的阶跃响应

#### 对转速控制器设置不足进行优化

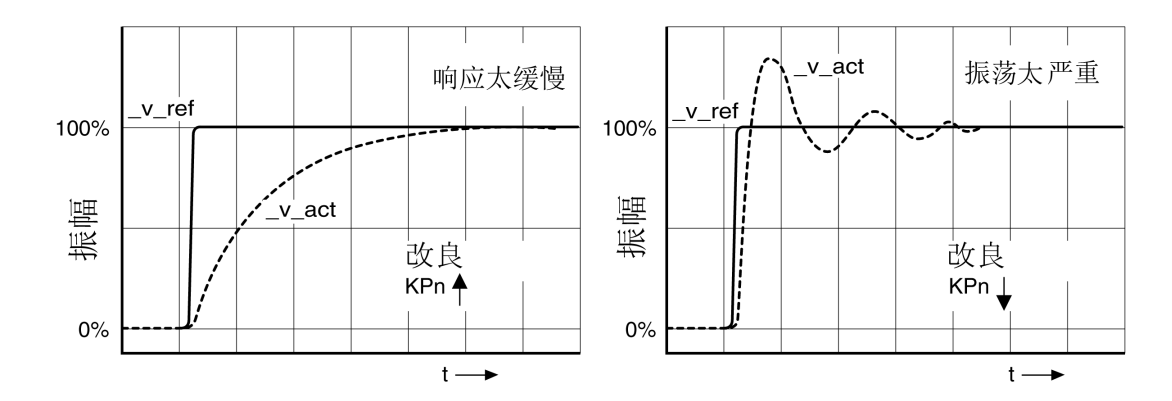

## **优化位置控制器**

## **概述**

优化位置控制器的前提条件是转速控制器已得到优化。 设置位置调节时,必须将位置控制器的 P 系数 *CTRL1\_KPp* (*CTRL2\_KPp*) 优化: • *CTRL1\_KPp* (*CTRL2\_KPp*) 过大:过振,调节的不稳定性

• *CTRL1\_KPp* (*CTRL2\_KPp*) 过小:高位置偏差

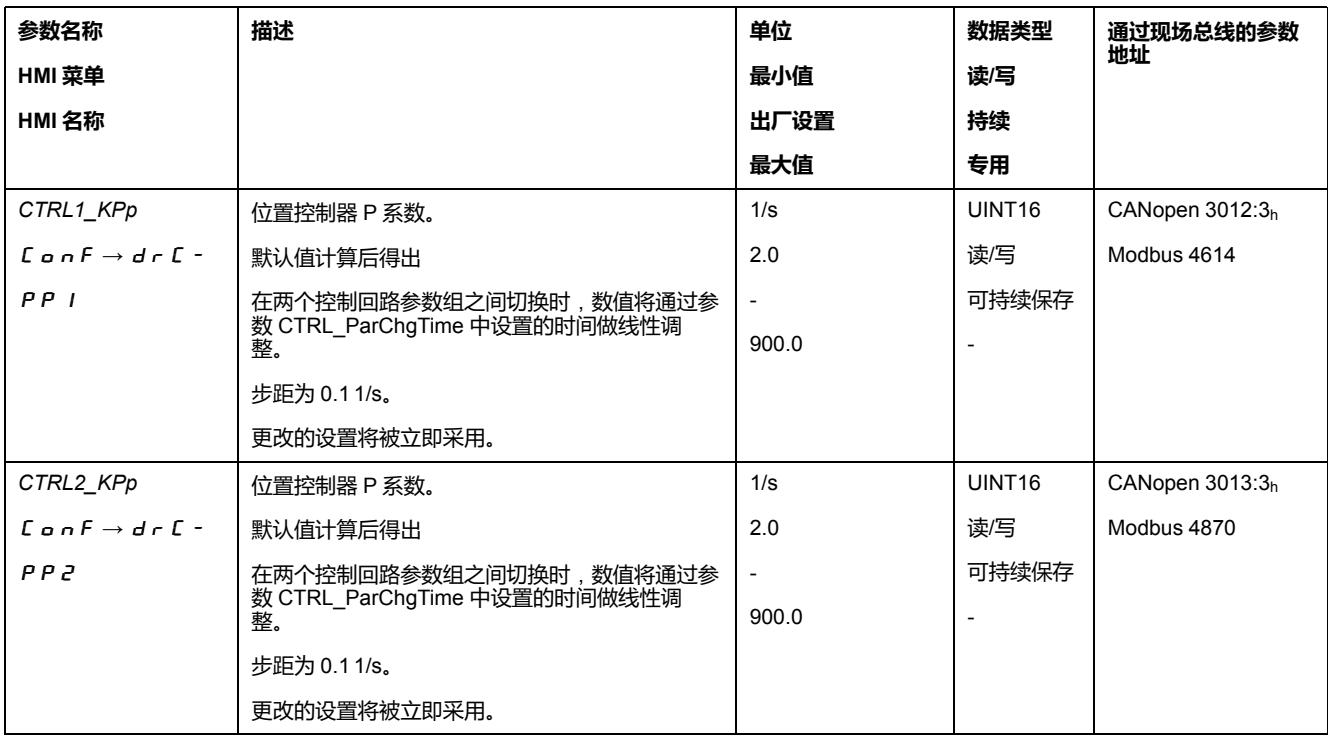

阶跃函数使电机持续转动,直到过了给定的时间才停止。

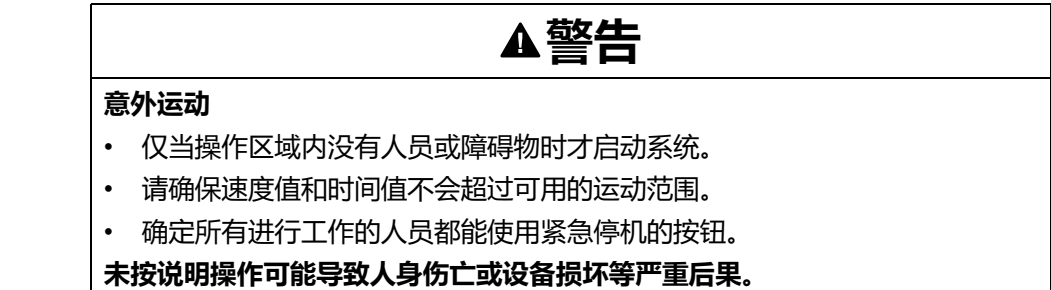

- 在调试软件中选择位置控制器参比量。
- 设置以下参比量信号:
- 信号波形:"阶跃"
- 将振幅设置为大约 1/10 圈。

以用户单位输入幅度。默认比例下的分辨率为电机每转动一圈 16384 应用单位。

## **选择记录信号**

- 请根据通用记录参数选择数值:
- 位置控制器的额定位置 *\_p\_refusr* (*\_p\_ref*)
- 位置控制器的实际位置 *\_p\_actusr* (*\_p\_act*)
- 实际速度 *\_v\_act*
- 电流额定值 *\_Iq\_ref*

## **优化位置调节器值**

- 使用默认控制器值触发阶跃函数。
- 在第一次测试后,检查电流调节和速度调节得到的值 *\_v\_act* 和*\_Iq\_ref*。这些 值不得达到电流和速度的极限值。

具有良好控制特性的位置控制器阶跃响应

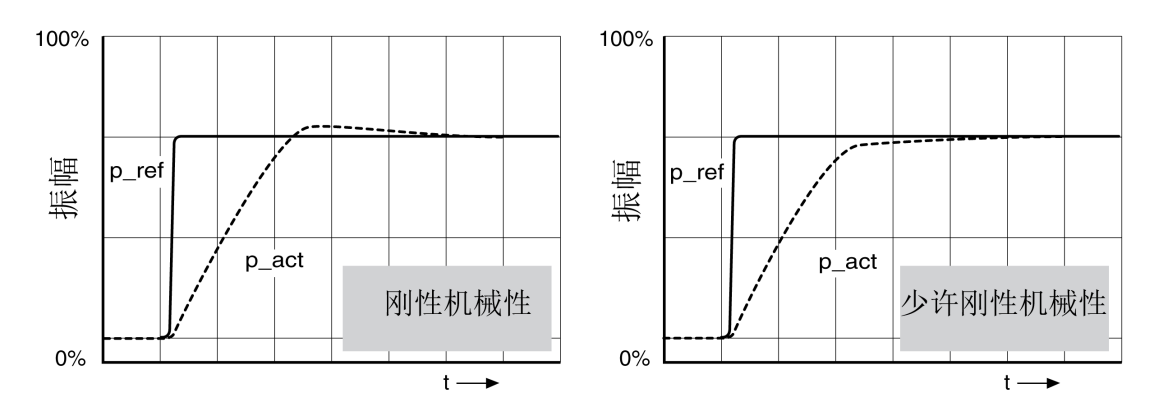

如果能快速达到额定值,并且超调很小或没有超调,则比例参数 *CTRL1\_KPp* (*CTRL2\_KPp*) 进行了优化设置。

如果调节特性与描绘的曲线不符,以大约 10% 的步距改变 P 系数 *CTRL1\_KPp* (*CTRL2\_KPp*),并重新打开阶跃函数。

- 调节趋向振动:选择较小的 KPp 值。
- 如果实际值跟随额定值较慢:选择较大的 KPp。

#### 优化设置得不充分的位置控制器

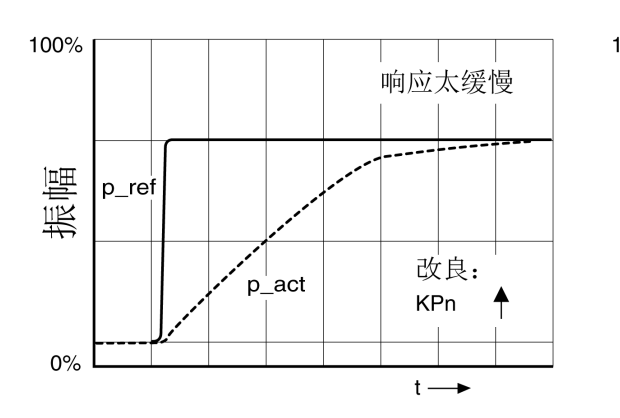

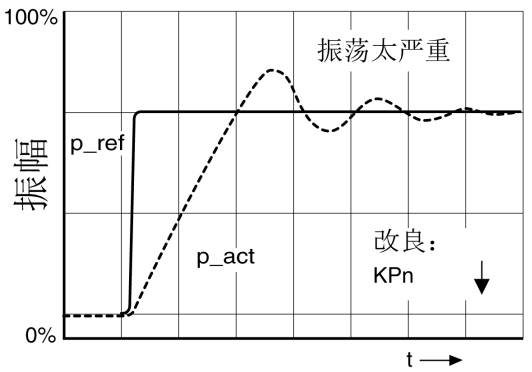

## <span id="page-138-1"></span>**参数管理**

## <span id="page-138-0"></span>**存储卡 (Memory-Card)**

## **描述**

驱动器上有一个存储卡插槽。可以将存储卡上保存的参数传输到其它驱动器上。如 果更换了驱动器,可以用同样的参数驱动同类型的新驱动器。 存储卡的内容只能在驱动器通电时与驱动器中储存的参数进行比较。 在将参数写入到非易失性存储器中时,参数也将被保存至存储卡上。

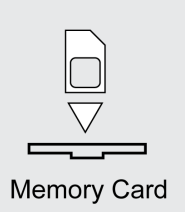

注意下列事项:

- 请仅使用作为附件提供的存储卡。
- 请不要触摸镀金触点。
- 存储卡的插拔周期是一定的。
- 存储卡可以一直置于驱动器内。
- 存储卡只有通过拔出(而非按压)操作才能从驱动器中移除。

## **注意**

#### **静电放电或间歇接触以及数据丢失**

请勿触摸存储卡的触点。

**不遵循上述说明可能导致设备损坏。**

## **存储卡的使用**

- 24 Vdc 控制电源已关闭。
- 以金触点朝下的方式,将存储卡插入驱动器,同时斜角必须指向底盘。
- 打开 24 Vdc 控制电源。
- 在驱动器初始化时请观察 7 段显示器。

## Card **短暂显示**

驱动器识别出存储卡。无需用户进行操作。

驱动器中存储的参数值和存储卡中的内容一致。存储卡上的数据来源于卡片所插入 的驱动器。

## Card **永久显示**

驱动器识别出存储卡。需要用户进行操作。

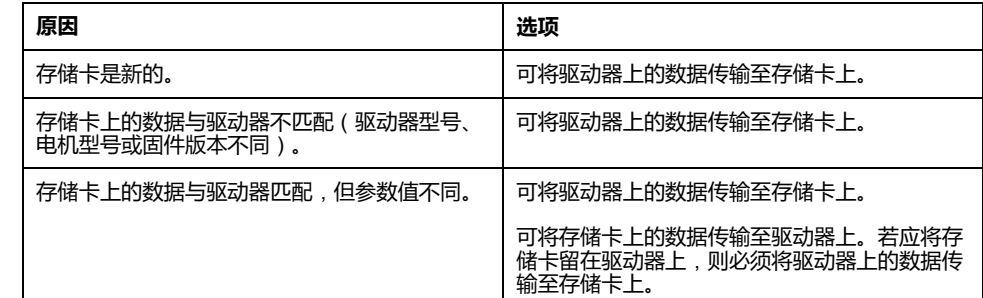

## Card **未显示**

驱动器未识别出存储卡。关闭 24 Vdc 控制电源。请检查存储卡是否正确插入(触 点,斜角)。

## **用存储卡进行数据交换**

如果存储卡上的参数与驱动器上的参数被识别出不一致,或者存储卡已移除,则驱 动器初始化后会一直显示 C R r d。

#### **复制数据或忽略存储卡**(Card**、**ignr**、**ctod**、**dtoc)

如果 7 段显示屏显示  $C$   $R$   $C$   $d$ :

- 按下导航按钮。 在 7 段显示屏上, 将显示上一次的设置, 例如, G n r 。
- 短按导航按钮,以切换到编辑模式。
	- 在 7 段显示屏上总显示上一次的设置,LED Edit 亮起。
- 请使用导航按钮选择:
	- ignr 忽略存储卡。
	- c E o d 将数据从存储卡传输到驱动器上。
	- d E o c 将数据从驱动器传输到存储卡上。

驱动器切换到运行状态 **4** Ready To Switch On。

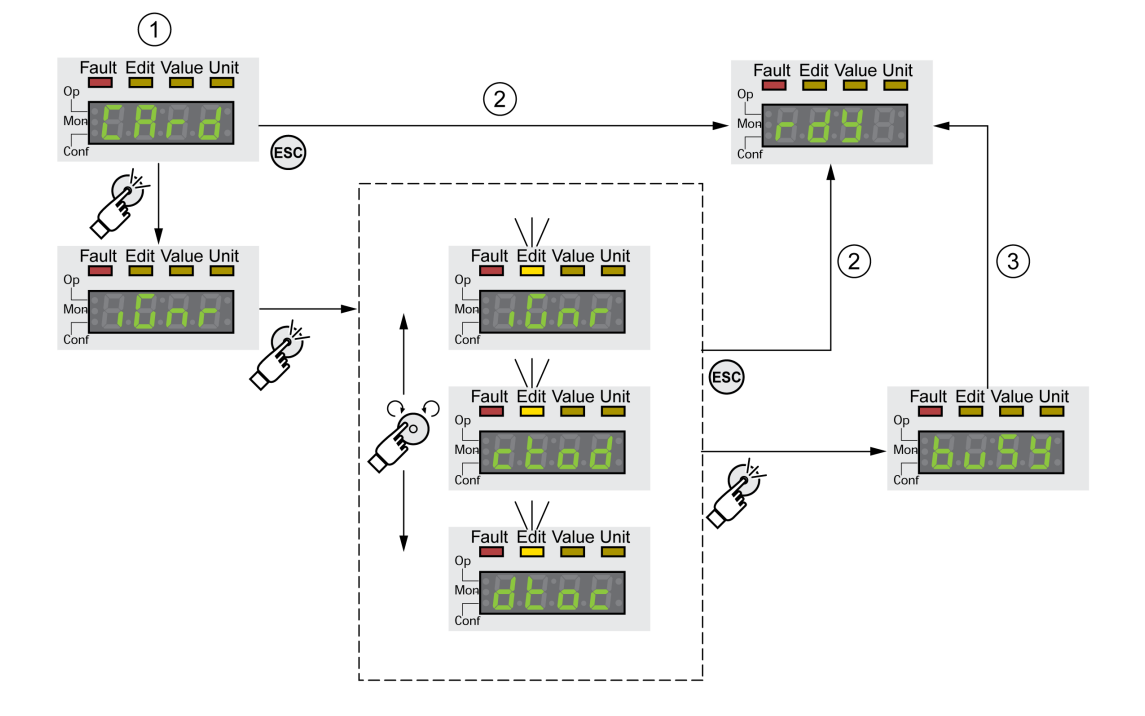

1 存储卡和驱动器中的数据不一致:驱动器显示 c B c d 并等待用户操作。

**2** 转换到运行状态 **4** Ready To Switch On(忽略存储卡)。

**3** 传输数据(c b a d = 存储卡到驱动器,d b a c = 驱动器到存储卡),并转换到运行状态 4 Ready To Switch On。

#### 有储卡已移除(CA<sub>C</sub>d、A<sub>U</sub>SS)

将存储卡移除后,初始化完毕后,驱动器将显示 C R r d。确定后将显示 miss。如果再次确认,产品将转换到运行状态**4** Ready To Switch On.

**存储卡写保护**(CARD**、**ENPR**、**dipr**、**prot)

可激活存储卡的写保护(P c o t )。例如,如果存储卡经常由驱动器用于复制,则 可启用写保护功能。

为激活存储卡的写保护功能,请在 HMI 上选择菜单 C a n F - A C G - C A r d。

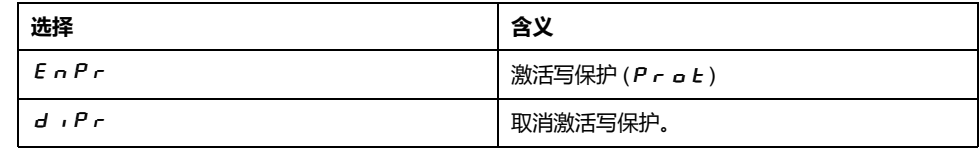

也可用调试软件设置存储卡的写保护。

#### **复制现有的参数值**

## **应用**

有多台设备可使用相同的设置,例如当更换设备时。

#### **前提条件**

- 设备型号、电机型号和固件版本必须相同。
- 复制工具可选用:
	- 存储卡
	- 调试软件
- 必须打开 24 Vdc 控制电源。

#### **用存储卡复制**

可将设备的设置保存在作为配件之一的存储卡上。

储存的设备设置可以在同类设备里再次使用。请注意,同时也一同进行了复制现场 总线地址以及监测功能的设置。

#### **用调试软件复制**

调试软件可将设备的设置储存为标准配置文件。储存的设备设置可以在同类设备里 再次使用。请注意,同时也一同进行了复制现场总线地址以及监测功能的设置。

其它信息,请参见调试软件手册。

#### **复位用户参数**

#### **描述**

通过参数*PARuserReset*复位用户参数。

#### 请断开与现场总线的连接。

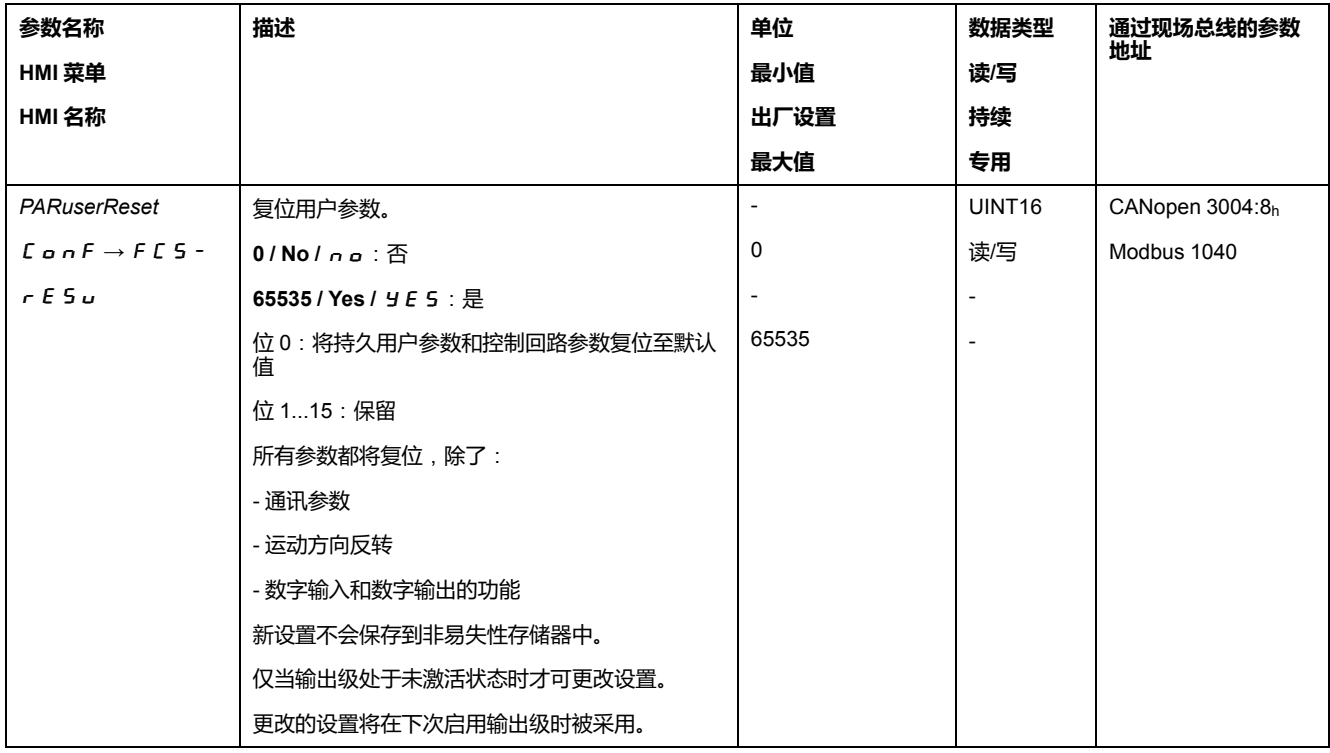

#### **通过 HMI 复位**

在 HMI 中, 通过菜单项 C a n F -> F C S - -> r E S u 复位用户参数。单击 **y E 5 确认所做的选择。** 

新设置不会保存到非易失性存储器中。

如果在复位用户参数之后,驱动器转换到 "**2** Not Ready To Switch On" 运行状态, 那么只有在重置驱动器的 24 Vdc 控制电源后,新设置才会激活。

#### **通过调试软件复位**

在调试软件中,通过菜单项"设备 -> 用户功能 -> 复位用户参数"复位用户参数。

如果在复位用户参数之后,驱动器转换到 "**2** Not Ready To Switch On" 运行状态, 那么只有在重置驱动器的 24 Vdc 控制电源后,新设置才会激活。

## **恢复出厂设置**

## **描述**

已激活的以及在非易失性存储器中保存的参数值在这一过程中会丢失。

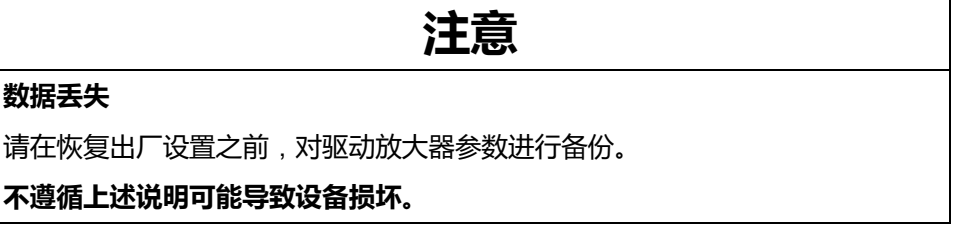

调试软件可将驱动器的已设置参数值保存为配置文件。有关将现有参数保存在驱动 器中的说明,请参[阅参数管理](#page-138-1), 139 页。

可通过HMI或者调试软件复位至出厂设置。

在执行恢复出厂设置前,先断开驱动器与现场总线的连接。

## **通过 HMI 恢复出厂设置**

通过 HMI 的菜单项 **CONF > FCS- > rStF** 来恢复出厂设置。单击yes确认所做的 选择。

只有在重置驱动器的 24 Vdc 控制电源后,新设置才会激活。

## **通过调试软件恢复出厂设置**

在调试软件中,通过菜单项**设备 > 用户功能 > 恢复出厂设置**来恢复出厂设置。

只有在重置驱动器的 24 Vdc 控制电源后,新设置才会激活。

# <span id="page-143-0"></span>**操作**

## **访问通道**

**描述**

本产品可通过多种不同类型的访问通道访问。若通过多个访问通道同时访问,或者 使用独占访问,则可能导致设备意外动作。

**警告**

## **意外的设备操作**

- 确保通过多个访问通道的同时访问不会导致命令的意外触发或拦截。
- 确保独占访问的使用不会导致命令的意外触发或拦截。
- 确保所需的访问通道可用。

**未按说明操作可能导致人身伤亡或设备损坏等严重后果。**

本产品可通过多种访问通道激活。访问通道为:

- 集成的 HMI
- 外部图形显示终端
- 现场总线
- 调试软件
- 数字信号输入

通过一条访问通道只能进行独家设备访问。独家访问可通过多个访问通道进行:

• 集成 HMI:

通过 HMI 可执行 Jog 运行模式或自动整定。

- 通过一条现场总线: 一条现场总线只能分配到一个独家访问,同时通过参数 *AccessLock* 锁住其它 访问通道。
- 通过调试软件:

在调试软件中,将"独家访问"开关调节至"开"。

驱动器通电后,不存在通过一条访问通道进行的独占访问。

在执行独占访问时,信号输入功能"停止"、"错误复位"、"启用"、"正向限位开关 (LIMP)"、"反向限位开关 (LIMN)"、"参考开关 (REF)"以及安全功能 STO(*STO\_A* 和 *STO B*)的信号可用。
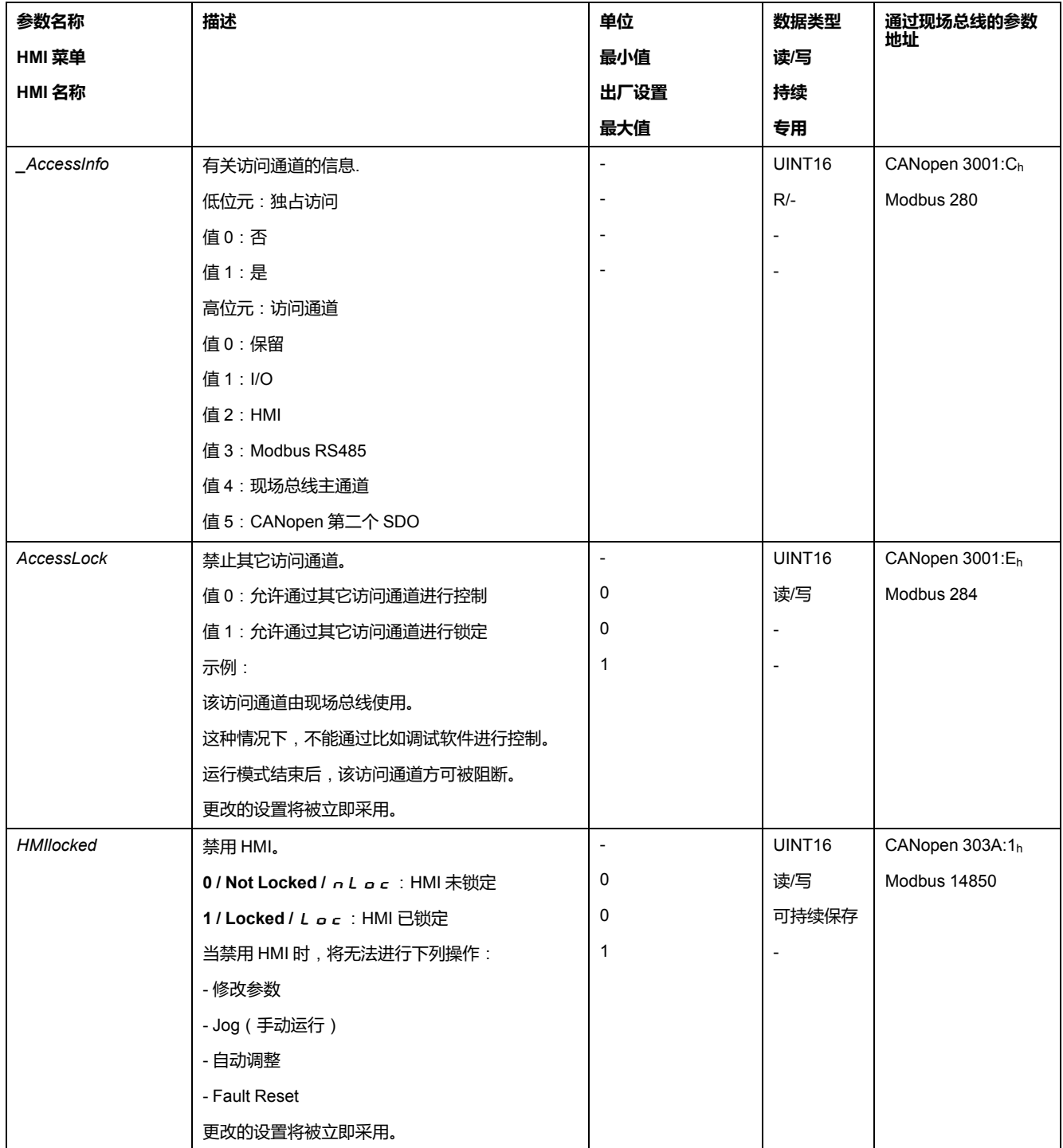

# **运动范围**

**运动范围大小**

## **描述**

运动范围是可能的最大范围,在该范围内可以执行至任意位置的运动。 电机的实际位置是运动范围内的位置。

下图表示比例的出场设置时用户定义单位内的运动范围:

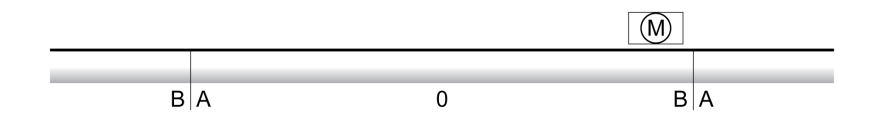

**A** -268435456 用户定义单位(usr\_p)

**B** 268435455 用户定义单位 (usr\_p)

#### **可用性**

运动范围只有在如下运行模式下才相关:

- Jog
- Profile Position
- Homing

## **运动范围的零点**

零点是运行模式 Profile Position 中绝对运动的基准点。

## **有效的零点**

运动范围的零点只有与一个基准点定位运行或者一个质量设定才有效。 基准点定位运行和质量设定在运行模式Homing下是可以的。 当运动超出运动范围时(例如以一个相对运动),零点无效。

## **超出运动范围的运动**

#### **描述**

超出运动范围的运动时的反应与运行模式和运动类型有关。

- 可以有如下操作:
- 超出运动范围的运动时运动范围从前面开始。

• 当有超出运动范围的目标位置的运动时, 运动开始前,质量设置为0。 当固件版本 ≥V01.06 时,可通过参数 *PP\_ModeRangeLim* 设置动作。

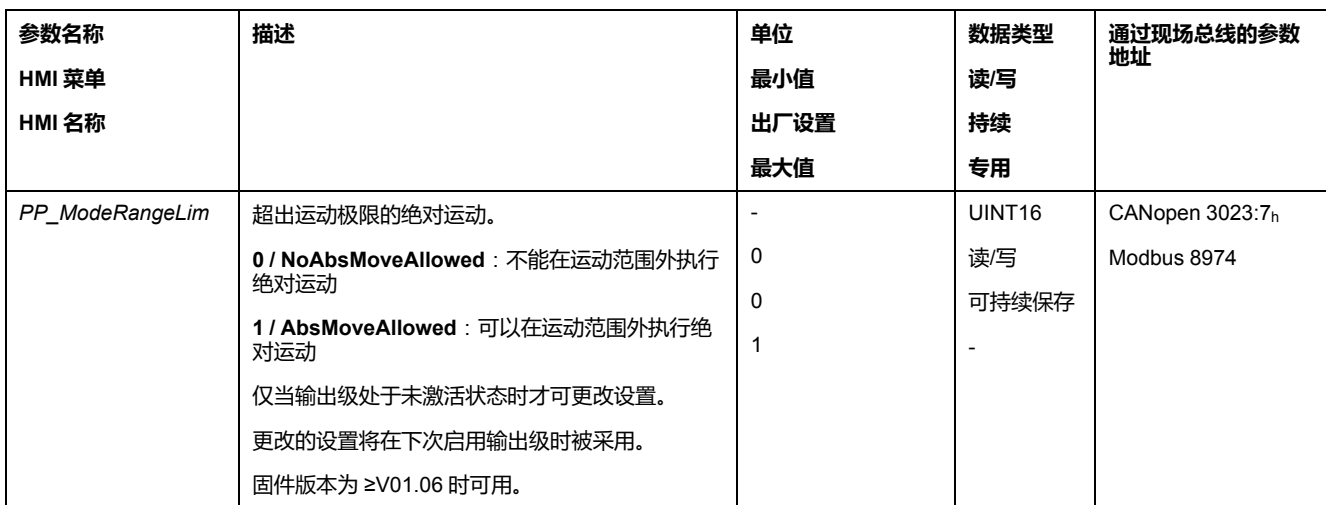

# **运行模式 Jog 时的操作**(**持续运动**)

超出运动范围的持续运动时的操作:

• 运动范围从前面开始。

# **运行模式 Jog 时的操作**(**步进运动**)

超出运动范围的步行速度运动的操作:

- 当固件版本 ≥V01.06,设置参数 *PP\_ModeRangeLim* = 1时: 运动范围从前面开始。
- 固件版本<V01.06时: 内部尺寸设置为0。

# **运行模式 Profile Position 时的操作**(**相对运动**)

超出运动范围的相对运动时的操作:

- 当固件版本 ≥V01.06,设置参数 *PP\_ModeRangeLim* = 1时: 运动范围从前面开始。 可以在电机处于停止状态时或者运动进行时执行相对运动。
- 固件版本<V01.06时: 内部尺寸设置为0。 仅可在电机处于停止状态时执行相对运动。

# **运行模式 Profile Position 时的操作**(**绝对运动**)

绝对运动时的操作:

- 当固件版本 ≥V01.06,设置参数 *PP\_ModeRangeLim* = 1时: 可以在运动范围外执行绝对运动。
- 固件版本<V01.06时: 在运动范围内执行绝对运动。不能在运动范围外执行绝对运动。 示例:

实际位置:268435000 用户定义单位 (usr\_p)

目标绝对位置:-268435000 用户定义单位 (usr\_p)

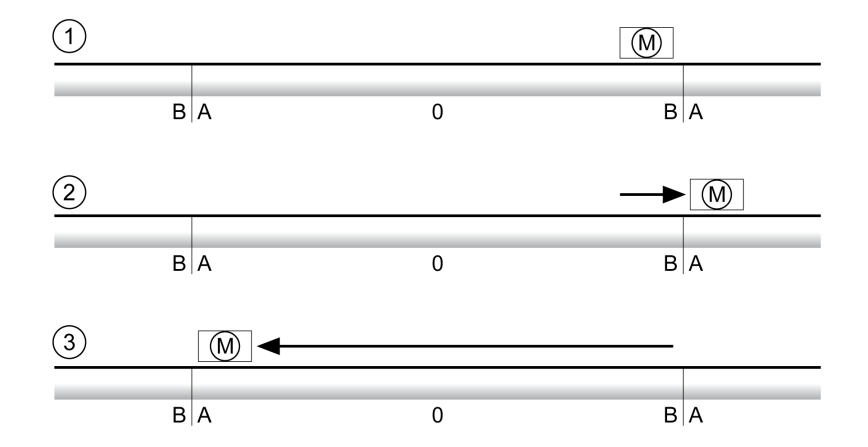

**A** -268435456 用户定义单位(usr\_p)

**B** 268435455 用户定义单位 (usr\_p)

**1** 实际位置:268435000 用户定义单位

**2** -268435000 用户定义单位的绝对运动,使用参数 *PP\_ModeRangeLim* = 1

**3** -268435000 用户定义单位的绝对运动,使用参数 *PP\_ModeRangeLim* = 0

## **模数范围的设置**

#### **描述**

模数范围可支持反复规定目标位置的应用情况(比如圆转台)。目标位置被描绘在 可进行参数设置的运动范围上。

有关详情,请参阅章[节模数范围](#page-148-0), 149 页。

# <span id="page-148-0"></span>**模数范围**

#### **模数范围的设置**

## **可用**

固件版本为 ≥V01.03 时可用。

#### **描述**

模数范围可支持反复规定目标位置的应用情况(比如圆转台)。目标位置被描绘在 可进行参数设置的运动范围上。

## **运动方向**

绝对目标位置的运动方向可根据应用要求进行设置:

- 最短的路径
- 仅正运动方向
- 仅负运动方向

#### **多倍模数范围**

可为绝对目标位置再启用一个多倍模数范围。对于绝对目标位置超出模数范围的运 动,执行运动时仿佛多个模数范围依次相连。

示例:

- 模数范围
	- 最小位置:0 usr\_p
	- 最大位置:3600 usr\_p
- 实际位置:700 usr\_p
- 绝对目标位置:5000 usr\_p
- 左:无多倍模数范围
	- 右:有多倍模数范围

#### 多倍模数范围

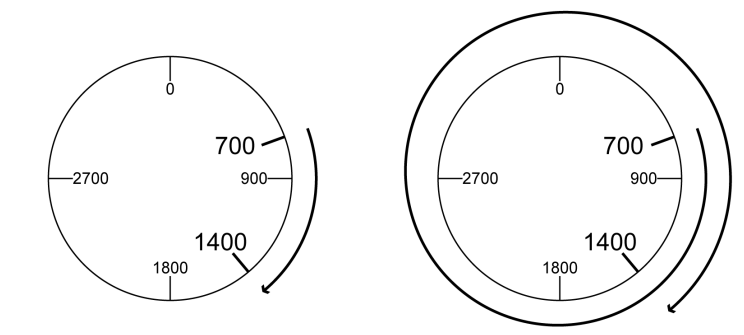

#### **参数设定**

## **概述**

参数概况

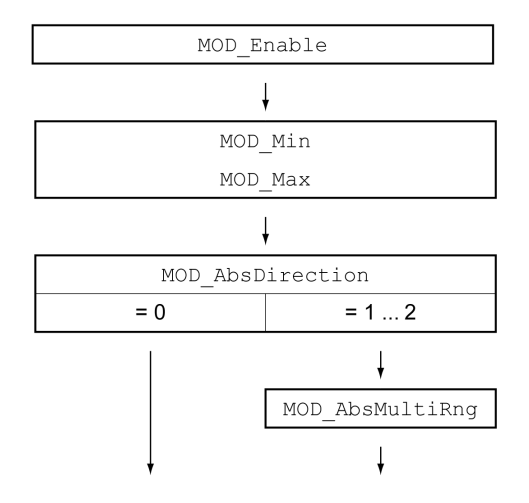

## **Scaling**

使用模数范围的前提条件是要对比例进行调整。电机的比例必须根据应用要求进行 调整,请参[阅比例](#page-156-0), 157 页。

## **启用**

通过参数*MOD\_Enable*可启用模数范围。

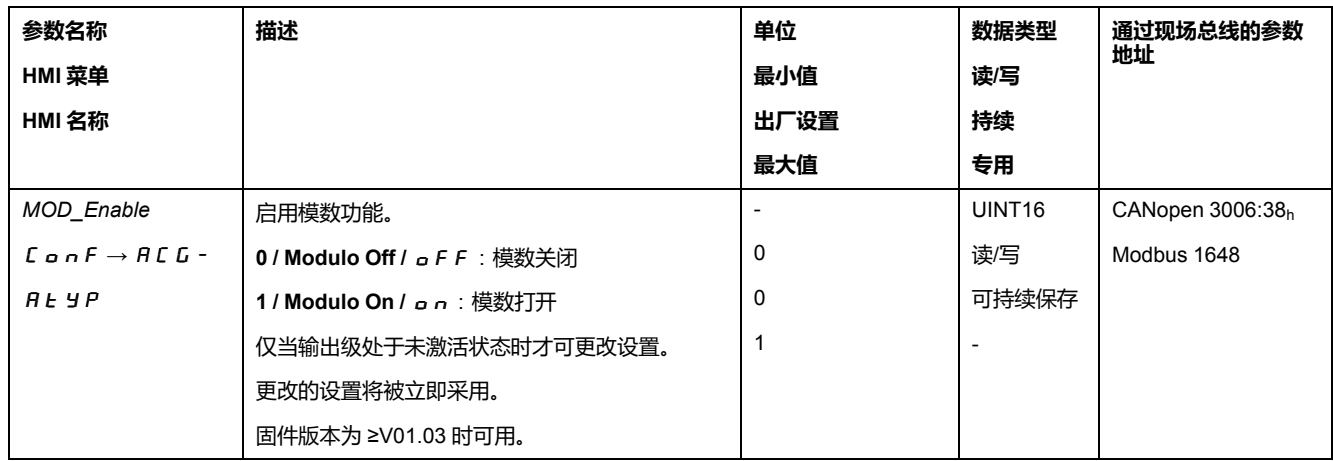

# **模数范围**

通过参数*MOD\_Min*和*MOD\_Max*可设置模数范围。

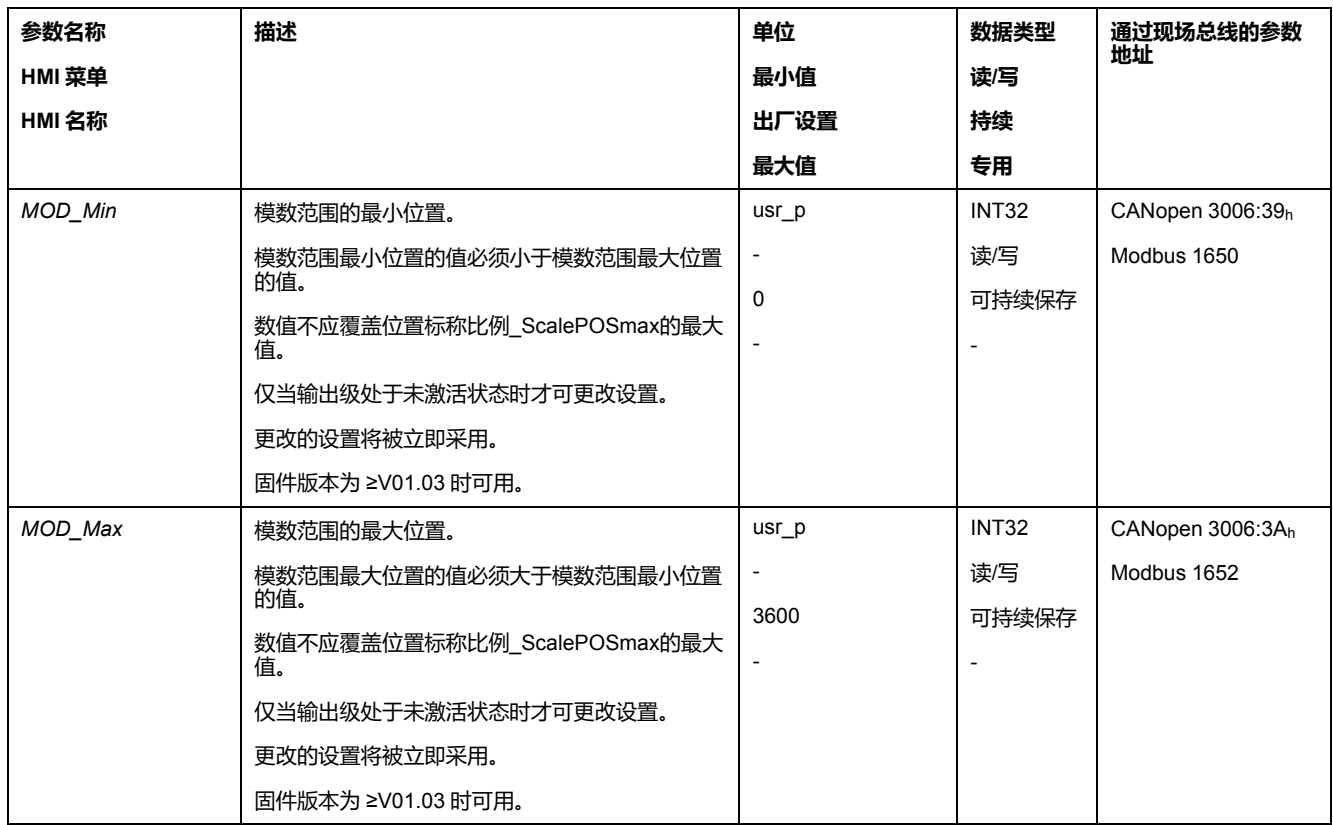

## **绝对运动时的方向**

通过参数*MOD\_AbsDirection*可设置绝对运动的运动方向。

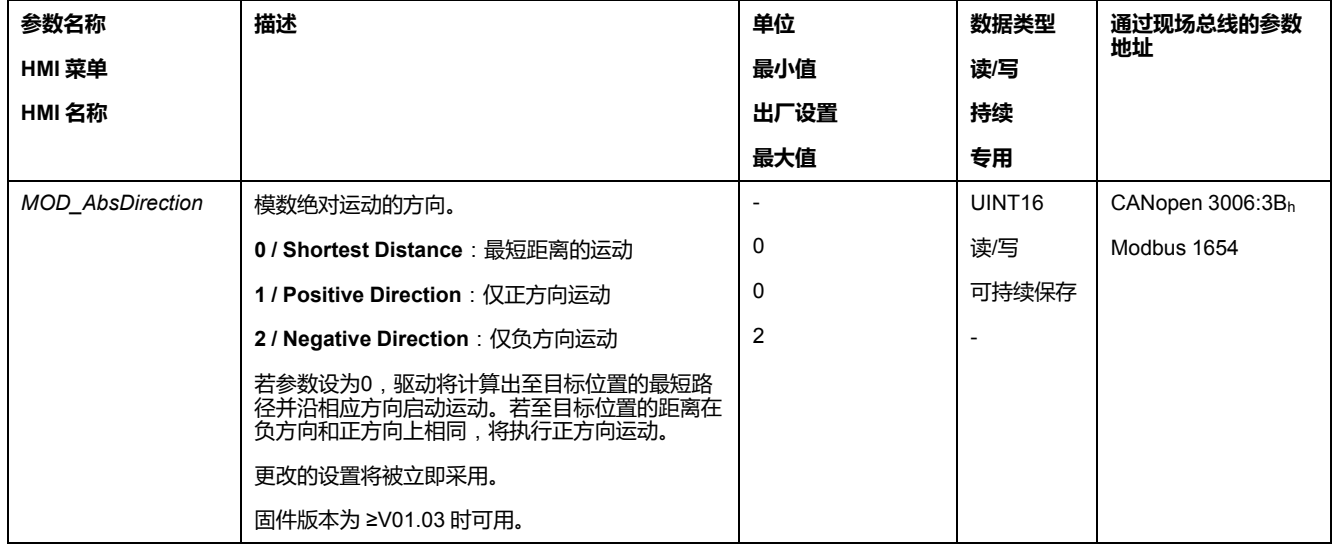

## **绝对运动时的多倍模数范围**

通过参数*MOD\_AbsMultiRng*可设置绝对运动的多倍模数范围。

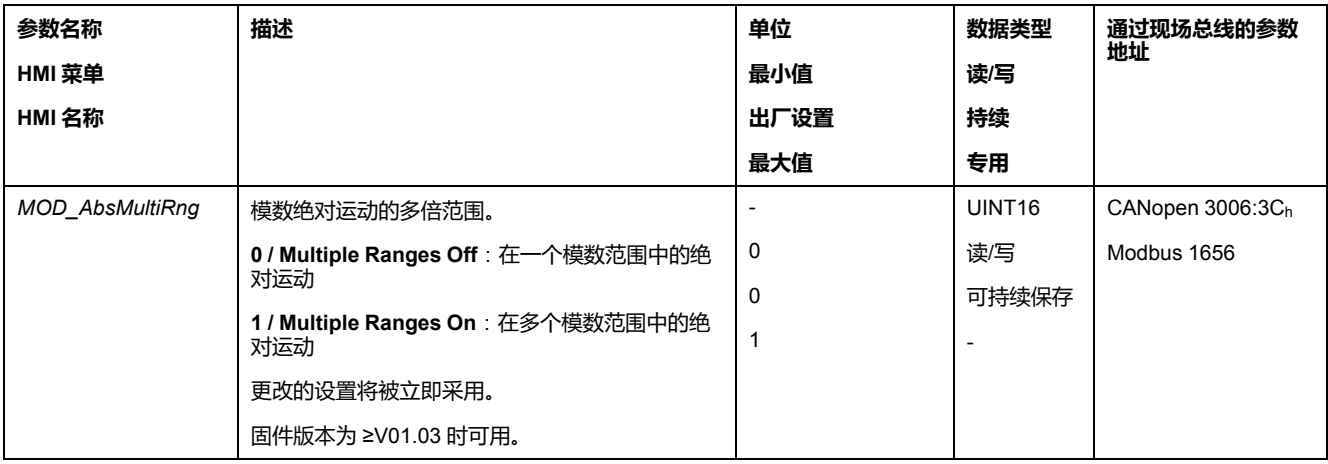

## **相对运动示例**

## **已知**

下述设置适用于示例。

- 旋转电机
- 位置标称比例
	- 分子:1
	- 分母:3600
- 模数范围
	- 最小位置:0 usr\_p
	- 最大位置:3600 usr\_p
- 实际位置:700 usr\_p

## **示例1**

目标相对位置:500 usr\_p 和 3300 usr\_p

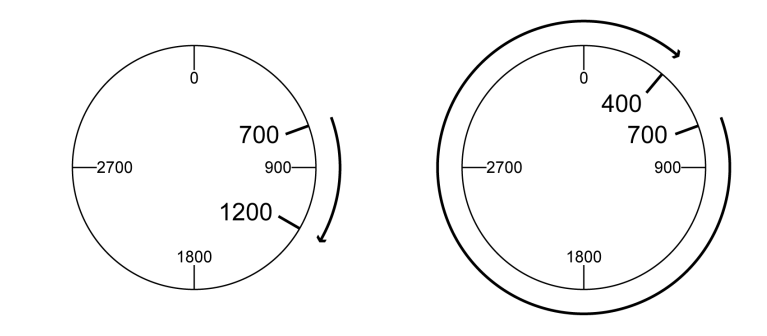

# **示例 2**

目标相对位置:-500 usr\_p 和 -3300 usr\_p

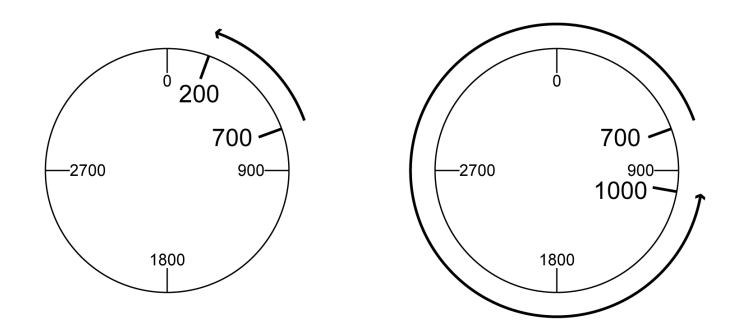

## **绝对运动和"Shortest Distance"示例**

## **已知**

下述设置适用于示例。

- 旋转电机
- 位置标称比例
	- 分子:1
	- 分母:3600
- 模数范围
	- 最小位置:0 usr\_p
	- 最大位置:3600 usr\_p
- 实际位置:700 usr\_p

## **示例1**

目标绝对位置:1500 usr\_p 和 5000 usr\_p

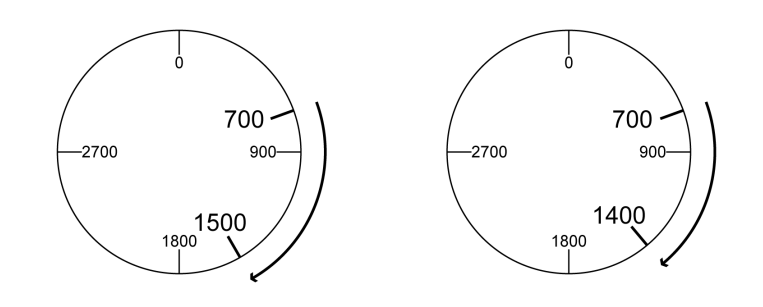

## **示例 2**

目标绝对位置:2500 usr\_p 和 2900 usr\_p

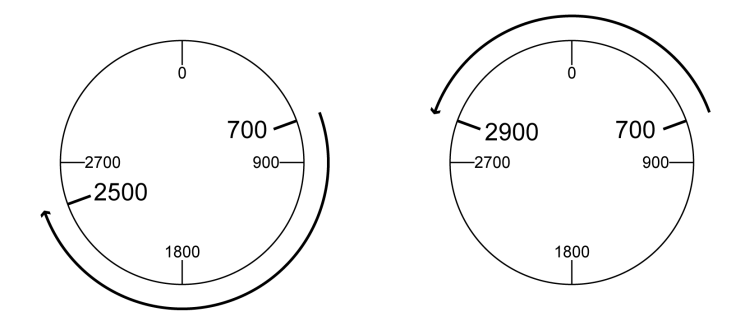

## **绝对运动和"Positive Direction"示例**

## **已知**

下述设置适用于示例。

- 旋转电机
- 位置标称比例
	- 分子:1
	- 分母:3600
- 模数范围
	- 最小位置:0 usr\_p
	- 最大位置:3600 usr\_p
- 实际位置:700 usr\_p
- 参数 *MOD\_AbsDirection*:Positive Direction

#### **示例1**

参数 *MOD\_AbsMultiRng*: Off 目标绝对位置:1500 usr\_p 和 5000 usr\_p

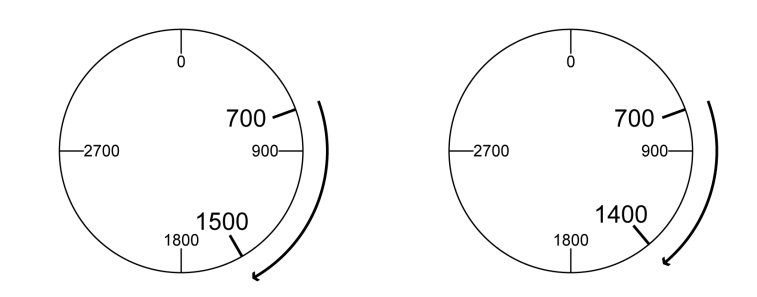

## **示例2**

参数 *MOD\_AbsMultiRng*: On 目标绝对位置:1500 usr\_p 和 5000 usr\_p

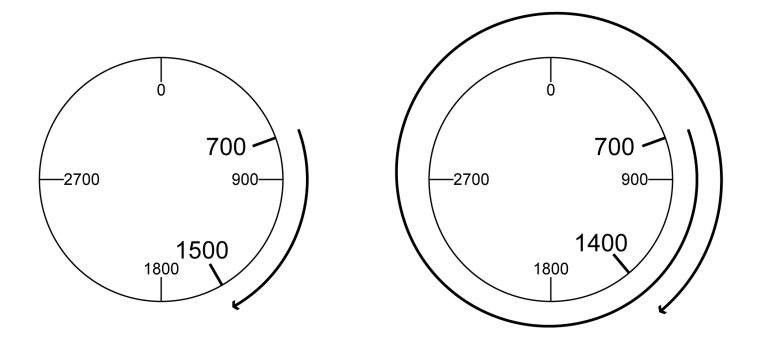

## **绝对运动和"Negative Direction"示例**

# **已知**

下述设置适用于示例。

- 旋转电机
- 位置标称比例
	- 分子:1
	- 分母:3600
- 模数范围
	- 最小位置:0 usr\_p
	- 最大位置:3600 usr\_p
- 实际位置:700 usr\_p

参数 *MOD\_AbsDirection*: Negative Direction

## **示例1**

参数 *MOD\_AbsMultiRng*: Off

目标绝对位置:1500 usr\_p 和 -5000 usr\_p

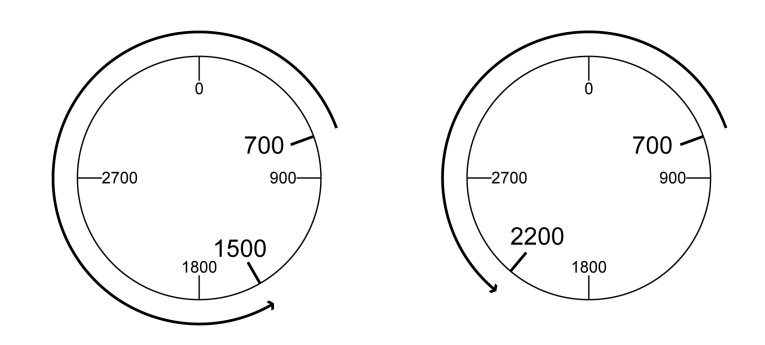

## **示例2**

参数 *MOD\_AbsMultiRng*: On 目标绝对位置:1500 usr\_p 和 -5000 usr\_p

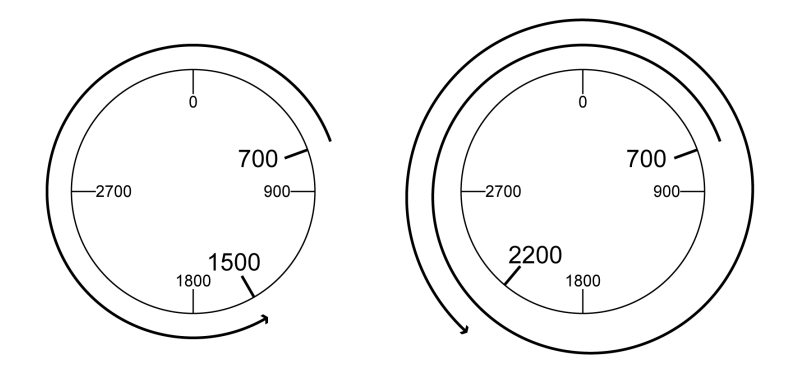

# <span id="page-156-0"></span>**Scaling**

## **概述**

#### **概述**

#### 比例功能可将应用单位转换成设备的系统单位,反之亦可。

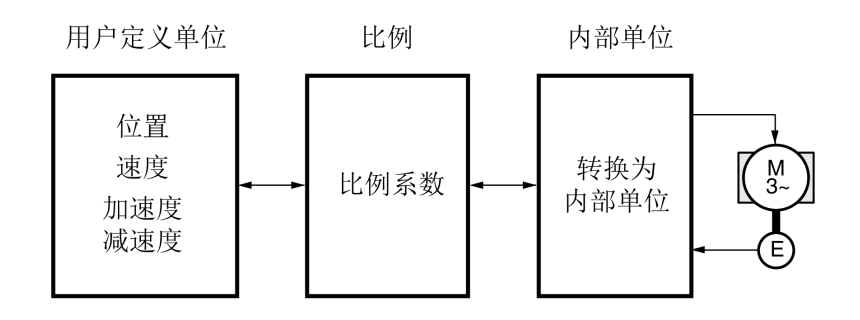

## **应用单位**

使用以下用户单位说明位置、速度、加速度和减速的值:

- usr\_p用于位置
- usr\_v用于速度
- usr a用于加速度和减速

比例变化会改变应用单位和内用单位之间的系数。更改比例后,应用单位中给定的 同一参数值具有与更改前不同的运动。比例更改涉及应用单位中给定数值的所有参 数。

# ▲警告

#### **意外运动**

- 请在更改比例系数之前检查所有带应用单位的参数。
- 请确保比例系数的更改不会引起意外运动。

**未按说明操作可能导致人身伤亡或设备损坏等严重后果。**

## **比例调整系数**

比例系数用来确立电机运动和为此所需之应用单位之间的关系。

#### **调试软件**

当固件版本 ≥V01.06 时,可以通过调试软件来调节比例。其间自动调节有应用单 位的参数。

## **位置标称比例的配置**

#### **描述**

位置标称比例用来确立转动圈数和为此所需之应用单位(usr\_p)之间的关系。

#### **比例调整系数**

位置标称比例将以比例系数给定。 旋转电机的比例系数如下列方法计算: 以电机转为单位的数值

以用户定义单位的数值[usr\_p]

在确认分子值的时才会启用新的比例系数。

采用比例系数 < 1 / 131072 时,无法执行超出运动范围的动作。

#### **出厂设置**

出厂设置包括:

电机转动1圈相当于16384应用单位

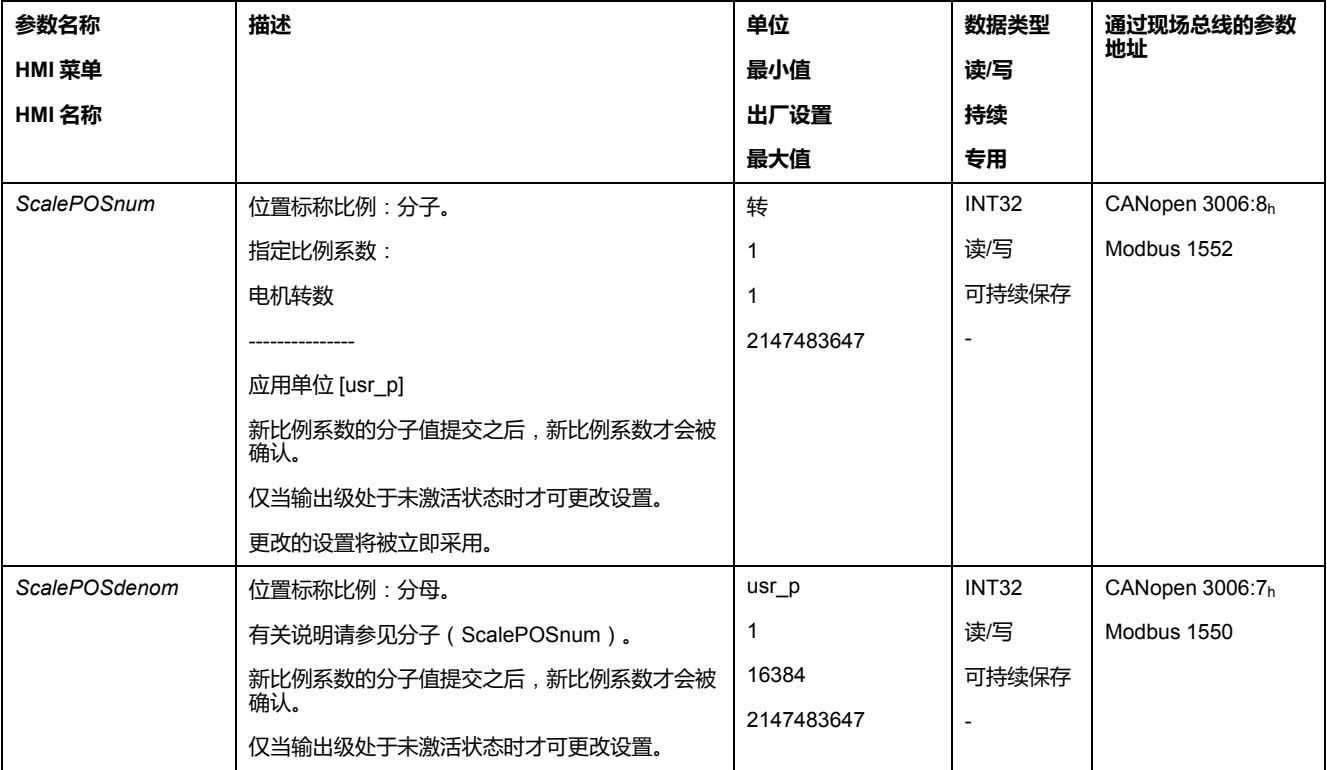

#### **速度比例的配置**

#### **描述**

速度比例用来确立电机每分钟转动圈数和为此所需的应用单位(usr\_v)之间的关 系。

#### **比例调整系数**

速度比例将以比例系数给定。

旋转电机的比例系数如下列方法计算:

以转/分钟为单位的数值

以用户定义单位的数值[usr\_v]

#### **出厂设置**

出厂设置包括: 每分钟电机转动1圈相当于1应用单位

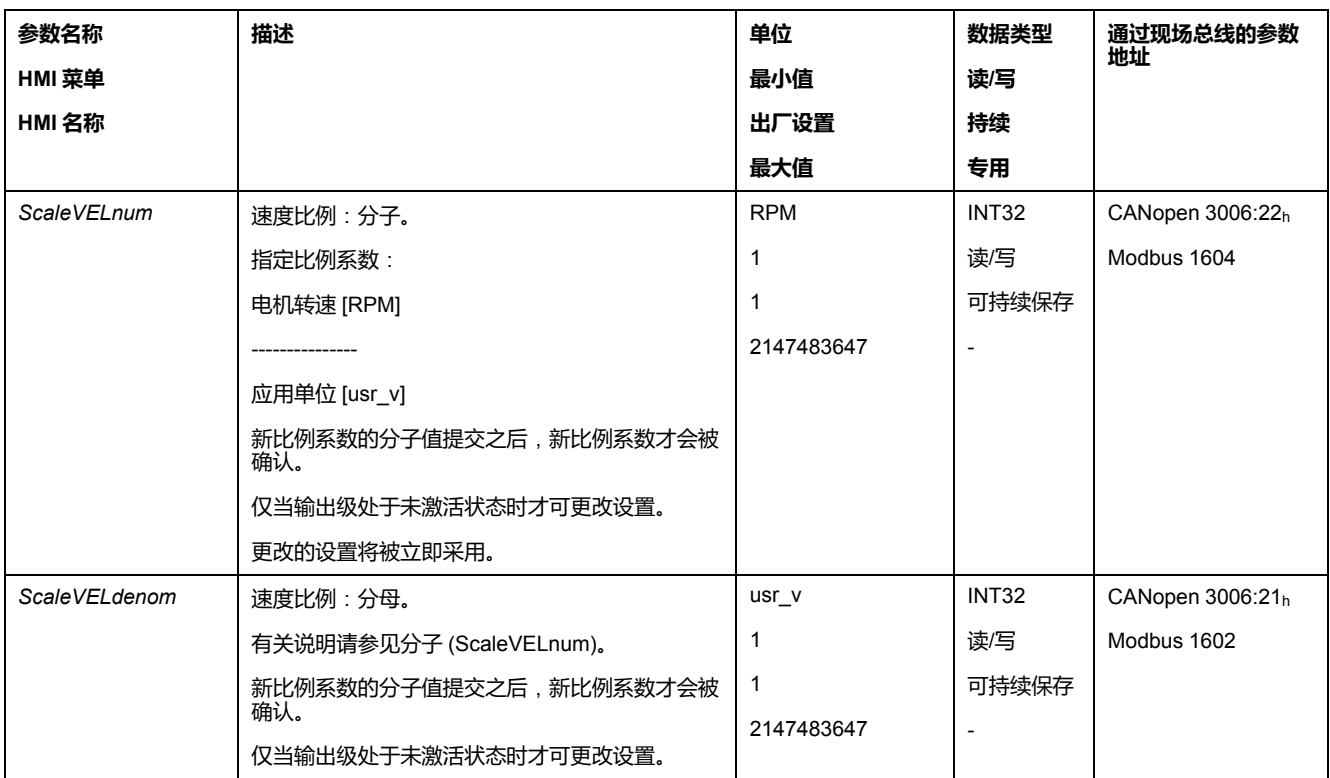

## **斜坡比例的配置**

#### **描述**

斜坡比例用来确立速度变化和为此所需之应用单位(usr\_a)之间的关系。

#### **比例调整系数**

斜坡比例将以比例系数给定:

以每秒速度变化为单位的数值

以用户定义单位的数值[usr\_a]

## **出厂设置**

出厂设置包括:

每分钟/秒电机转动1圈的变化相当于1应用单位

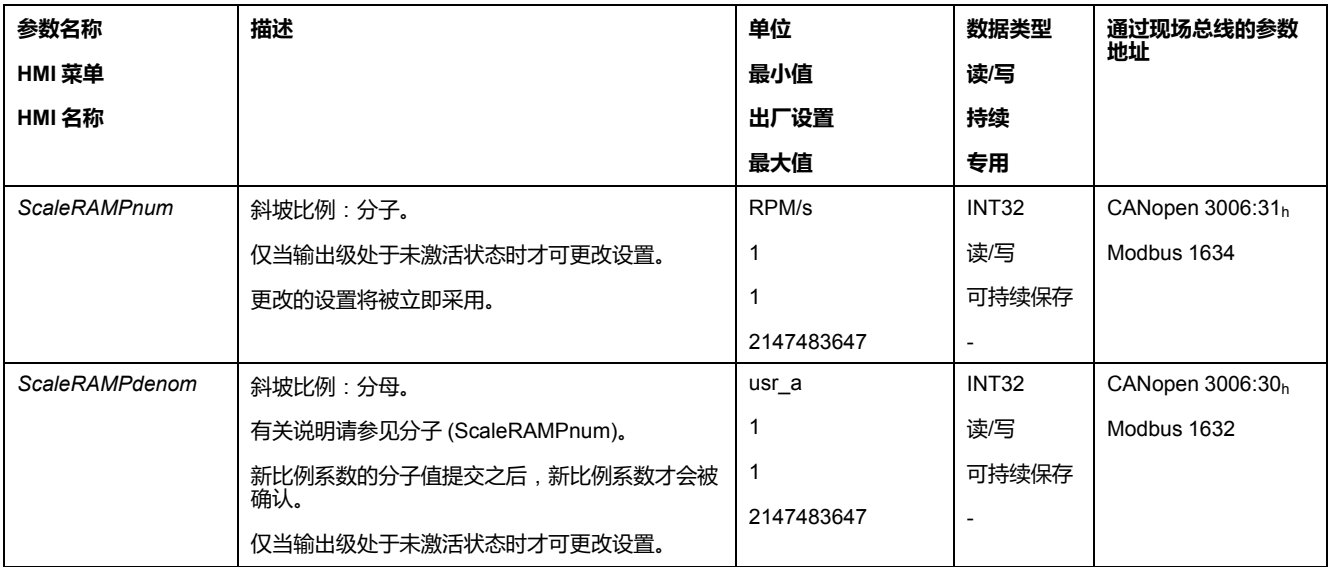

# **数字信号输入和数字信号输出**

## **信号输入功能的参数设定**

# **信号输入功能**

数字信号输入可使用不同的信号输入功能来安装。

输入和输出的功能与设置的运行模式和相应的参数设置相关。

# **警告**

## **意外的设备操作**

- 请确保接线适合工厂设置以及任何后续的参数设置。
- 仅当操作区域内没有人员或障碍物时才启动系统。
- 调试驱动器、升级驱动器或修改驱动器操作时,对所有运行状态和潜在的错 误情形进行仔细测试。

**未按说明操作可能导致人身伤亡或设备损坏等严重后果。**

# **出厂设置**

下列表格显示了数字信号输入出厂设置:

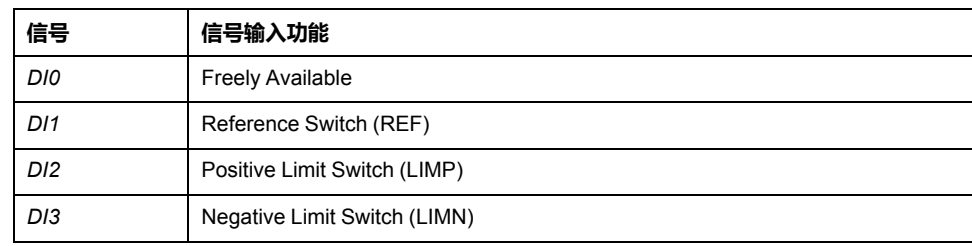

# **参数设定**

下列表格显示了可能的信号输入功能的概况。

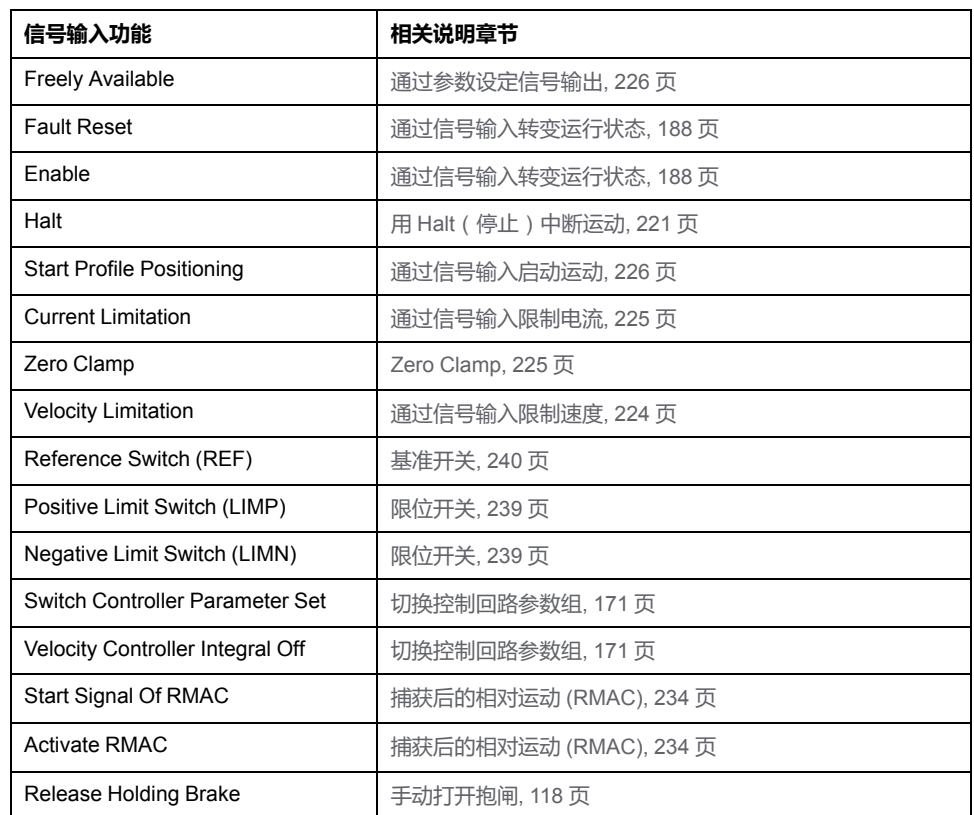

通过下列参数可对数字信号输入进行参数设定:

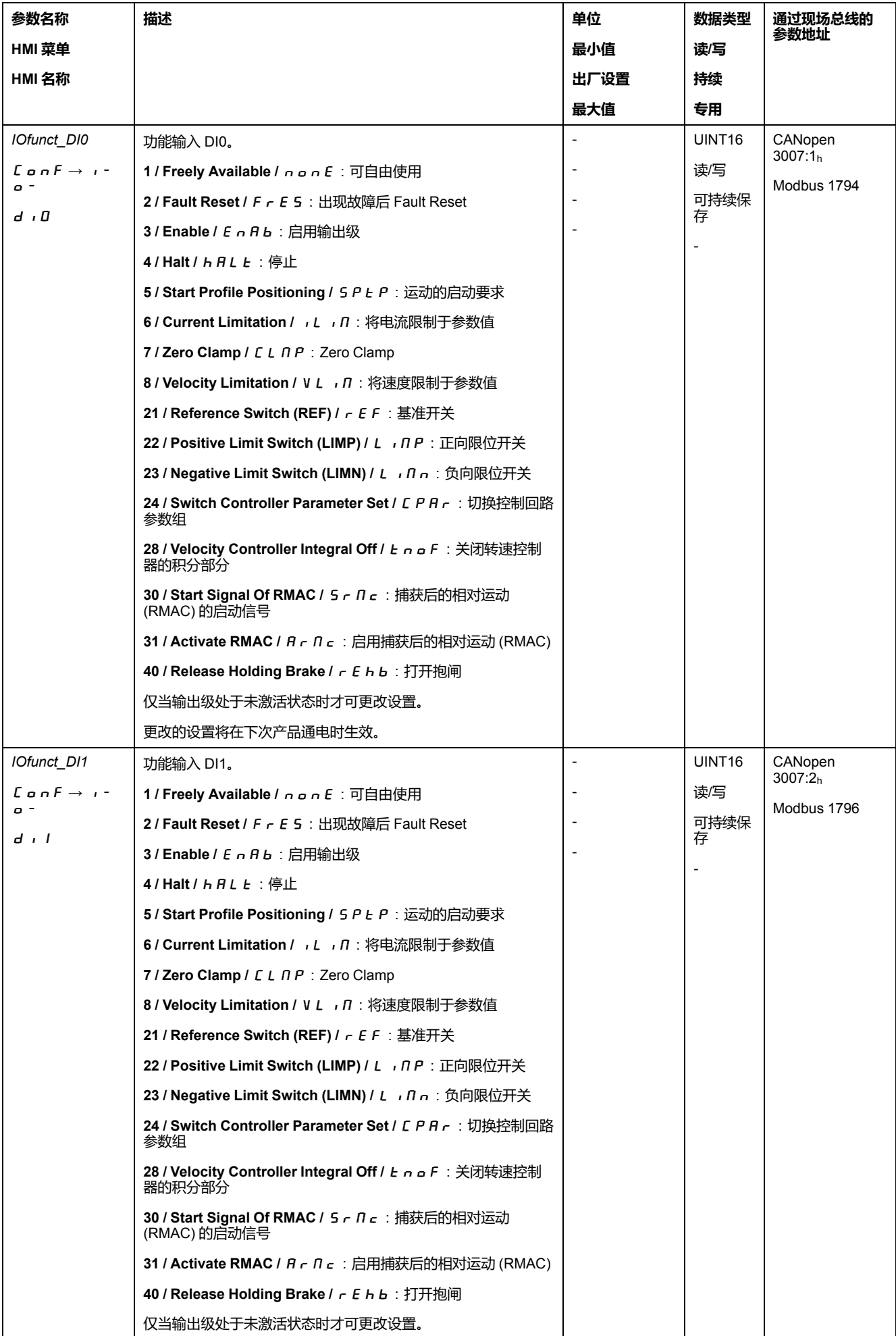

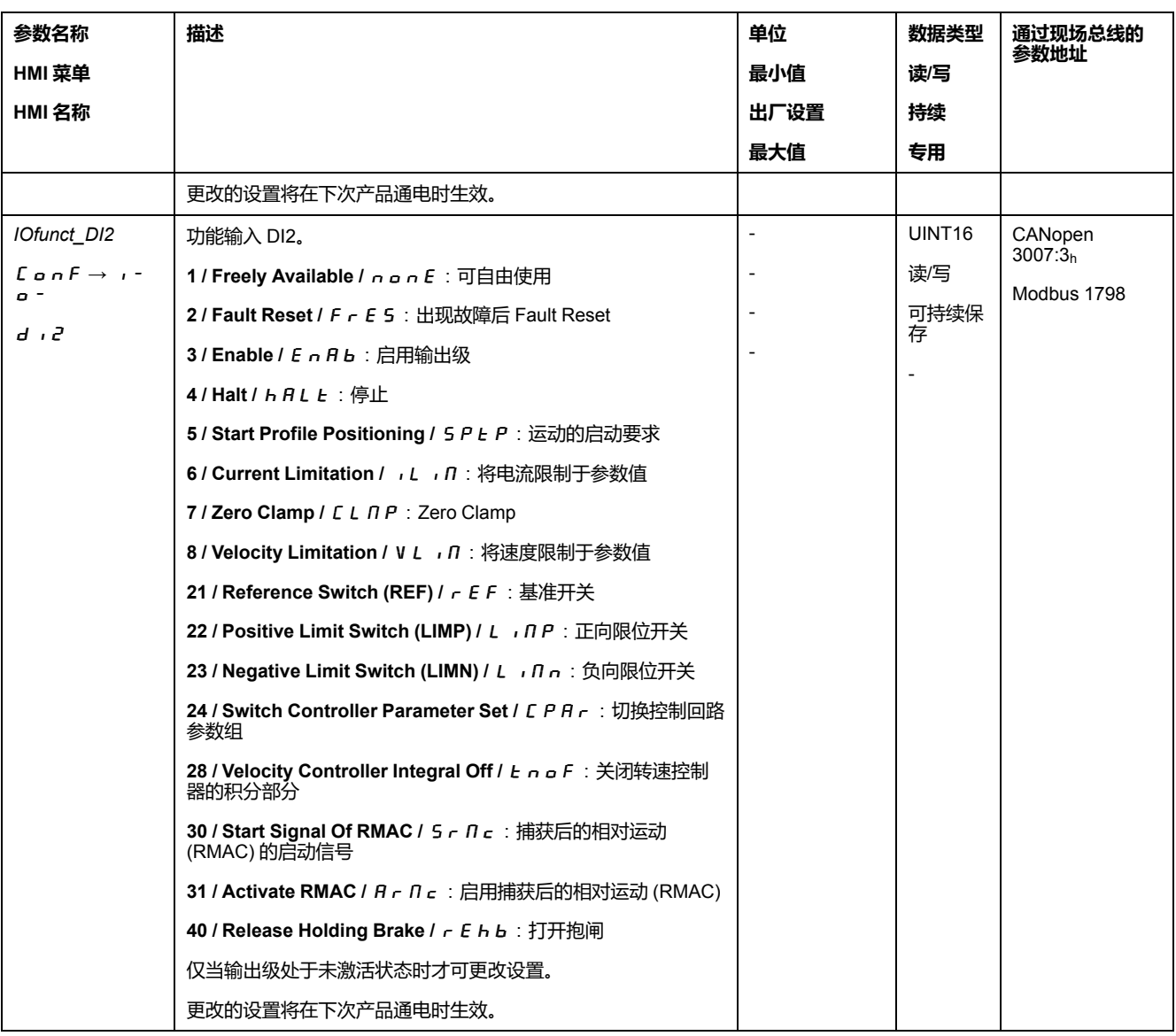

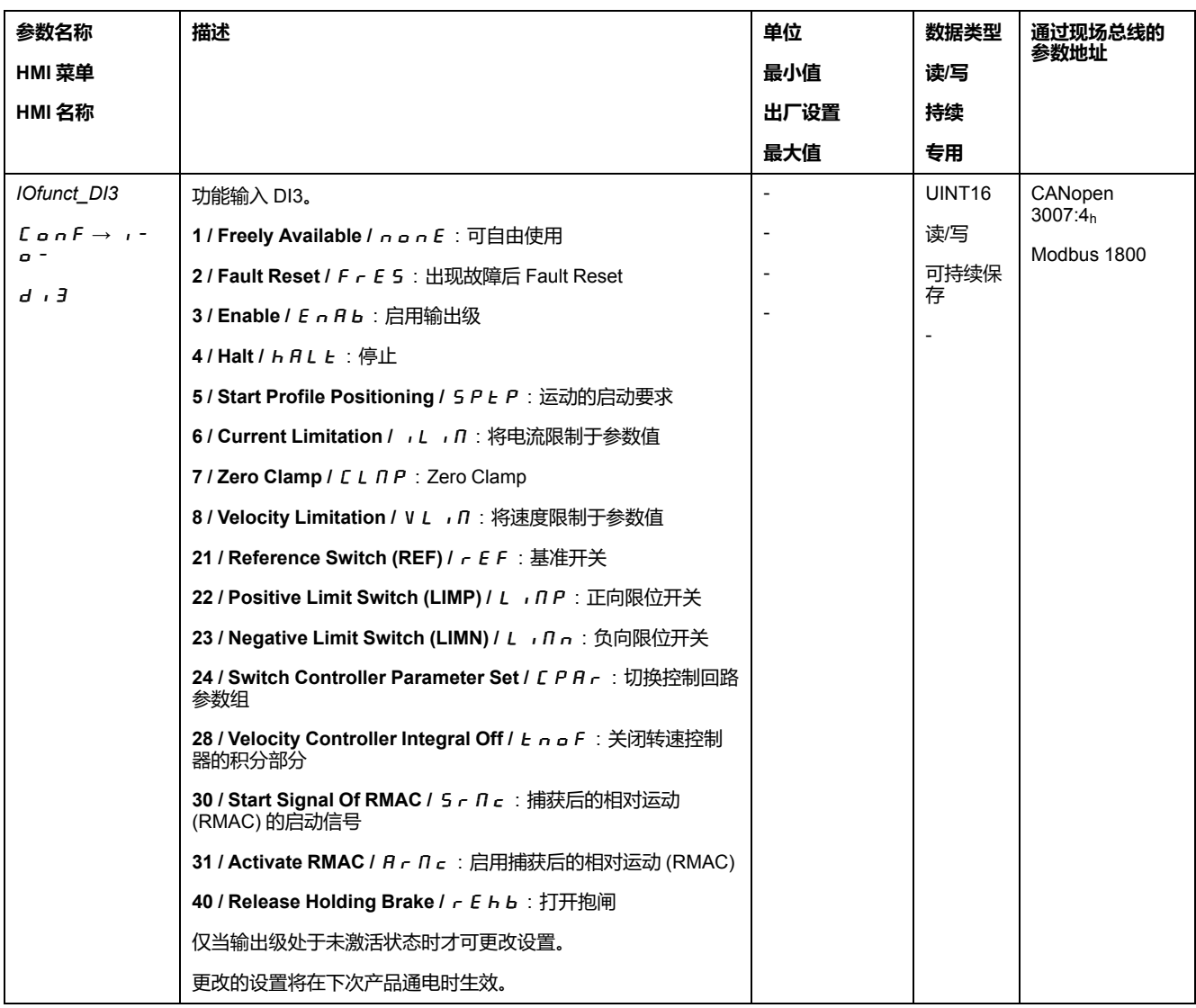

# **信号输出功能的参数设定**

## **信号输出功能**

数字信号输入可使用不同的信号输出功能来安装。

输入和输出的功能与设置的运行模式和相应的参数设置相关。

# **警告**

#### **意外的设备操作**

- 请确保接线适合工厂设置以及任何后续的参数设置。
- 仅当操作区域内没有人员或障碍物时才启动系统。
- 调试驱动器、升级驱动器或修改驱动器操作时,对所有运行状态和潜在的错 误情形进行仔细测试。

**未按说明操作可能导致人身伤亡或设备损坏等严重后果。**

如果识别到故障,信号输出的状态根据分配的信号输出功能保持激活。

# **出厂设置**

下列表格显示了数字信号输出出厂设置:

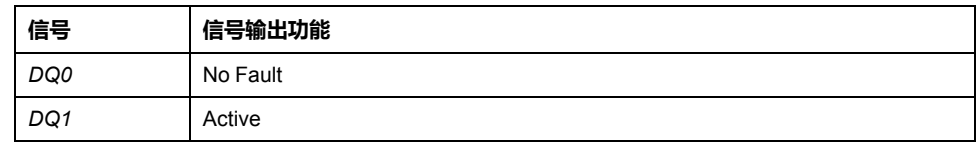

## **参数设定**

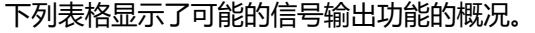

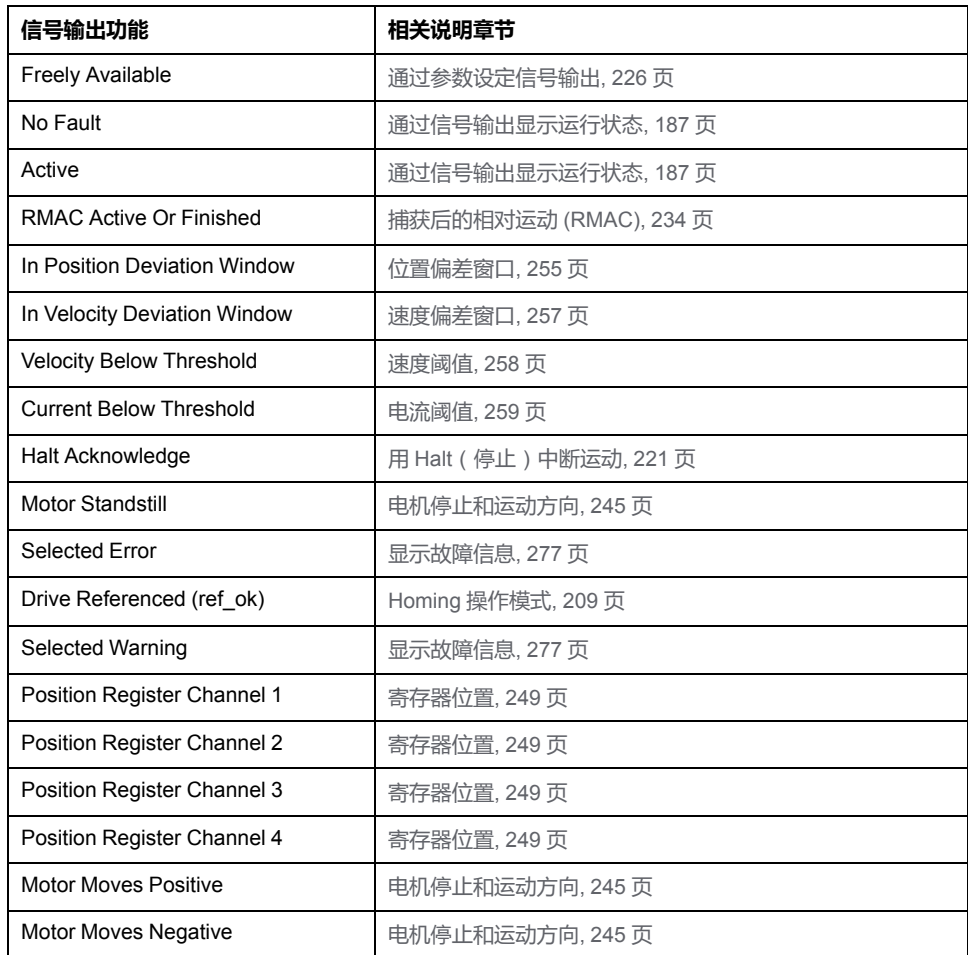

通过下列参数可对数字信号输出进行参数设定:

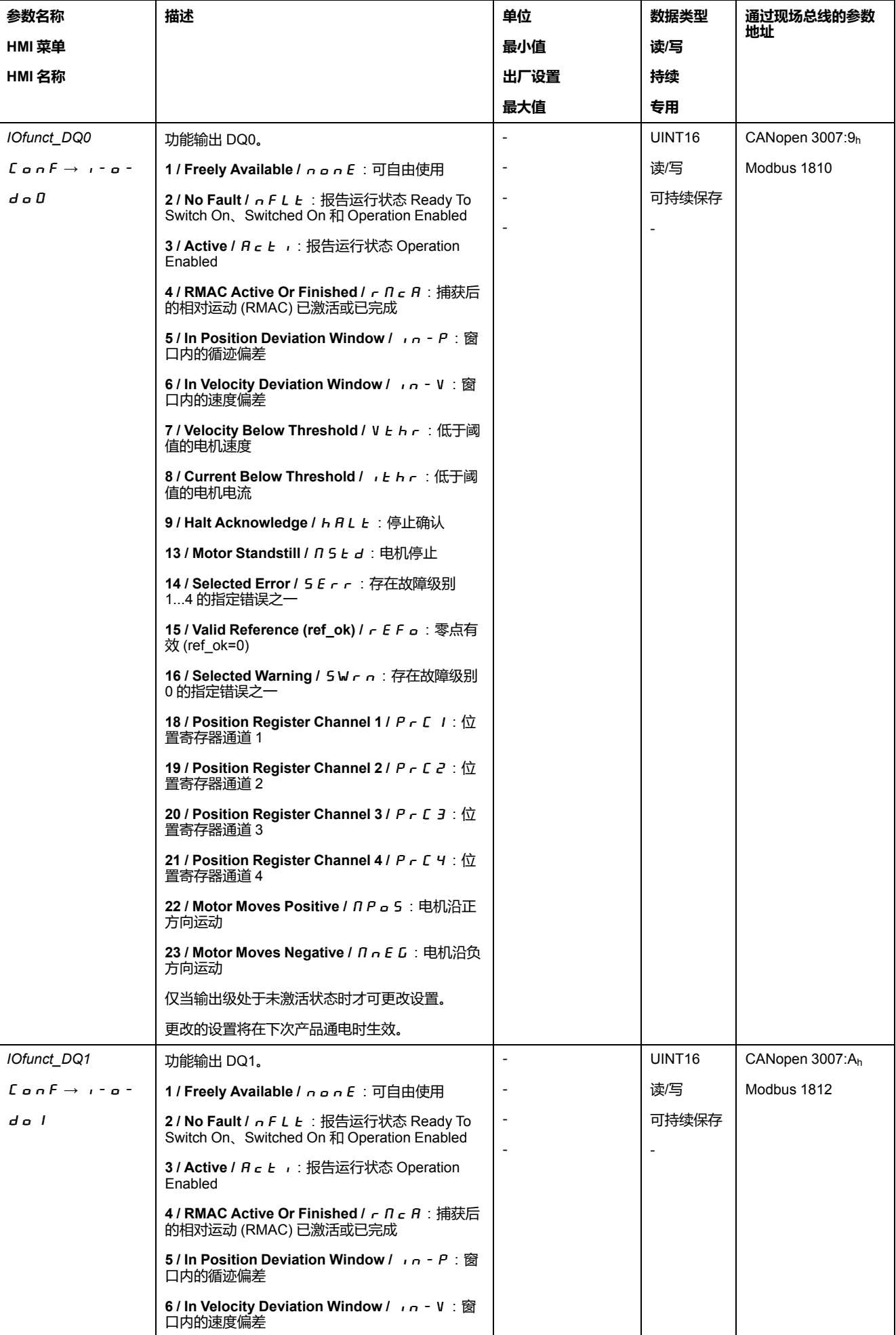

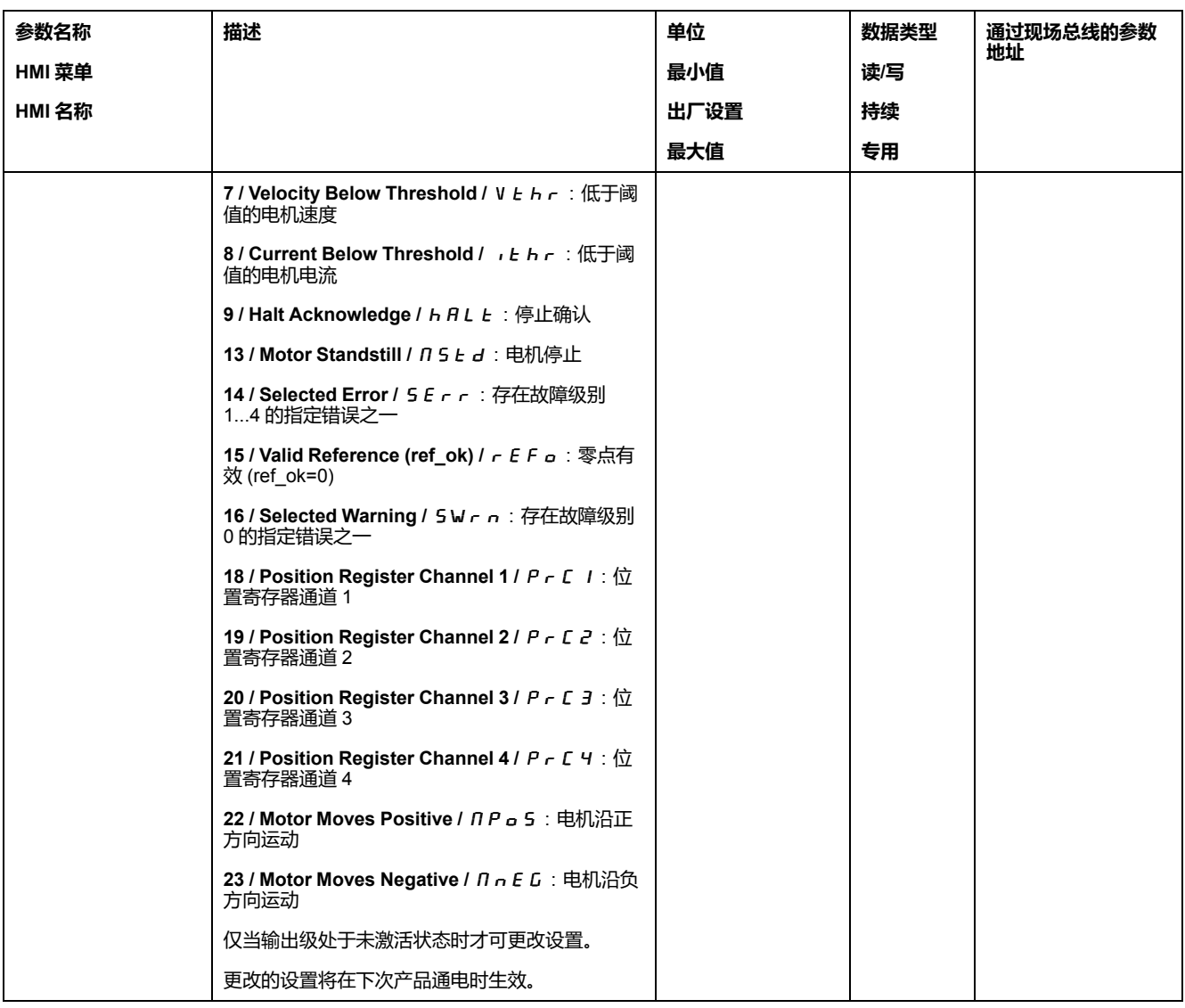

## **软件去抖动的参数设定**

## **去抖动时间**

信号输入端的去抖动时间由硬件去抖动和软件去抖动构成。

硬件去抖动已设好并固定下来,请参阅 24 V [数字量输入信号](#page-34-0)(硬件转换时间), [35](#page-34-0) 页。

如果修改了已设置的信号功能,那么在下次重置电源后,软件去抖动将恢复出厂设 置。

通过如下参数可设置软件去抖动时间:

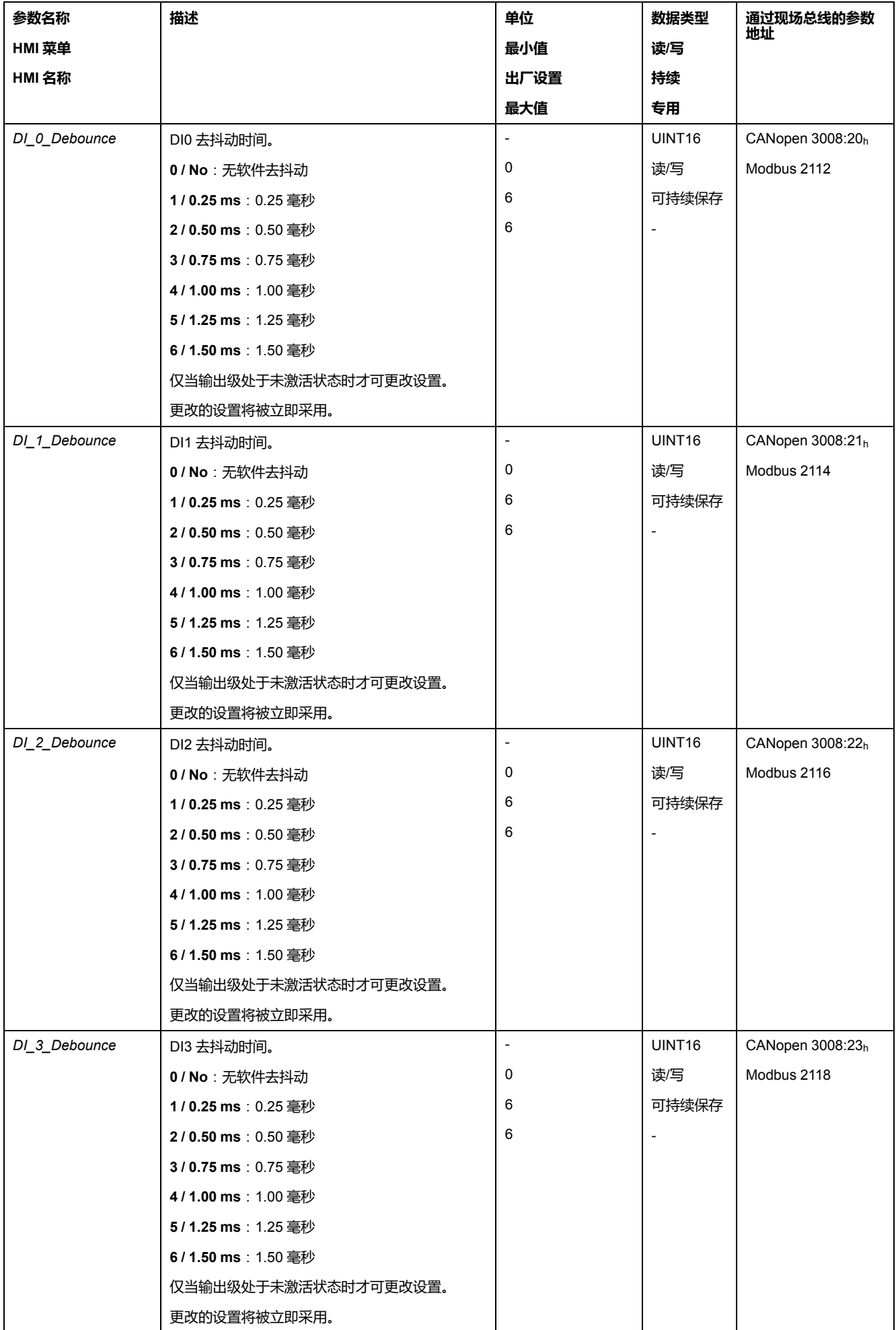

# <span id="page-170-0"></span>**切换控制回路参数组**

## **控制器结构概况**

#### **概述**

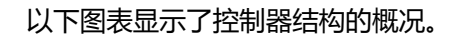

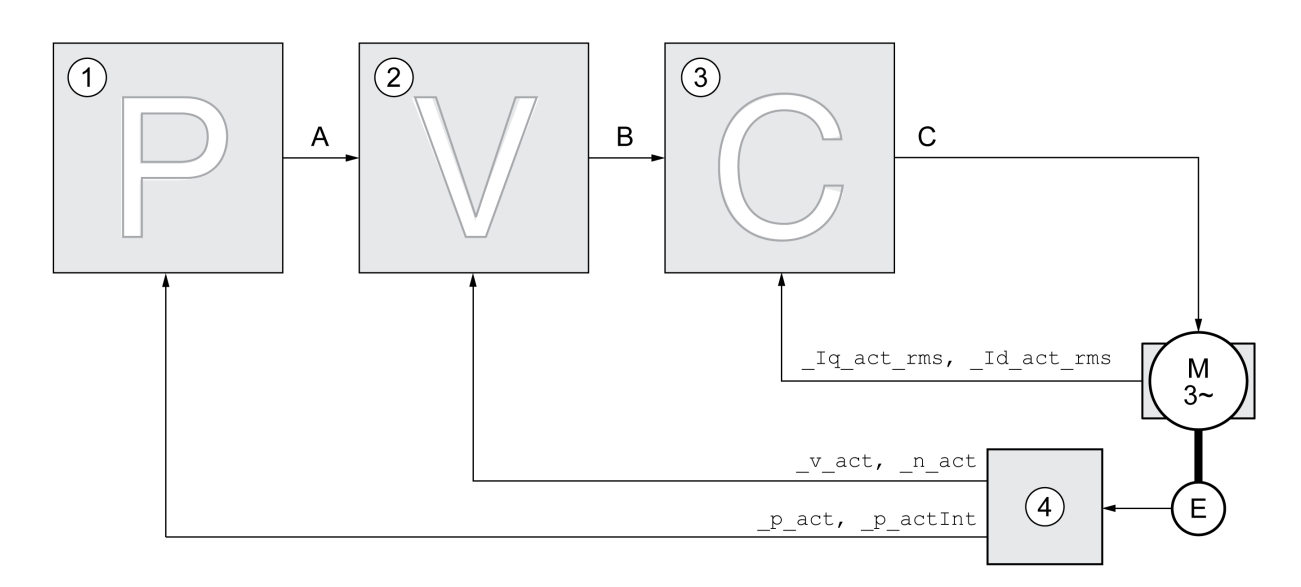

- **1** 位置控制器
- **2** 速度控制器
- **3** 电流控制器
- **4** 编码器评估模块

#### **位置控制器**

位置控制器将额定位置和实际位置(位置偏差)之间的差别减至最低。电机静止 时,当位置控制器设置好后,该位置偏差几乎为零。

优化的转速控制器是获得良好的位置控制器的放大器的前提条件。

#### **转速控制器**

转速控制器调节电机速度,方法是根据负载情况的变化调节电机电流。转速控制器 决定着驱动系统的响应快速性。转速控制器的动态特性取决于:

- 驱动装置和控制对象转动惯量。
- 电机功率
- 力传递元件的刚度和弹性
- 机械传动元件的间隙
- 摩擦系数

## **电流控制器**

电流控制器用来确定电机的传动力矩。电流控制器会利用所保存的电机数据自动进 行优化设置。

## **位置控制器概况**

## **概述**

以下图表显示了位置控制器概况。

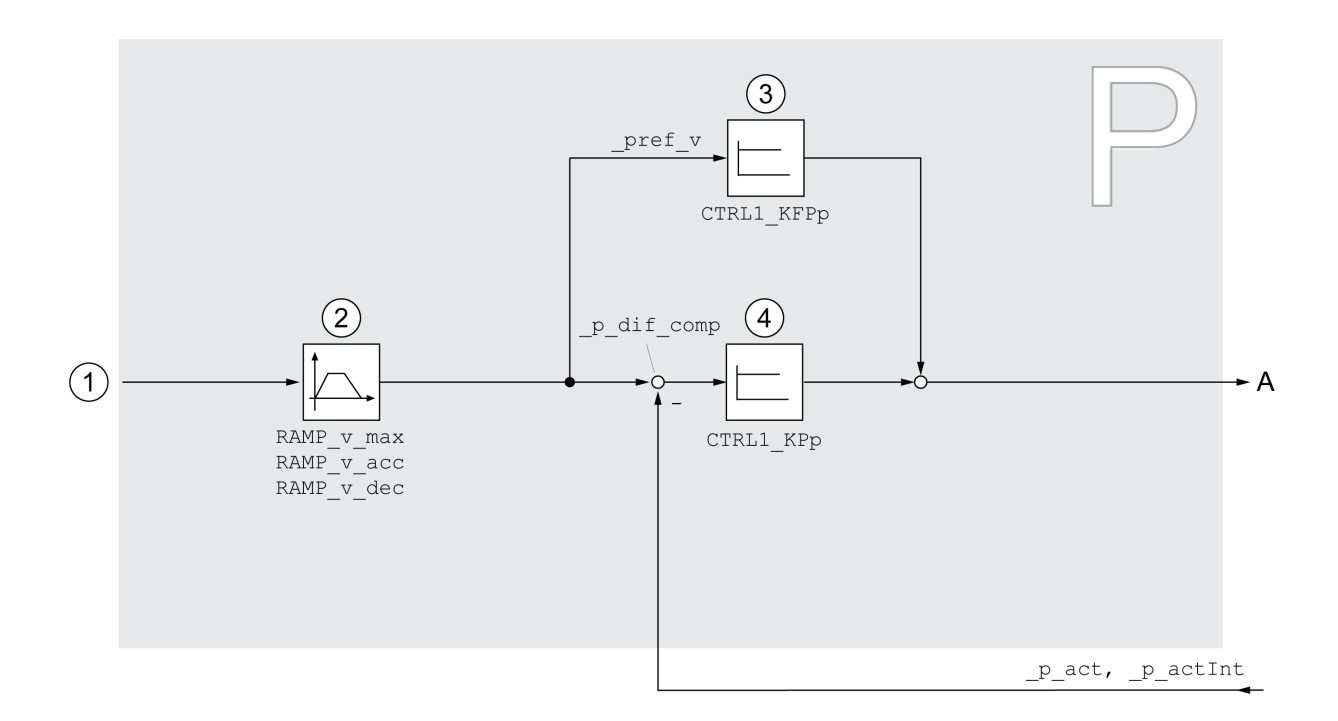

- **1** 运行模式 Jog、Profile Position 和 Homing 的目标值
- **2** 速度运动特征曲线
- **3** 速度前馈
- **4** 位置控制器

## **采样周期**

位置控制器的采样周期为 250 µs。

# **转速控制器概况**

#### **概述**

以下图表显示了转速控制器的概况。

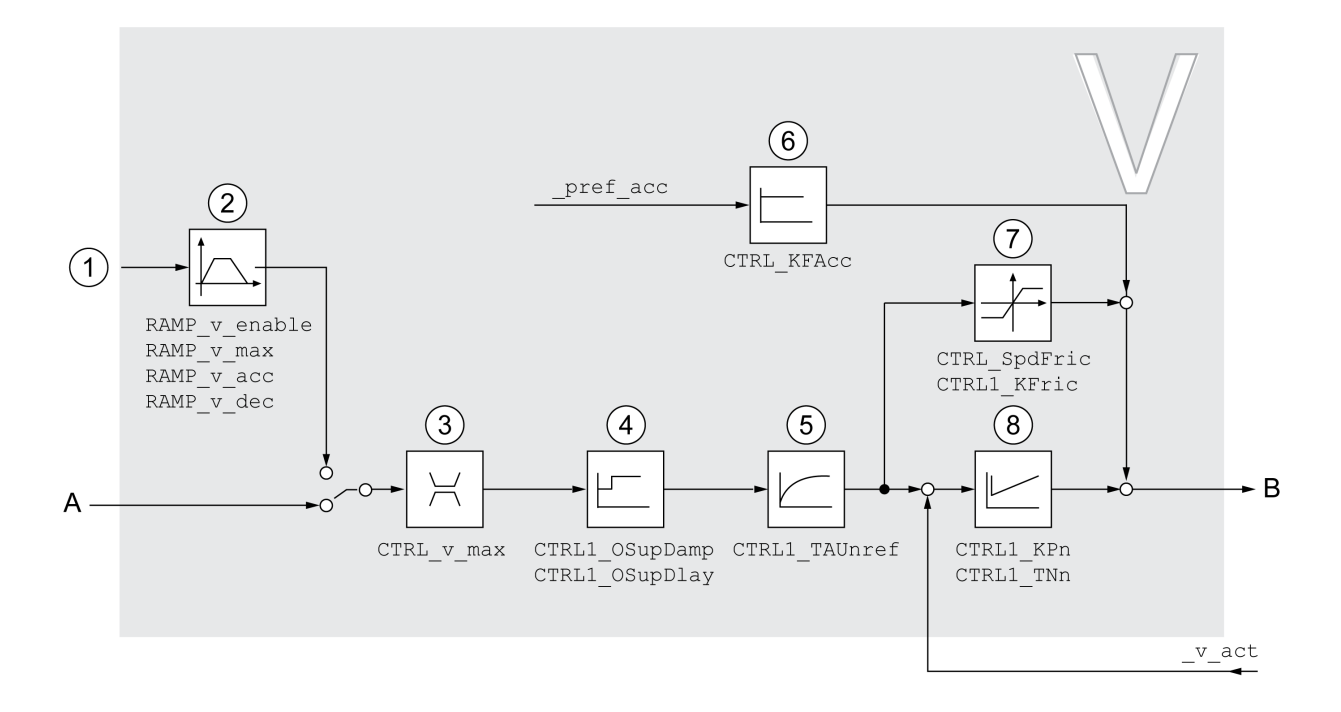

**1** 运行模式 Profile Velocity 的目标值

- **2** 速度运动特征曲线
- **3** 速度限制
- **4** 过冲抑制滤波器(在专家模式下可访问的参数)
- **5** 给定速度滤波器的滤波器时间常数
- **6** 加速度前馈(在专家模式下可访问的参数)
- **7** 摩擦补偿(在专家模式下可访问的参数)
- **8** 转速控制器

#### **采样周期**

转速控制器的采样周期为 62.5 µs。

**电流控制器概况**

# **概述**

以下图表显示了电流控制器的概况。

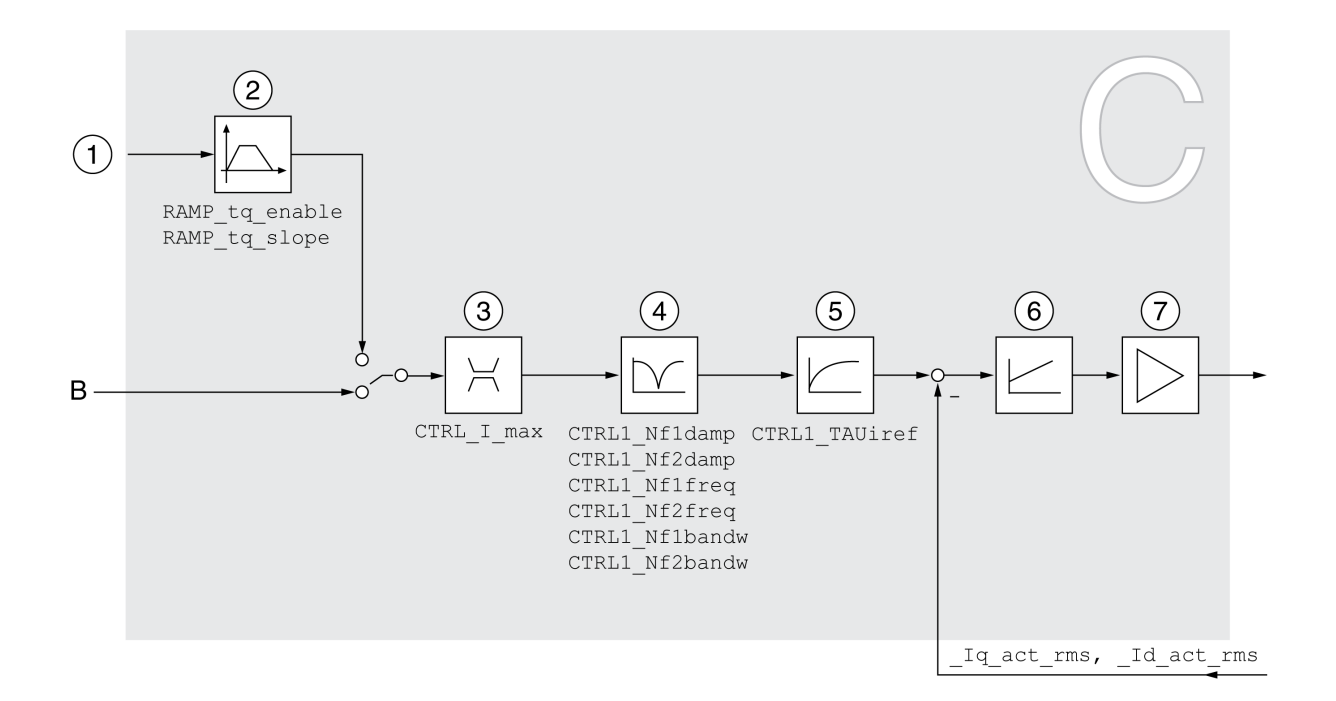

- **1** 运行模式 Profile Torque 的目标值
- **2** 转矩运动特征曲线
- **3** 电流限制
- **4** 陷波滤波器(在专家模式下可访问的参数)
- **5** 给定电流滤波器的滤波器时间常数
- **6** 电流控制器
- **7** 输出级

#### **采样周期**

电流控制器的采样周期为 62.5 µs。

**可设定参数的控制回路参数**

#### **控制回路参数组**

本产品有2个可分别设定的控制回路参数组。在自动调整时所测算出的控制回路参 数值将保存在调节回路参数组 1 中。

控制回路参数组由可自由访问的参数和只能在专家模式下访问的参数组成。

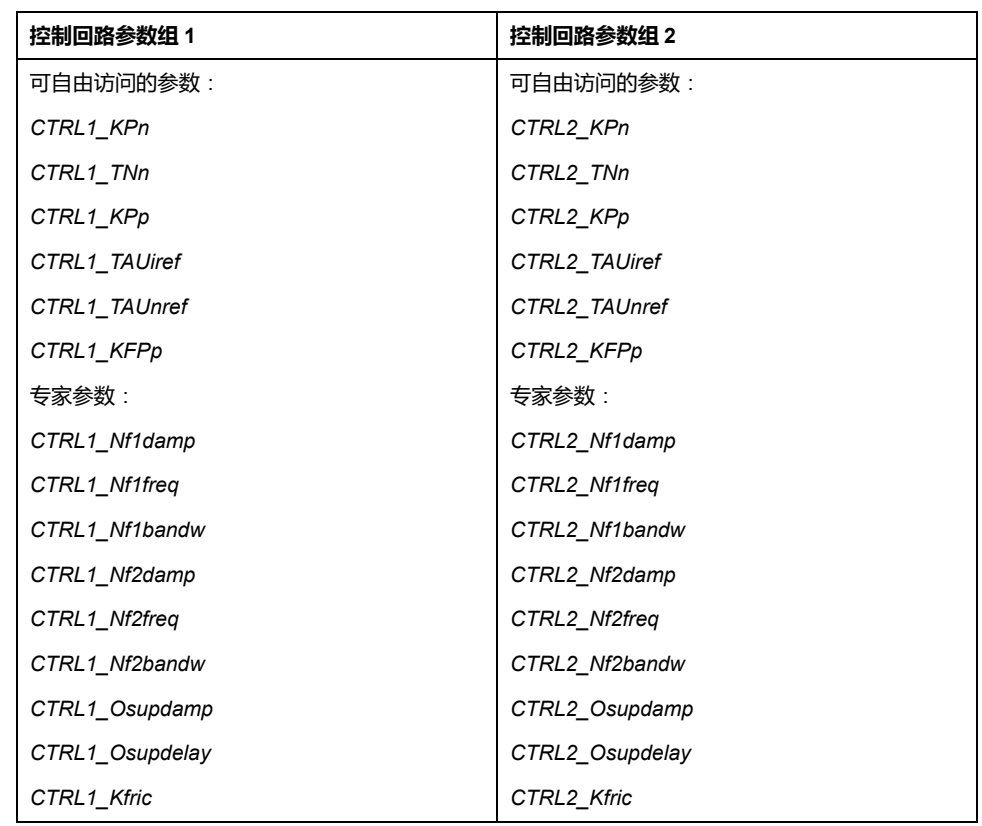

请参阅章节[控制回路参数组](#page-179-0) 1, 180 页 [和控制回路参数组](#page-181-0) 2, 182 页。

#### **参数设定**

- 选择控制回路参数组 在接通之后选择调节回路参数组。 请参阅[选择控制回路参数组](#page-174-0), 175 页。
- 自动切换控制回路参数组 可在两个控制回路参数组之间进行切换。 请参阅[自动切换控制回路参数组](#page-175-0), 176 页。
- 复制控制回路参数组 调节回路参数组 1 的值可以复制到调节回路参数组 2 中。 请参阅[复制控制回路参数组](#page-178-0), 179 页。 • 关闭积分部分
	- 通过数字信号输入可关闭积分部分以及积分时间常数。 请参阅[关闭积分部分](#page-178-1), 179 页。

## <span id="page-174-0"></span>**选择控制回路参数组**

#### **描述**

通过参数*\_CTRL\_ActParSet*显示激活的调节回路参数组。

通过参数*CTRL\_PwrUpParSet*可设置,在接通后将启用哪个控制回路参数组。此 外,也可设置是否在两个控制回路参数组之间进行自动切换。

通过*CTRL\_SelParSet*可在运行当中在两个控制回路参数组之间进行切换。

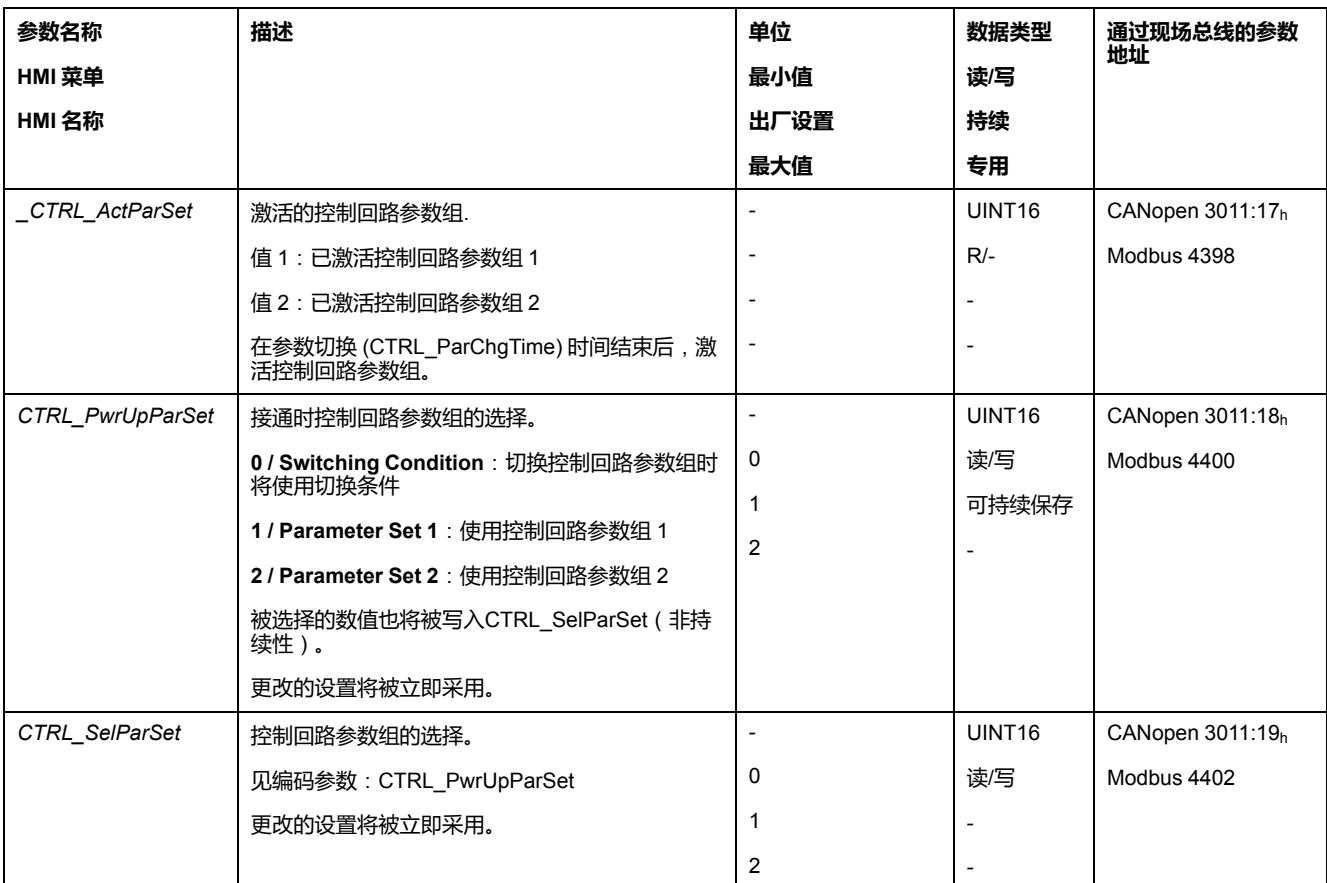

# <span id="page-175-0"></span>**自动切换控制回路参数组**

## **描述**

可在两个控制回路参数组之间进行自动切换。

要在控制回路参数组间进行切换,可设置下述相关性:

- 数字信号输入
- 位置偏差窗口
- 可设定数值下的目标速度
- 可设定数值下的实际速度

#### **设置**

以下图表显示了在参数组之间切换的概况。

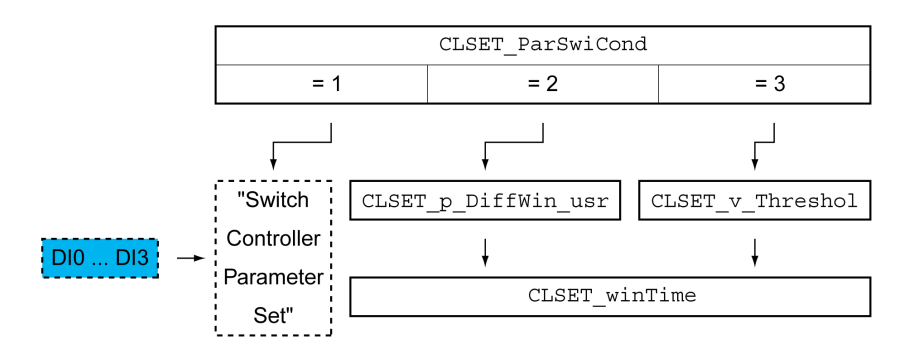

# **时序图**

可自由访问的参数将得到线性调整。控制回路参数组 1 数值至控制回路参数组 2 数 值的线性调整通过可设定的时间*CTRL\_ParChgTime*来完成。

经过可设定的时间*CTRL\_ParChgTime*后,在专家模式中可访问的参数将直接切换 至其它控制回路参数组的数值。

下述图表显示了控制回路参数切换的时序图。

控制回路参数组切换的时序图

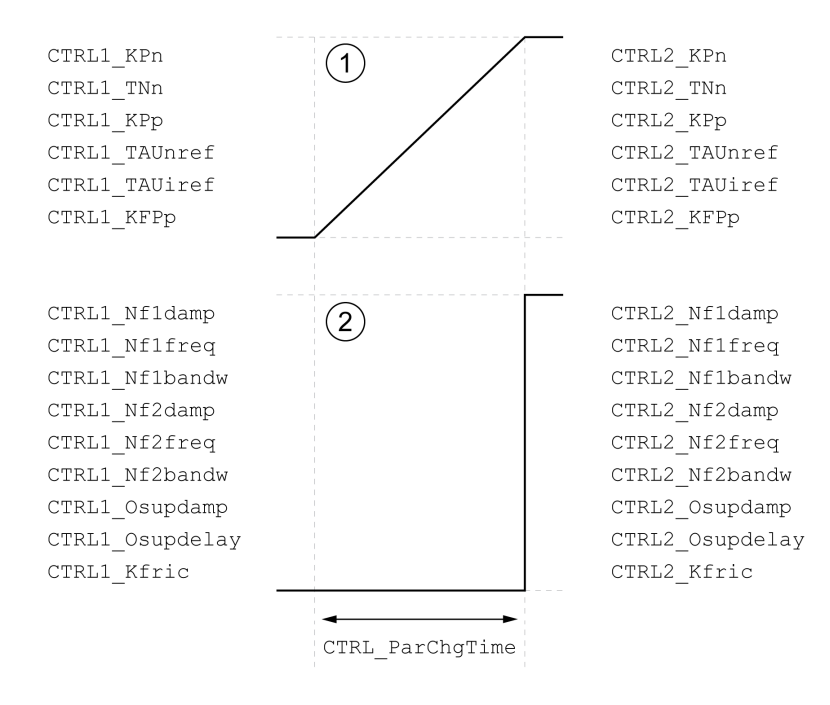

**1** 可自由访问的参数将得到线性调整

**2** 在专家模式下可访问的参数将被直接调整

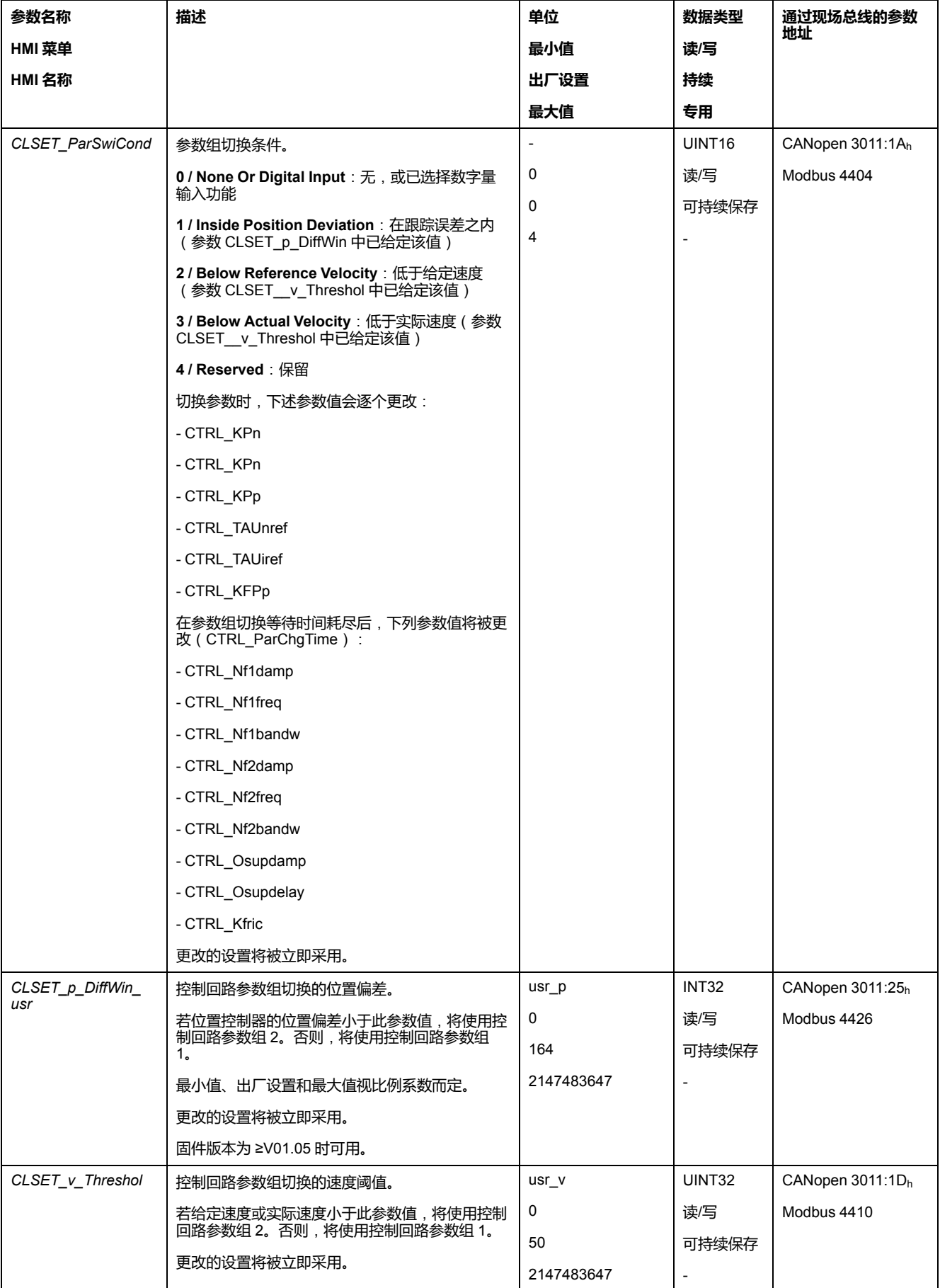

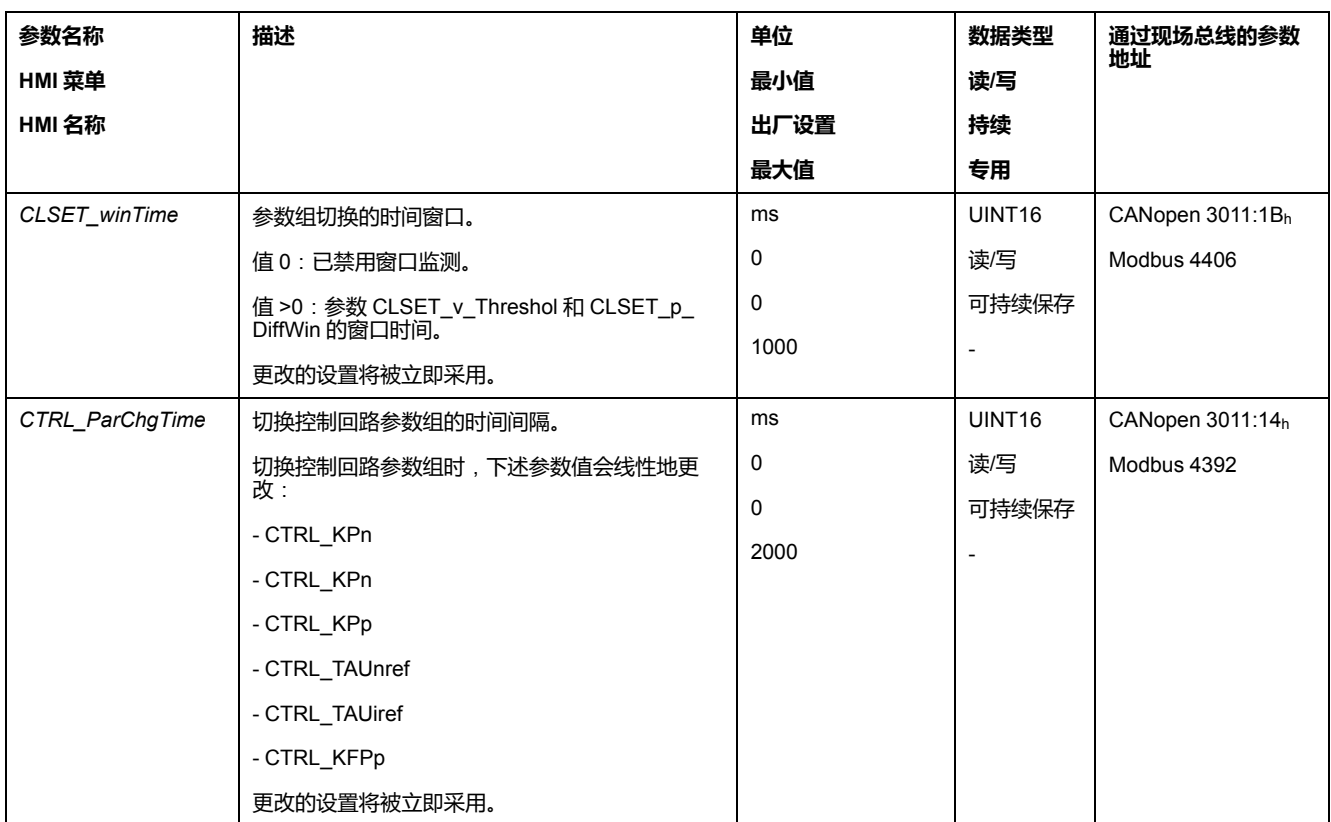

#### <span id="page-178-0"></span>**复制控制回路参数组**

#### **描述**

通过参数*CTRL\_ParSetCopy*可以将控制回路参数组 1 的值复制到控制回路参数组 2 中, 或者将控制回路参数组 2 的值复制到控制回路参数组 1 中。

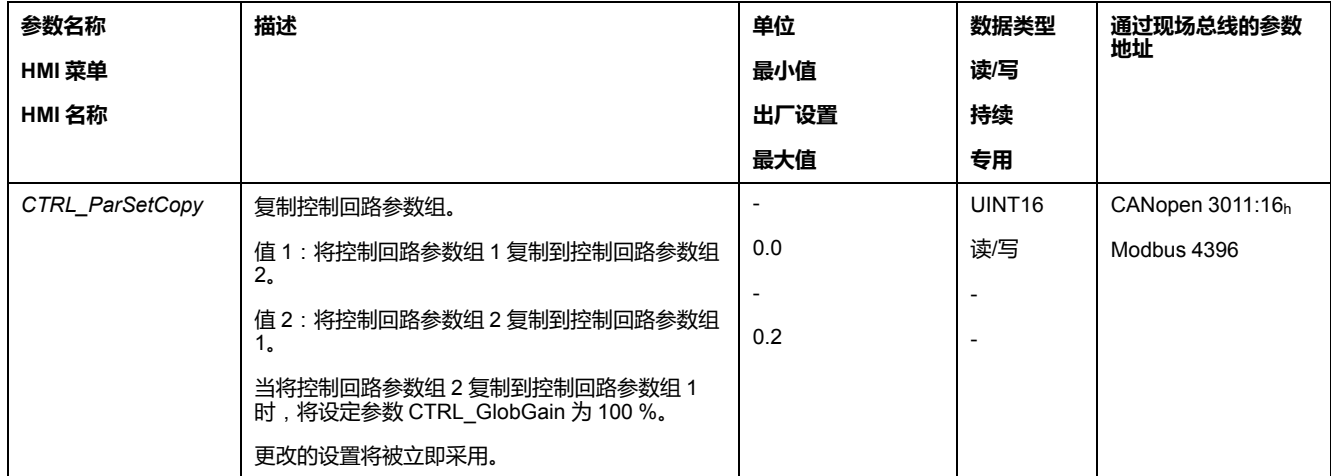

## <span id="page-178-1"></span>**关闭积分部分**

# **描述**

通过信号输入功能"Velocity Controller Integral Off"可以关闭转速控制器的积分部 分。如果关闭积分部分,则转速控制器的积分时间常数(*CTRL1\_TNn*和*CTRL2\_ TNn*)会明显逐渐变为零。达到数值零的时段取决于参数*CTRL\_ParChgTime*。使 用垂直轴时,需要积分部分,以减小停机状态中的位置偏差。

# **概述**

<span id="page-179-0"></span>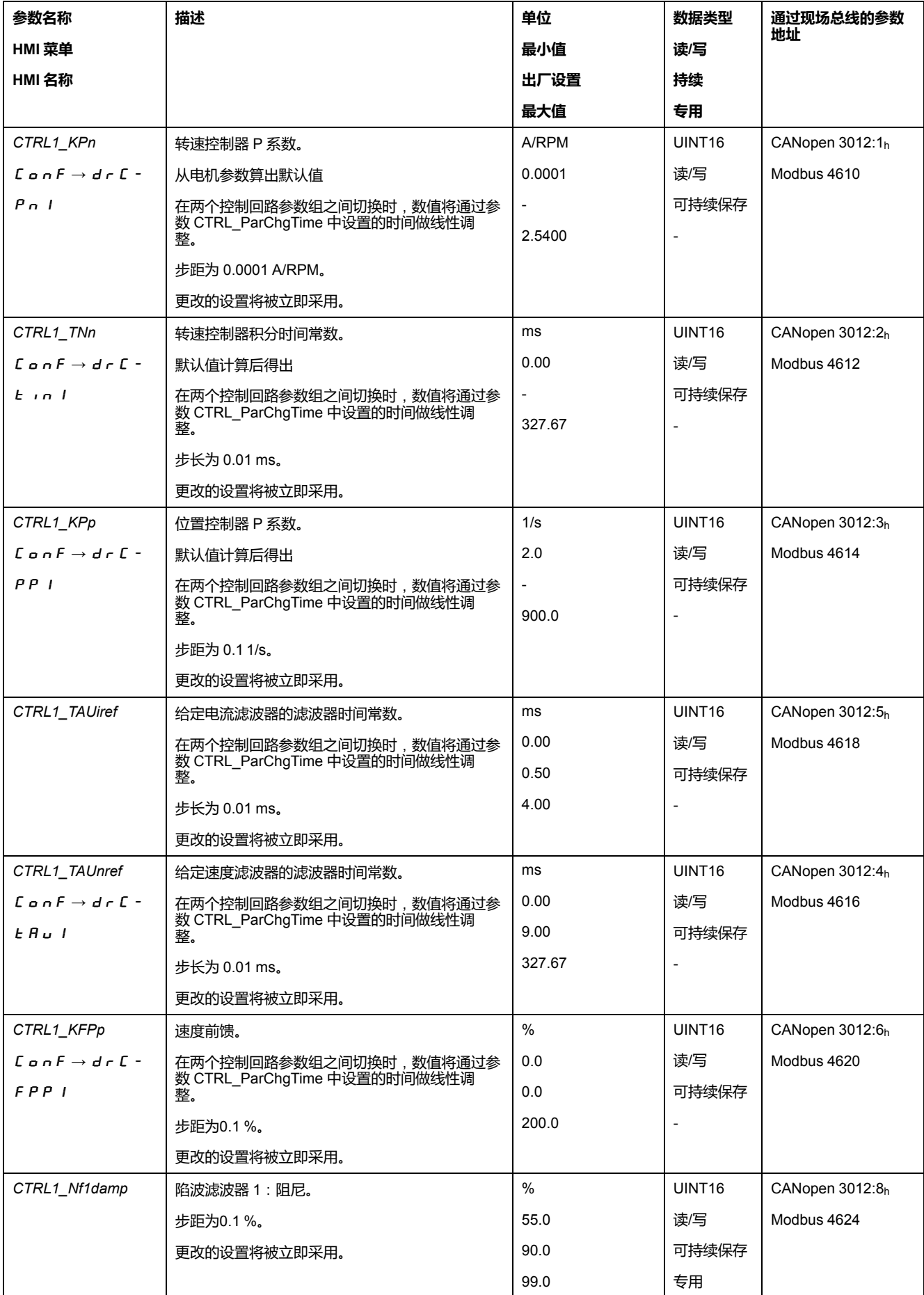
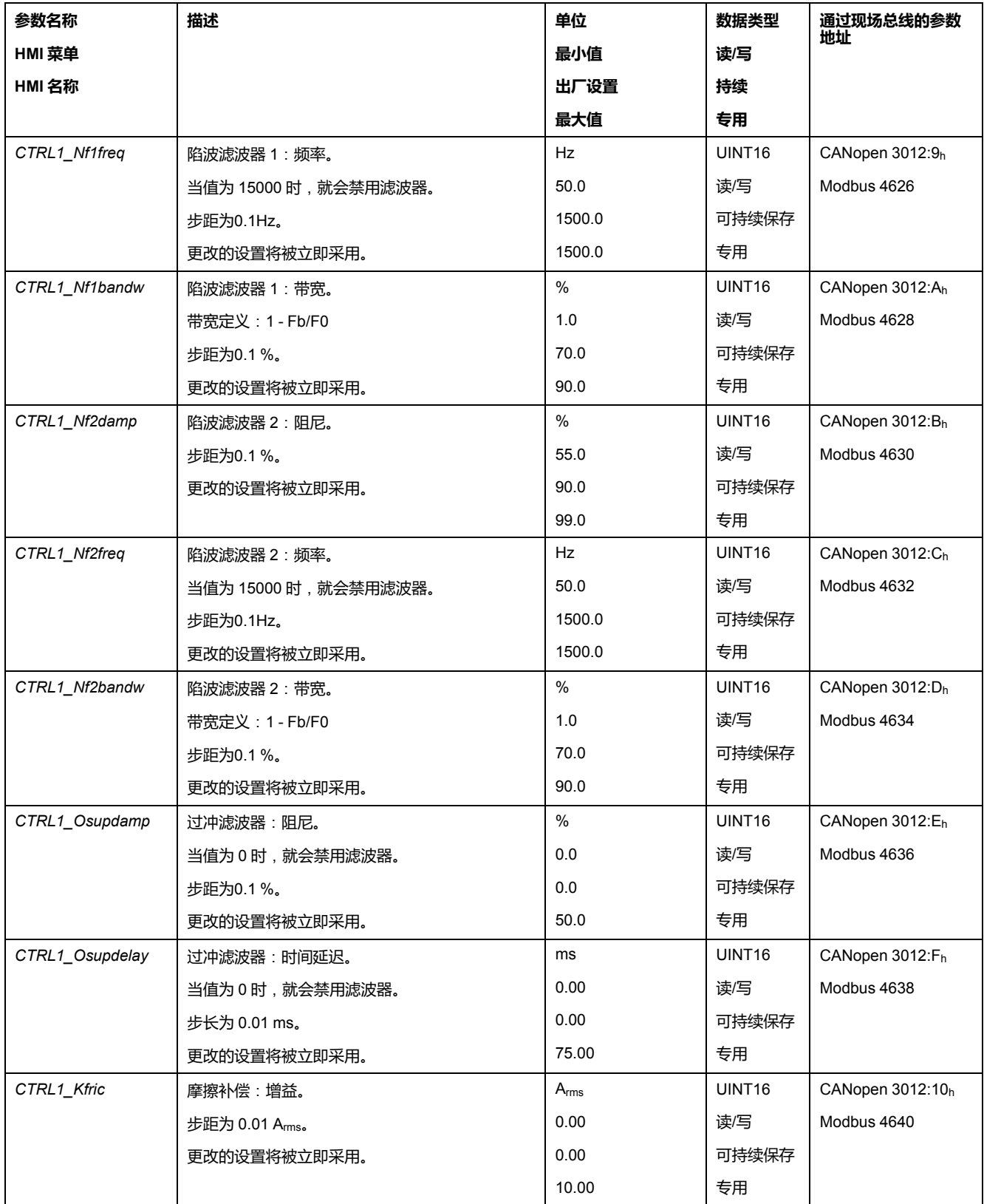

# **控制回路参数组 2**

# **概述**

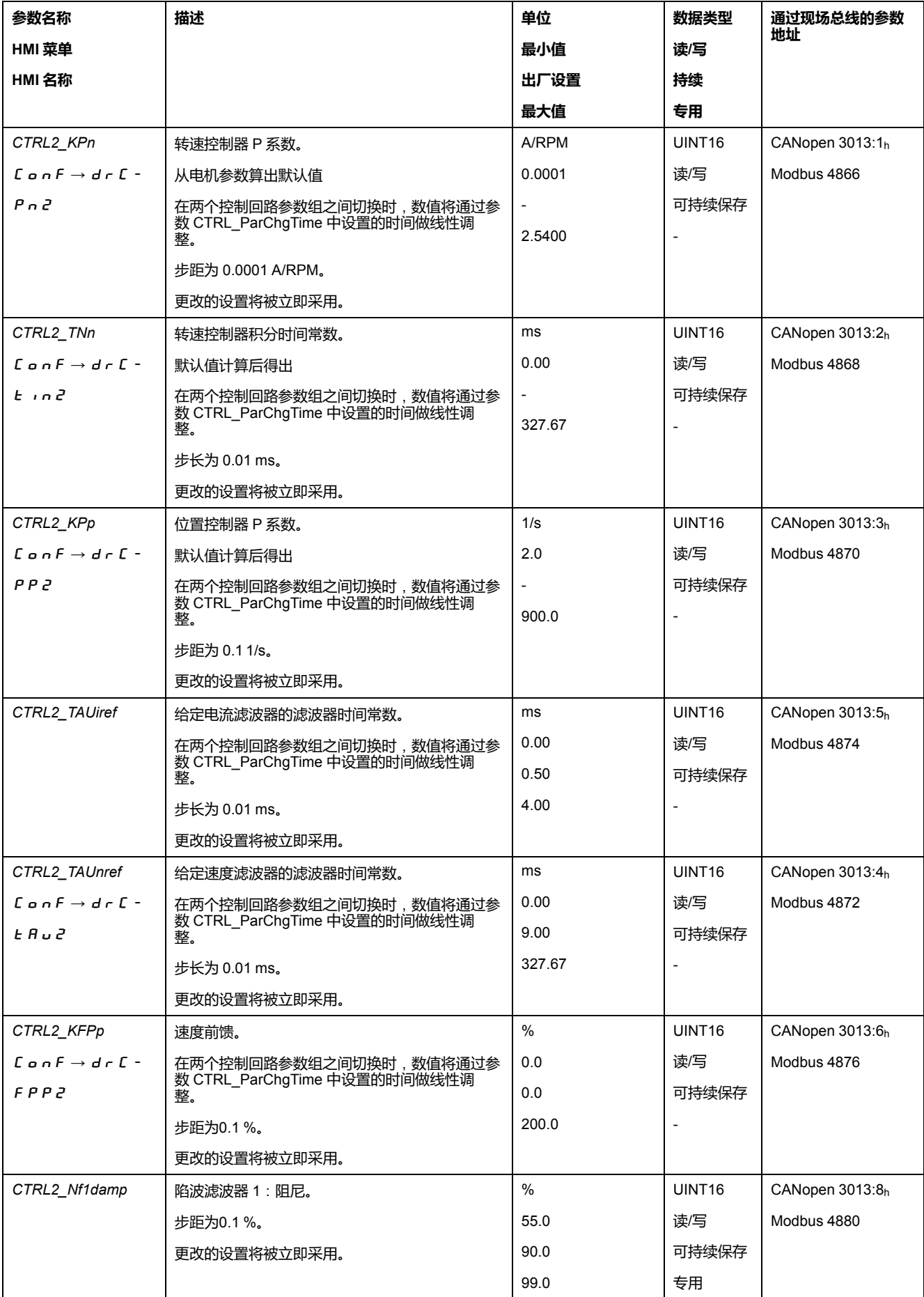

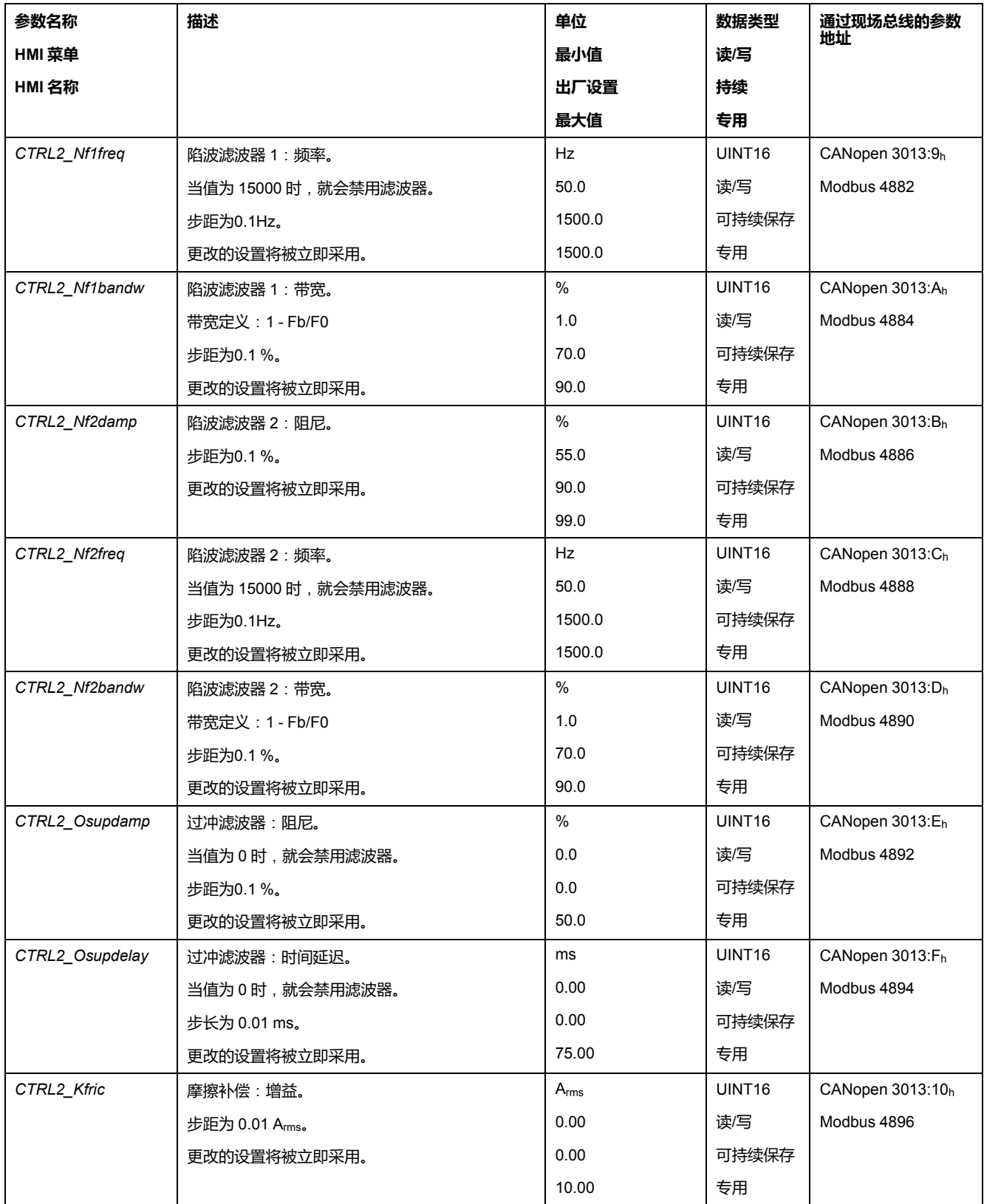

# <span id="page-183-0"></span>**运行状态和运行模式**

# **运行状态**

# **状态图和状态转变**

# **状态图**

产品通电并且启动了运行模式后,产品出现多种运行状态。 这些运行状态和状态变化之间的关系均绘制在状态图中(状态机)。 监测功能和系统功能将在内部检查并影响运行状态。

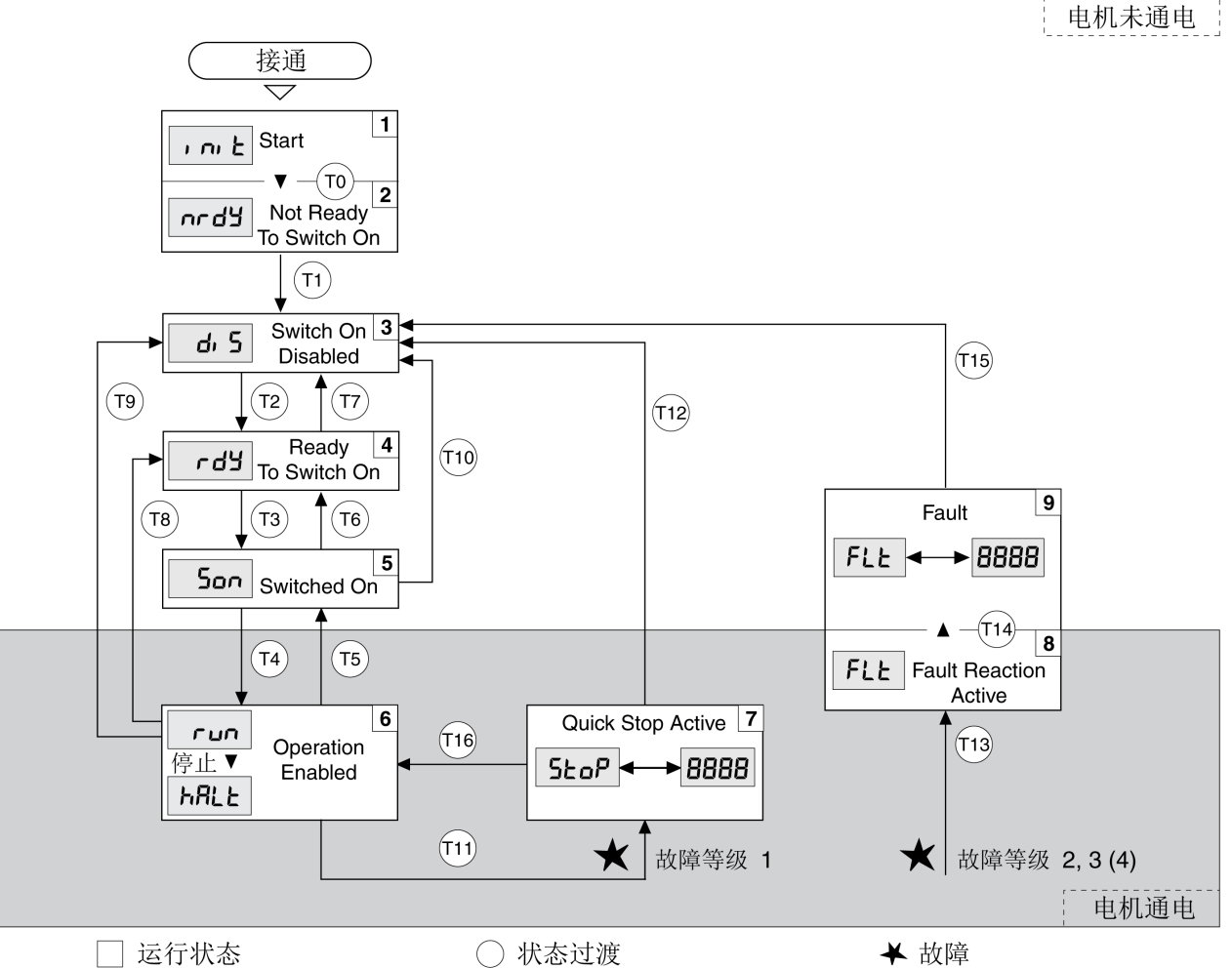

○ 状态过渡

# **运行状态**

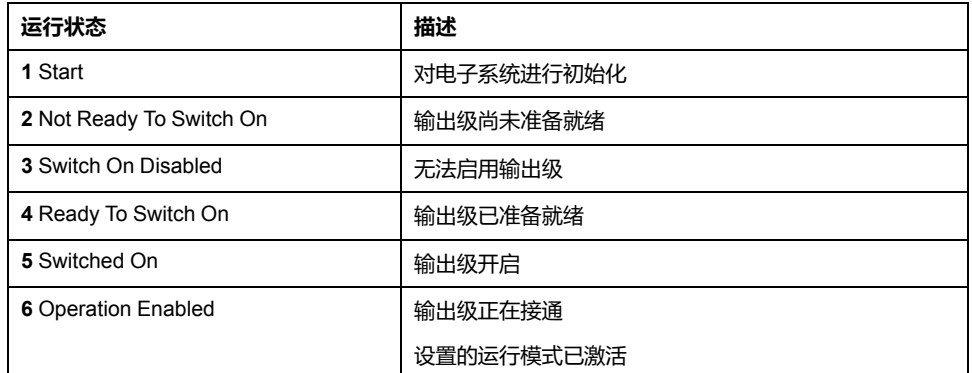

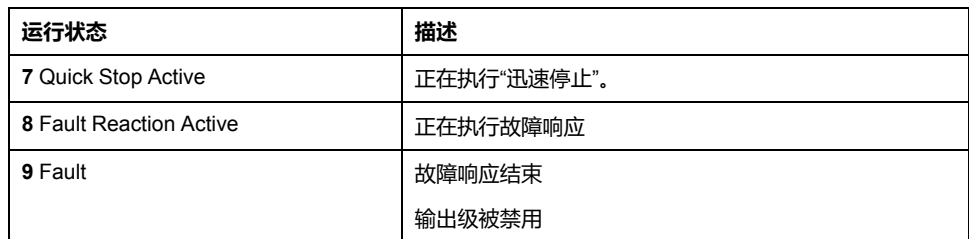

## **故障级别**

故障信息分为以下故障级别:

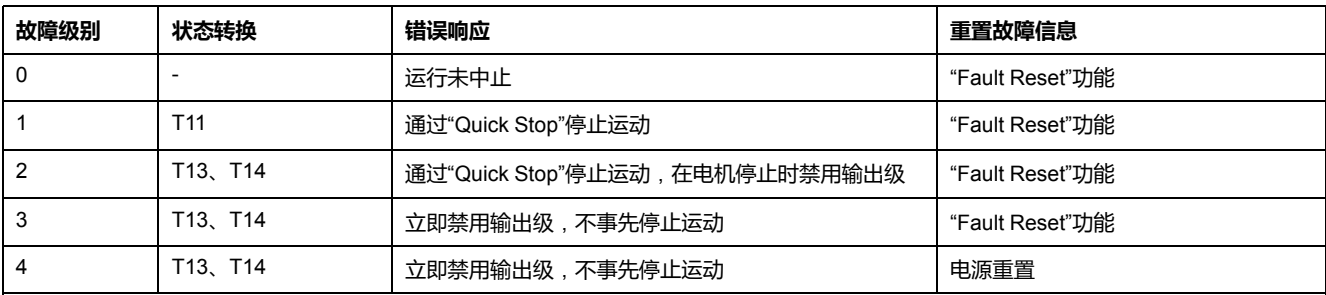

## **错误响应**

只要某个内部事件报告了某个设备必须对其作出响应的故障,则状态转变 T13(故 障级别 2、3 或 4)就会引发故障响应。

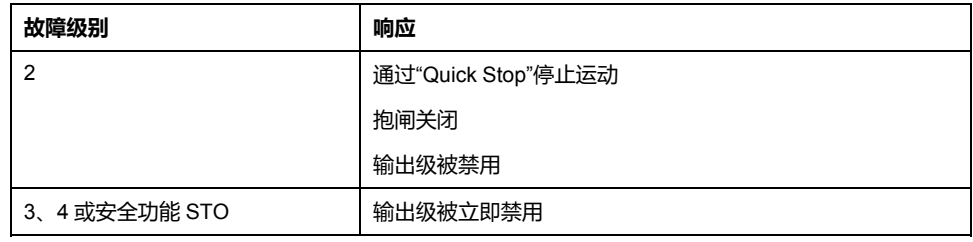

例如,可通过温度传感器报告有故障。驱动器将中断运动并执行故障响应。接着就 会转换到运行状态 **9** Fault。

#### **重置故障信息**

可通过"Fault Reset"重置故障信息。

如果是因为级别为 1 的故障所触发的"Quick Stop"(运行状态**7** Quick Stop Active),则"Fault Reset"将直接返回到运行状态**6** Operation Enabled之中。

#### **状态转换**

通过某个输入信号、现场总线指令或者作为对某个监控功能的响应触发状态转变。

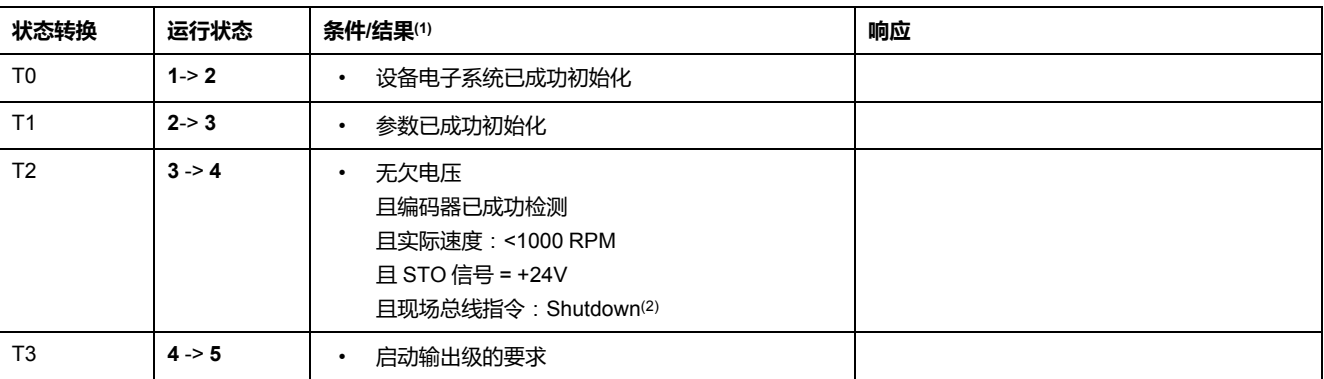

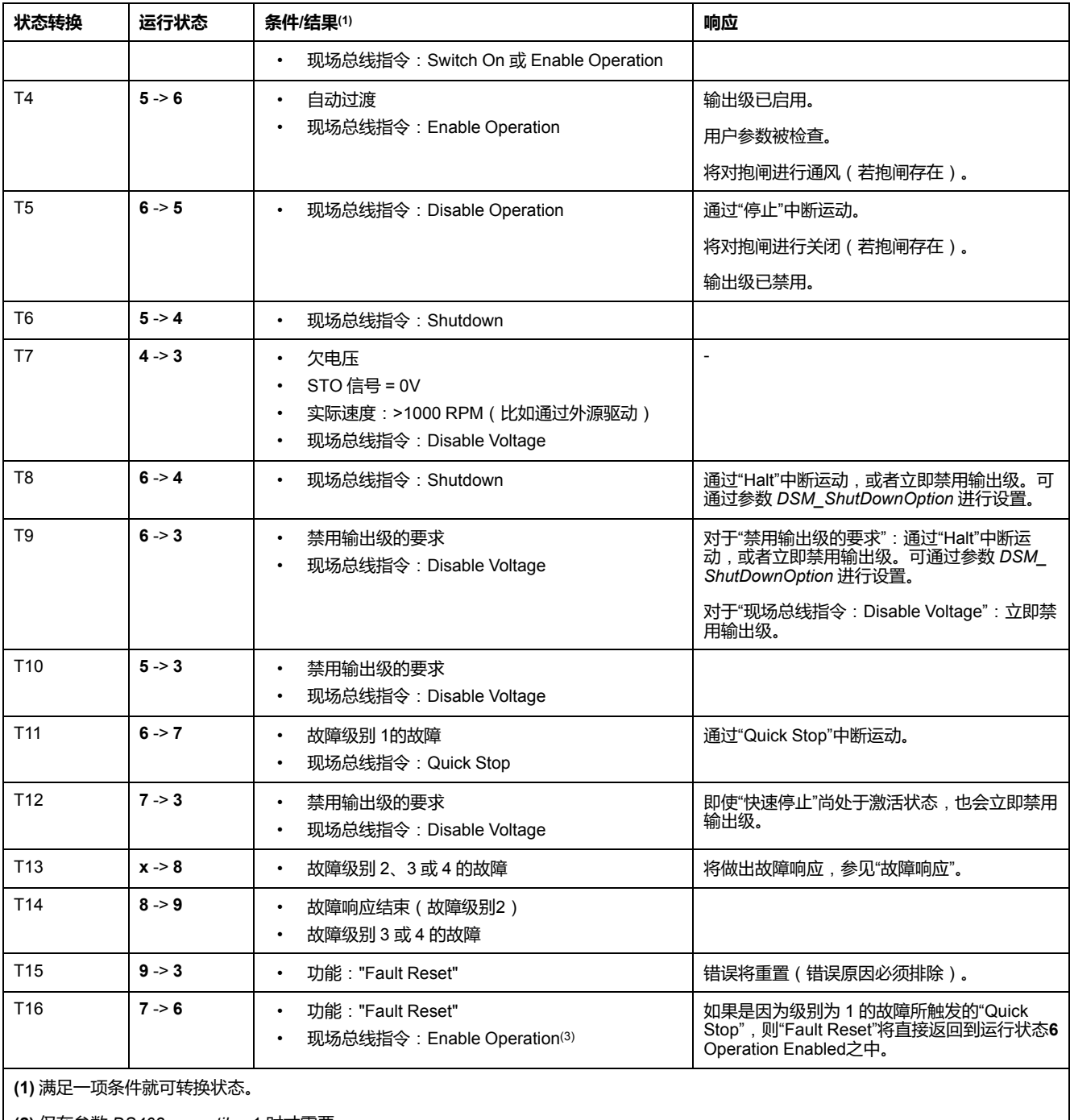

**(2)** 仅在参数 *DS402compatib* = 1 时才需要。

**(3)** 仅当已通过现场总线启动运行状态时才可以。

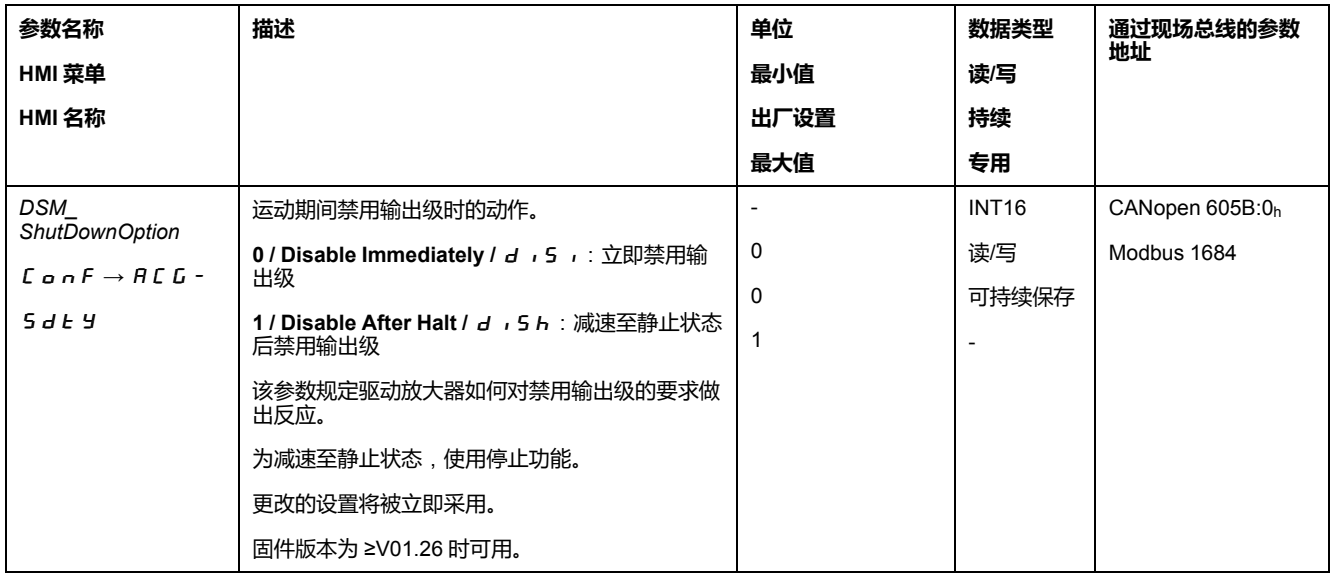

# **通过 HMI 显示运行状态**

## **描述**

通过 HMI 显示运行状态。概览如下表:

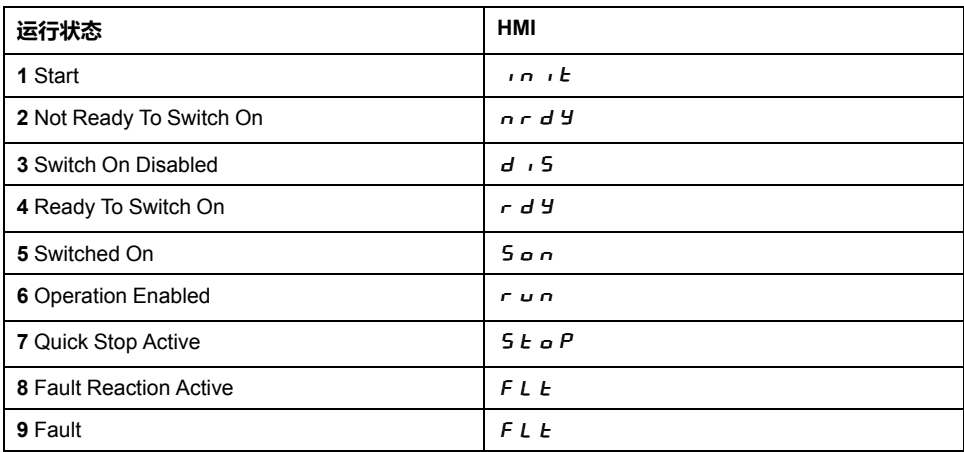

# **通过信号输出显示运行状态**

# **描述**

#### 通过信号输出可使用运行状态信息。概览如下表:

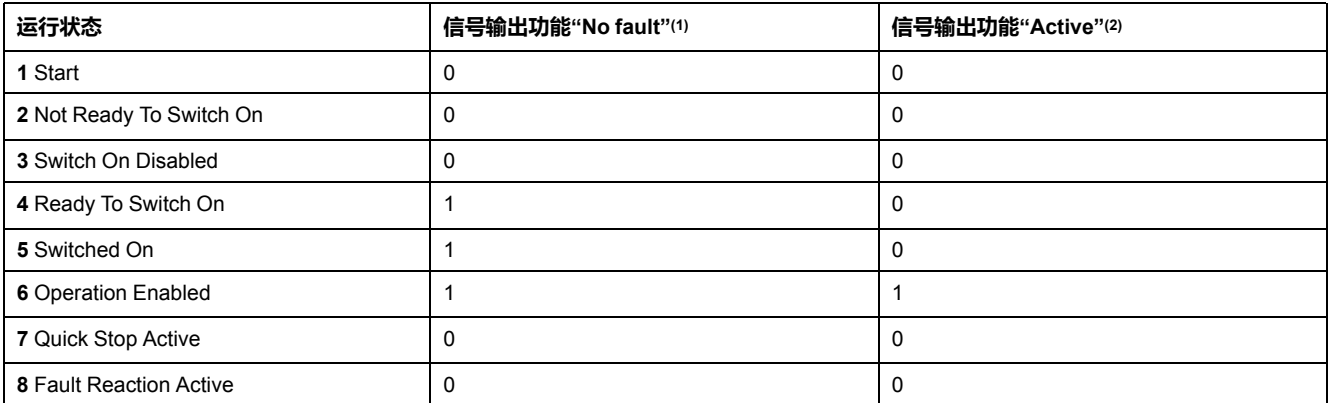

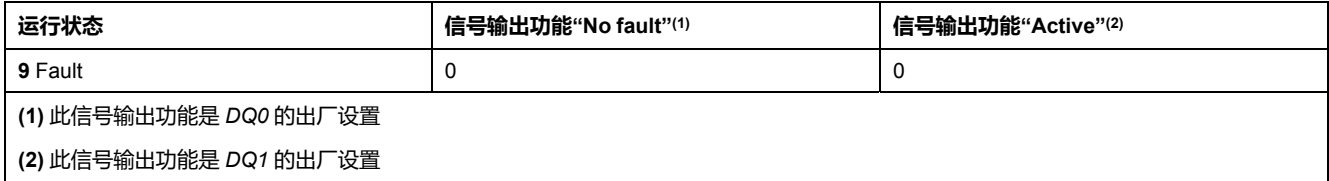

## **通过现场总线显示运行状态**

#### **描述**

有关通过现场总线显示运行状态的描述,可参考现场总线用户指南。

#### **通过 HMI 转变运行状态**

#### **描述**

故障信息可通过HMI进行重置。

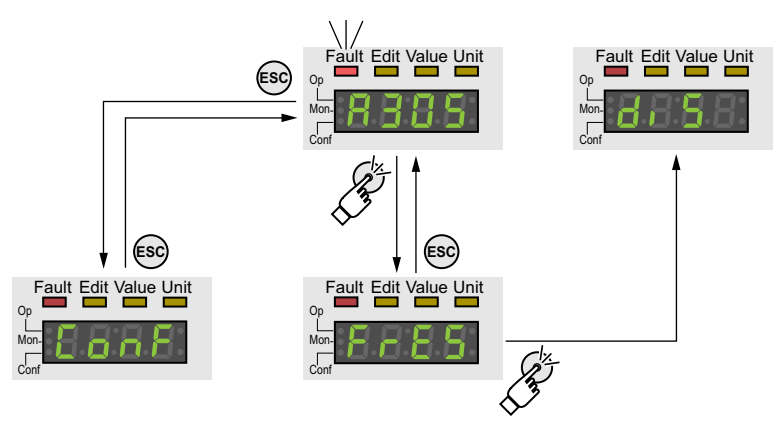

对于故障级别1的故障,重置故障信息将使运行状态**7** Quick Stop Active转换回运 行状态**6** Operation Enabled。

对于故障级别 2 或 3 的故障,重置故障信息将使运行状态**9** Fault转换回运行状态**3** Switch On Disabled。

# **通过信号输入转变运行状态**

## **概述**

通过信号输入可在运行状态之间进行转换。

- 信号输入功能"Enable"
- 信号输入功能"Fault Reset"

#### **信号输入功能"Enable"**

通过信号输入功能,"Enable"激活输出级。

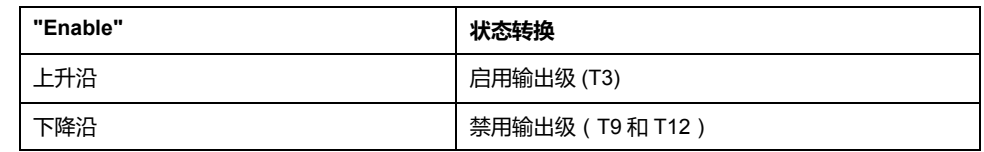

为了能够通过信号输入端来启用输出级,必须先完成信号输入功能 Enable 的参数 设定,请参[阅数字信号输入和数字信号输出](#page-160-0), 161 页。

当固件版本 ≥V01.12 时,可以在信号输入端上出现上升或下降沿时,额外复位故 障信息。

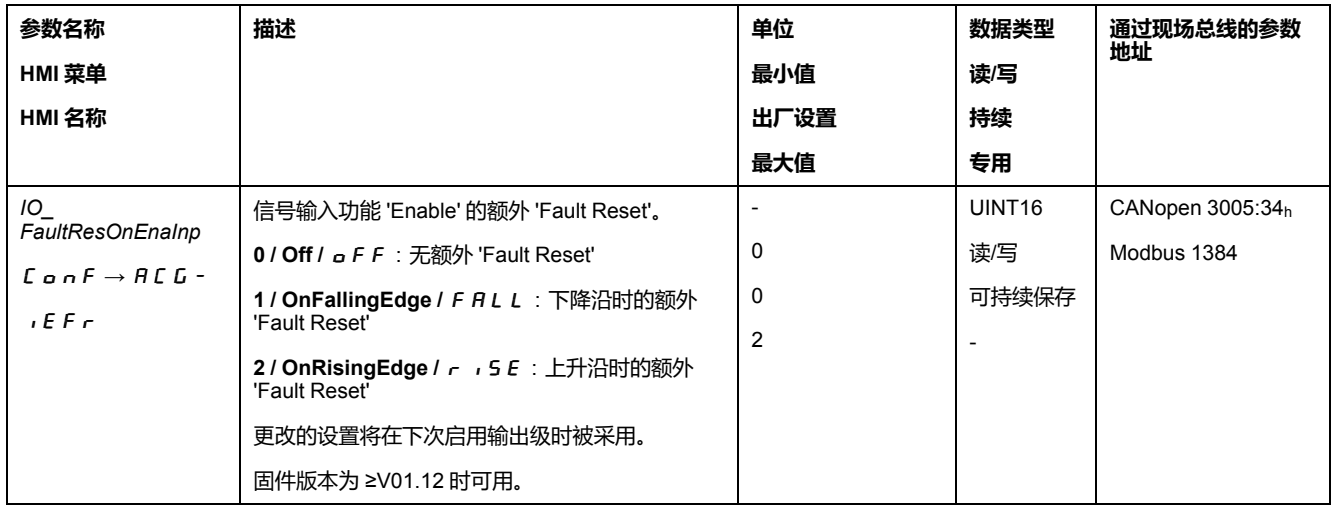

# **信号输入功能"Fault Reset"**

通过信号输入功能"Fault Reset"重置故障信息。

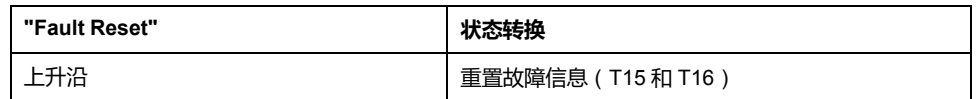

为了能够通过信号输入端来复位故障信息,必须先完成信号输入功能"Fault Reset" 的参数设定,请参阅[数字信号输入和数字信号输出](#page-160-0), 161 页。

# **通过现场总线转变运行状态**

## **描述**

有关通过现场总线更改运行状态的描述,可参考现场总线用户指南。

# **运行模式**

# **启动和转换运行模式**

# **启动运行模式**

有关如何通过现场总线启动和更改运行状态,请参阅现场总线用户指南。

# **更改运行模式**

在终止了已激活的运行模式后,可以更改运行模式。

此外,在某些运行模式下,也可以在运动过程中变更运行模式。

# **转动时切换运行模式**

在运动过程中,可以在下述运动模式之间进行变更:

- Profile Torque
- Profile Velocity
- Profile Position

根据要转入运行模式的不同,变更时电机将停止或不停止运转。

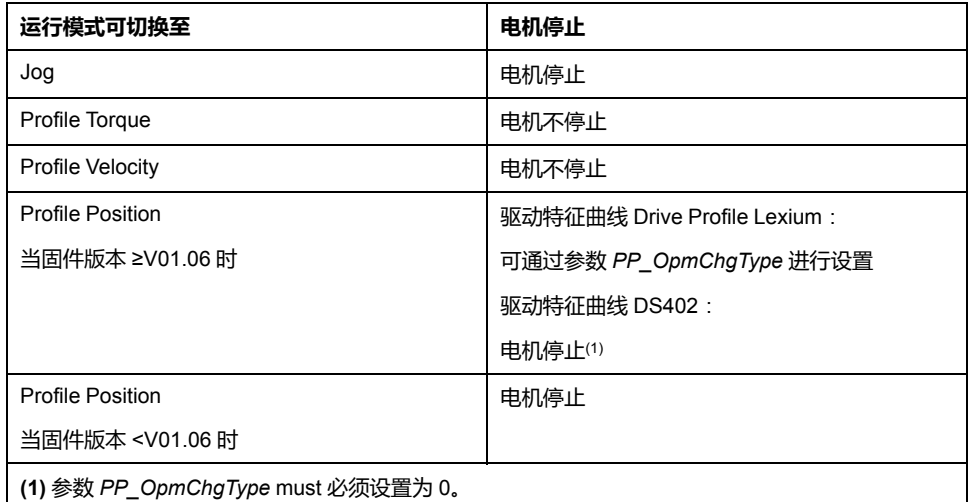

通过在参数 *LIM\_HaltReaction* 中设置的停止斜坡延迟电机,请参阅用 [Halt](#page-220-0)(停 止)[中断运动](#page-220-0), 221 页。

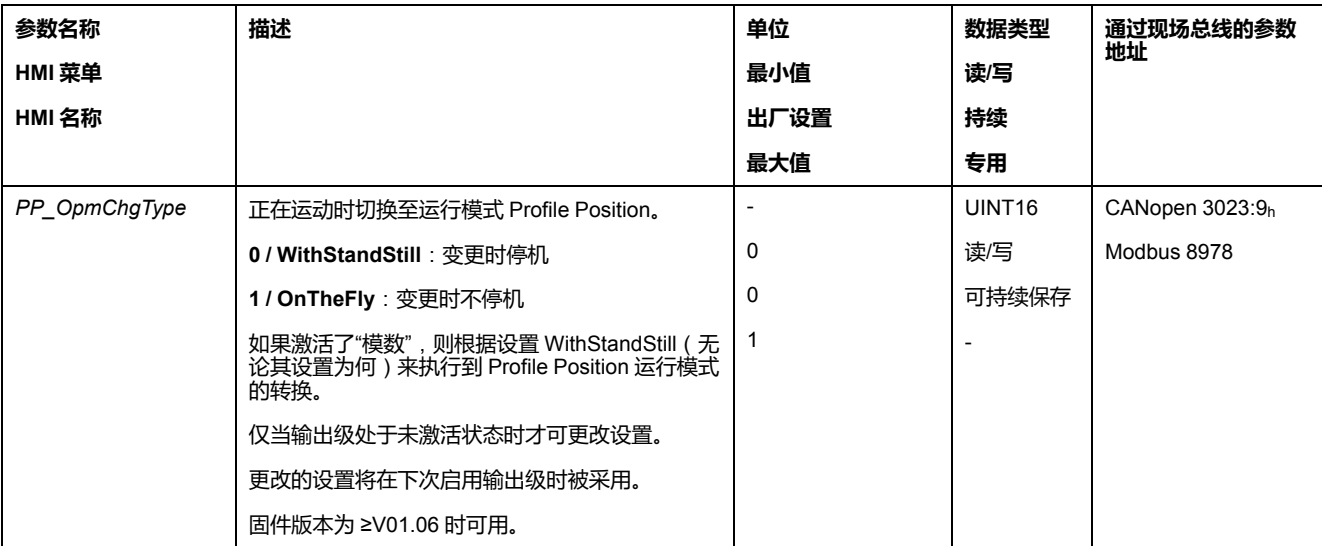

# **操作模式 Jog**

## **概述**

#### **描述**

在运行模式 Jog(手动运行)中,将执行从当前电机位置至所需方向的运动。 可使用以下其中一种方法来执行运动:

- 持续运动
- 步进运动

此外,产品还有两个可设置参数的速度可供使用。

## **持续运动**

只要存在方向信号,就将执行沿所需方向的运动。 下图显示了持续运动的示例:

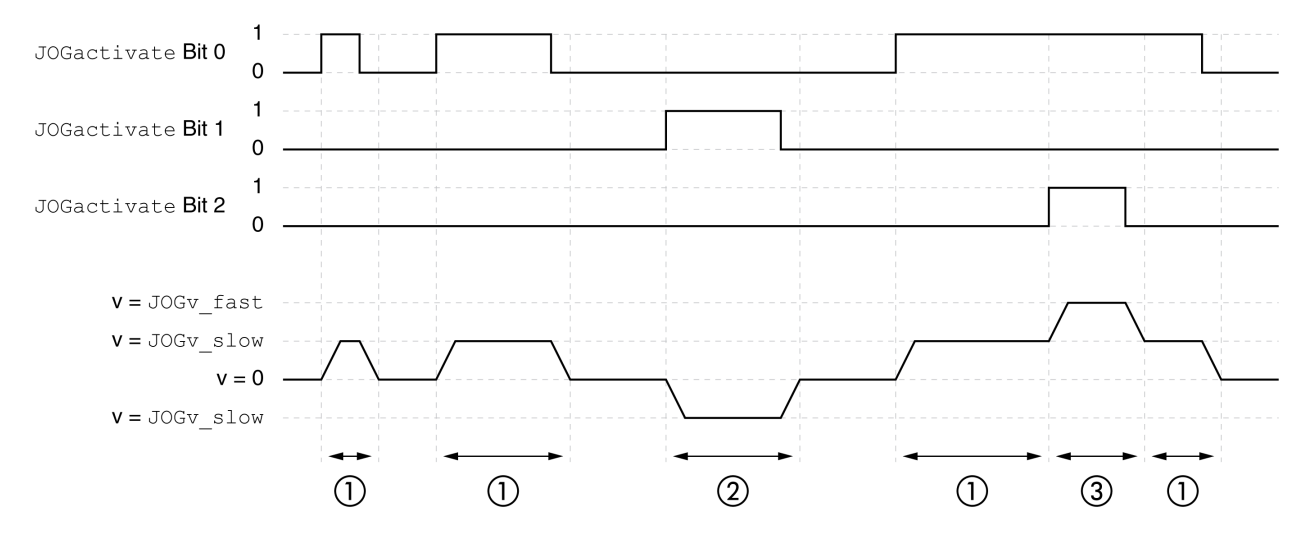

**1** 沿正方向缓慢运动

**2** 沿负方向缓慢运动

**3** 沿正方向快速运动

# **步进运动**

若方向信号短时间存在,将执行朝向所需方向的运动,运动幅度为可设定参数的应 用单位数量。

若方向信号长时间存在,将执行朝向所需方向的运动,运动幅度为可设定参数的应 用单位数量。该运动完成后,电机将在所定义的时间内保持停止。紧接着将执行朝 向所需方向的持续运动。

下图显示了步进运动的示例:

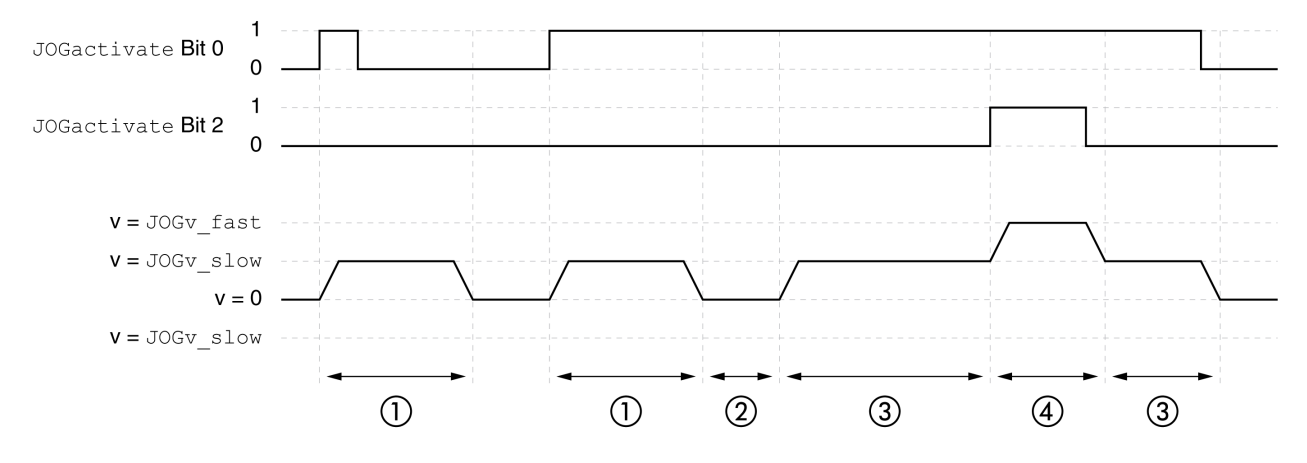

- **1** 沿 *JOGstep* 正方向的缓慢运动,运动幅度为可设定参数的应用单位数量
- **2** 等待时间 *JOGtime*
- **3** 沿正方向缓慢持续运动
- **4** 沿正方向快速持续运动

#### **启动运行模式**

运行模式将通过现场总线启动。有关说明,请参阅现场总线用户指南。

#### **集成的 HMI**

此外,也可通过 HMI 来启动运行模式。通过调用 → a  $P$  → J a G - → J G 5 E 将启 用输出级并启动运行模式。

通过HMI,将执行持续运动方式。

通过转动导航按钮可在4种不同的运动类型中进行变换。

- JG- :沿正方向缓慢运动
- JG = : 沿正方向快速运动
- -JG :沿负方向缓慢运动
- = JG : 沿负方向快速运动

通过按下导航按钮将启动运动。

# **进度信息**

通过现场总线和信号输出可获取运行状态以及正在进行的运动的相关信息。

如需了解如何获取与运行状态和正在进行的运动相关的信息,请参阅现场总线用户 指南。

以下表格显示了信号输出的概况:

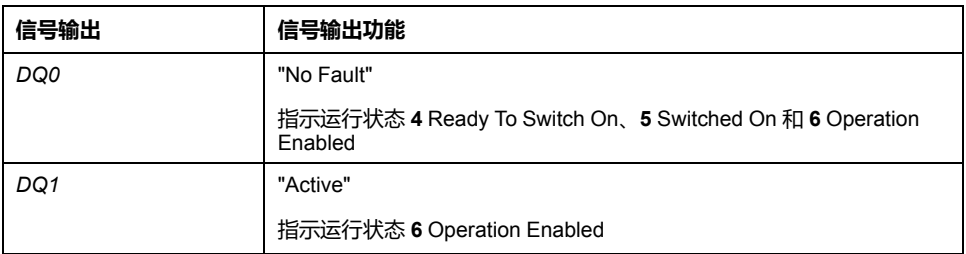

信号输出的出厂设置可进行调整,请参[阅数字信号输入和数字信号输出](#page-160-0), 161 页。

# **运行模式结束**

在电机停止以及某一下述条件时,运行模式结束:

- 因"停止"或"Quick Stop"造成中断
- 因错误造成中断

### **参数设定**

# **概述**

以下图片显示了可进行设置的参数的概况:

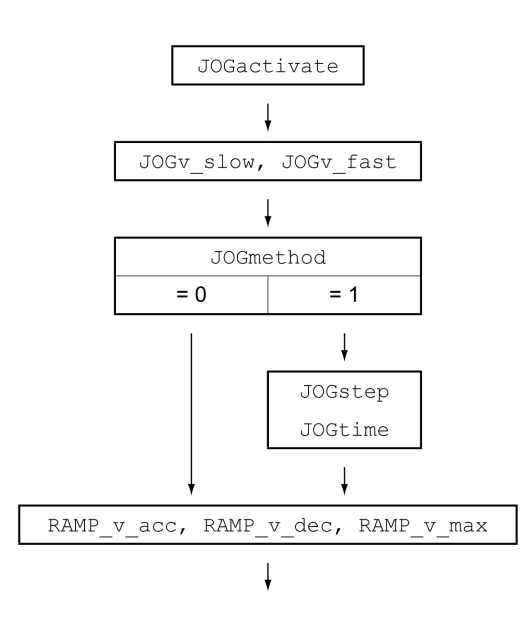

#### **速度**

有两个可设置参数的速度可供使用。

通过参数*JOGv\_slow*和*JOGv\_fast*设置所需值。

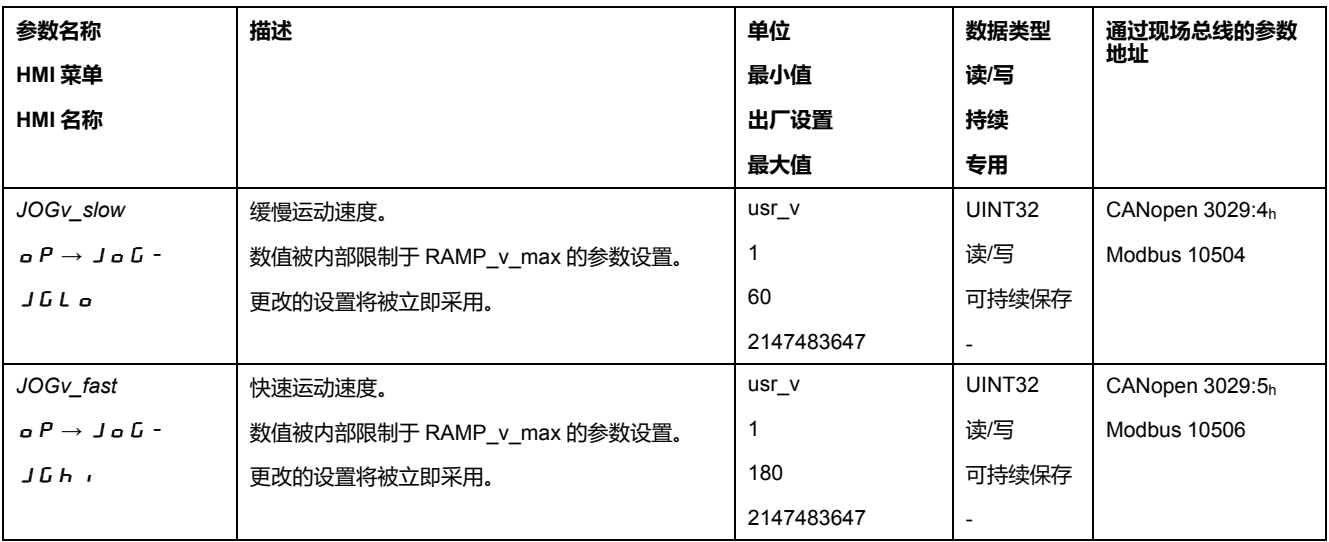

# **方法的选择**

通过参数*JOGmethod*设置方法。

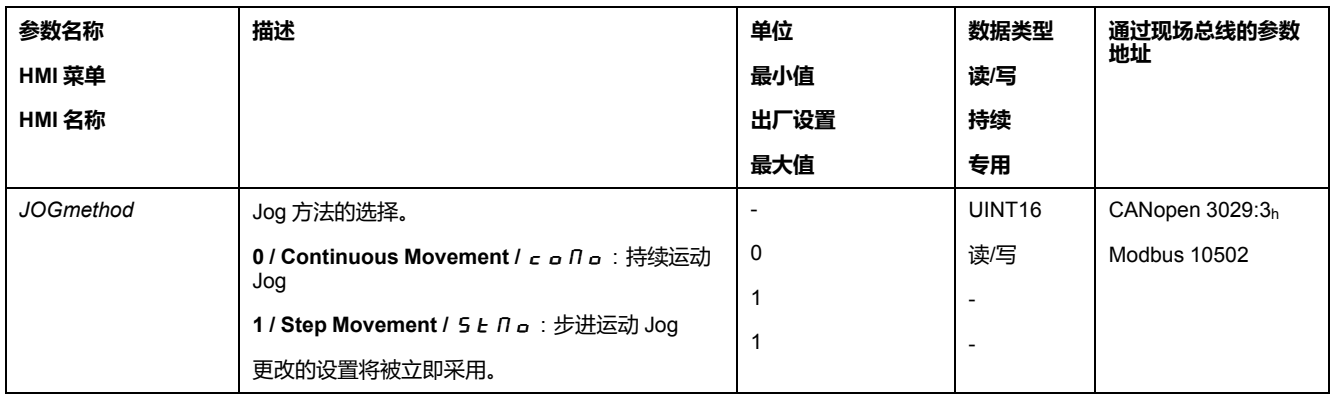

## **步进运动设置**

可设定参数的应用单元数量以及电机的停止时间,将通过参数*JOGstep*和*JOGtime* 进行设置。

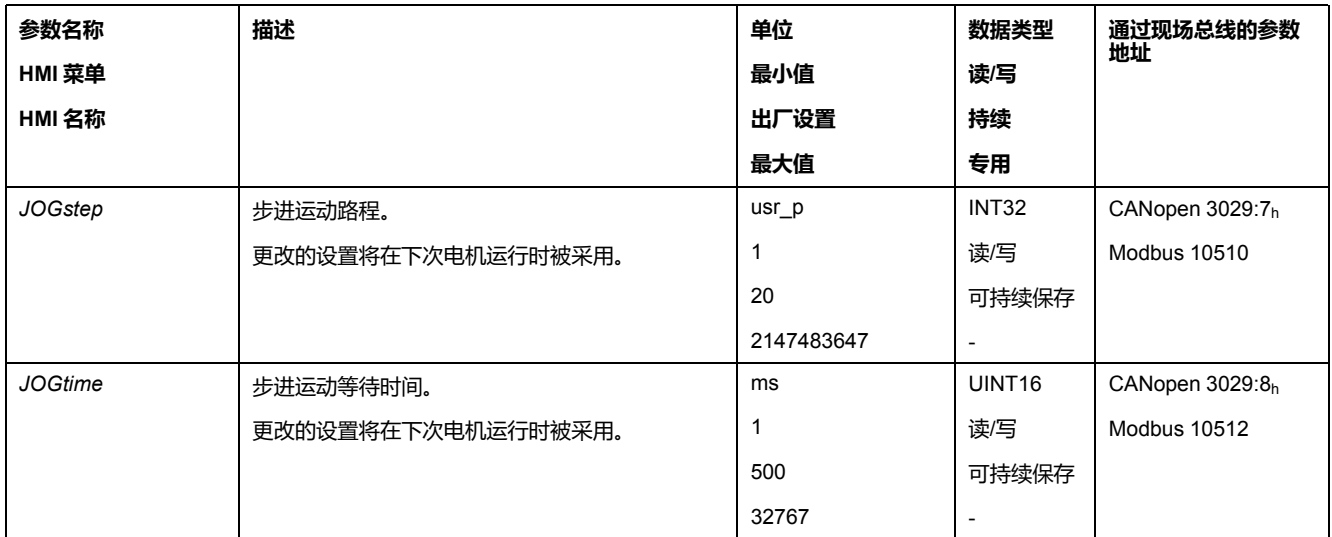

# **速度运动特征曲线的调整**

可对[速度运动特征曲线](#page-218-0), 219 页的参数设定进行调整。

# **其他设置**

#### **概述**

#### 下列目标值处理功能可被使用:

- [冲击限制](#page-219-0), 220 页
- 用 Halt(停止)[中断运动](#page-220-0), 221 页
- 通过"Quick Stop"[停止运动](#page-221-0), 222 页
- [通过信号输入限制速度](#page-223-0), 224 页
- [通过信号输入限制电流](#page-224-0), 225 页
- [通过参数设定信号输出](#page-225-0), 226 页
- [通过信号输入进行位置捕捉](#page-226-0)(制造商特定的协议), 227 页
- [通过信号输入来获取位置](#page-229-0)(DS402 曲线), 230 页
- [捕获后的相对运动](#page-233-0) (RMAC), 234 页

#### 下列运动监控功能可被使用:

- [限位开关](#page-238-0), 239 页
- [软件限位开关](#page-239-0), 240 页
- [由负载导致的位置偏差](#page-241-0)(随动误差), 242 页
- [电机停止和运动方向](#page-244-0), 245 页
- [停止范围](#page-247-0), 248 页 该功能只有在步行速度转动时才可用。
- [寄存器位置](#page-248-0), 249 页
- [位置偏差窗口](#page-254-0), 255 页
- [速度偏差窗口](#page-256-0), 257 页
- [速度阈值](#page-257-0), 258 页
- [电流阈值](#page-258-0), 259 页

# **操作模式 Profile Torque**

## **概述**

#### **描述**

在运行模式 Profile Torque 中将以所需的目标转矩来执行运动。 如果没有合适的极限值,该运行模式下的电机会意外达到一个很高的速度。

# **警告**

#### **意外的高速度**

请确保为电机配置好了合适的速度限制参数。

**未按说明操作可能导致人身伤亡或设备损坏等严重后果。**

#### **启动运行模式**

运行模式将通过现场总线启动。有关说明,请参阅现场总线用户指南。

# **进度信息**

通过现场总线和信号输出可获取运行状态以及正在进行的运动的相关信息。

如需了解如何获取与运行状态和正在进行的运动相关的信息,请参阅现场总线用户 指南。

以下表格显示了信号输出的概况:

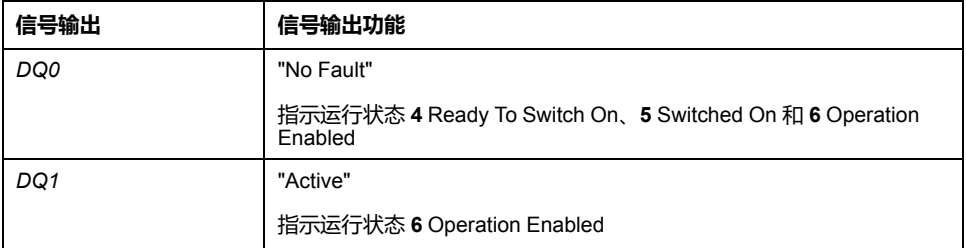

信号输出的出厂设置可进行调整,请参[阅数字信号输入和数字信号输出](#page-160-0), 161 页。

#### **运行模式结束**

在电机停止以及某一下述条件时,运行模式结束:

- 因"停止"或"Quick Stop"造成中断
- 因错误造成中断

# **参数设定**

#### **概述**

以下图片显示了可进行设置的参数的概况:

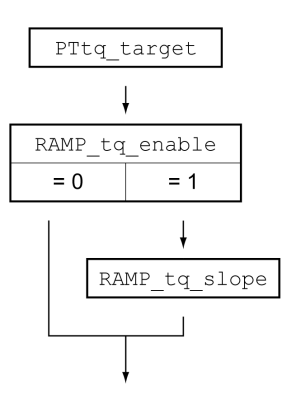

# **设置目标转矩**

通过参数*PTtq\_target*设置目标转矩。

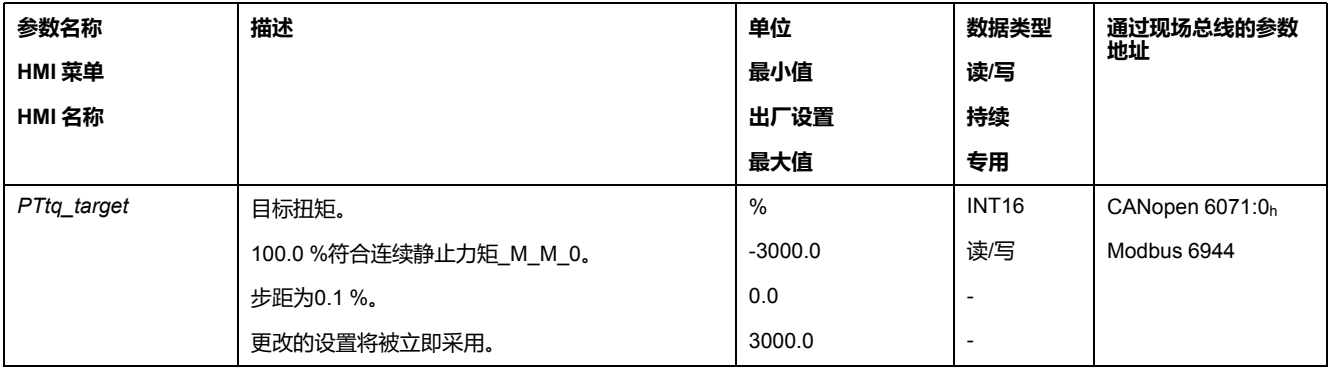

# **转矩运动特征曲线的调整**

#### 转矩运动特征曲线的参数设定是可以调整的。

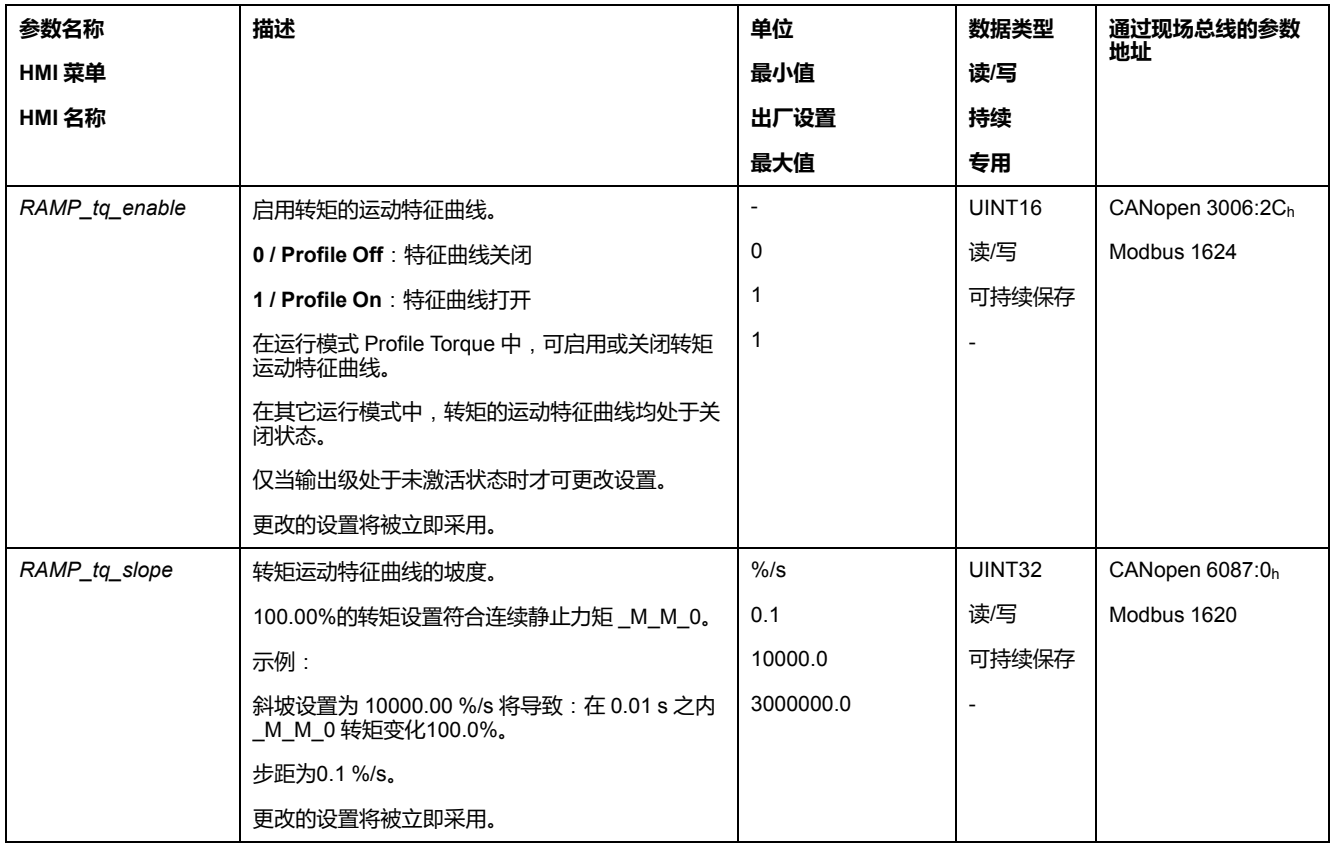

## **其他设置**

# **概述**

#### 下列目标值处理功能可被使用:

- 用 Halt (停止)[中断运动](#page-220-0), 221 页
- 通过"Quick Stop"[停止运动](#page-221-0), 222 页
- [通过信号输入限制速度](#page-223-0), 224 页
- [通过信号输入限制电流](#page-224-0), 225 页
- [通过参数设定信号输出](#page-225-0), 226 页
- [通过信号输入进行位置捕捉](#page-226-0)(制造商特定的协议), 227 页
- [通过信号输入来获取位置](#page-229-0)(DS402 曲线), 230 页
- [捕获后的相对运动](#page-233-0) (RMAC), 234 页

#### 下列运动监控功能可被使用:

- [限位开关](#page-238-0), 239 页
- [软件限位开关](#page-239-0), 240 页
- [电机停止和运动方向](#page-244-0), 245 页
- [转矩窗口](#page-245-0), 246 页
- [寄存器位置](#page-248-0), 249 页
- [速度阈值](#page-257-0), 258 页
- [电流阈值](#page-258-0), 259 页

# **操作模式 Profile Velocity**

# **概述**

### **描述**

在运行模式 Profile Velocity(速度运行图形)中将以所需目标速度执行运动。

## **启动运行模式**

运行模式将通过现场总线启动。有关说明,请参阅现场总线用户指南。

#### **进度信息**

通过现场总线和信号输出可获取运行状态以及正在进行的运动的相关信息。

如需了解如何获取与运行状态和正在进行的运动相关的信息,请参阅现场总线用户 指南。

以下表格显示了信号输出的概况:

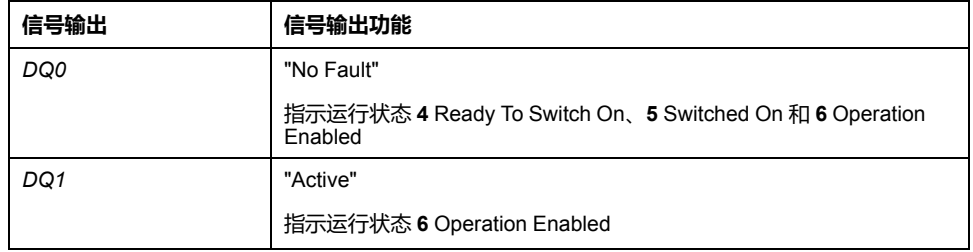

信号输出的出厂设置可进行调整,请参阅[数字信号输入和数字信号输出](#page-160-0), 161 页。

# **运行模式结束**

在电机停止以及某一下述条件时,运行模式结束:

- 因"停止"或"Quick Stop"造成中断
- 因错误造成中断

# **参数设定**

#### **概述**

以下图片显示了可进行设置的参数的概况:

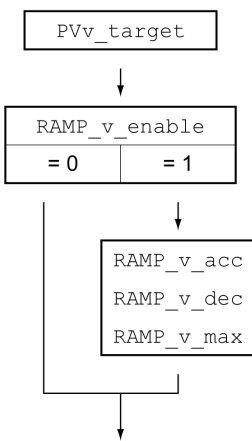

# **设置目标速度**

#### 目标速度将通过参数*PVv\_target*进行设置。

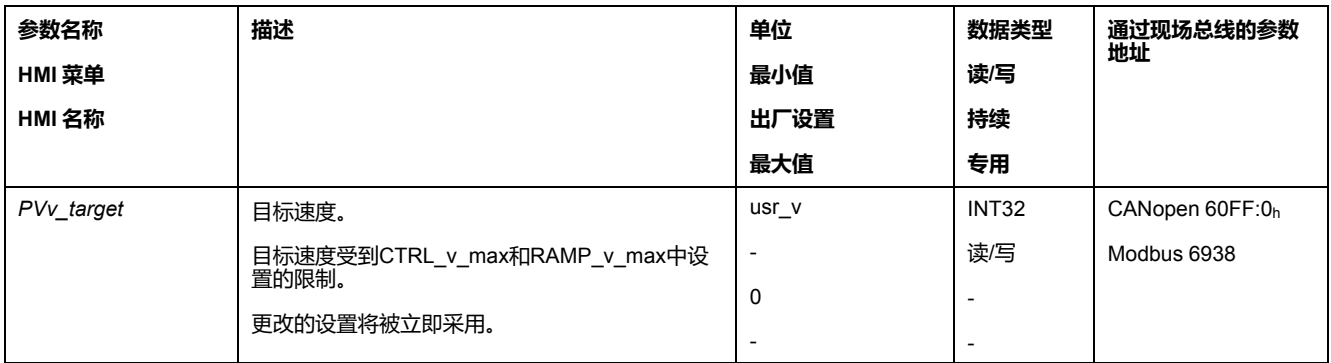

# **速度运动特征曲线的调整**

可对[速度运动特征曲线](#page-218-0), 219 页的参数设定进行调整。

# **其他设置**

# **概述**

#### 下列目标值处理功能可被使用:

- 用 Halt (停止)[中断运动](#page-220-0), 221 页
- 通过"Quick Stop"[停止运动](#page-221-0), 222 页
- [通过信号输入限制速度](#page-223-0), 224 页
- [通过信号输入限制电流](#page-224-0), 225 页
- Zero [Clamp,](#page-224-1) 225 页
- [通过参数设定信号输出](#page-225-0), 226 页
- [通过信号输入进行位置捕捉](#page-226-0)(制造商特定的协议), 227 页
- [通过信号输入来获取位置](#page-229-0)(DS402 曲线), 230 页
- [捕获后的相对运动](#page-233-0) (RMAC), 234 页

#### 下列运动监控功能可被使用:

- [限位开关](#page-238-0), 239 页
- [软件限位开关](#page-239-0), 240 页
- [电机停止和运动方向](#page-244-0), 245 页
- Velocity [Window,](#page-246-0) 247 页
- [寄存器位置](#page-248-0), 249 页
- [速度偏差窗口](#page-256-0), 257 页
- [速度阈值](#page-257-0), 258 页
- [电流阈值](#page-258-0), 259 页

# **操作模式 Profile Position**

#### **概述**

#### **描述**

在Profile Position(点到点)运行模式中,将执行朝向所需目标位置的运动。 一个运动可通过2种不同方法执行:

- 相对运动
- 绝对运动

#### **相对运动**

执行相对运动时,运动以上次目标位置或实际位置为参考。

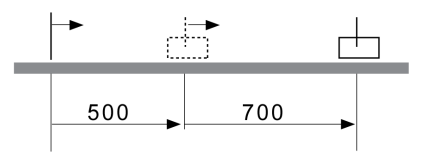

## **绝对运动**

执行的绝对运动则完全以零点为参考。

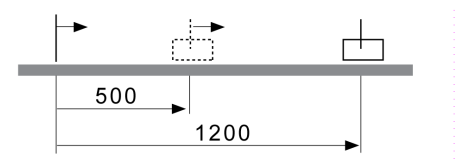

在执行首次绝对运动前,必须通过运行模式Homing确定零点。

# **启动运行模式**

运行模式将通过现场总线启动。有关说明,请参阅现场总线用户指南。

#### **进度信息**

通过现场总线和信号输出可获取运行状态以及正在进行的运动的相关信息。

如需了解如何获取与运行状态和正在进行的运动相关的信息,请参阅现场总线用户 指南。

以下表格显示了信号输出的概况:

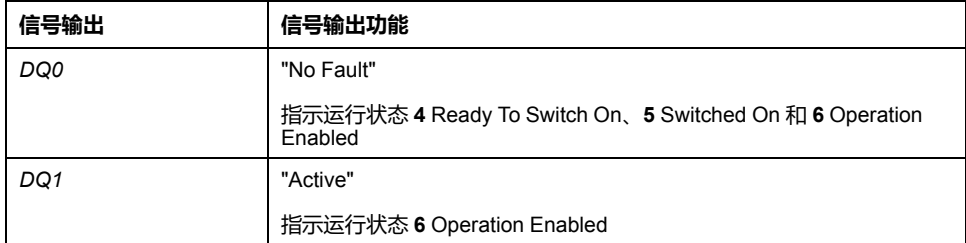

信号输出的出厂设置可进行调整,请参阅[数字信号输入和数字信号输出](#page-160-0), 161 页。

# **运行模式结束**

在电机停止以及某一下述条件时,运行模式结束:

- 到达目标位置
- 因"停止"或"Quick Stop"造成中断
- 因错误造成中断

# **参数设定**

# **概述**

以下图片显示了可进行设置的参数的概况: 可设置参数的概况

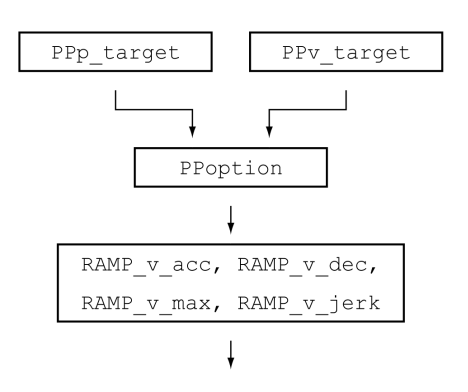

# **目标位置**

#### 目标位置将通过参数 *PPp\_target* 进行设置。

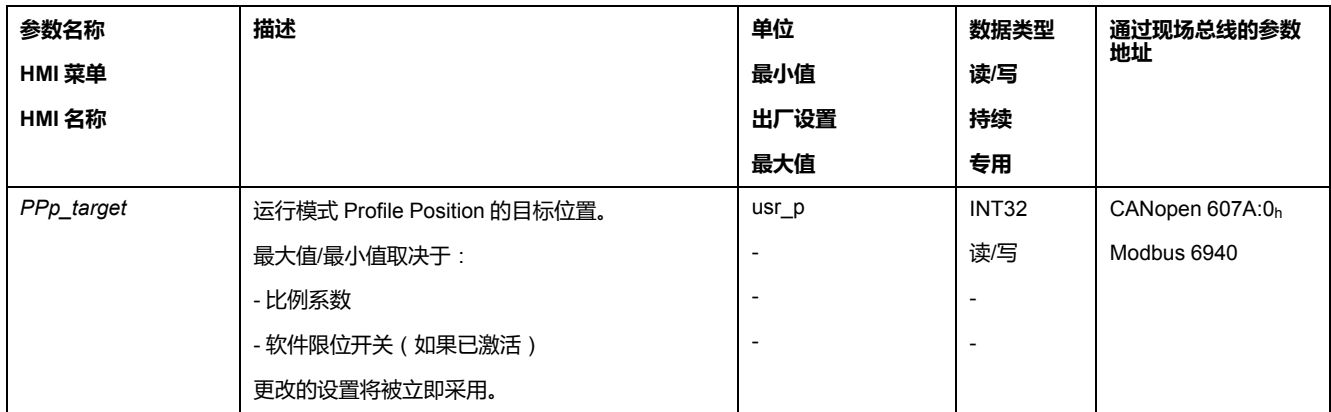

# **目标速度**

#### 目标速度将通过参数*PPv\_target*进行设置。

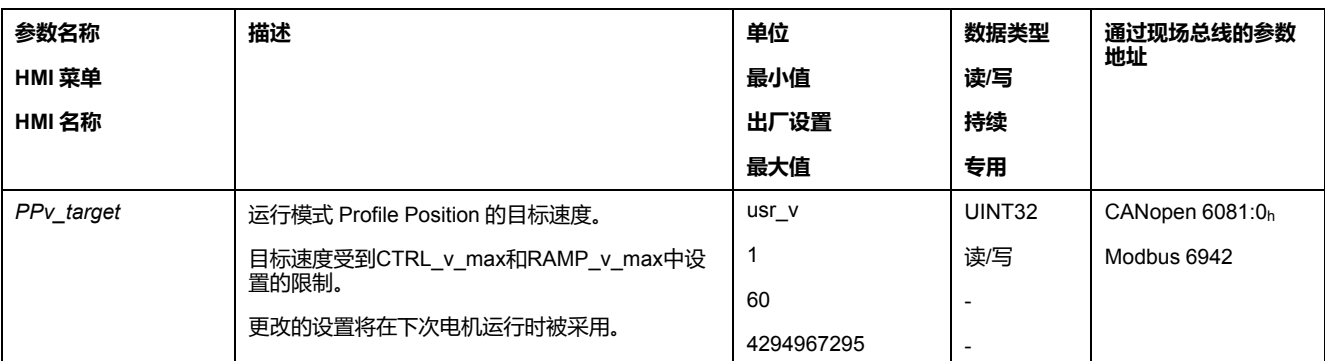

# **方法的选择**

通过参数*PPoption*设置相对运动方法。

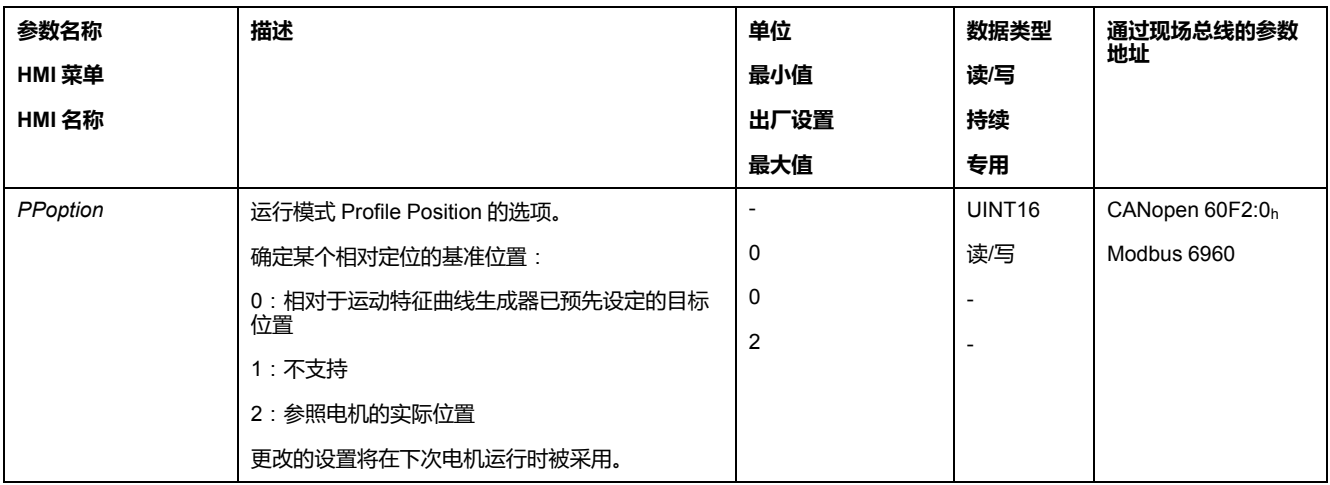

# **速度运动特征曲线的调整**

可[对速度运动特征曲线](#page-218-0), 219 页的参数设定进行调整。

# **其他设置**

## **概述**

#### 下列目标值处理功能可被使用:

- [冲击限制](#page-219-0), 220 页
- 用 Halt(停止)[中断运动](#page-220-0), 221 页
- 通过"Quick Stop"[停止运动](#page-221-0), 222 页
- [通过信号输入限制速度](#page-223-0), 224 页
- [通过信号输入限制电流](#page-224-0), 225 页
- [通过参数设定信号输出](#page-225-0), 226 页
- [通过信号输入启动运动](#page-225-1), 226 页
- [通过信号输入进行位置捕捉](#page-226-0)(制造商特定的协议), 227 页
- [通过信号输入来获取位置](#page-229-0)(DS402 曲线), 230 页
- [捕获后的相对运动](#page-233-0) (RMAC), 234 页

#### 下列运动监控功能可被使用:

- [限位开关](#page-238-0), 239 页
- [软件限位开关](#page-239-0), 240 页
- [由负载导致的位置偏差](#page-241-0)(随动误差), 242 页
- [电机停止和运动方向](#page-244-0), 245 页
- [停止范围](#page-247-0), 248 页
- [寄存器位置](#page-248-0), 249 页
- [位置偏差窗口](#page-254-0), 255 页
- [速度偏差窗口](#page-256-0), 257 页
- [速度阈值](#page-257-0), 258 页
- [电流阈值](#page-258-0), 259 页

# **操作模式 Interpolated Position**

#### **概述**

## **可用**

固件版本为 ≥V01.08 时可用。

## **描述**

在运行模式Interpolated Position中,将执行驶向循环预设给定位置的运动。 在该运行模式中,无法使用监测功能Heartbeat和Node Guarding。 请检查控制器上 PDO 的循环接收,以发现连接中断的情况。 将按照与节拍同步的方式采用给定位置。节拍的循环时间可设为 1...20 ms。 通过SYNC信号,将开始执行驶向给定位置的运动。 驱动将在内部执行网格为 250 µs 的精确内插。 以下图表显示了基本概况:

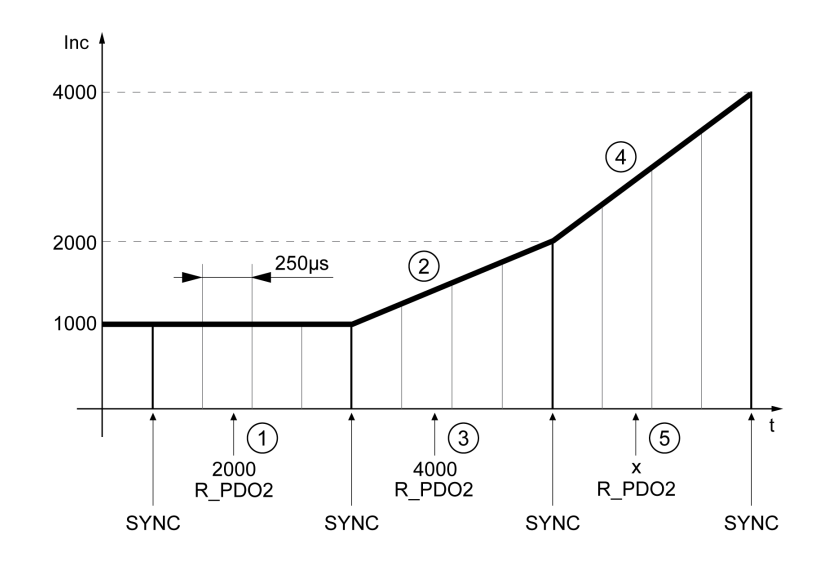

- **1** 传输第一个给定位置(示例)
- **2** 向第一个给定位置运动
- **3** 传输第二个给定位置(示例)
- **4** 向第二个给定位置运动
- **5** 传输下一个给定位置(示例)

#### **启动运行模式**

运行模式将通过现场总线启动。有关说明,请参阅现场总线用户指南。

#### **进度信息**

通过现场总线和信号输出可获取运行状态以及正在进行的运动的相关信息。

如需了解如何获取与运行状态和正在进行的运动相关的信息,请参阅现场总线用户 指南。

以下表格显示了信号输出的概况:

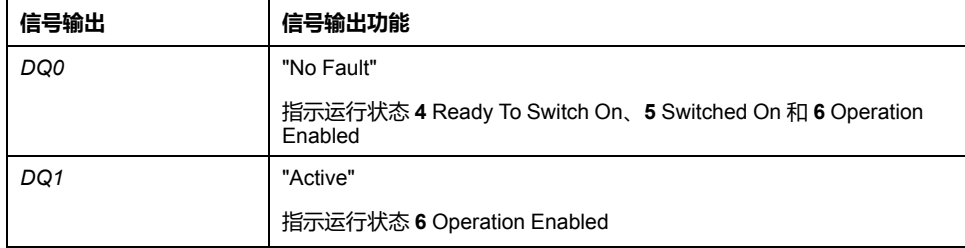

信号输出的出厂设置可进行调整,请参阅[数字信号输入和数字信号输出](#page-160-0), 161 页。

#### **运行模式结束**

运行模式将通过现场总线结束。有关说明,请参阅现场总线用户指南。

## **参数设定**

#### **同步系统**

对于运行模式Interpolated Position, 必须启用同步系统。

通过参数 *SyncMechStart* = 2,将启用同步系统。

通过参数 *SyncMechTol* 可设定同步公差。将参数 *SyncMechTol* 的值在内部乘以 250 μs。比如值 4 对应于 1 ms 的公差。

同步系统的状态可通过参数 *SyncMechStatus* 读出。

请通过参数 *SyncMechStart* 启用同步系统。

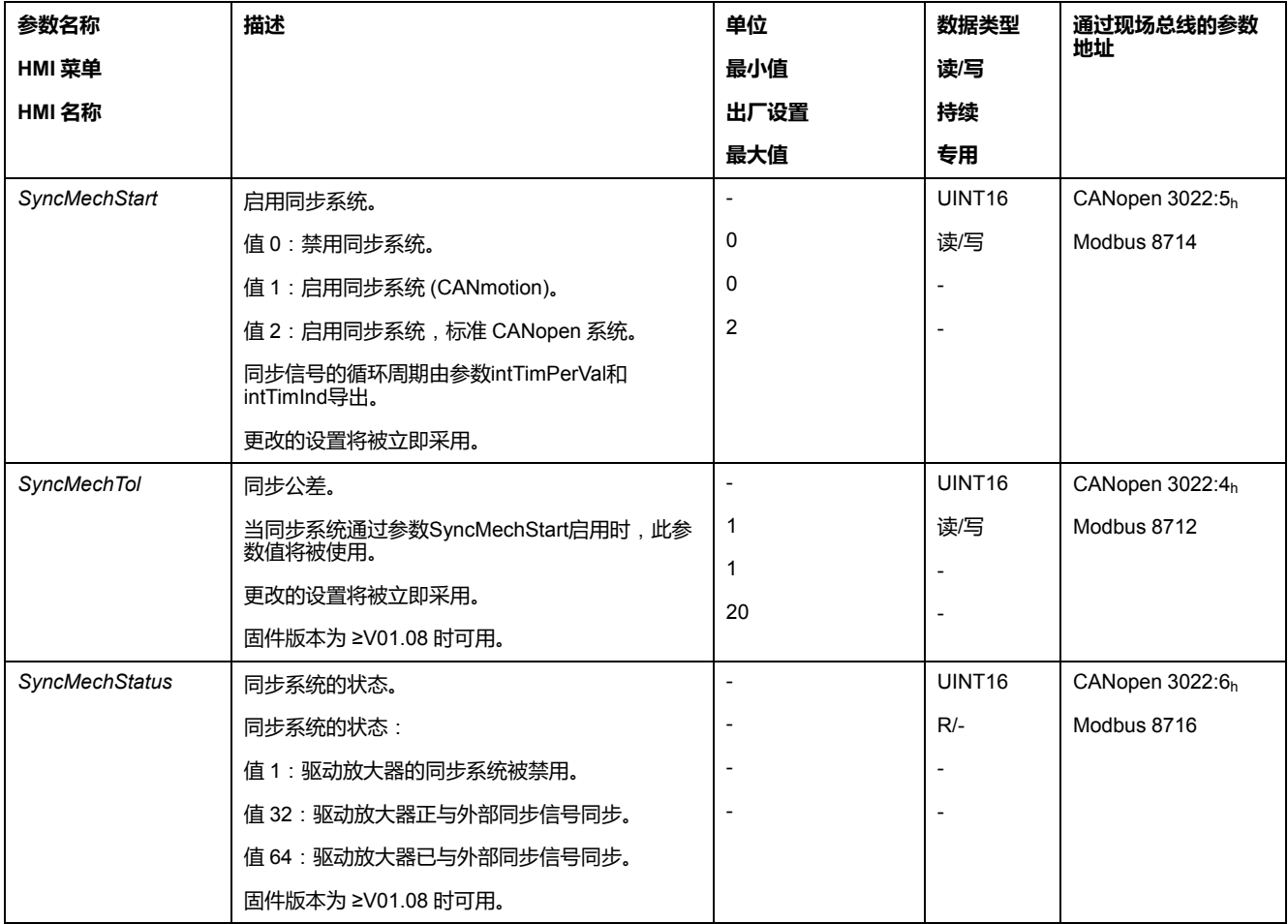

# **循环周期**

通过参数 *IP\_IntTimPerVal* 和 *IP\_IntTimInd*,设置循环周期。

循环周期取决于下述条件:

- 驱动放大器数量
- 波特率
- 每个循环中最小数据包的时间:
	- SYNC
	- R\_PDO2、T\_PDO2
	- EMCY(此时间必须保留。)
- 每个循环中其它数据包的时间选项:
	- R\_SDO和T\_SDO 控制器必须确保: 问询 (R\_SDO) 的数量必须与循环周期相匹配。答复 (T\_SDO)将在下个循环中发出。
	- n<sub>PDO</sub> 其他 R\_PDO 和 T\_PDO:

R\_PDO1,T\_PDO1,R\_PDO3,T\_PDO3,R\_PDO4和T\_PDO4 下表显示了在不同的波特率下单个数据包的典型数值:

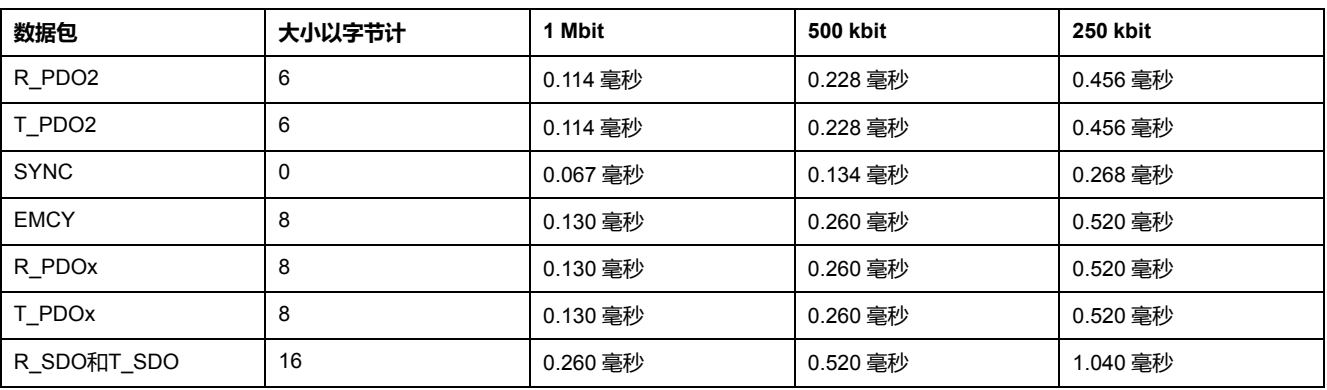

驱动器的最小循环周期如下计算: t<sub>cycle</sub>= SYNC + R\_PDO2+ T\_PDO2 + EMCY +  $SDO + n<sub>PDO</sub>$ 

下表显示了t<sub>cycle</sub>,其值取决于驱动放大器发出的波特率和其它PDO的数量n<sub>PDO</sub>:

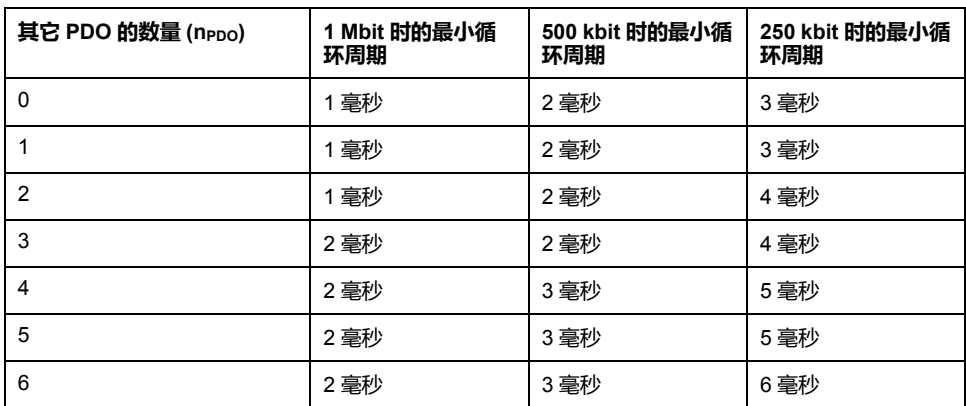

循环周期(秒):*IP\_IntTimPerVal* \* 10 IP\_IntTimInd

请通过参数*IP\_IntTimPerVal*和*IP\_IntTimInd*设置所需的循环周期。

有效的循环周期为 1 ... 20 ms,步距为 1 ms。

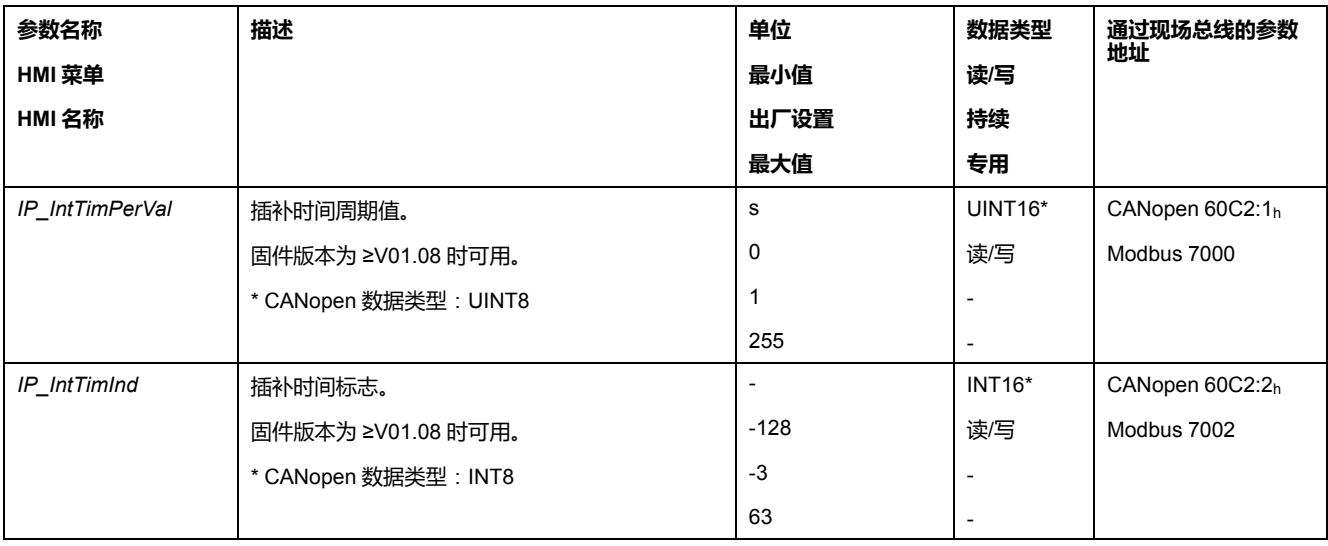

# **位置补偿**

只要控制字的位 4 设置为 1,驱动器就会循环地处理参考位置。如果参考位置与实 际位置之间偏差过大,则会检测到位置偏差错误(循迹错误)。为了避免出现跟踪 误差,必须在每次启用或继续(HALT、Quick Stop)运行模式前,通过参数 *\_p\_ act* 读出实际位置。新的给定位置必须在首个循环中与实际位置相符。

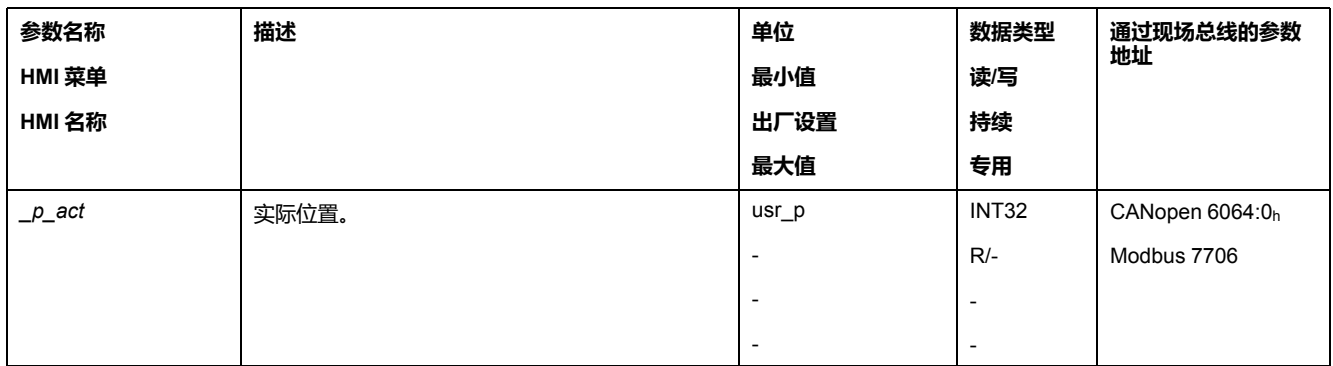

# **给定位置**

通过参数 IPp\_target , 每个循环将传输一个给定值。

请通过参数 *IPp\_target* 设置所需的给定值。

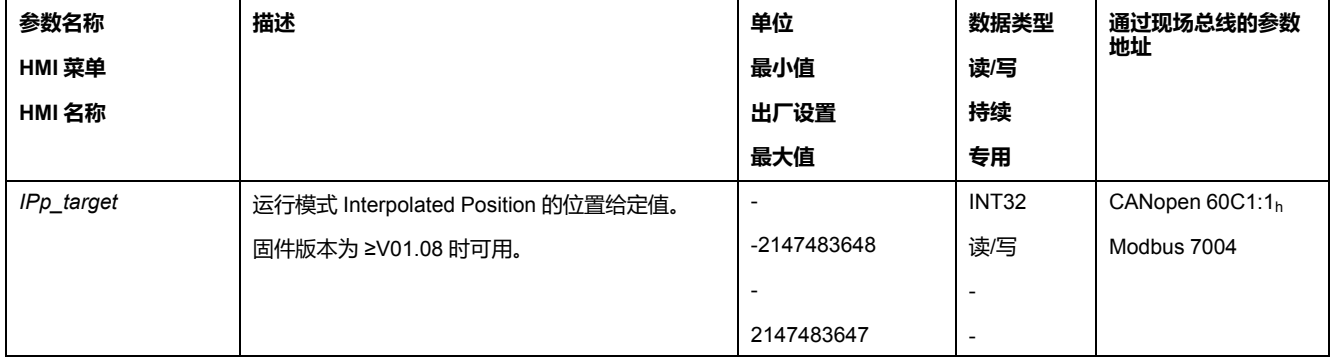

# **操作模式 Homing**

## **概述**

#### **描述**

在 Homing 运行模式中,将在一个机械位置和电机的实际位置之间建立参考点。 通过寻原点设定或尺度设定可知道机械位置和实际位置之间的关系。 当基准点定位运行或尺度设定成功后,电机将实施基准运行,零点生效。 运动范围的零点是运行模式 Profile Position 中绝对运动的基准点。

# **方法**

有多种不同的方法可用:

- 朝向限位开关的基准点定位运行 在朝向限位开关的基准点定位运行中,执行的运动将朝向反向限位开关或正向 限位开关。 在到达限位开关时,运动停止,然后将执行驶回限位开关开关点的运动。 再从限位开关的开关点出发,运动将朝向电机的下一个标志脉冲或朝向所设定 的至开关点参数间距位置。 标志脉冲或所设定的至开关点参数间距位置就是基准点。 • 朝向基准开关的基准点定位运行 在朝向基准开关的基准点定位运行中,执行的运动将朝向基准开关。
- 在到达基准开关时,运动停止,然后将执行前往基准开关开关点的运动。 从基准开关的开关点出发,运动将朝向电机的下一个标志脉冲或朝向至开关点 的可设定参数的间距。

标志脉冲或所设定的至开关点参数间距位置就是基准点。

- 朝向标志脉冲的基准点定位运行 在朝向标志脉冲的基准点定位运行中,将执行从实际位置朝向下一个标志脉冲 的运动。标志脉冲的位置就是基准点。
- 位置设定

在尺度设定时,将把当前的实际位置设至所需的位置值。

必须在无中断的情况下完成基准点定位运行,这样才能使新零点有效。如果中途发 生中断,就必须重新开始基准点定位运行。

带多圈编码器的电机在接通后即可提供一个有效的零点。

#### **启动运行模式**

运行模式将通过现场总线启动。有关说明,请参阅现场总线用户指南。

#### **进度信息**

通过现场总线和信号输出可获取运行状态以及正在进行的运动的相关信息。

如需了解如何获取与运行状态和正在进行的运动相关的信息,请参阅现场总线用户 指南。

以下表格显示了信号输出的概况:

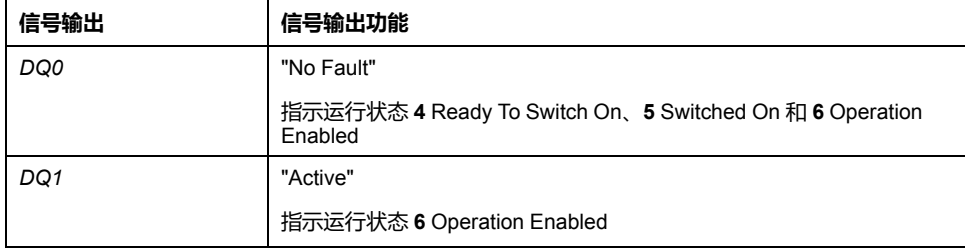

信号输出的出厂设置可进行调整,请参阅[数字信号输入和数字信号输出](#page-160-0), 161 页。

# **运行模式结束**

在电机停止以及某一下述条件时,运行模式结束:

- 顺利完成 Homing
- 因"停止"或"Quick Stop"造成中断
- 因错误造成中断

## **参数设定**

# **概述**

以下图片显示了可进行设置的参数的概况:

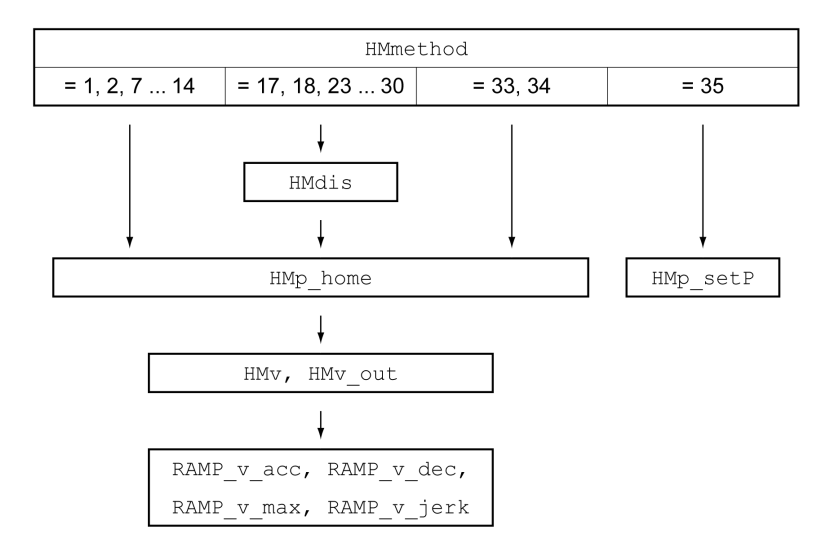

# **设置限位开关和基准开关**

必须按照要求完成限位开关和基准开关的设置,请参阅[限位开关](#page-238-0), 239 页和[基准开](#page-239-1) 关, [240](#page-239-1) 页。

#### **方法的选择**

使用Homing运行模式可确立电机位置与某个已定义轴位置之间的绝对尺寸基准。 对运行模式Homing来说有不同的可通过参数*HMmethod*来选择的方法。

通过参数 *HMprefmethod* 可在非易失性存储器中永久存储优先方法。如果在参数中 确认了优先方法,即使在关机以及重开机之后,在运行模式Homing中仍可使用该 方法。记入值与参数*HMmethod*的值一致。

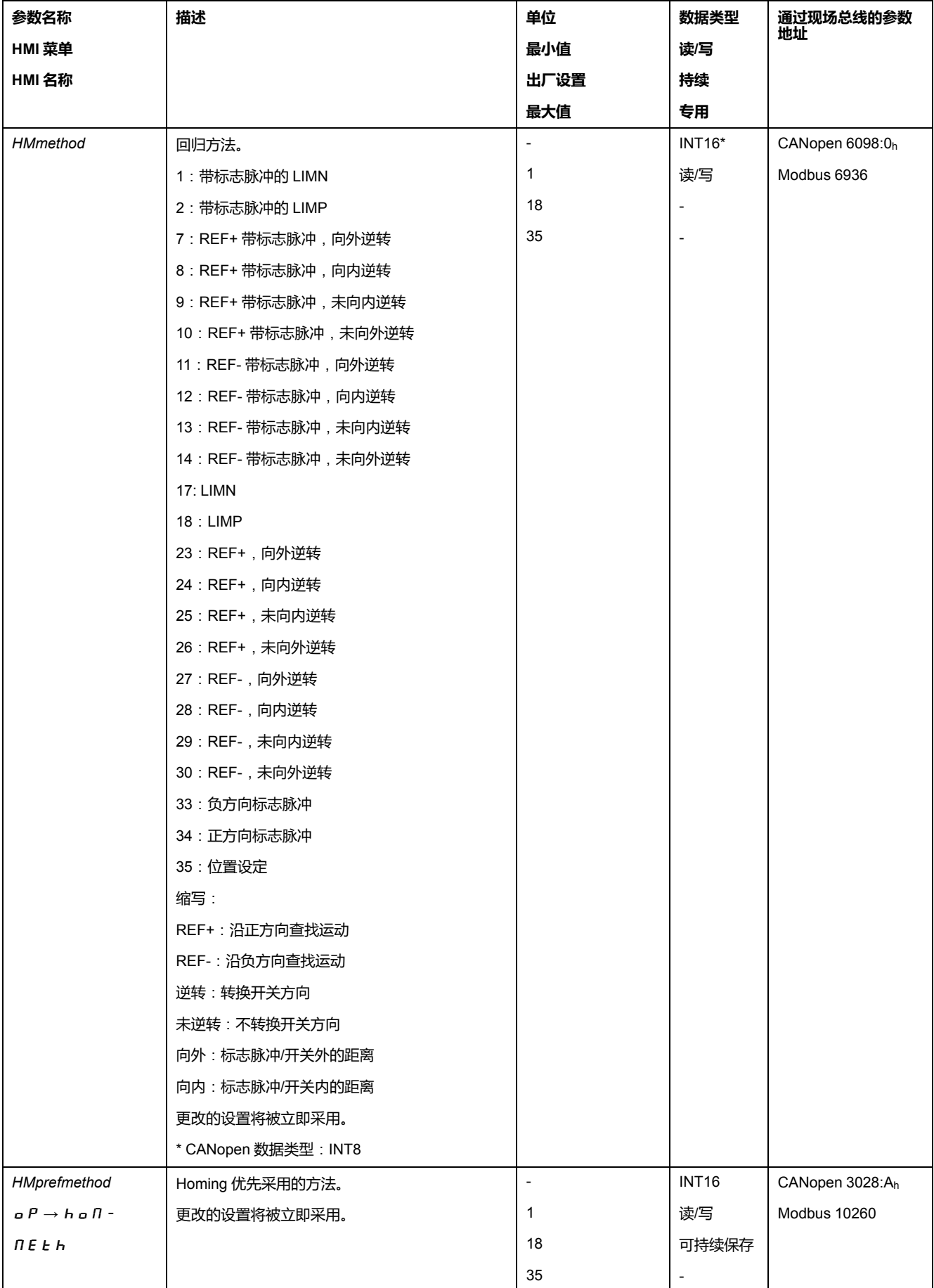

# **设置至开关点的间距**

对于无标志脉冲的基准点定位运行,必须对至限位开关或基准开关开关点的间距进 行参数设定。通过参数*HMdis*可对至限位开关或基准开关开关点的间距进行设置。

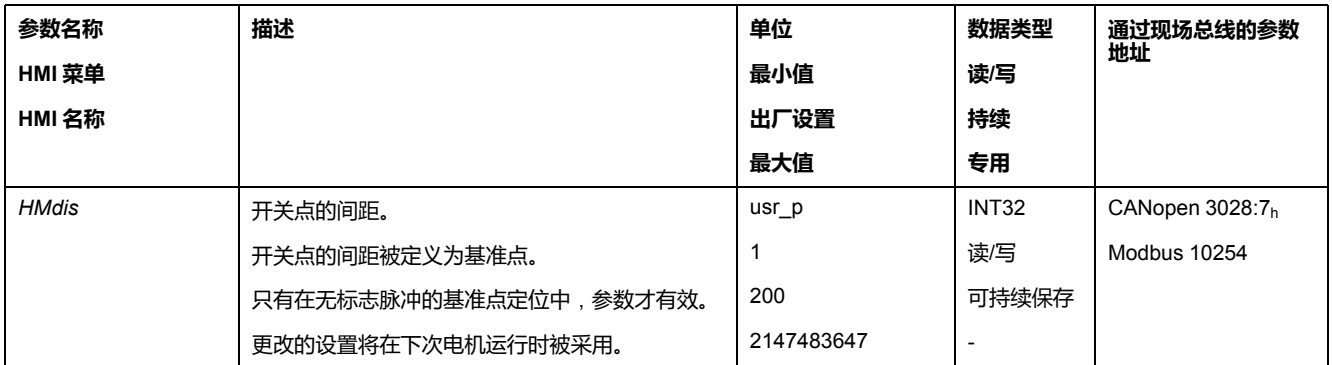

# **定义零点**

通过参数 *HMp\_home* 可指定所需的位置值,顺利结束基准点定位运行之后在基准 点上设定该值。通过基准点上所需的位置值确定零点。

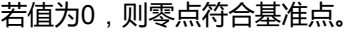

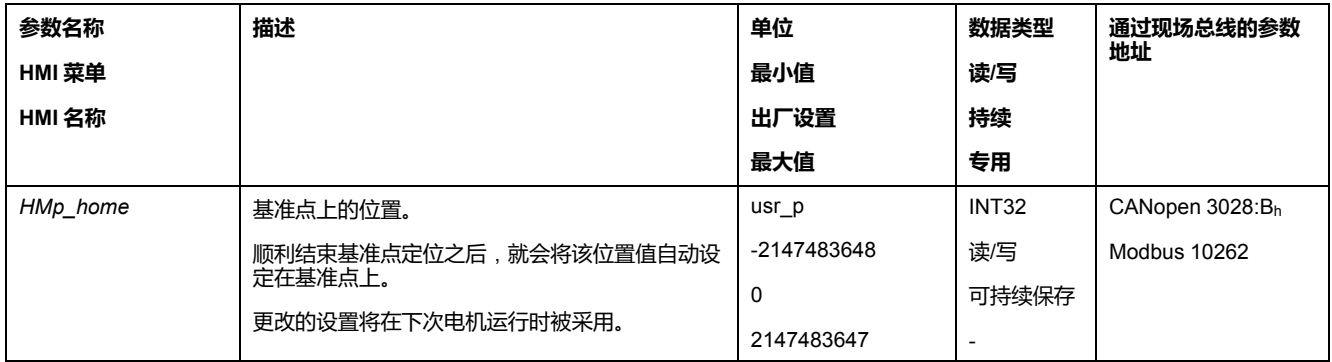

# **设置监控**

#### 通过参数*HMoutdis*和*HMsrchdis*可以激活限位开关和基准开关的监控功能。

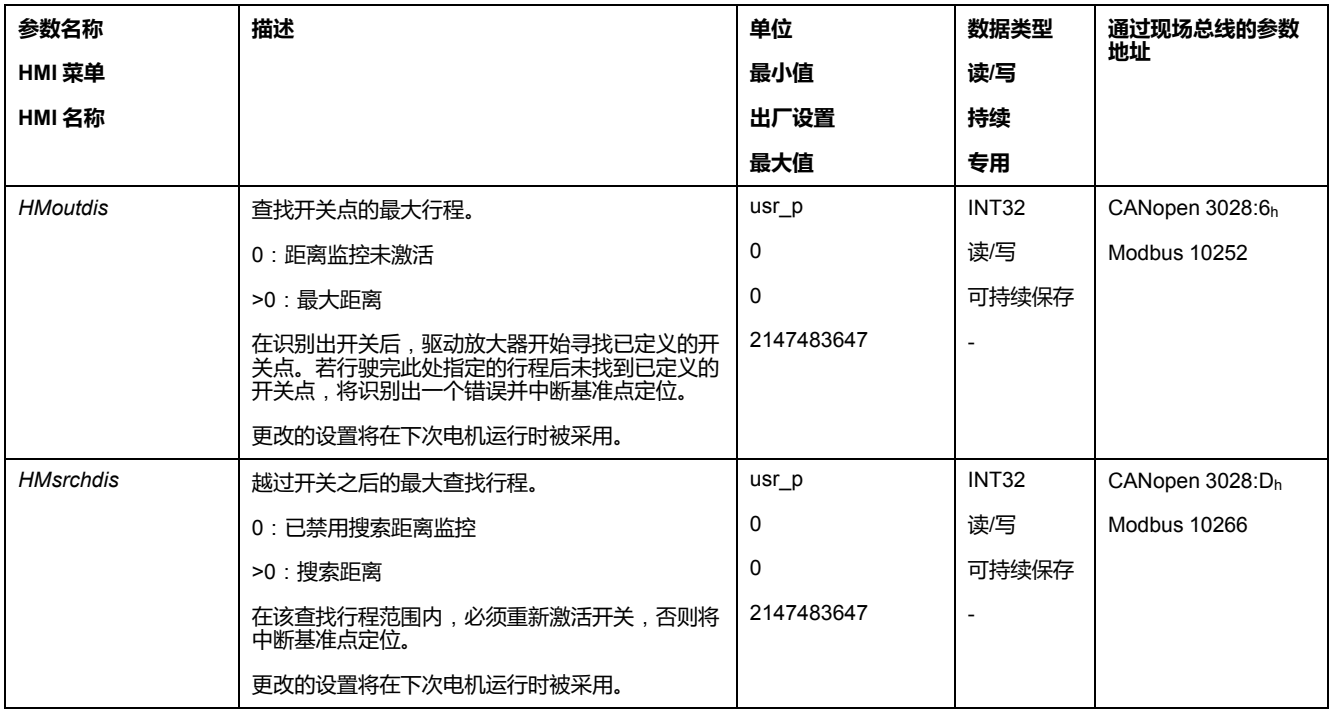

# **读取位置间距**

通过如下参数可以读取开关点和标志脉冲之间的位置间距。

对于可复制的带标志脉冲的基准点定位运行,开关点至标志脉冲的间距必须 >0.05 转。

如果标记脉冲过于靠近开关点,可以移动限位开关或者基准开关。

也可以通过参数 *ENC\_pabsusr* 来移动标记脉冲的位置,请参[阅编码器参数值设置](#page-120-0), [121](#page-120-0) 页。

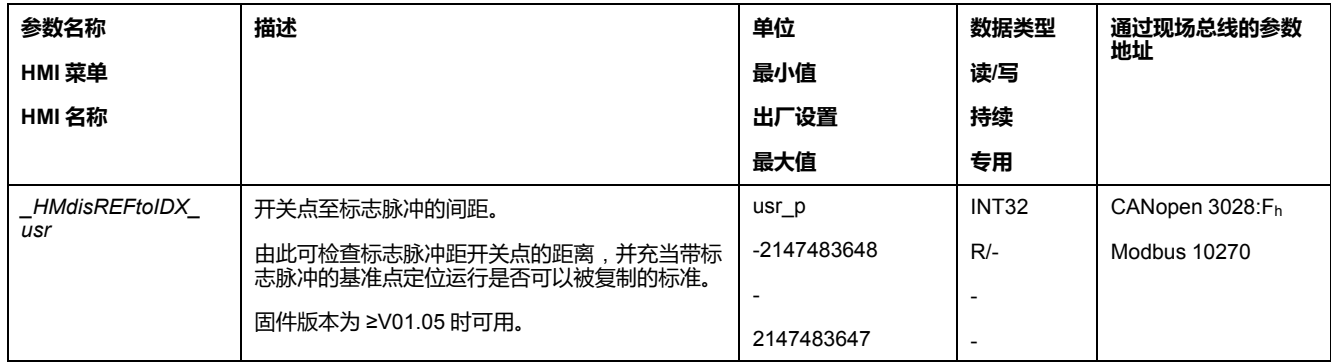

# **设置速度**

通过参数*HMv*和*HMv\_out*可设置查找开关以及离开开关的速度。

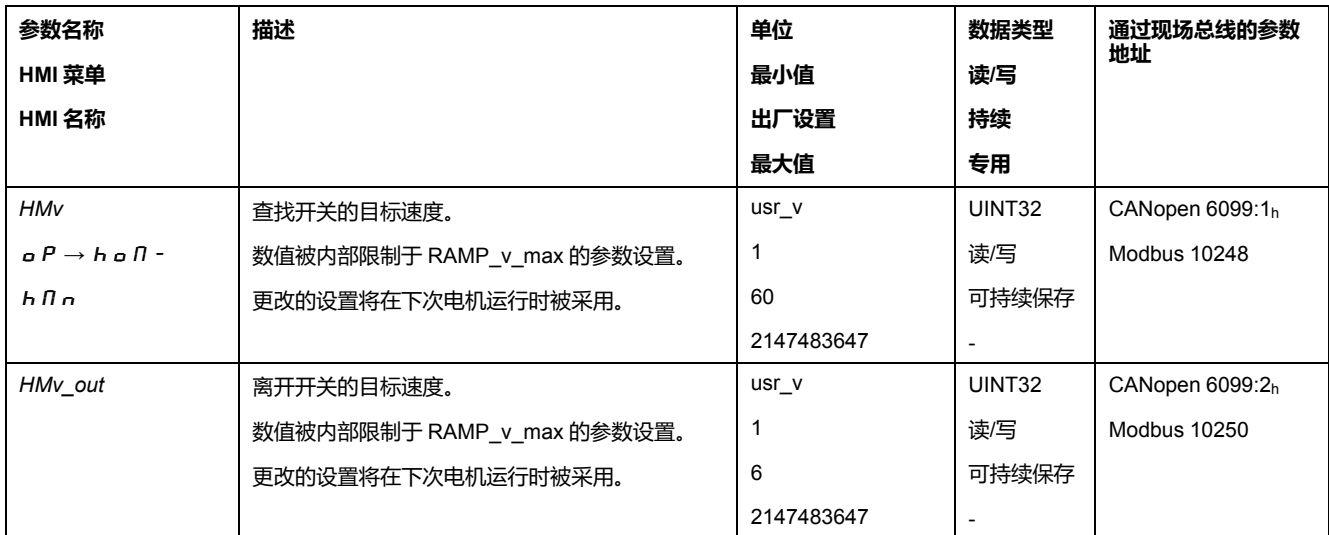

#### **速度运动特征曲线的调整**

可对[速度运动特征曲线](#page-218-0), 219 页的参数设定进行调整。

# **朝向限位开关的基准点定位运行**

#### **概述**

以下图表显示了朝向限位开关的基准点定位运行。

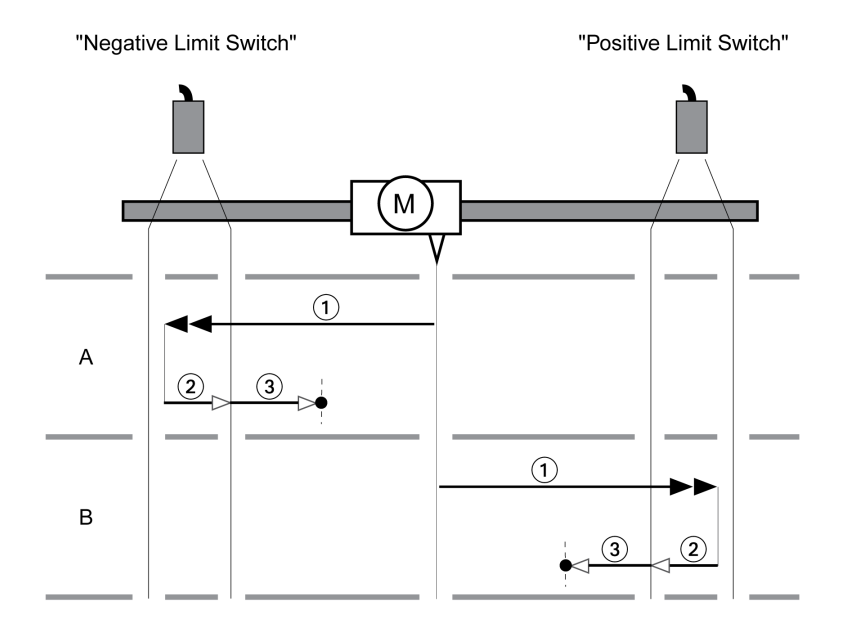

**1** 以 *HMv* 的速度朝向限位开关运动

**2** 以 *HMv\_out* 的速度朝向限位开关开关点运动

**3** 以 *HMv\_out* 的速度朝向标志脉冲运动或背离开关点运动

#### **类型 A**

方法 1:朝向标志脉冲运动。

方法 17:背离开关点运动。

### **类型 B**

方法 2:朝向标志脉冲运动。 方法 18:背离开关点运动。

### **沿正方向朝向基准开关的基准点定位运行**

**概述**

下图表显示了沿正方向朝向基准开关的基准点定位运行。

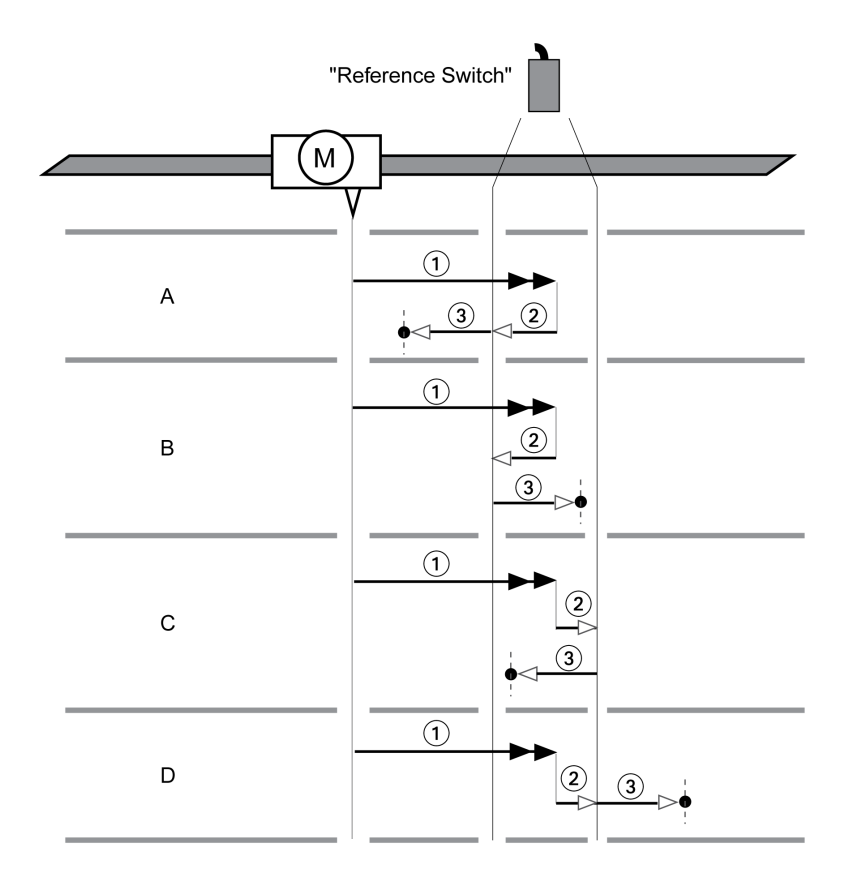

**1** 以 *HMv* 的速度朝向基准开关运动

**2** 以 *HMv\_out* 的速度朝向基准开关开关点运动

**3** 以 *HMv\_out* 的速度朝向标志脉冲运动或背离开关点运动

#### **类型 A**

方法 7: 朝向标志脉冲运动。

方法 23:背离开关点运动。

#### **类型 B**

方法 8: 朝向标志脉冲运动。

方法 24:背离开关点运动。

#### **类型 C**

方法 9: 朝向标志脉冲运动。

方法 25:背离开关点运动。

#### **类型 D**

方法 10:朝向标志脉冲运动。 方法 26:背离开关点运动。

# **沿负方向朝向基准开关的基准点定位运行**

#### **概述**

以下图表显示了沿负方向朝向基准开关的基准点定位运行。

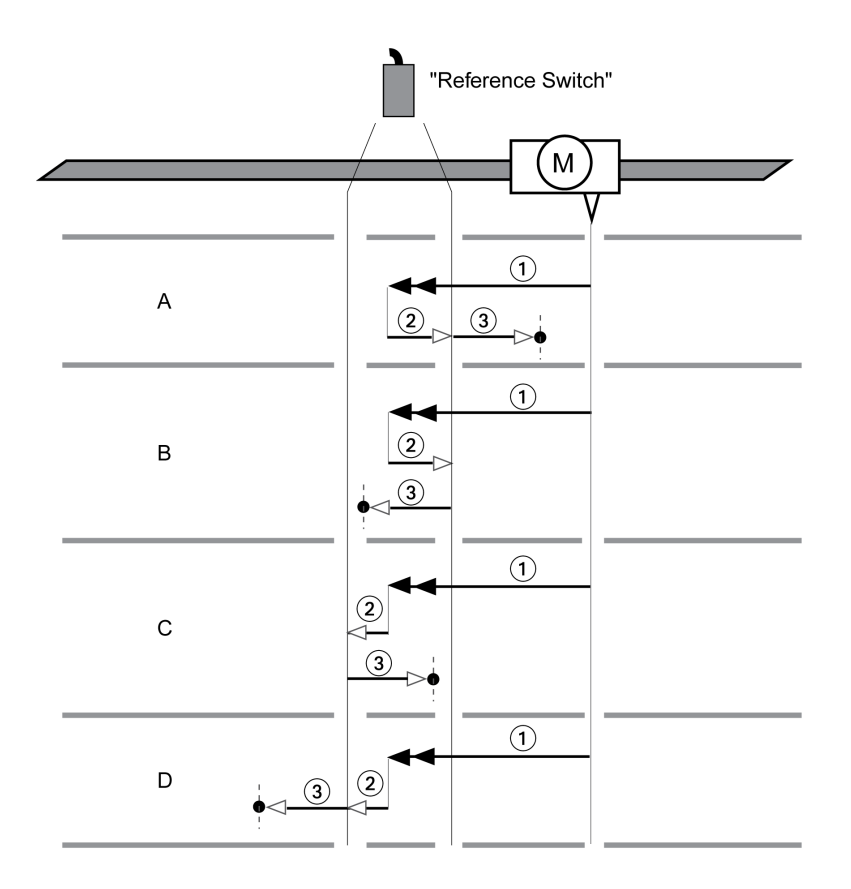

**1** 以 *HMv* 的速度朝向基准开关运动

**2** 以 *HMv\_out* 的速度朝向基准开关开关点运动

**3** 以 *HMv\_out* 的速度朝向标志脉冲运动或背离开关点运动

#### **类型 A**

方法 11:朝向标志脉冲运动。

方法 27:背离开关点运动。

#### **类型 B**

方法 12:朝向标志脉冲运动。

方法 28:背离开关点运动。

#### **类型 C**

方法 13: 朝向标志脉冲运动。

方法 29:背离开关点运动。

#### **类型 D**

方法 14:朝向标志脉冲运动。 方法 30:背离开关点运动。

#### **向标志脉冲基准点定位运行**

# **概述**

以下图表显示了朝向标志脉冲的基准点定位运行。
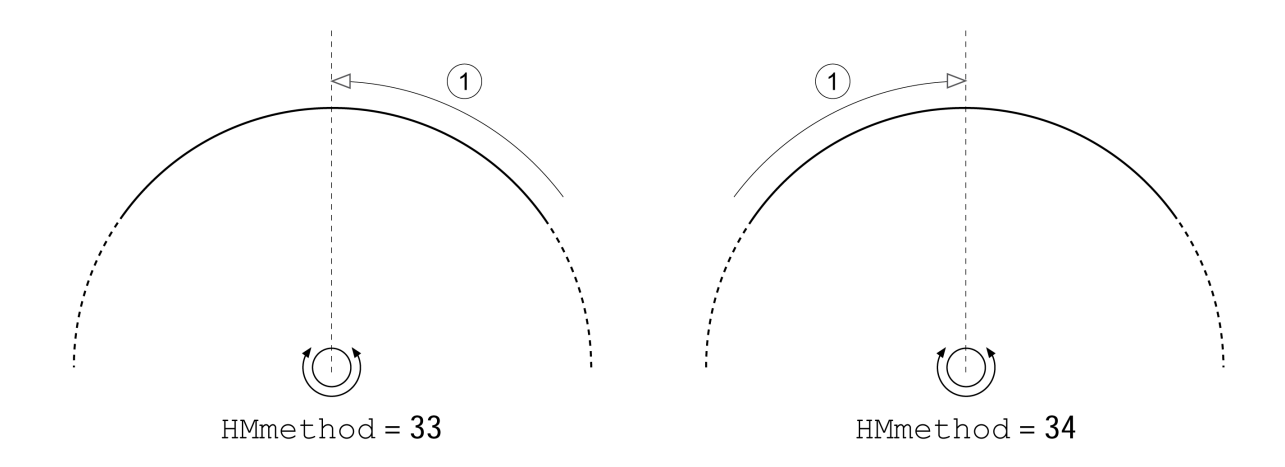

#### **1** 以 *HMv\_out* 的速度朝向标志脉冲运动

#### **位置设定**

#### **描述**

通过尺度设定根据参数*HMp\_setP*中的位置值来设定实际位置。这样也就定义了零 点。

只能在电机处于停止状态时才可进行尺度设定。当前位置偏差可保留,且也可以在 设定尺寸之后由位置调节器进行补偿。

### **设置尺度设定位置**

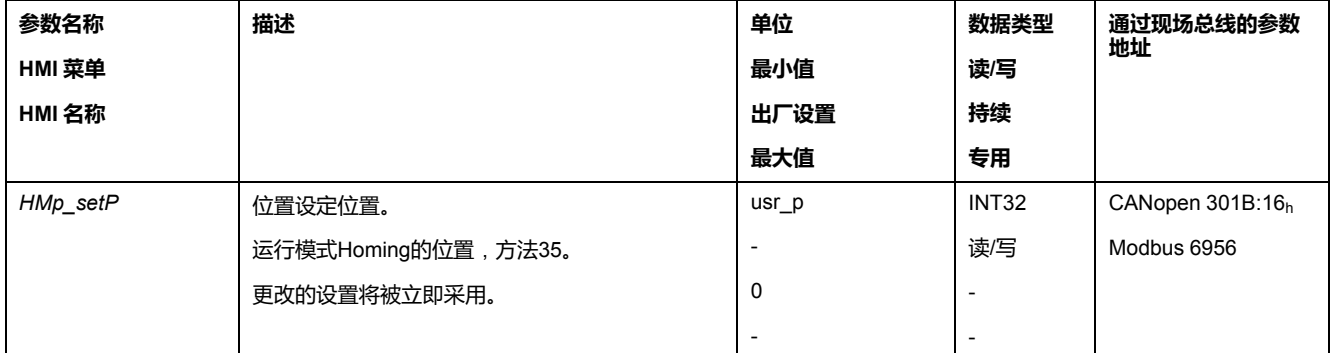

#### **示例**

使用尺寸设定以 4000 应用单位进行定位

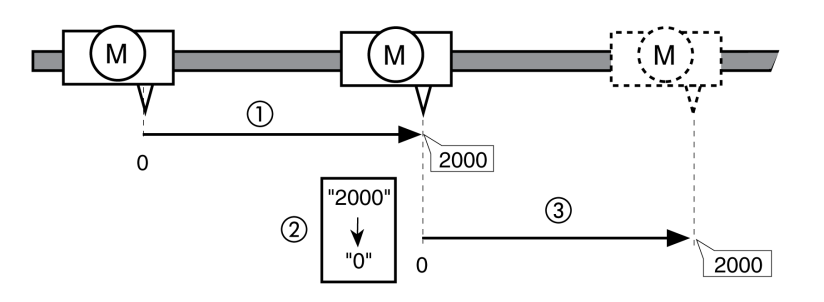

**1** 以 2000 应用单位对电机进行定位。

**2** 通过将尺寸设定为 0 ,将实际尺度设定为位置值 0,且同时定义新的零点。

**3** 在触发新运动 2000 应用单位后,新的目标位置即为 2000 应用单位。

### **其他设置**

### **概述**

#### 下列目标值处理功能可被使用:

- [冲击限制](#page-219-0), 220 页
- 用 Halt(停止)[中断运动](#page-220-0), 221 页
- 通过"Quick Stop"[停止运动](#page-221-0), 222 页
- [通过信号输入限制速度](#page-223-0), 224 页
- [通过信号输入限制电流](#page-224-0), 225 页
- [通过参数设定信号输出](#page-225-0), 226 页
- [通过信号输入进行位置捕捉](#page-226-0)(制造商特定的协议), 227 页
- [通过信号输入来获取位置](#page-229-0)(DS402 曲线), 230 页

#### 下列运动监控功能可被使用:

- [限位开关](#page-238-0), 239 页
- [基准开关](#page-239-0), 240 页
- [软件限位开关](#page-239-1), 240 页
- [由负载导致的位置偏差](#page-241-0)(随动误差), 242 页
- [电机停止和运动方向](#page-244-0), 245 页
- [停止范围](#page-247-0), 248 页
- [寄存器位置](#page-248-0), 249 页
- [位置偏差窗口](#page-254-0), 255 页
- [速度偏差窗口](#page-256-0), 257 页
- [速度阈值](#page-257-0), 258 页
- [电流阈值](#page-258-0), 259 页

# <span id="page-218-0"></span>**运行功能**

# **用于目标值处理的功能**

### <span id="page-218-1"></span>**速度运动特征曲线**

### **描述**

目标位置和目标速度是用户所输入的输入变量。由这些输入变量将计算出速度运动 特征曲线。

速度运动特征曲线由加速度、减速度和最大速度组成。

有一条两个运动方向的线性斜坡可供作为斜坡形状参数使用。

### **可用性**

速度运动特征曲线的可用性与运行模式有关。

在下列运行模式中,速度运动特征曲线是持续活动的:

- Jog
- Profile Position
- Homing

在下列运行模式中,速度运动特征曲线是可激活以及可禁用的:

• Profile Velocity

在下列运行模式中,速度运动特征曲线是不可用的:

- Profile Torque
- Interpolated Position

### **斜坡陡度**

斜坡陡度规定了单位时间的速度变化。斜坡陡度可针对加速度和减速进行设置。

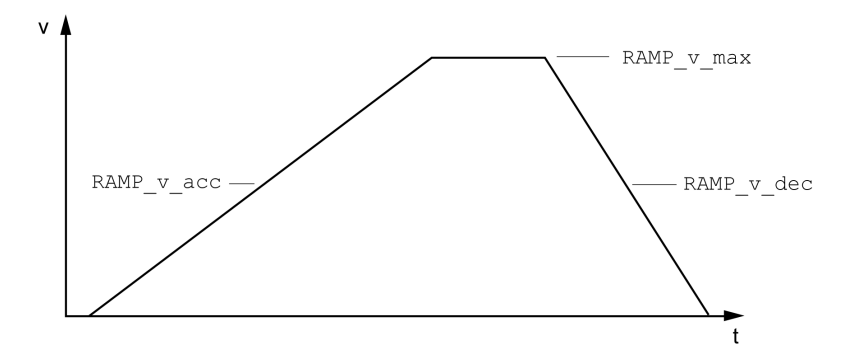

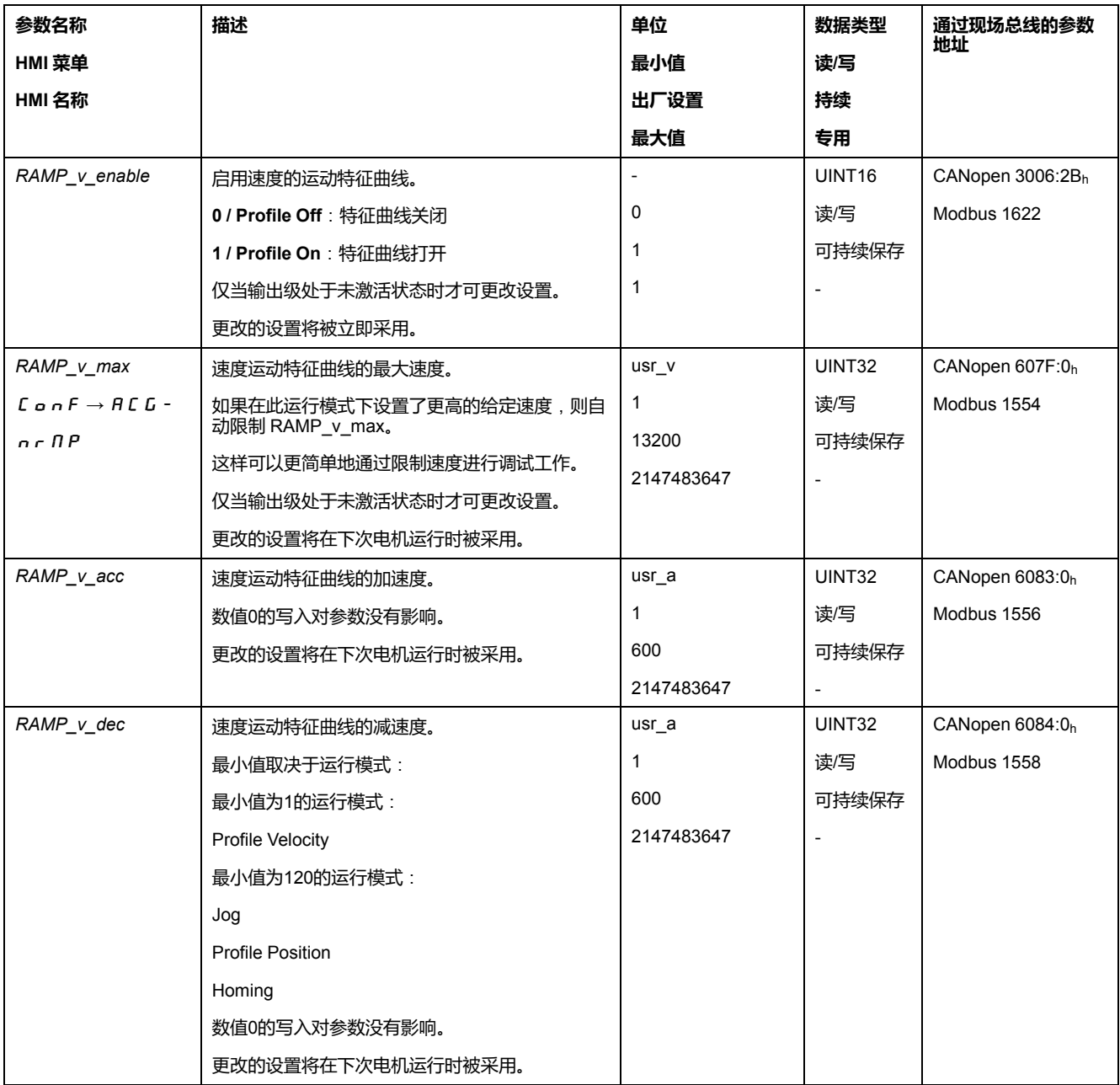

# <span id="page-219-0"></span>**冲击限制**

# **描述**

通过冲击限制功能将修平跳跃式的加速变化,从而使过渡变得缓和,近乎无冲击。

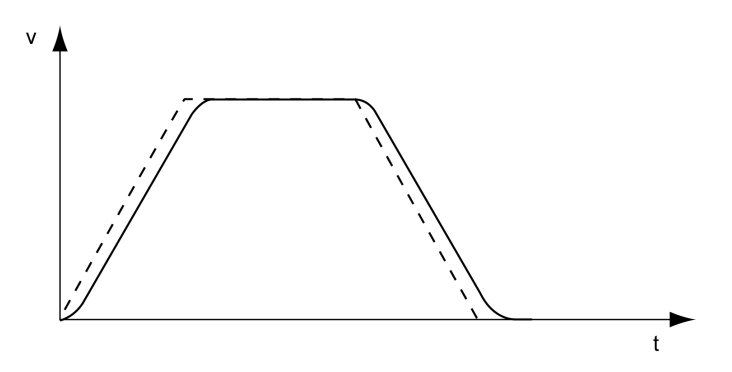

# **可用性**

冲击限度在如下运行模式下可用:

- Jog
- Profile Position
- Homing

### **设置**

可通过参数*RAMP\_v\_jerk*来启动和设置冲击限制。

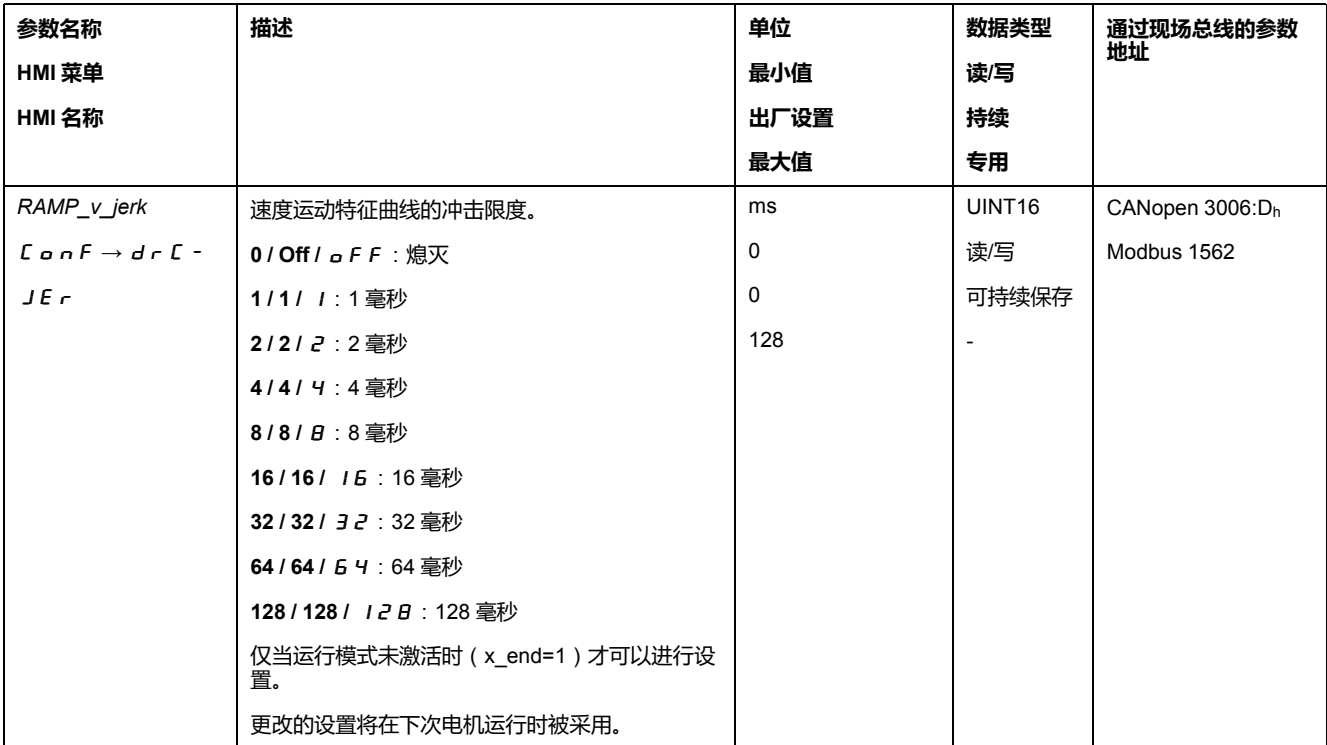

# <span id="page-220-0"></span>**用 Halt**(**停止**)**中断运动**

# **描述**

利用 Halt(停止)命令,可以中断正在进行的运动。当清除 Halt 命令后,可以恢 复运动。

停止指令可通过数字信号输入或现场总线指令激活。

要能够通过信号输入中止运动,必须完成信号输入功能"Halt"的参数设定,请参阅 [数字信号输入和数字信号输出](#page-160-0), 161 页。

提供了以下减速类型:

- 通过减速斜坡减速
- 通过转矩斜坡减速

#### **减速方法设置**

通过参数 *LIM\_HaltReaction* 设置减速方法。

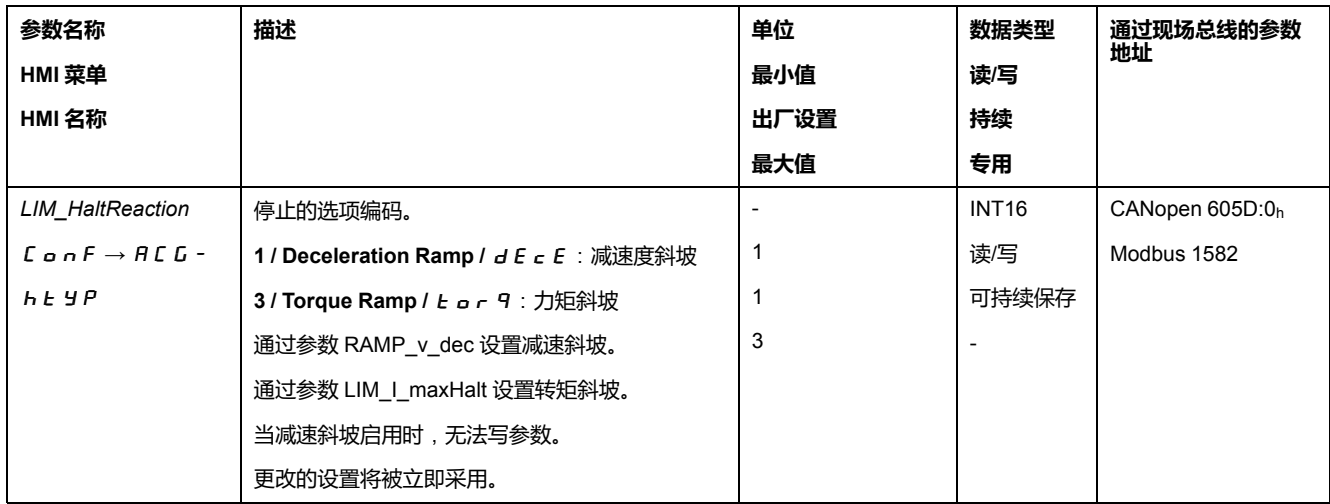

### **减速斜坡设置**

减速斜坡将通过参数 *Ramp\_v\_dec* 进行设置,请参[阅速度特征曲线](#page-218-1), 219 页。

#### **设置转矩斜坡**

#### 通过参数 *LIM\_I\_maxHalt* 设置转矩斜坡。

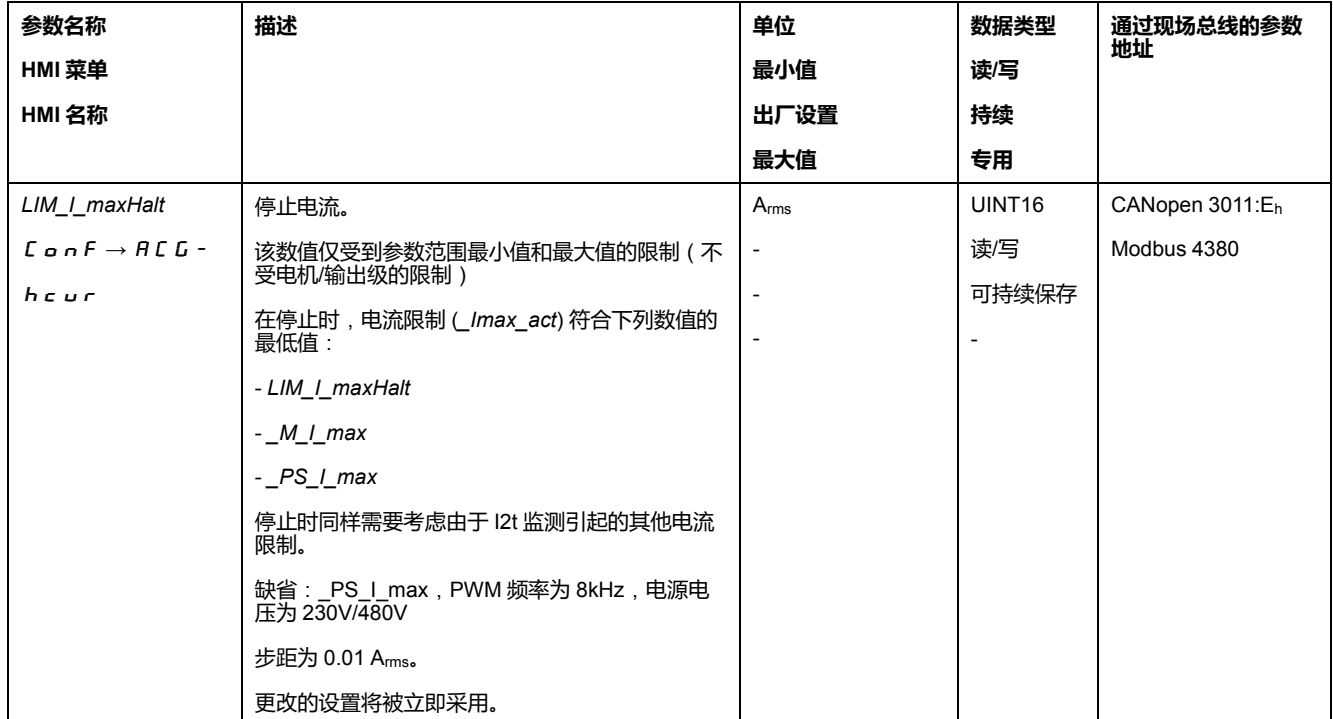

### <span id="page-221-0"></span>**通过"Quick Stop"停止运动**

#### **描述**

通过Quick Stop可停止当前的运动。

Quick Stop 可通过故障类别 1 或 2 的故障或现场总线指令激活。

中止运行有 2 种不同的减速方法。

- 通过减速斜坡减速
- 通过转矩斜坡减速

此外,还可以设置延迟后在哪种运行状态下应切换:

- 切换至运行状态 **9** Fault
- 切换至运行状态 **7** Quick Stop Active

### **减速方法设置**

### 通过参数 *LIM\_QStopReact* 设置减速方法。

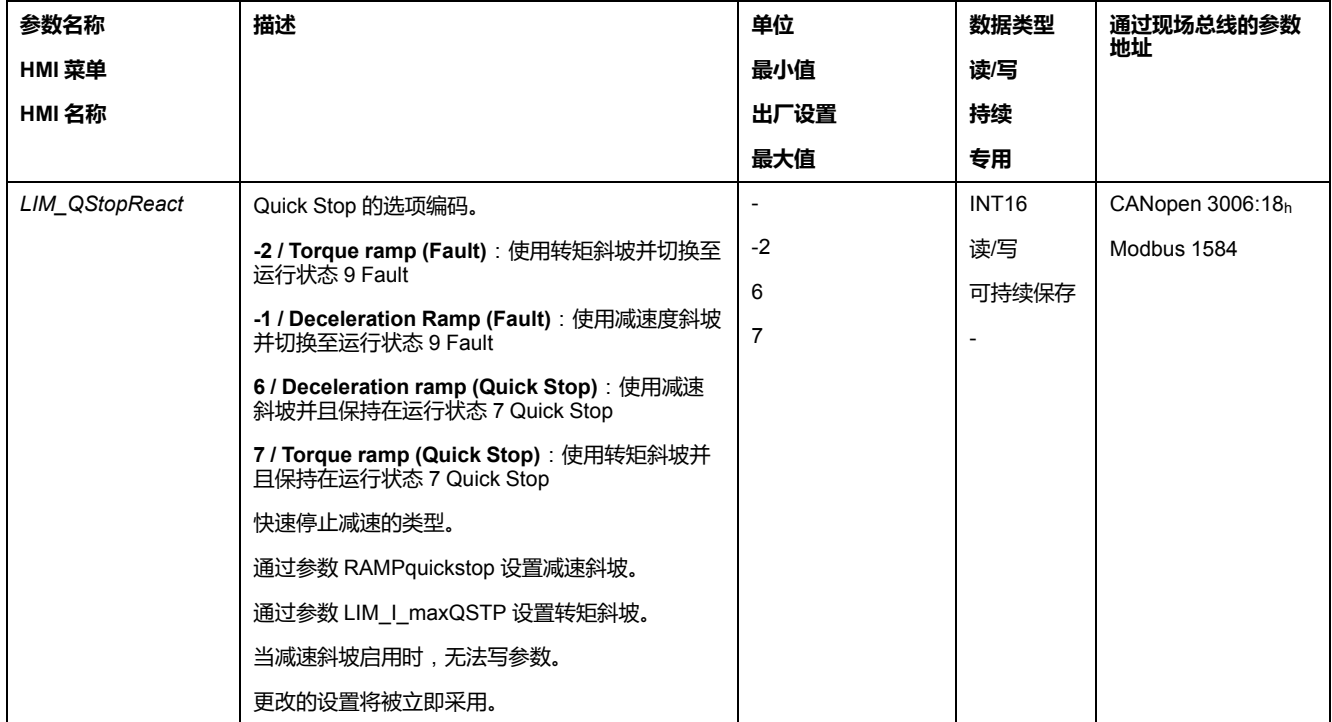

### **减速斜坡设置**

#### 通过参数 *RAMPquickstop* 设置减速斜坡。

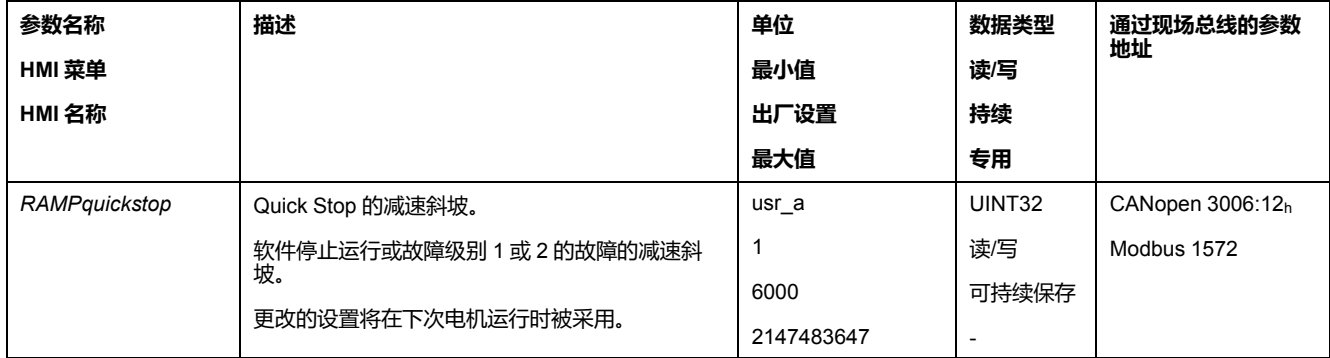

# **设置转矩斜坡**

通过参数 *LIM\_I\_maxQSTP* 设置转矩斜坡。

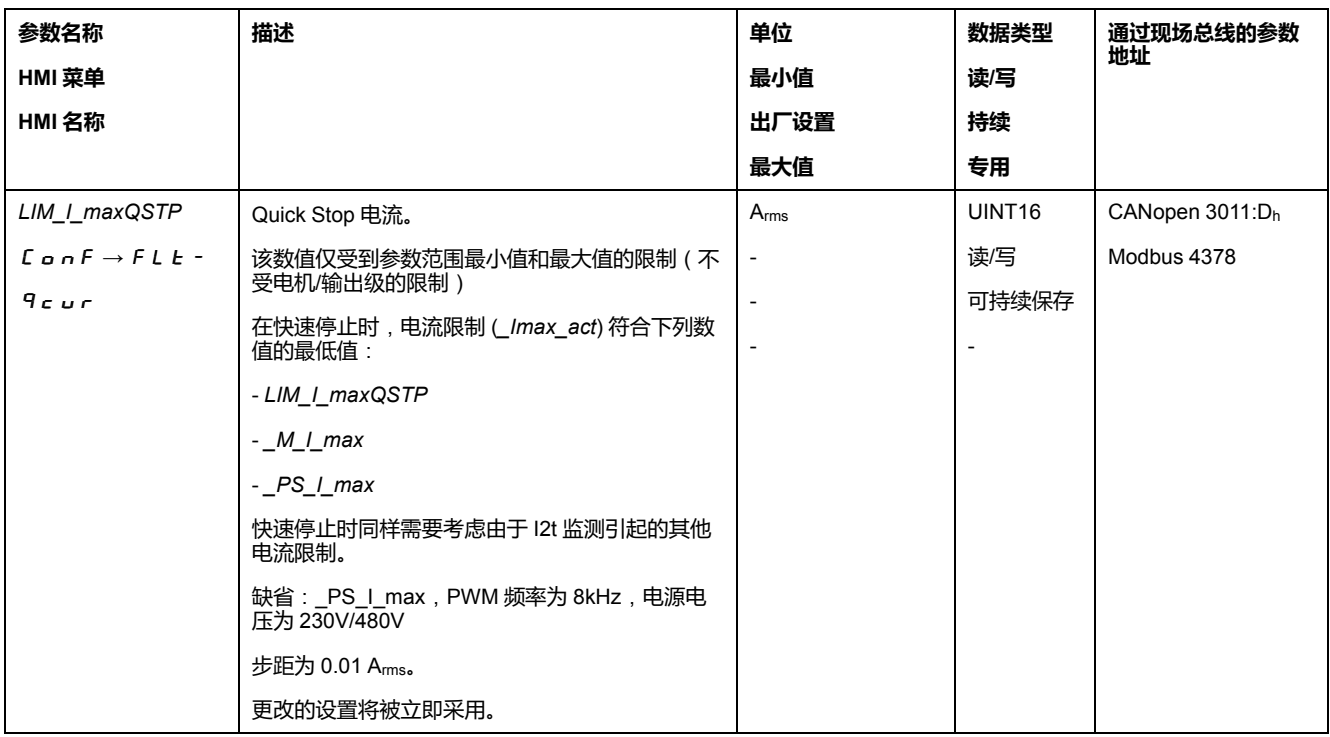

### <span id="page-223-0"></span>**通过信号输入限制速度**

# **通过数字信号输入限制**

通过数字信号输入可将速度限制在某一特定值。

通过参数 *IO\_v\_limit* 可设定速度限制。

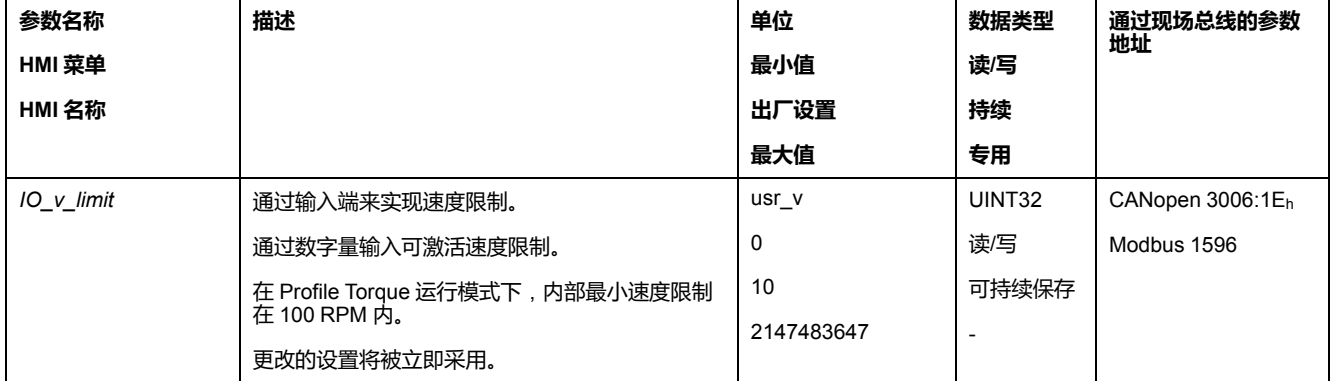

必须对信号输入功能"Velocity Limitation"进行参数设置,方可通过数字信号输入限 制速度,请参[阅数字信号输入和数字信号输出](#page-160-0), 161 页。

对于 ≥V01.26 的固件版本,您可以通过参数 *IOsigVelLim* 配置信号输入功能的信号 评估。

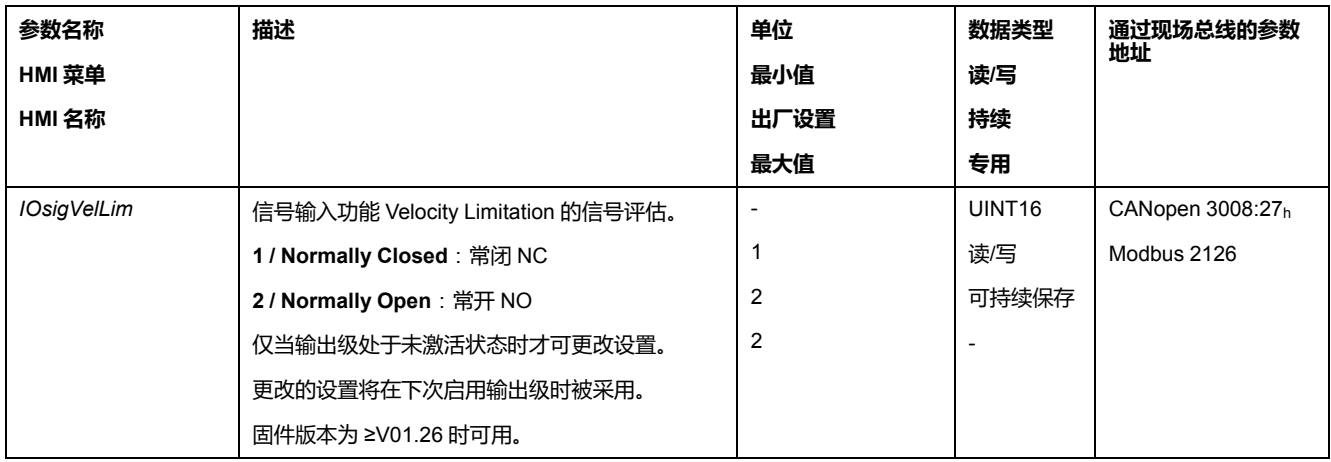

# <span id="page-224-0"></span>**通过信号输入限制电流**

# **通过数字信号输入限制**

通过数字信号输入可将电流限制在某一特定值。

通过参数 *IO\_I\_limit* 可设置电流限制。

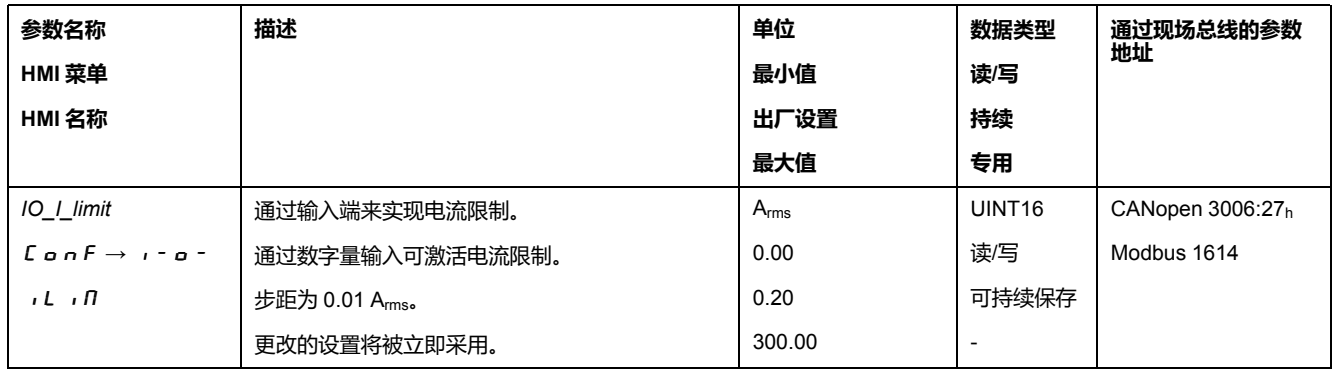

必须对信号输入功能"Current Limitation"进行参数设置,方可通过数字信号输入限 制电流,请参阅[数字信号输入和数字信号输出](#page-160-0), 161 页。

对于 ≥V01.26 的固件版本,您可以通过参数 *IOsigCurrLim* 配置信号输入功能的信 号评估。

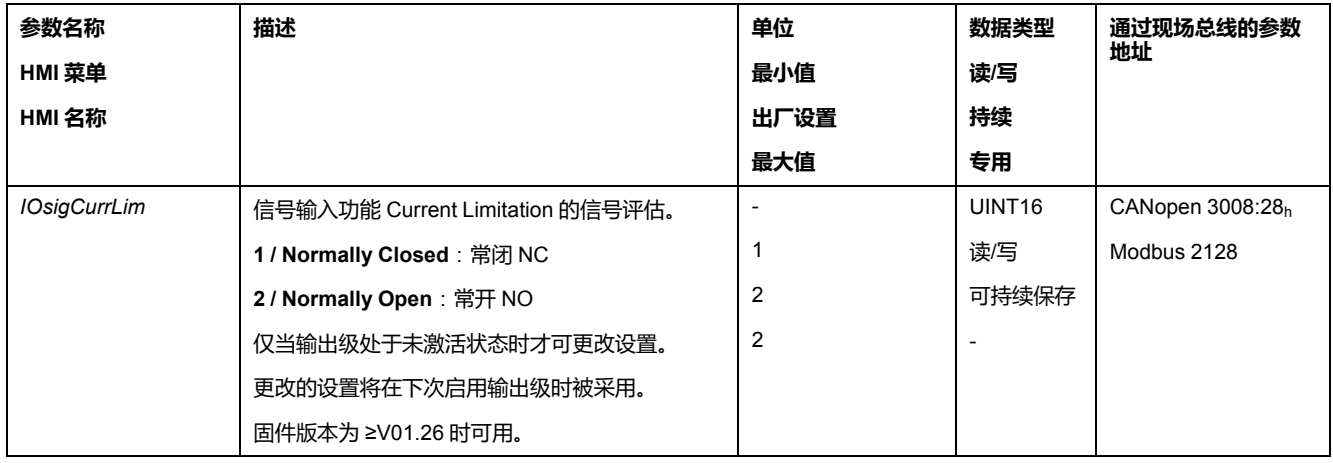

### **Zero Clamp**

#### **描述**

通过数字信号输入可停止电机。电机速度必须低于设置的速度值。

### **可用**

信号输入功能"Zero Clamp"在如下运行模式下可用:

• Profile Velocity

#### **设置**

可设置的速度值下的目标速度被认为是"零"。

信号输入功能"Zero Clamp"会滞后 20 %。

通过参数*MON\_v\_zeroclamp*可设置速度值。

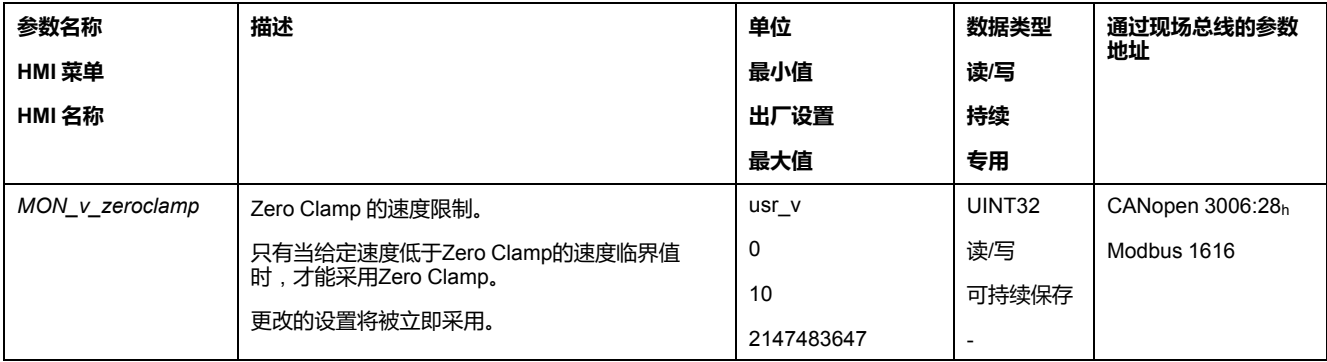

必须对信号输入功能"Zero Clamp"进行参数设置,方可通过数字信号输入停止电 机,请参[阅数字信号输入和数字信号输出](#page-160-0), 161 页。

#### <span id="page-225-0"></span>**通过参数设定信号输出**

#### **描述**

通过现场总线可对数字信号输出进行随意设定。

要想通过参数设定数字信号输出,必须先完成信号输出功能"Freely Available"的参 数设定,请参[阅数字信号输入和数字信号输出](#page-160-0), 161 页。

如有一个或多个输出未设置为"Freely Available",则会忽略对这个或这些输出的写 入。

通过参数*IO\_DQ\_set*可对数字信号输出进行设定。

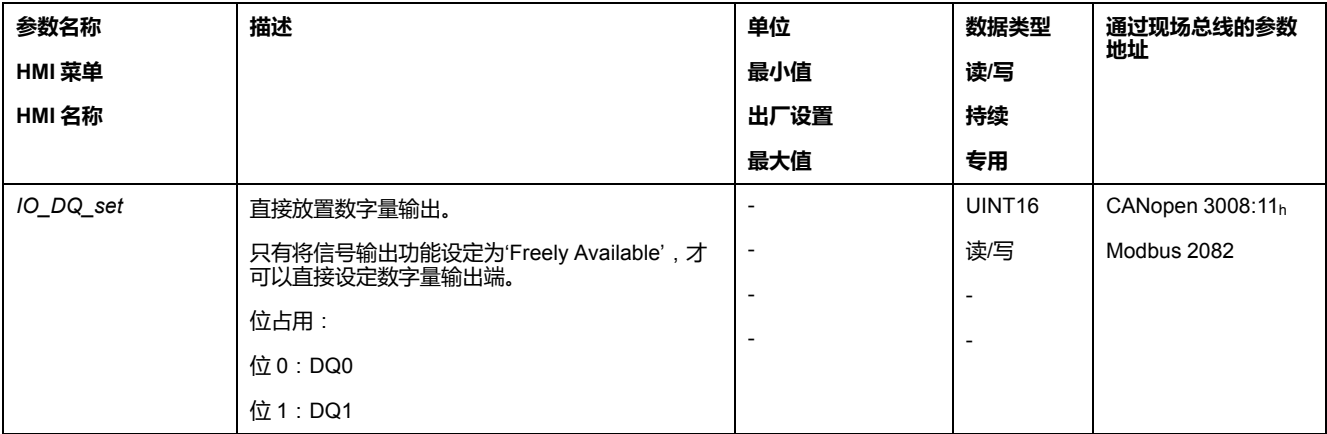

### **通过信号输入启动运动**

#### **描述**

通过信号输入功能"Start Profile Positioning"可为运行模式"Profile Position"设定运 动的启动信号。当数字输入上出现上升沿时,将执行运动。

### <span id="page-226-0"></span>**通过信号输入进行位置捕捉**(**制造商特定的协议**)

#### **描述**

在信号进入之时,捕捉输入可捕捉电机位置。

#### **捕捉输入的数量**

捕捉输入的数量与硬件版本有关:

- 当硬件版本≥RS03时: 2 个捕捉输入:*DI0/CAP1*和*DI1/CAP2*
- 当硬件版本<RS03时: 1个捕捉输入:*DI0/CAP1*

### **方法的选择**

可通过 2 种不同的方法捕获电机位置:

- 电机位置的一次性捕获 一次性捕获指的是在首个脉冲沿捕获电机位置。
- 电机位置的连续性捕获 连续性捕获指的是在每个脉冲沿重新捕获电机位置。此时早前捕获的数值将丢 失。

可以在上升沿或下降沿时在捕捉输入上捕获电机位置。

### **精度**

当速度达到 3000 RPM 时,2 µs 的抖动可导致位置捕捉的不精确度达到约 1.6 个 用户定义单位。

 $(3000$  RPM =  $(3000*16384)/(60*10<sup>6</sup>)$  = 0.8 usr p/us)

在比例的出厂设置下,1.6 应用单位相当于 0.035 °。

在加速和减速过程中,所捕捉的电机位置不精确。

### **参数概述**

下图显示了参数的概况:

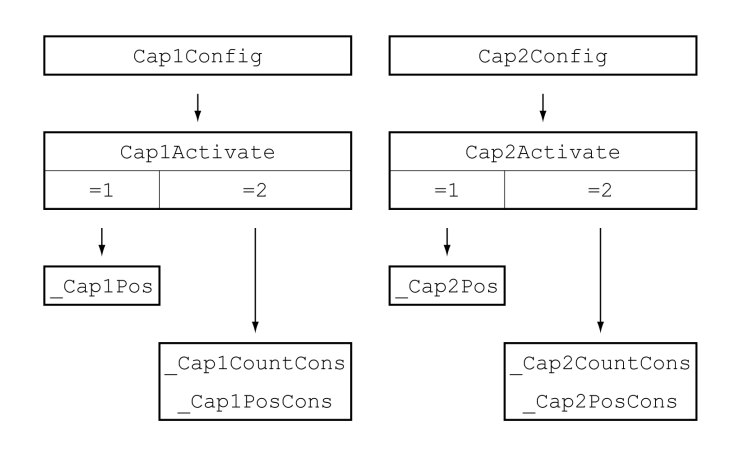

# **设置脉冲沿**

通过如下参数设置位置捕捉的脉冲沿。

#### 请通过参数*Cap1Config*和*Cap2Config*设置所需的脉冲沿。

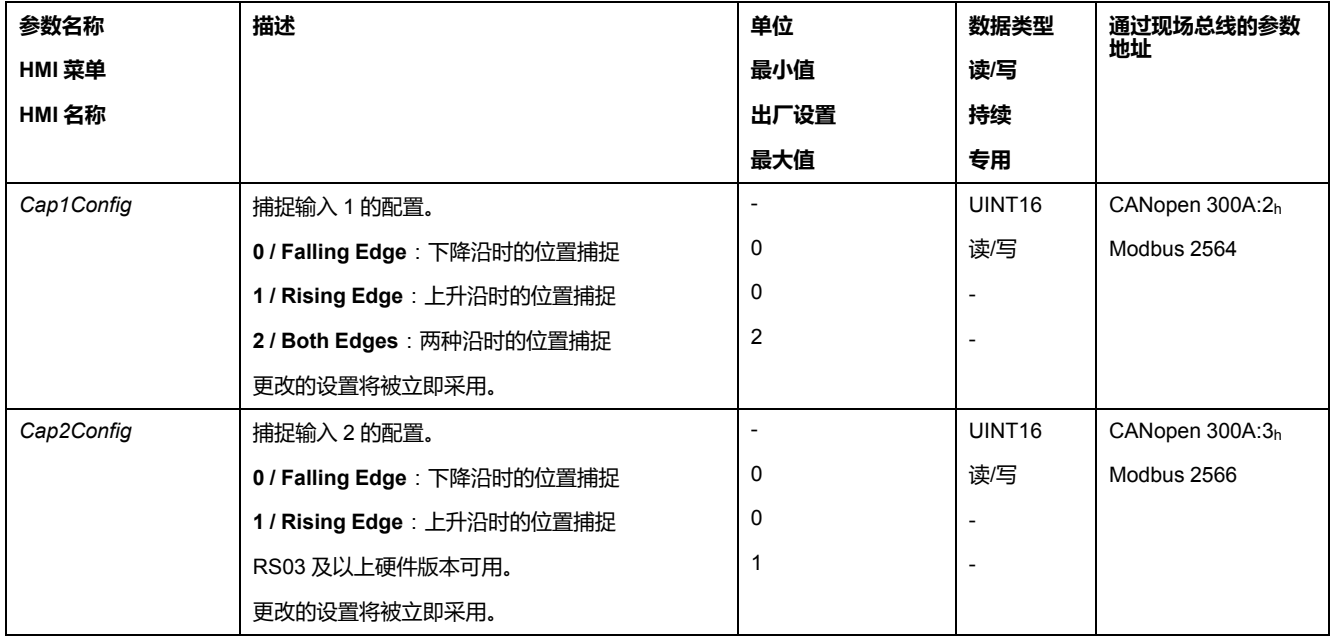

# **启动位置捕捉**

通过如下参数启动位置捕捉。

通过参数*Cap1Activate*和*Cap2Activate*设置所需的方法。

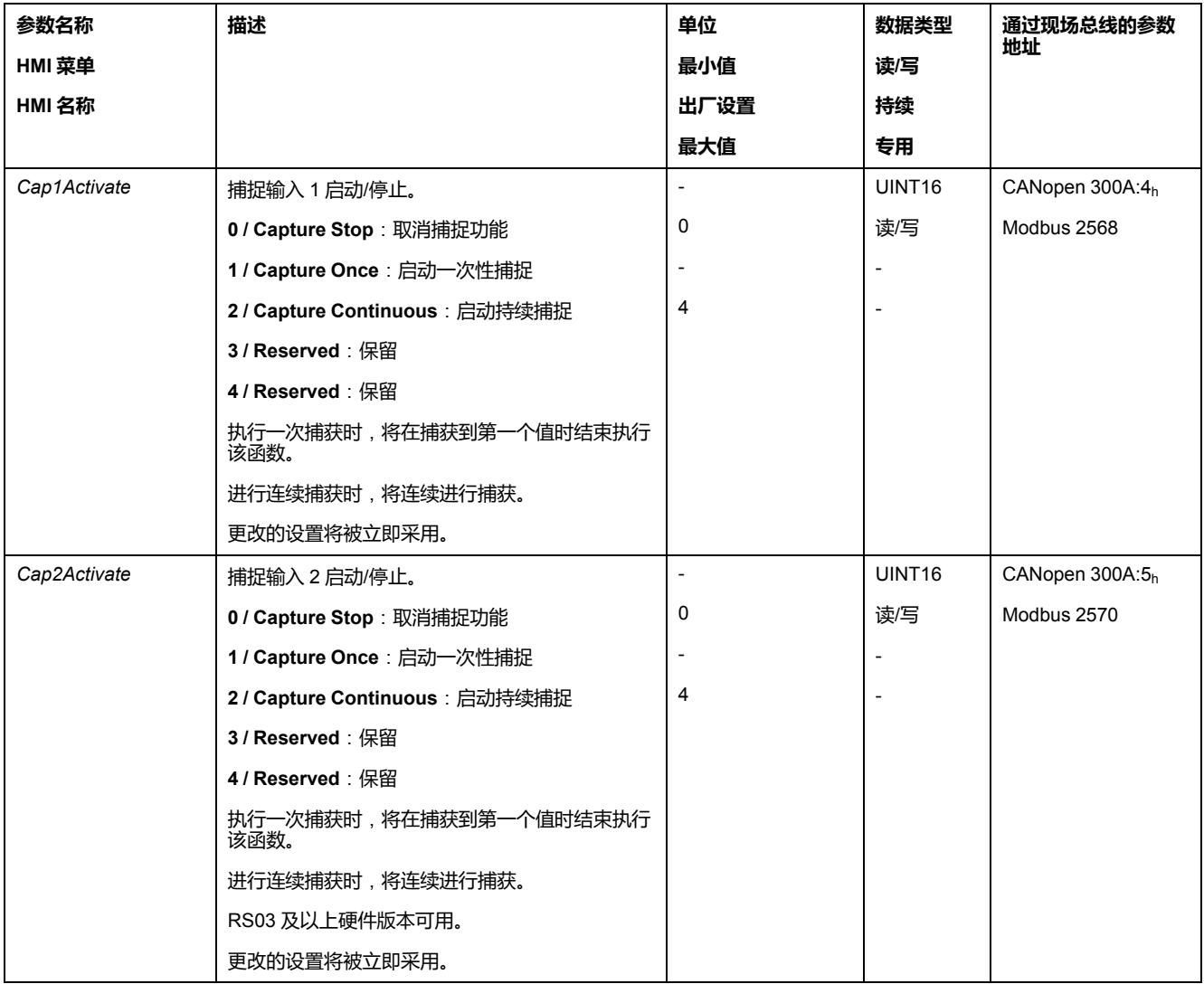

# **进度信息**

通过参数 *\_CapStatus*,输入捕捉状态。

| 参数名称       | 描述                    | 单位                       | 数据类型                     | 通过现场总线的参数<br>地址   |
|------------|-----------------------|--------------------------|--------------------------|-------------------|
| HMI 菜单     |                       | 最小值                      | 读写                       |                   |
| HMI 名称     |                       | 出厂设置                     | 持续                       |                   |
|            |                       | 最大值                      | 专用                       |                   |
| _CapStatus | 捕捉输入的状态               |                          | UINT <sub>16</sub>       | CANopen $300A:1h$ |
|            | 读访问:                  | $\overline{\phantom{0}}$ | $R/-$                    | Modbus 2562       |
|            | 位 0 : 已通过输入 CAP1 捕获位置 | ۰                        | $\overline{\phantom{0}}$ |                   |
|            | 位 1 : 已通过输入 CAP2 捕获位置 | $\overline{\phantom{a}}$ | $\overline{\phantom{a}}$ |                   |

# **捕捉位置**

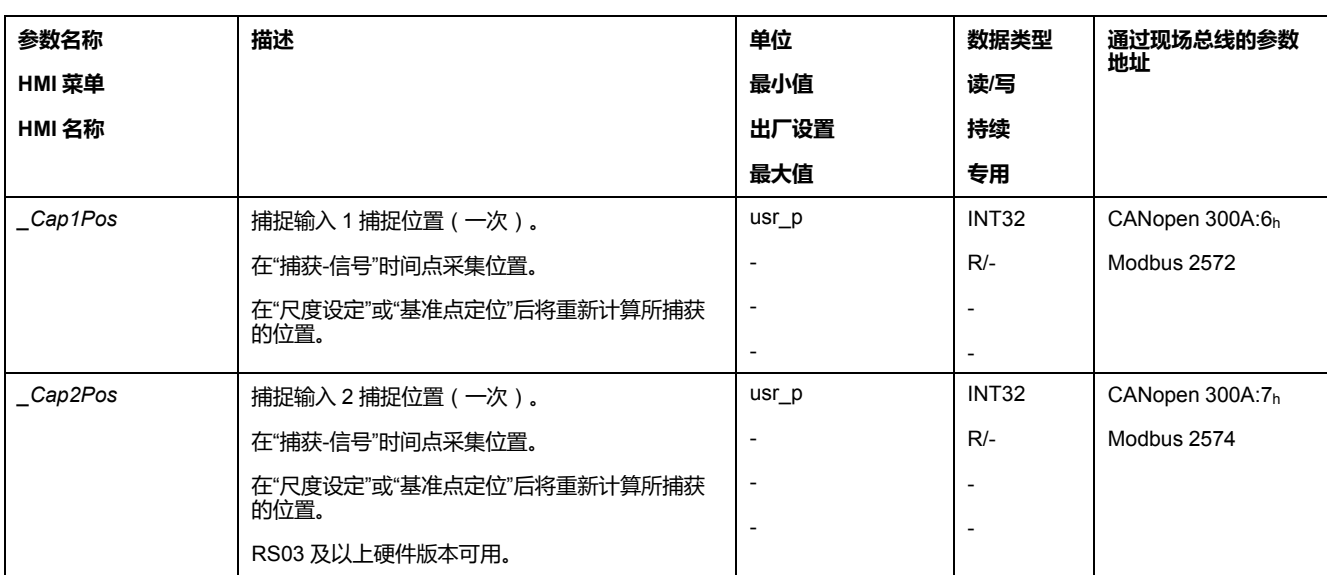

用于一次性捕捉的捕捉位置可通过以下参数来读取:

用于持续捕捉的捕捉位置可通过以下参数来读取:

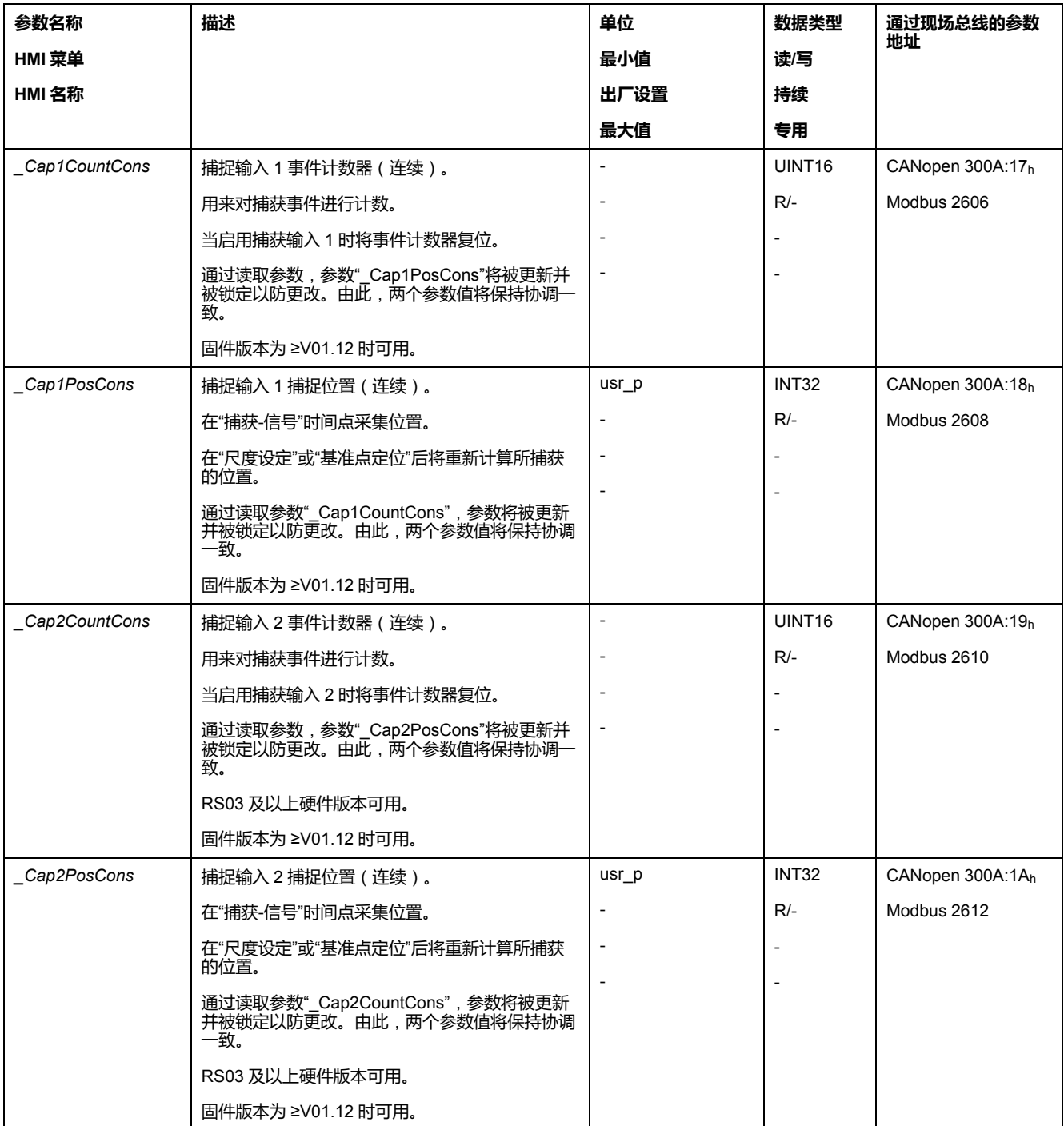

# <span id="page-229-0"></span>**通过信号输入来获取位置**(**DS402 曲线**)

### **描述**

在信号进入之时,捕捉输入可捕获电机位置。

### **可用**

固件版本为 ≥V01.16 时可用。

# **捕捉输入的数量**

捕捉输入的数量与硬件版本有关:

- 当硬件版本≥RS03时: 2 个捕捉输入:*DI0/CAP1*和*DI1/CAP2*
- 当硬件版本<RS03时: 1个捕捉输入:*DI0/CAP1*

# **方法的选择**

可通过 2 种不同的方法捕获电机位置:

- 电机位置的一次性捕获 一次性捕获指的是在首个脉冲沿捕获电机位置。
- 电机位置的连续性捕获 连续性捕获指的是在每个脉冲沿重新捕获电机位置。此时早前捕获的数值将丢 失。

可以在上升沿或下降沿时在捕捉输入上捕获电机位置。

### **精度**

当速度达到 3000 RPM 时,2 µs 的抖动可导致位置捕捉的不精确度达到约 1.6 个 用户定义单位。

 $(3000 \text{ RPM} = (3000*16384)/(60*10^6) = 0.8 \text{ usr} \text{ p/us})$ 

在比例的出厂设置下,1.6 应用单位相当于 0.035 °。

在加速和减速过程中,所捕捉的电机位置不精确。

### **参数概述**

下图显示了参数的概览。

用于一次性捕捉的参数:

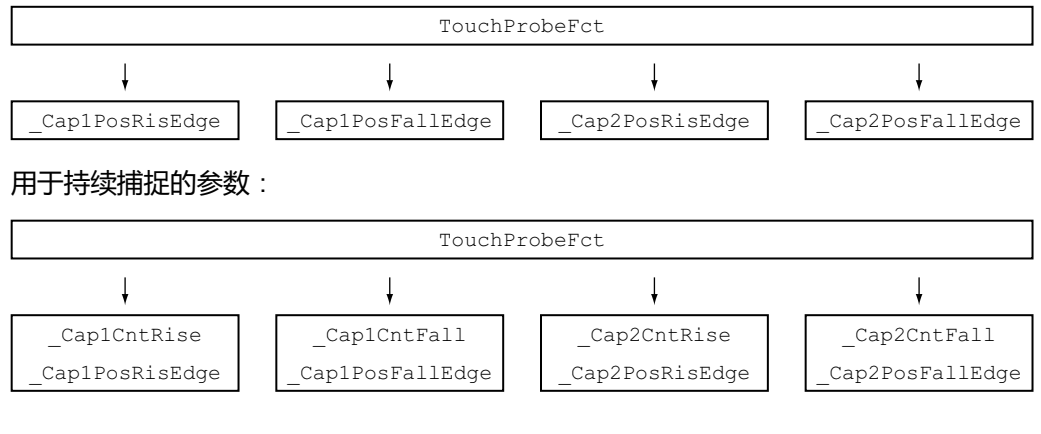

### **设置和启动位置捕获**

通过如下参数设置和启动位置捕获。

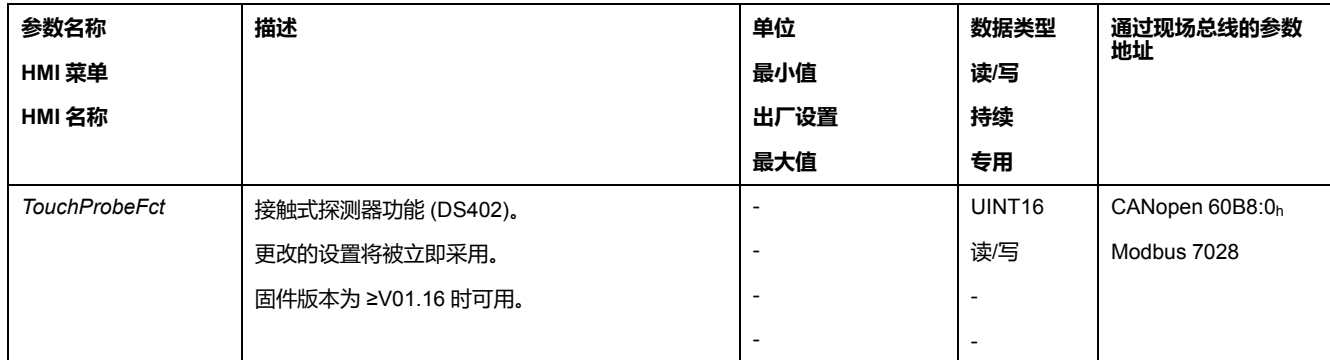

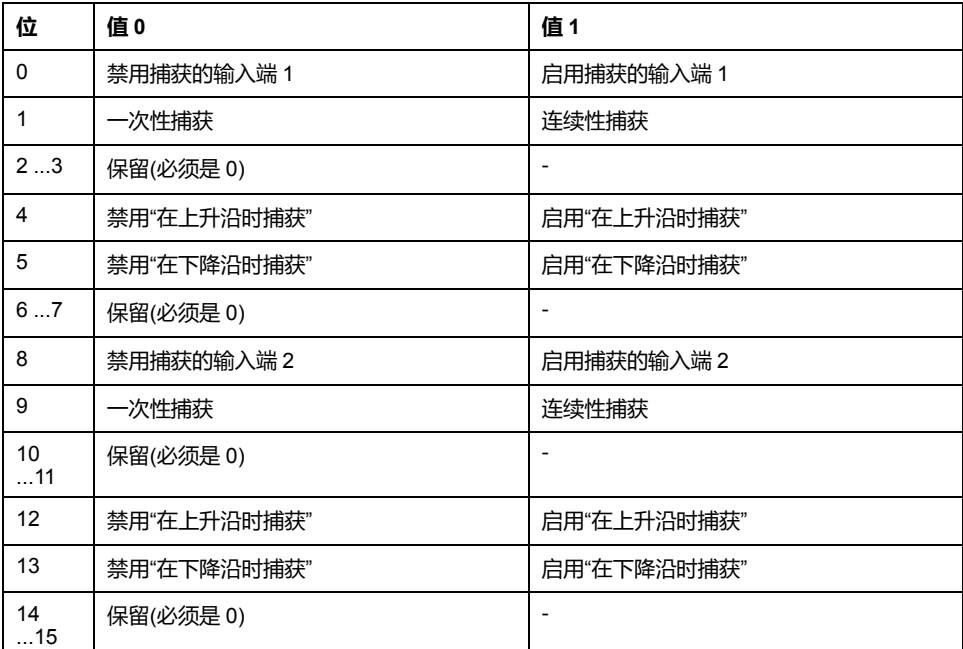

**注:** 对于捕获输入 2,电机位置只能在上升沿或下降沿时捕获。无法在两个沿上 进行捕获。

# **进度信息**

通过下述参数显示捕获的状态。

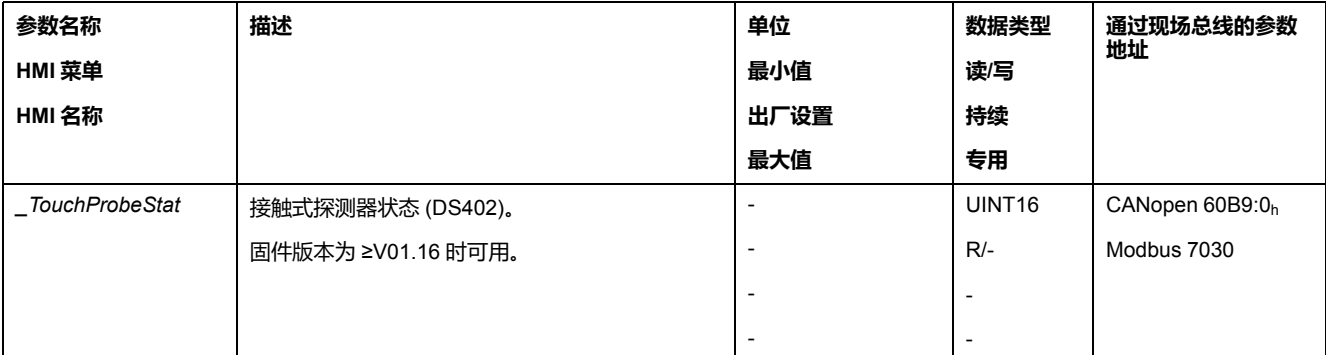

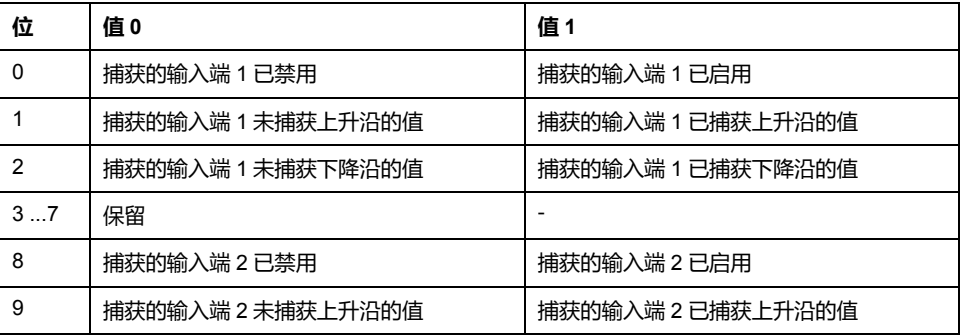

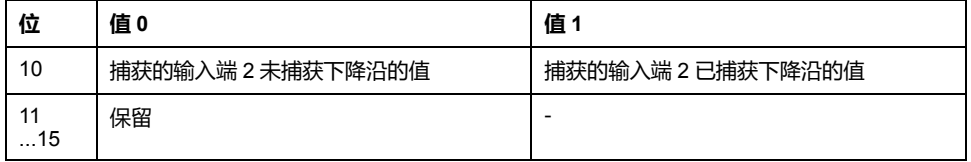

# **捕获的位置**

### 通过以下参数显示捕获位置。

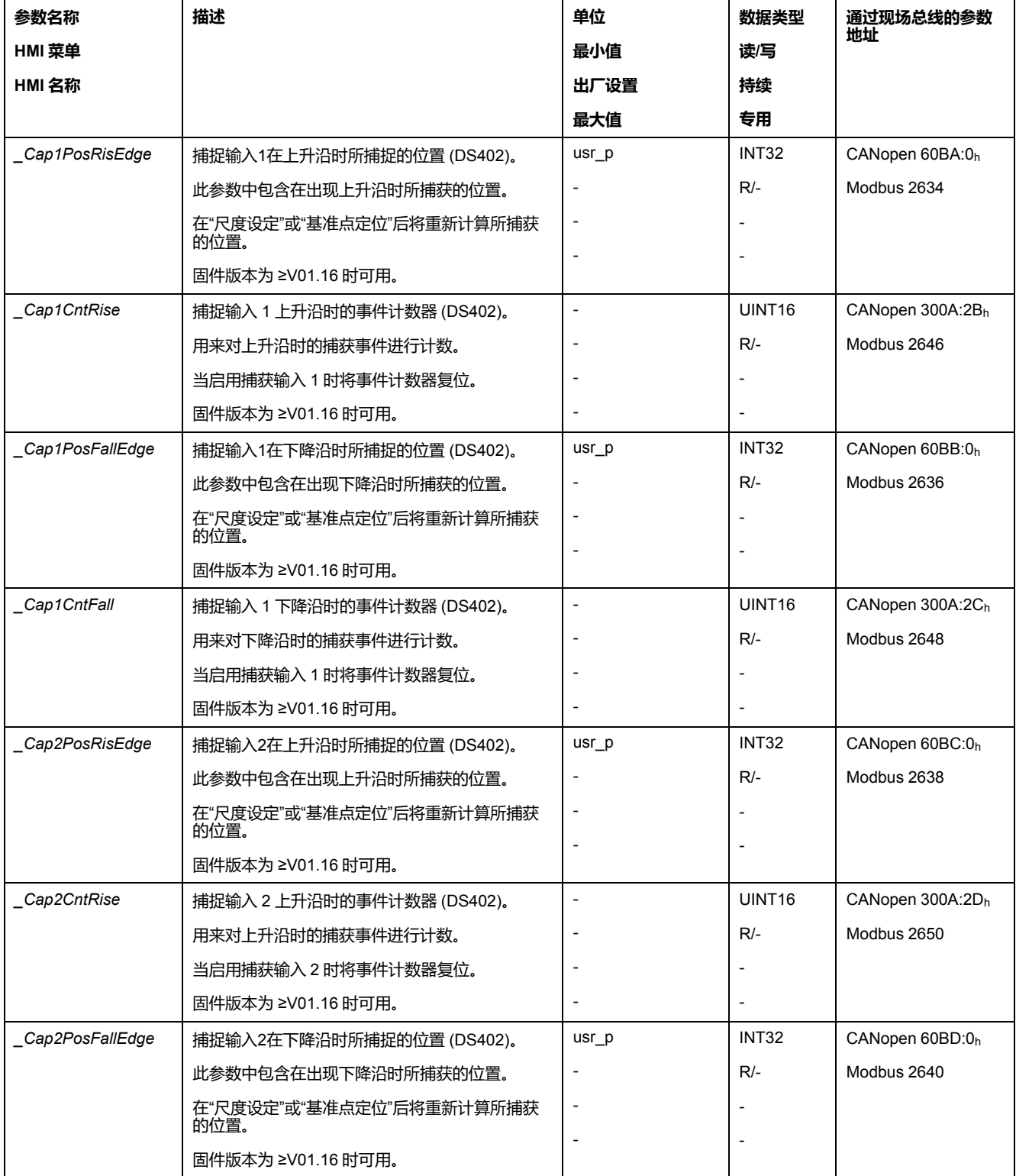

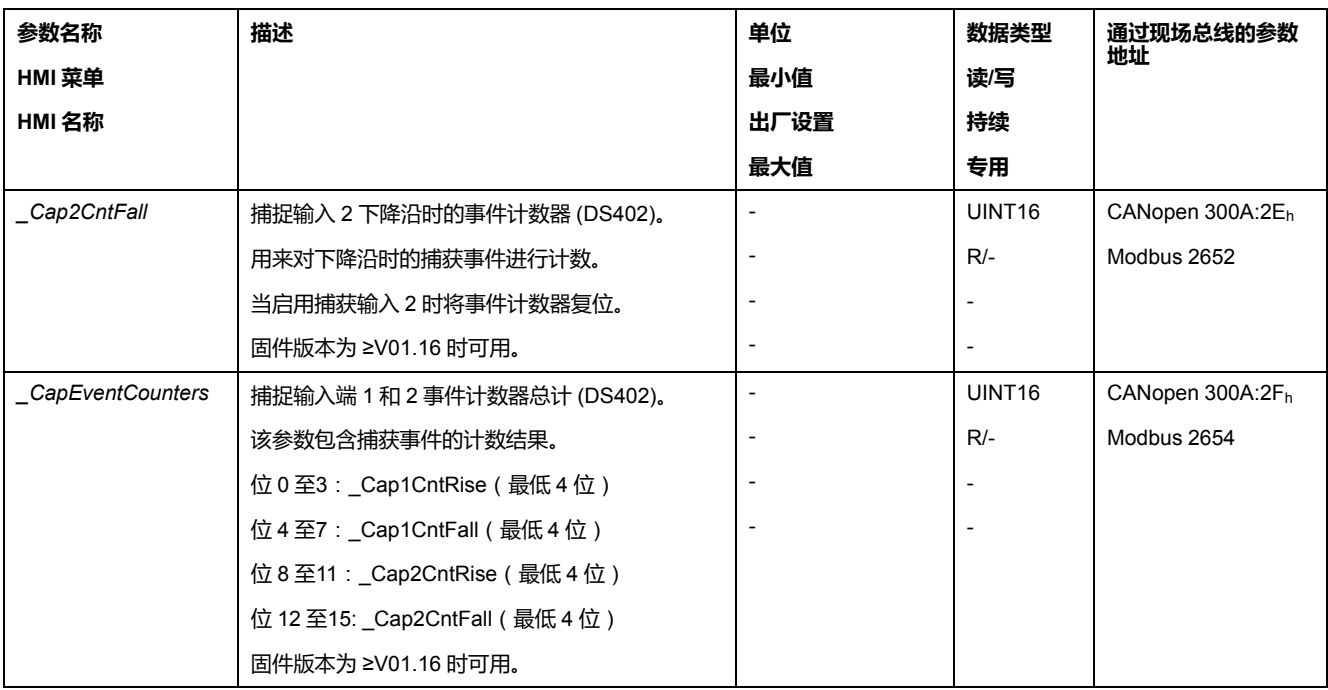

### **捕获后的相对运动 (RMAC)**

#### **描述**

在捕获后的相对运动(RMAC)下,将从正在进行的运动中,通过信号输入启动相 对运动。

可以对目标位置和速度进行参数设定。

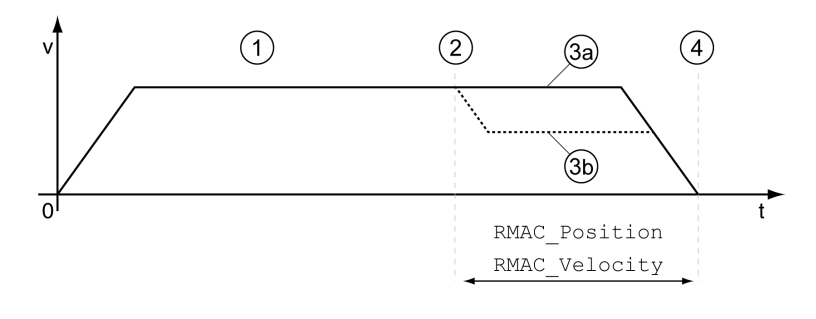

- **1** 通过设置的运行模式运动(比如 Profile Velocity)
- **2** 通过信号输入功能 Start Signal Of RMAC 启动捕获后的相对运动
- **3a** 捕获后的相对运动将以不变的速度执行
- **3b** 捕获后的相对运动将以参数配置的速度执行
- **4** 已达到目标位置

#### **可用**

在下述运行模式中,可启动捕获后的相对运动(RMAC):

- Jog
- Profile Torque
- Profile Velocity
- Profile Position

硬件版本 ≥RS03 时可用。

# **信号输入功能**

要启动相对运动,必须使用信号输入功能 "Start Signal Of RMAC"。

必须完成信号输入功能的参数设定,请参[阅数字信号输入和数字信号输出](#page-160-0), 161 [页。](#page-160-0)

#### **状态显示**

可以通过信号输出或现场总线来显示状态。

要通过信号输出显示状态,必须先完成信号输出功能 "RMAC Active Or Finished" 的参数设定,请参阅[数字信号输入和数字信号输出](#page-160-0), 161 页。

为了能通过现场总线显示状态,必须设置状态参数的状态位,请参阅[状态参数可设](#page-259-0) [置的位](#page-259-0), 260 页。

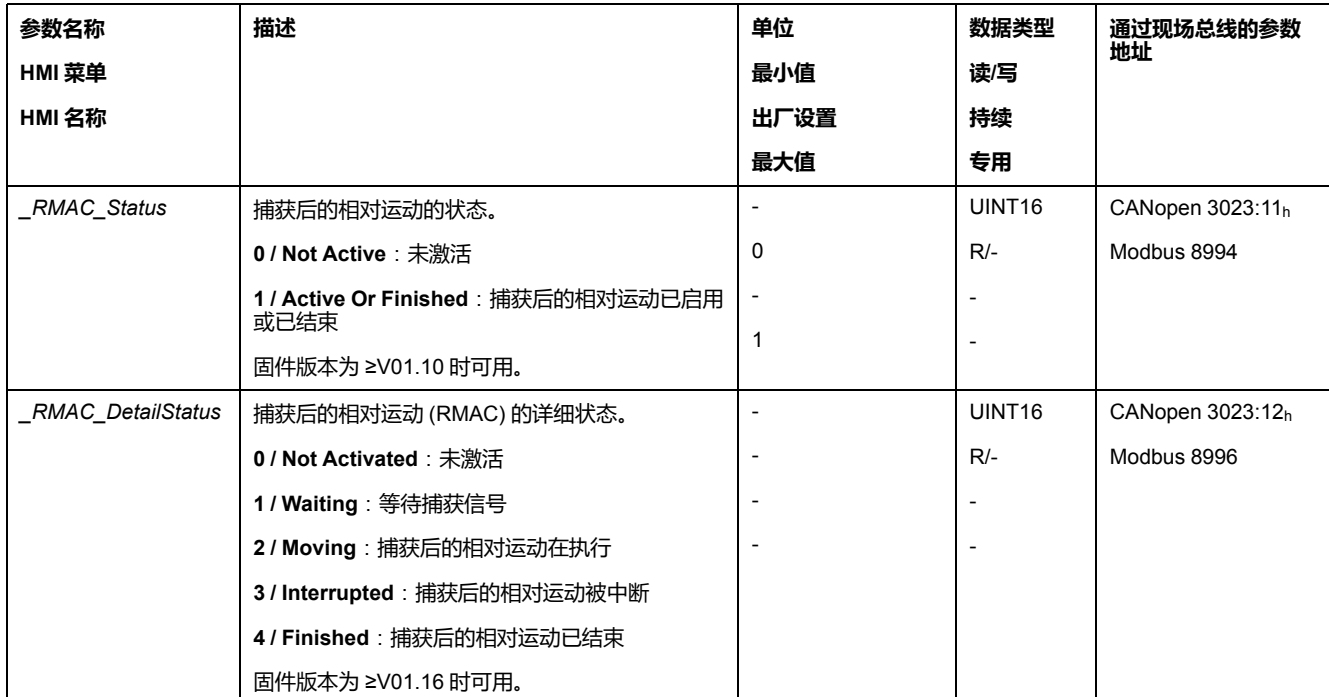

此外,还可通过参数 *\_RMAC\_Status* 和 *\_RMAC\_DetailStatus* 显示状态。

### **启用捕获后的相对运动**

要想启动相对运动,必须启用捕获后的相对运动(RMAC)。

通过下述参数可启用捕获后的相对运动(RMAC):

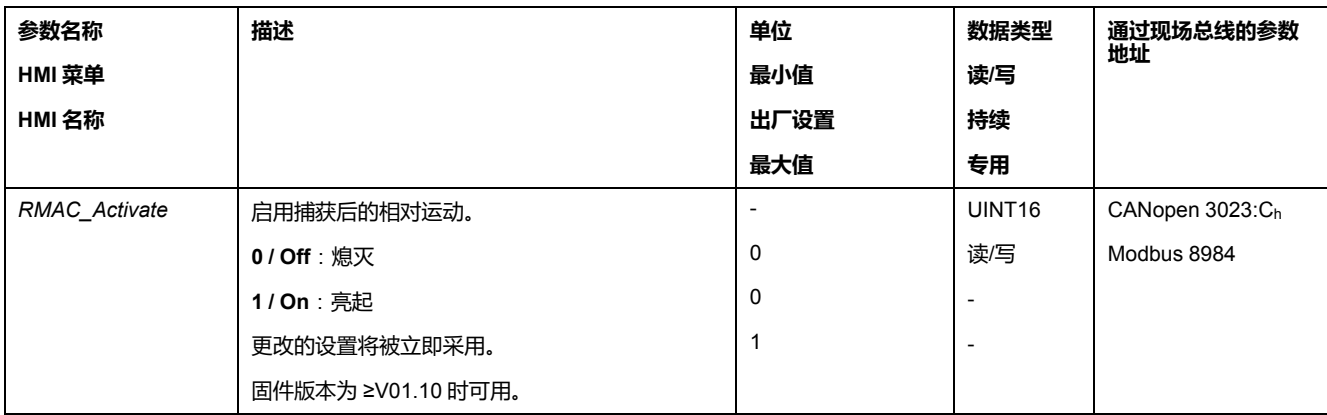

也可以通过信号输入功能 "Activate RMAC" 启用捕获后的相对运动(RMAC)。

# **目标值**

通过下述参数可设置相对运动的目标位置和速度。

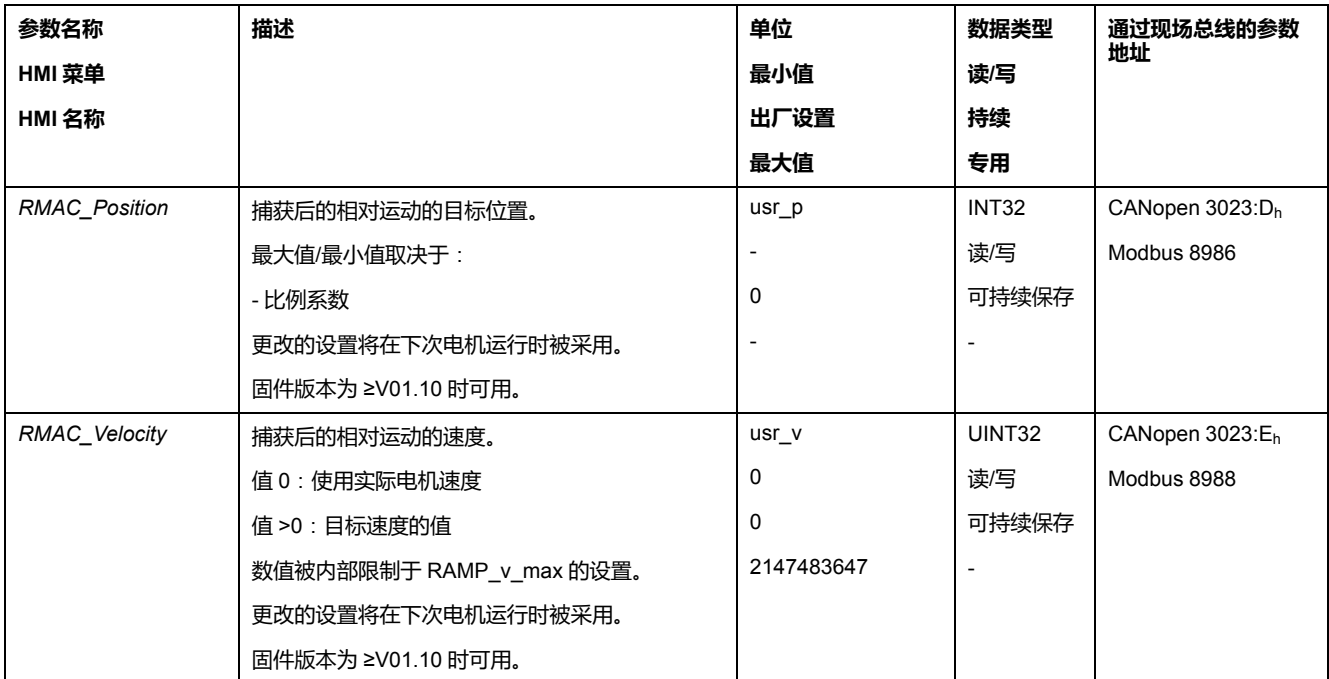

# **启动信号的脉冲沿**

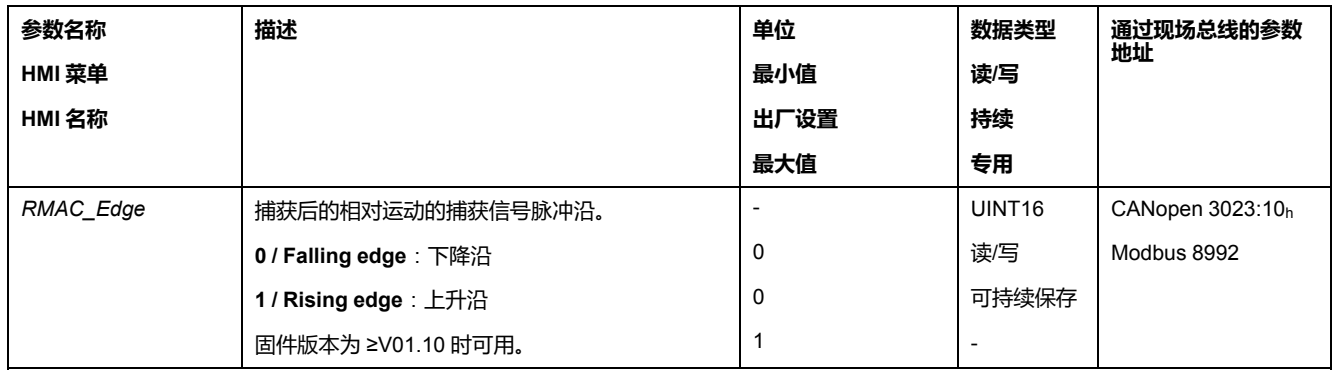

通过下述参数可设置执行相对运动时的脉冲沿。

# **驶过目标位置时的反应**

在速度、目标位置和减速斜坡的不同设置下,电机可能驶过目标位置。 通过下述参数可设置驶过目标位置时的反应。

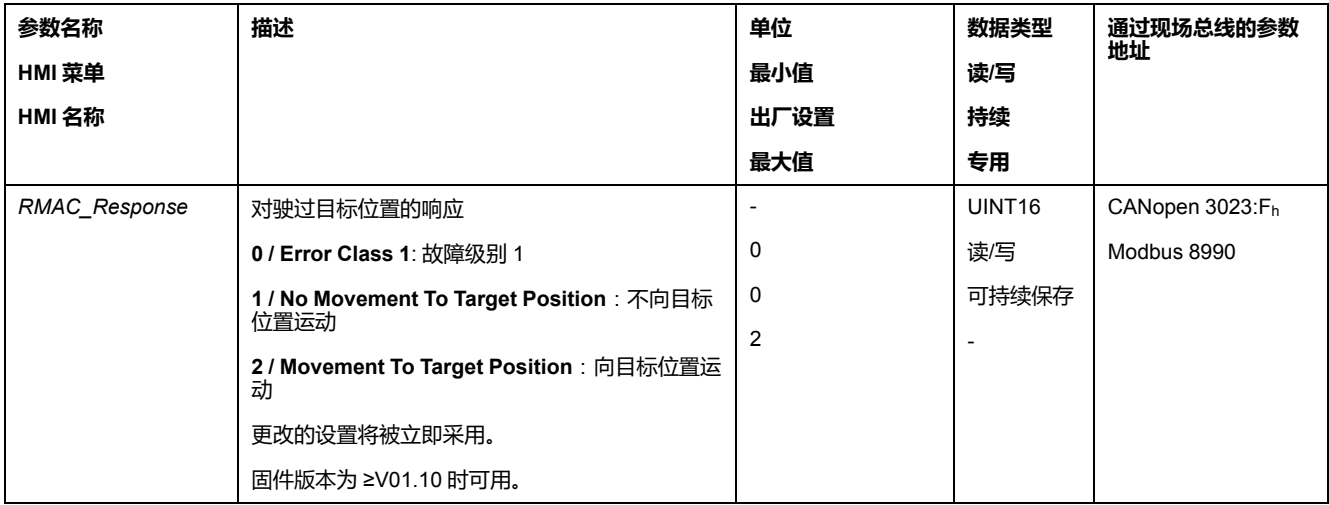

### **间隙补偿**

### **描述**

通过设置间隙补偿,可补偿机械间隙。

机械间隙示例

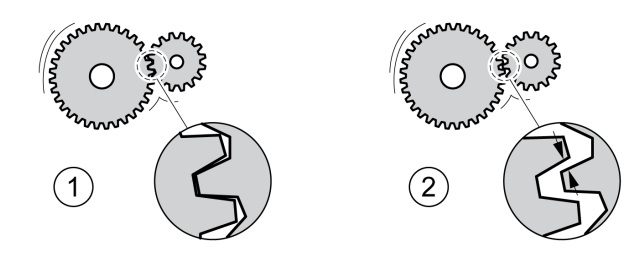

**1** 小机械间隙示例

**2** 大机械间隙示例

当间隙补偿启用时,驱动放大器将在每次运动时自动补偿机械间隙。

# **可用性**

固件版本为 ≥V01.14 时可用。

下列运行模式可使用间隙补偿:

- Jog
- Profile Position
- Interpolated Position
- Homing

# **参数设定**

要使用间隙补偿,必须设置机械间隙的大小。

通过参数 *BLSH\_Position*,可以设置机械间隙的大小,单位为用户定义单位。

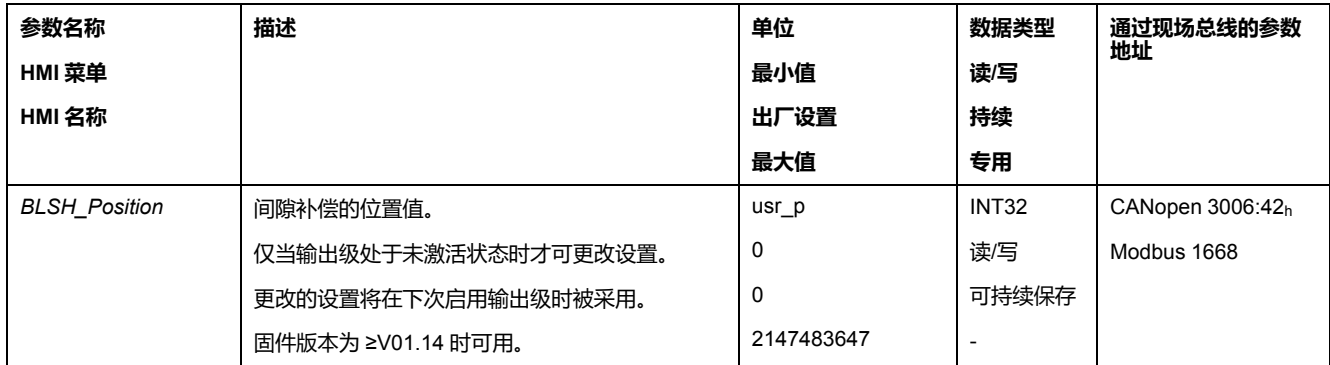

此外,还可以设置处理时间。处理时间用于规定对机械间隙进行补偿的时间。

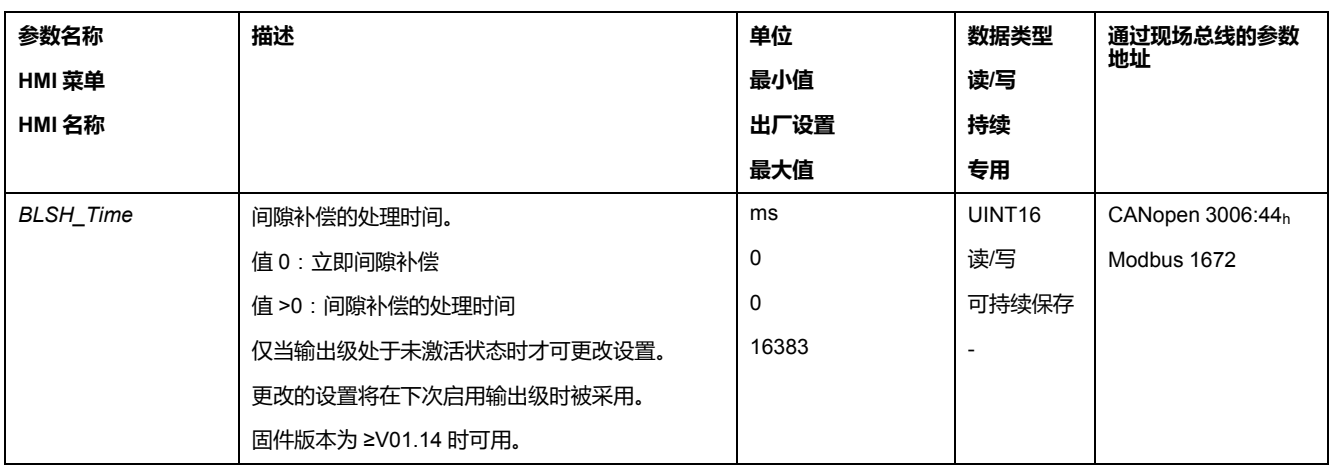

通过参数*BLSH\_Time*可对处理时间进行设置,单位为ms。

# **启用间隙补偿**

为启用间隙补偿,必须首先执行正向或负向转动。通过参数 *BLSH\_Mode* 启用间 隙补偿。

- 执行正向或负向转动。转动必须一直进行,直至与电机相连的机械装置发生运 动。
- 在完成正向转动(正目标值)后,通过 "OnAfterPositiveMovement" 值启用间 隙补偿。
- 在完成负向转动(负目标值)后,通过 "OnAfterNegativeMovement" 值启用 间隙补偿。

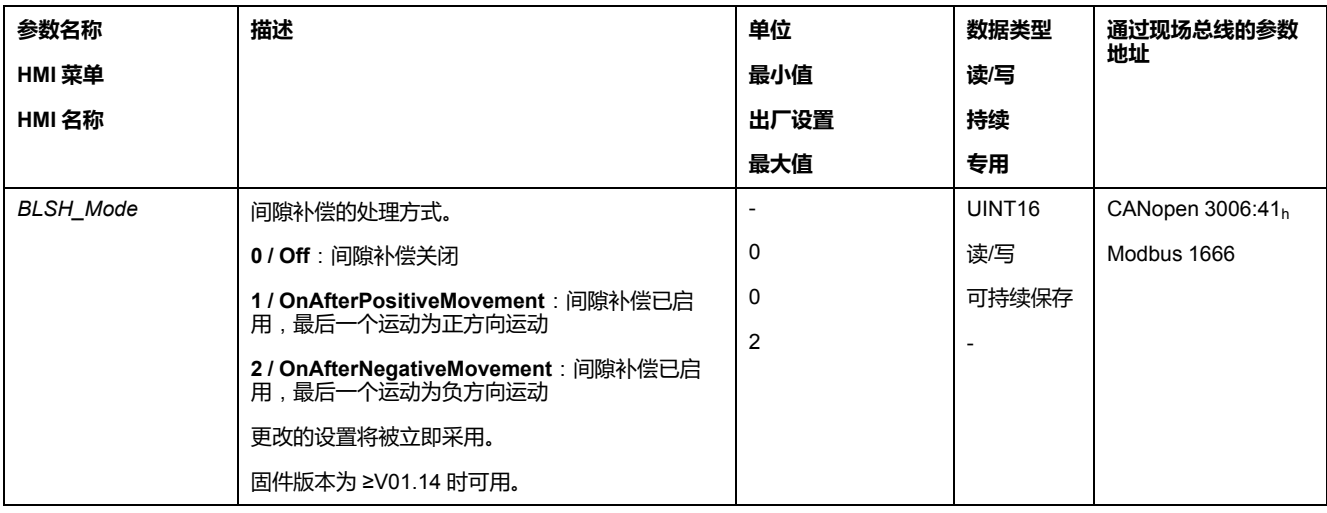

# **运动监控的功能**

### <span id="page-238-0"></span>**限位开关**

### **描述**

限位开关的使用有助于防范某些危险(例如由错误的参考值引起碰撞机械挡块)。

# **警告 失去控制** • 若风险分析表明您的应用中需要限位开关,则请安装开关。 • 确保限位开关正确连接。 • 确保机械端块前端所安装的限位开关位置要适当,即必须留有充分的制动距 离。 • 确保限位开关的参数设置和功能都正确。 **未按说明操作可能导致人身伤亡或设备损坏等严重后果。**

可通过限位开关来监控运动。监控可使用一个正向限位开关和一个反向限位开关。

若正向或反向限位开关被触发,运动将停止。将显示故障信息,且运行状态切换至 **7** Quick Stop Active。

故障信息可通过"Fault Reset"进行重置。运行状态将切换回**6** Operation Enabled。

运动可以被继续,但运动只能沿着与限位开关被触发时相反的方向进行。比如,若 正向限位开关被触发,则只可能沿着反方向继续运动。若继续运动的方向为正方 向,将再次出现故障信息,运行状态将再次切换回 **7** Quick Stop Active。

通过参数 *IOsigLIMP* 和 *IOsigLIMN*,可设置限位开关的类型。

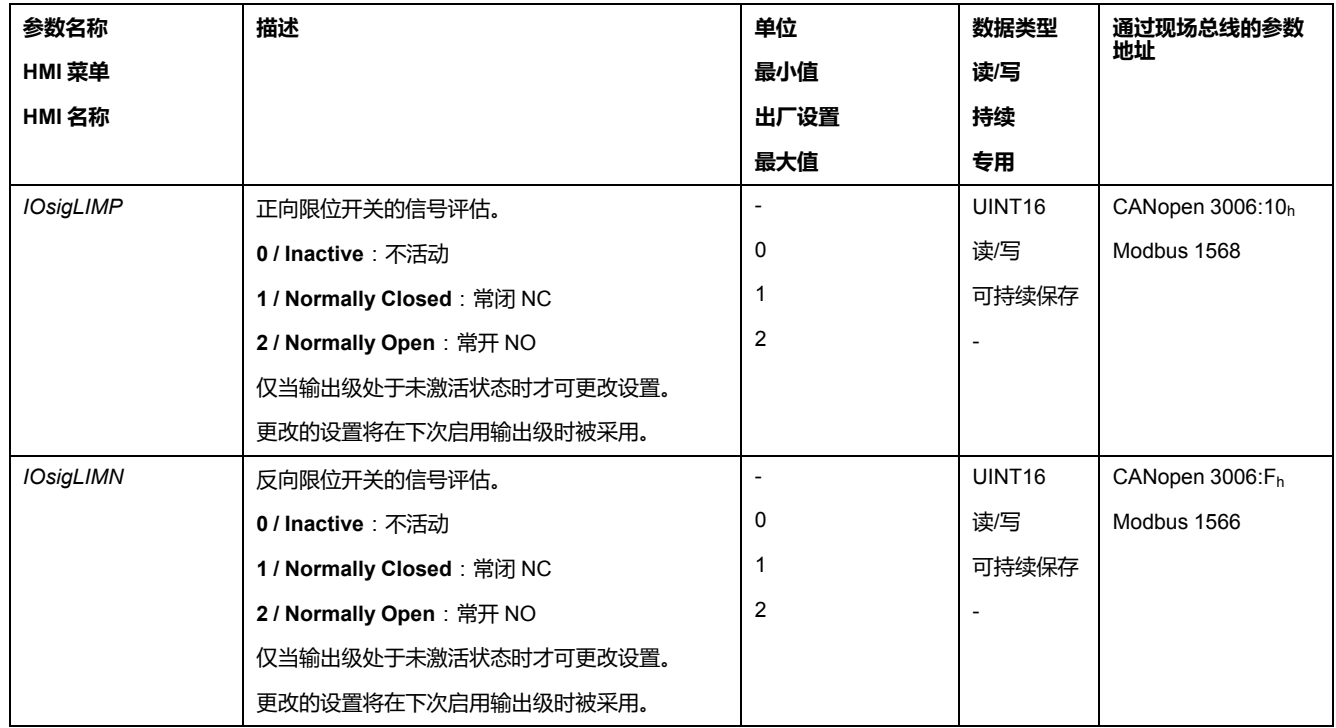

必须完成信号输入功能 "Positive Limit Switch (LIMP)" 和 "Negative Limit Switch (LIMN)" 的参数设定,请参阅[数字信号输入和数字信号输出](#page-160-0), 161 页。

### <span id="page-239-0"></span>**基准开关**

### **描述**

基准开关仅在运行模式Homing下可启用。 通过参数*IOsigREF*可设置基准开关的类型。

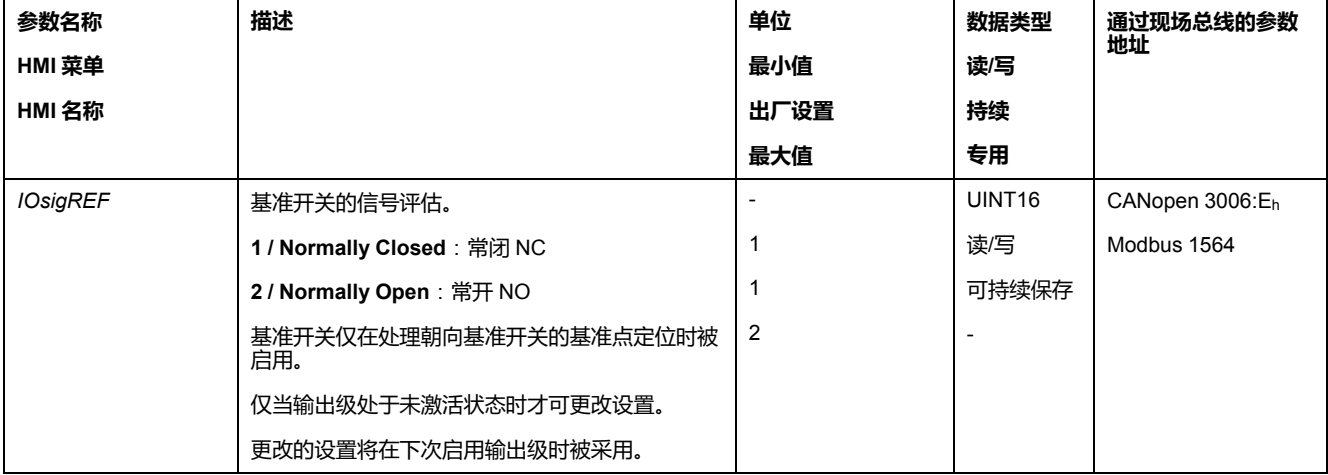

必须完成信号输入功能"Reference Switch (REF)"的参数设定,请参[阅数字信号输](#page-160-0) [入和数字信号输出](#page-160-0), 161 页。

# <span id="page-239-1"></span>**软件限位开关**

#### **描述**

可通过软件限位开关来监控运动。可设置正向及反向位置极限,以进行监控。

当到达正向或反向位置极限时,运动将停止。将显示故障信息,且运行状态切换至 **7** Quick Stop Active。

故障信息可通过"Fault Reset"进行重置。运行状态将切换回**6** Operation Enabled。

运动可以被继续,但运动只能沿着与到达位置极限时相反的方向进行。比如,若到 达正向位置极限,则只可能沿着反方向继续运动。若继续运动的方向为正方向,将 再次出现故障信息,运行状态将再次切换回 **7** Quick Stop Active。

#### **前提条件**

只有当零点有效时,软件限位开关的监控才会发挥作用,请参[阅运动范围大小](#page-145-0), [146](#page-145-0) 页。

#### **在带目标位置的运行模式下的动作**

对于涉及目标位置的运行模式,即使目标位置大于正向位置限值或小于负向位置限 值,也会发起运动。运动停止,使得电机在位置极限处达到静止状态。达到静止之 后,驱动器转换到运行状态 Quick Stop Active。

在以下运行模式中,在发起运动之前会检查目标位置,使得无论目标位置为何,都 不会越过位置极限。

- Jog(步进运动)
- Profile Position

### **在无目标位置的运行模式下的动作**

在下述运行模式下,将在位置极限上触发 Quick Stop:

• Jog (持续运动)

- Profile Torque
- Profile Velocity

自固件版本 ≥V01.16 起,可通过参数 *MON\_SWLimMode* 设置到达位置极限时的 动作。

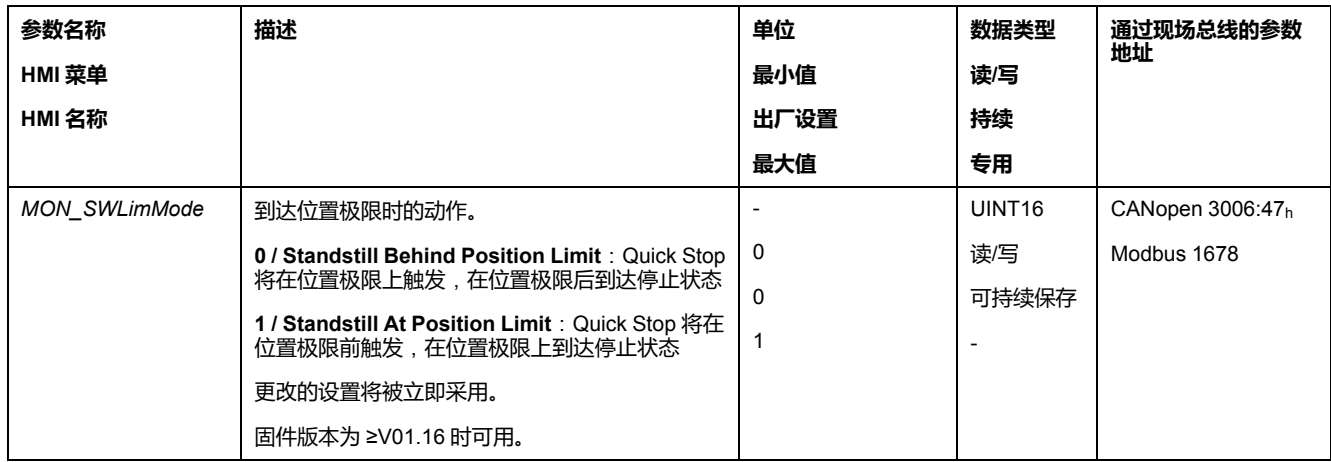

为了能在无目标位置的运行模式下停止在位置极限上,必须将参数 *LIM\_ QStopReact* 设为 "Deceleration ramp (Quick Stop)",请参阅通过["Quick](#page-221-0) Stop"停止 [运动](#page-221-0), 222 页。若参数 *LIM\_*QStopReact 被设为 "Torque ramp (Quick Stop)",则会 因为负载的不同而造成运动在位置极限之前或之后停止。

### **激活**

软件限位开关可以通过参数 *MON\_SW\_Limits* 启用。

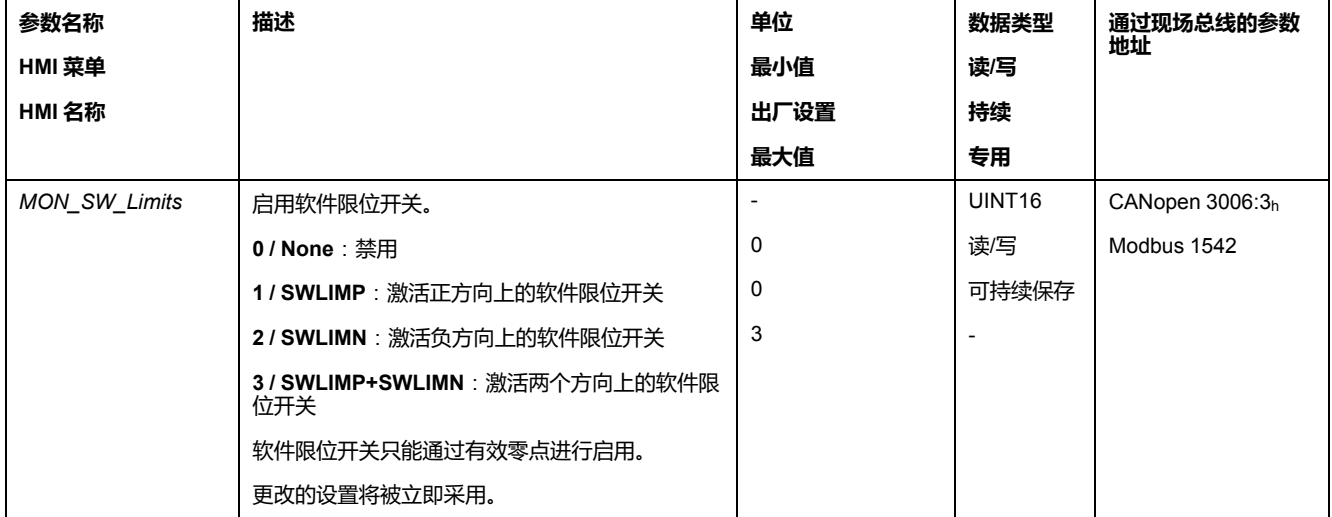

# **设置位置极限**

软件限位开关可以通过参数 *MON\_swLimP* 和 *MON\_swLimN* 进行设置。

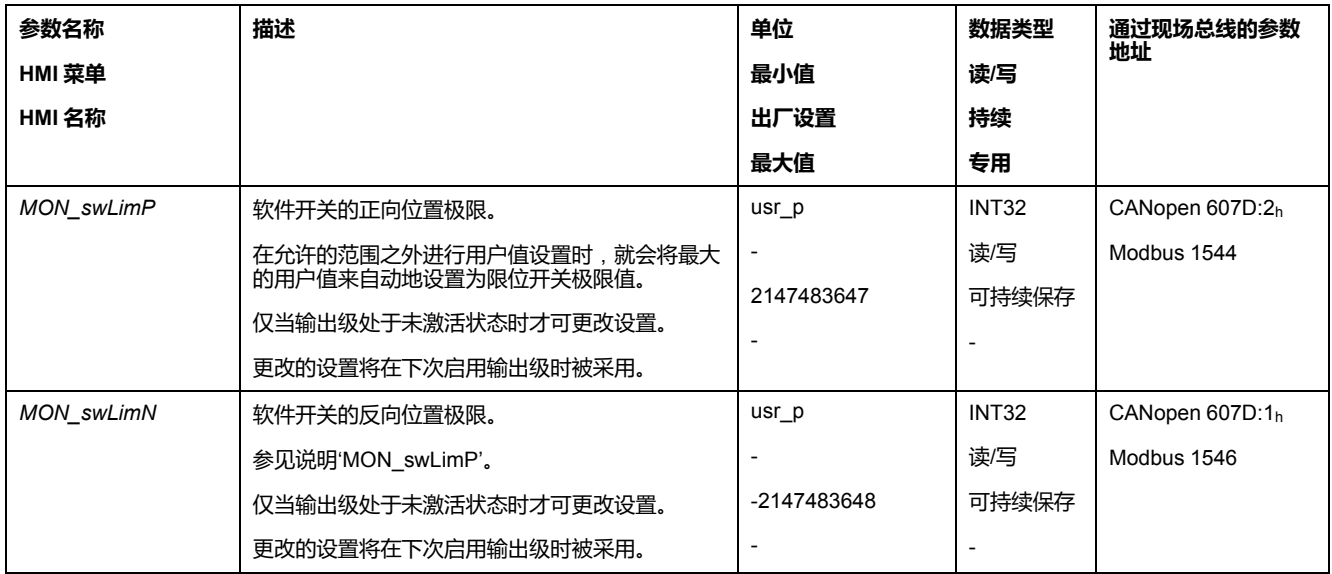

# <span id="page-241-0"></span>**由负载导致的位置偏差**(**随动误差**)

#### **描述**

由负载导致的位置偏差指的是由负载惯量所导致的参考位置和实际位置之间的偏 差。

有参数可用于读取运行期间的由负载导致的位置偏差以及自上次电源重置后所达到 的最大位置偏差。

对可容许的由负载导致的位置偏差的最大值可进行参数设定。此外,还可以对故障 级别进行参数设定。

### **可用性**

对由负载导致的位置偏差的监控在如下运行模式下可用:

- Jog
- Profile Position
- Homing

### **显示位置偏差**

通过如下参数可以读取由负载导致的位置偏差。

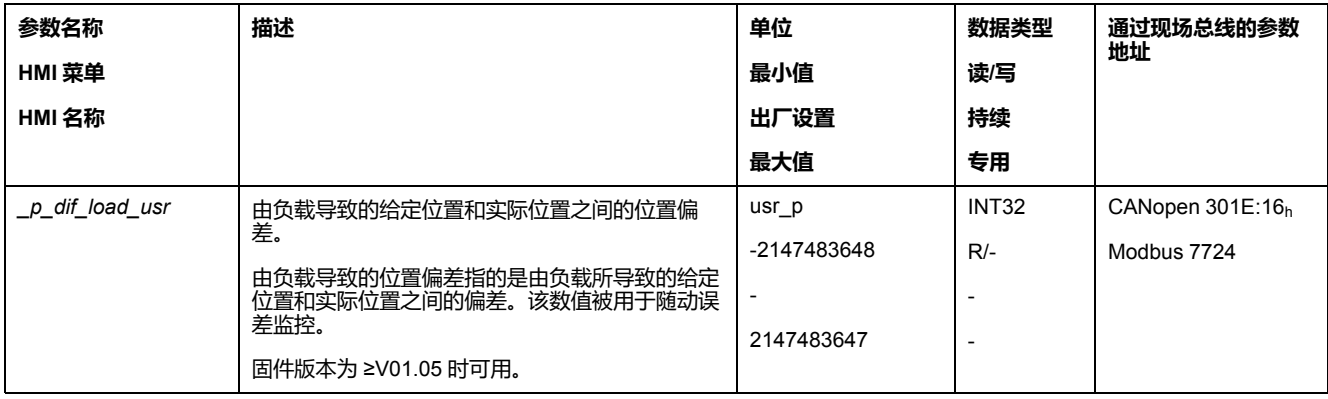

通过如下参数可以读取自上次电源重置后所达到的由负载导致的最大位置偏差值。

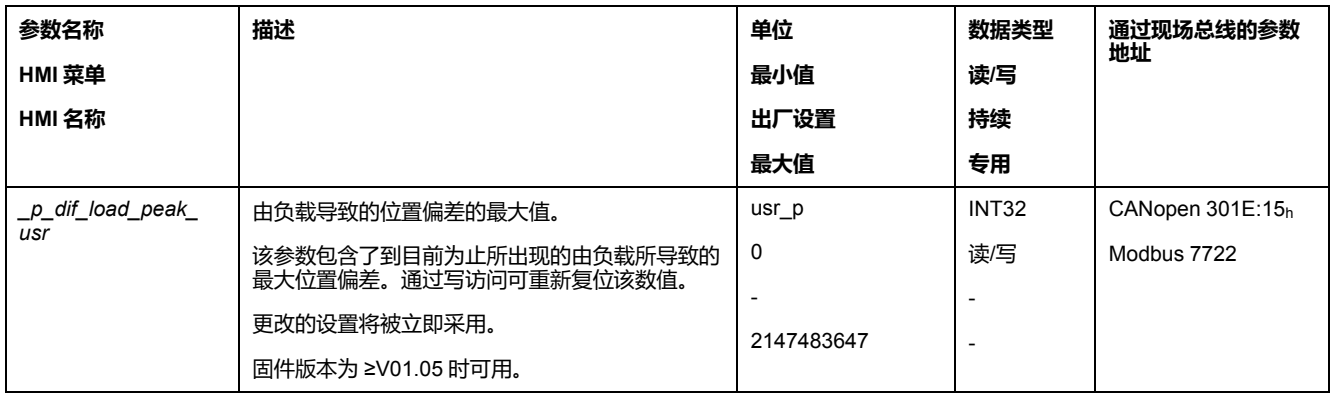

# **设置位置偏差的最大值**

通过如下参数可以设置在显示故障级别 0 故障时由负载导致的最大位置偏差。

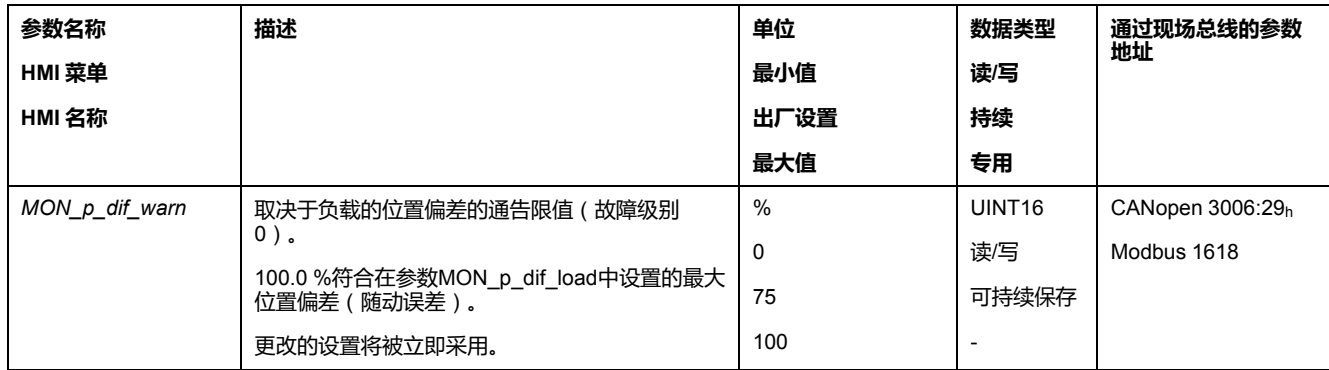

#### 通过如下参数可以设置在显示通过故障级别 1、2 或 3 故障取消运动时由负载导致 的最大位置偏差。

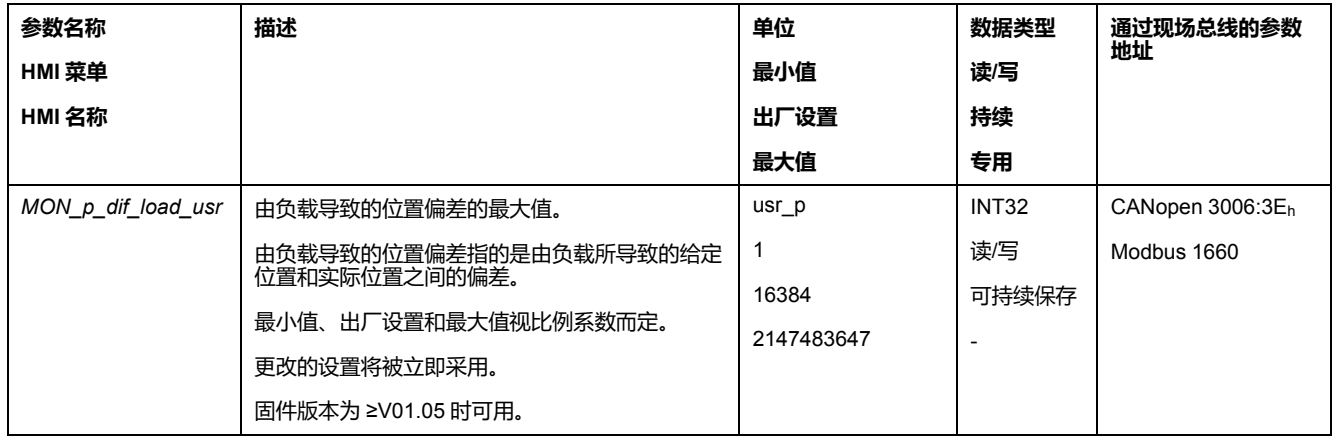

### **设置故障级别**

通过如下参数可设置由负载所导致的过大位置偏差的故障等级。

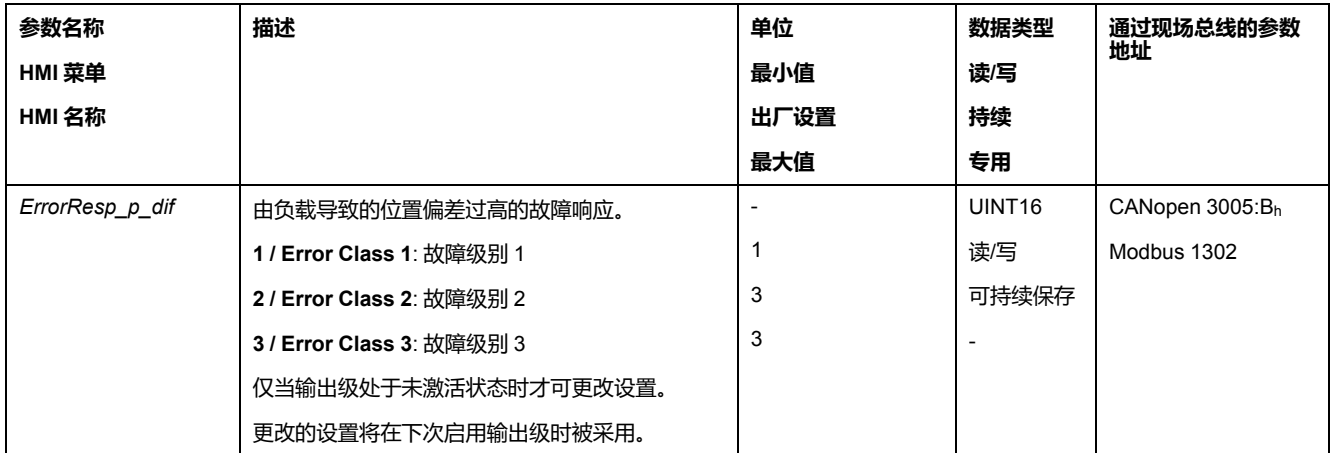

# **由负载导致的速度偏差**

#### **描述**

由负载导致的速度偏差是给定速度和实际速度之间由负载造成的差。

对可容许的由负载导致的速度偏差的最大值可进行参数设定。此外,还可以对故障 级别进行参数设定。

### **可用性**

对由负载导致的速度偏差的监控在如下运行模式下可用:

• Profile Velocity

#### **显示速度偏差**

通过如下参数可以读取由负载导致的速度偏差。

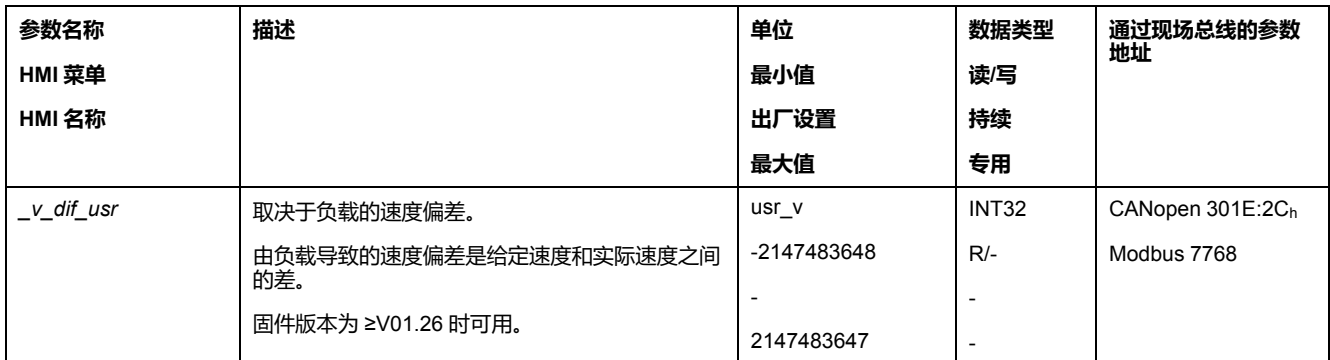

# **设置速度偏差的最大值**

通过如下参数可以设置在取消运动时由负载导致的最大速度偏差。

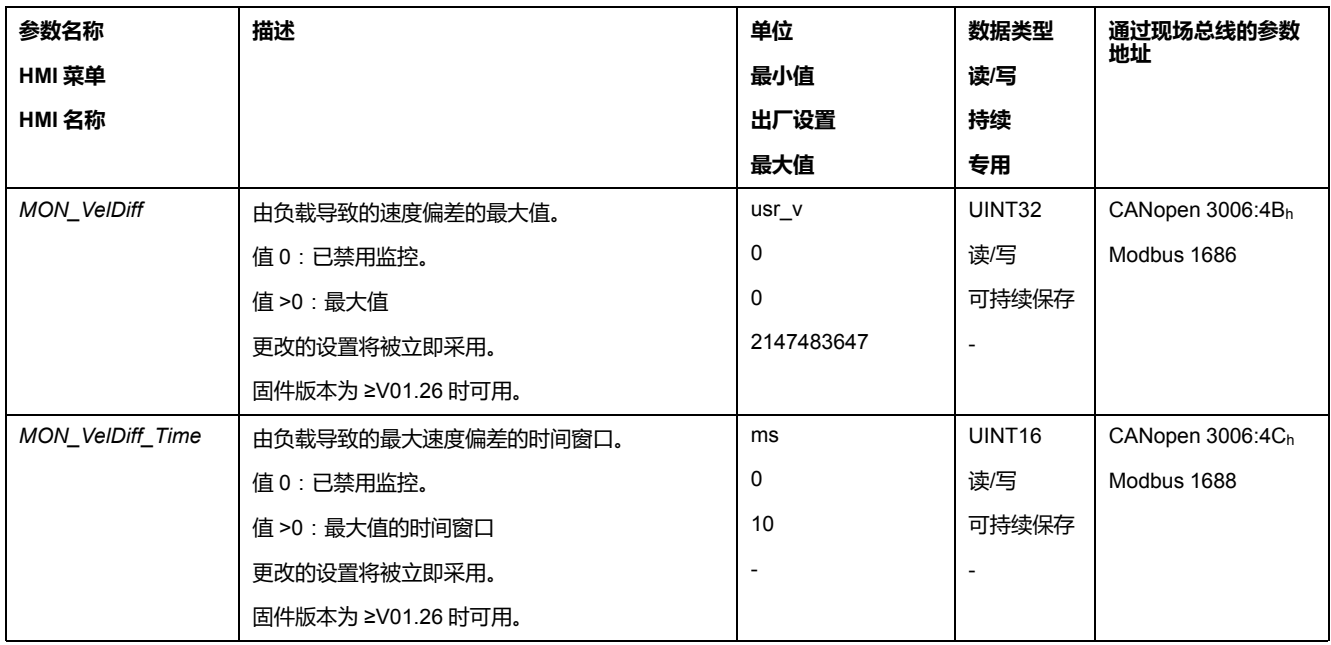

### **设置故障级别**

通过如下参数可设置由负载所导致的过大速度偏差的故障等级。

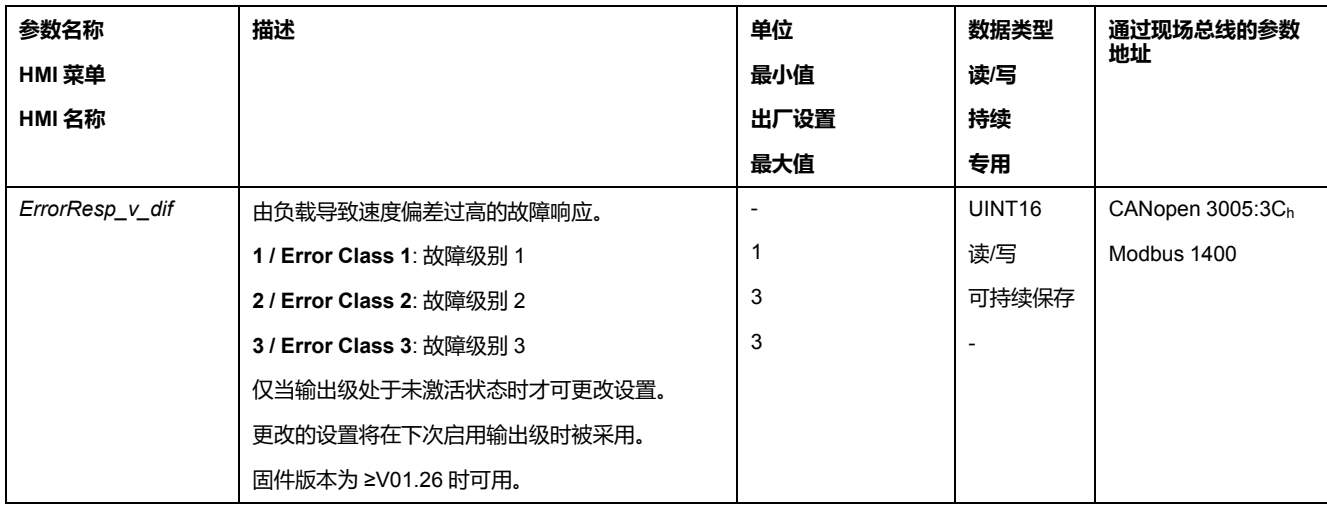

# <span id="page-244-0"></span>**电机停止和运动方向**

# **可用性**

监控功能与固件版本有关。

- 电机停止:固件版本为 ≥V01.00 时可用。
- 运动方向:固件版本为 ≥V01.14 时可用。

#### **描述**

可监控运动的状态并输出状态信息。您可以确定电机是否已静止或电机是否以特定 方向运动。

当转速低于 9 RPM 时,视为静止。

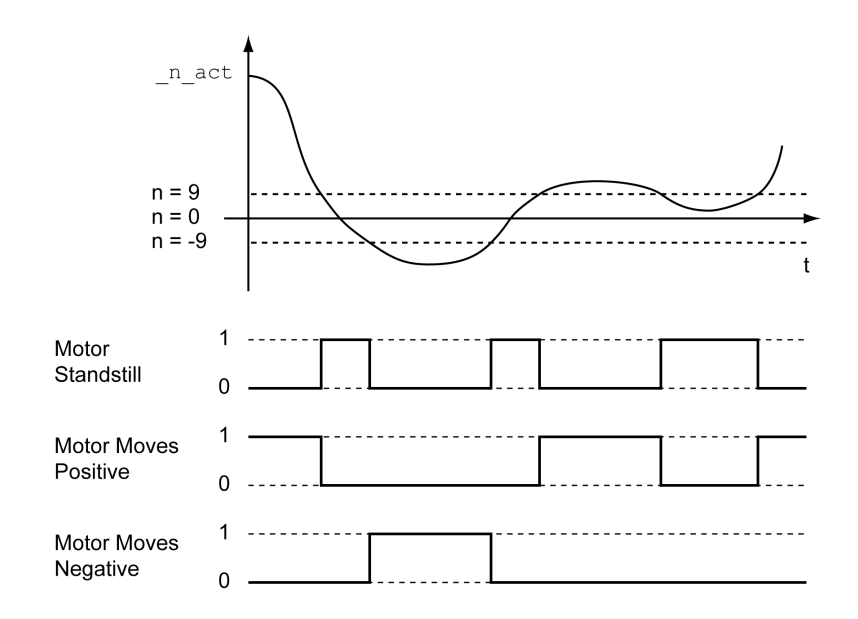

可以通过信号输出来显示状态。要显示状态,必须完成信号输出功能"Motor Standstill"、"Motor Moves Positive"或"Motor Moves Negative"的参数设定,请参 [阅数字信号输入和数字信号输出](#page-160-0), 161 页。

#### **转矩窗口**

#### **描述**

通过转矩窗口可以对电机是否已达到目标转矩进行监控。

若转矩窗口中目标转矩和实际转矩的偏差在*MON\_tq\_winTime*时间中保持不变,则 视为已达到目标转矩。

#### **可用**

转矩窗口在如下运行模式下可用:

• Profile Torque

#### **设置**

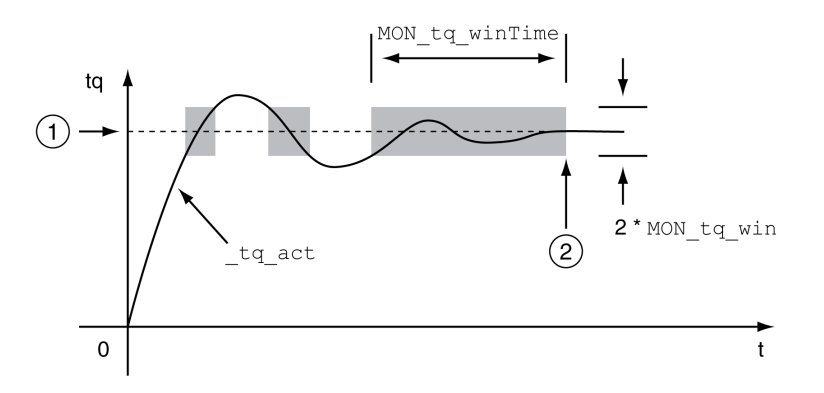

**1** 目标转矩

**2** 已达到目标转矩(在时间 *MON\_tq\_winTime* 中,实际转矩在允许的偏差 *MON\_ tq\_win* 内)。

参数*MON\_tq\_win*和*MON\_tq\_winTime*可定义窗口大小。

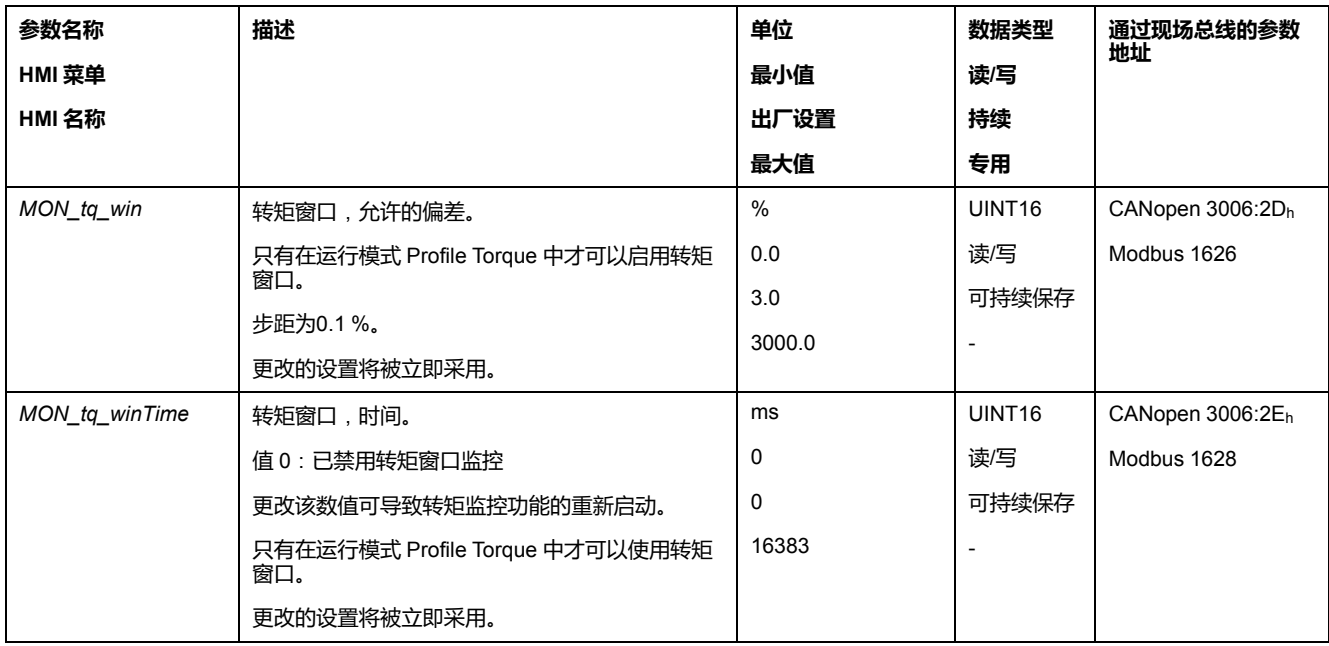

### **Velocity Window**

#### **描述**

通过速度窗口可以对电机是否已达到目标速度进行监控。

若速度窗口目标速度和实际速度之间的偏差在*MON\_v\_winTime*时间中保持不变, 则视为已达到目标速度。

### **可用**

速度窗口在如下运行模式下可用:

• Profile Velocity

### **设置**

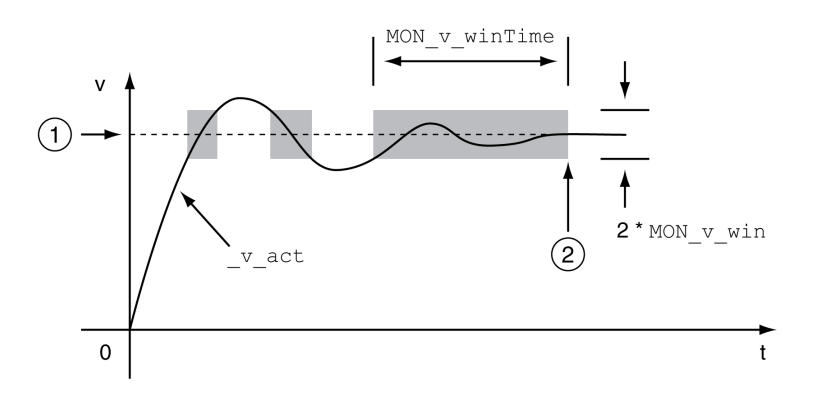

**1** 目标速度。

**2** 已达到目标速度(在时间 *MON\_v\_winTime* 中,实际速度在允许的偏差 *MON\_ v\_win* 内)。

参数*MON\_v\_win*和*MON\_v\_winTime*可定义窗口大小。

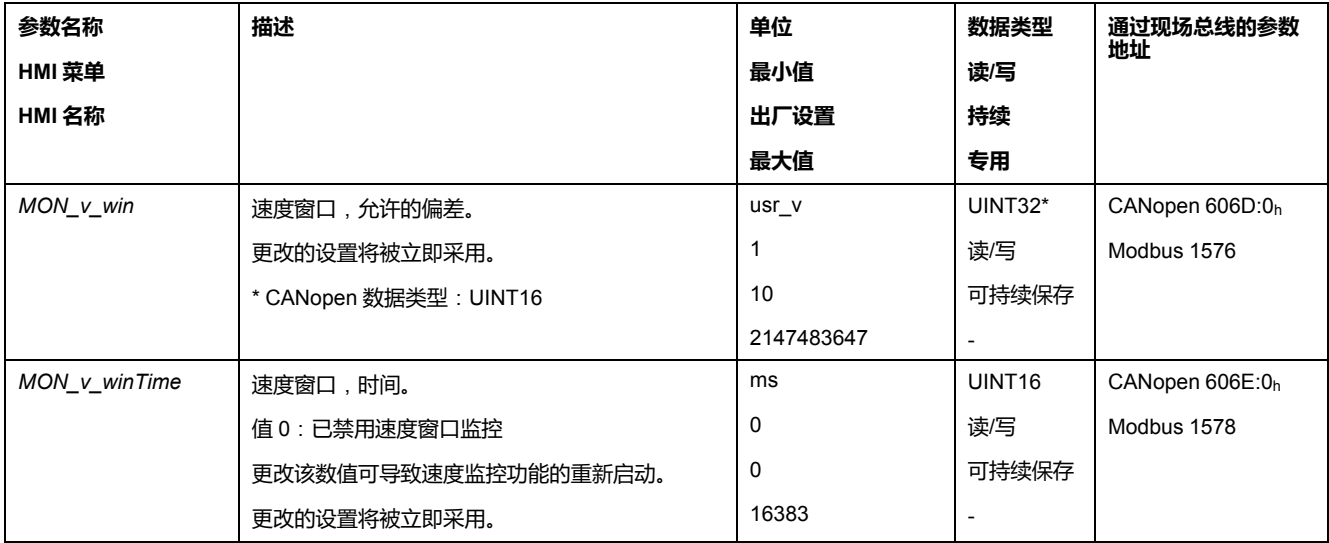

### <span id="page-247-0"></span>**停止范围**

#### **描述**

通过停止范围可以检查驱动装置是否已经到达了给定位置。

若停机窗口中目标位置和实际位置之间的偏差在*MON\_p\_winTime*时间中保持不 变,则视为已达到目标位置。

#### **可用**

停止窗口在如下运行模式下可用:

- Jog(步进运动)
- Profile Position
- Homing

#### **设置**

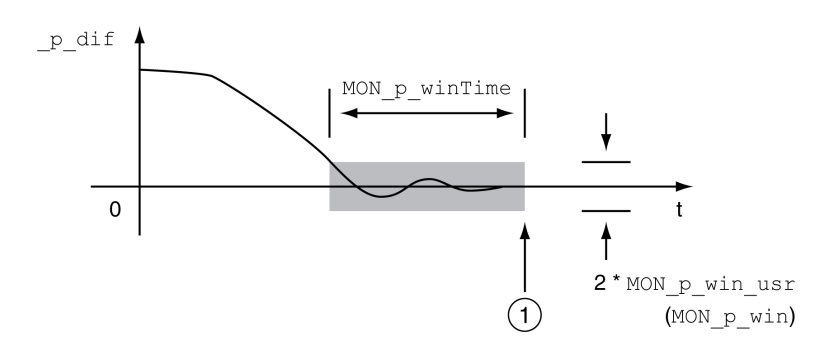

**1** 已达到目标位置(在时间 *MON\_p\_winTime* 中,实际位置在允许的偏差 *MON\_ p\_win\_usr* 内)。

参数MON\_p\_win\_usr(MON\_p\_win)和MON\_p\_winTime定义窗口大小。

通过参数 *MON\_p\_winTout* 可以设置:如果没有出现停机窗口,应在经过多长时间 后发出故障信息。

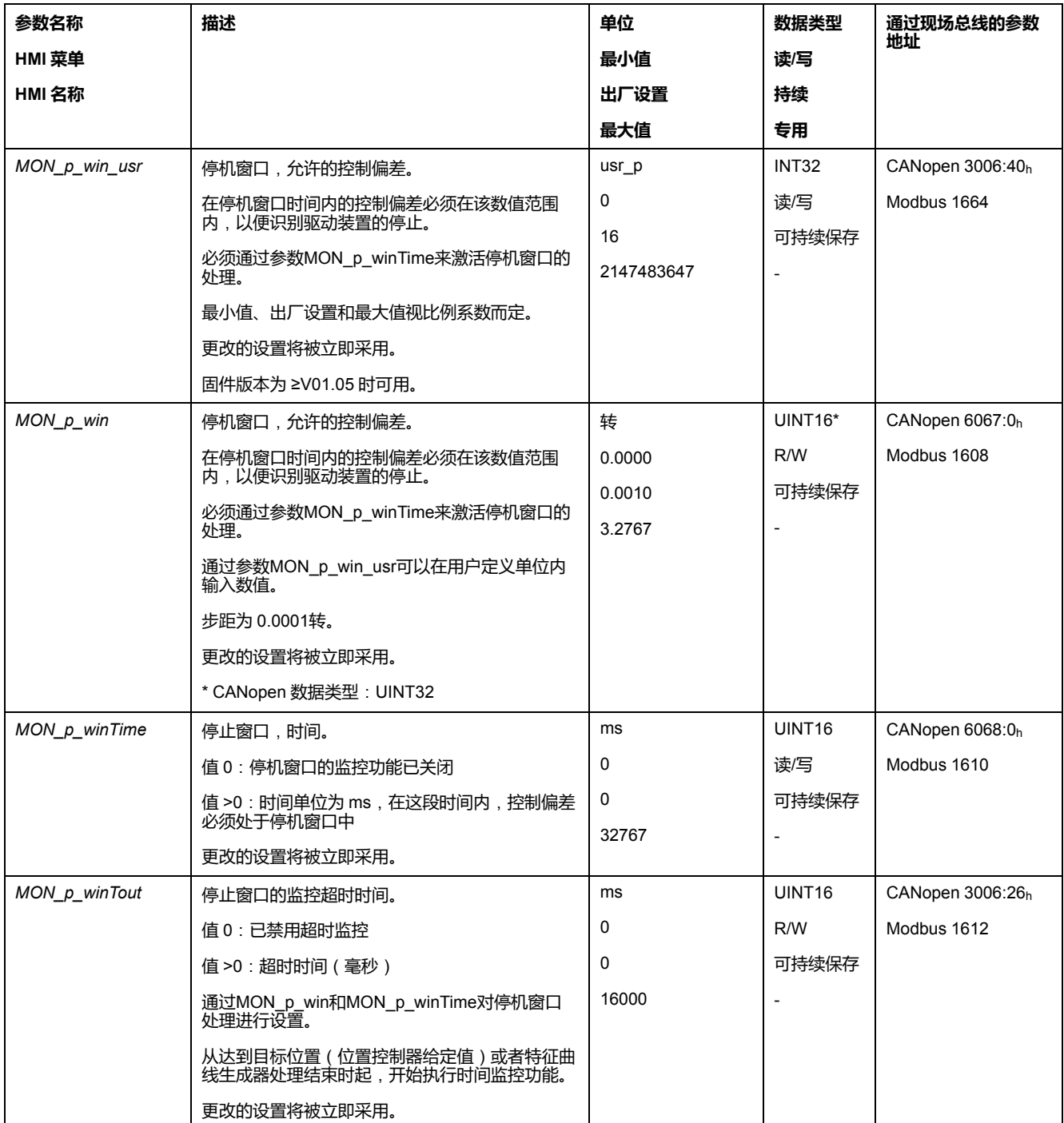

# <span id="page-248-0"></span>**寄存器位置**

### **描述**

通过位置寄存器可以对电机是否处于可进行参数设定的位置范围之内进行监控。

一个运动可通过4种不同方法进行监控:

- 电机位置大于或等于比较值A。
- 电机位置小于或等于比较值A。
- 电机位置处于比较值A和比较值B之间的范围内。
- 电机位置处于比较值A和比较值B之间的范围外。

分开的可设定参数的通道可以用于监控。

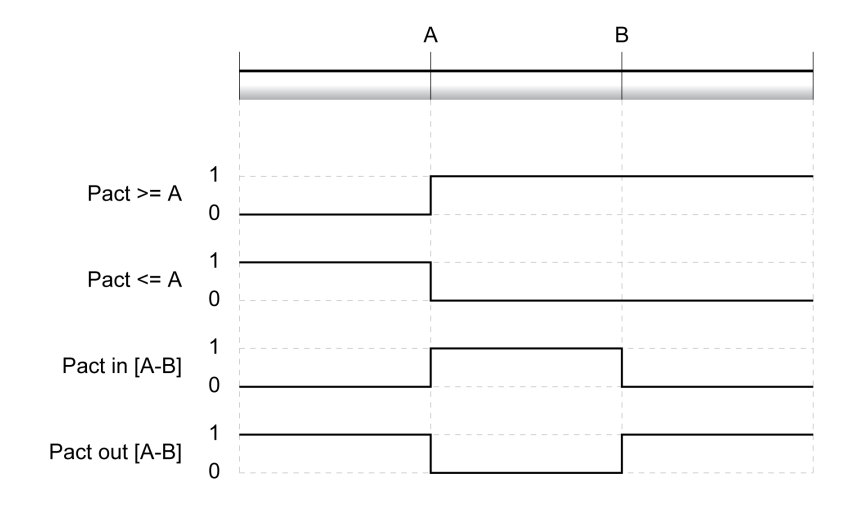

#### **通道数量**

通道数量与固件版本有关:

- 4个通道(固件版本 ≥V01.06 时)
- 2个通道(固件版本 <V01.06 时)

### **进度信息**

通过参数 *\_PosRegStatus* 显示位置寄存器的状态。

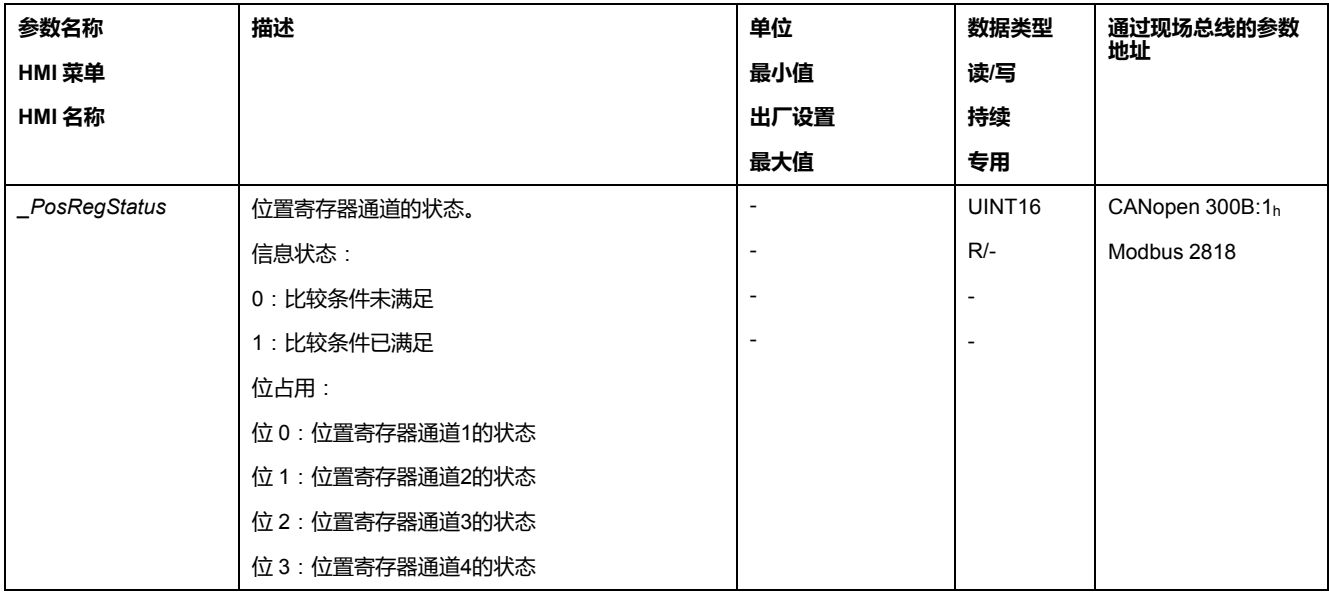

此外,还可以通过信号输出来显示状态。要通过信号输出显示状态,必须先完成信 号输出功能 "Position Register Channel 1"、"Position Register Channel 2"、"Position Register Channel 3" 和 "Position Register Channel 4" 的参数设定, 请参[阅数字信号输入和数字信号输出](#page-160-0), 161 页。

#### **启动位置寄存器**

通过如下参数将启动位置寄存器的通道。

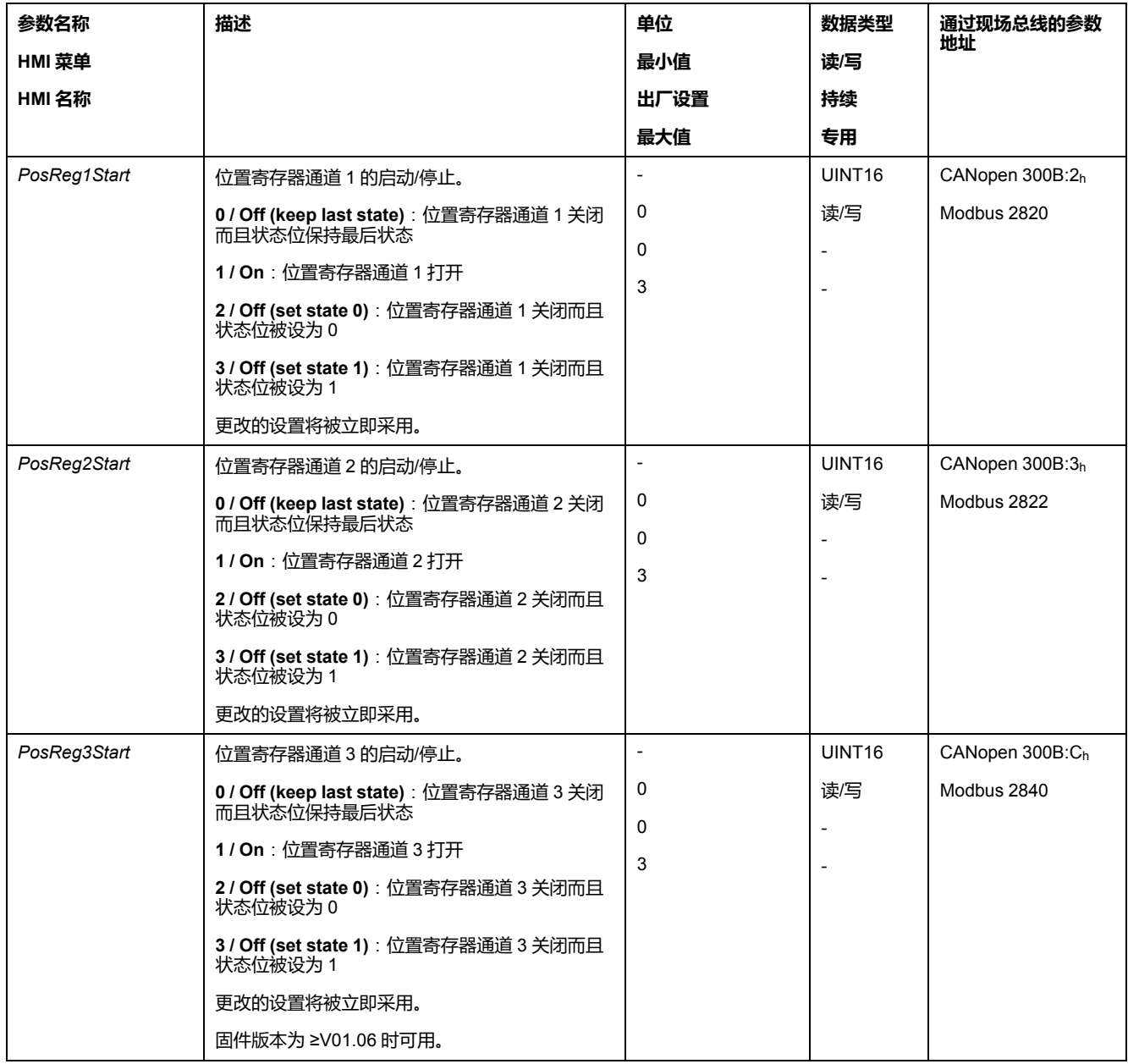

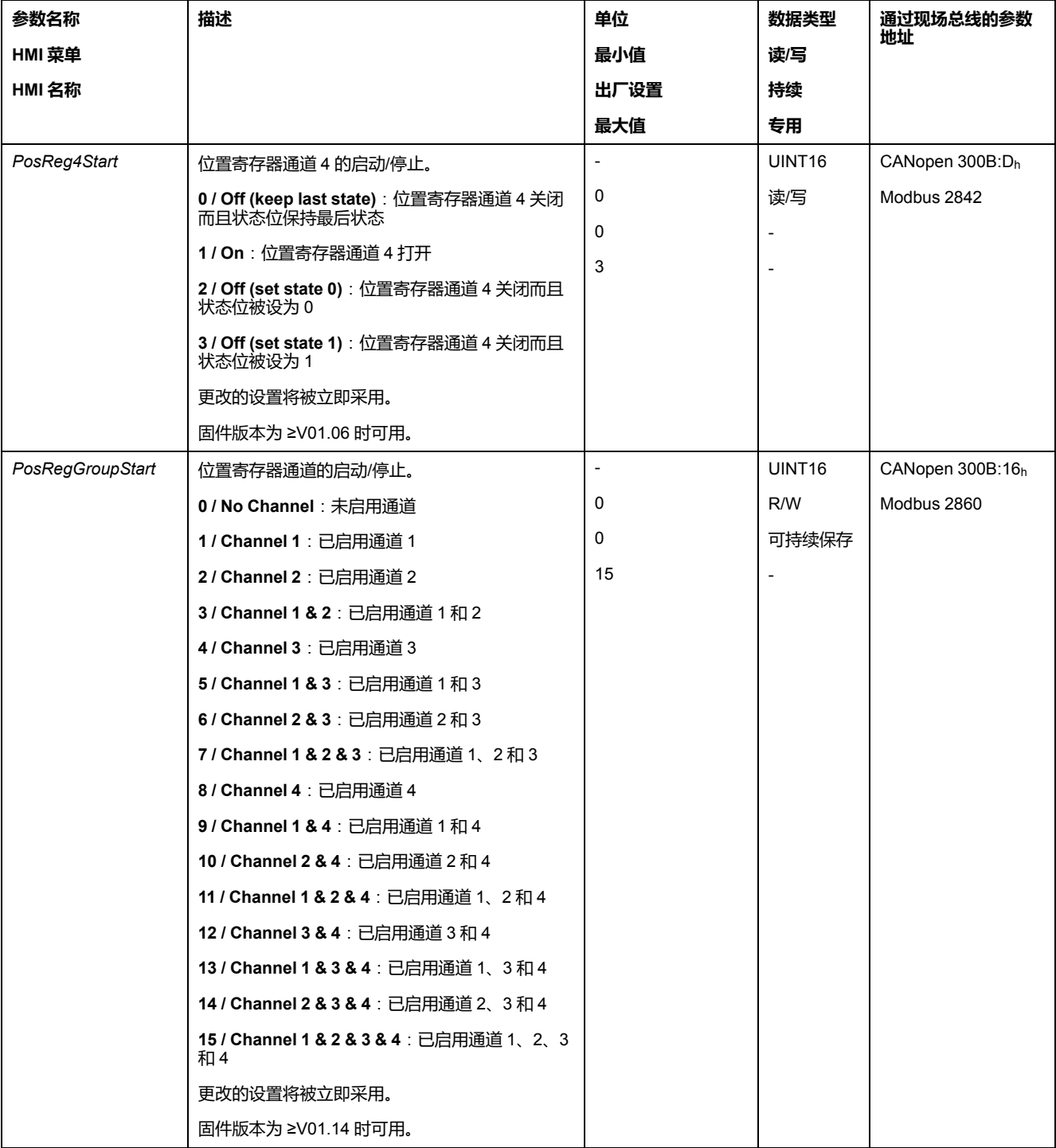

# **设置比较标准**

通过如下参数可设置比较标准。

在比较标准"Pact in"和"Pact out"时在"basic"(简单)和"extended"(扩展)之间有 区别。

- 简单:要执行的运动在运动范围内。
- 扩展:要执行的运动可能超出运动范围。
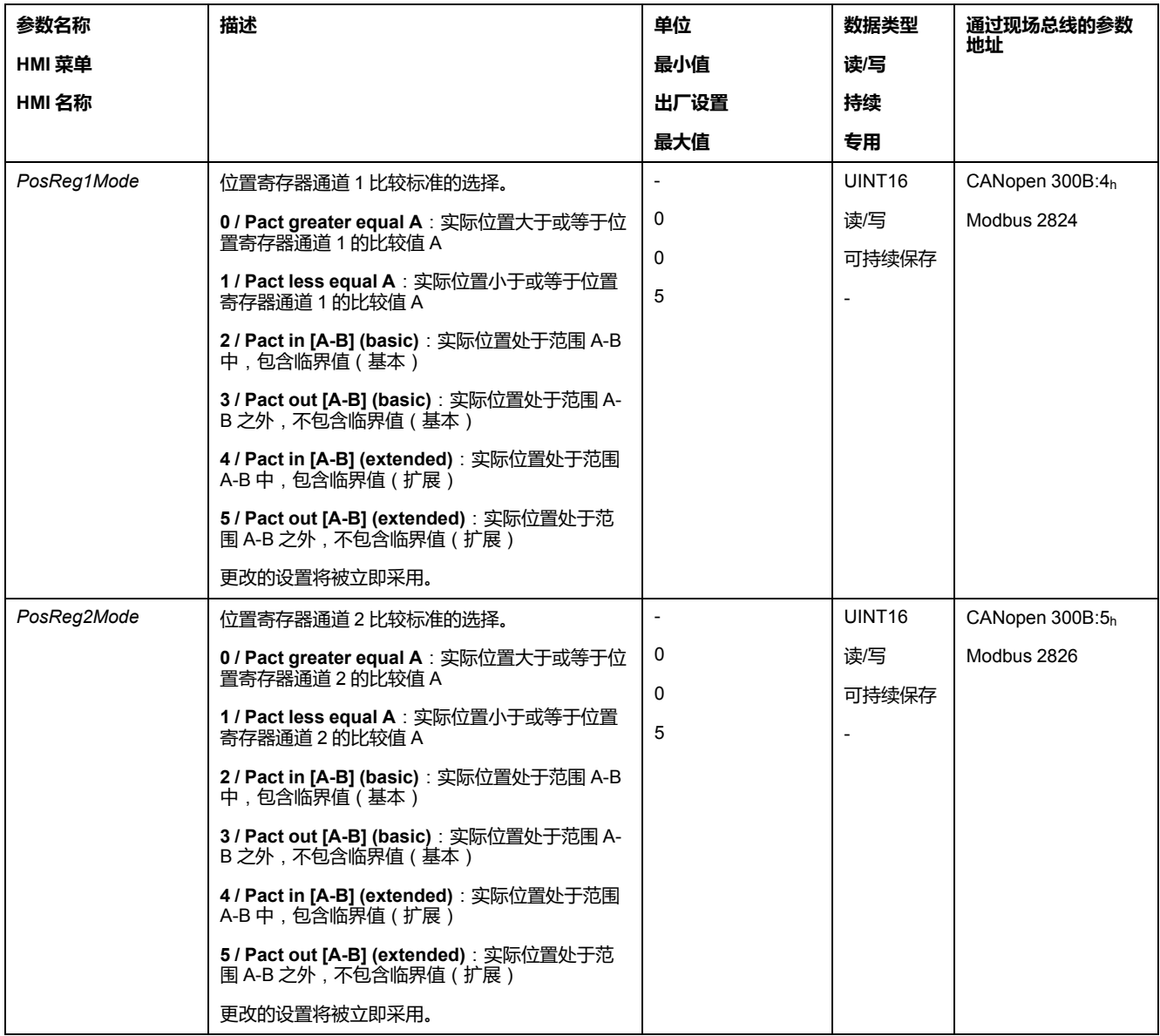

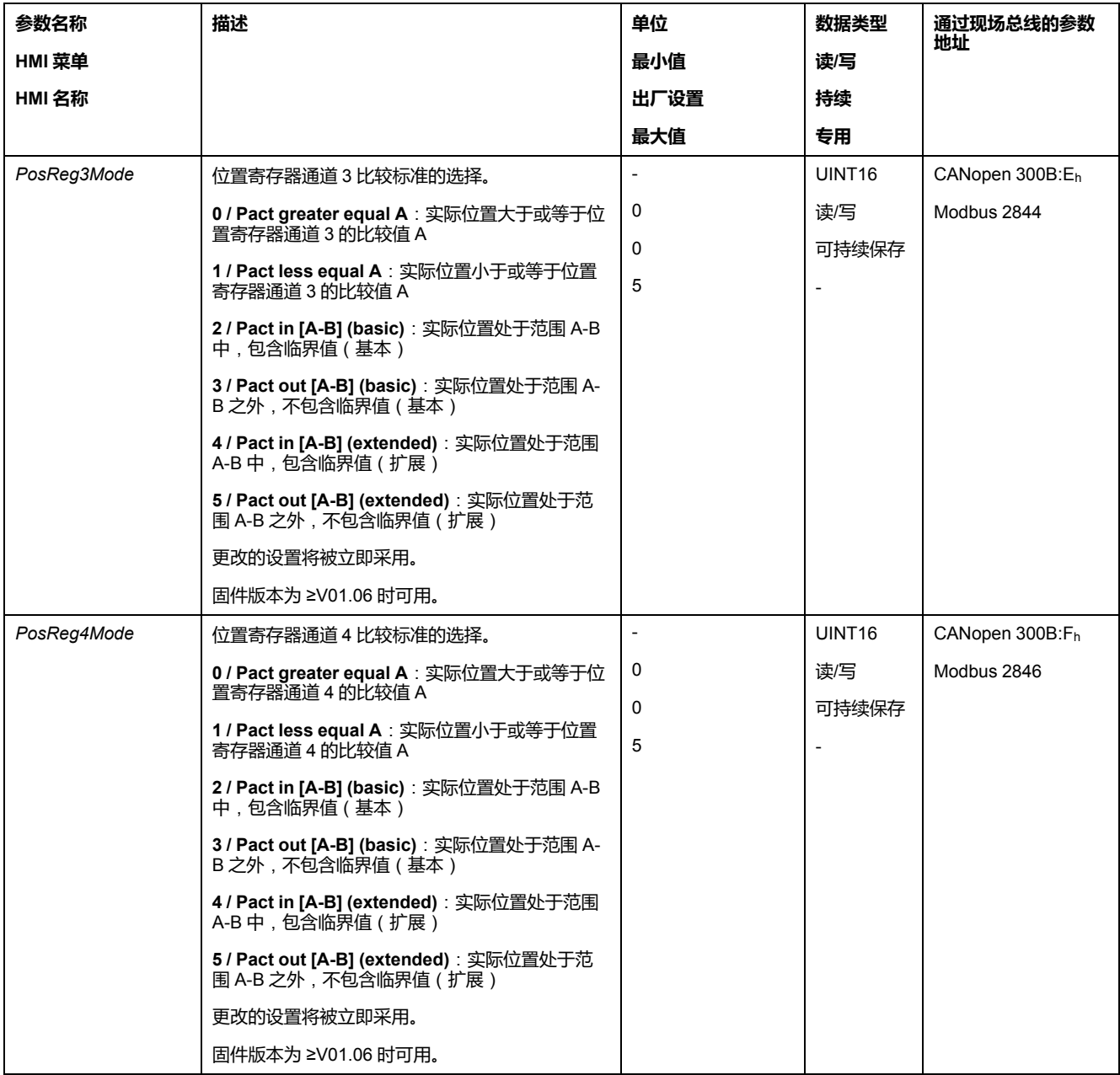

# **设置比较值**

#### 通过如下参数可设置比较值。

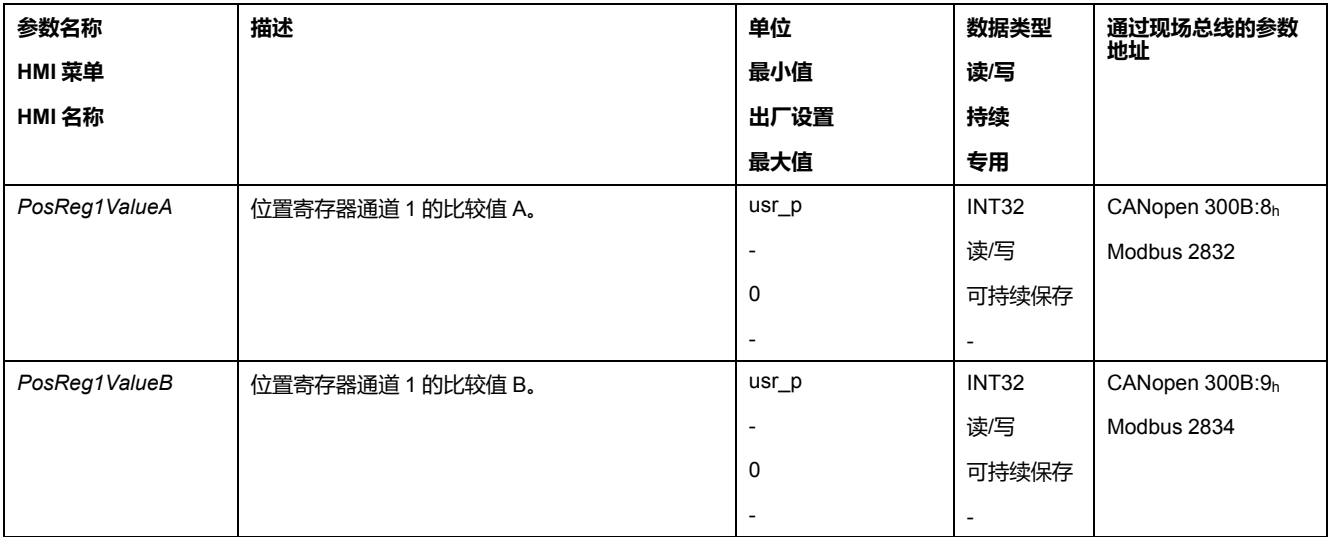

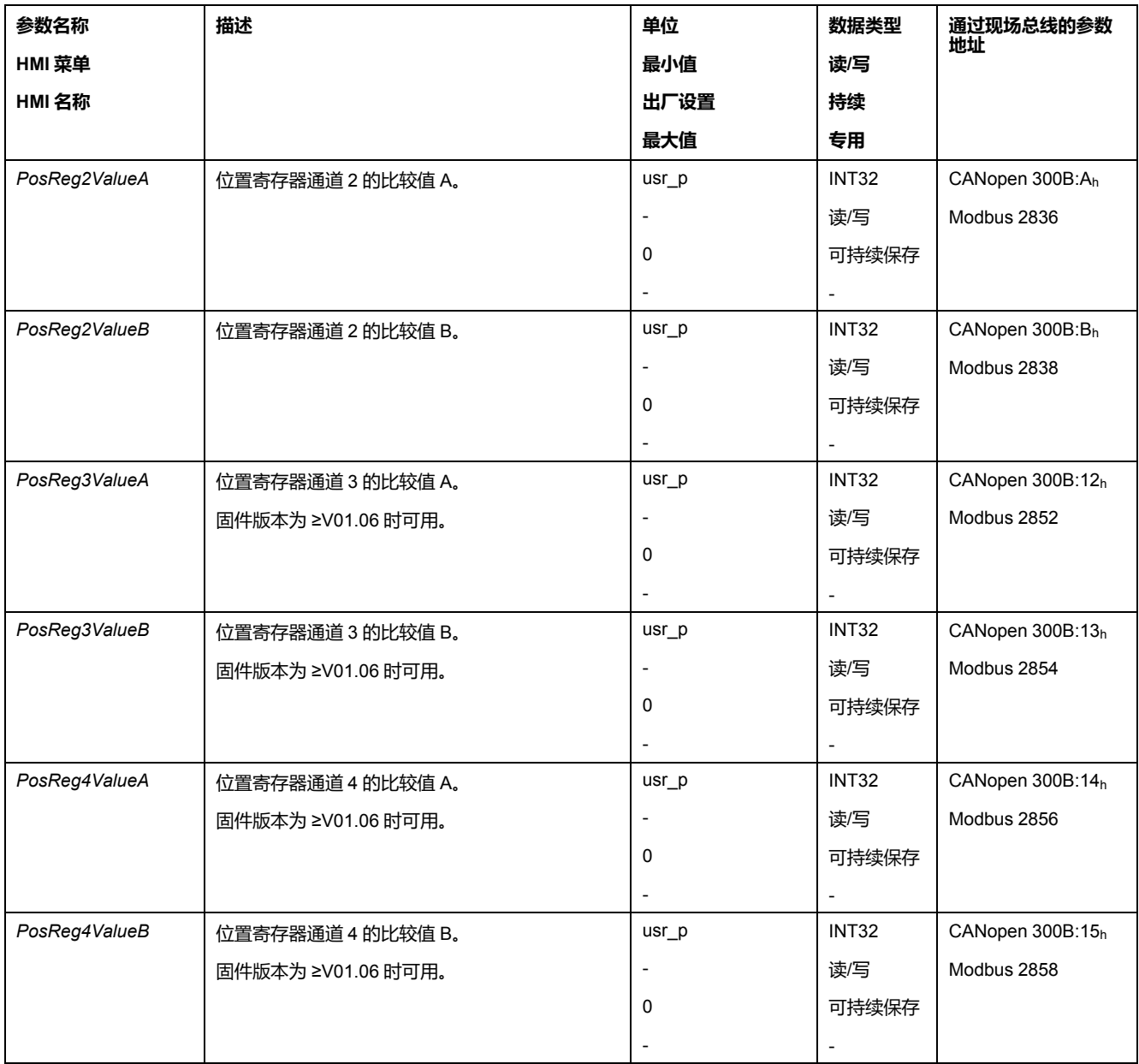

# **位置偏差窗口**

# **描述**

通过位置偏差窗口可以对电机是否处于可进行参数设定的位置偏差之内进行监控。 位置偏差是指给定位置与实际位置之间的差异。 位置偏差窗口由位置偏差和监控时间组成。

# **可用性**

位置偏差窗口在如下运行模式下可用:

- Jog
- Profile Position
- Homing

**设置**

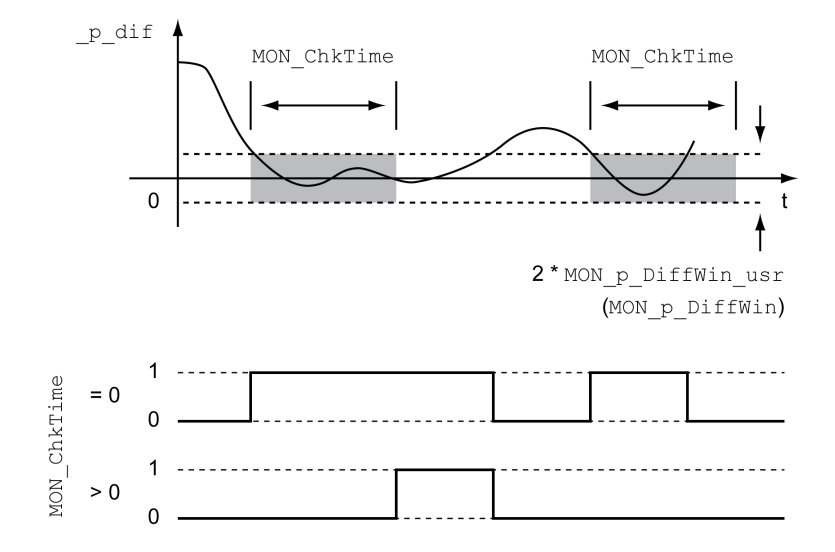

参数*MON\_p\_DiffWin\_usr*和*MON\_ChkTime*可定义窗口大小。

#### **状态显示**

可以通过信号输出或现场总线来显示状态。

要通过信号输出显示状态,必须先完成信号输出功能 "In Position Deviation Window" 的参数设定,请参[阅数字信号输入和数字信号输出](#page-160-0), 161 页。

为了能通过现场总线显示状态,必须设置状态参数的状态位,请参[阅状态参数可设](#page-259-0) [置的位](#page-259-0), 260 页。

参数*MON\_ChkTime*对参数*MON\_p\_DiffWin\_usr*(*MON\_p\_DiffWin*)、*MON\_v\_ DiffWin、MON\_v\_Threshold*和MON\_I\_Threshold-起作用。

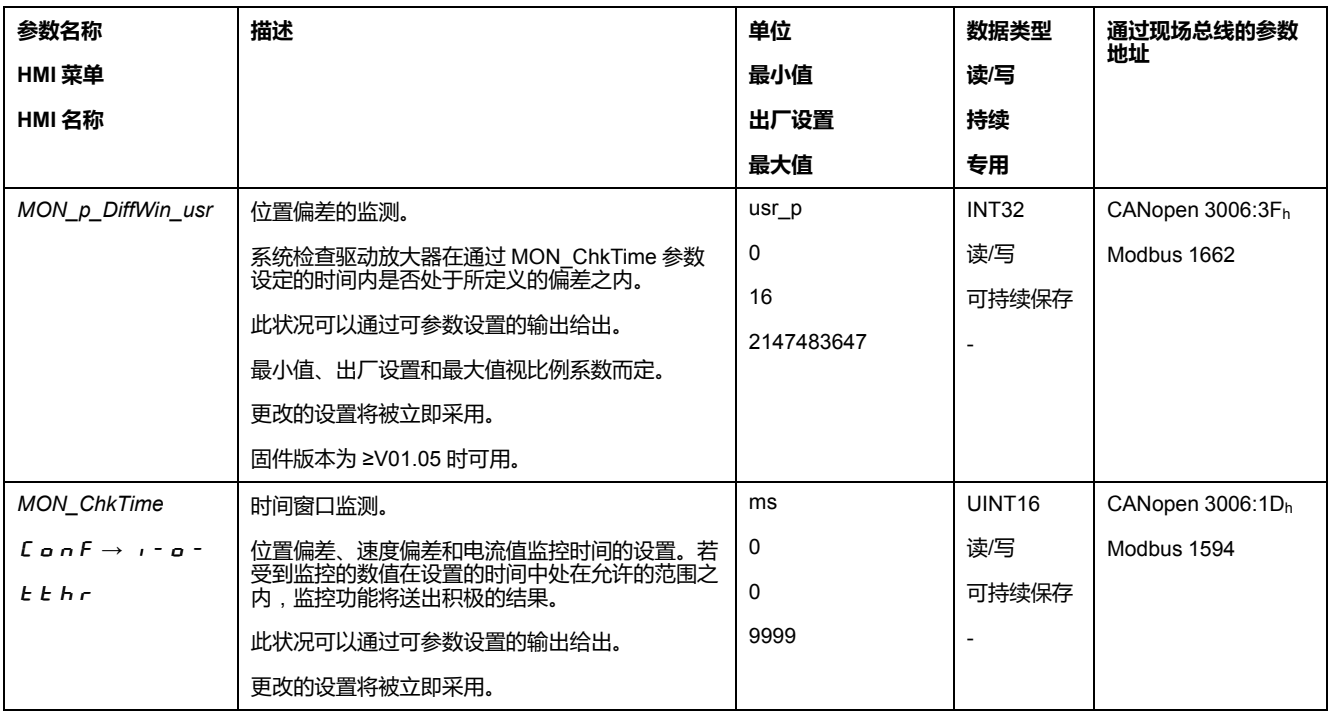

#### **速度偏差窗口**

### **描述**

通过速度偏差窗口可以对电机是否处于可进行参数设定的速度偏差之内进行监控。 速度偏差是给定速度和实际速度之间的差。 速度偏差窗口由速度偏差和监控时间组成。

# **可用性**

速度偏差窗口在如下运行模式下可用:

- Jog
- Profile Velocity
- **Profile Position**
- Homing

### **设置**

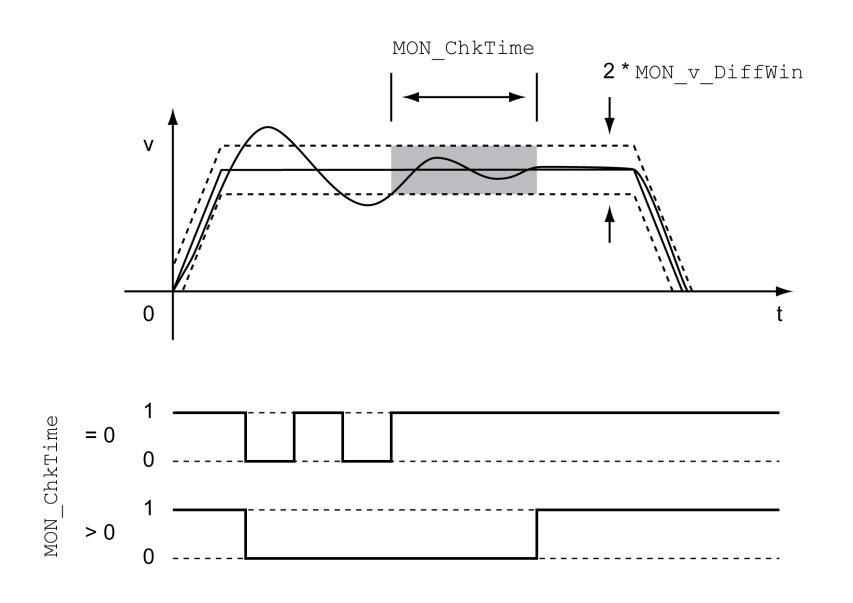

参数*MON\_v\_DiffWin*和*MON\_ChkTime*可定义窗口大小。

# **状态显示**

可以通过信号输出或现场总线来显示状态。

要通过信号输出显示状态,必须先完成信号输出功能 "In Velocity Deviation Window" 的参数设定,请参[阅数字信号输入和数字信号输出](#page-160-0), 161 页。

为了能通过现场总线显示状态,必须设置状态参数的状态位,请参阅[状态参数可设](#page-259-0) [置的位](#page-259-0), 260 页。

参数 *MON\_ChkTime* 对参数 *MON\_p\_DiffWin\_usr*、*MON\_v\_DiffWin*、*MON\_v\_ Threshold* 和 *MON\_I\_Threshold* 起作用。

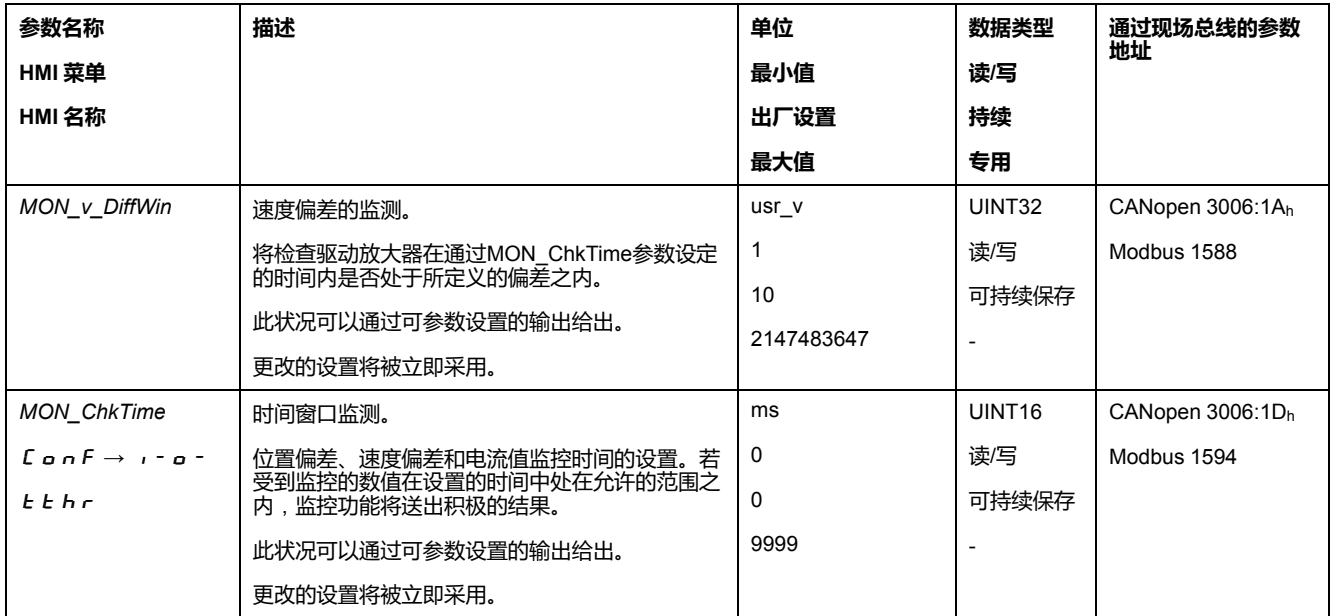

**速度阈值**

### **描述**

通过速度阈值可以对实际速度是否低于可设定参数的速度值进行监控。 速度阈值由速度值和监控时间组成。

**设置**

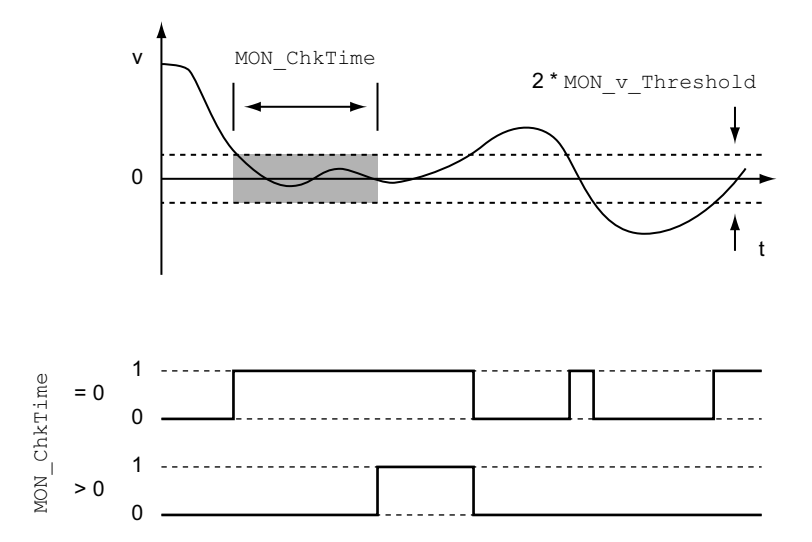

参数*MON\_v\_Threshold*和*MON\_ChkTime*可定义窗口大小。

#### **状态显示**

可以通过信号输出或现场总线来显示状态。

要通过信号输出显示状态,必须先完成信号输出功能 "Velocity Below Threshold" 的参数设定,请参[阅数字信号输入和数字信号输出](#page-160-0), 161 页。

为了能通过现场总线显示状态,必须设置状态参数的状态位,请参[阅状态参数可设](#page-259-0) [置的位](#page-259-0), 260 页。

参数 *MON\_ChkTime* 对参数 *MON\_p\_DiffWin\_usr*、*MON\_v\_DiffWin*、*MON\_v\_ Threshold* 和 *MON\_I\_Threshold* 起作用。

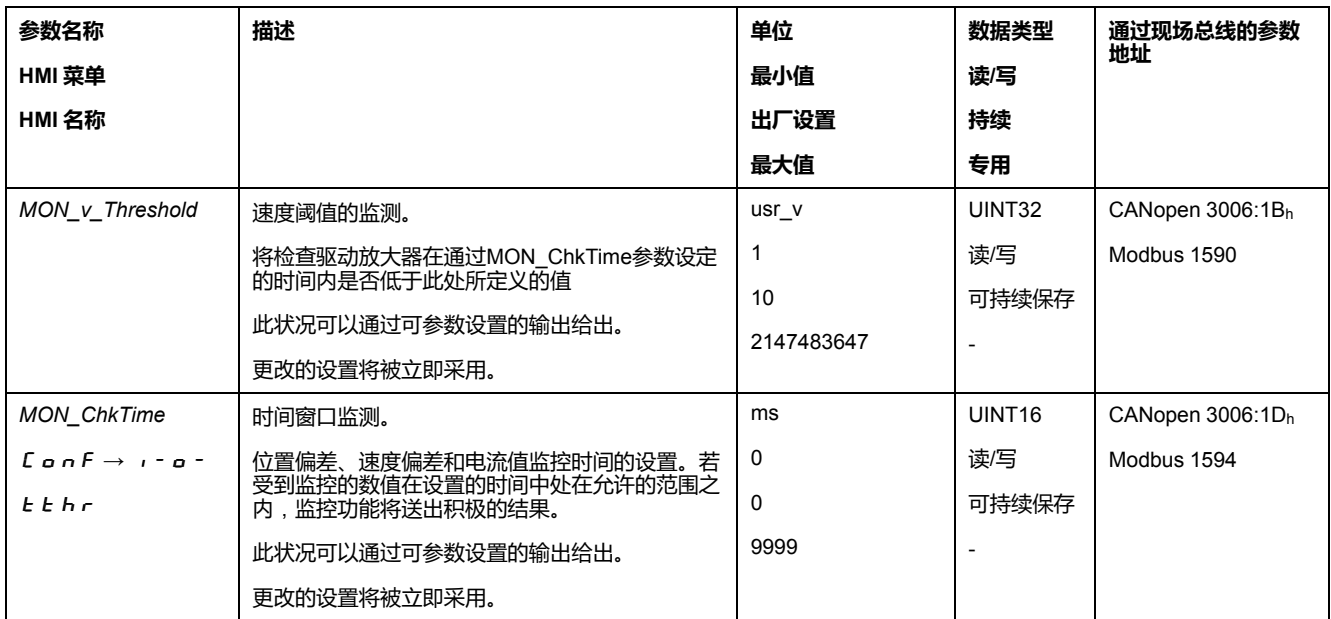

**电流阈值**

### **描述**

通过电流阈值可以对实际电流是否低于可设定参数的电流值进行监控。 电流阈值由电流值和监控时间组成。

**设置**

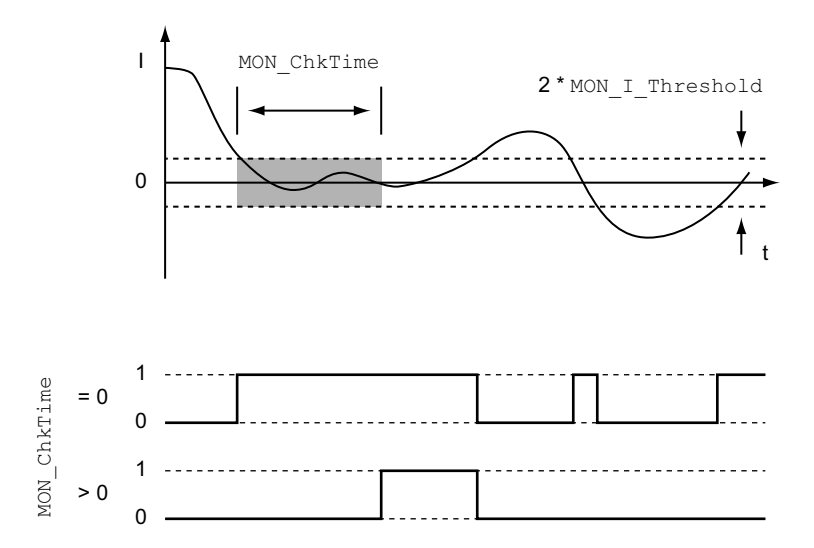

参数*MON\_I\_Threshold*和*MON\_ChkTime*可定义窗口大小。

# **状态显示**

可以通过信号输出或现场总线来显示状态。

要通过信号输出显示状态,必须先完成信号输出功能 "Current Below Threshold" 的参数设定,请参阅[数字信号输入和数字信号输出](#page-160-0), 161 页。

为了能通过现场总线显示状态,必须设置状态参数的状态位,请参阅[状态参数可设](#page-259-0) [置的位](#page-259-0), 260 页。

参数 *MON\_ChkTime* 对参数 *MON\_p\_DiffWin\_usr*、*MON\_v\_DiffWin*、*MON\_v\_ Threshold* 和 *MON\_I\_Threshold* 起作用。

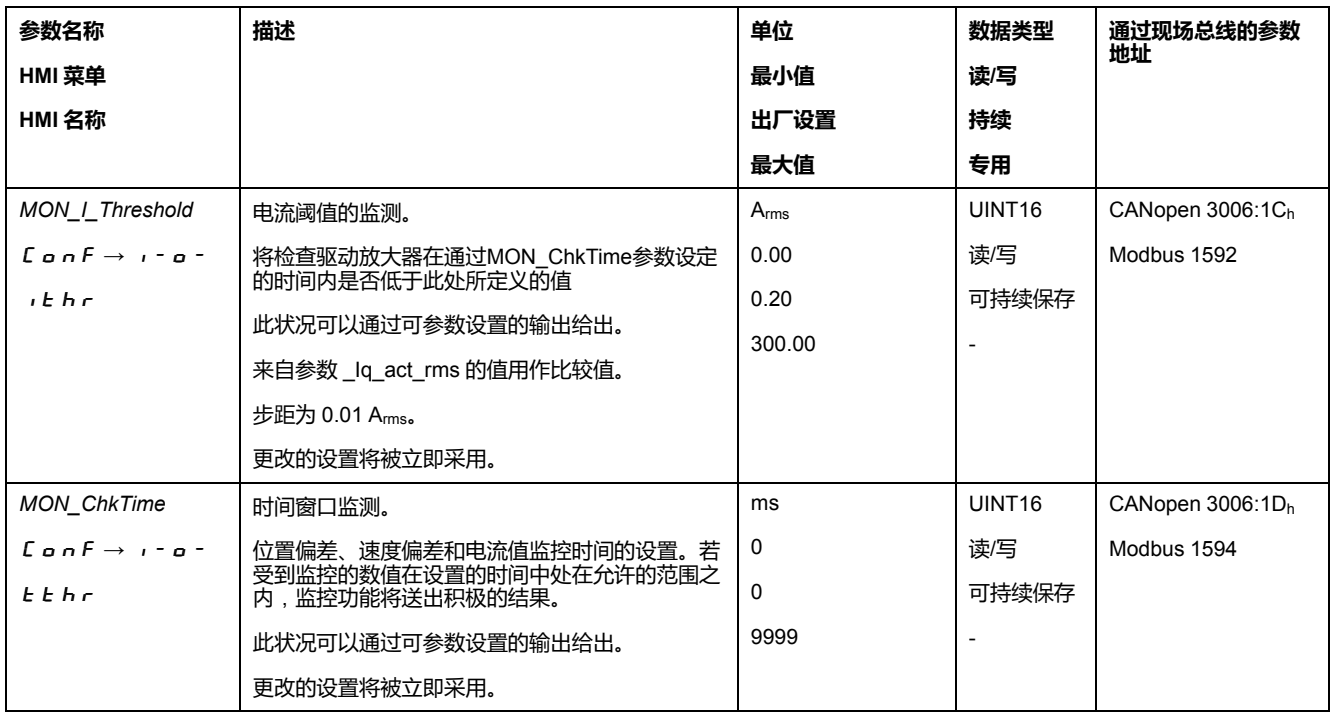

# <span id="page-259-0"></span>**状态参数可设置的 bit**

### **概述**

可以设置以下参数的状态位:

- 参数 *\_actionStatus*
	- 通过参数 *DPL\_intLim* 设置 bit 9
	- 通过参数 *DS402intLim* 设置 bit 10
- 参数 *\_DPL\_motionStat*
	- 通过参数 *DPL\_intLim* 设置 bit 9
	- 通过参数 *DS402intLim* 设置 bit 10
- 参数 *\_DCOMstatus*
	- 通过参数 *DS402intLim* 设置 bit 11

# **状态参数**

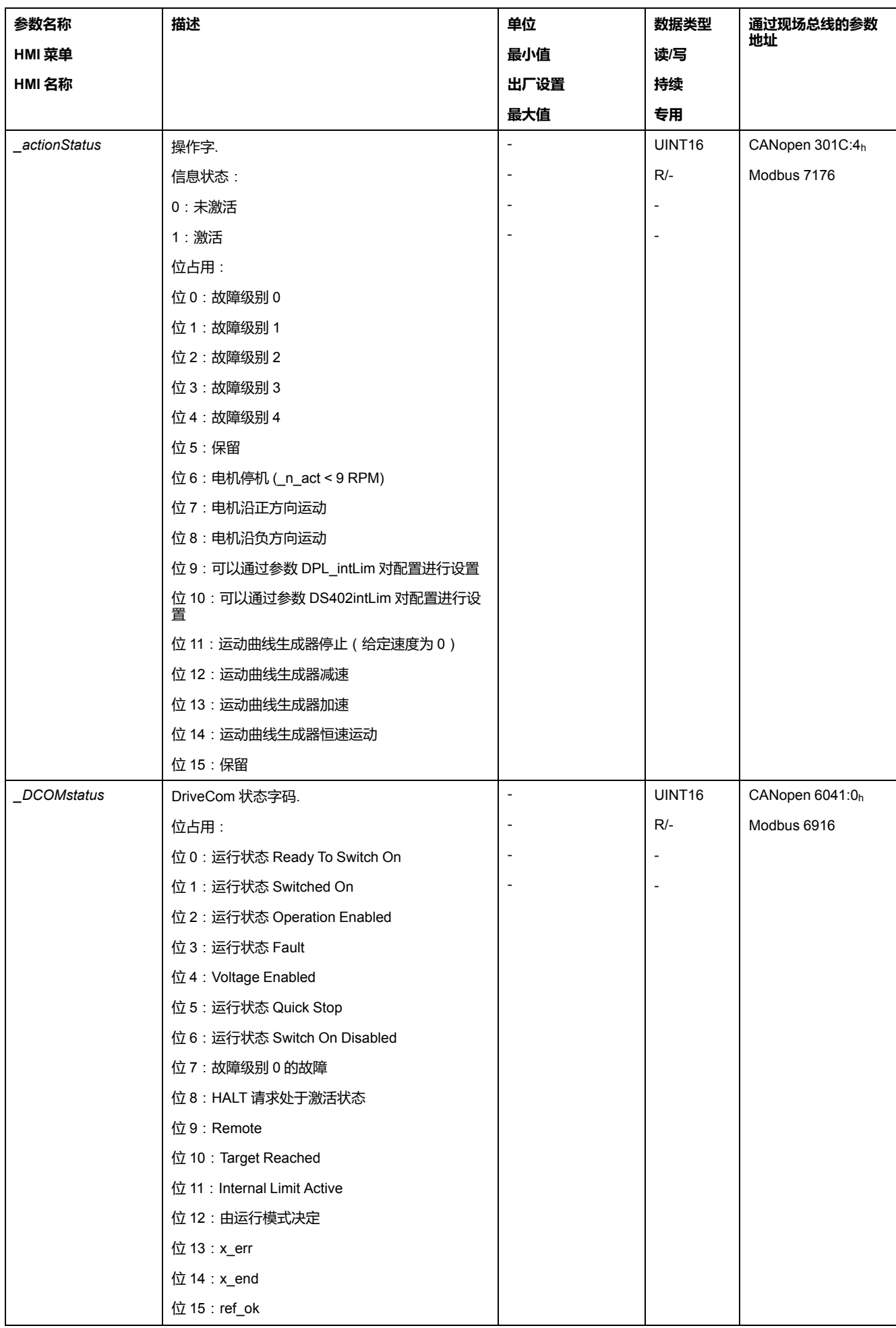

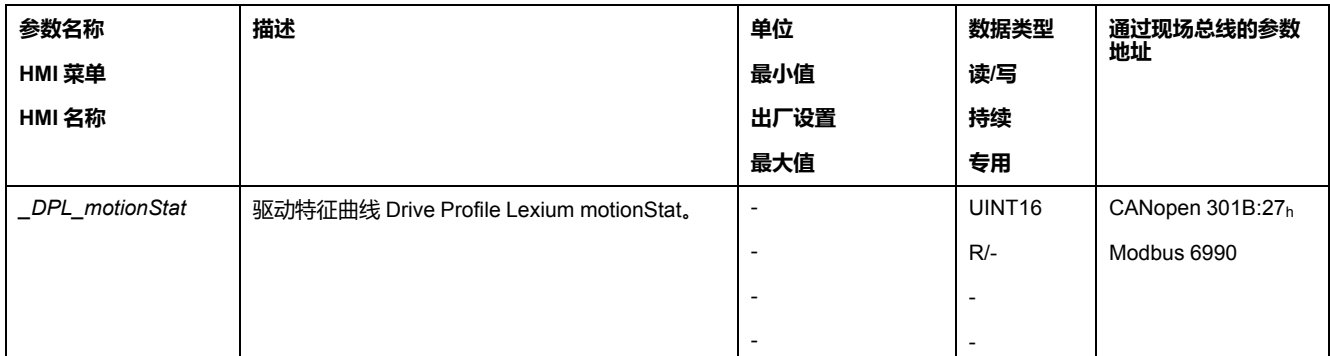

# **用于设置状态位的参数**

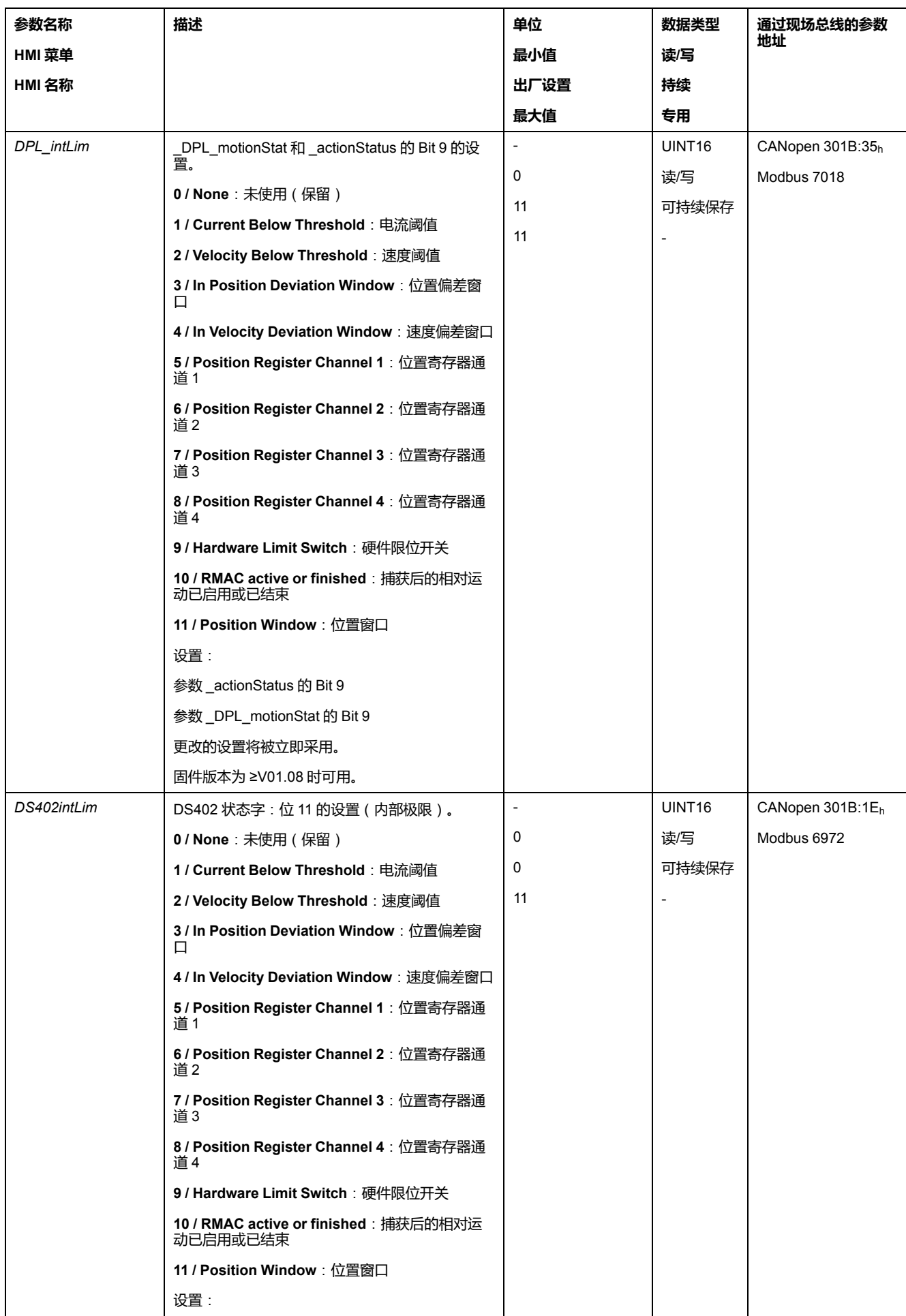

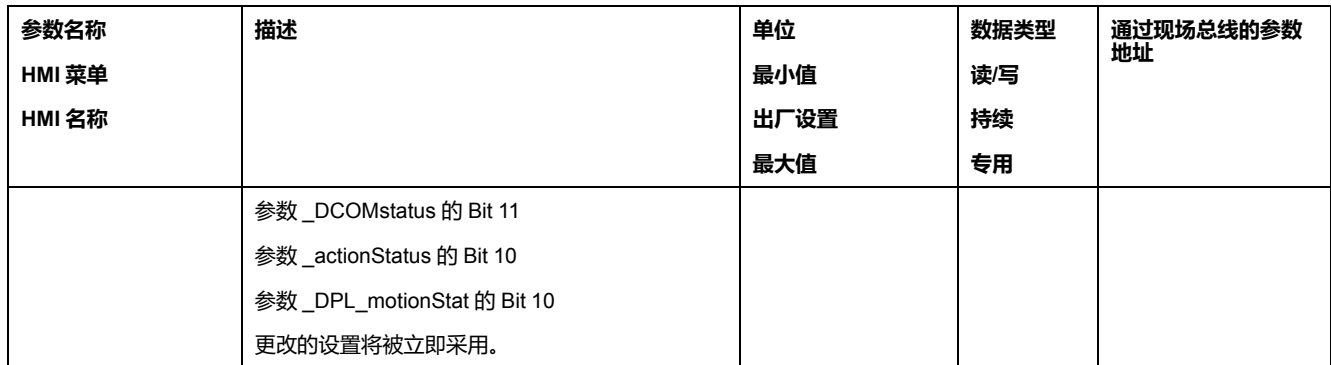

# **设备内部信号监控的功能**

# **温度监控**

# **输出级的温度**

通过参数 *\_PS\_T\_current* 显示输出级温度。

参数 *\_PS\_T\_warn* 包含 0 级错误的阈值。通过参数 *\_PS\_T\_max* 显示最高输出级 温度。

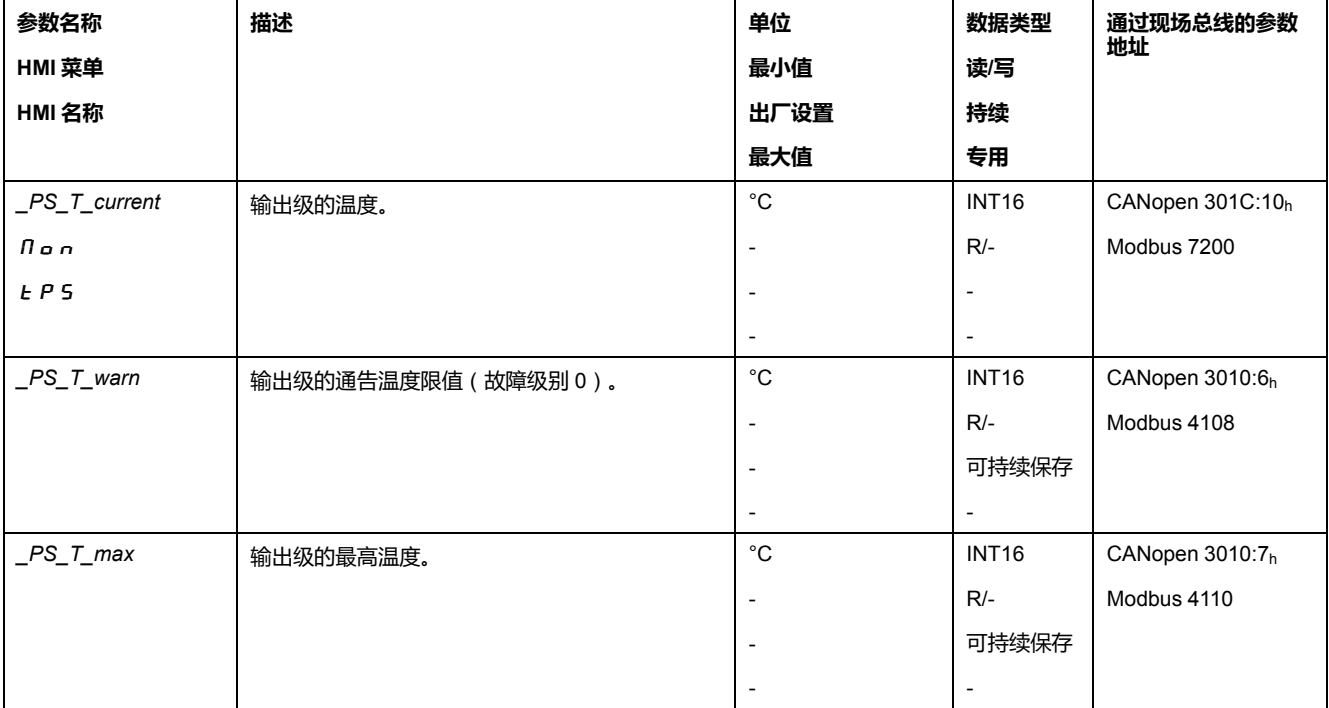

# **电机温度**

通过参数 *\_M\_T\_current* 显示电机温度。

通过参数 *\_M\_T\_max* 显示最高电机温度。

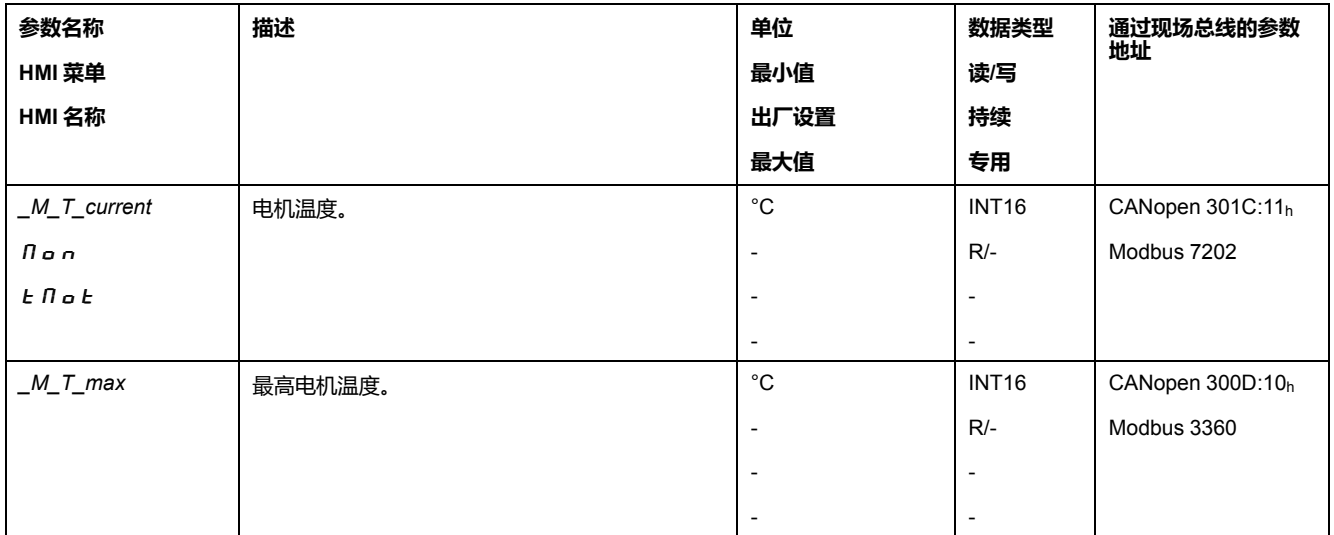

# **负载和过载的监控**(**I2t监控**)

#### **描述**

负载指的是输出级、电机和制动电阻的热负荷。 各组件的负载和过载将被内部监控,并可通过参数选出。 负载100 %以上开始视为过载。

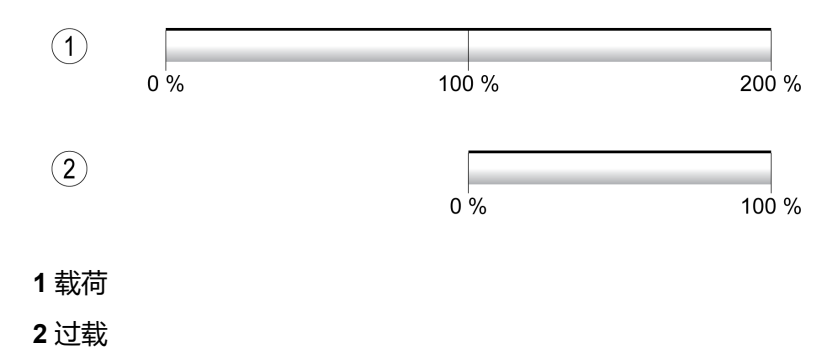

#### **负载监控**

#### 负载可通过下列参数显示出来:

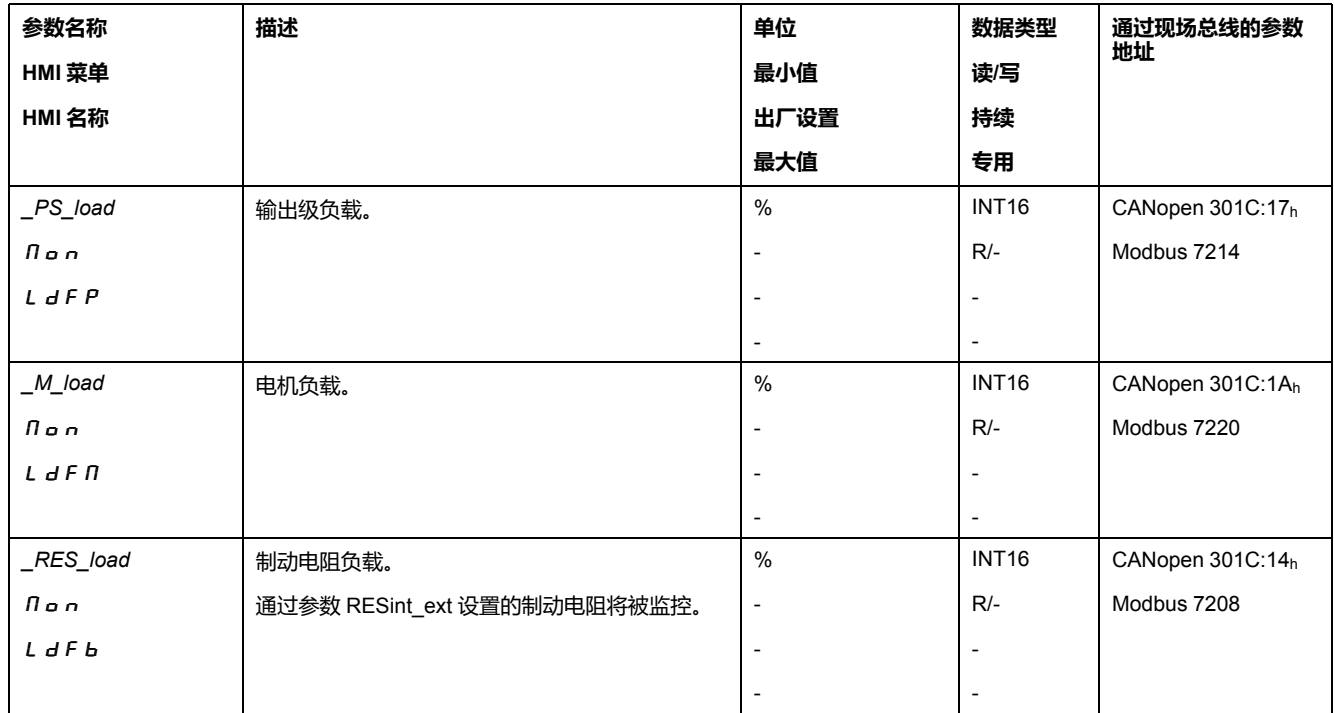

#### **过载监控**

若输出级或电机过载 100 %, 内部电流限制将被激活。若制动电阻过载 100 %, 制 动电阻将被关闭。

过载和峰值将通过下列参数显示出来:

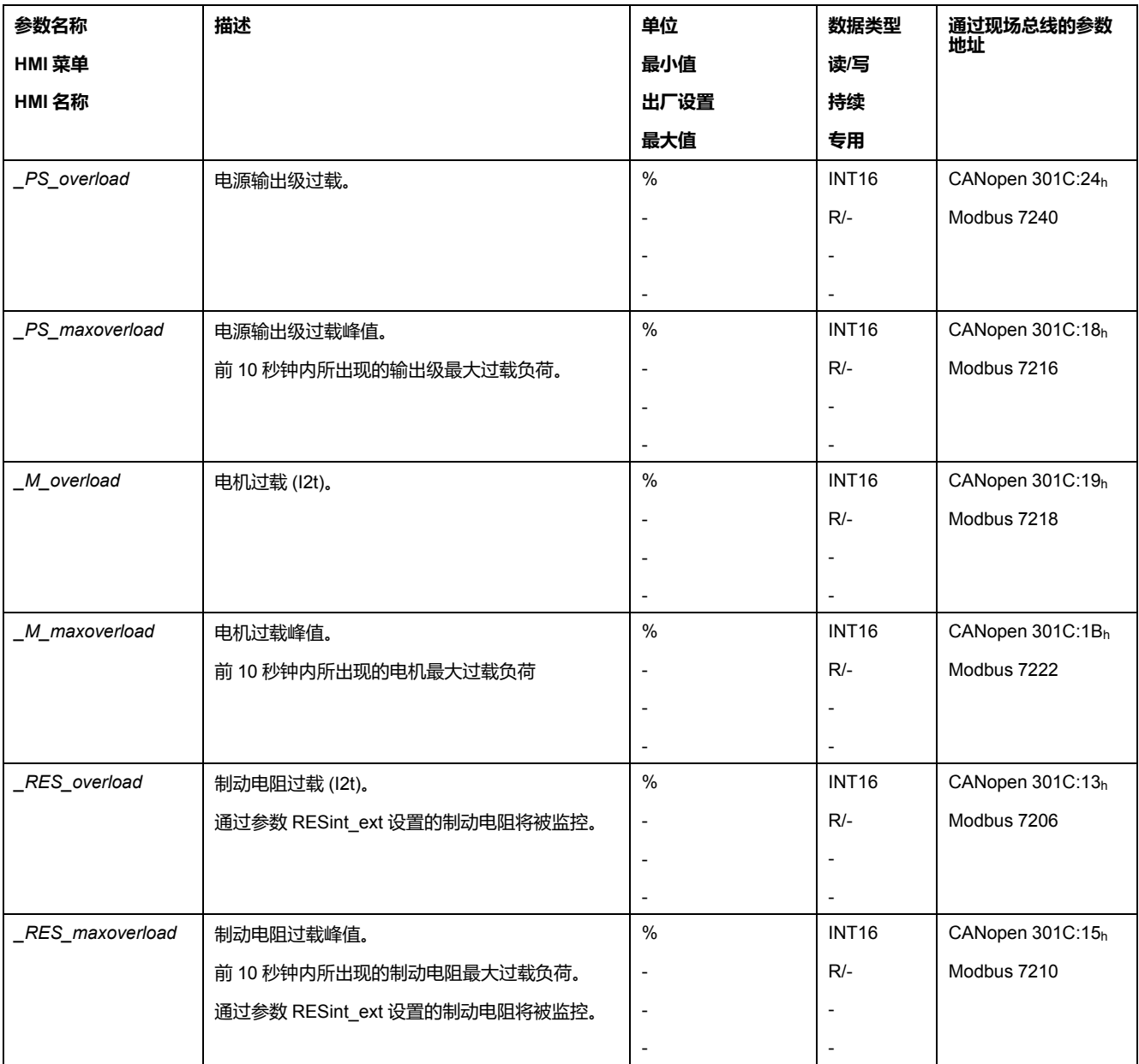

# **整流换向监测**

# **描述**

换向监控功能检查加速度和有效转矩的可信性。 如果电机加速,尽管驱动放大器以最高电流延迟电机,仍会识别到故障。 禁用换向监控功能可能会导致意外运动。

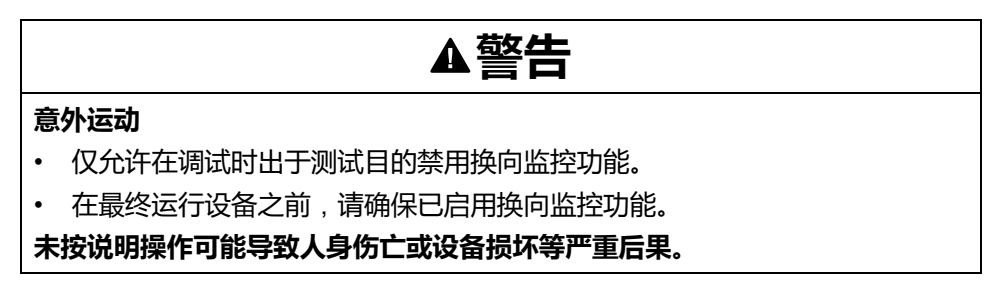

通过参数*MON\_commutat*可禁用换向监控功能。

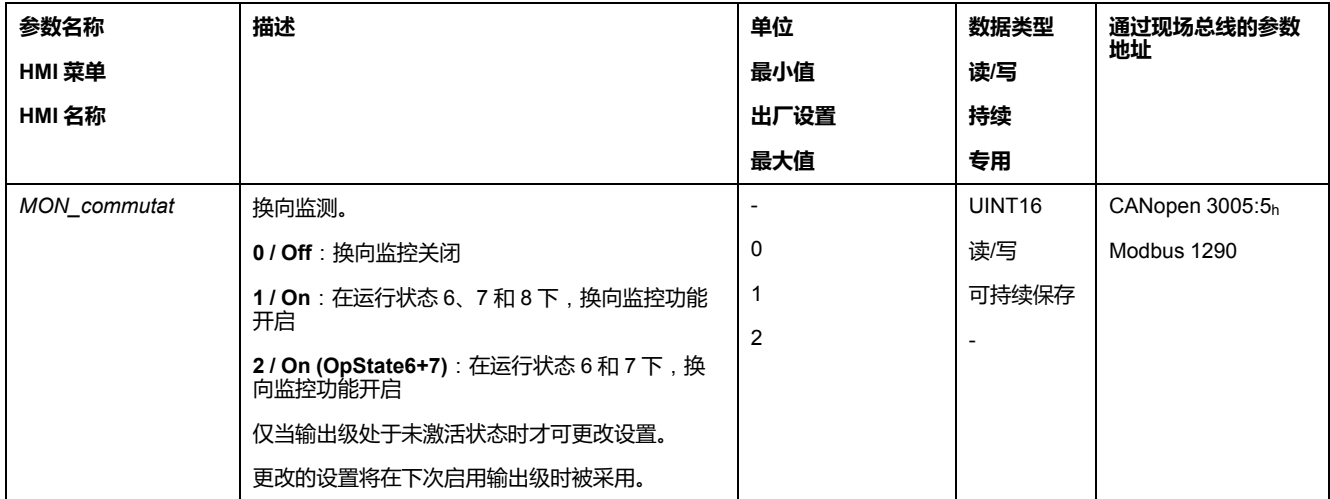

#### **电源相线监控**

### **描述**

如果在三相设备上缺少一个电源相线,而且电源相线监控功能设置错误,则设备有 可能超负荷。

**注意**

#### **因缺少电源相线导致设备失灵**

- 在通过电源相线供电时确保,将 "Automatic Mains Detection" 或 "Mains ..." 上的电源相线监控功能设置为正确的电压值。
- 在通过 DC 总线供电时确保,将 "DC bus only ..." 上的电源相线监控功能设置 为正确的电压值。

#### **不遵循上述说明可能导致设备损坏。**

**注:** 电源相线监控仅支持在运行状态 **5** Switched On、**6** Operation Enabled、**7** Quick Stop Active 和 **8** Fault Reaction Active 下进行。

通过参数*ErrorResp\_Flt\_AC*可设置三相设备电源相线缺失的故障响应。

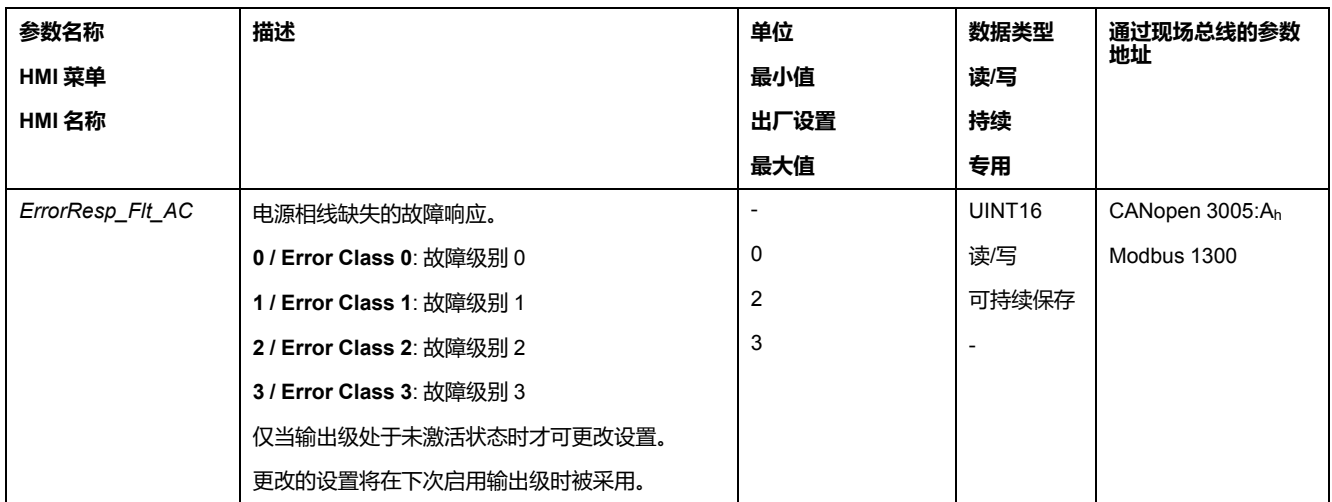

若产品通过 DC 总线供电,则必须通过正确的电压值将电源相线监控设置为"DC bus only ...".

通过参数*MON\_MainsVolt*可设置电源相线监控。

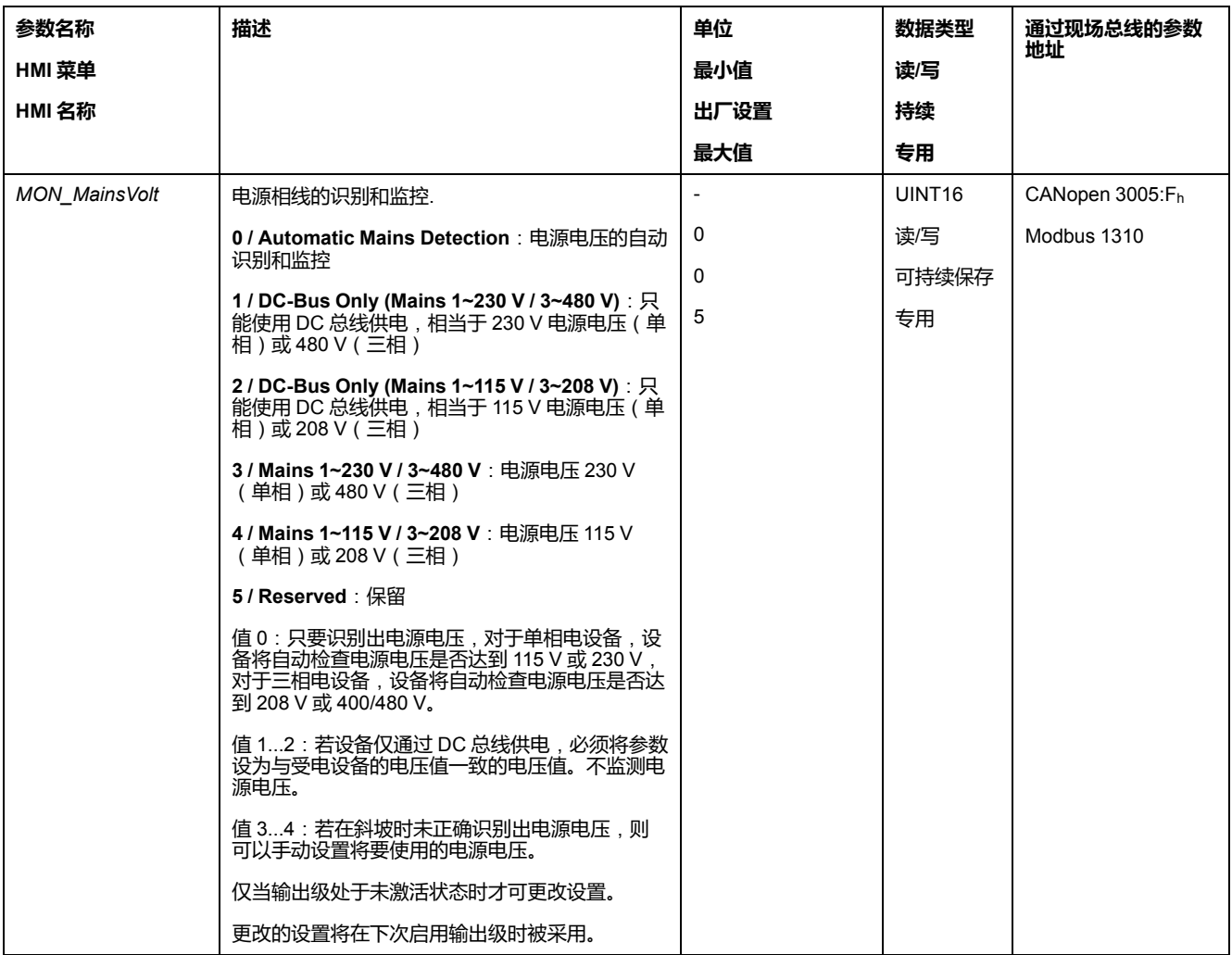

#### **接地监控**

# **描述**

当输出级激活后,设备会监视电机相线是否发生接地错误。当一个或多个电机相线 对地短路时,出现接地错误。

可识别一根或者多根电机相线的接地错误。无法监视直流总线或者制动电阻器的接 地错误。

在接地错误监控功能被关闭的情况下,设备可能会由于接地错误导致损坏。

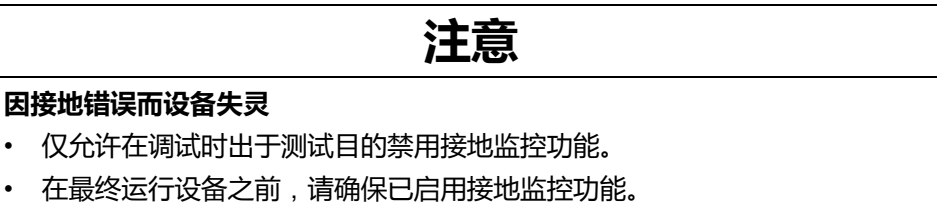

**不遵循上述说明可能导致设备损坏。**

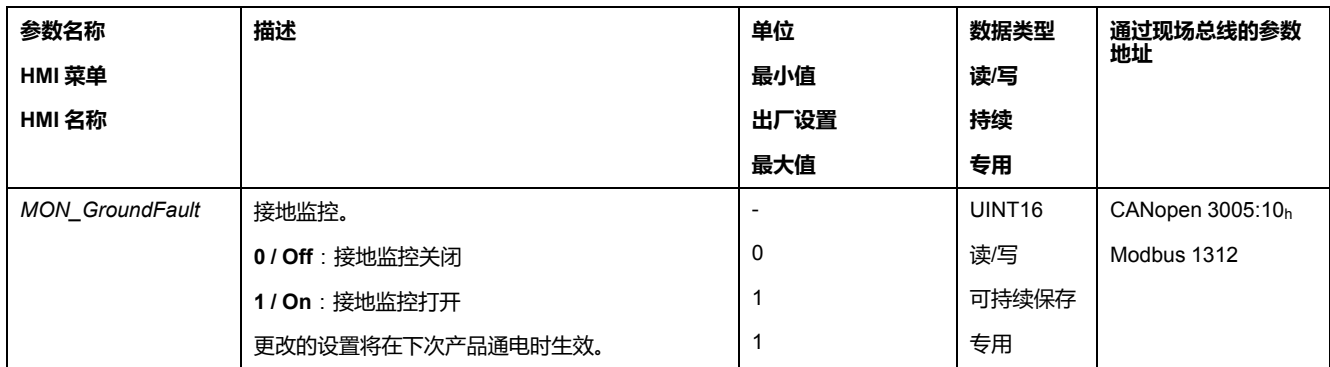

# <span id="page-270-0"></span>**示例**

# **示例**

**概述**

这些示例展示了该产品的某些典型的使用情况。这些示例旨在进行概况说明,并未 展现出完整的接线图。

本文所述的示例仅供参考。一般来讲,它们有助于您理解如何开发、测试、调试和 整合与您控制系统中的自主设计相关的设备的应用逻辑以及/或者设备接线。这些 示例并不旨在直接用于作为机器或流程的一部分的产品上。

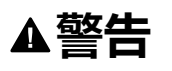

#### **意外的设备操作**

在未对整个应用程序进行全面测试的情况下,机器或流程中不得使用"示例"中的 任何接线信息、编程或配置逻辑、或参数值。

**未按说明操作可能导致人身伤亡或设备损坏等严重后果。**

如要使用本产品所含有的安全功能 STO,需进行谨慎设计。有关其他信息,请参 阅章节[功能安全性](#page-60-0), 61 页。

# **现场总线操作的示例**

通过 CANopen 进行控制。

#### 接线示例

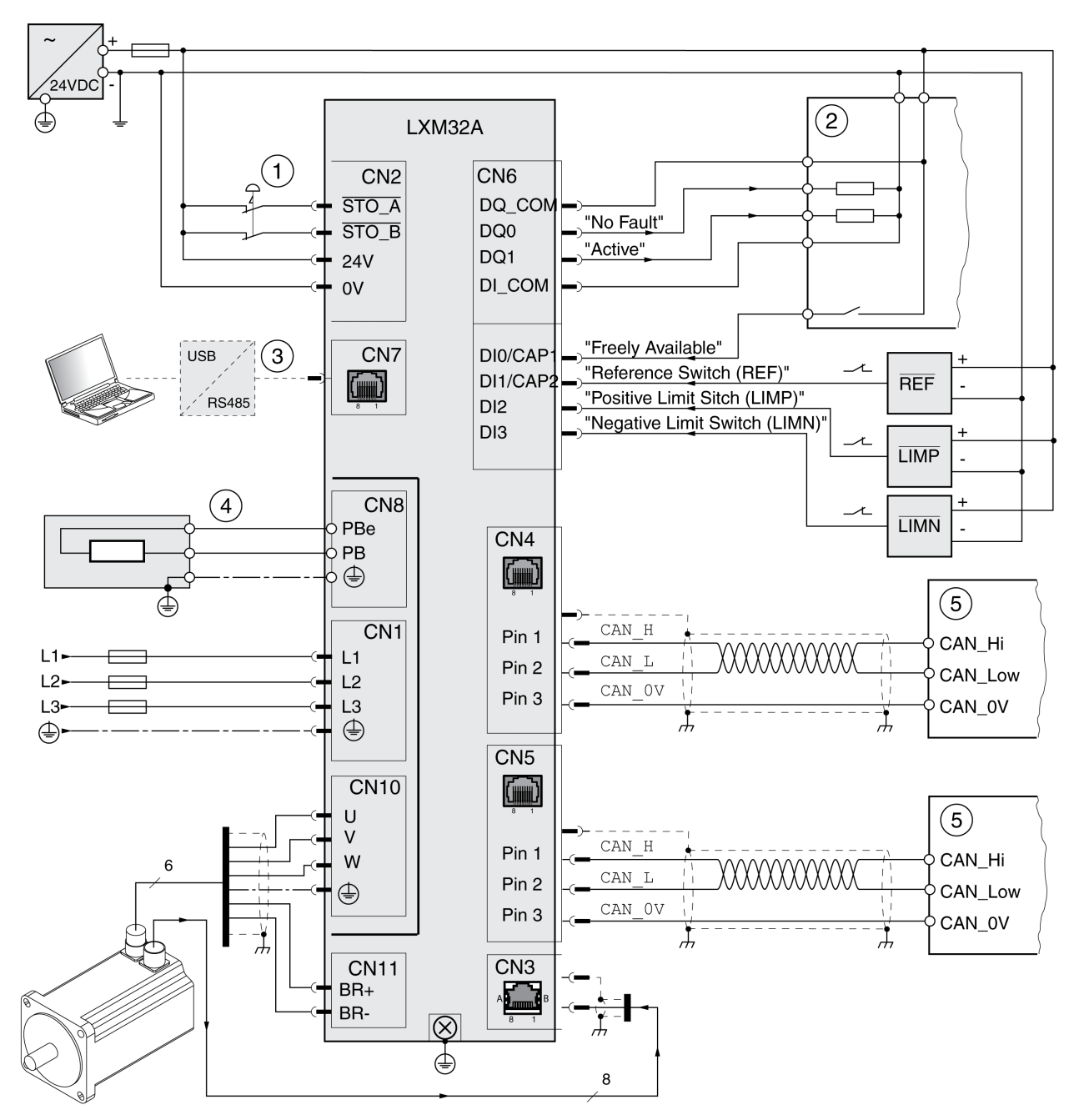

- 急停
- 控制器
- 调试附件
- 外部制动电阻
- CANopen 总线设备

# <span id="page-272-0"></span>**诊断与排除故障**

# **通过 HMI 诊断**

# **通过集成的 HMI 诊断**

# **概述**

信息将通过7段显示器发送给用户。

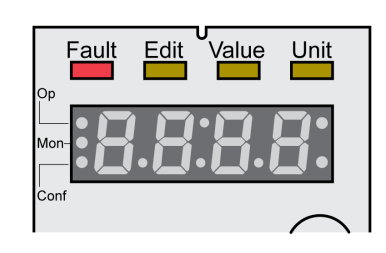

在出厂设置下,7段显示器显示的是运行状态。运行状态请参见章[节运行状态](#page-183-0), 184 [页中](#page-183-0)的描述。

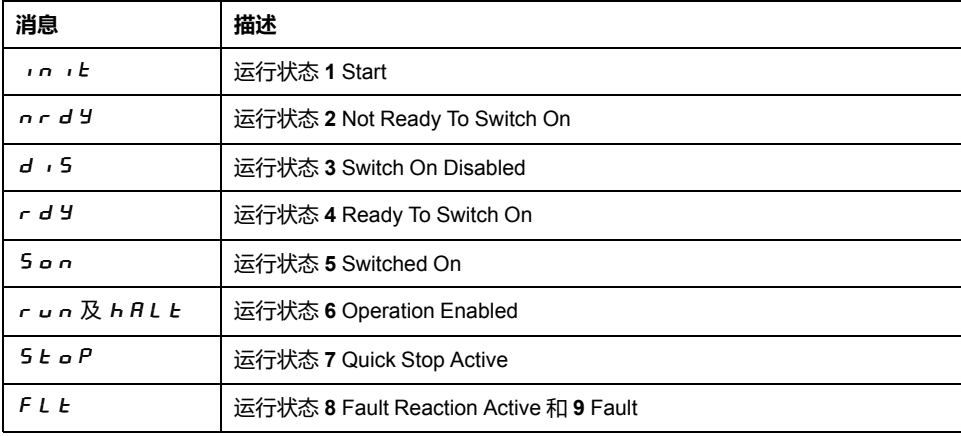

# **其他消息**

下表描述了还可能被显示在集成的HMI上信息的概况。

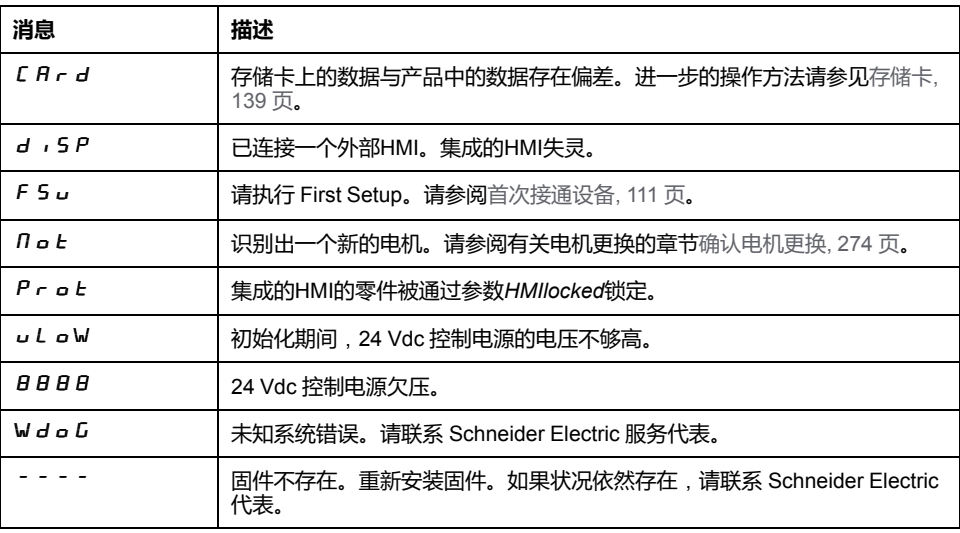

如果 HMI 显示的消息在本用户指南中未提及,请联系 Schneider Electric 代表。

# **现场总线状态 LED**

#### **概述**

现场总线状态 LED 用来指示现场总线的状态。

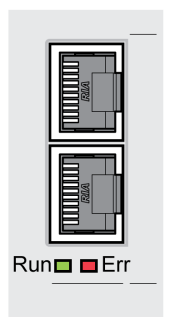

下图显示了现场总线通讯状态。

CAN 总线状态 LED 的信号(运行=绿色,错误=红色)。

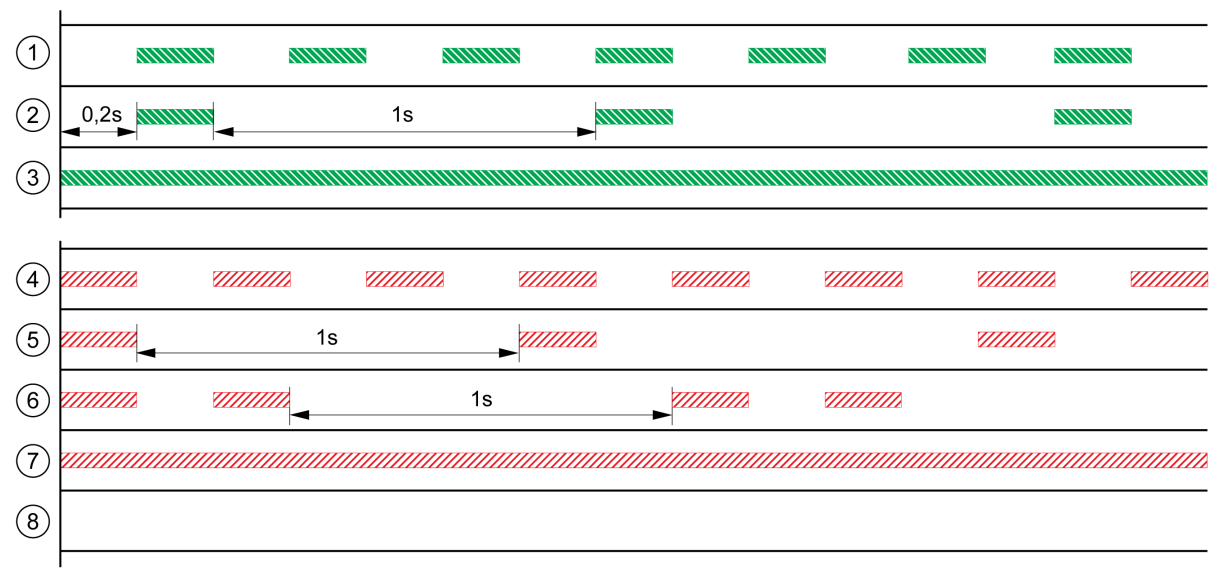

RUN NWW ERR 7777

**1** NMT 状态 PRE-OPERATIONAL

- **2** NMT 状态 STOPPED
- **3** NMT 状态 OPERATIONAL
- **4** 设置不正确,比如节点地址无效
- **5** 达到限制,比如在经过 16 次发送尝试失败后

**6** 监控事件 (Node Guarding)

**7** CAN 处于 BUS-OFF,比如在经过 32 次发送尝试失败后。

**8** 无错误报告的现场总线通讯。

#### <span id="page-273-0"></span>**应答更换电机**

# **描述**

请如下操作,以通过集成的 HMI 对电机更换进行确认: 如果 7 段显示器显示 n o t:

- 按下导航按钮。
	- 在 7 段显示屏上, 将显示 5 A V E。
- 请按下导航按钮, 以将新的电机参数保存到非易失性存储器。 驱动器切换到运行状态 **4** Ready To Switch On。

集成 HMI 上电机变更的确认。

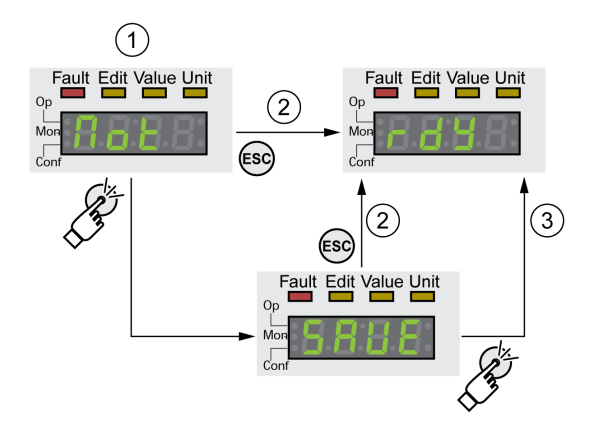

- **1** HMI 显示,电机的更换已被识别出。
- **2** 取消保存操作
- **3** 保存运行状态 **4** Ready To Switch On 的切换。

#### **通过 HMI 显示故障信息**

#### **复位故障级别 0 的错误**

在出现故障级别 0 的故障时, 7 段显示器 (2) 的两个右侧点闪烁。故障代码将不 会在 7 段显示器上直接发出,而是必须由用户进行查询。

请如下操作,以对故障进行读取和复位:

- 持续按下导航按钮。 在 7 段显示屏上显示故障代码。
- 请松开导航按钮。 在 7 段显示屏上, 将显示 F r E 5。
- 请排除原因。
- 请按下导航按钮,以复位故障信息。 7段显示器返回输出显示。

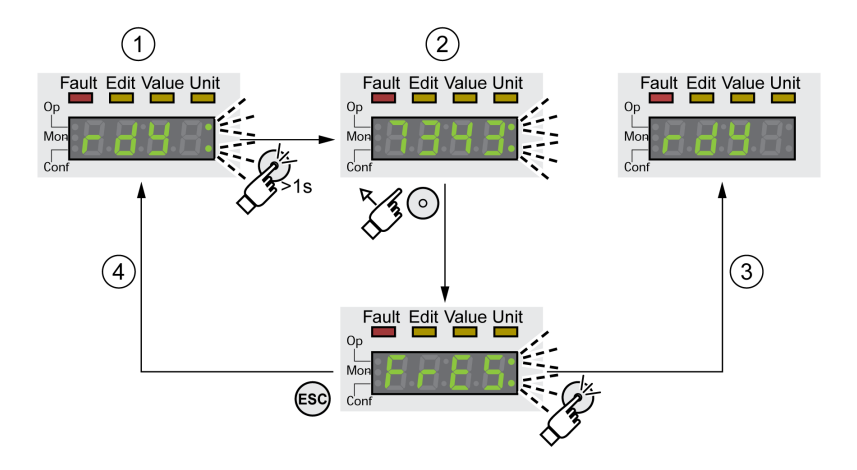

- **1** HMI 显示故障级别 0 的故障
- **2** 指示故障代码
- **3** 重置故障信息
- **4** 取消(故障信息保留在内存中)

故障代码的含义参[见故障信息](#page-285-0), 286 页。

#### **读取并应答故障级别 1 ... 4 的故障**

当出现故障级别 1 的故障时, 在 7 段显示器上交替输出故障代码和显示 5 k o P。 当出现故障级别 2...4 的故障时, 在 7 段显示器上交替显示故障代码和 F L E。 请如下操作,以对故障进行读取和复位:

- 请排除原因。
- 按下导航按钮。 在 7 段显示屏上, 将显示 F r E 5。

• 请按下导航按钮,以复位故障信息。 产品转入运行状态**4** Ready To Switch On。

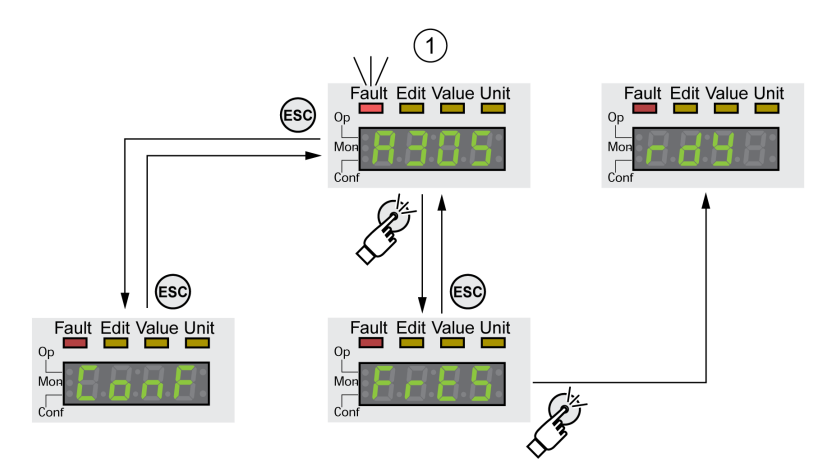

**1** HMI 显示包括故障代码的故障信息 故障代码的含义参[见故障信息](#page-285-0), 286 页。

# **通过信号输出诊断**

# **显示运行状态**

# **描述**

通过信号输出可使用运行状态信息。

概览如下表。

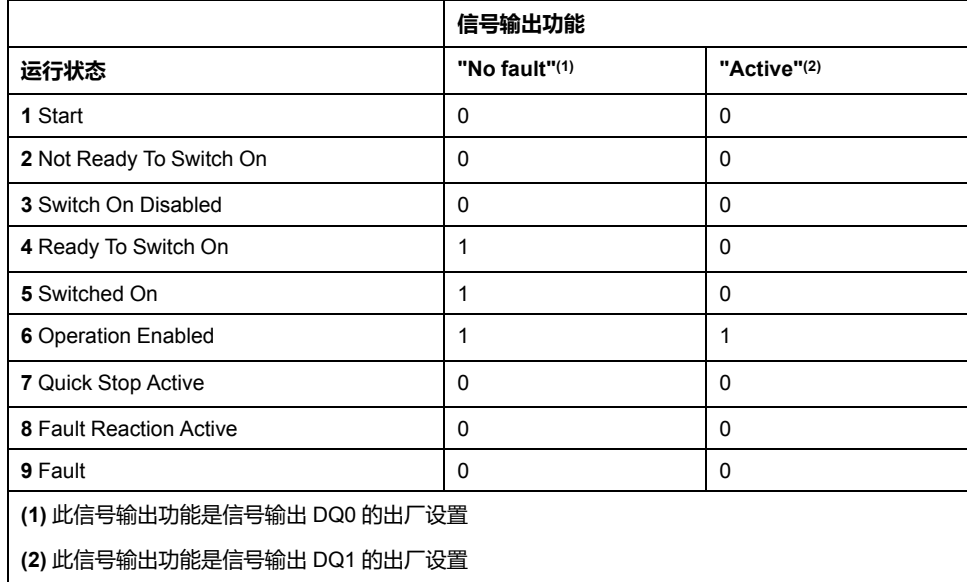

# **显示故障信息**

#### **描述**

通过信号输出端可输出已选择的故障信息。

要通过信号输出显示故障信息,必须完成信号输出功能"Selected Warning"或 "Selected Error"的参数设定,请参阅[数字信号输入和数字信号输出](#page-160-0), 161 页。 通过参数*MON\_IO\_SelWar1*和*MON\_IO\_SelWar2*说明故障级别 0 的故障代码。 通过参数 *MON\_IO\_SelErr1* 和 *MON\_IO\_SelErr2* 指定故障级别 1...4 的故障代码。 如果识别到在这些参数中说明的故障,则设置相应的信号输出端。

在章节[故障信息](#page-285-0), 286 页中可以找到按故障代码分类的故障信息表。

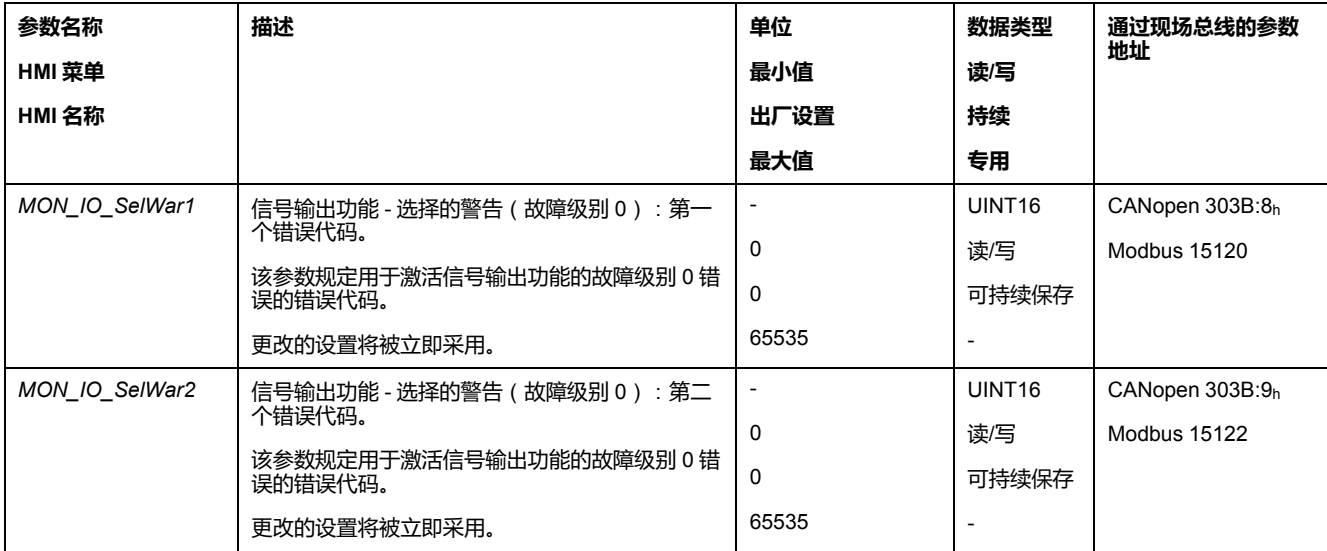

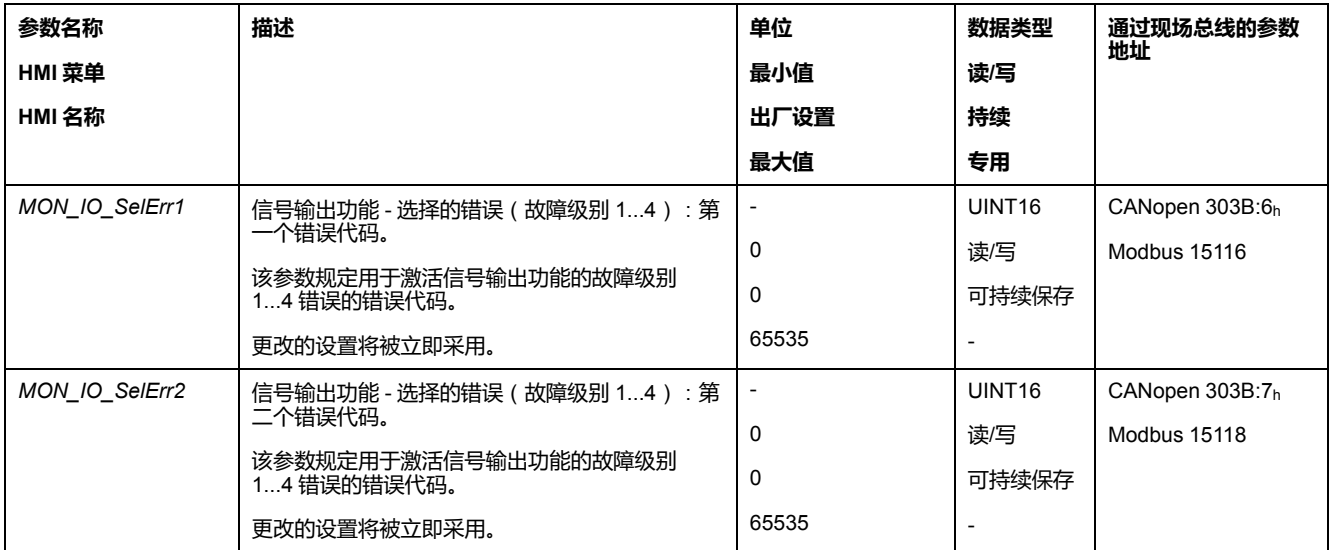

# **通过现场总线诊断**

#### **现场总线通讯错误诊断**

#### **验证连接**

为了能分析状态信息和故障信息,需要现场总线正确运行。 如果产品无法通过现场总线寻址,请首先检查连接。 请检查以下连接:

- 设备的电源
- 电源连接
- 现场总线电缆和布线
- 连接现场总线

#### **现场总线功能测试**

如果接口正确,请检查是否通过现场总线能访问产品。

### **最后识别到的故障 - 状态位**

#### **参数** *DCOMstatus*

参数*DCOMstatus*是流程数据通讯的一部分。参数*DCOMstatus*将在每次状态信息 变更时以异步和事件控制的方式传送。

在出现故障级别 0 的故障时,参数*DCOMstatus*中将设为 Bit 7。

在出现故障级别 1、2、3 或 4 的故障时,参数*DCOMstatus*中将设为Bit 13。

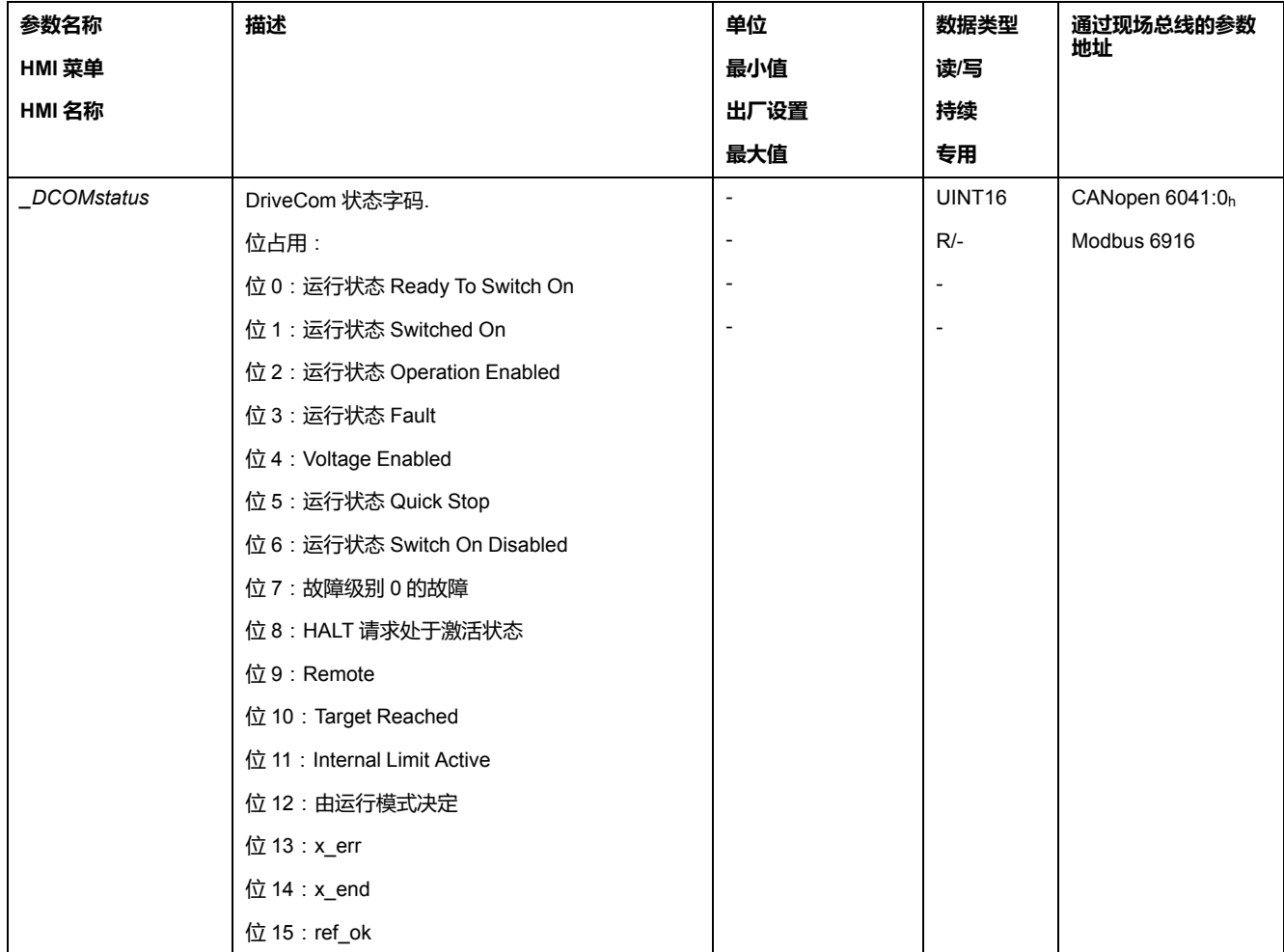

# **故障位**

参数 *\_WarnLatched* 和 *\_SigLatched* 包含有关故障级别 0 故障和故障级别 1...4 故 障的信息。

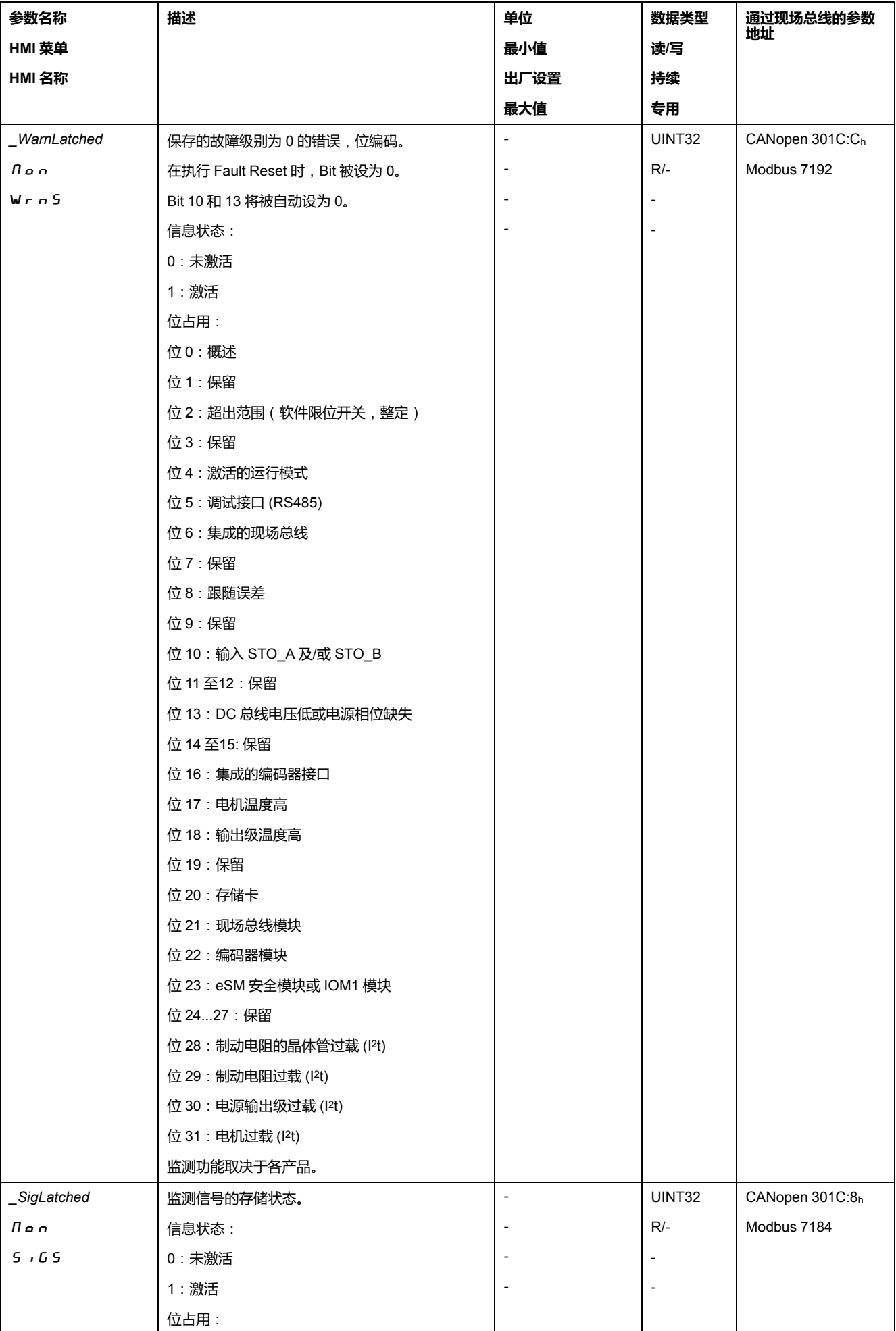

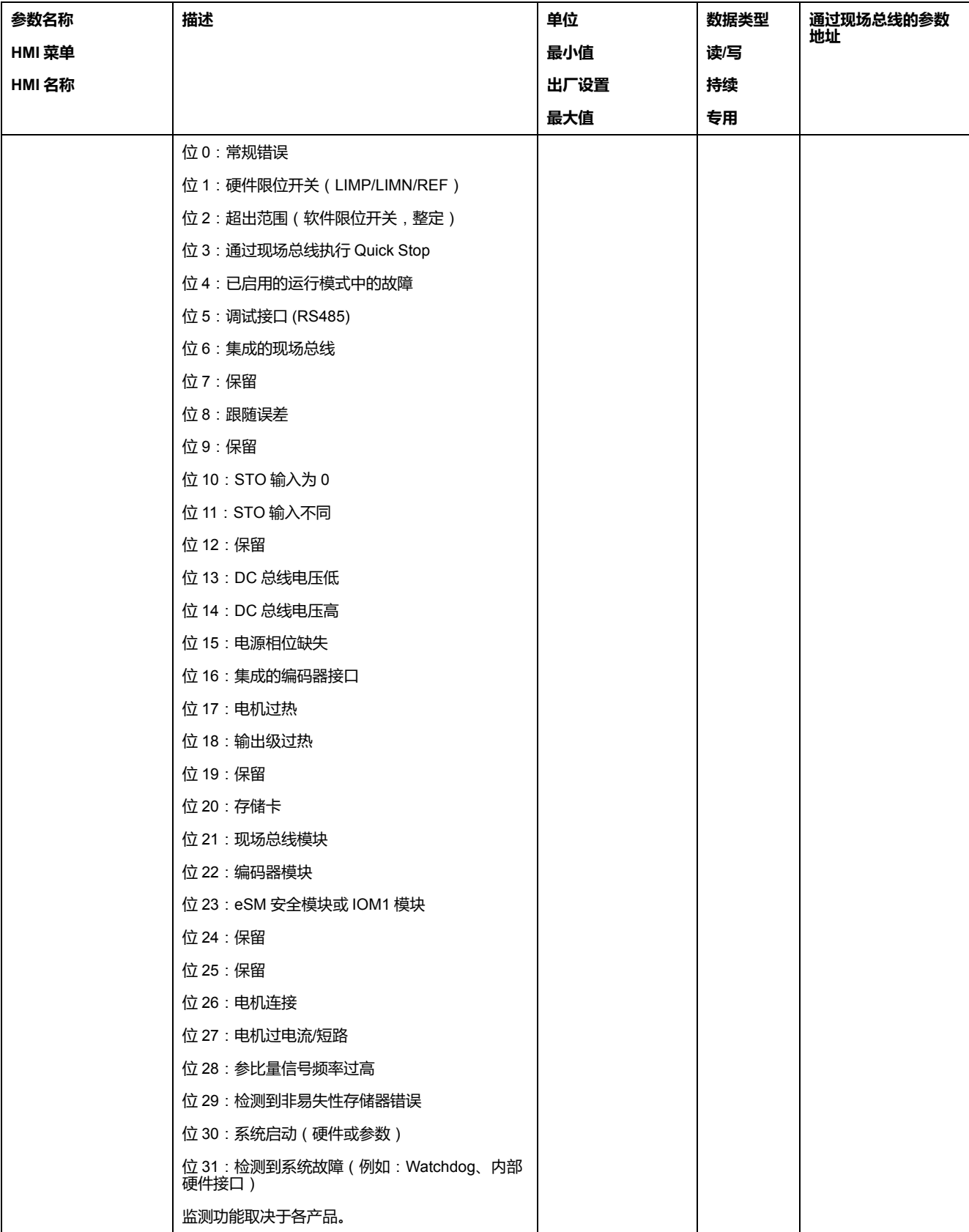

# **最后识别到的故障 - 故障代码**

# **描述**

若控制系统通过流程数据通讯收到了故障提示,则可以通过下列参数读取故障编 号。

在章[节故障信息](#page-285-0), 286 页中可以找到按故障代码分类的故障信息表。

# **最后识别到的故障级别为 0 的故障**

通过参数*\_LastWarning*可以读取上次故障级别为 0 的故障的故障编号。

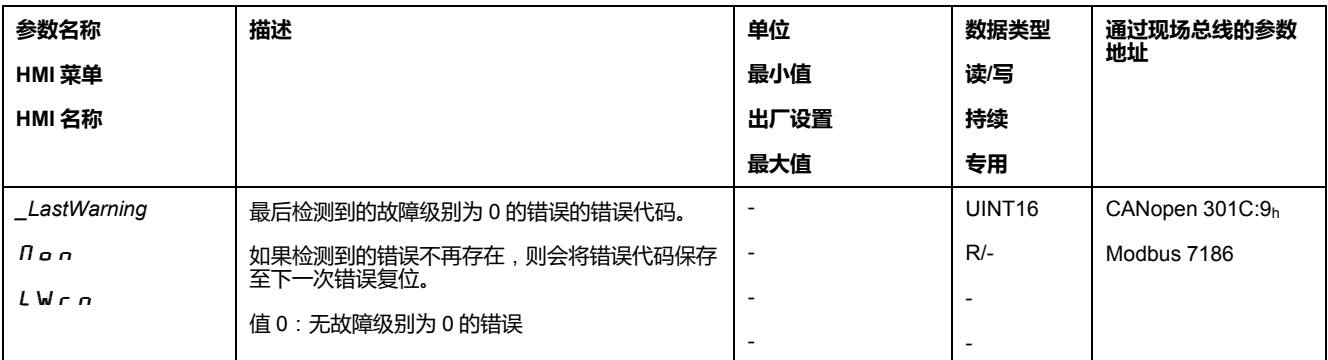

### **最后识别到的故障级别为 1...4 的故障**

通过参数 *\_LastError* 可以读取上次故障级别为 1...4 的故障的故障编号。

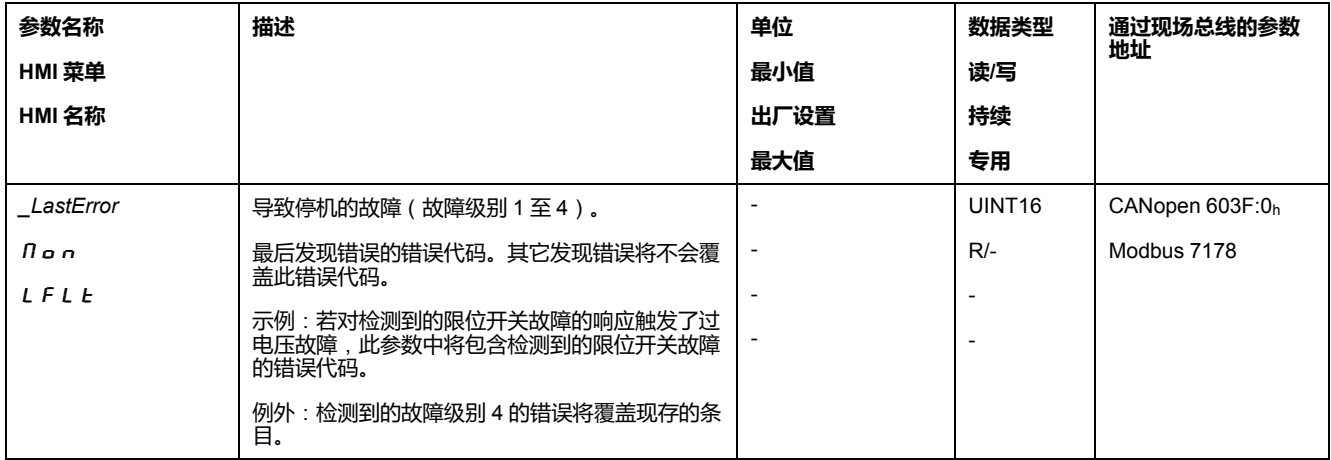

#### **故障存储器**

#### **概述**

故障存储器包含最新的 10 条故障信息。即使关闭了产品,也不会删除它。借助于 故障存储器可以调用和评估过去的事件。

关于事件的下列信息将被存储:

- 故障级别
- 错误代码
- 电机电流
- 接通循环的数量
- 故障辅助信息 (比如参数号码)
- 产品温度
- 输出级温度
- 故障时间点(以运行小时计数器为准)
- DC总线电压
- 速度
- 接通后Enable循环的数量
- 从Enable直至故障的时间

所存储的数据分别显示了故障时间点的状况。

在章[节故障信息](#page-285-0), 286 页中可以找到按故障代码分类的故障信息表。

#### **读取故障存储器**

只能对故障存储器进行顺序读取。必须使用参数*ERR\_reset*将读指针复位。然后才 能读取第一个故障记录。读指针将自动切换到下一个故障记录。再次读取将发送下 一个故障记录。如果返回的故障代码为 0,表示不再有其它故障记录存在。

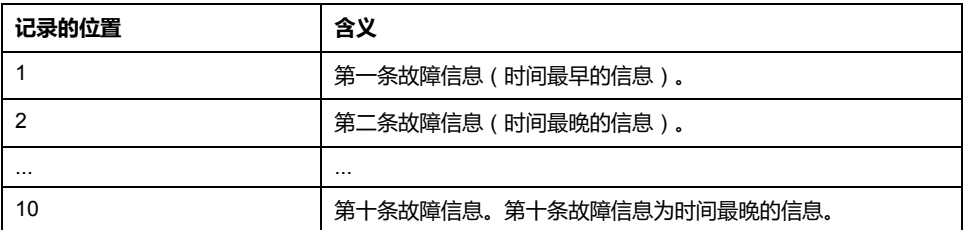

每一个故障记录均由可使用各种参数读取的多个信息组成。当读取某个故障记录 时,必须首先使用参数*\_ERR\_number*读取故障代码。

#### 使用下列参数可以对故障存储器进行管理:

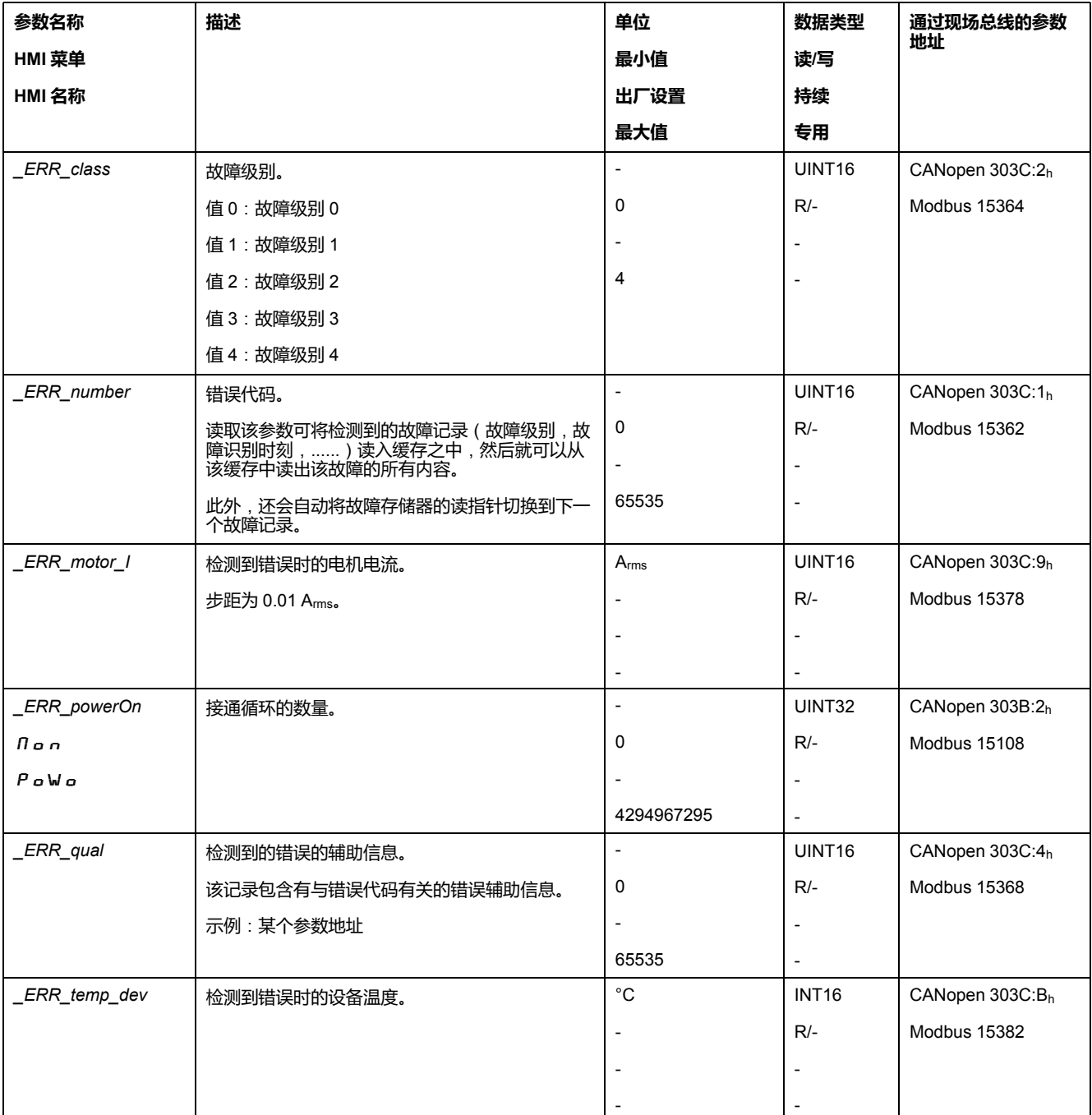

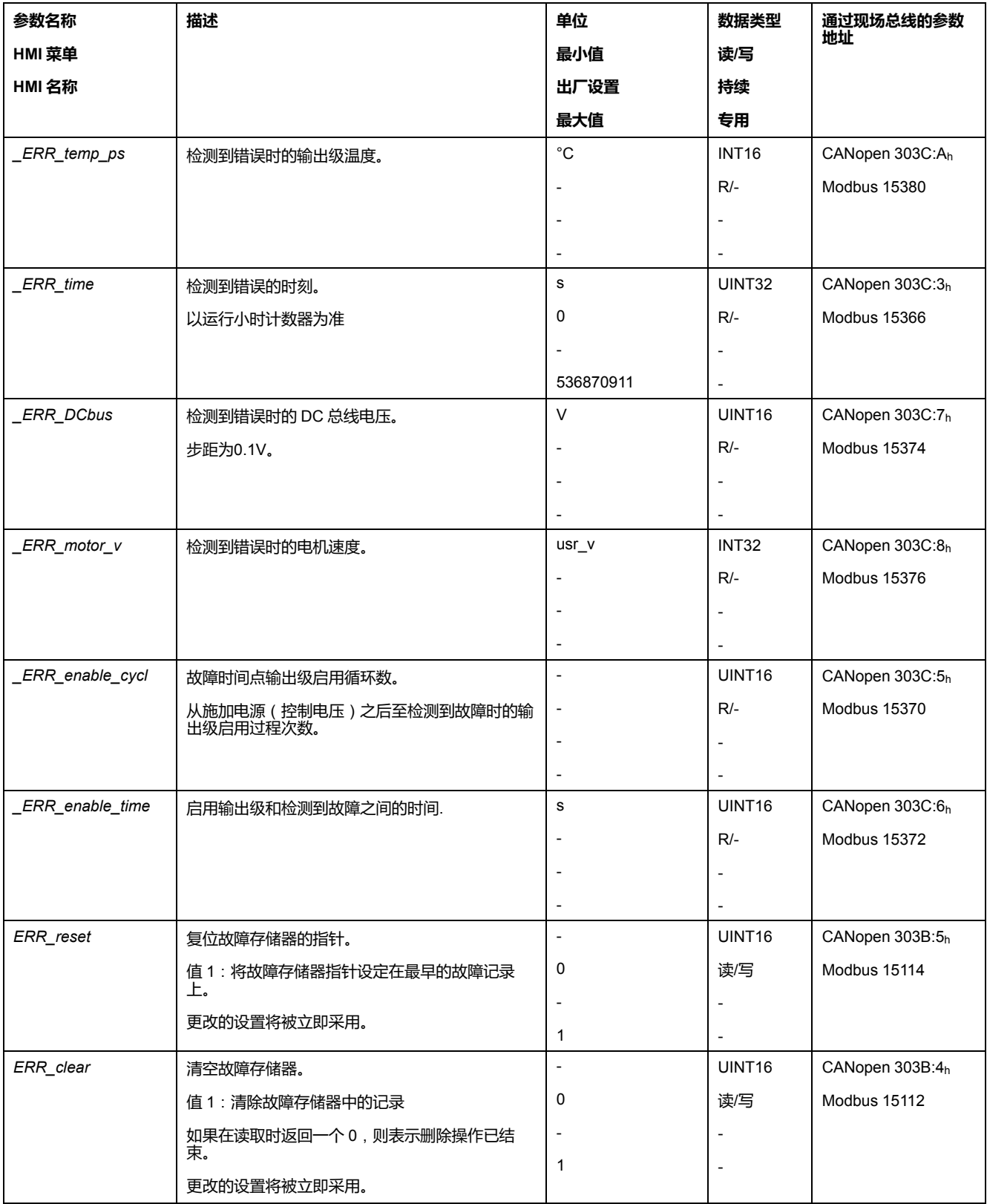

# <span id="page-285-0"></span>**故障信息**

# **故障信息的说明**

### **描述**

如果驱动放大器的监测功能识别到故障,驱动放大器会生成一条故障信息。通过故 障代码识别每条故障信息。

为每条故障信息提供了以下信息:

- 错误代码
- 故障级别
- 故障说明
- 可能的原因
- 排除措施

# **故障信息区域**

下表显示了故障代码按照区域的划分。

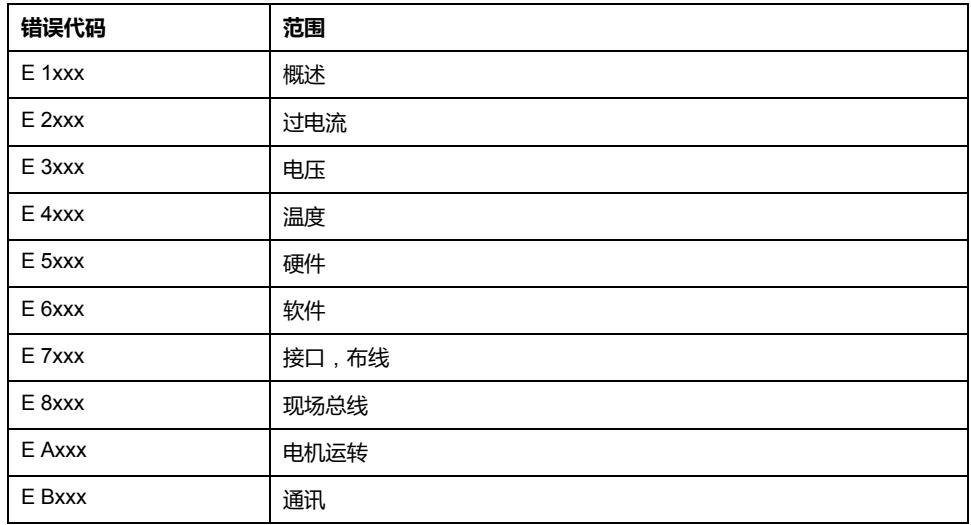

# **故障信息的故障级别**

故障信息分为以下故障级别:

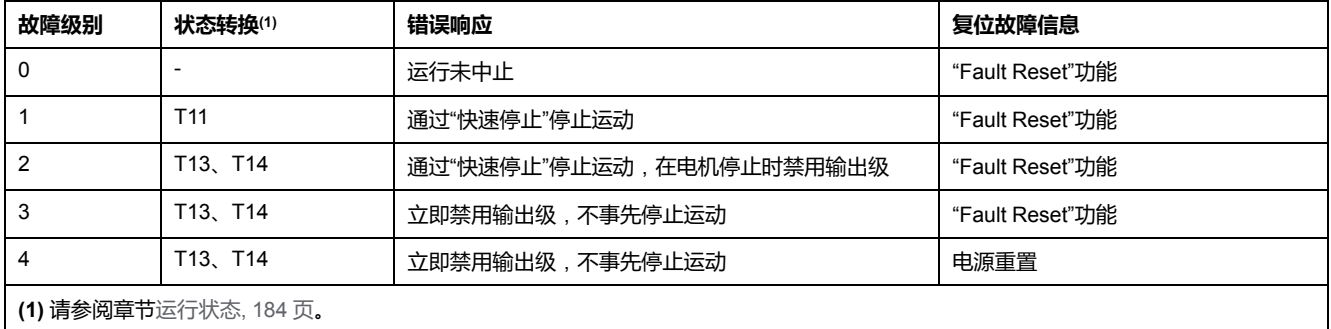

# **故障信息表**

# **按故障代码分类的故障信息表**

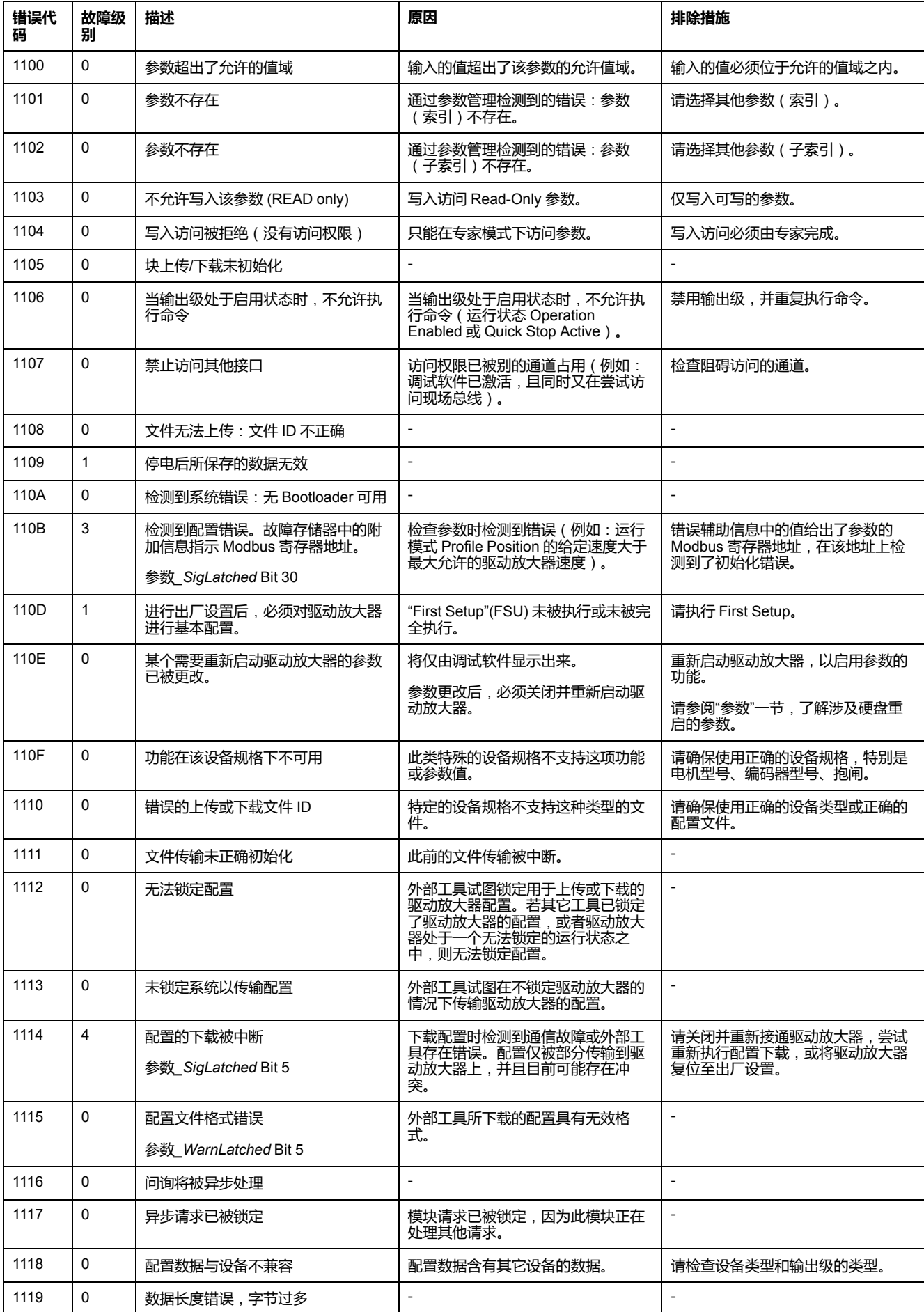

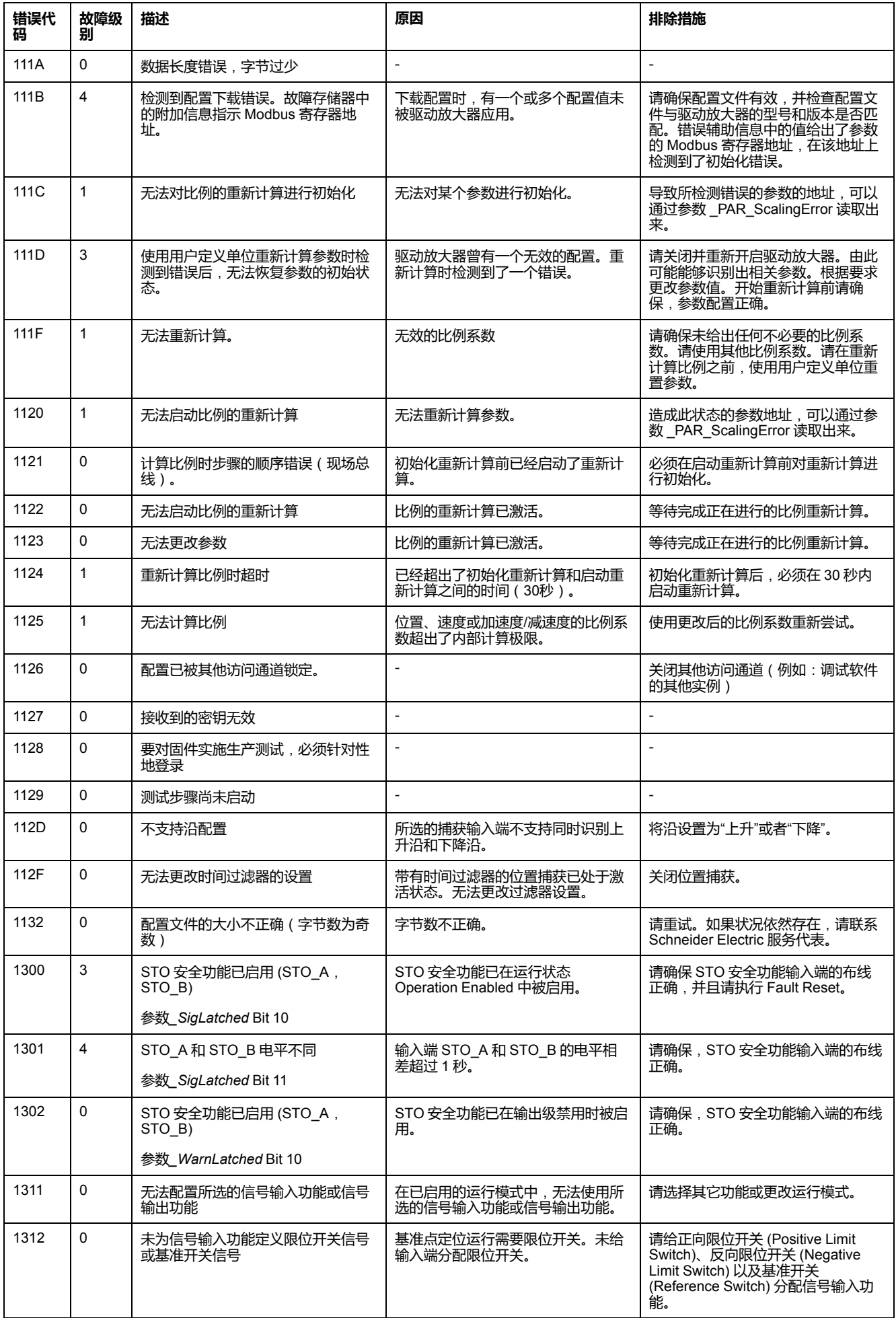
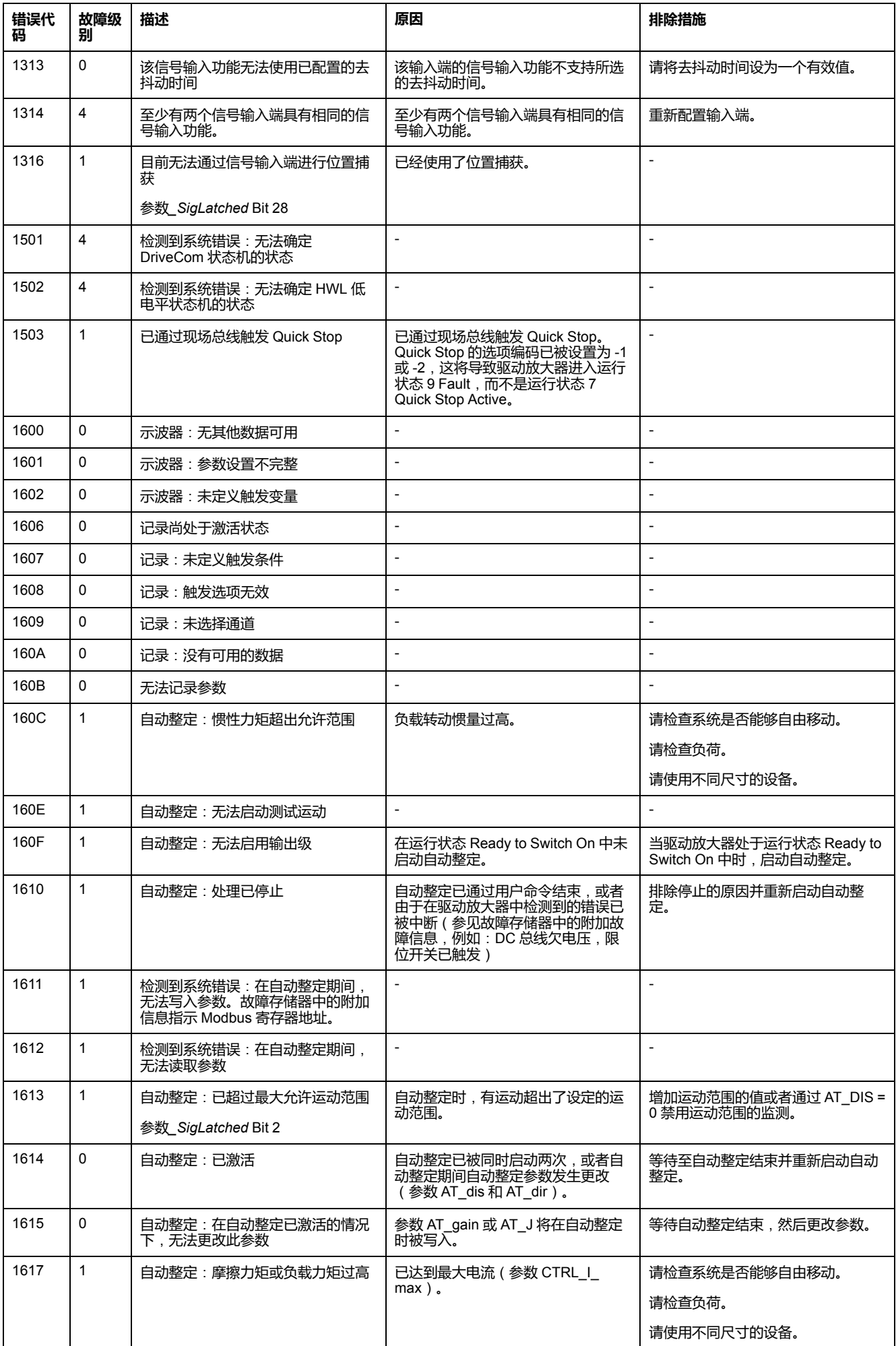

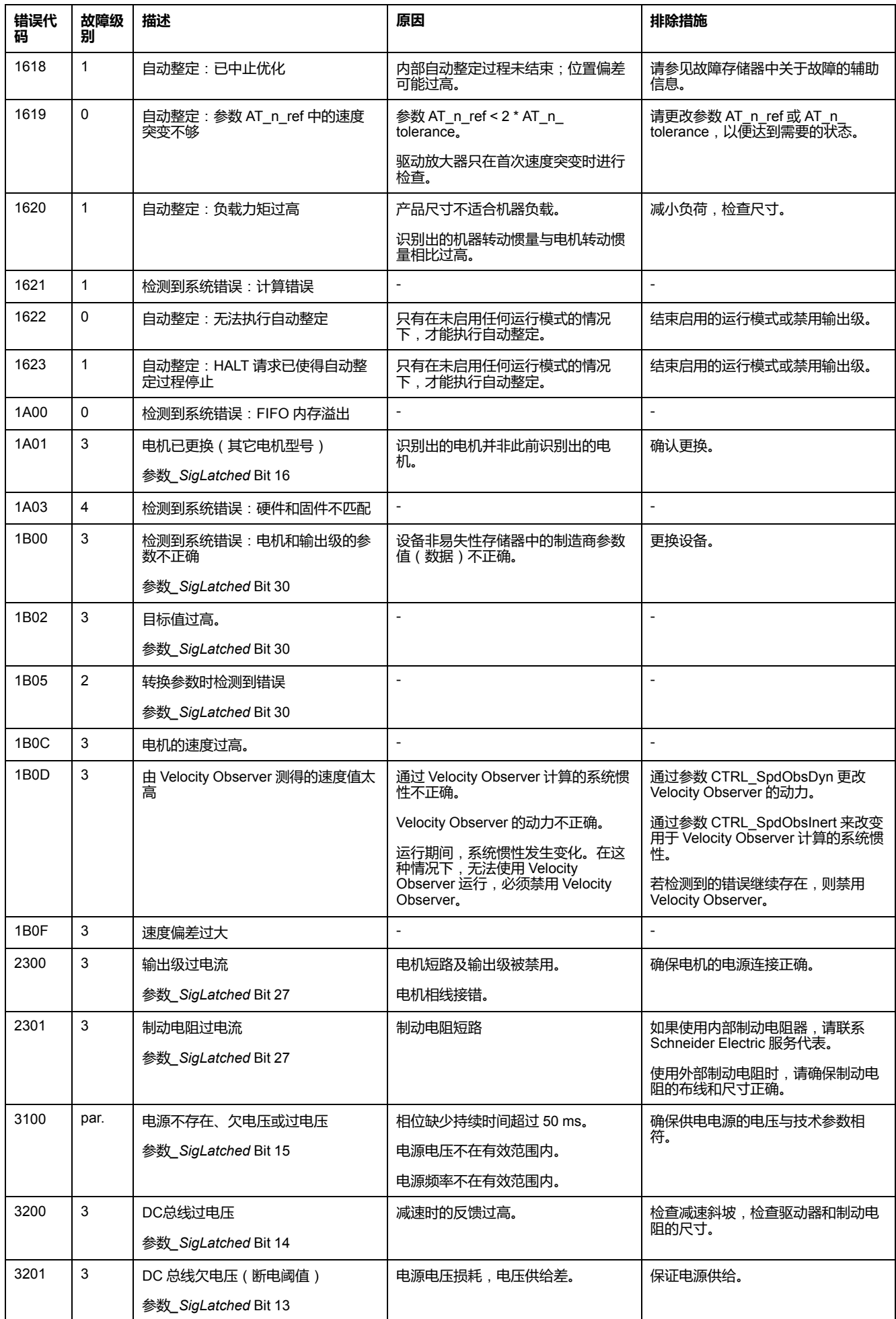

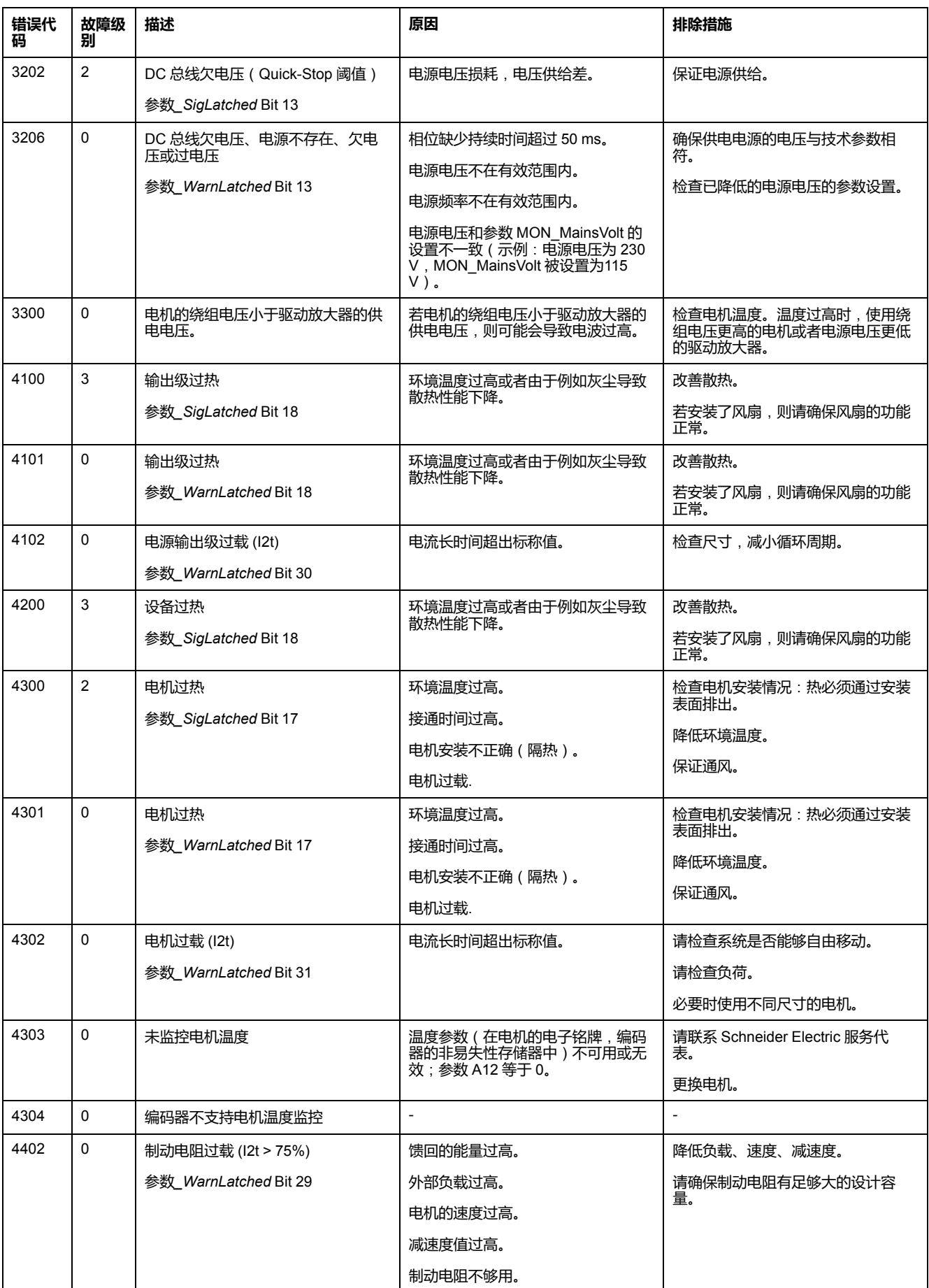

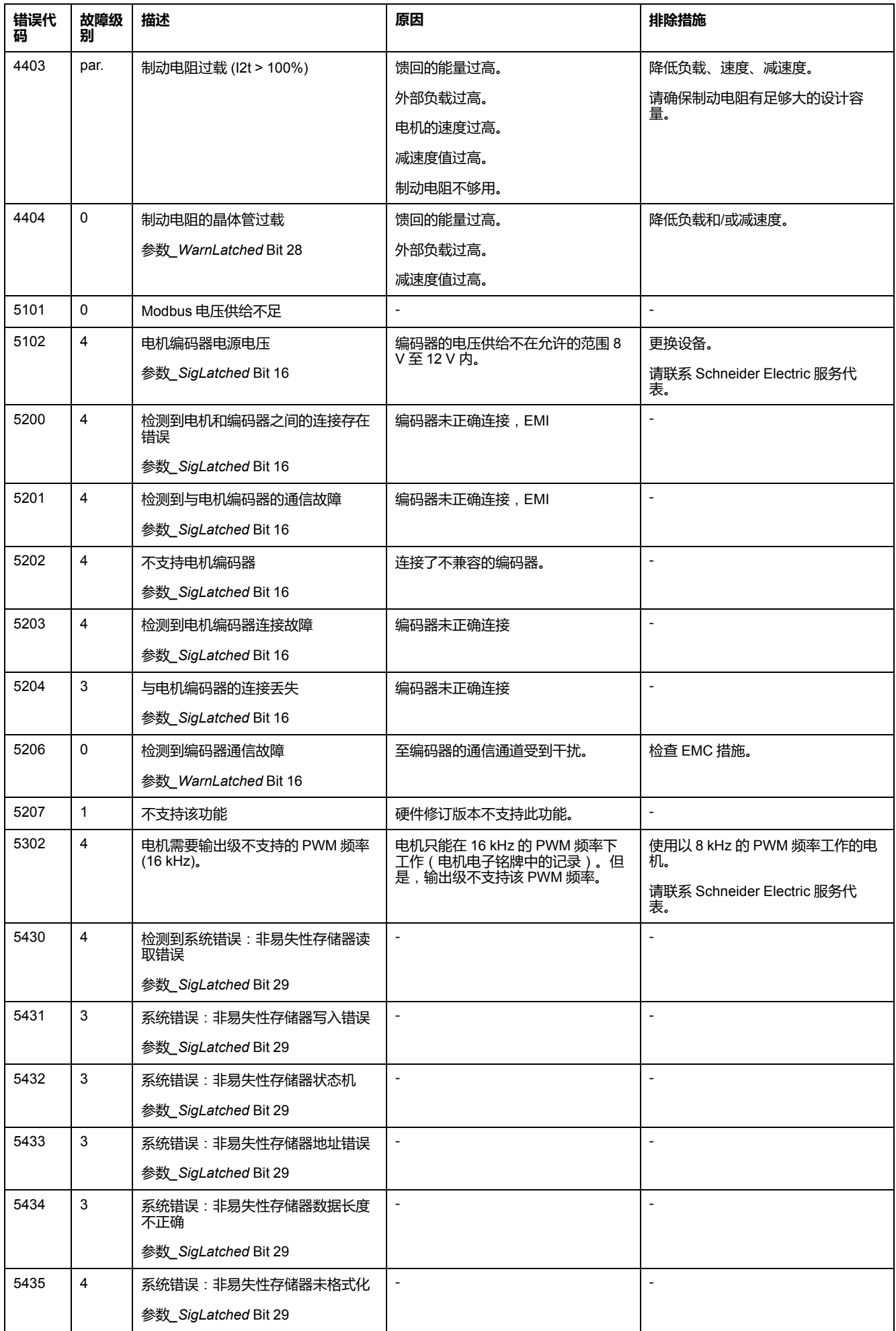

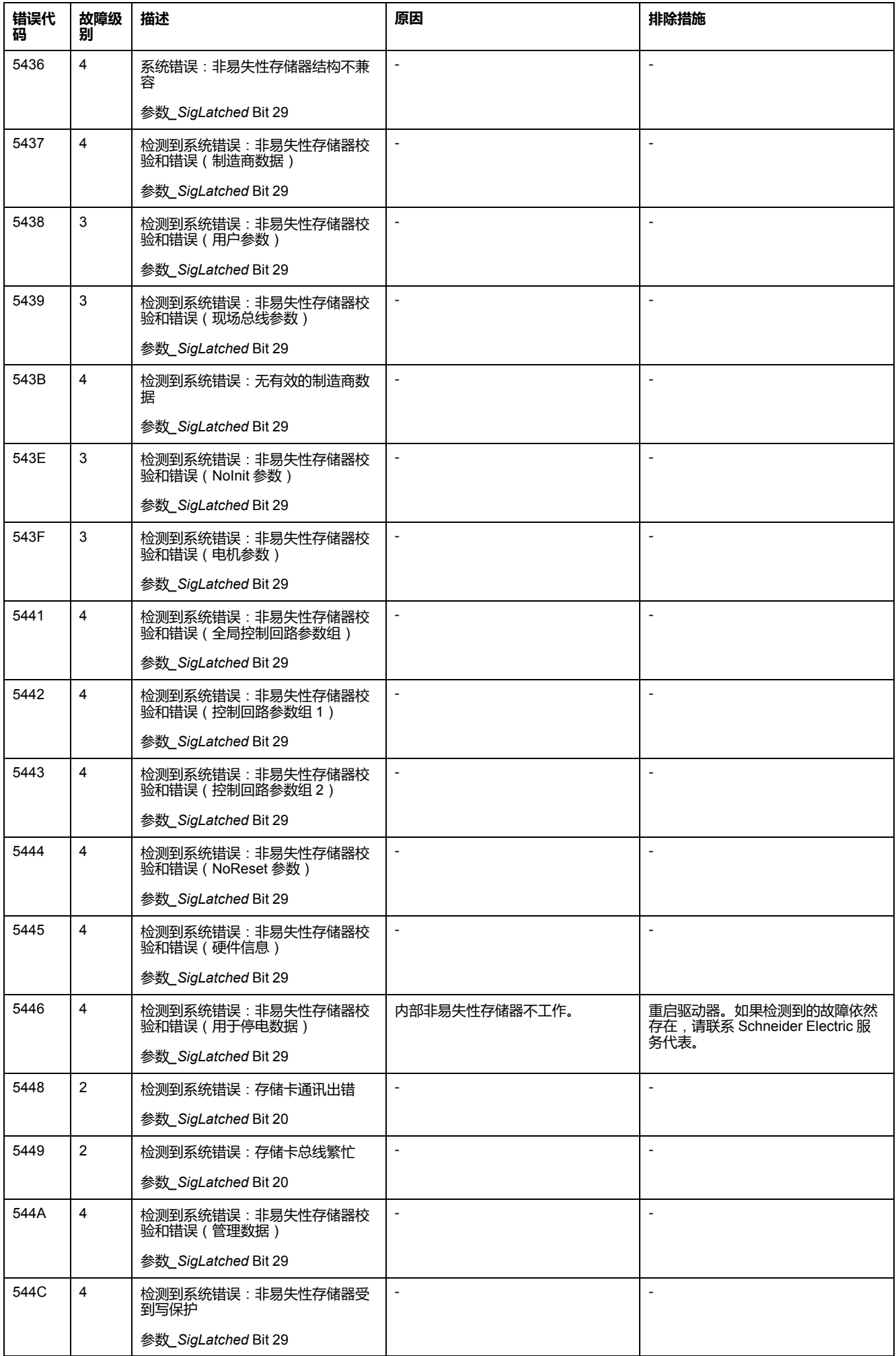

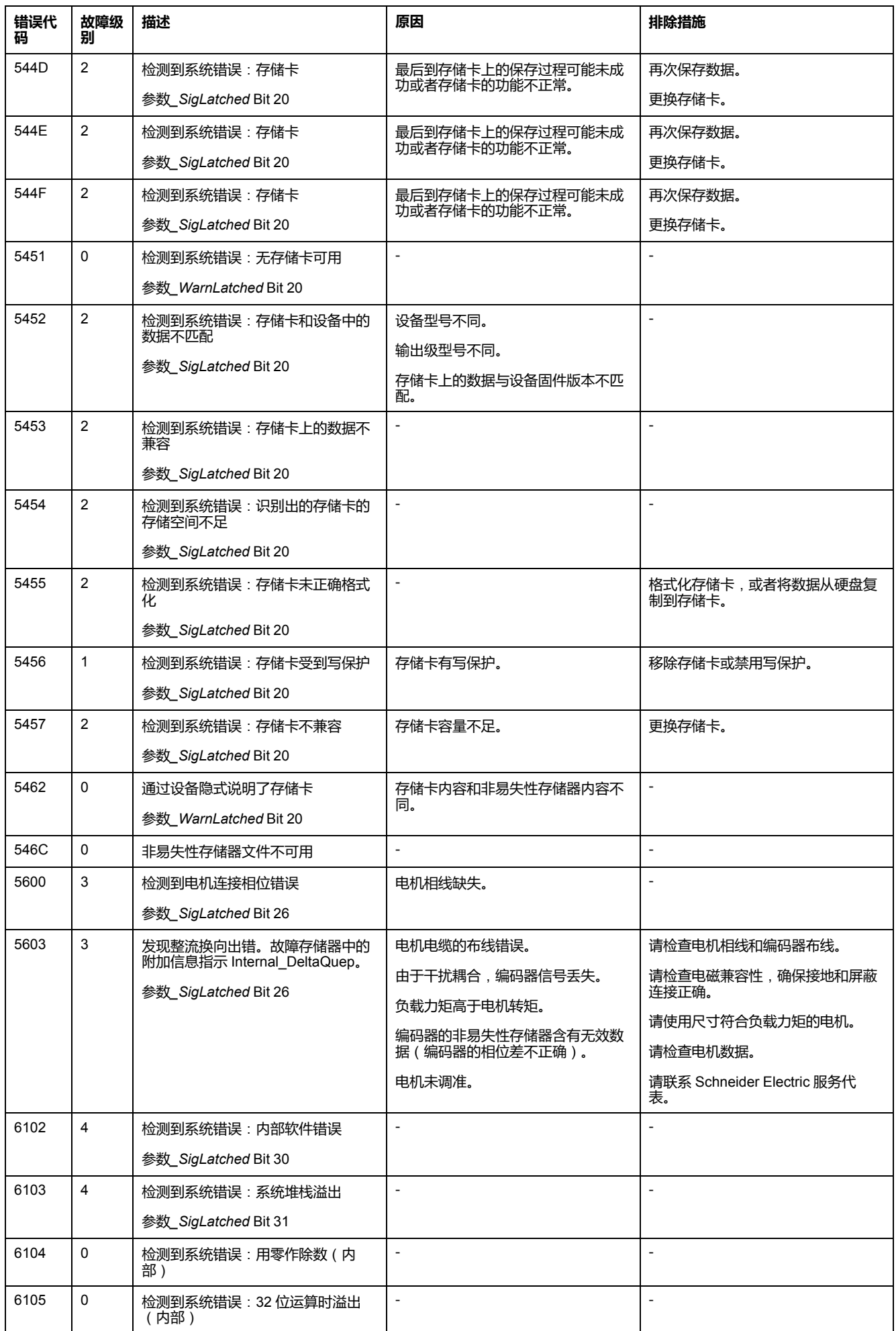

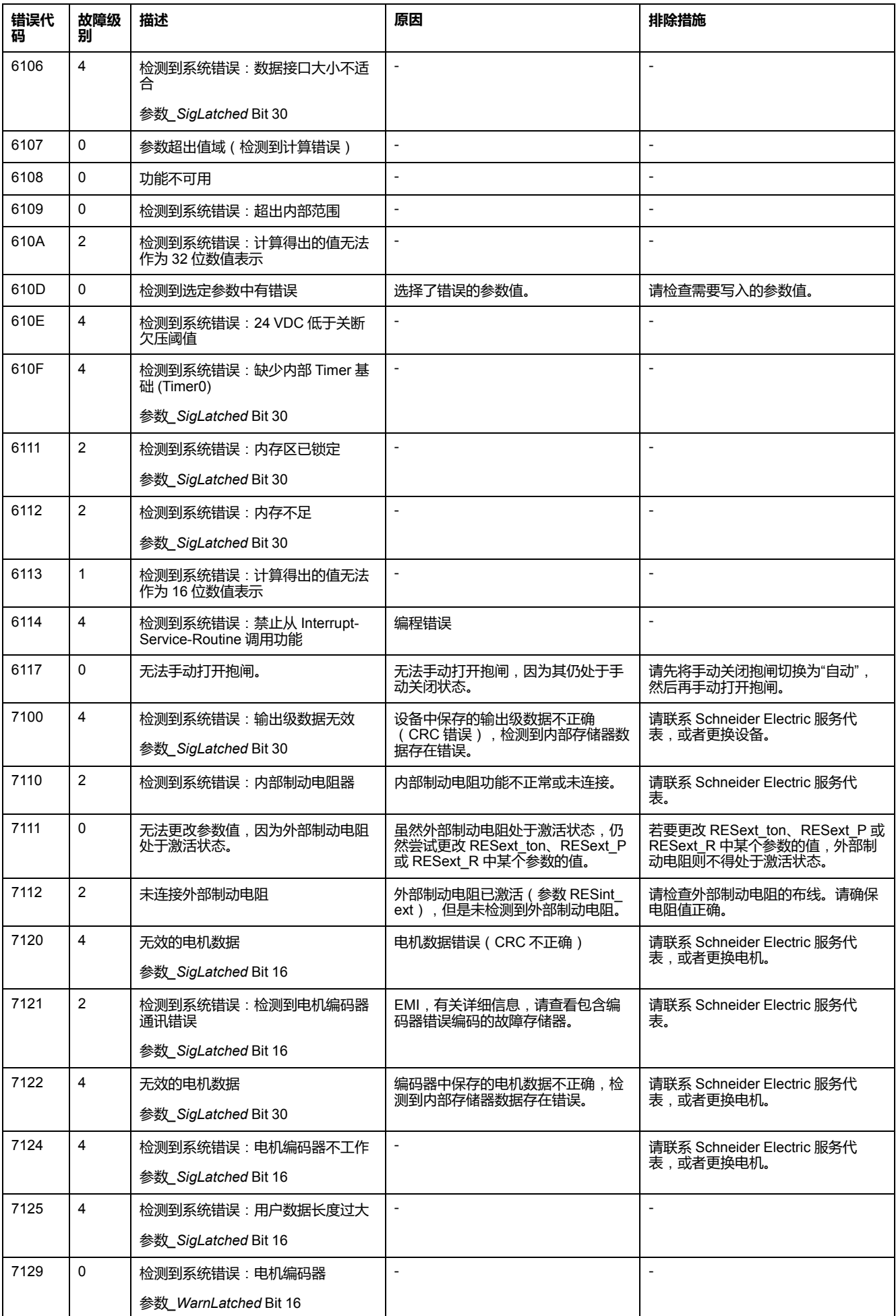

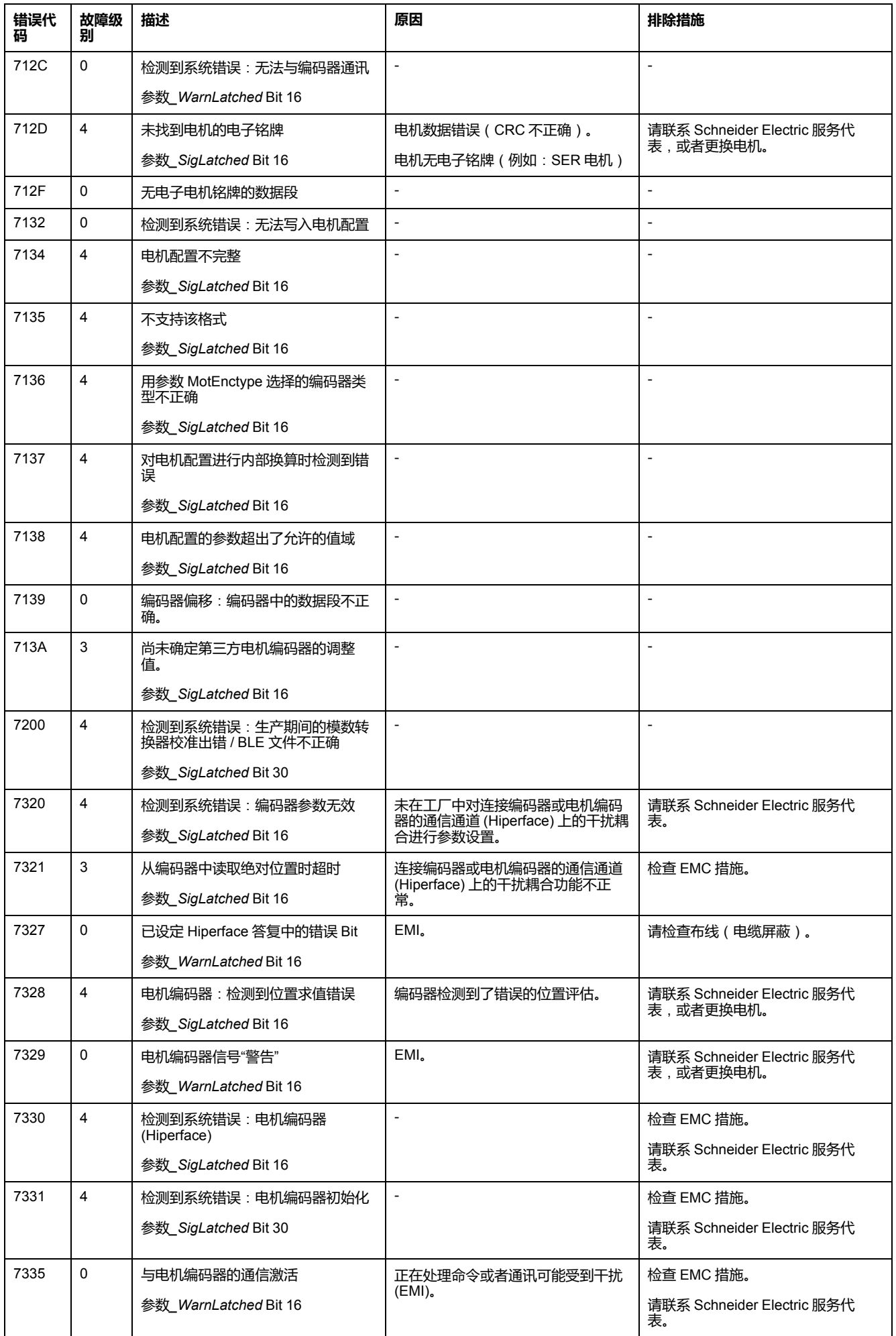

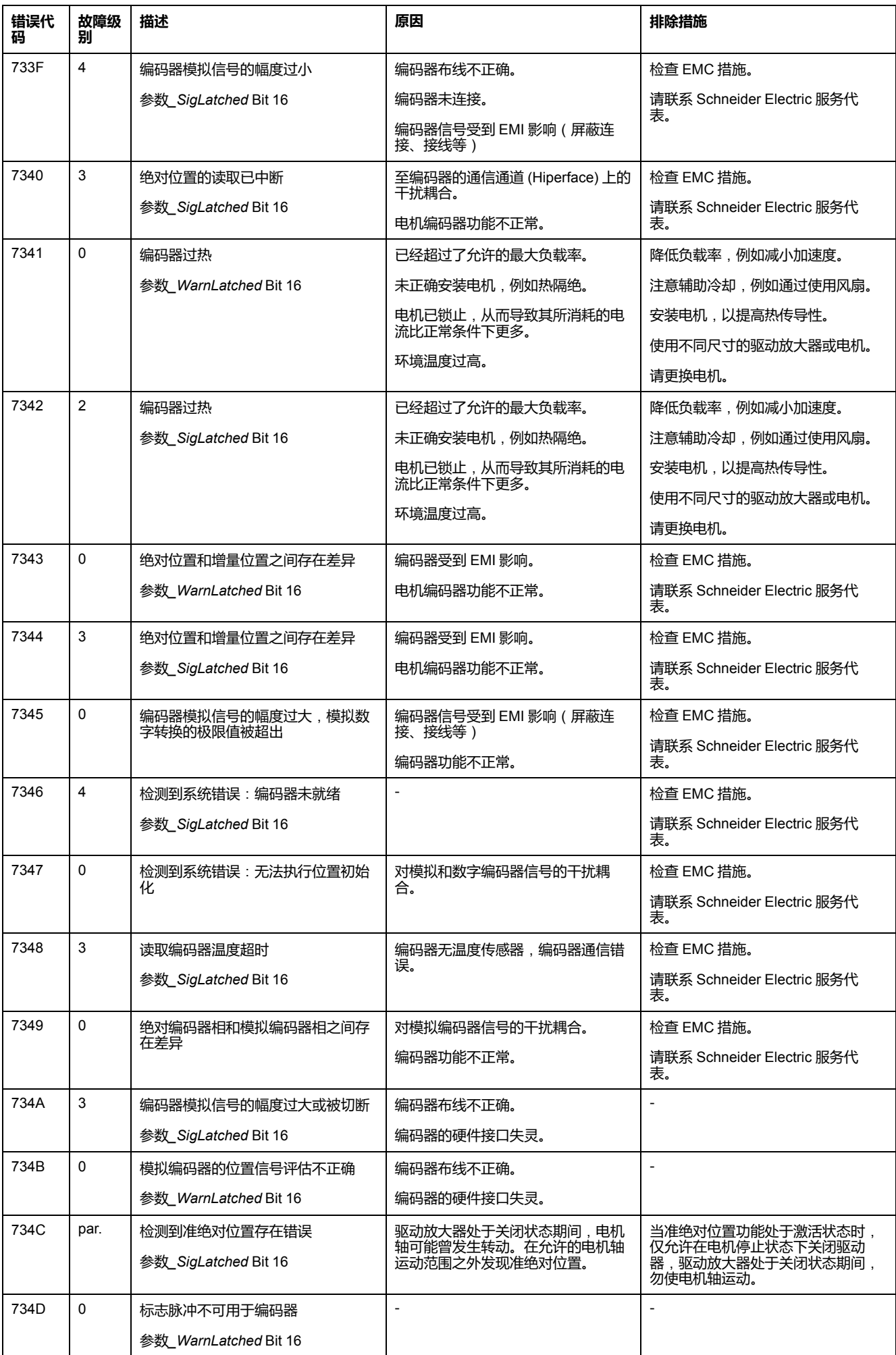

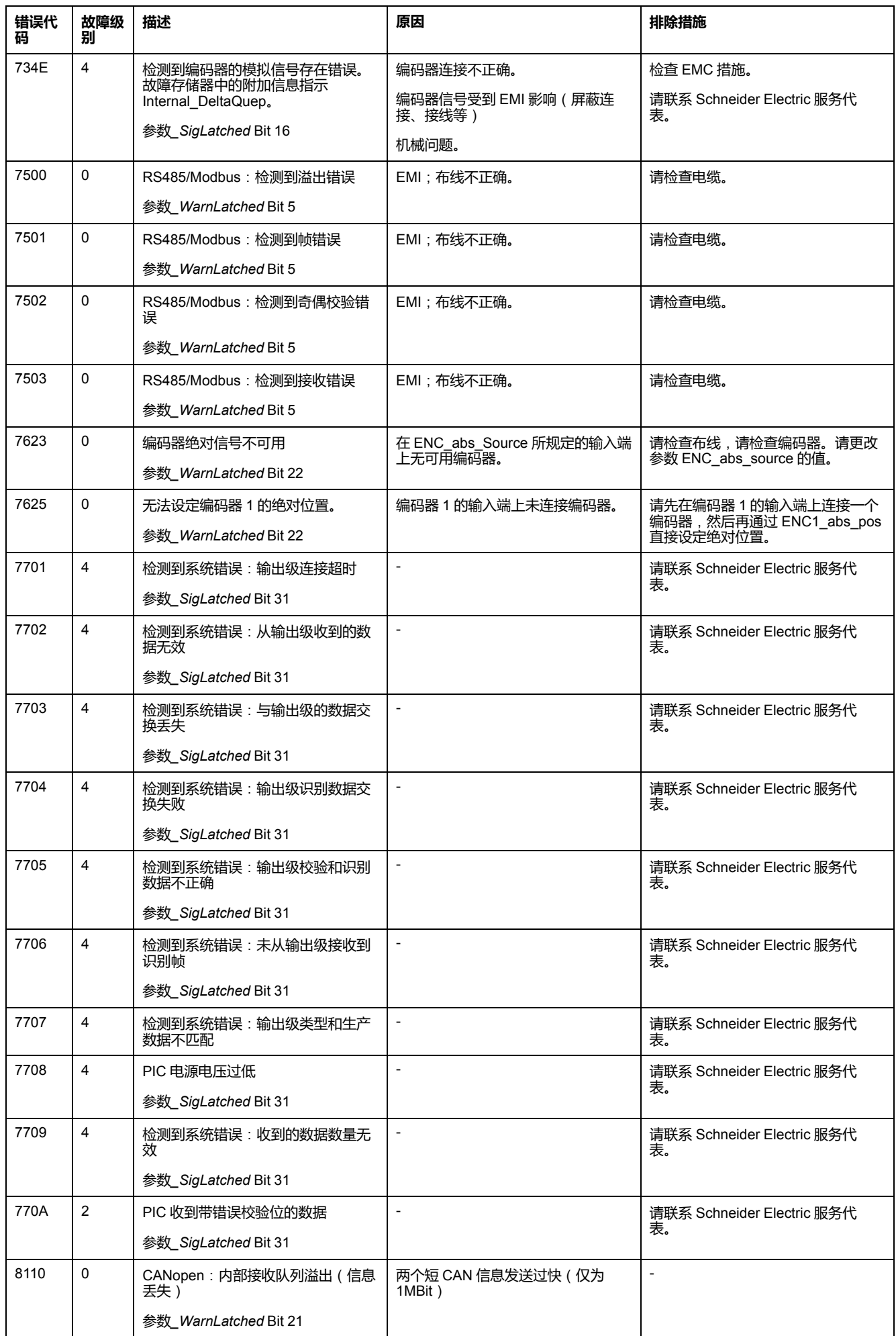

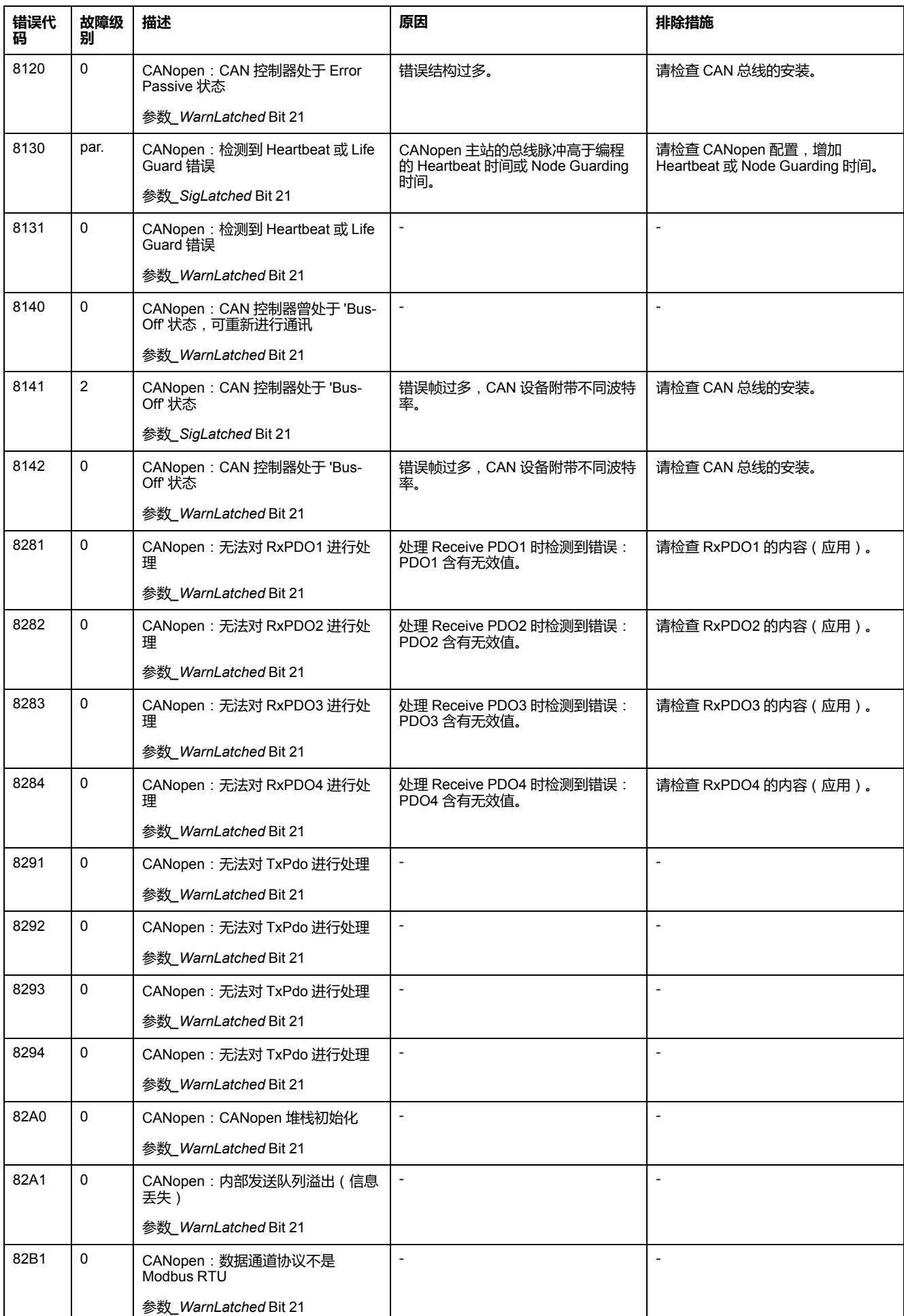

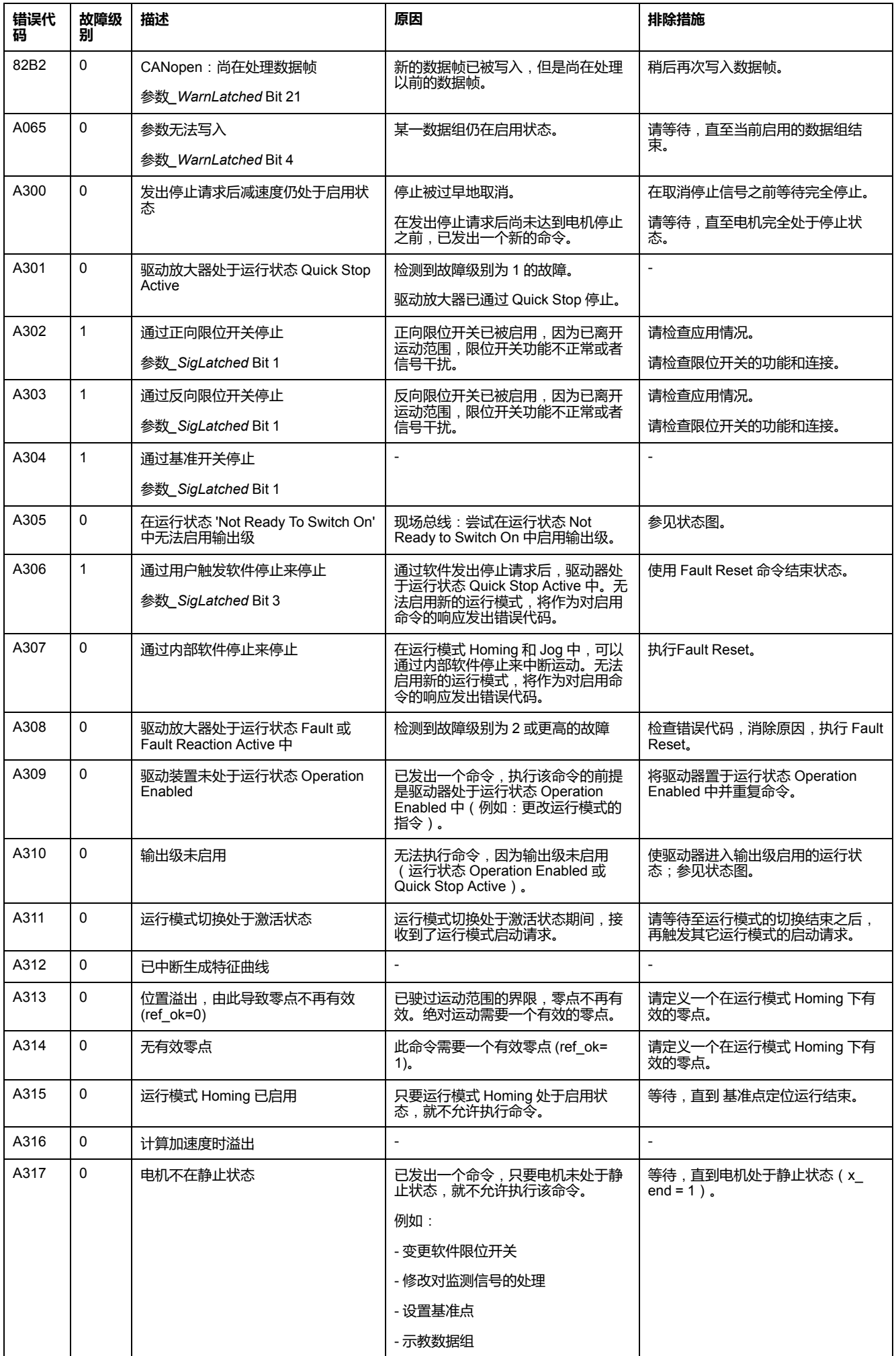

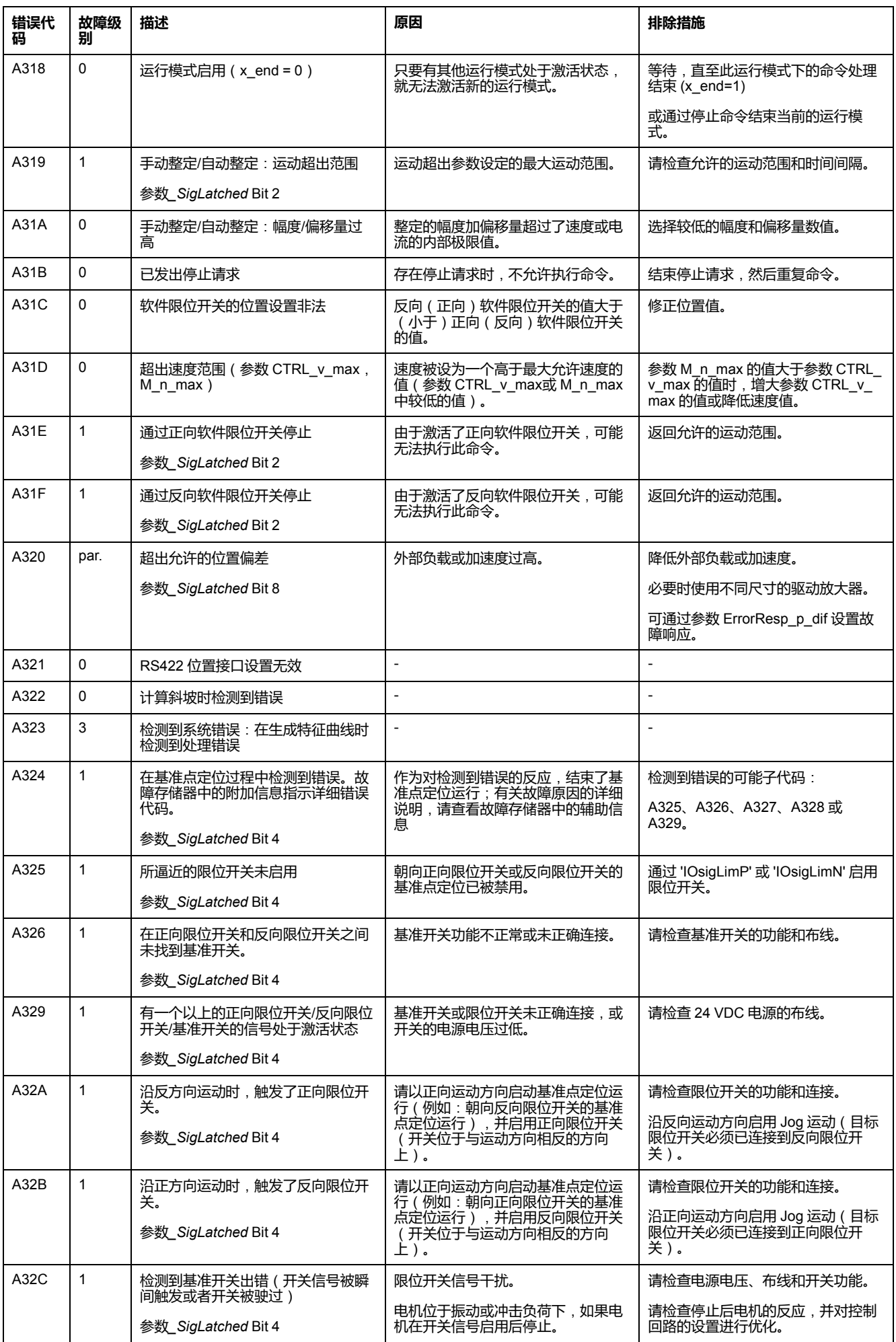

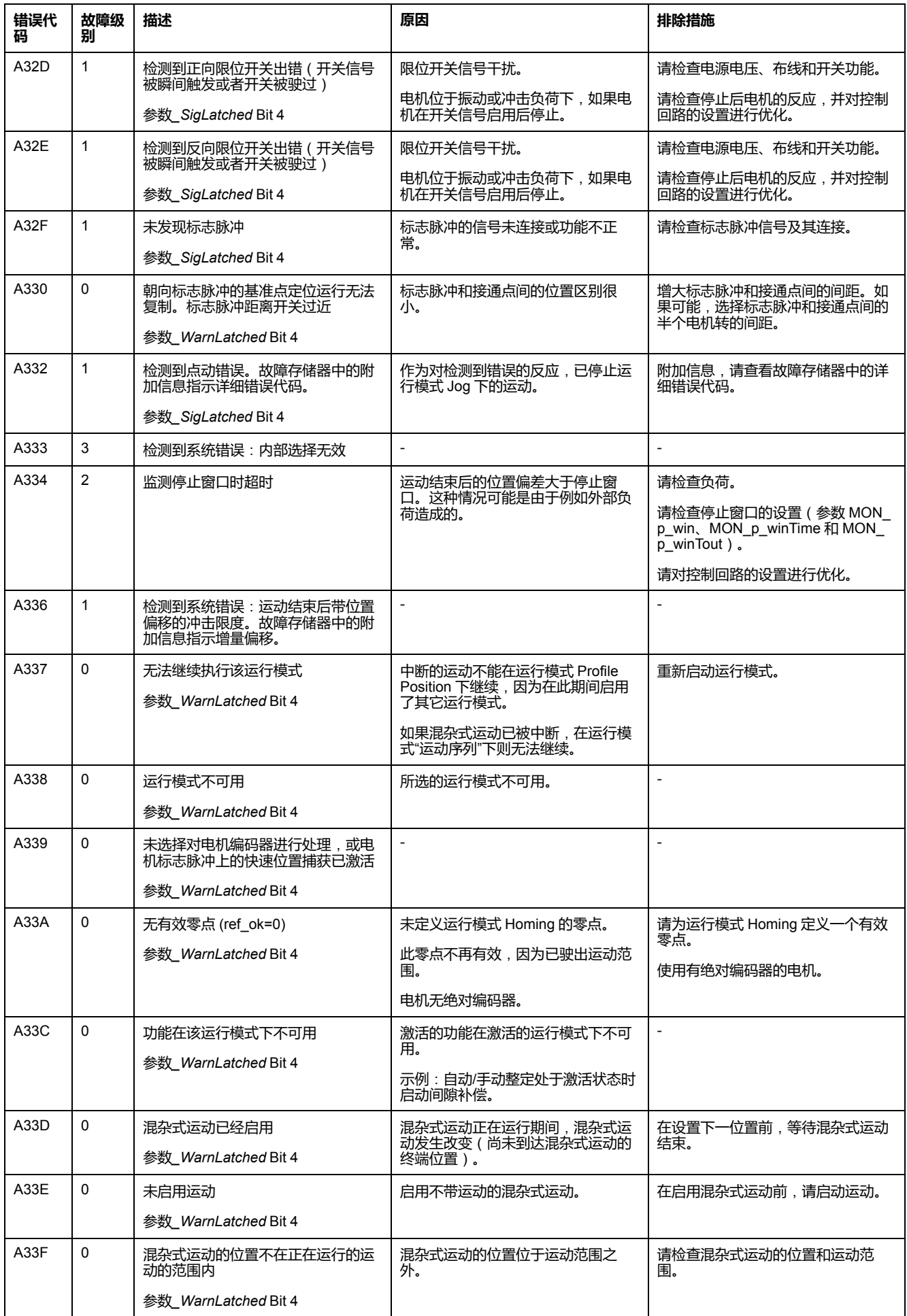

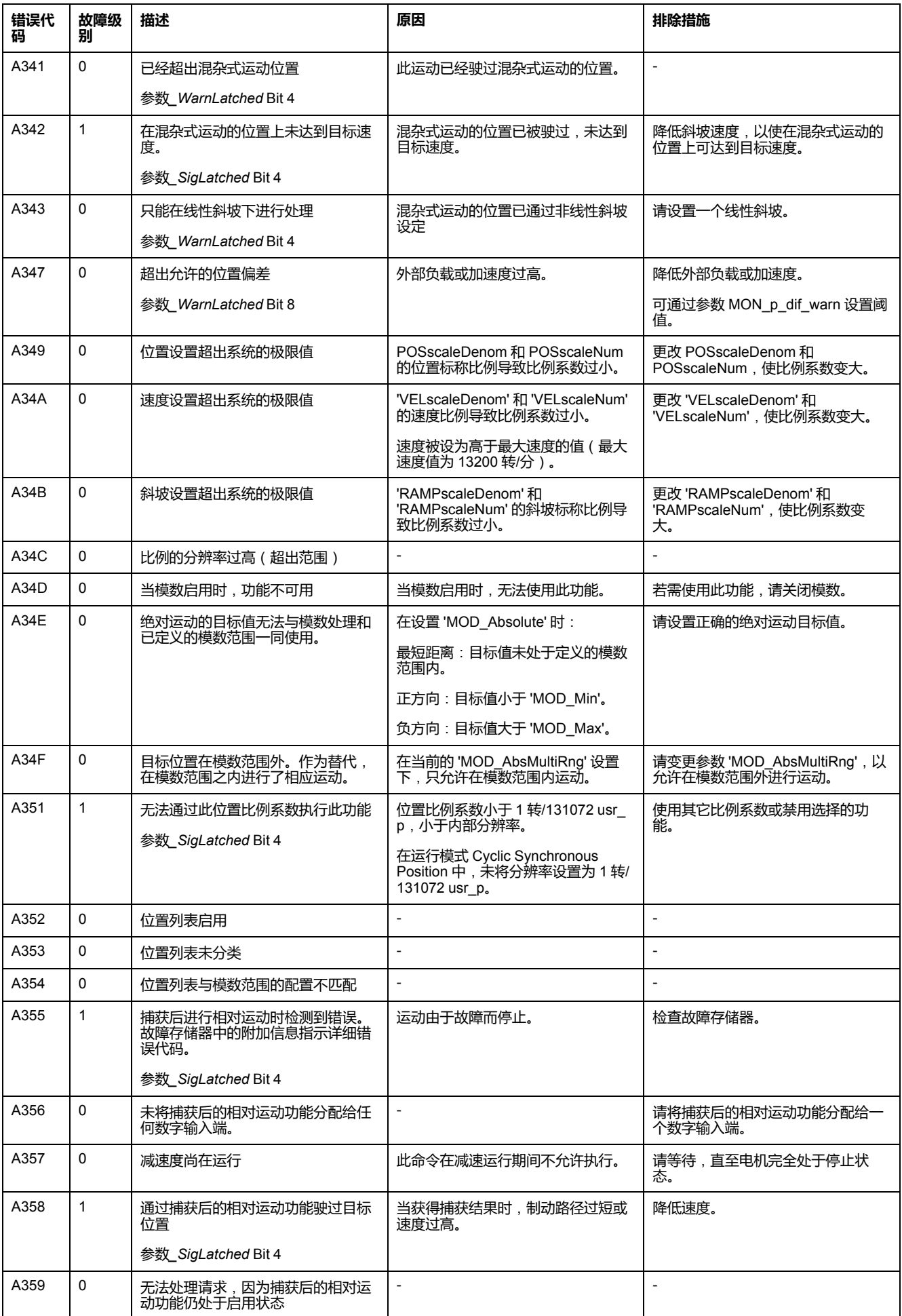

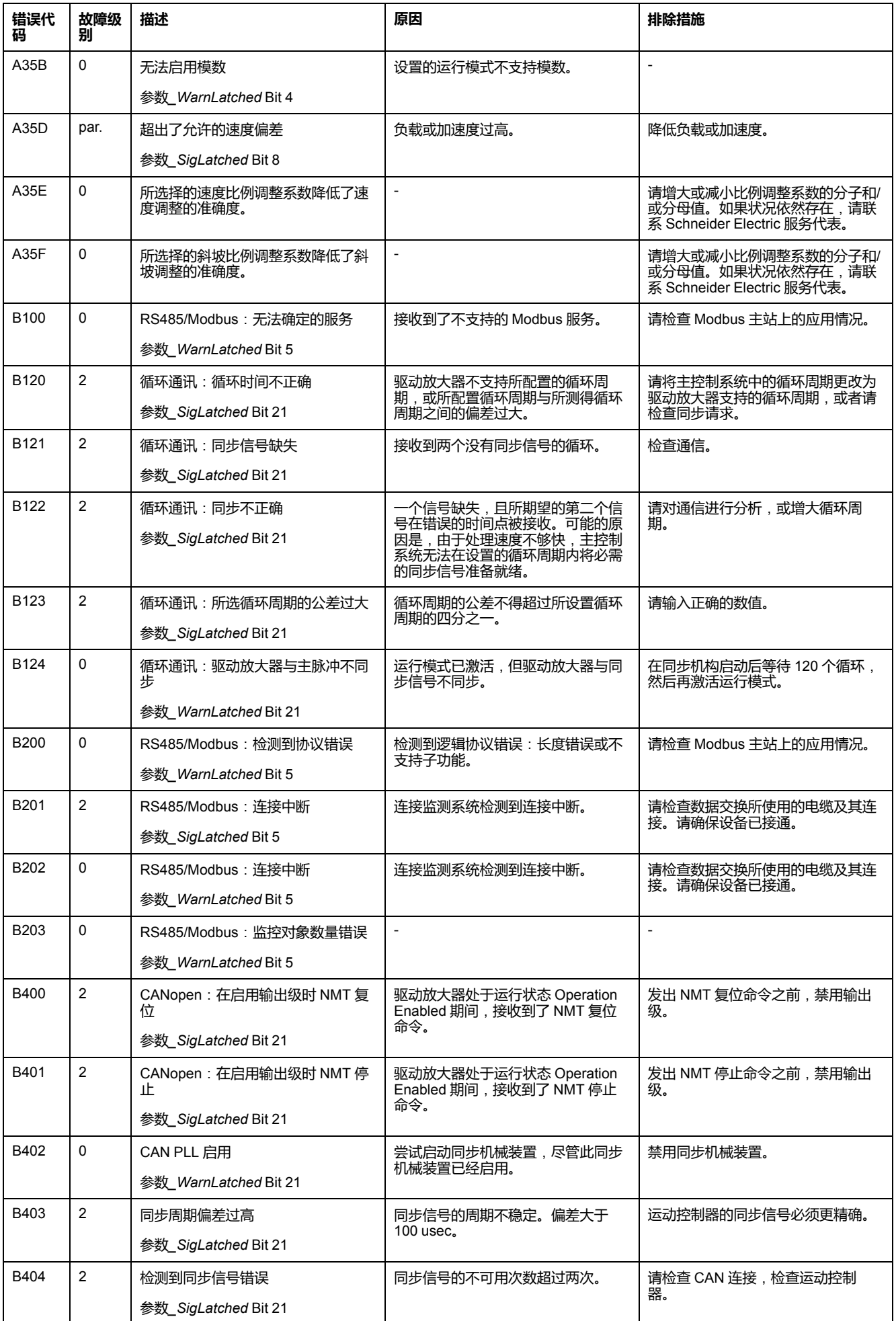

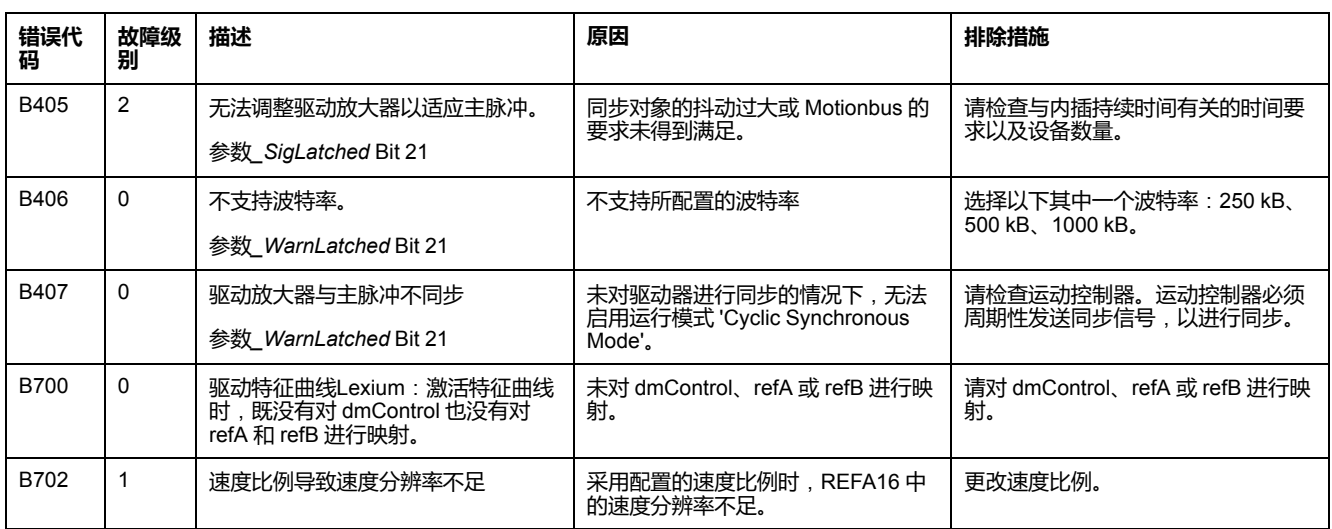

<span id="page-305-0"></span>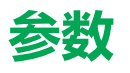

# **参数表示**

**描述**

本节概述了可用于驱动器运行的参数。

此外,关于现场总线通讯的专用参数将在各自的现场总线用户指南中描述。

不合适的参数值或数据可能引起意外运动、触发信号、损坏部件以及使监测功能禁 用。某些参数值或数据仅在重启后才能启用。

▲警告

#### **意外的设备操作**

- 仅当操作区域内没有人员或障碍物时才启动系统。
- 切勿通过不确定的参数值或数据操作传动系统。
- 在充分理解参数以及修改所造成的所有影响之前,切勿修改参数值。
- 请在更改后执行重启并检查所保存的运行数据和/或更改后的参数值。
- 调试驱动器、升级驱动器或修改驱动器操作时,对所有运行状态和潜在的错 误情形进行仔细测试。
- 在更换了产品以及对参数值和/或其他运行数据进行了修改之后,应进行功能 检查。

#### **未按说明操作可能导致人身伤亡或设备损坏等严重后果。**

**概述**

参数表达式含有明确识别某个参数所需的信息、设置的可能性、参数的预设和属 性。

参数表达式的结构:

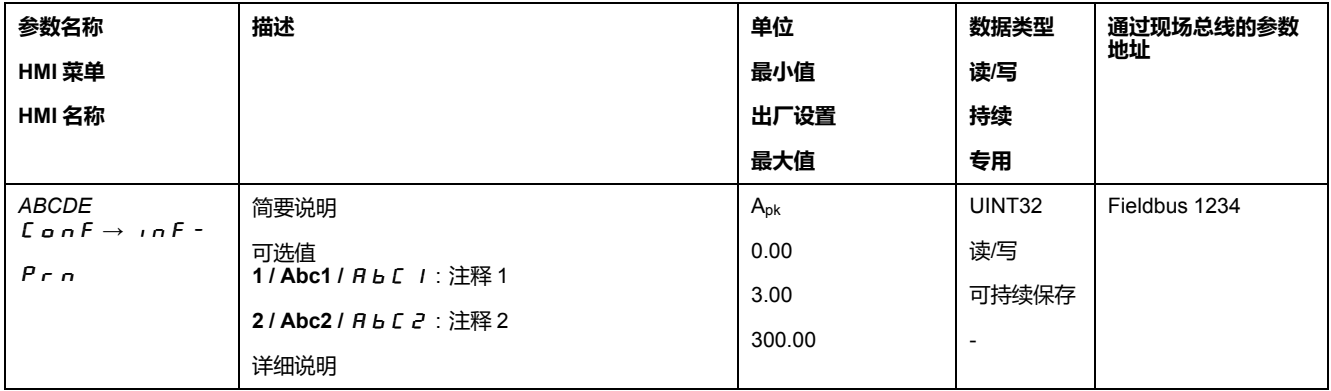

# **"参数名称"框**

参数名称对参数进行唯一地识别。

#### **"HMI 菜单"和"HMI 名称"框**

HMI 菜单显示菜单和指令的顺序,以通过 HMI 访问参数。

# **"说明"框**

简要说明:

简要说明包含有关参数的信息以及对在上面说明参数使用方法的交叉参考。

可选值:

对于含可选值的参数,当通过现场总线输入时将显示数值,当通过调试软件或 HMI 输入时将显示名称。

**1** = 通过现场总线输入时的数值

**Abc1** = 通过调试软件输入时的名称

Abc1 = 通过 HMI 输入时的名称

说明和细节:

提供有关参数的详细信息。

#### **"单位"框**

值的单位。

**"最小值"框**

可以输入的最小数值。

**"出厂设置"框**

产品发货时的设置。

**"最大值"框**

可以输入的最大值。

### **"数据类型"框**

当没有明确说明最小值和最大值时,数据类型确定有效的值域。

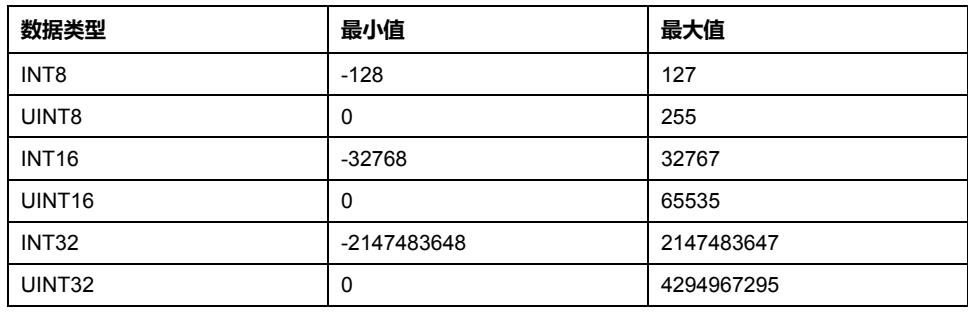

#### **"R/W"框**

关于数值可读性和可写性的提示 R/-:数值仅可读。 R/W-:数值可读、可改写。

# **"可持续保存"框**

"per."是参数值是否持久保持的标志,即在关闭设备电源之后可保存于存储器之 中。

如果通过 HMI 修改可持续保存参数的值,驱动放大器会自动在可持续保存内存中 保存数值。

如果通过调试软件或现场总线修改可持续保存参数,用户必须在可持续保存内存中 保存修改后的数值。

# **"参数地址"框**

每个参数有明确的参数地址。

#### **通过现场总线输入的十进数**

注意,在现场总线中输入参数值时不使用小数点。必须输入全部的小数位。

输入举例:

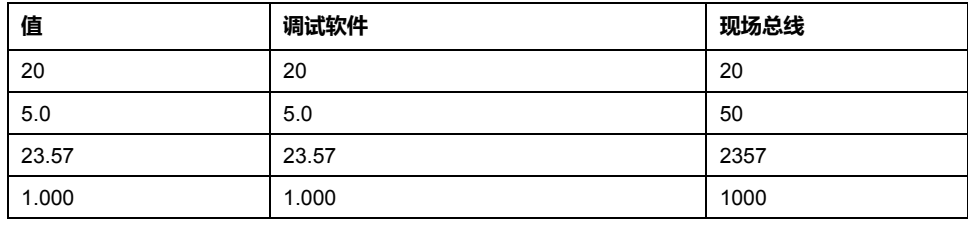

# **参数清单**

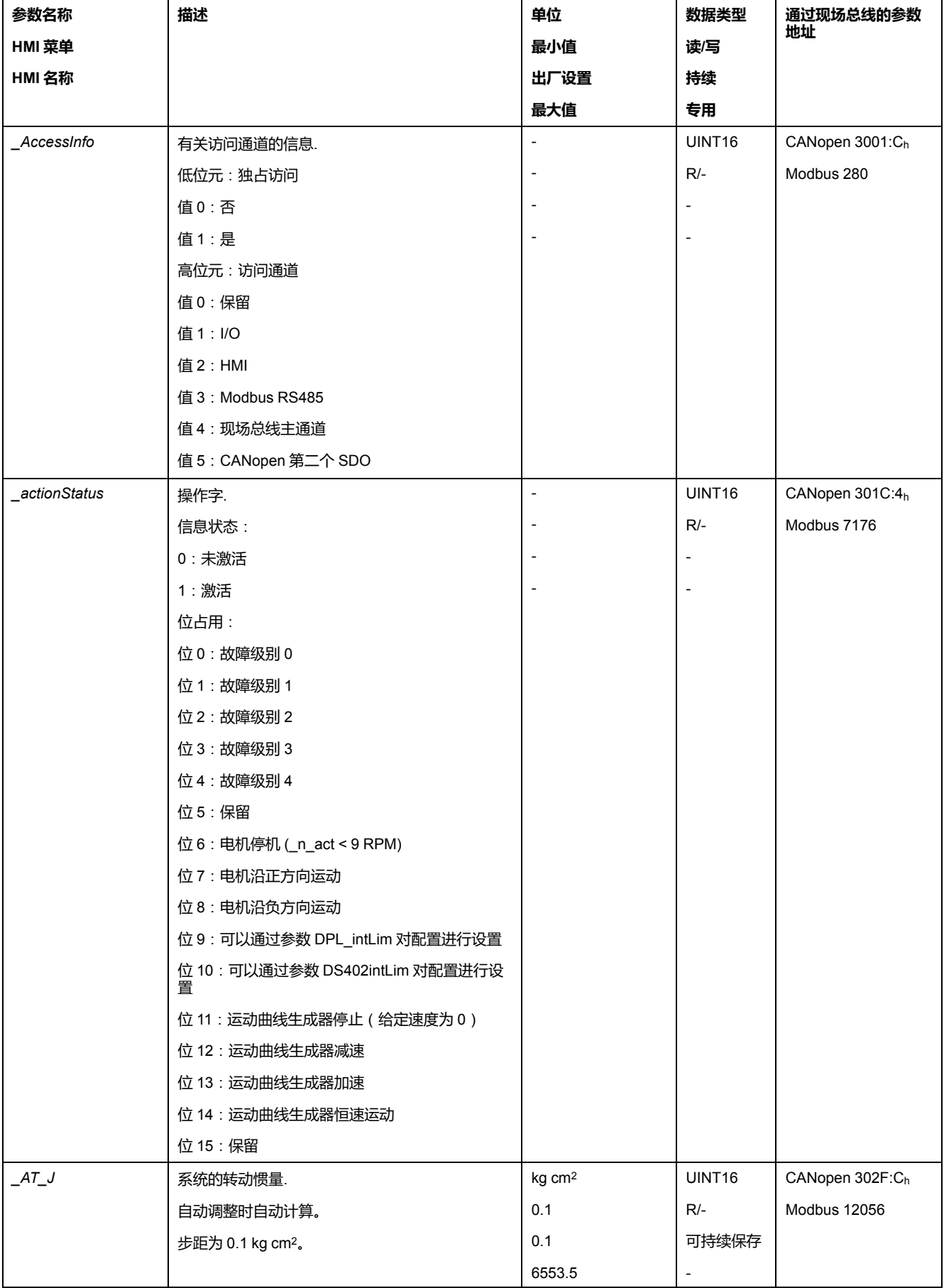

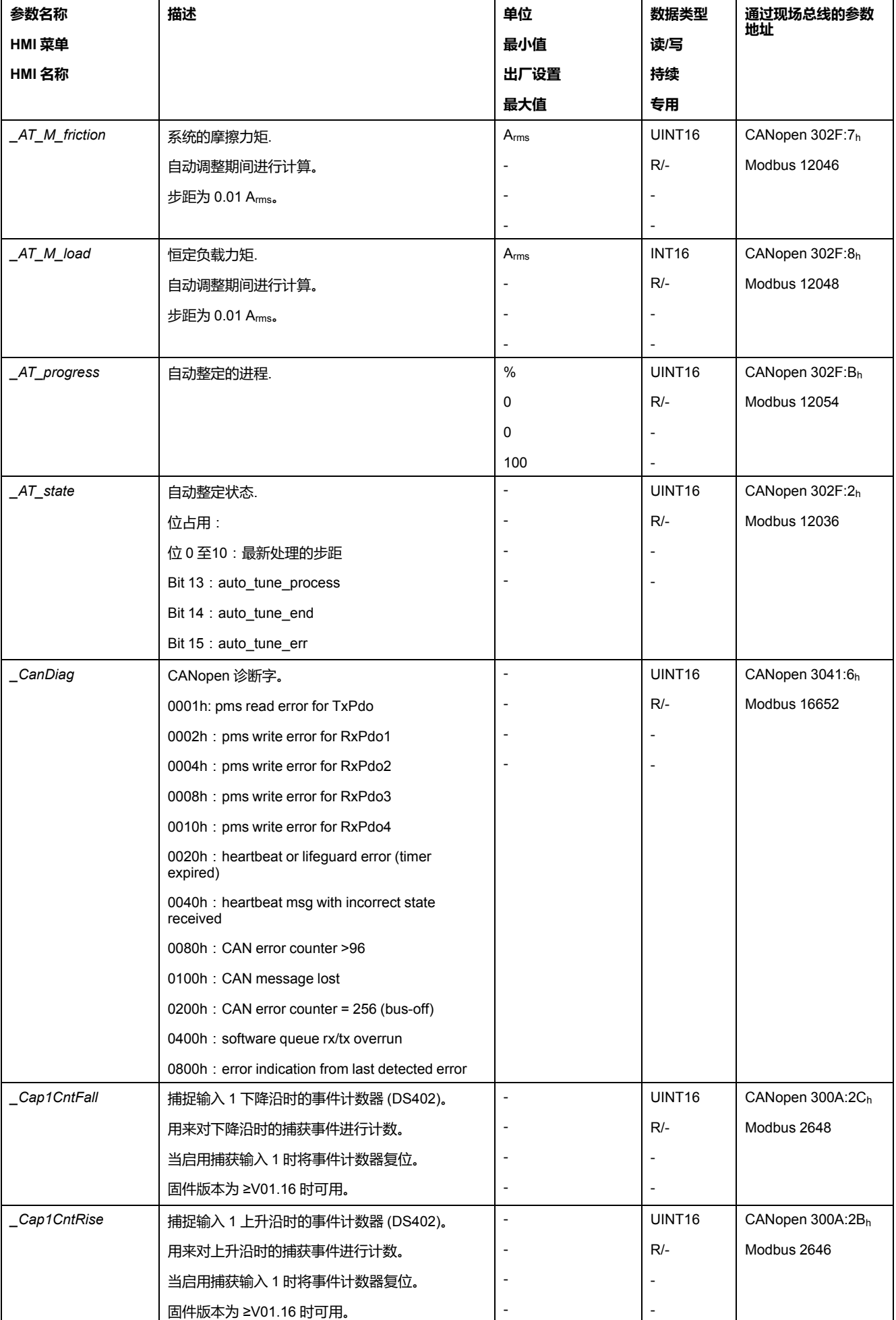

I

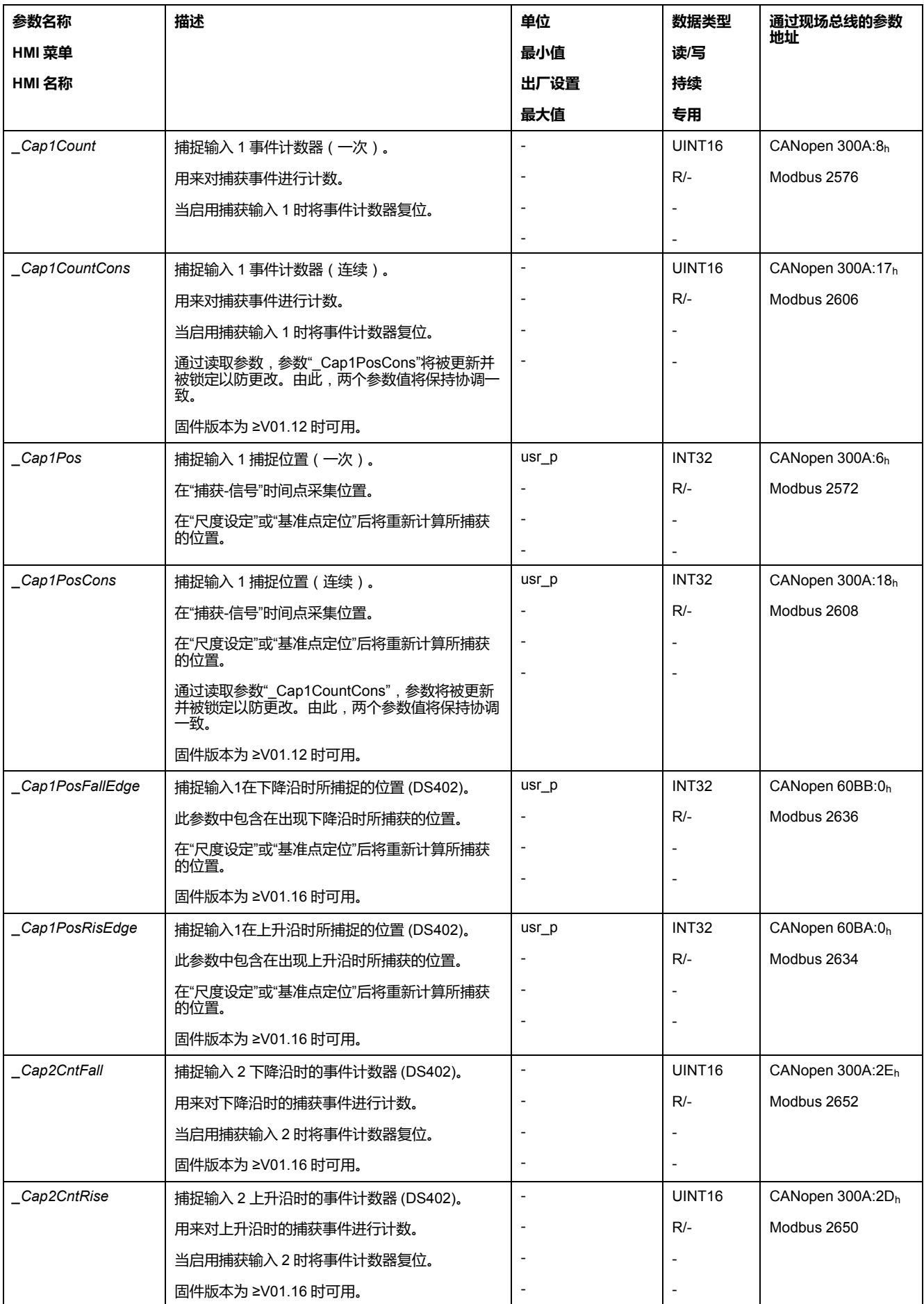

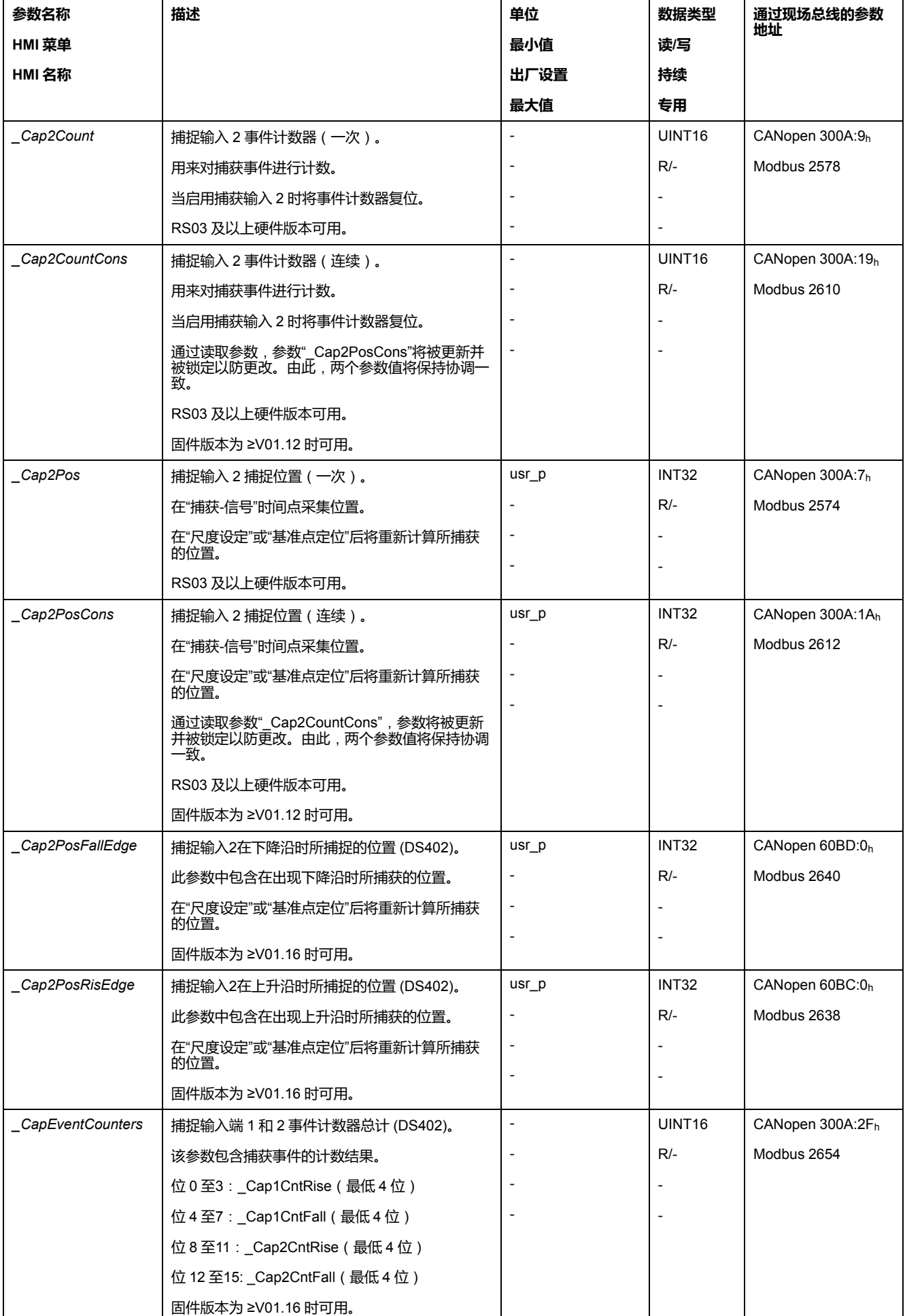

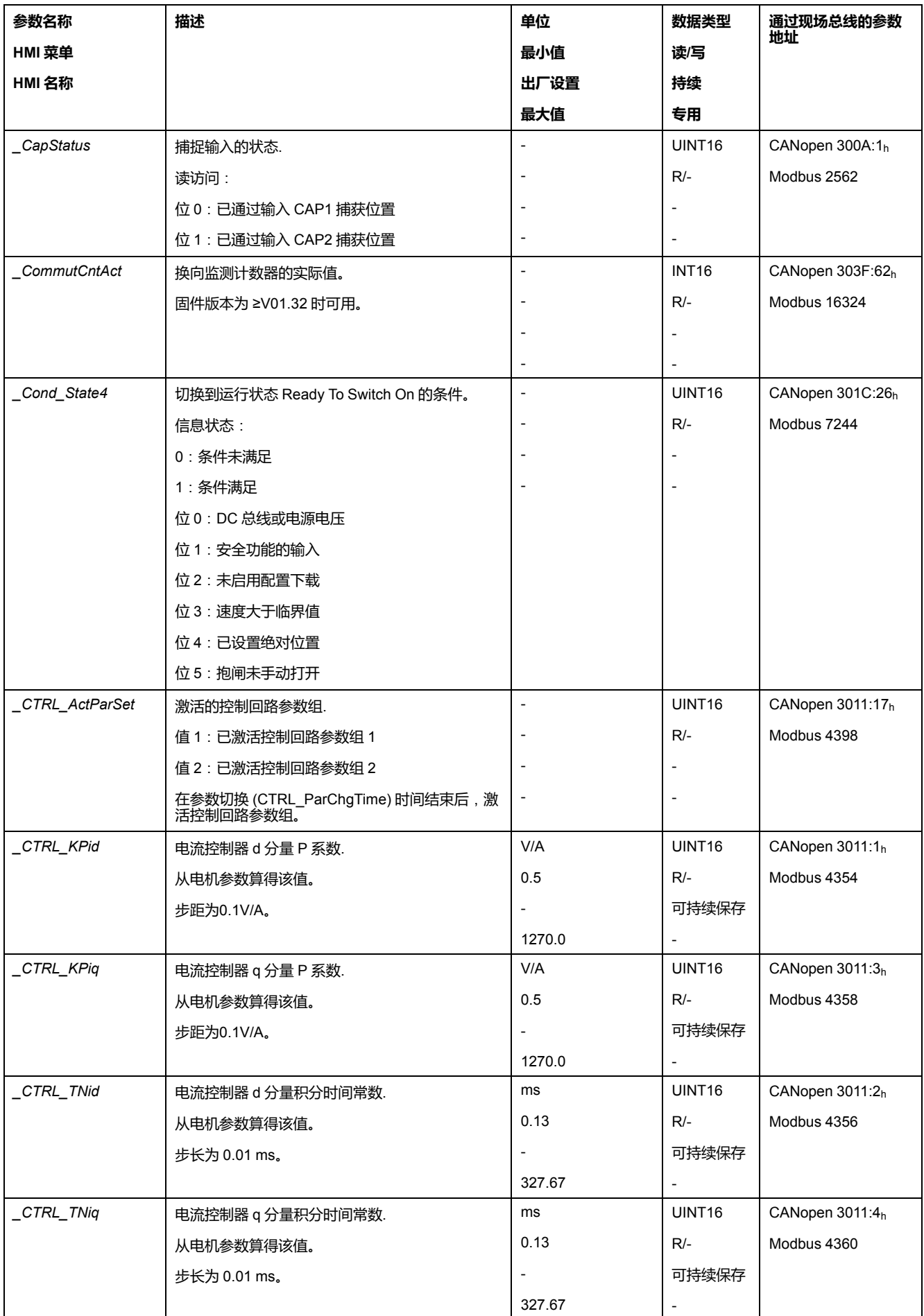

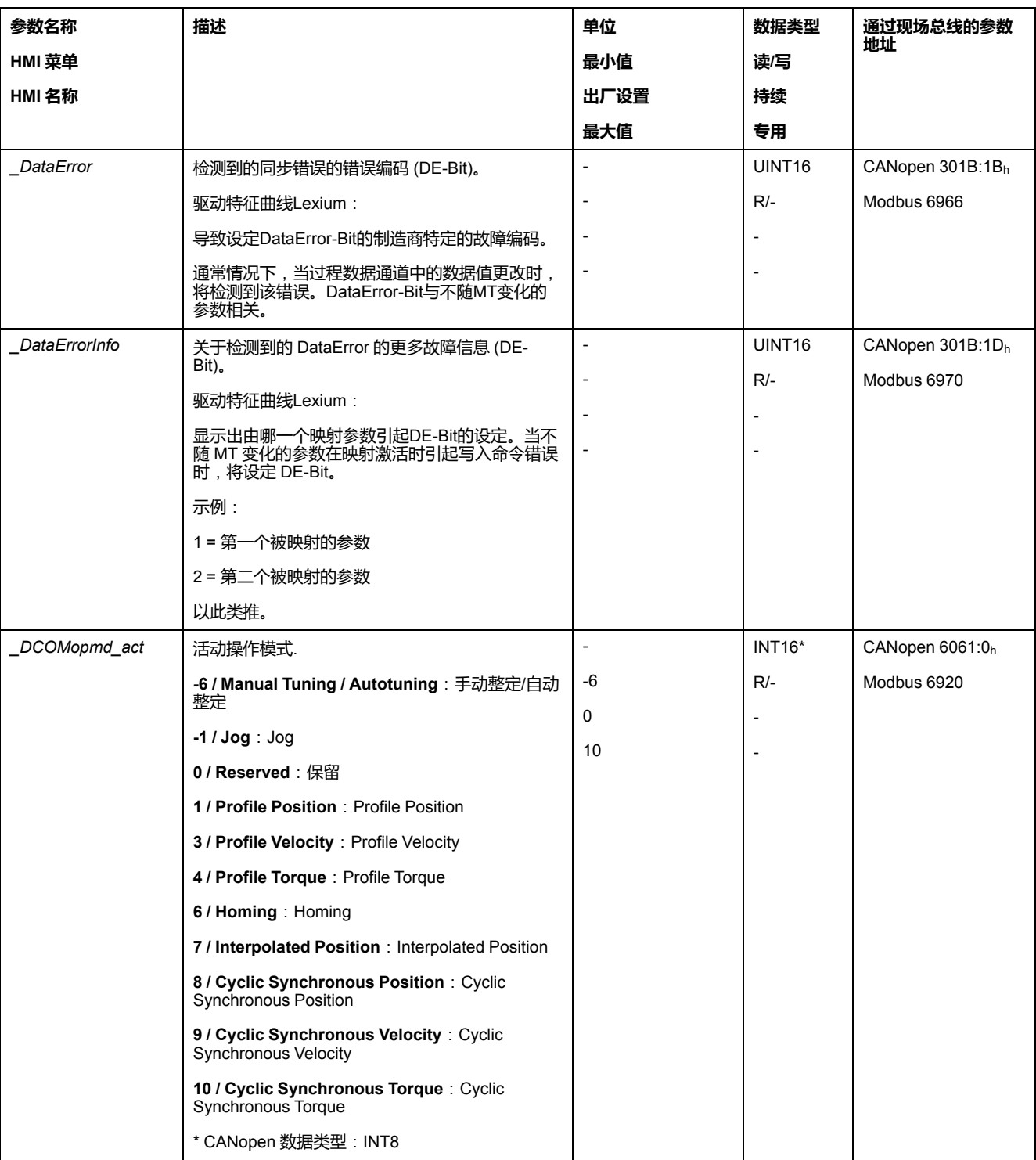

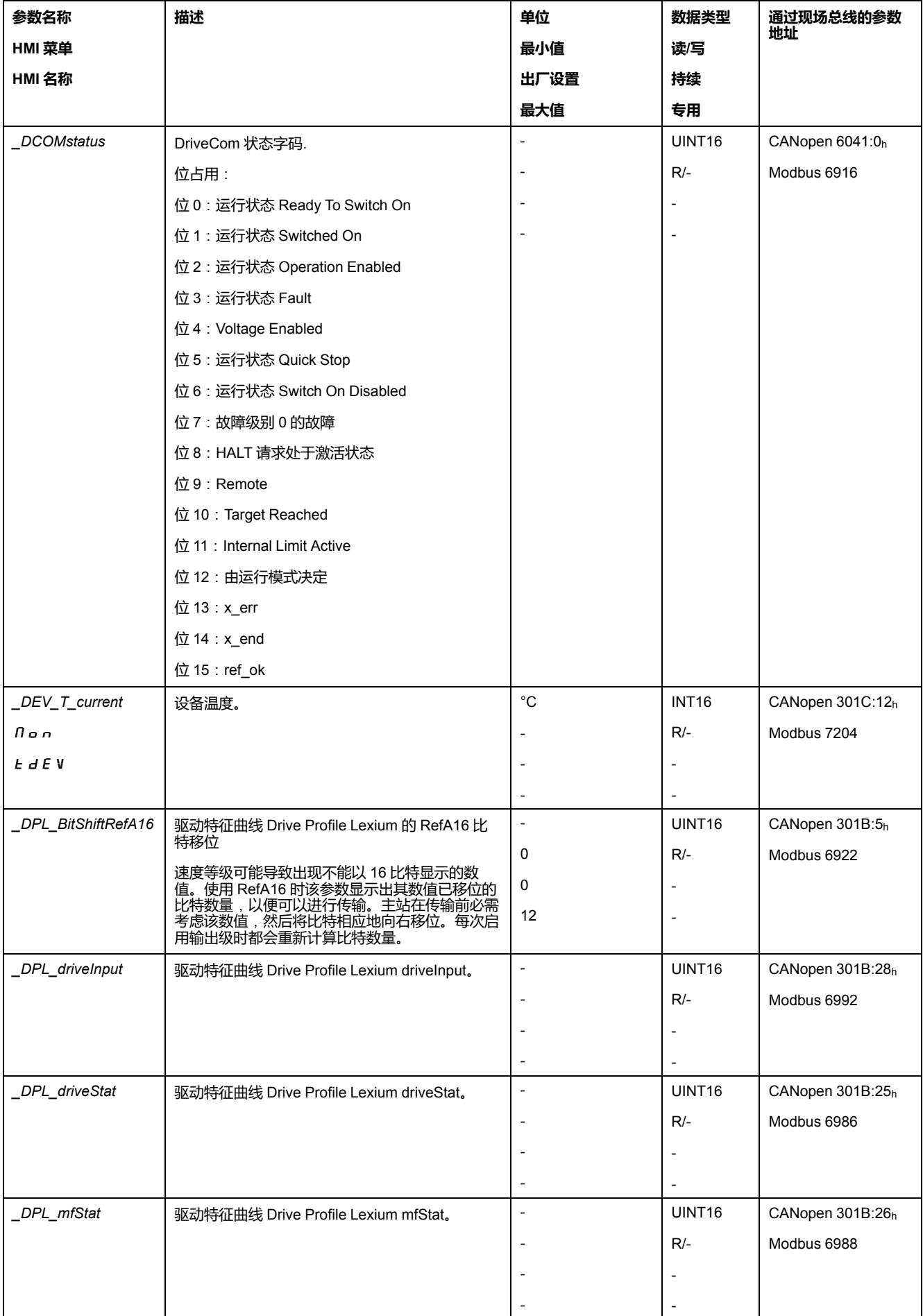

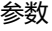

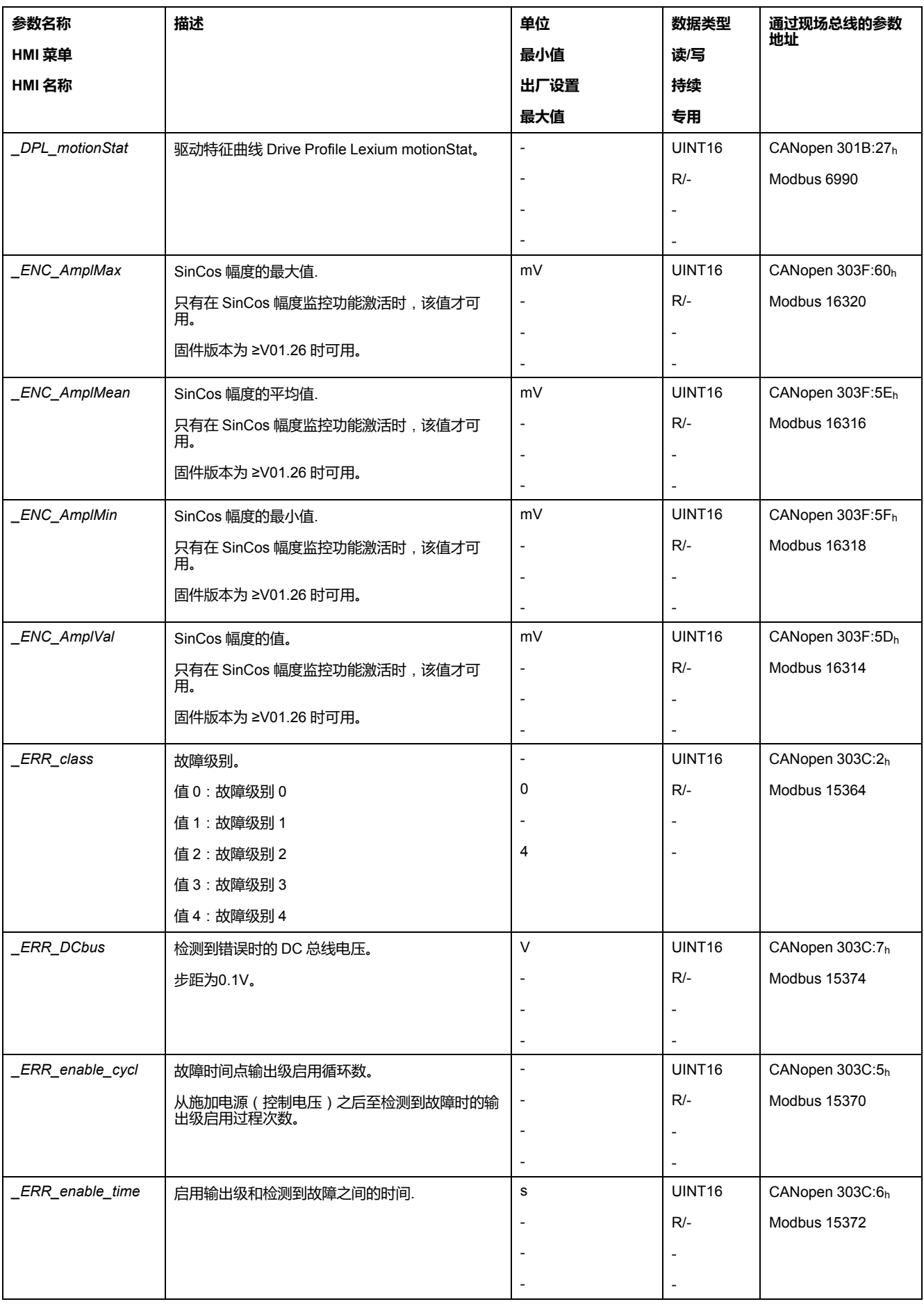

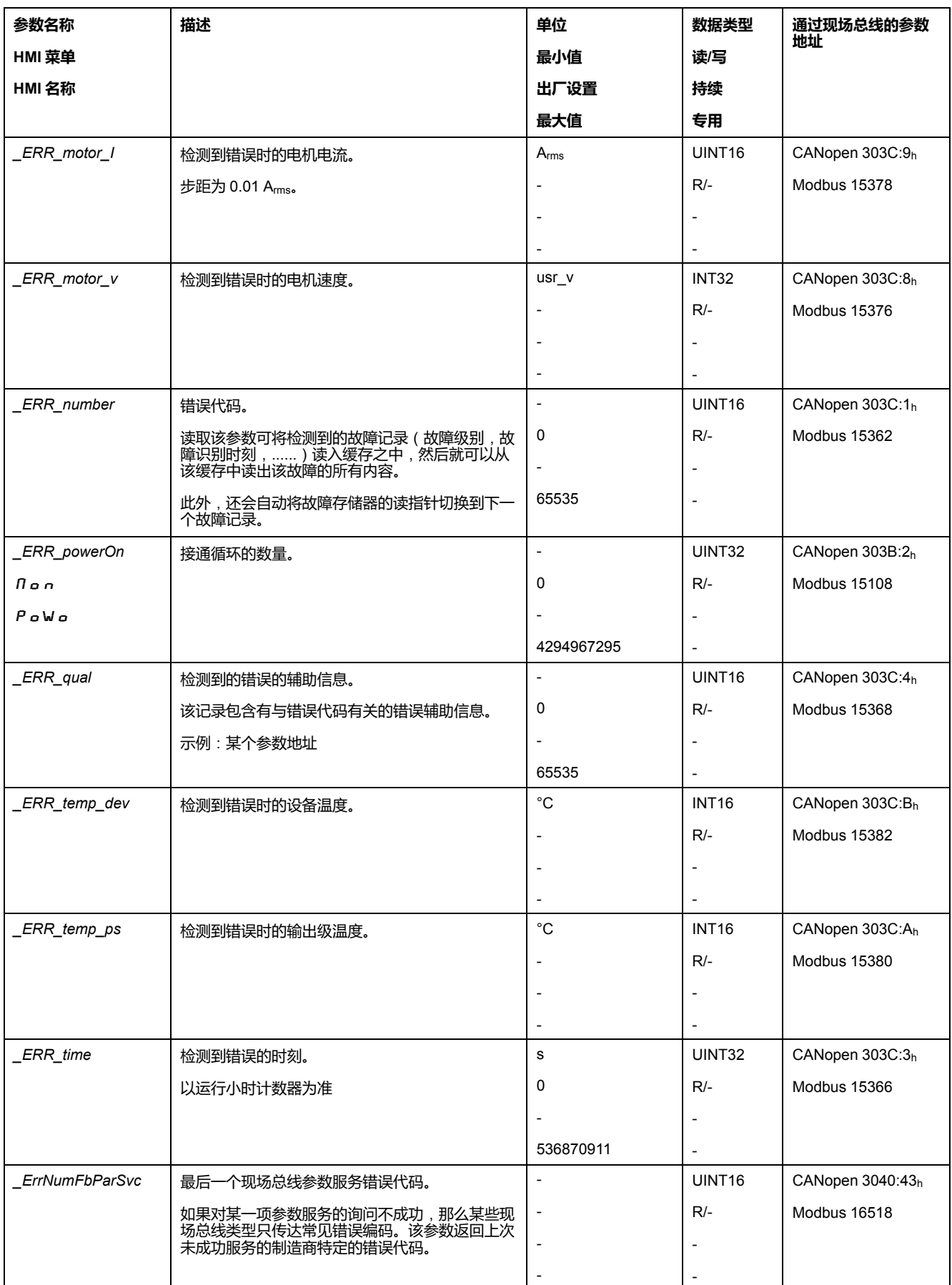

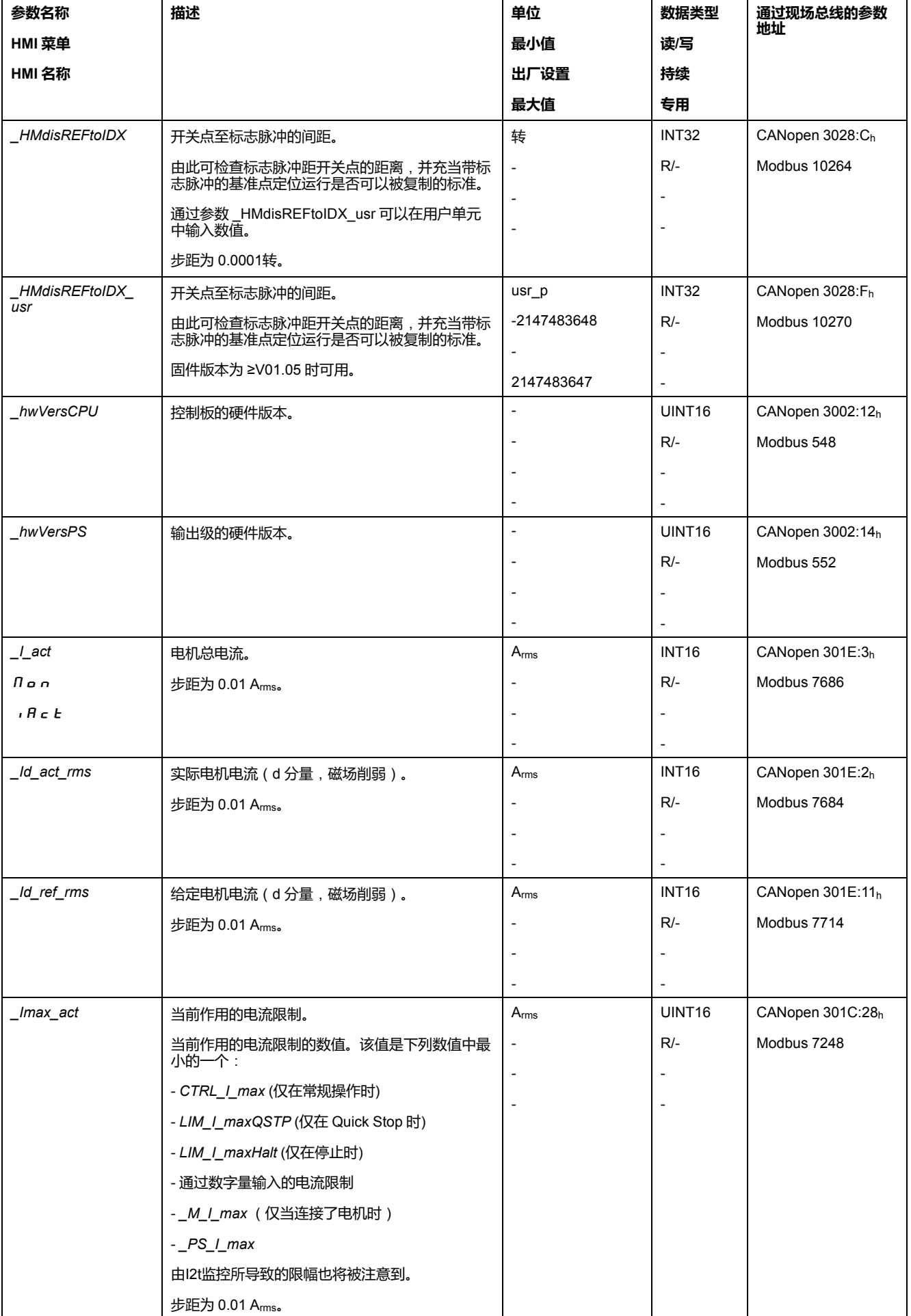

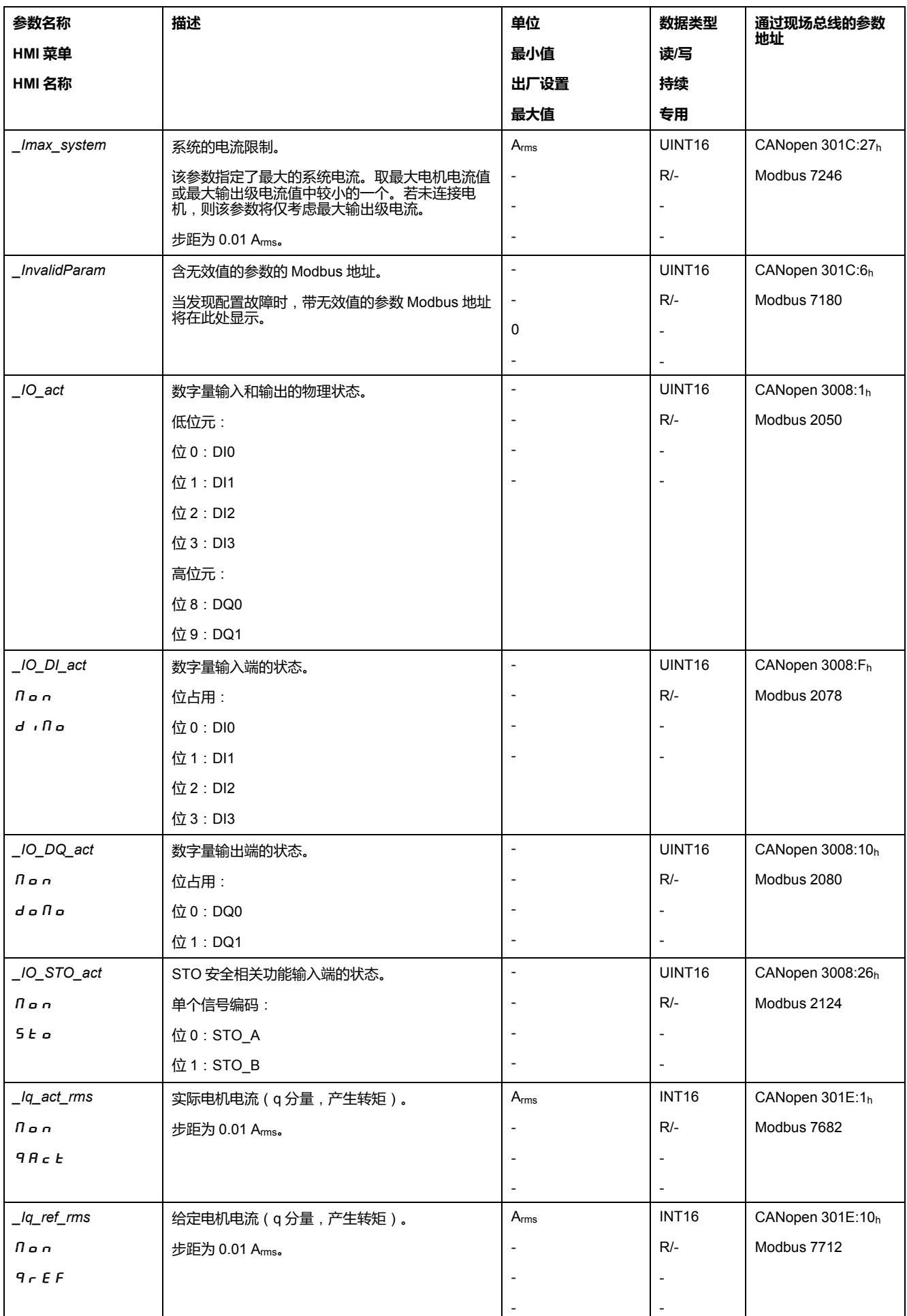

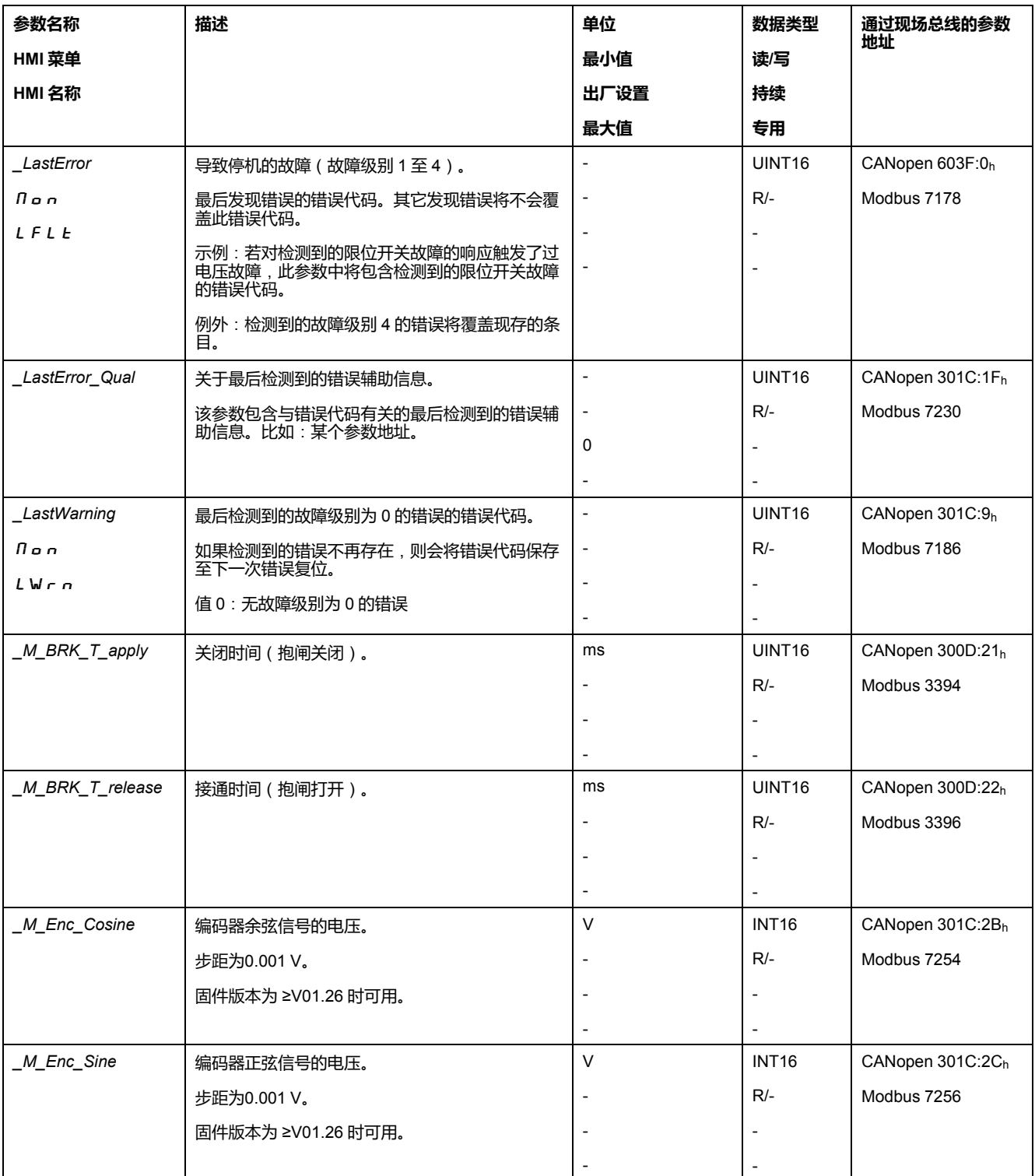

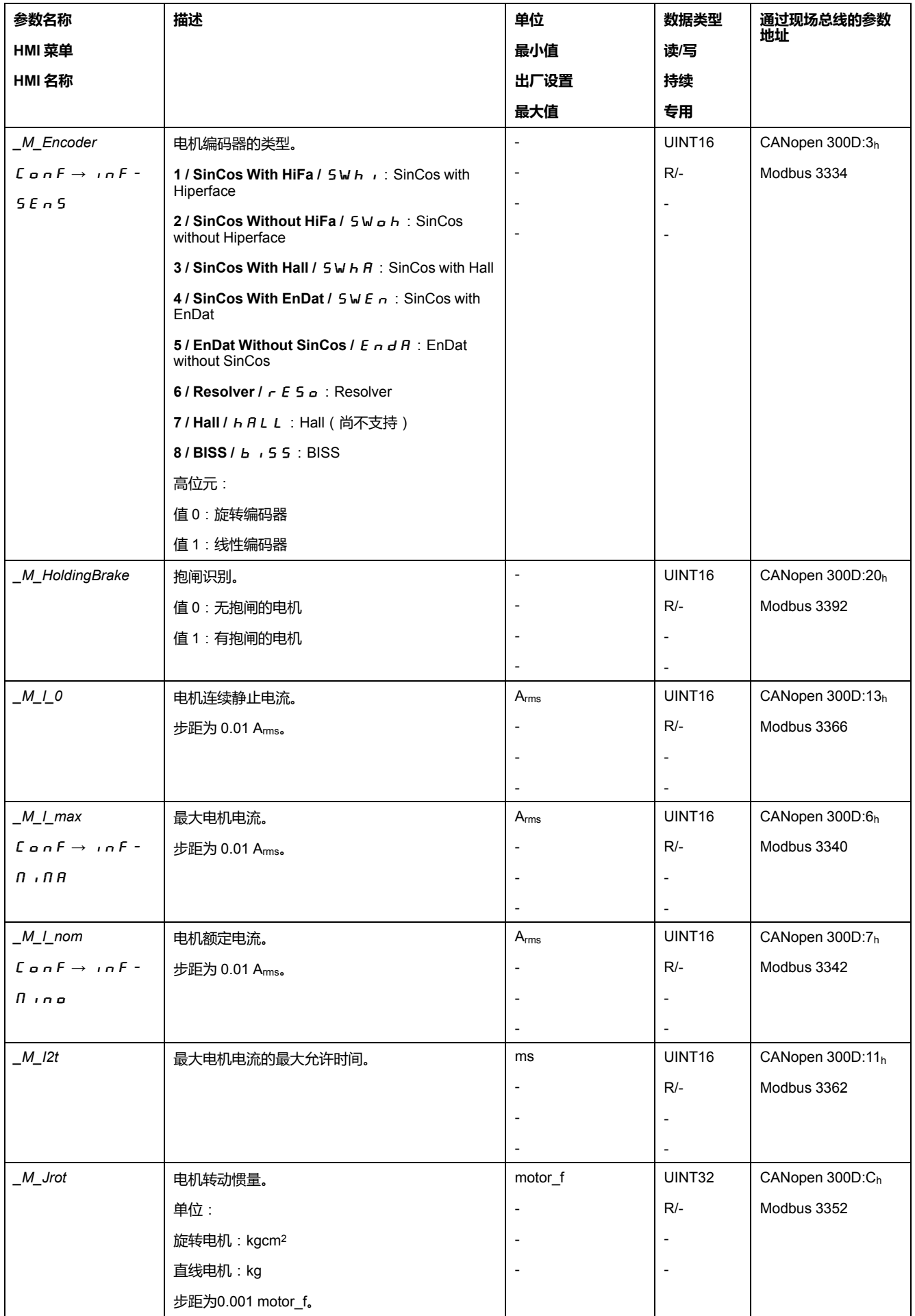

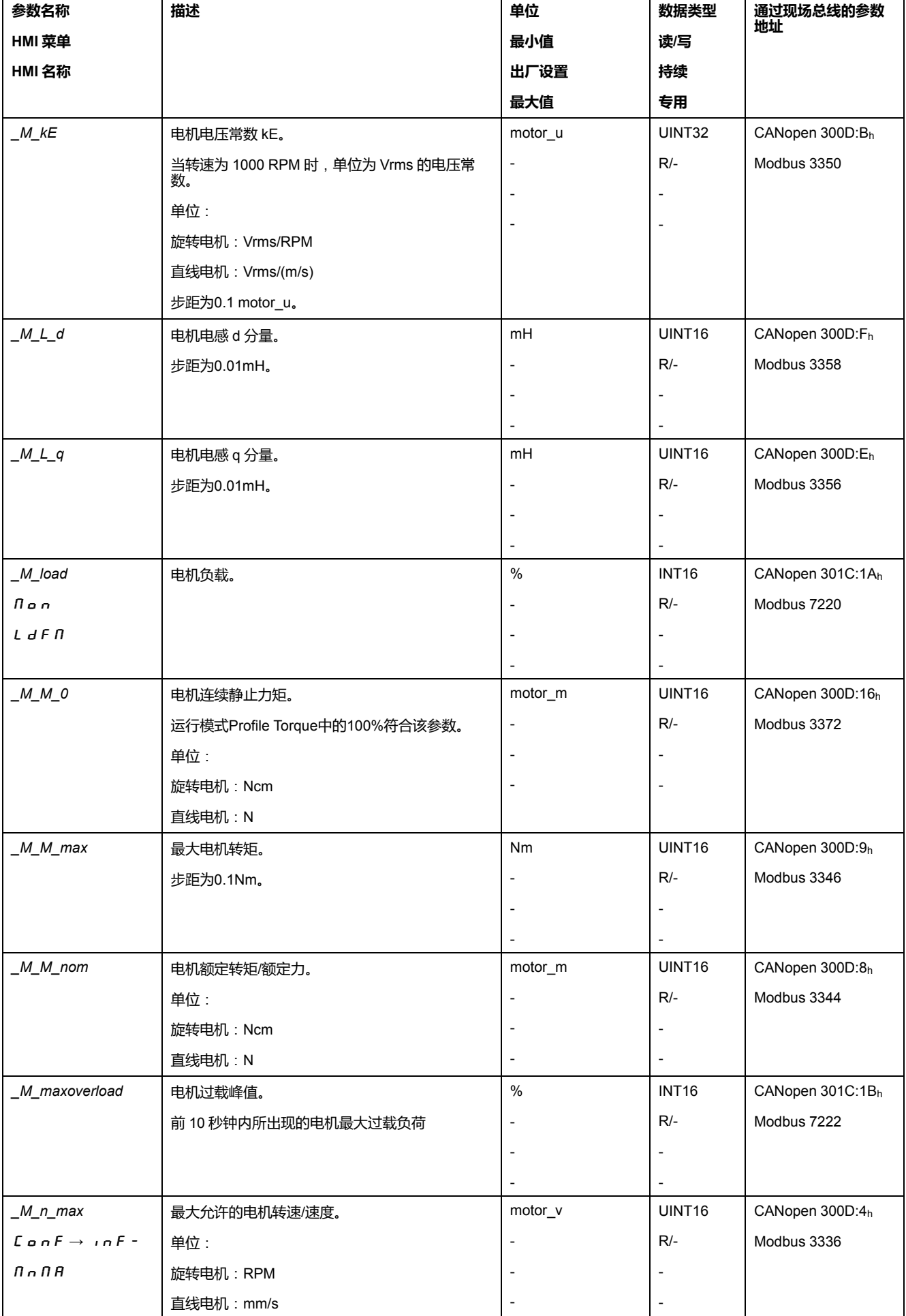

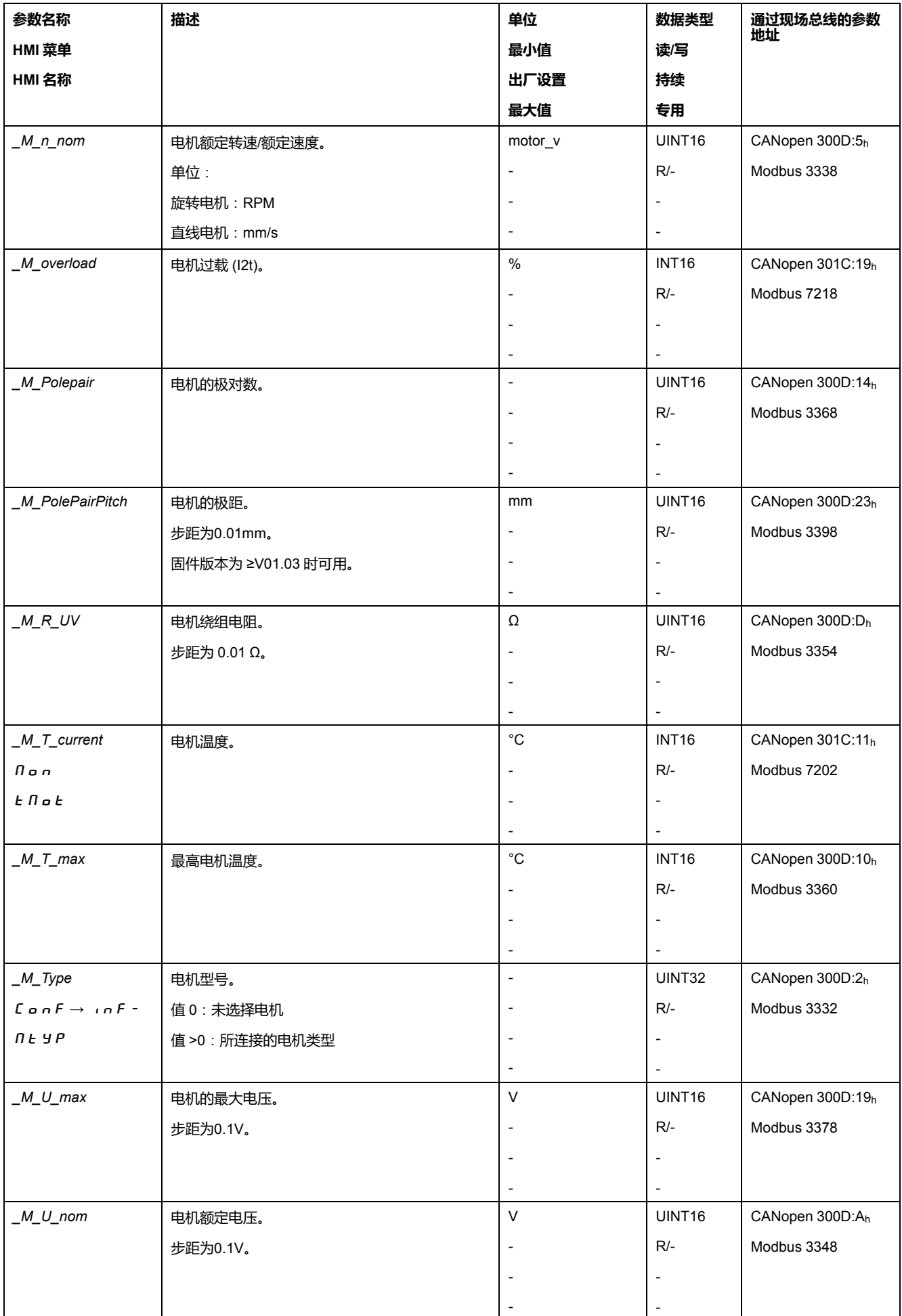

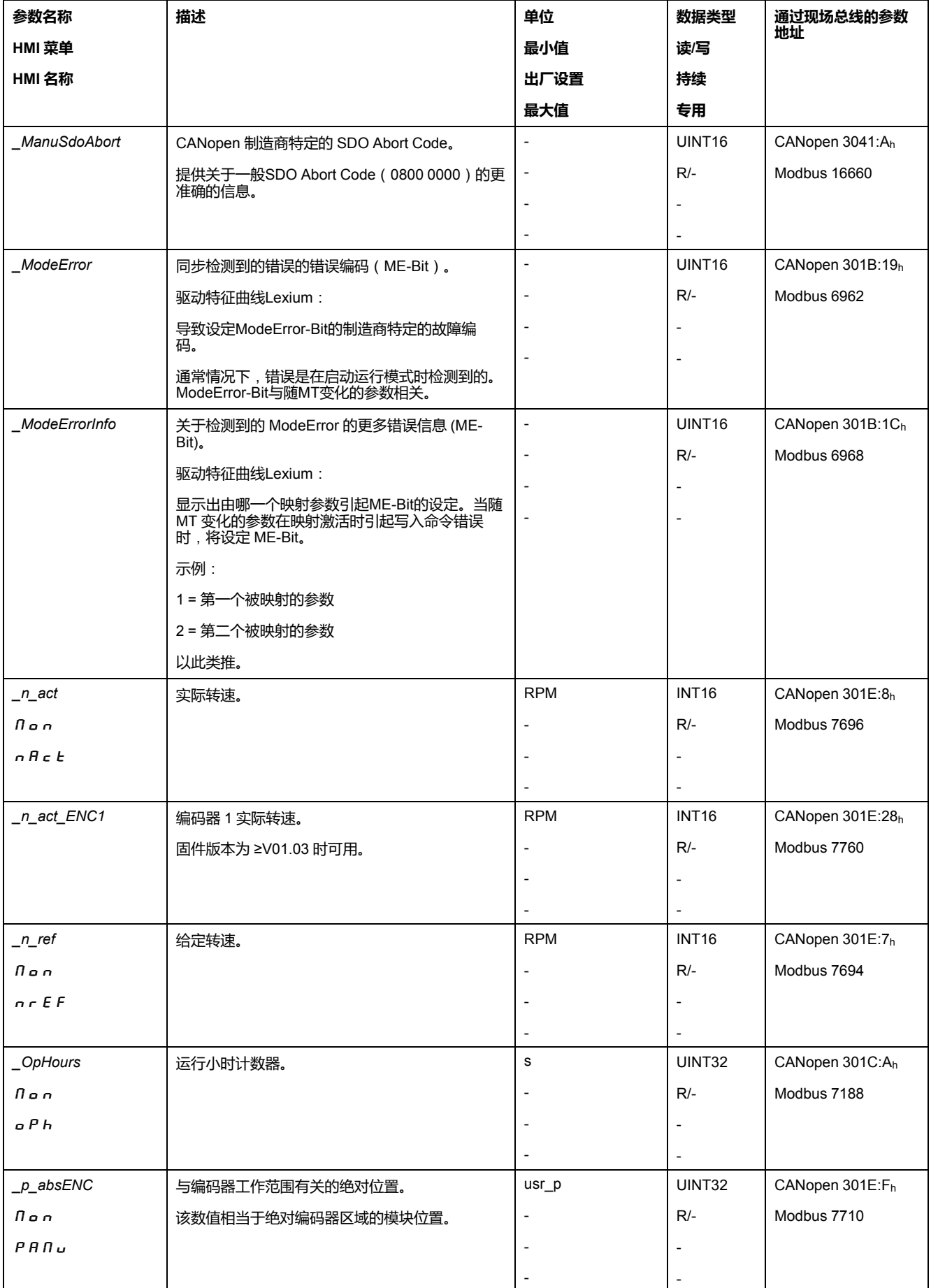
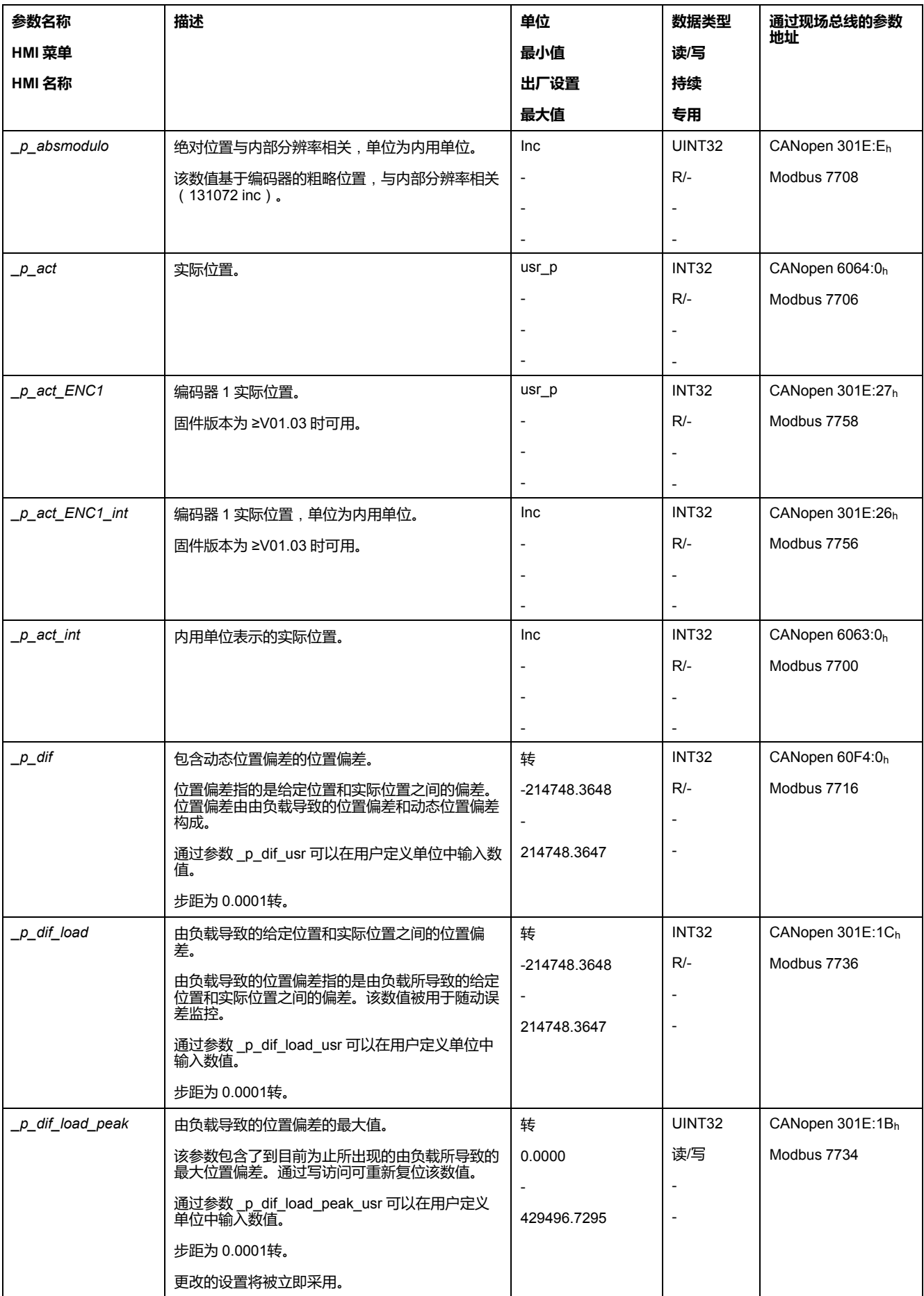

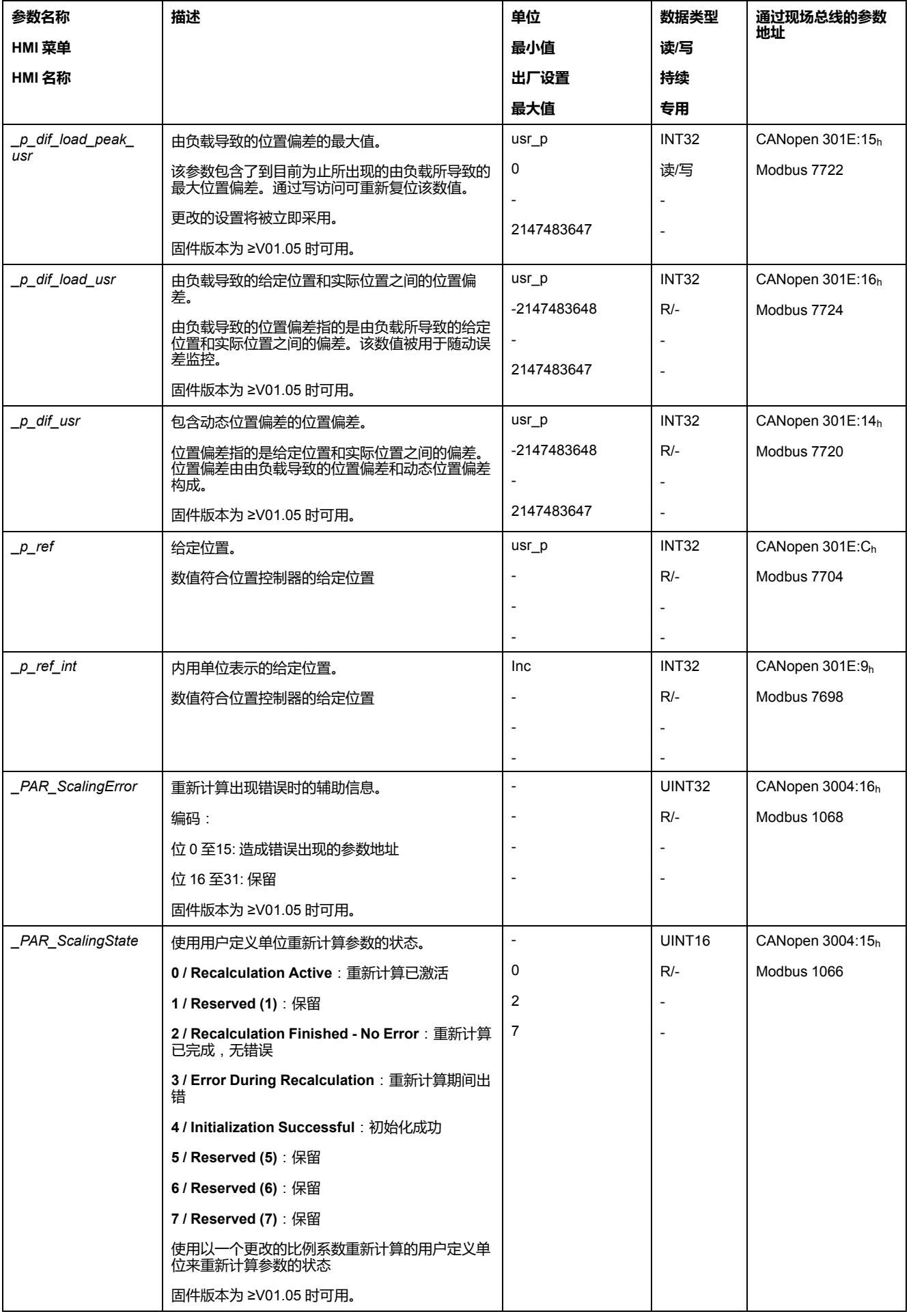

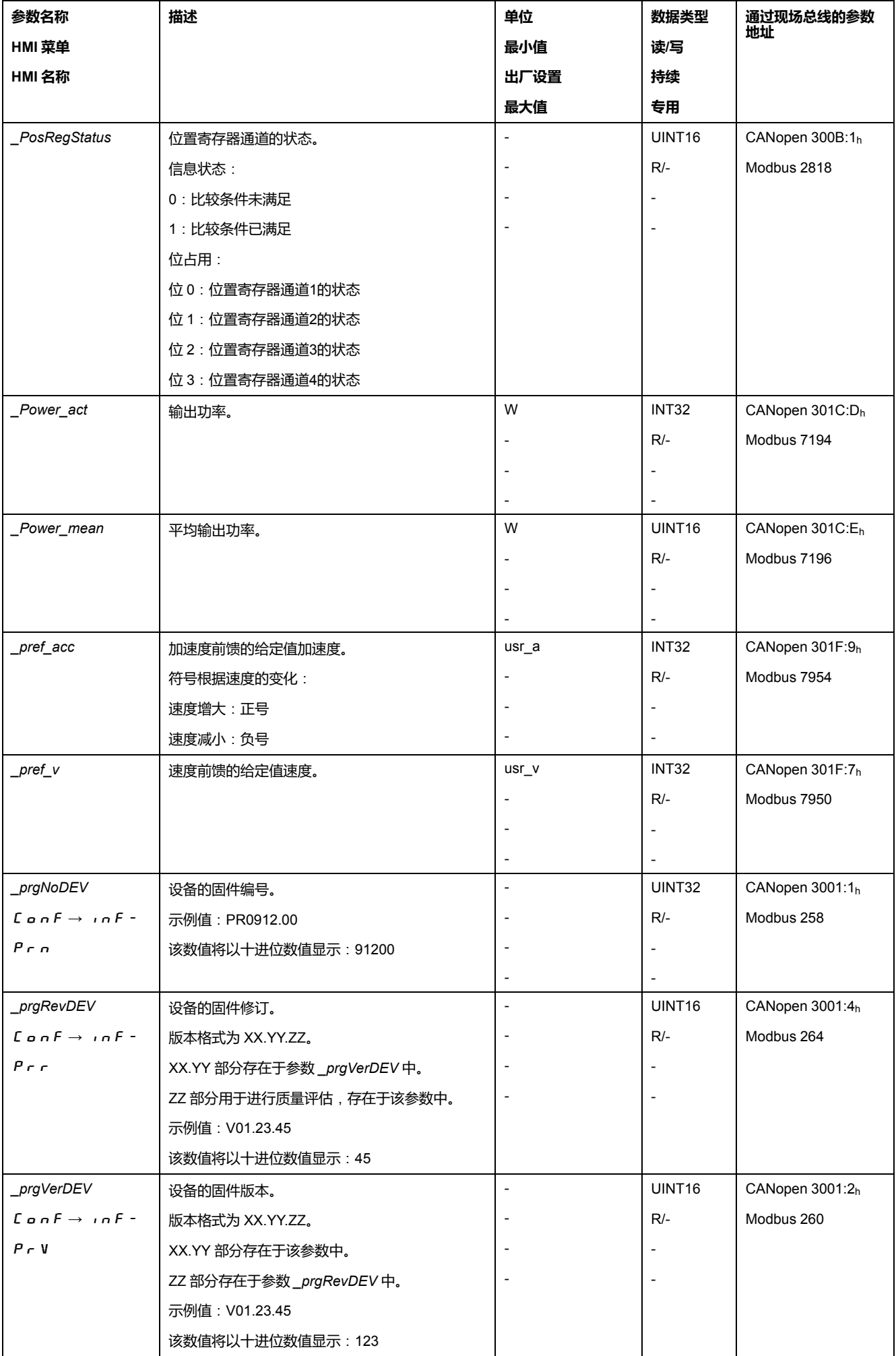

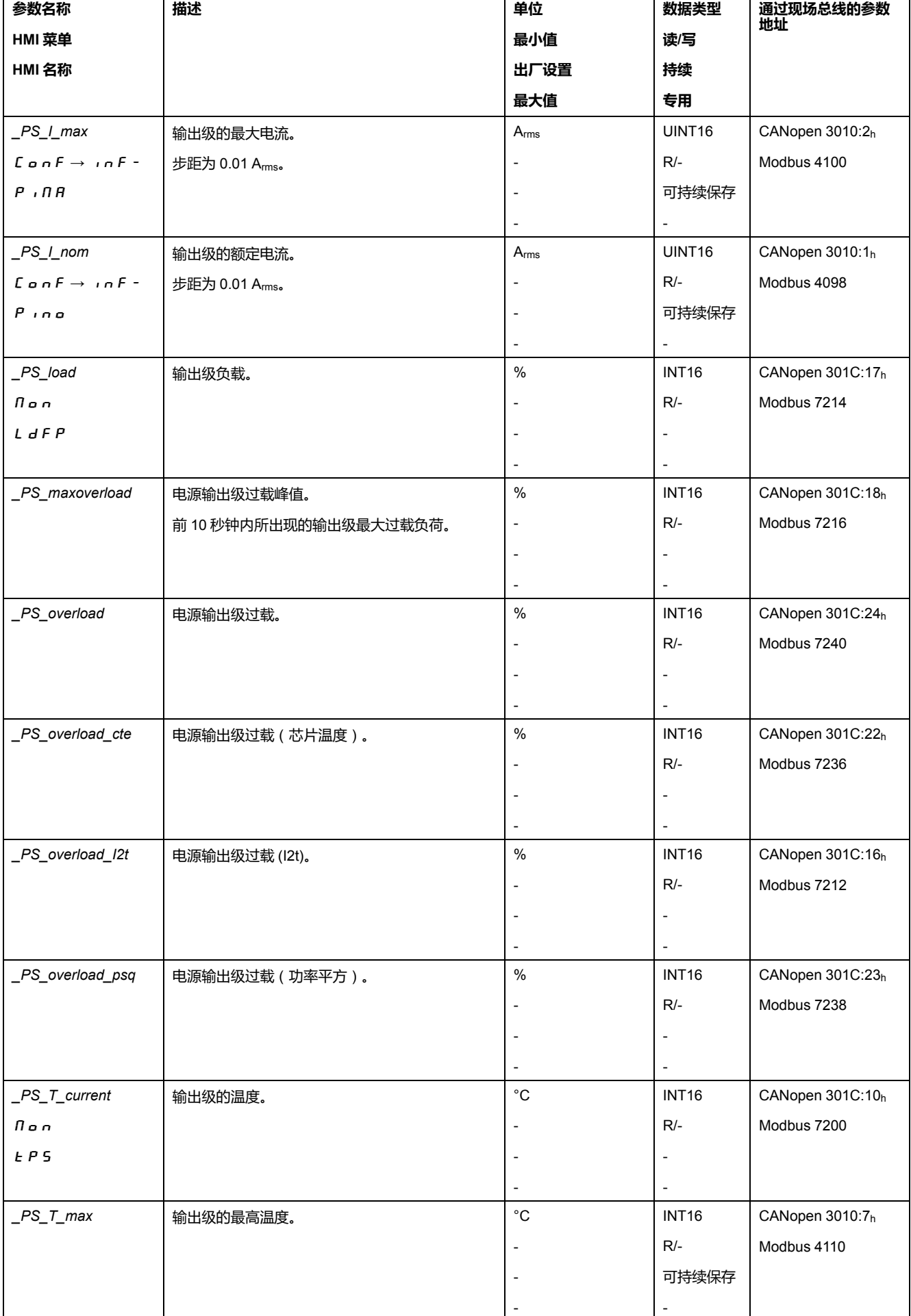

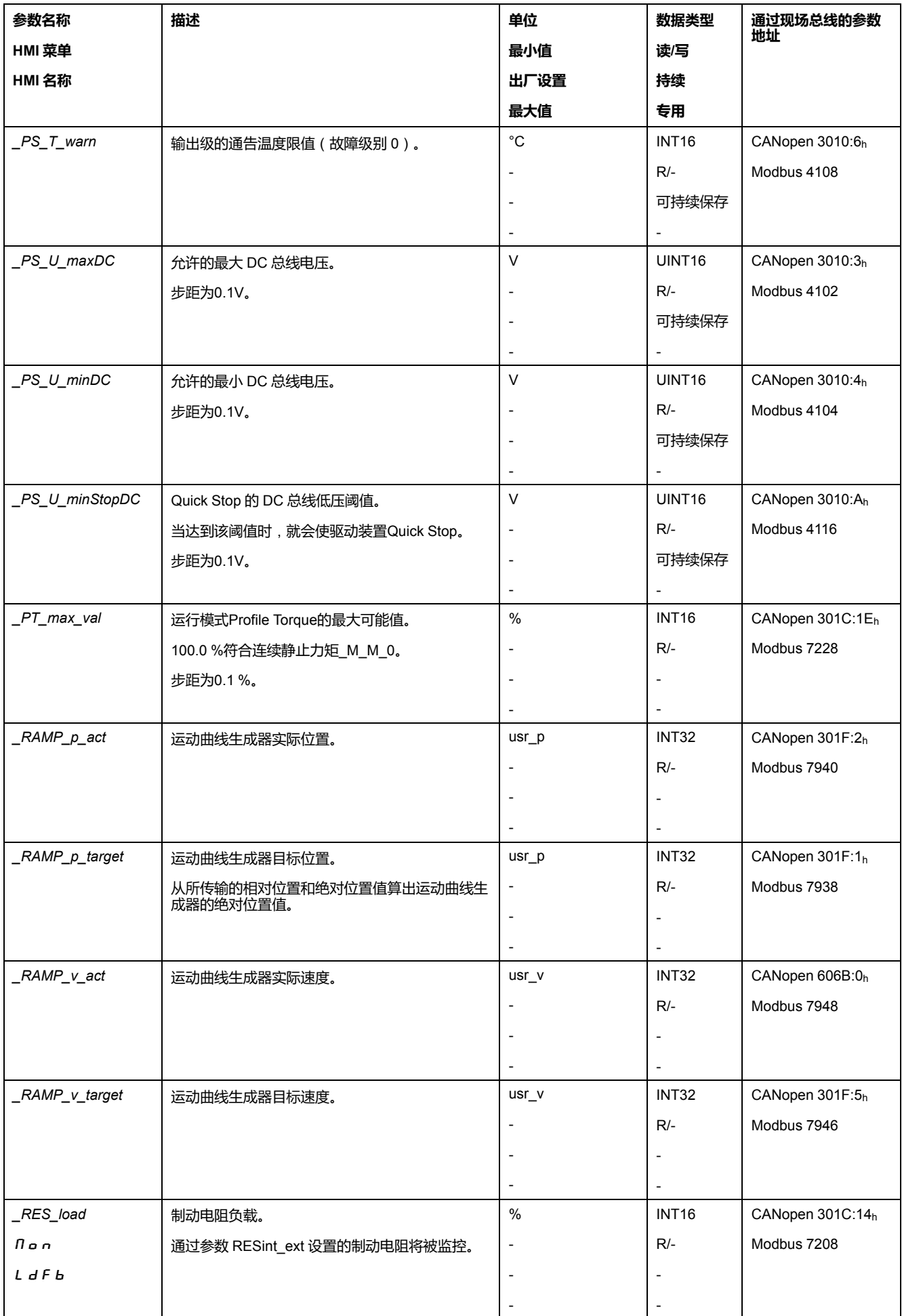

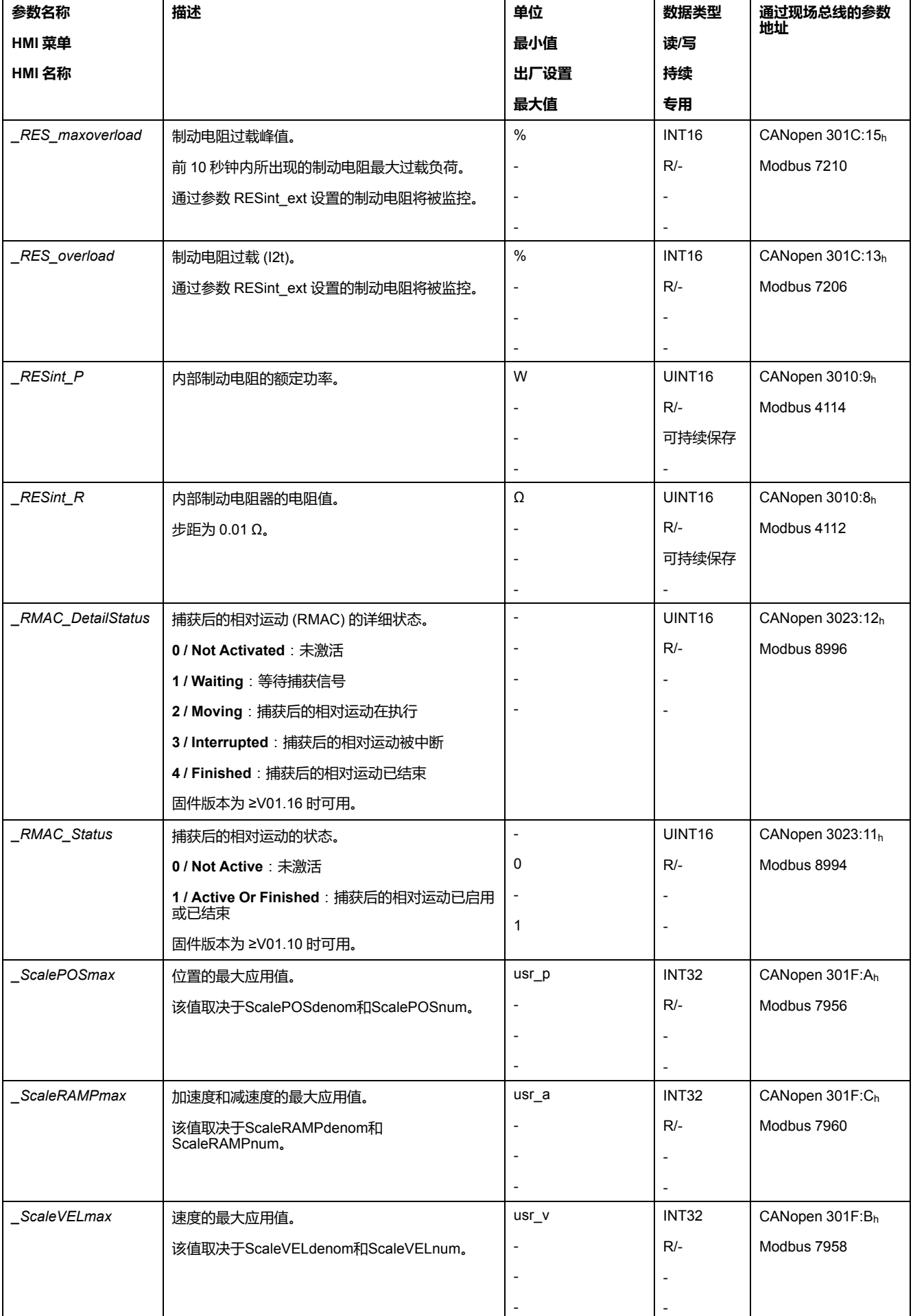

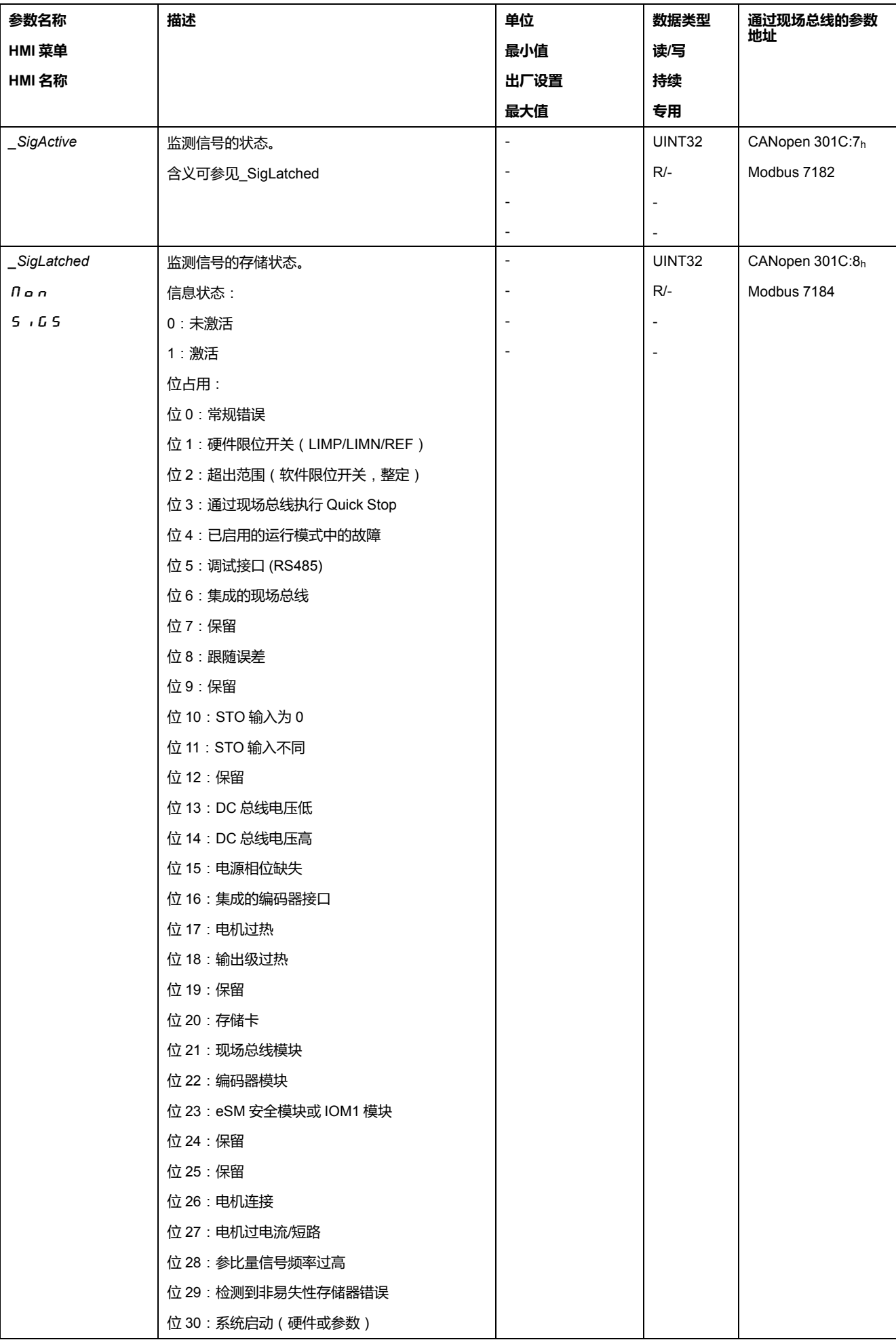

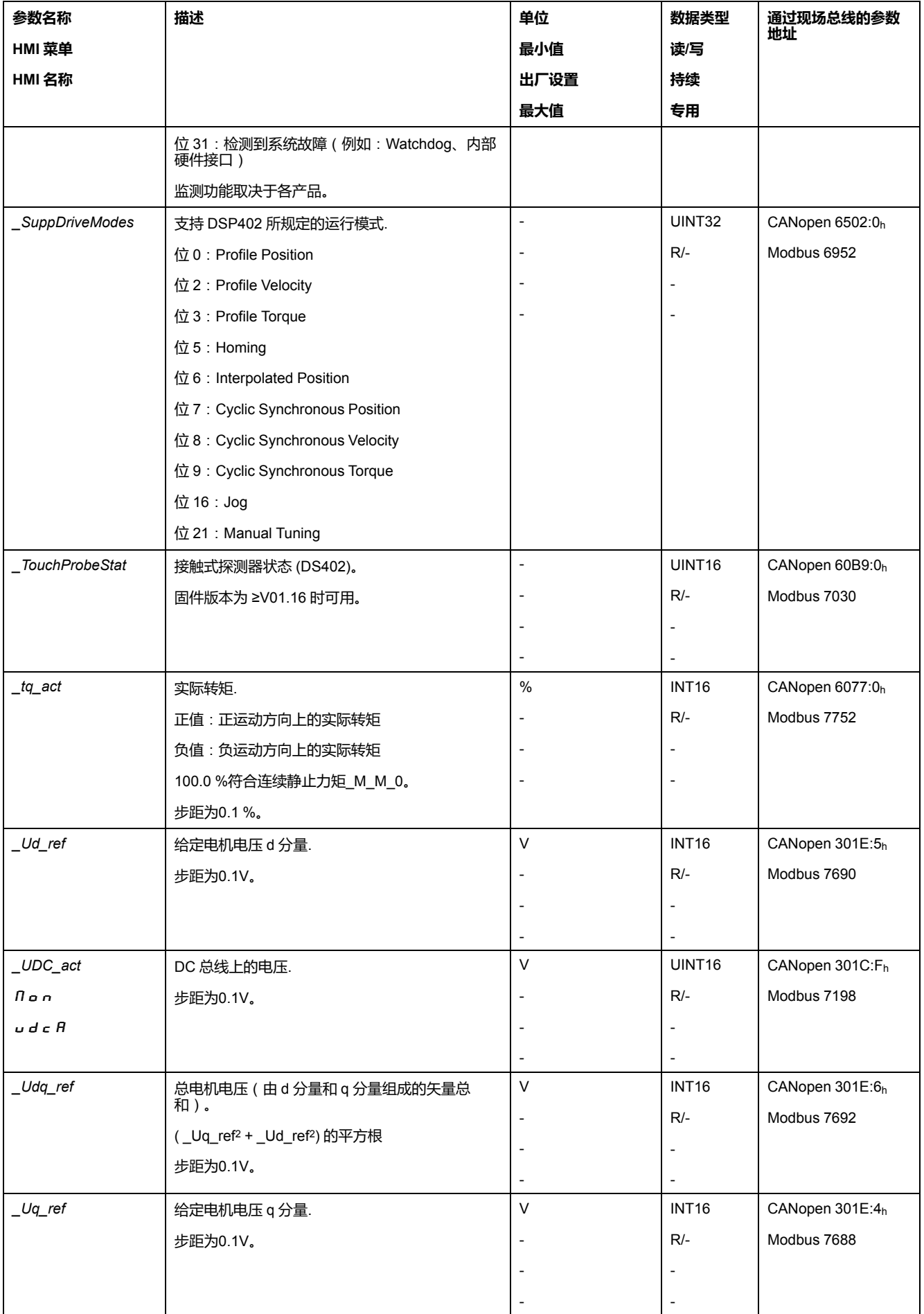

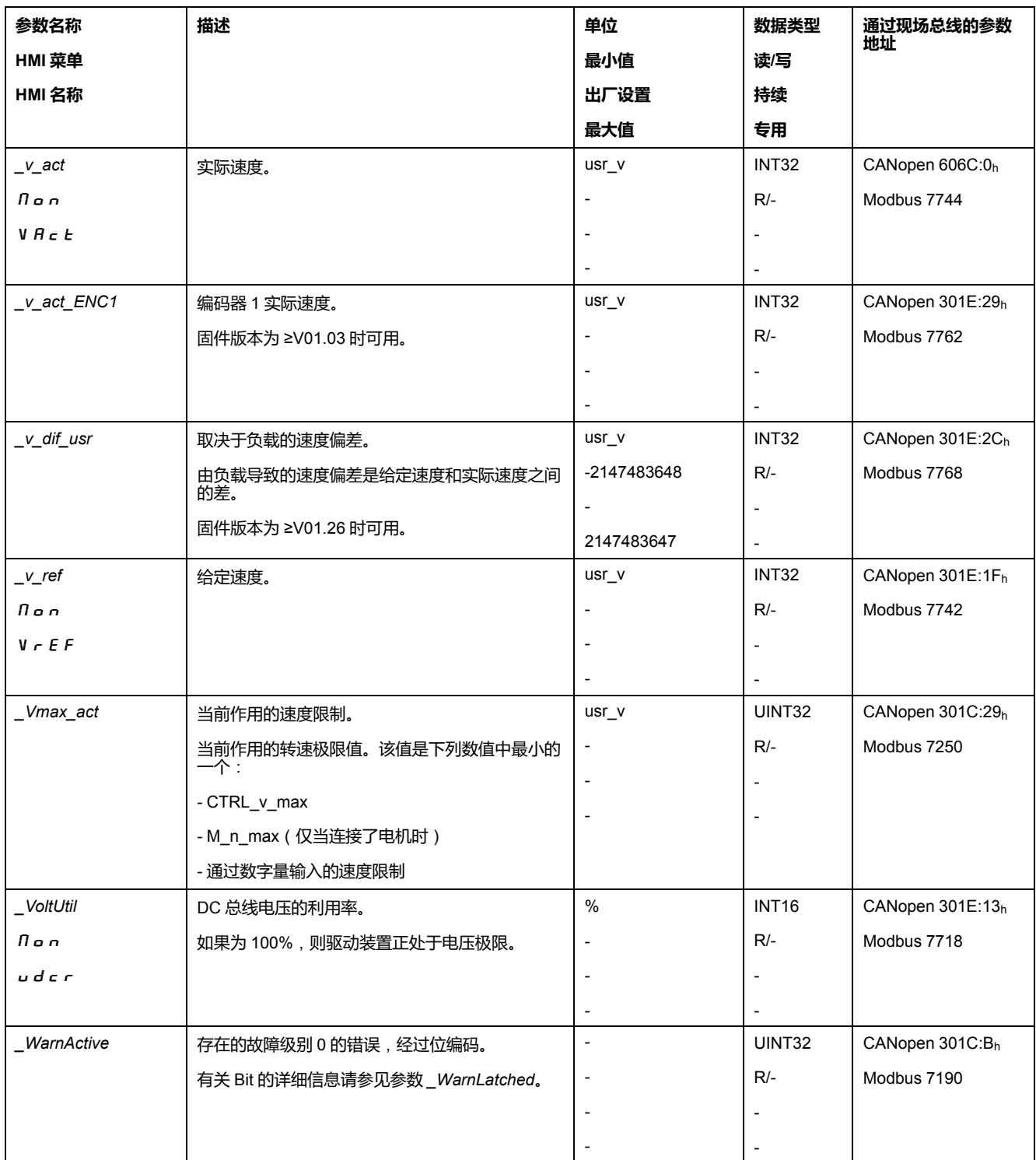

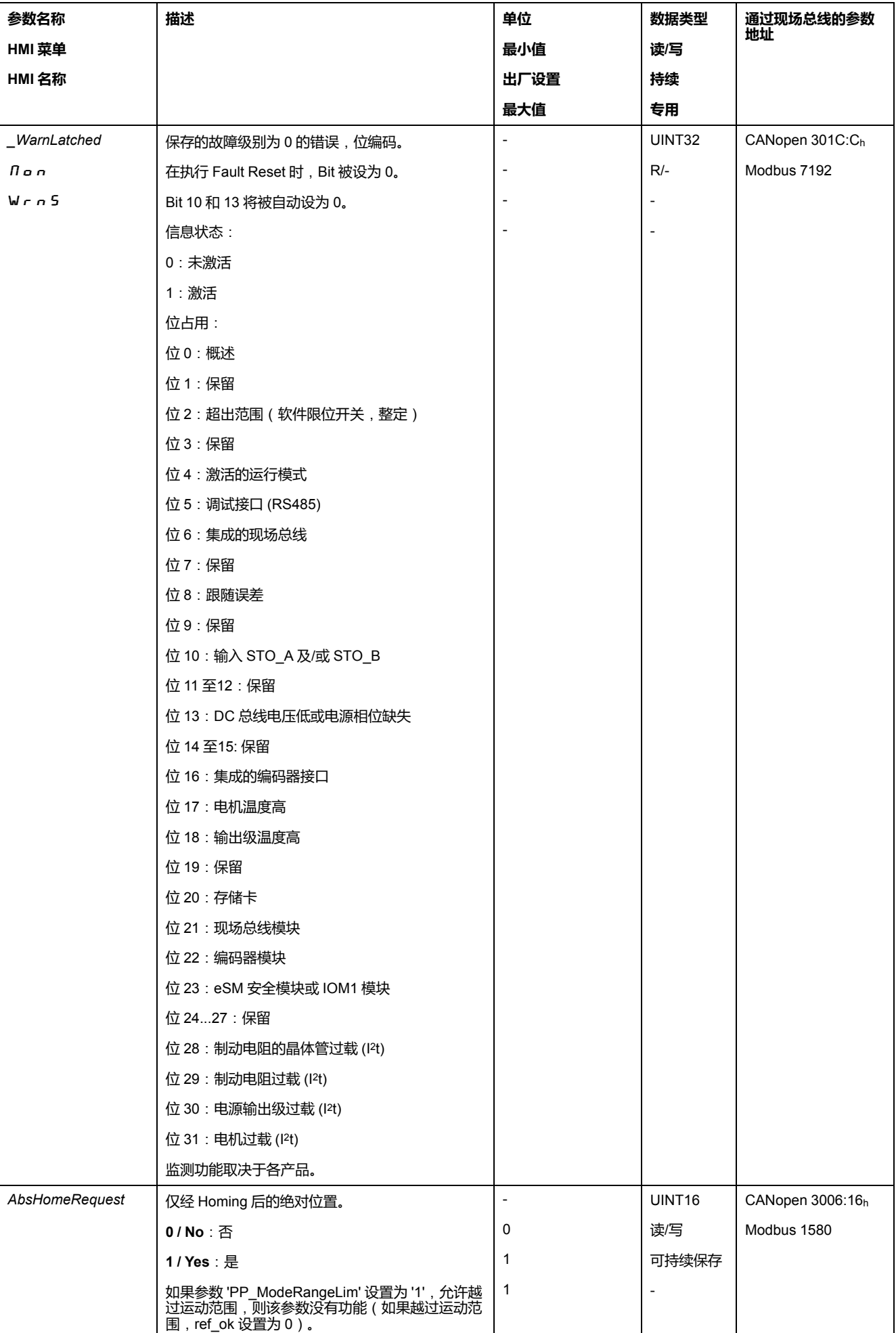

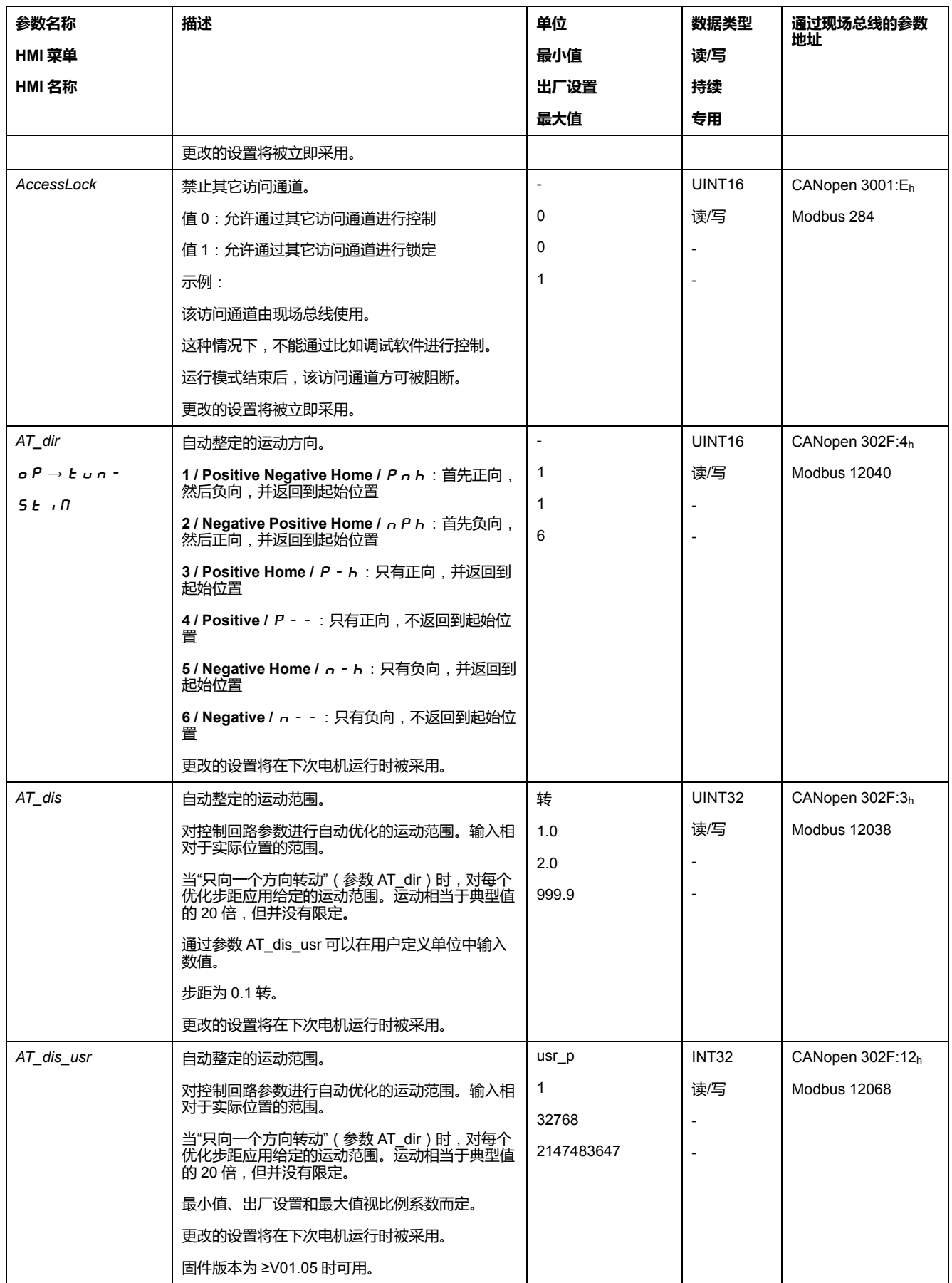

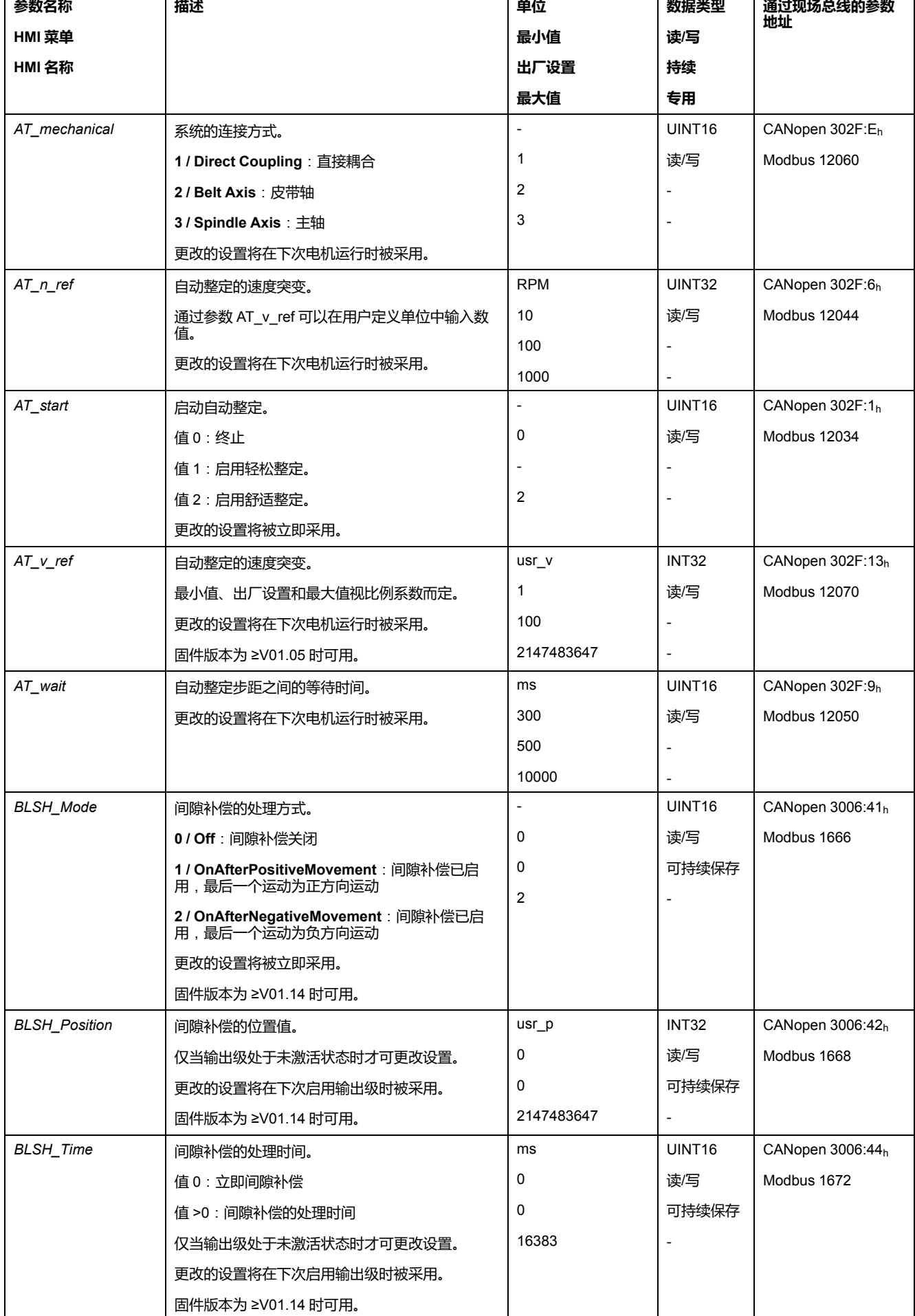

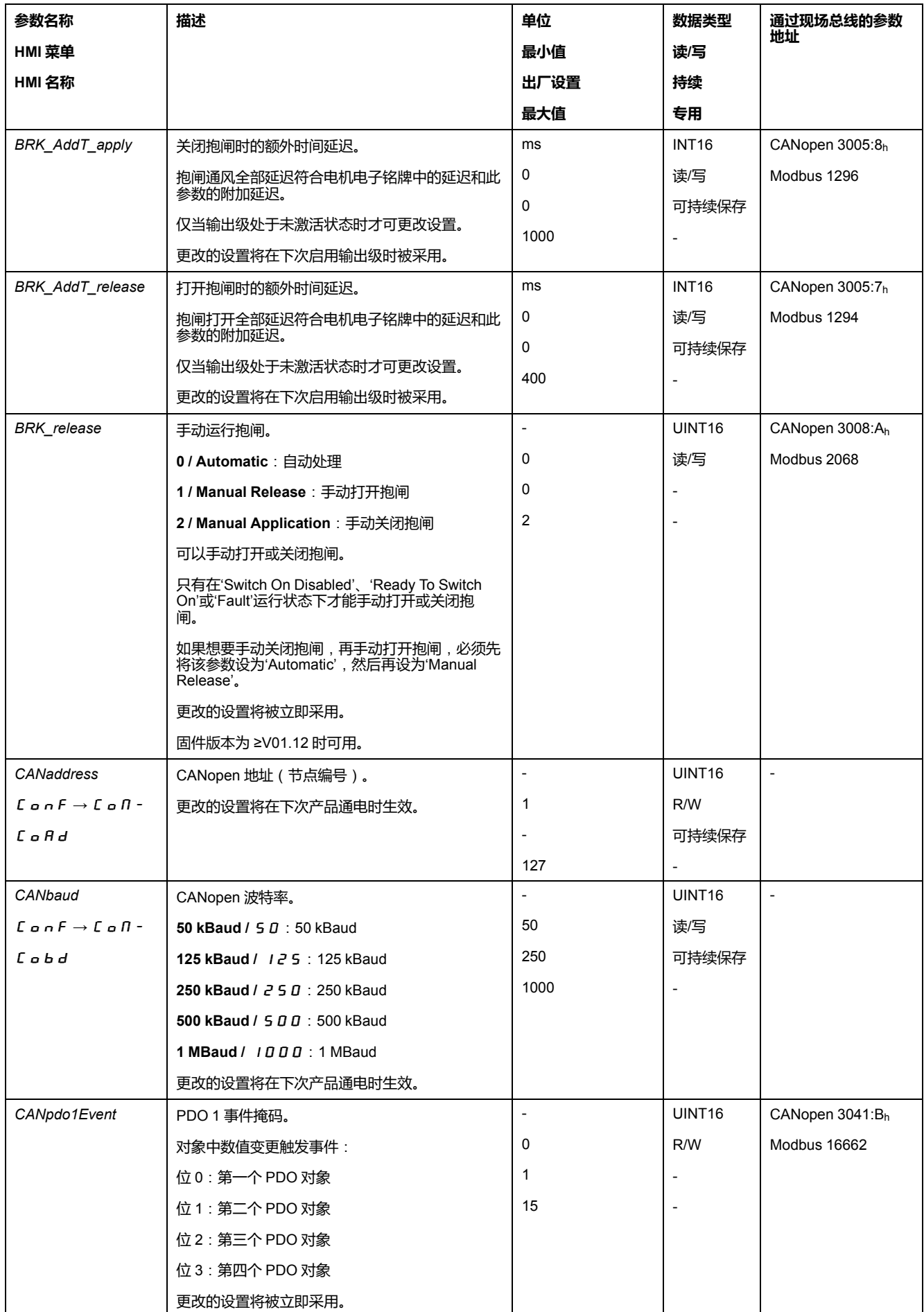

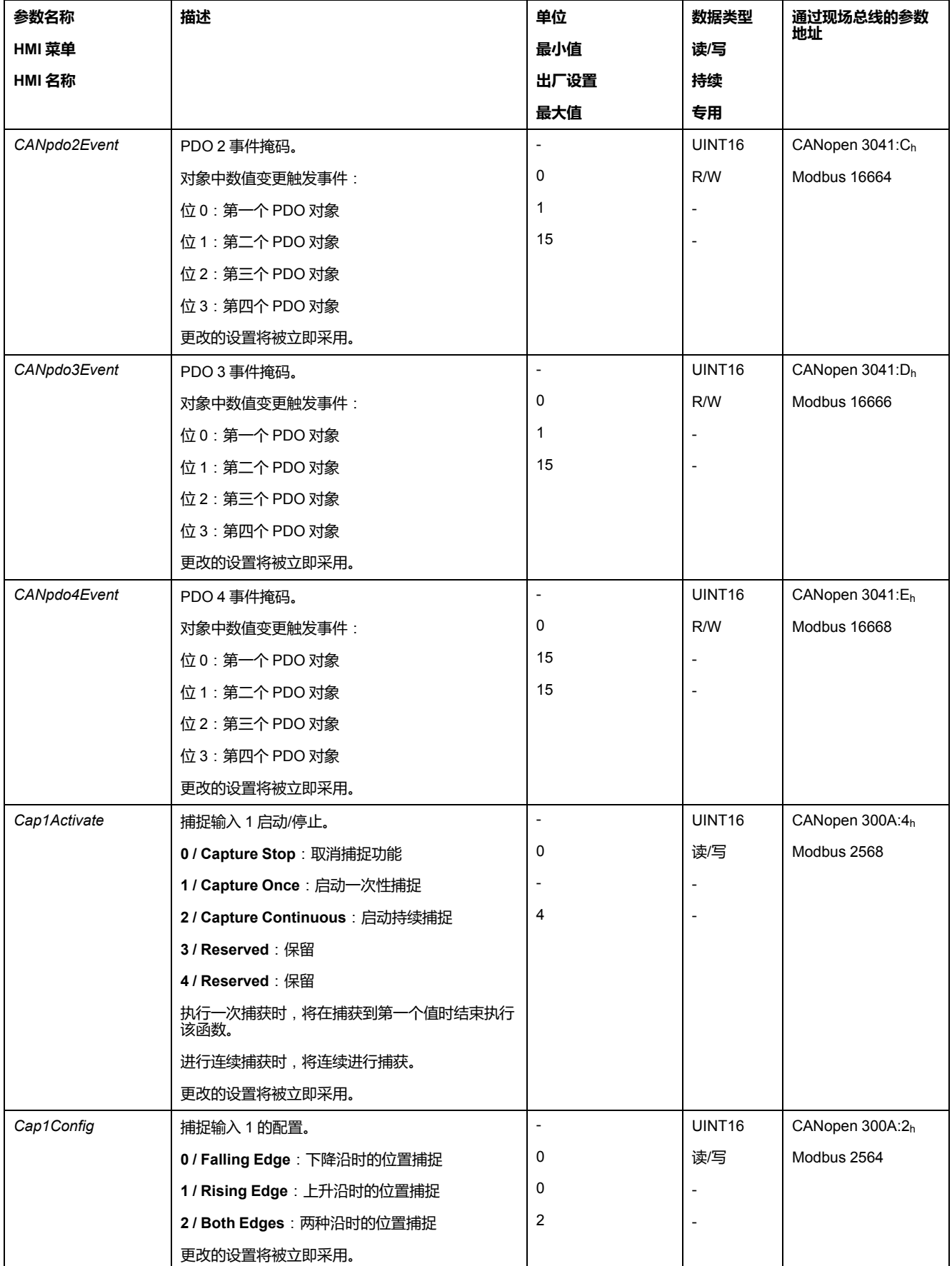

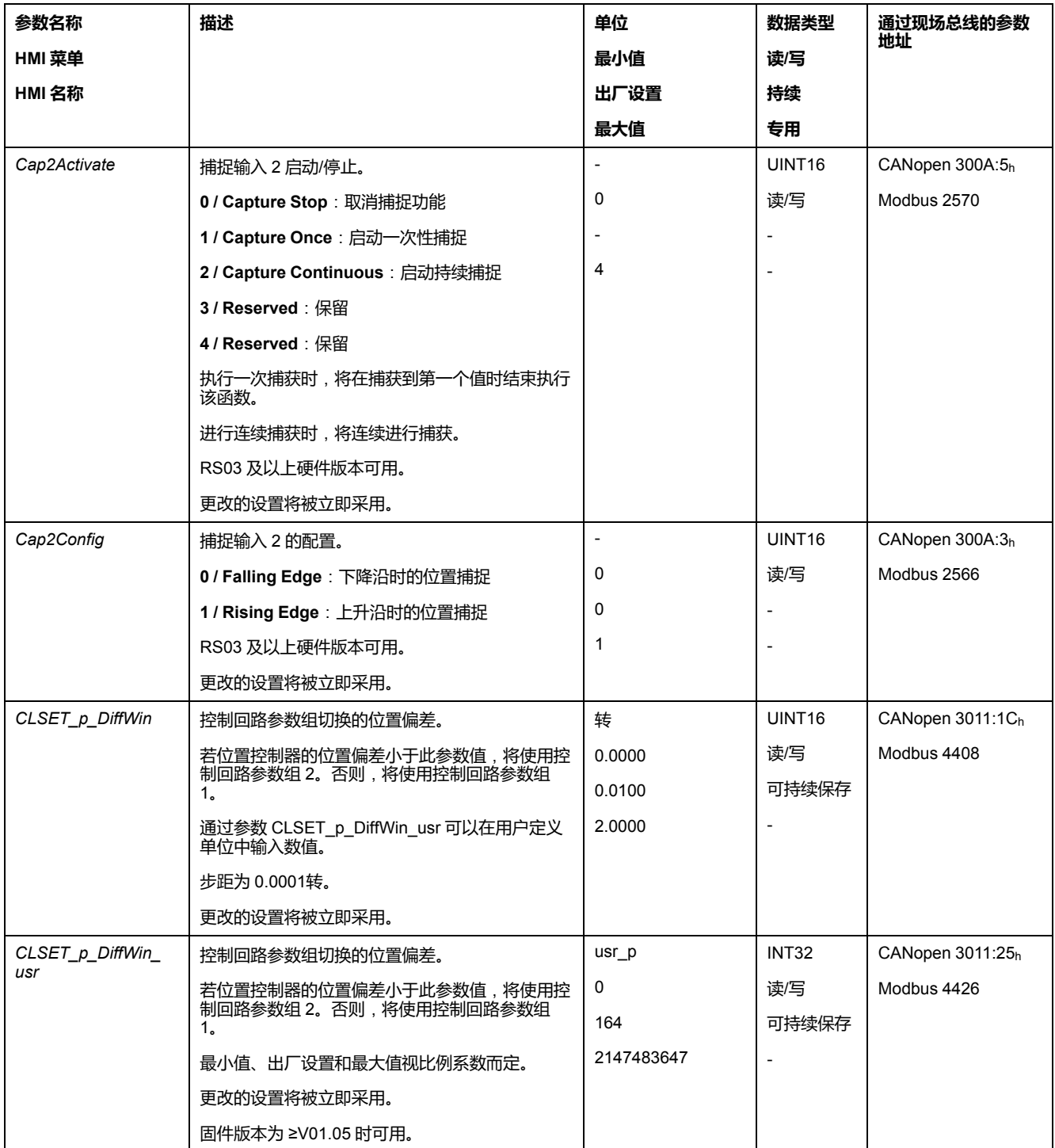

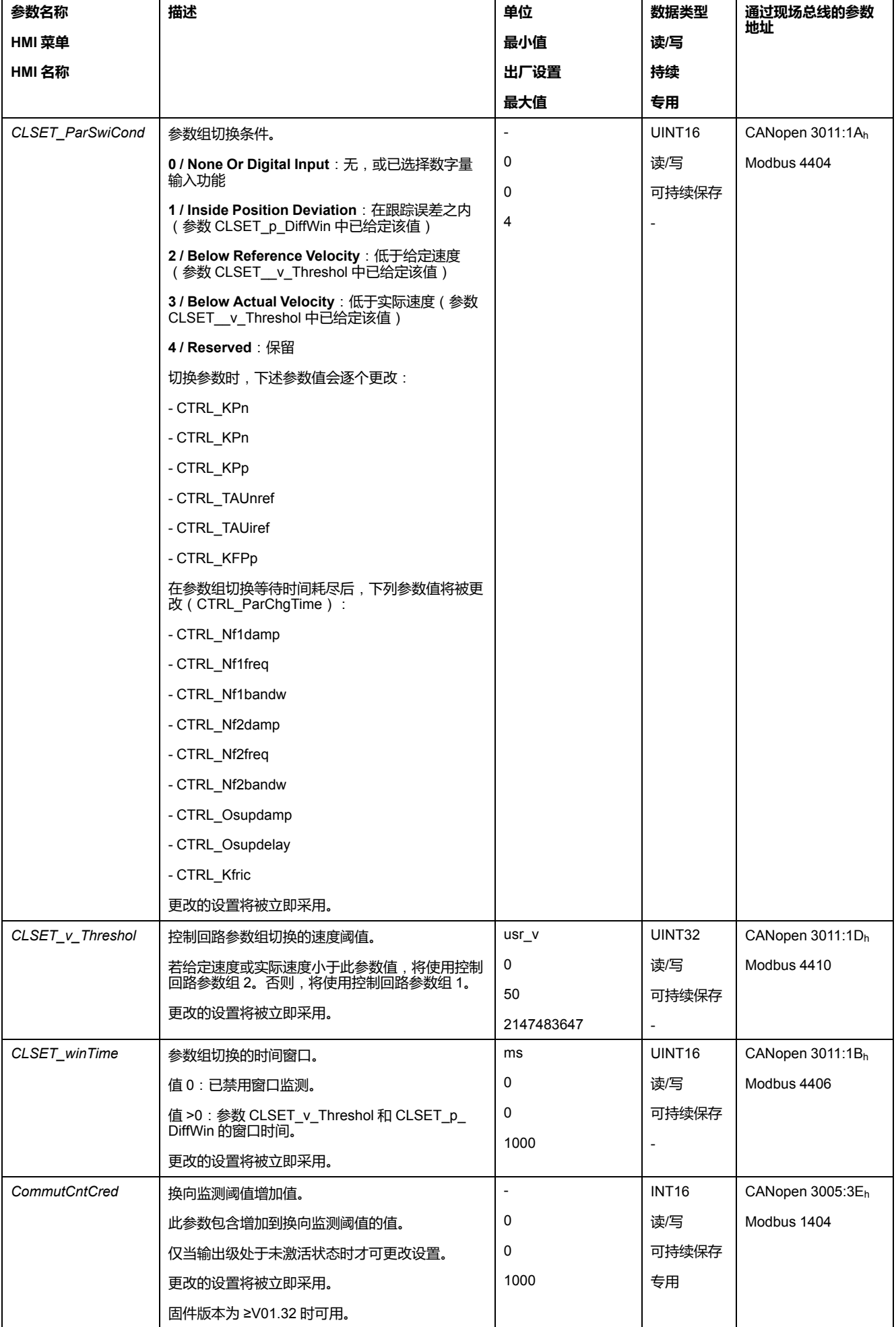

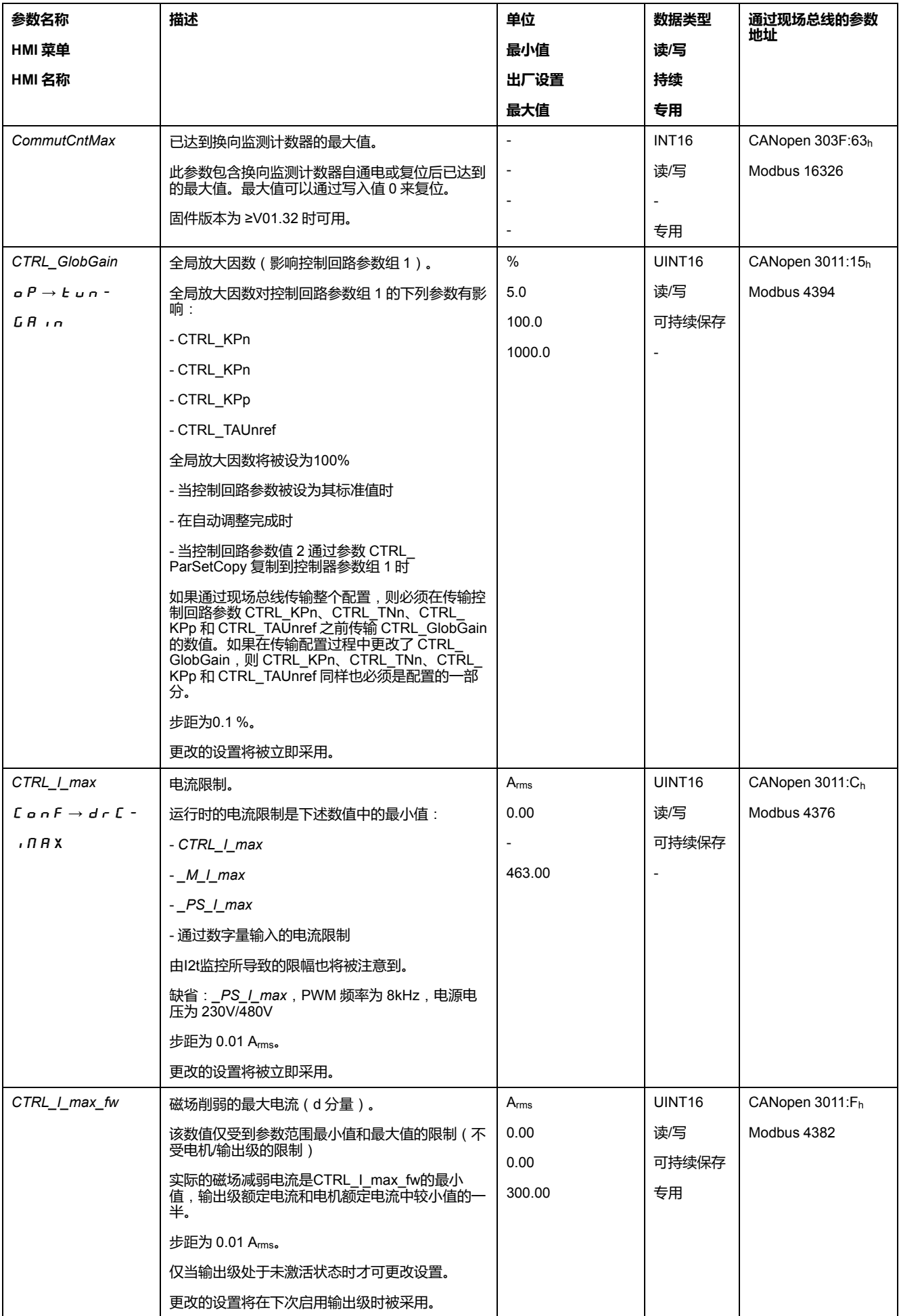

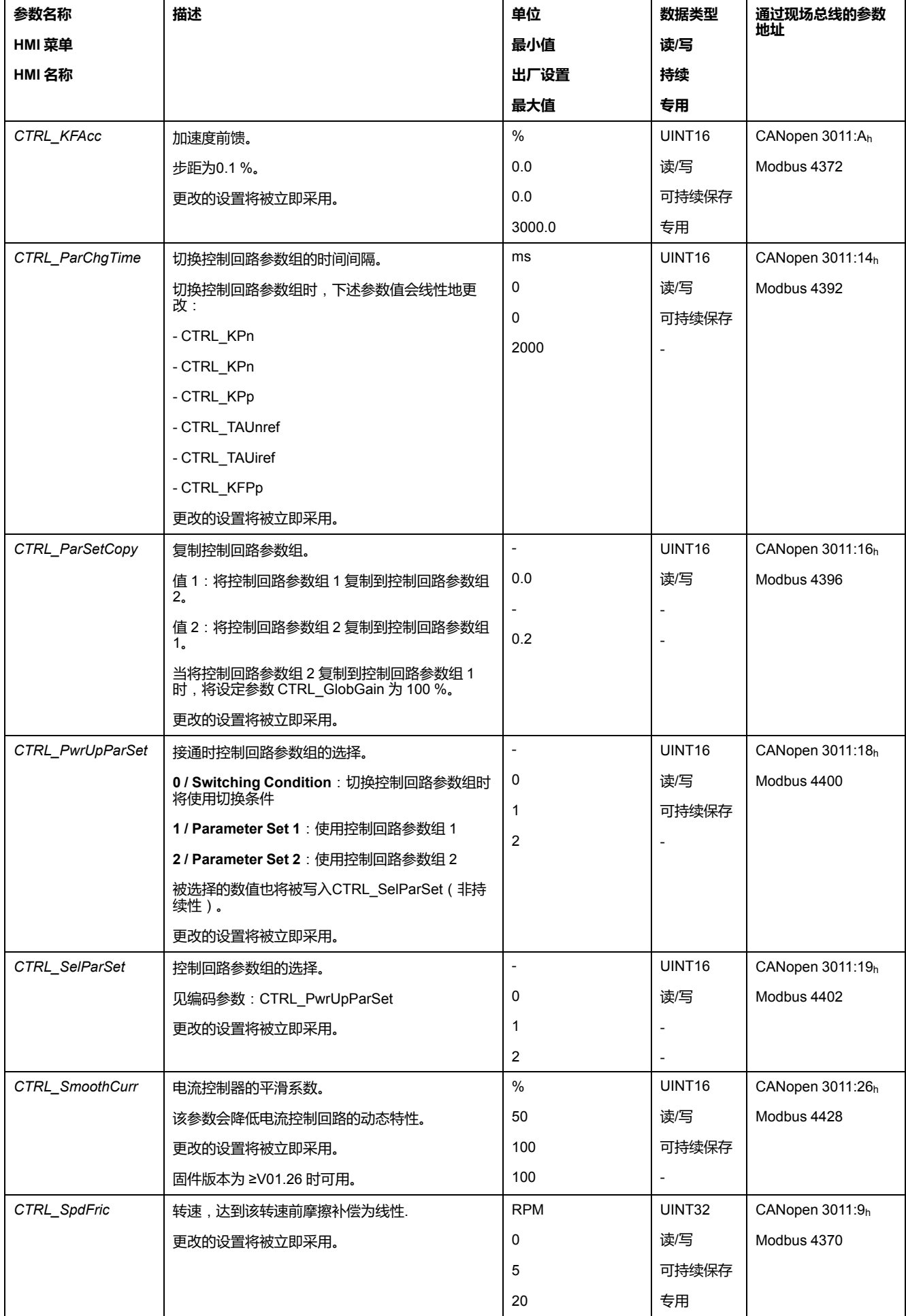

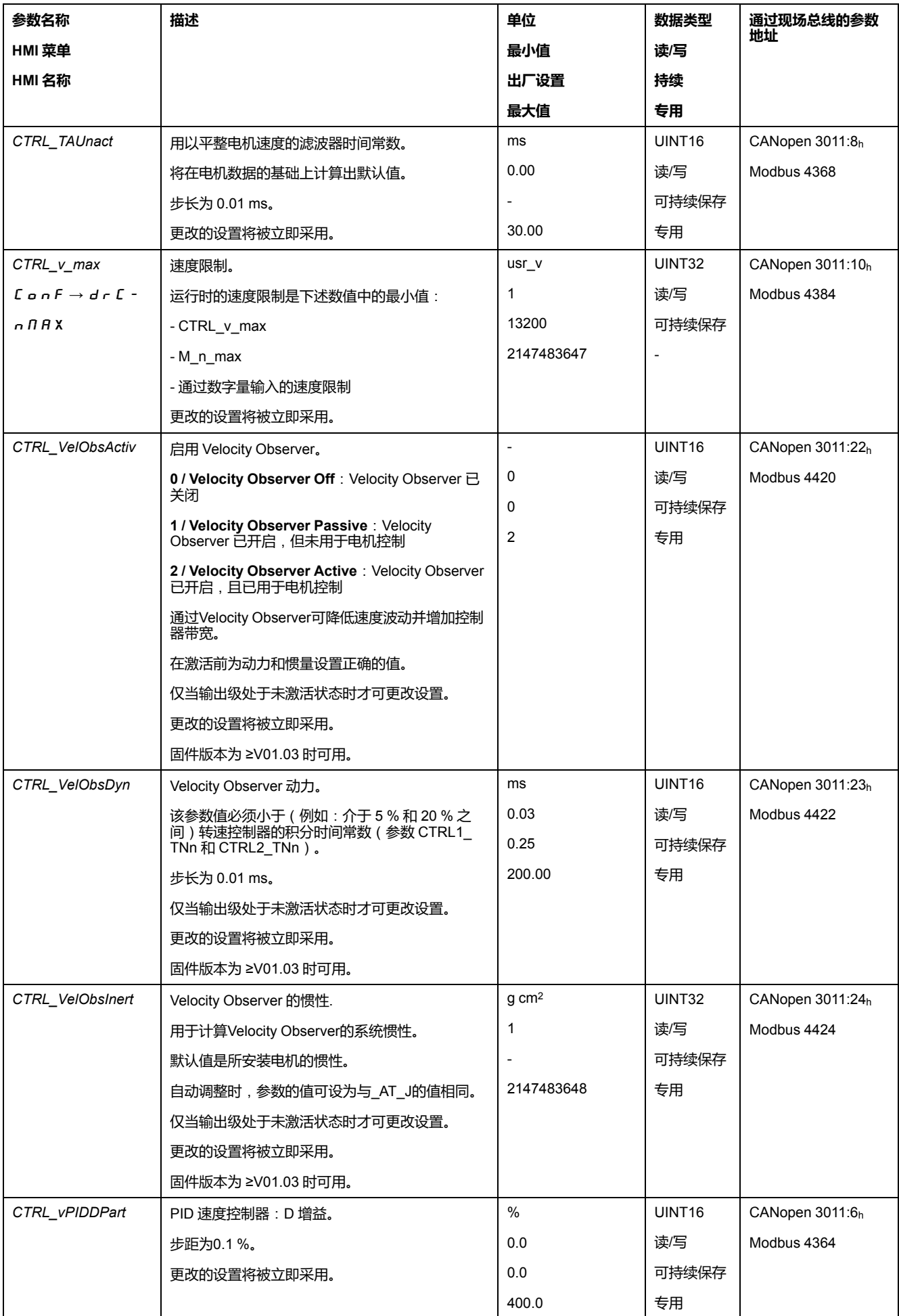

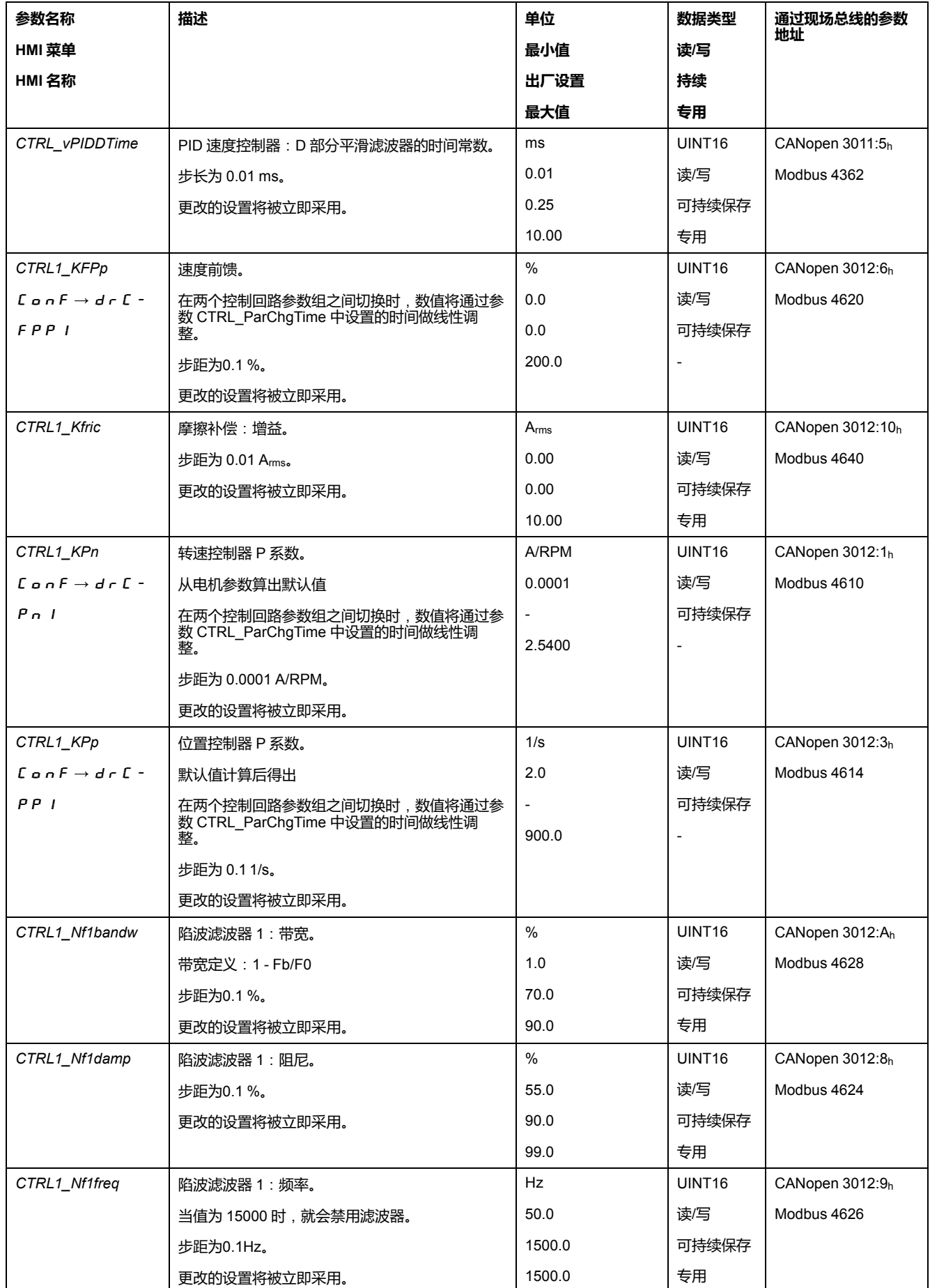

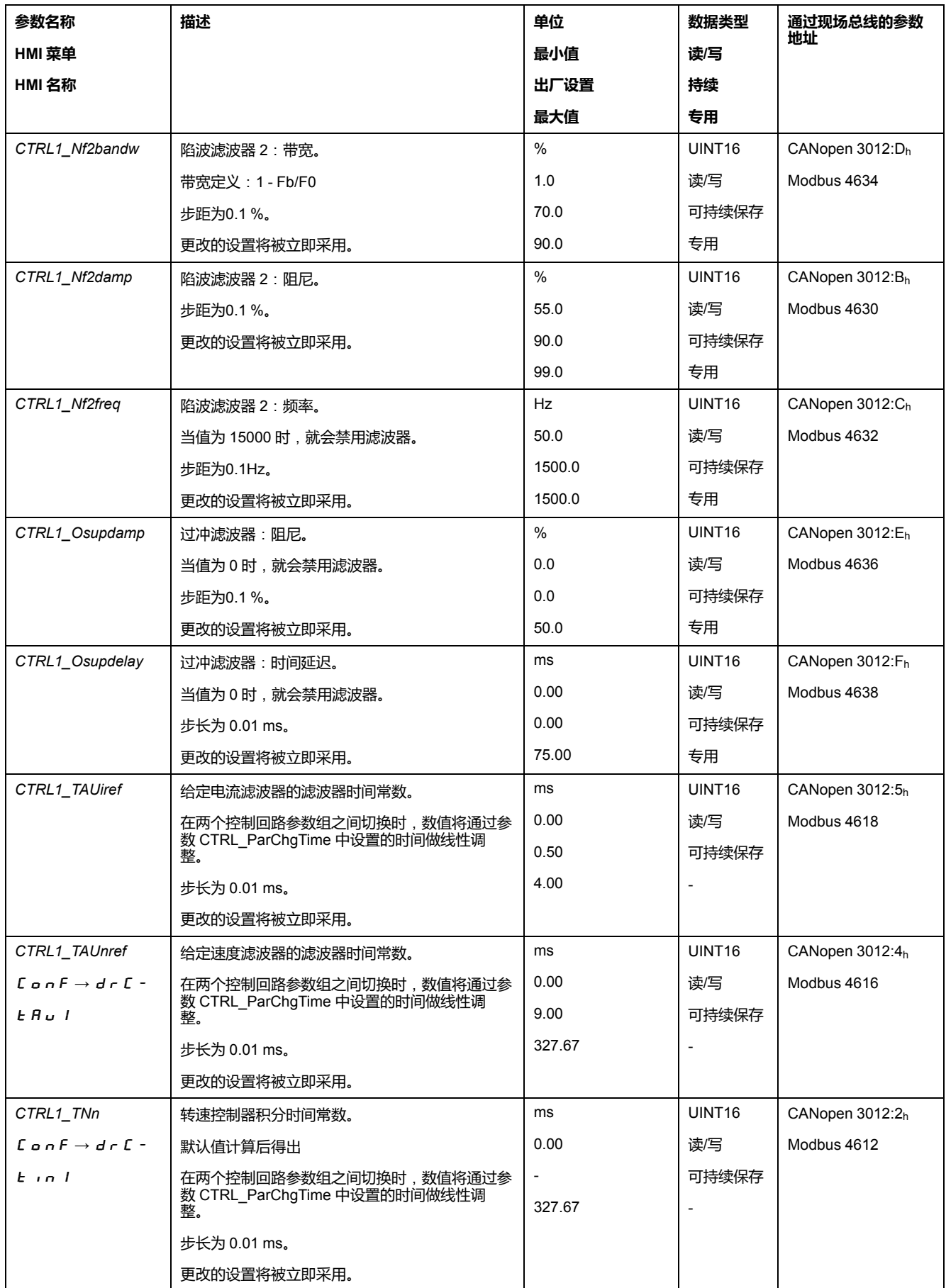

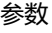

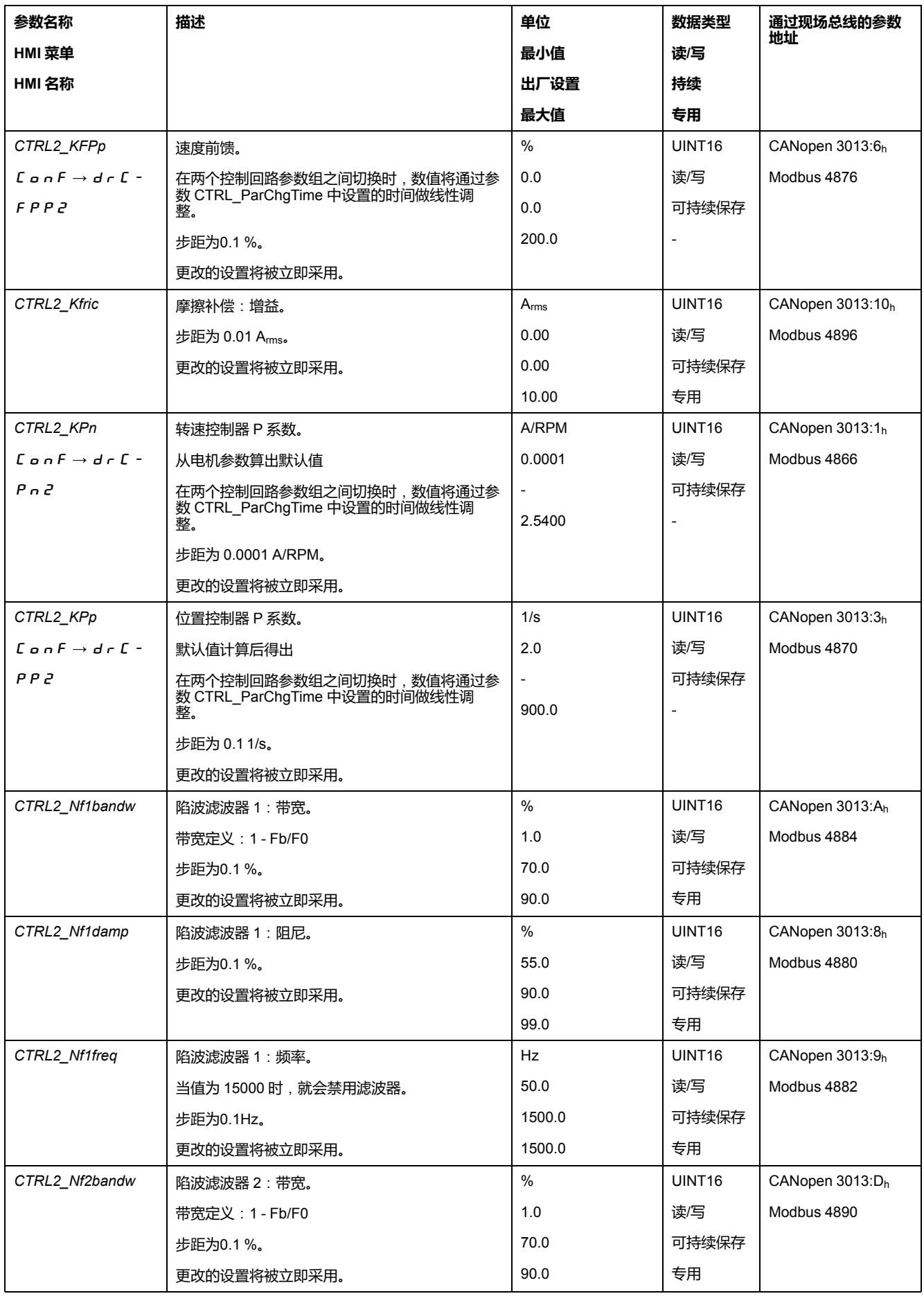

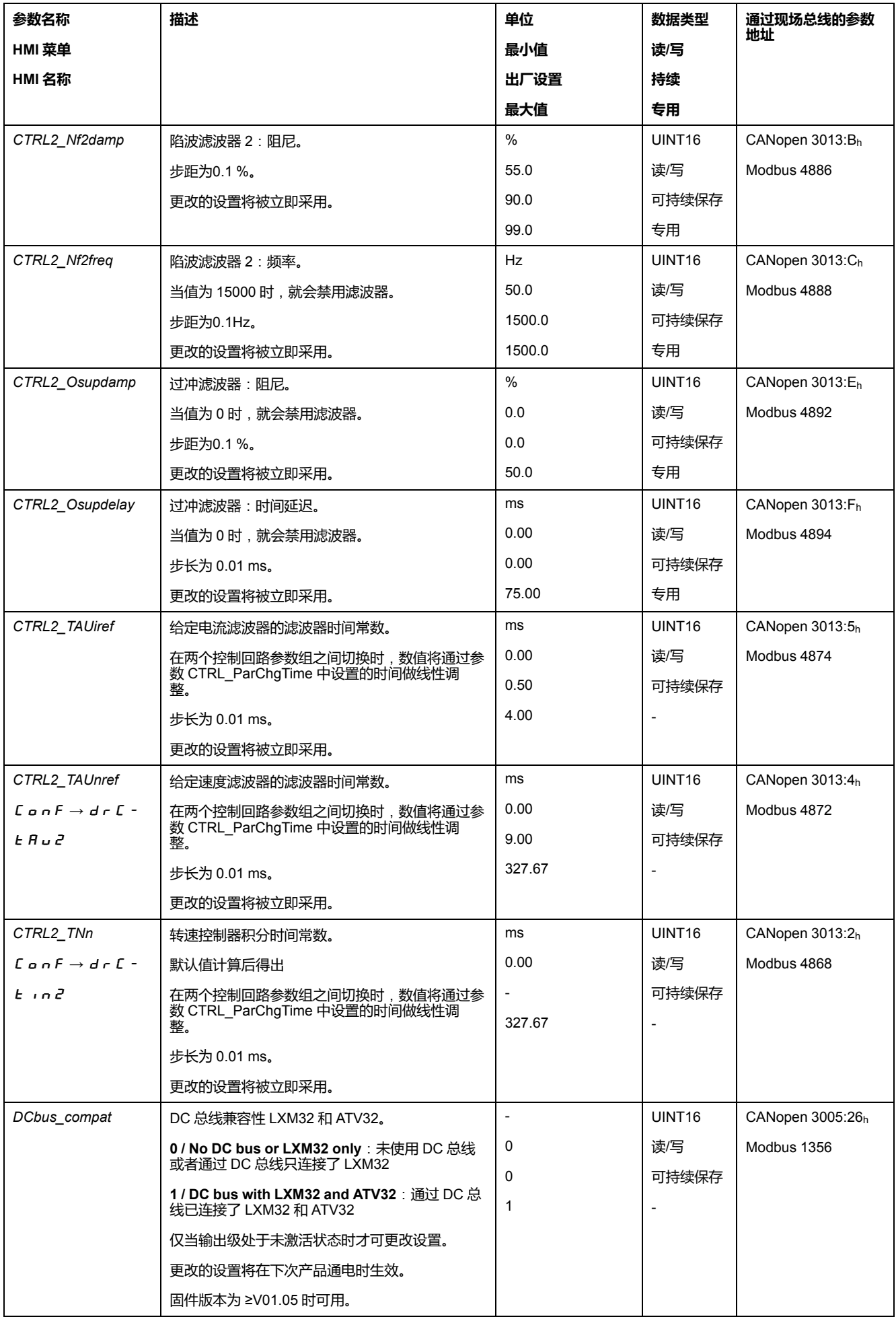

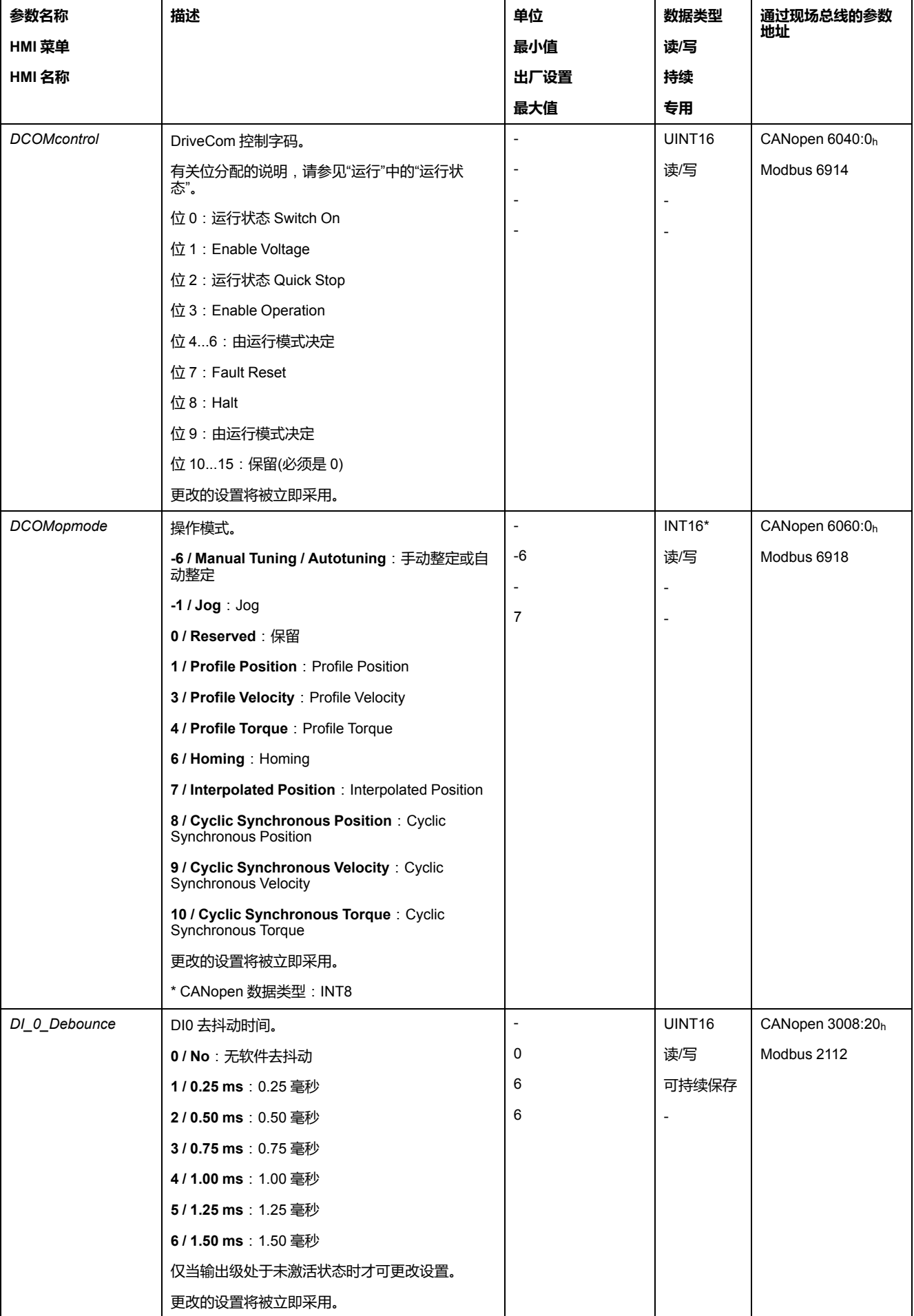

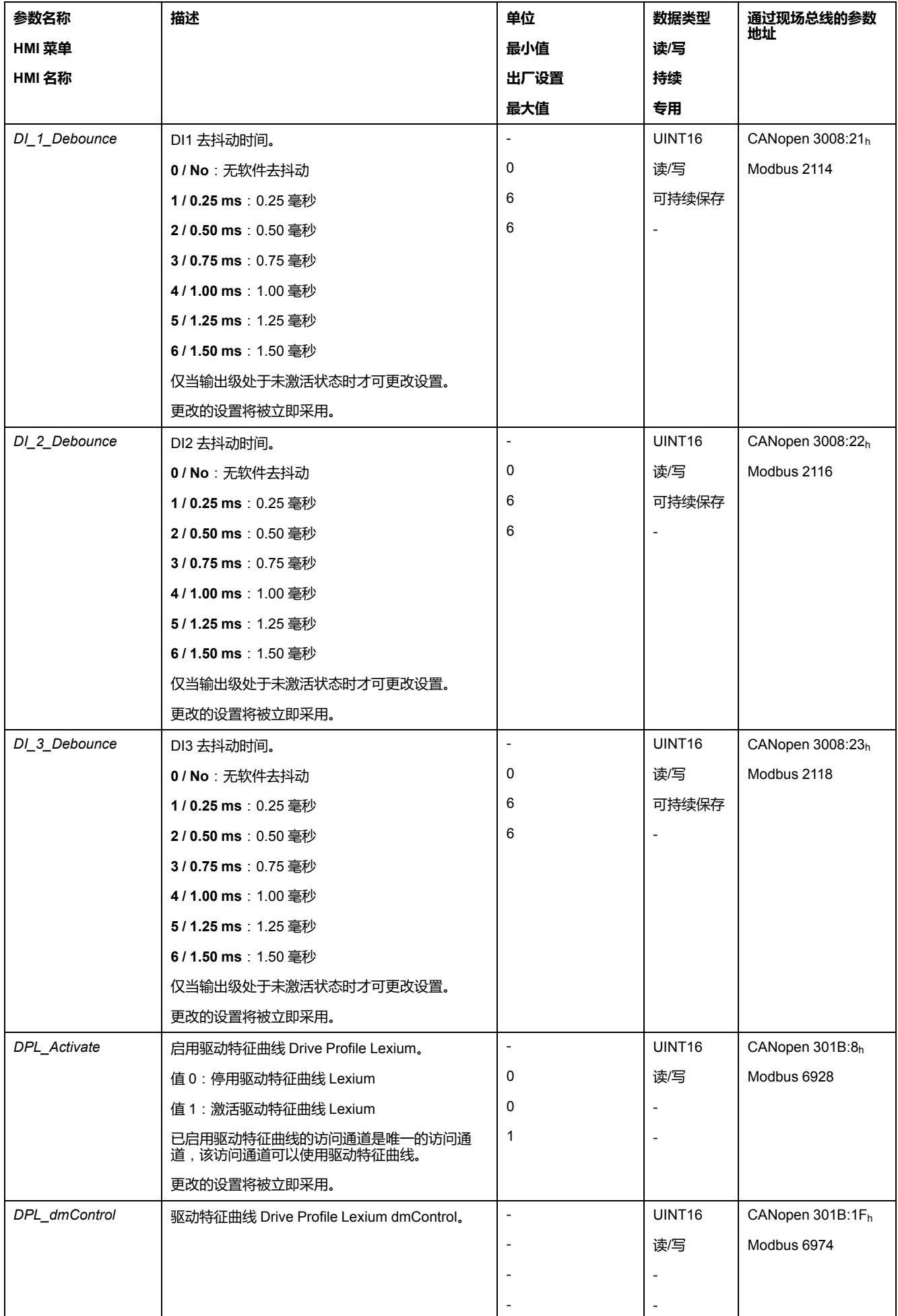

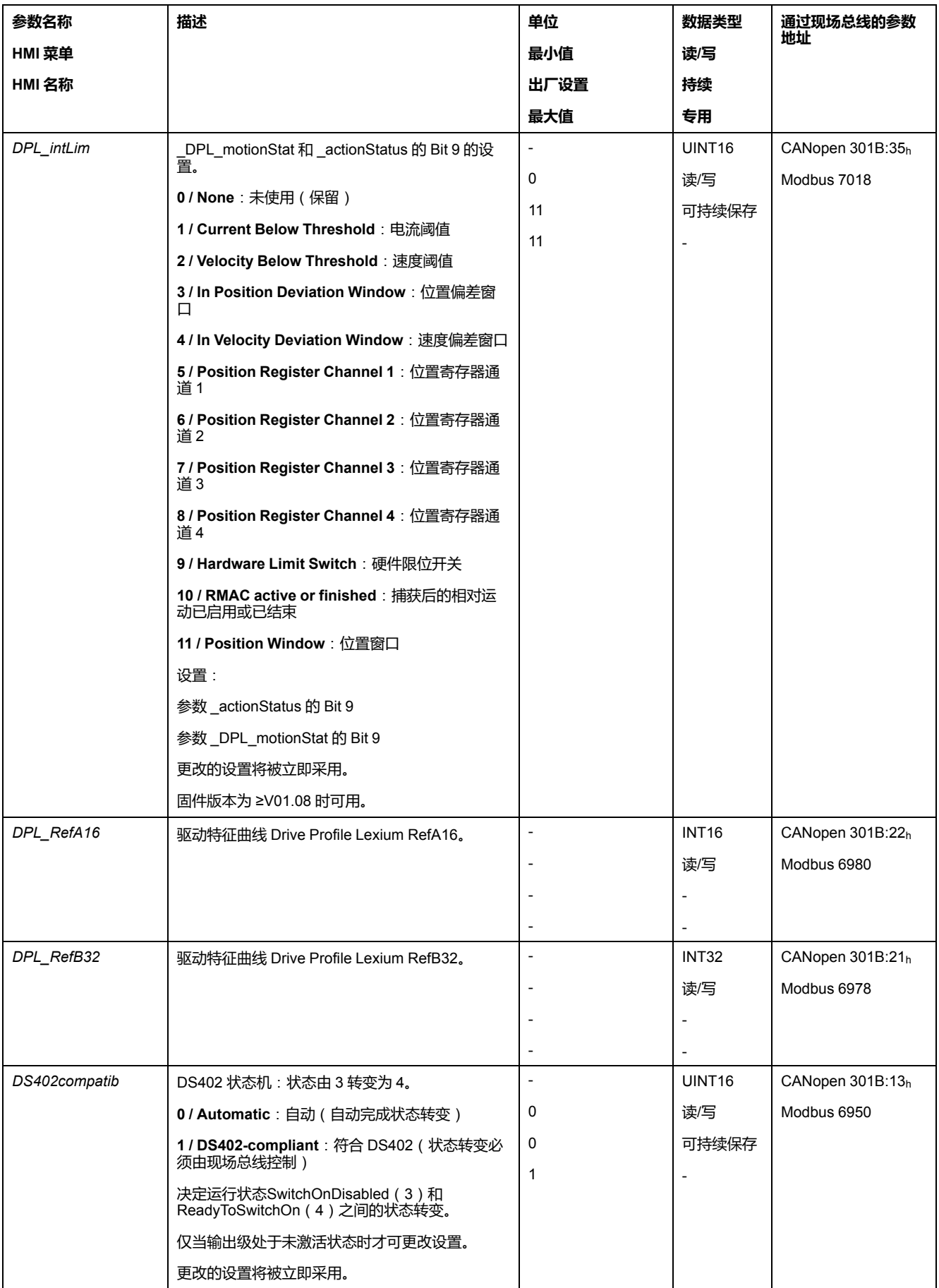

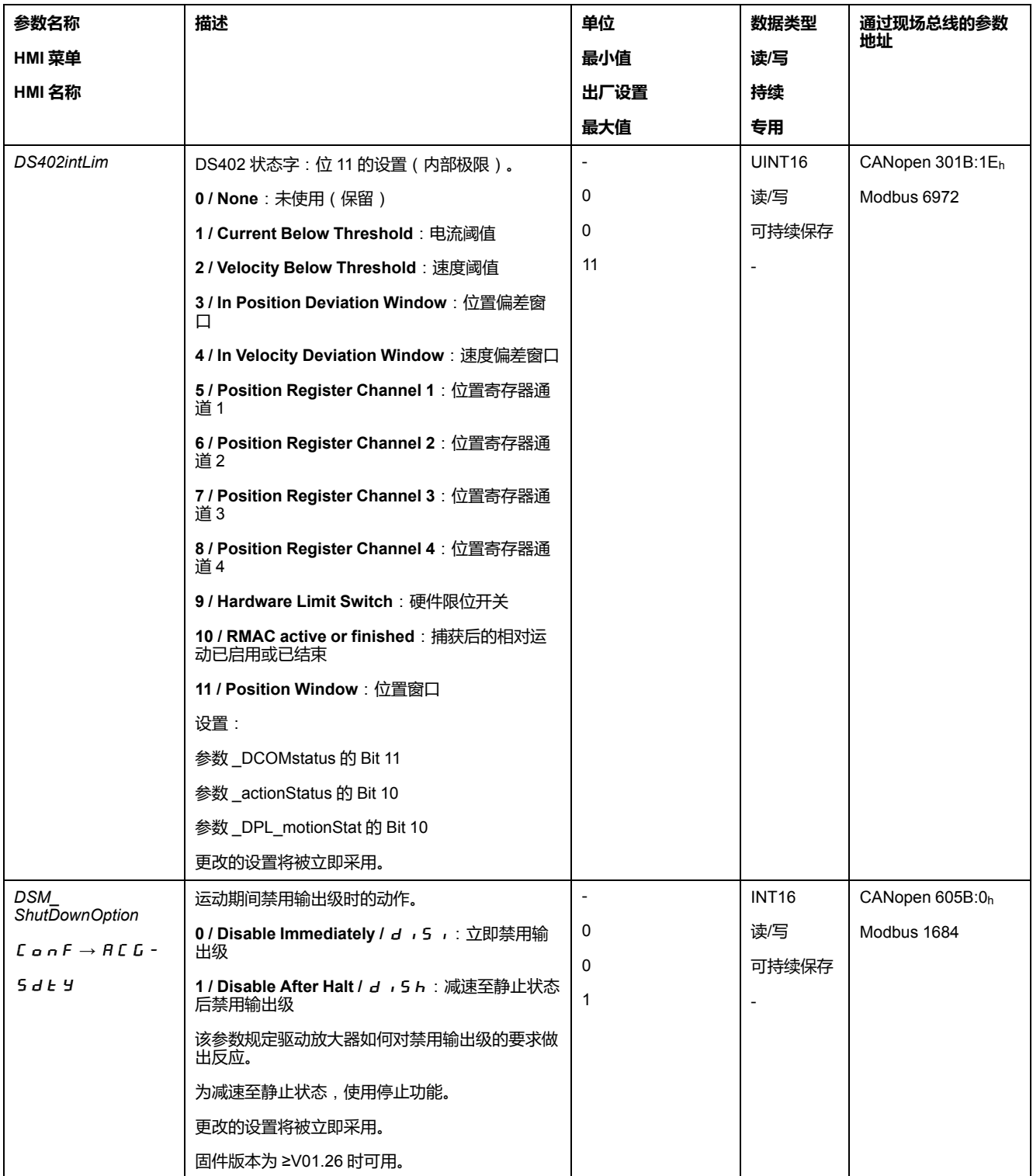

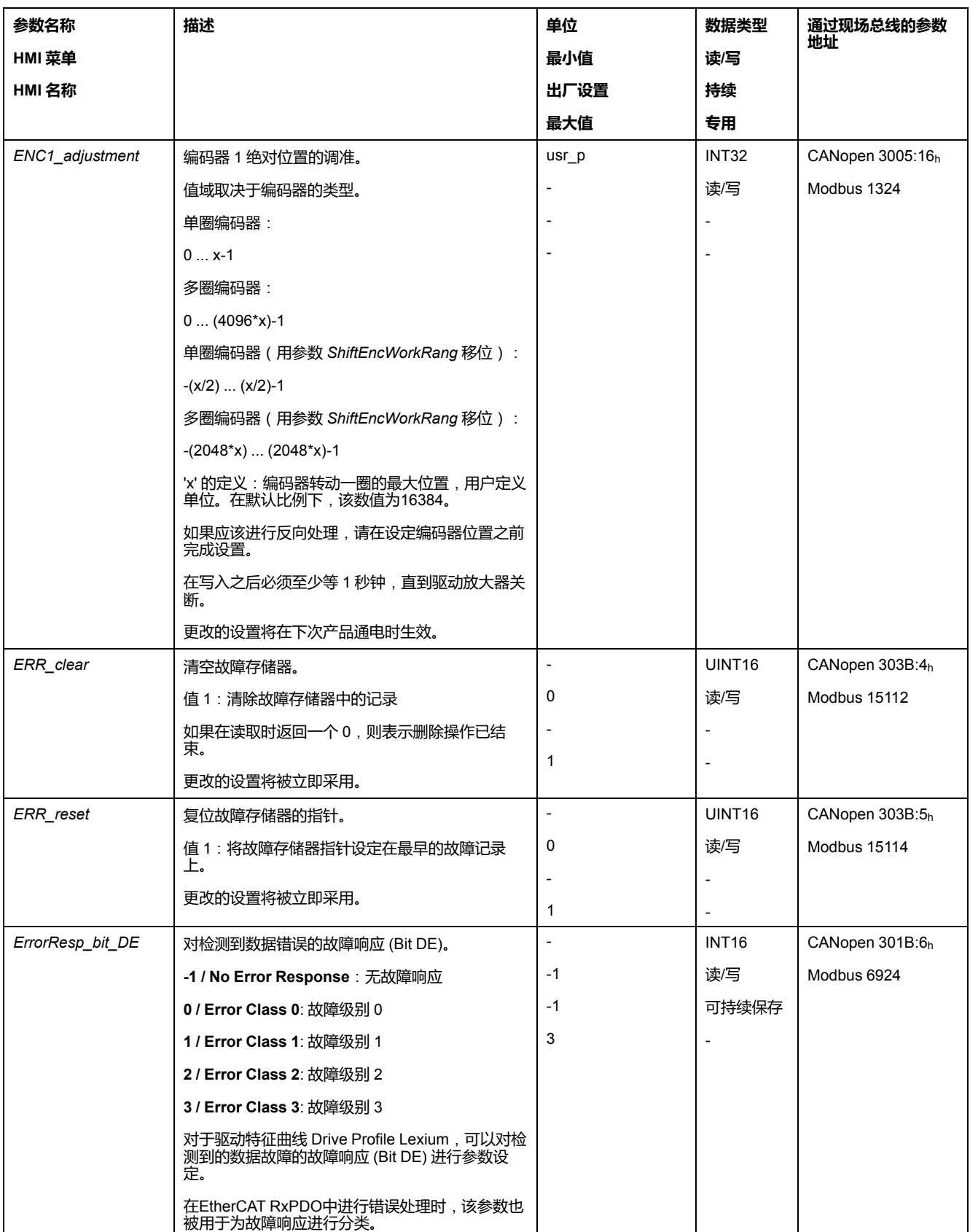

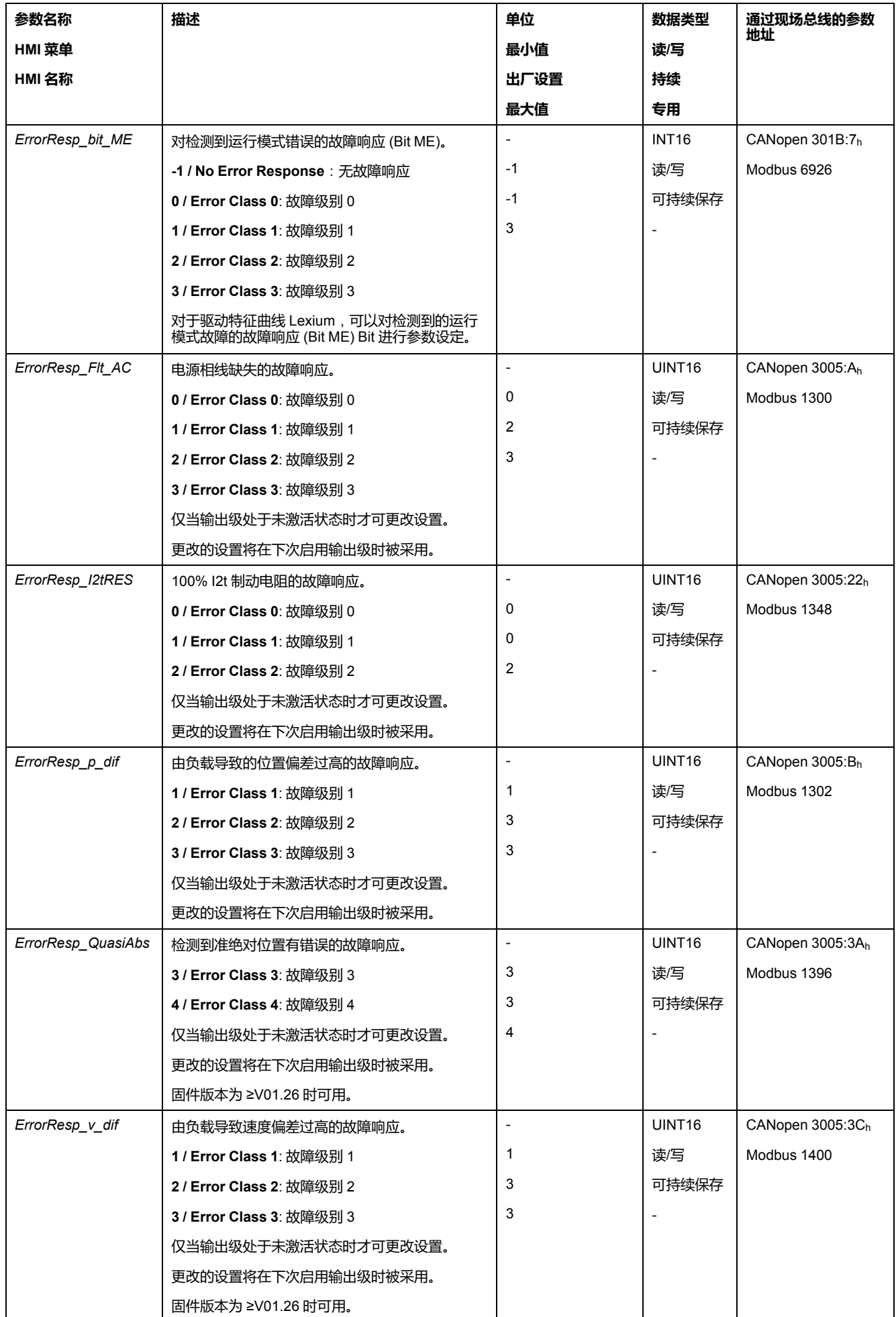

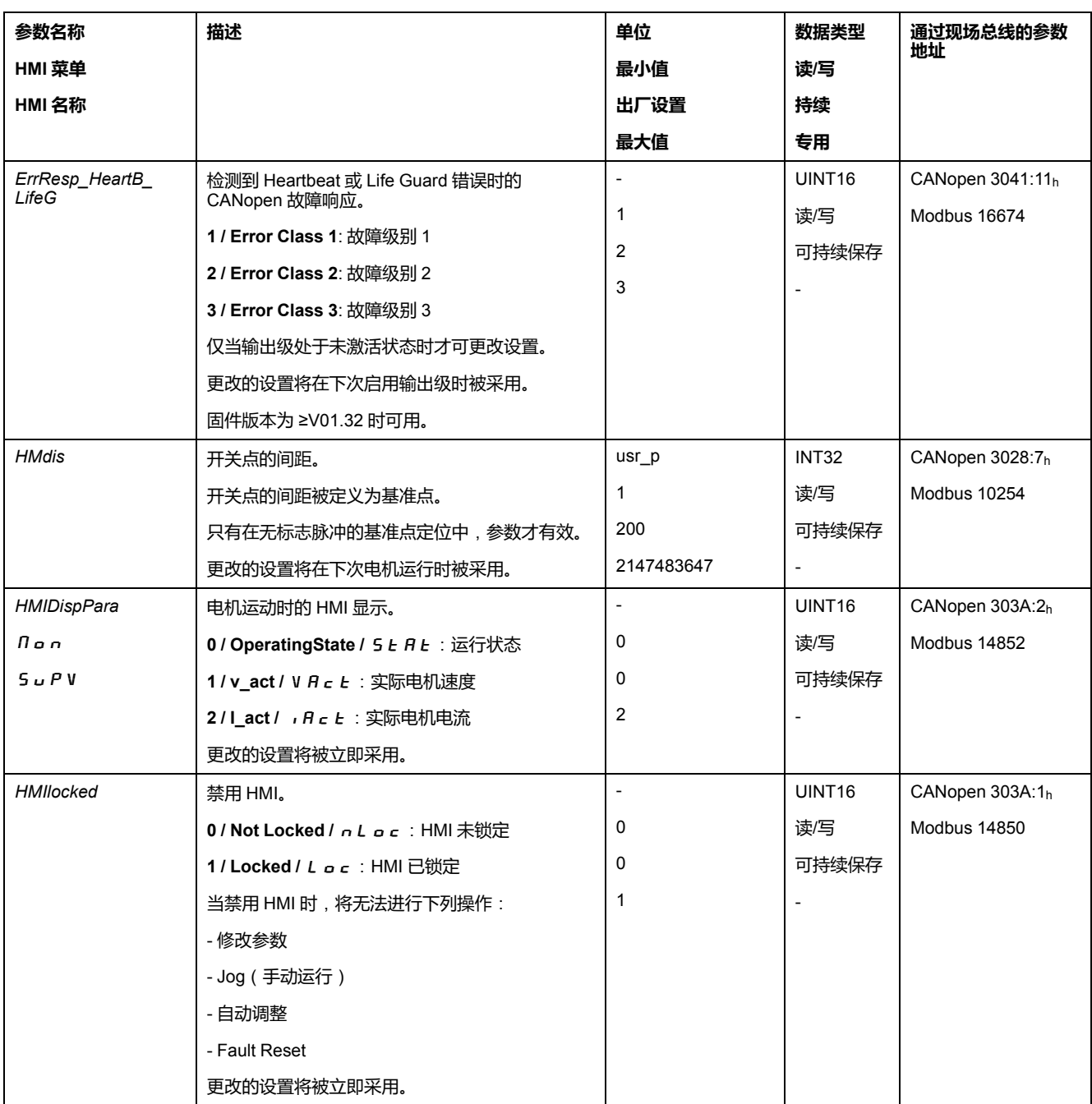

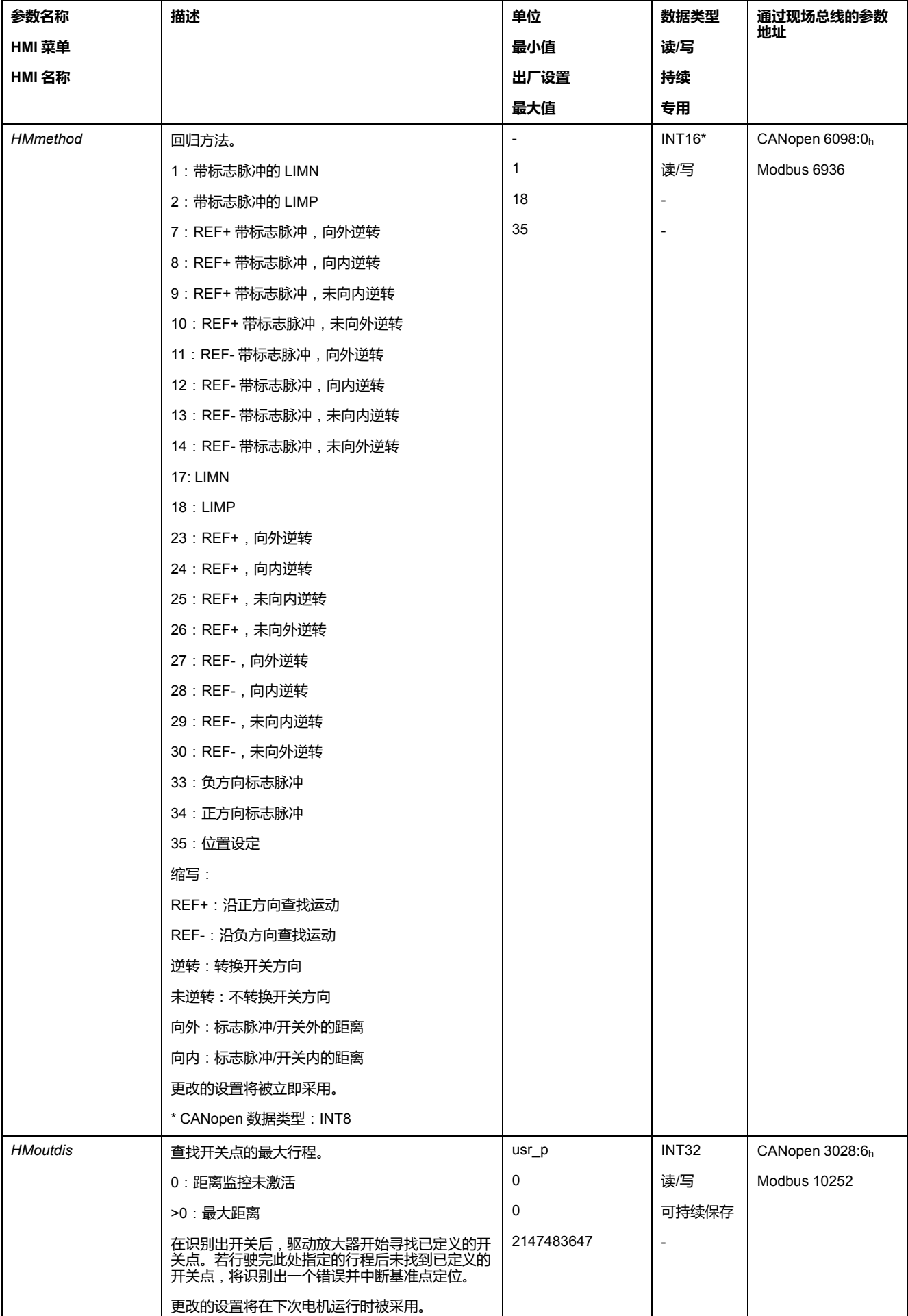

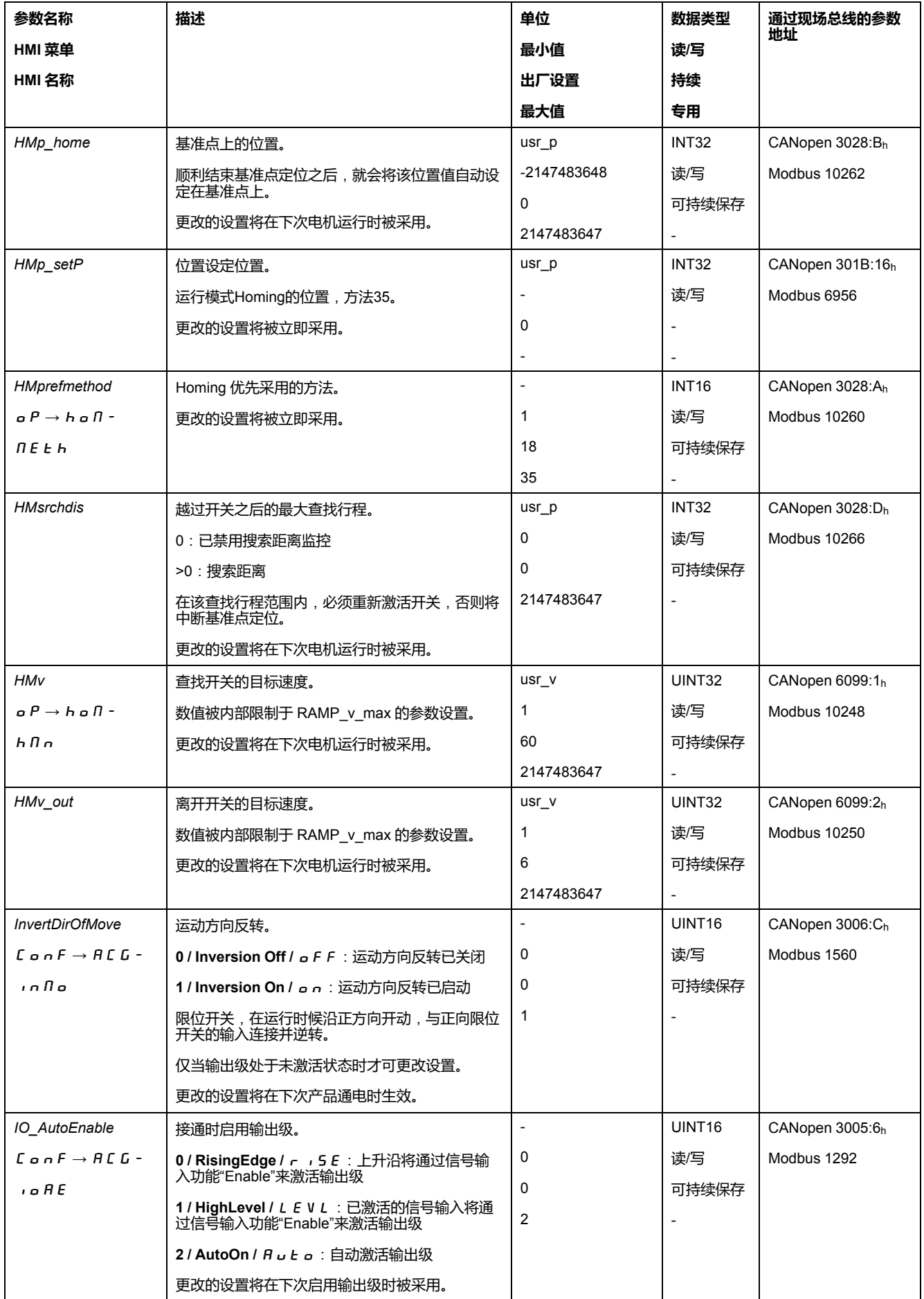

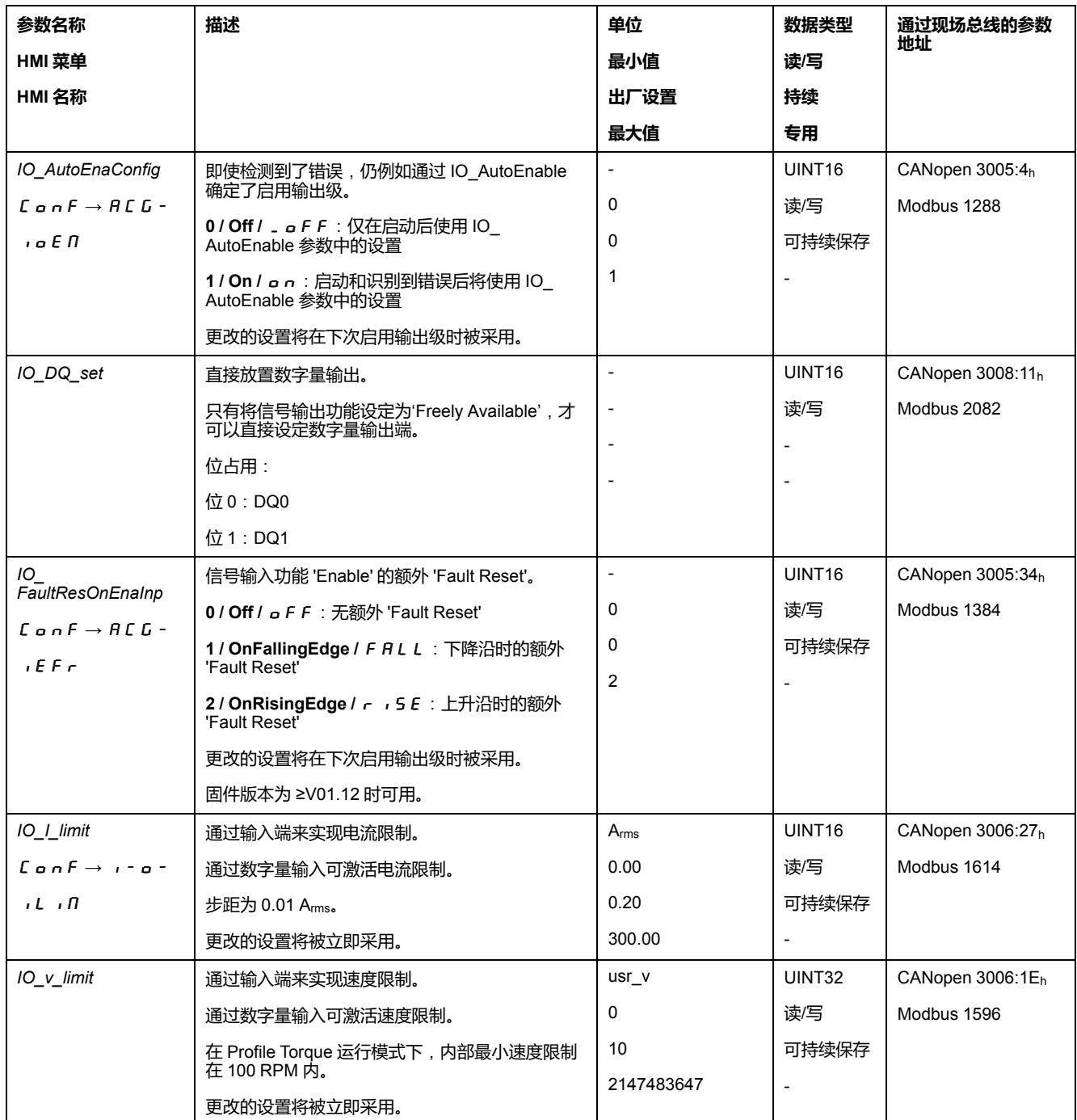

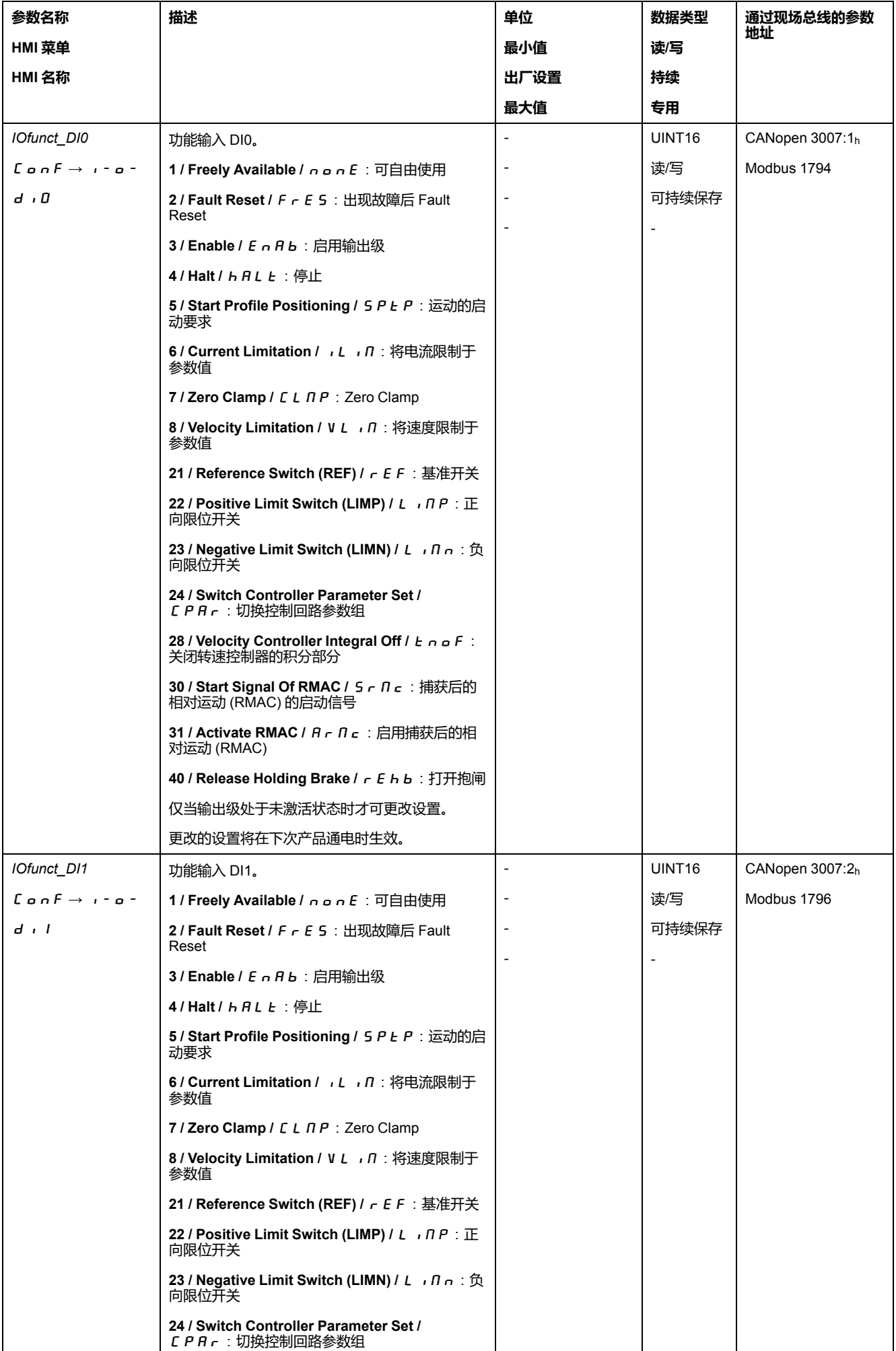

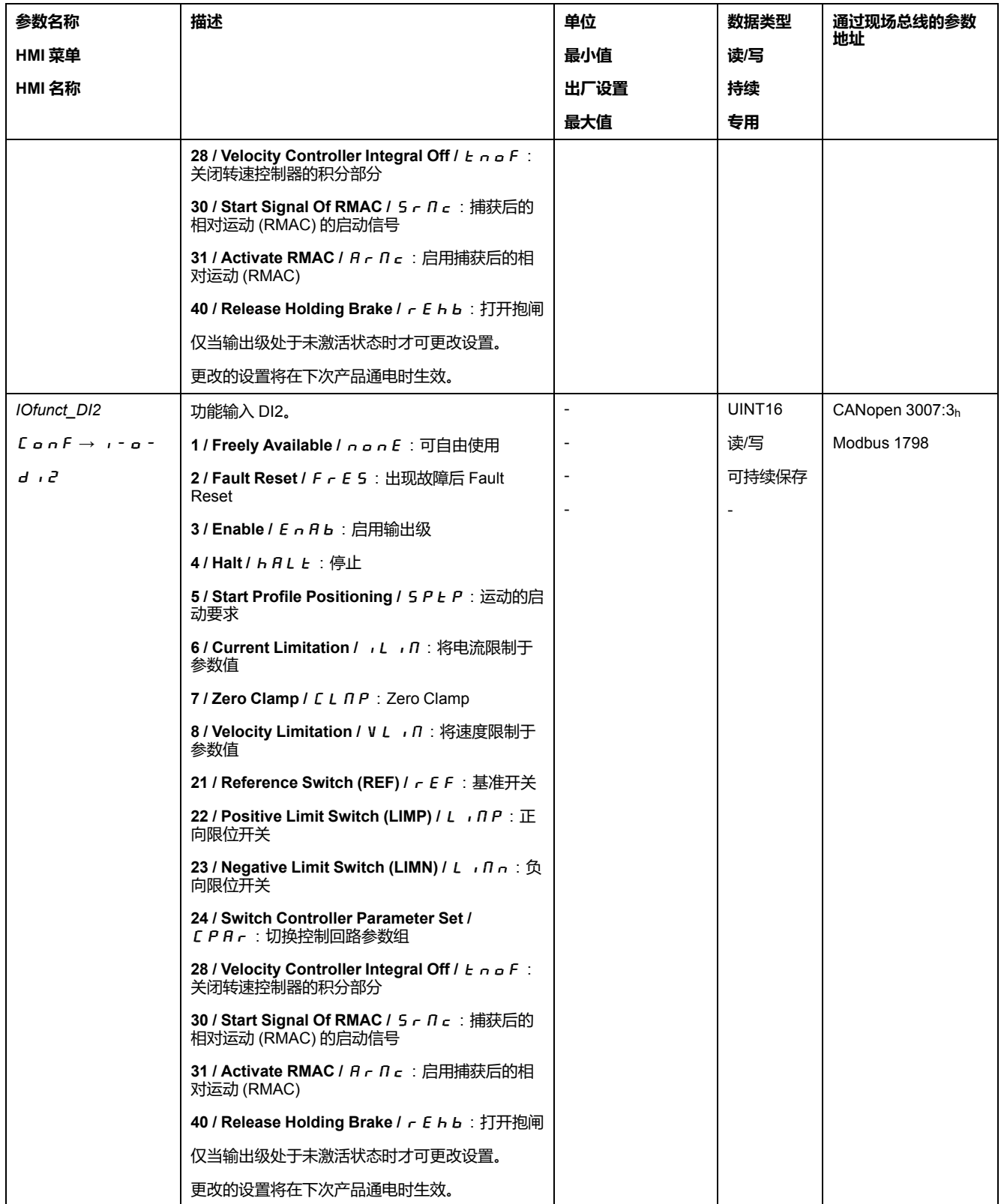

## $\overline{\text{c}}$ 流伺服驱动装置 しょうきょう しょうしょう しょうしょく しょうしょく しょうしょく しょうしょく しょうしょく [参数](#page-305-0)

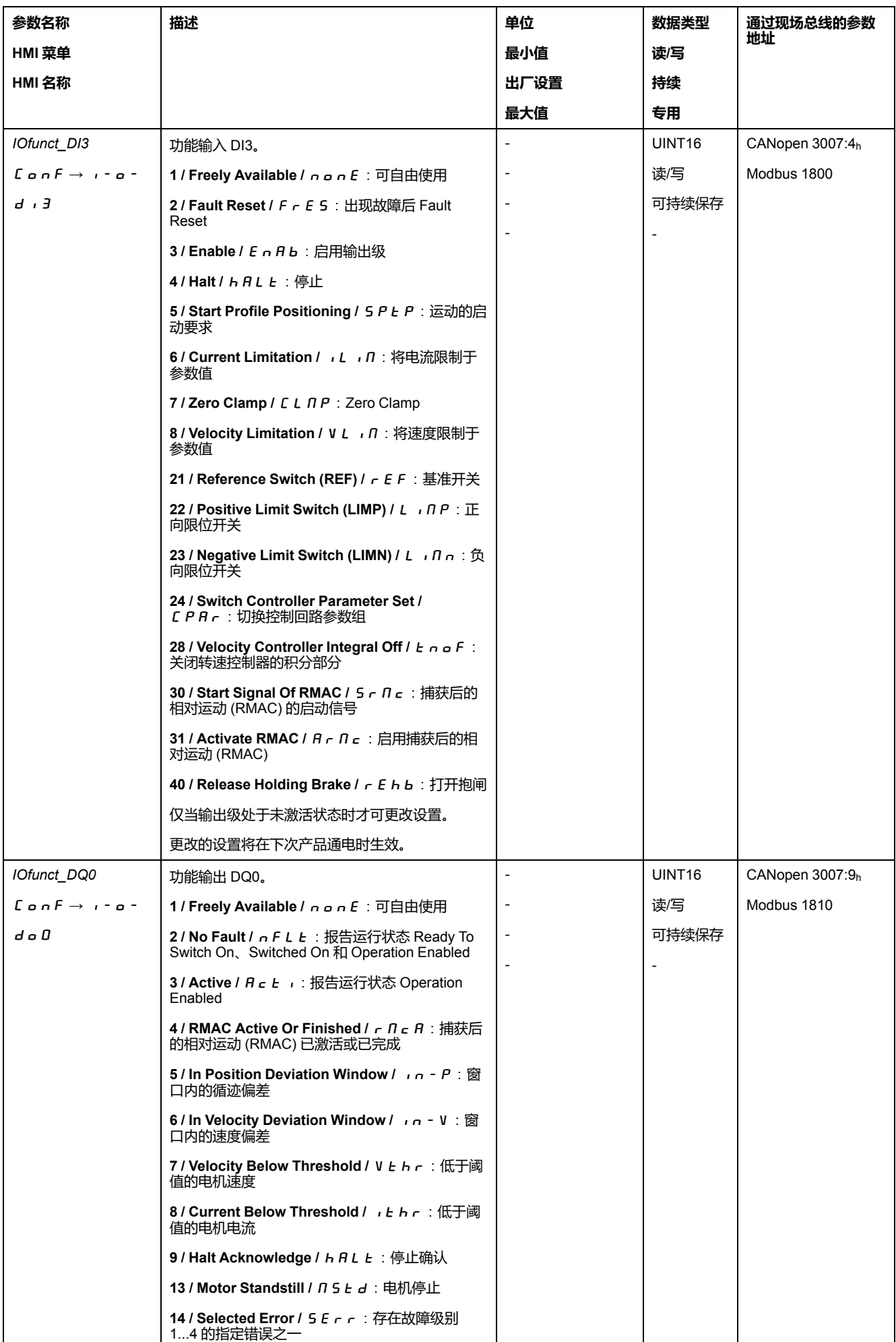
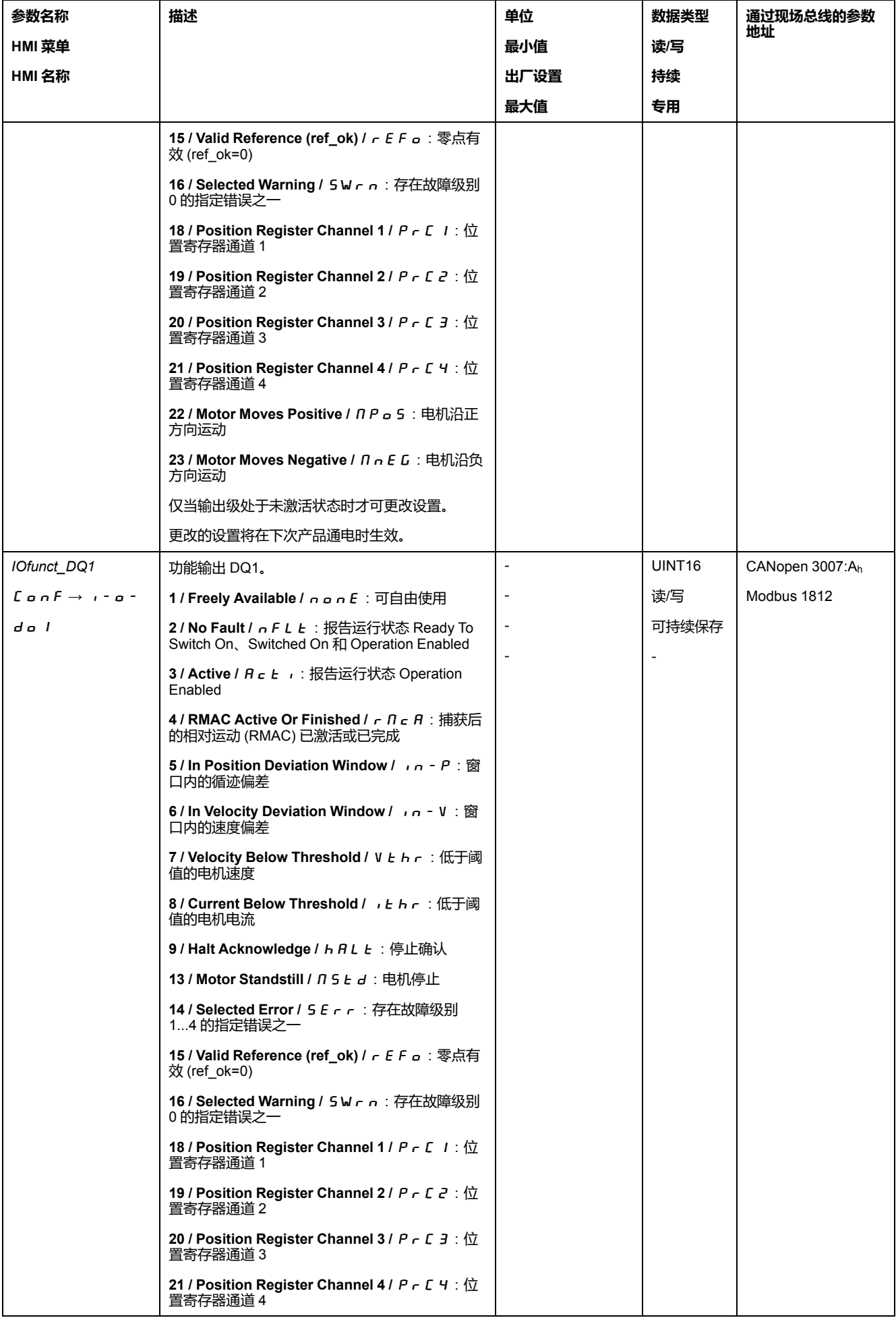

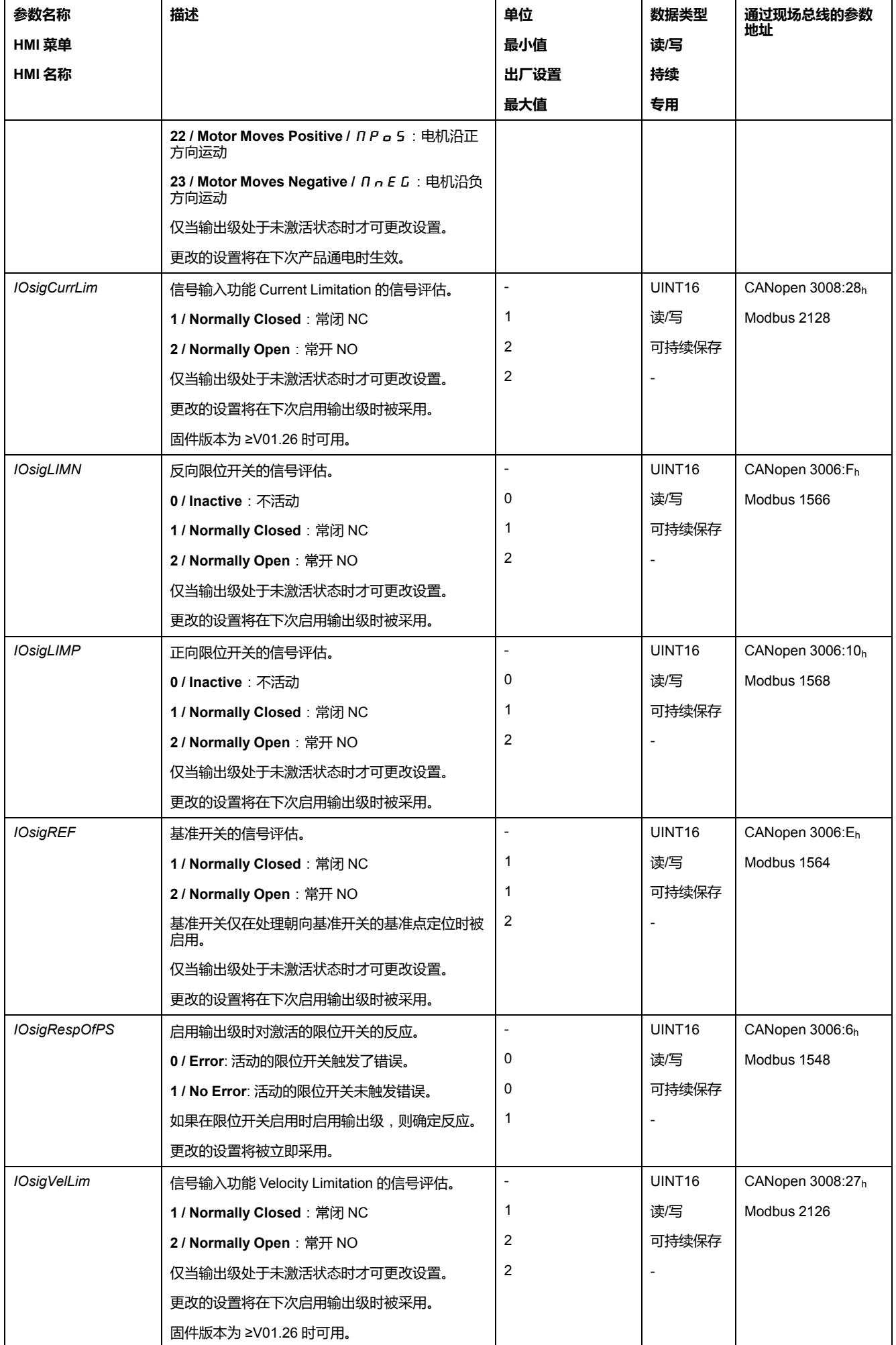

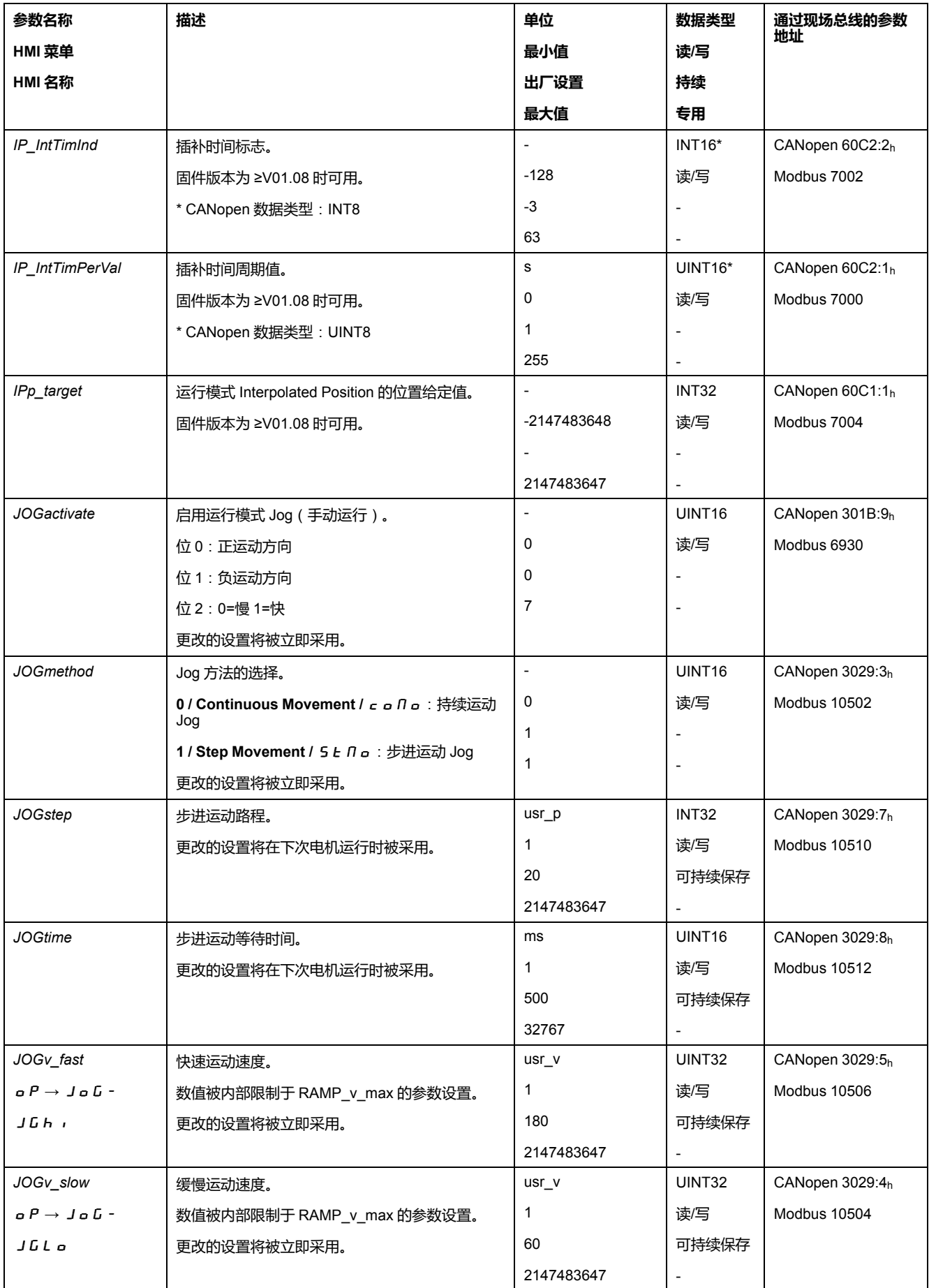

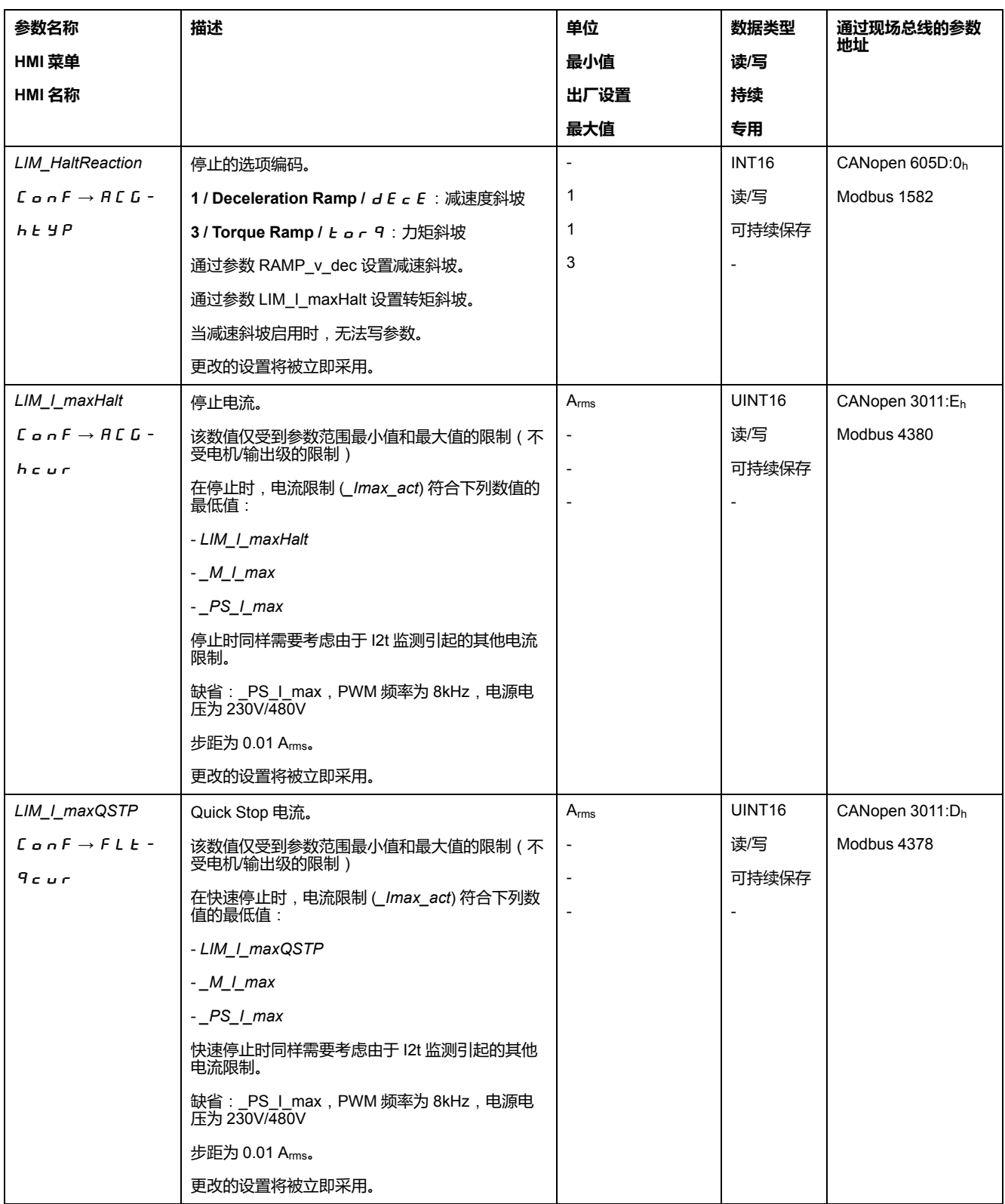

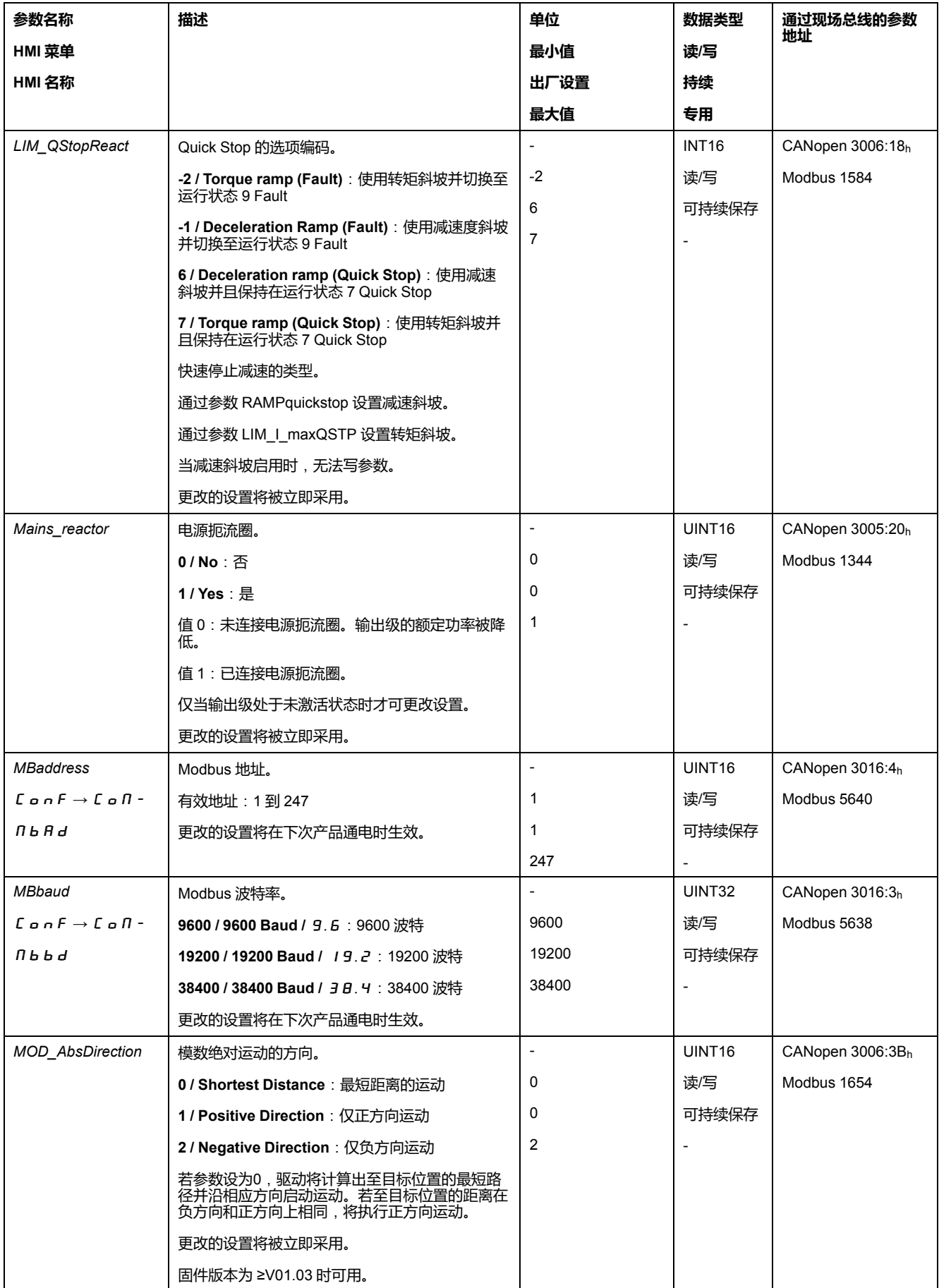

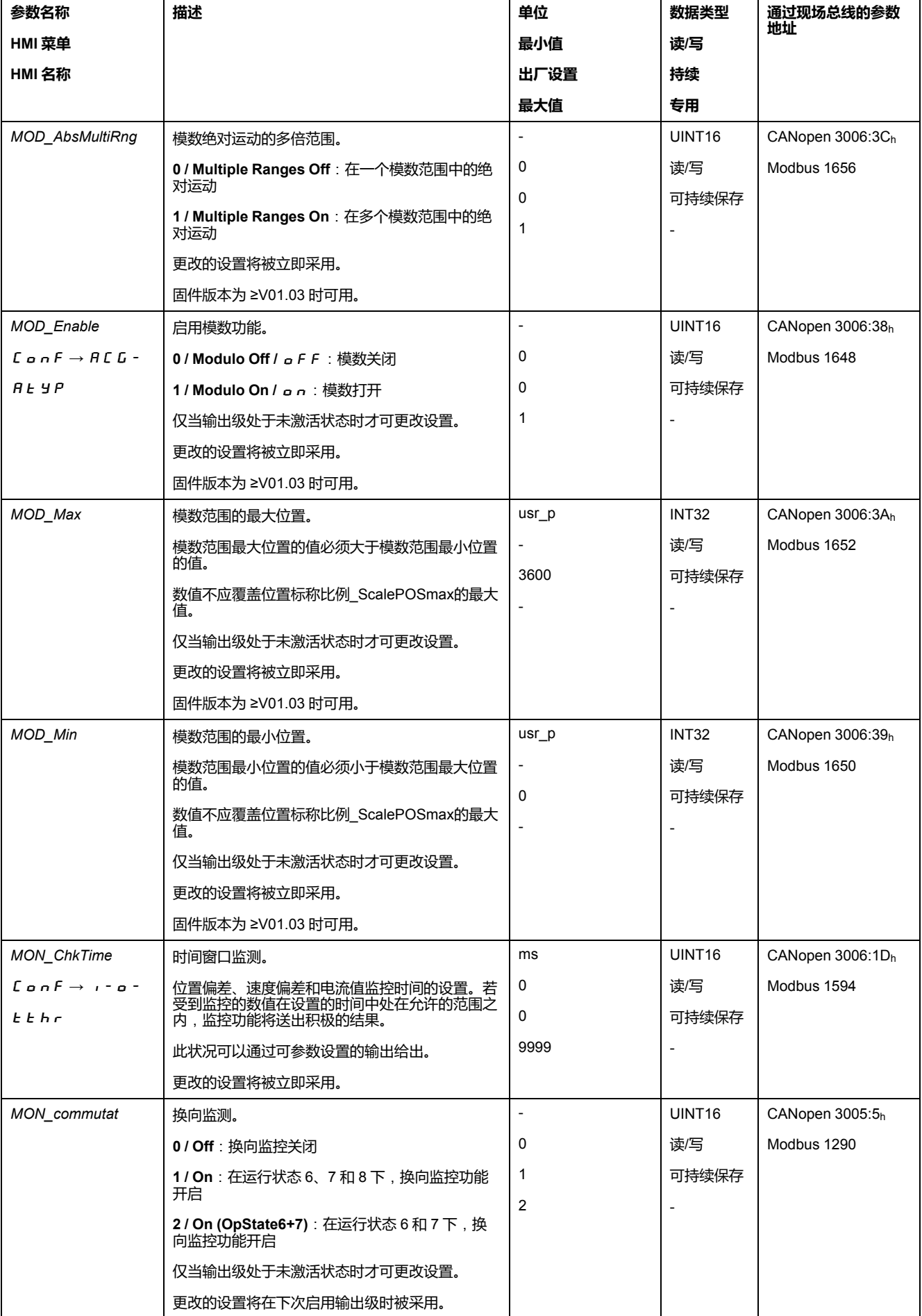

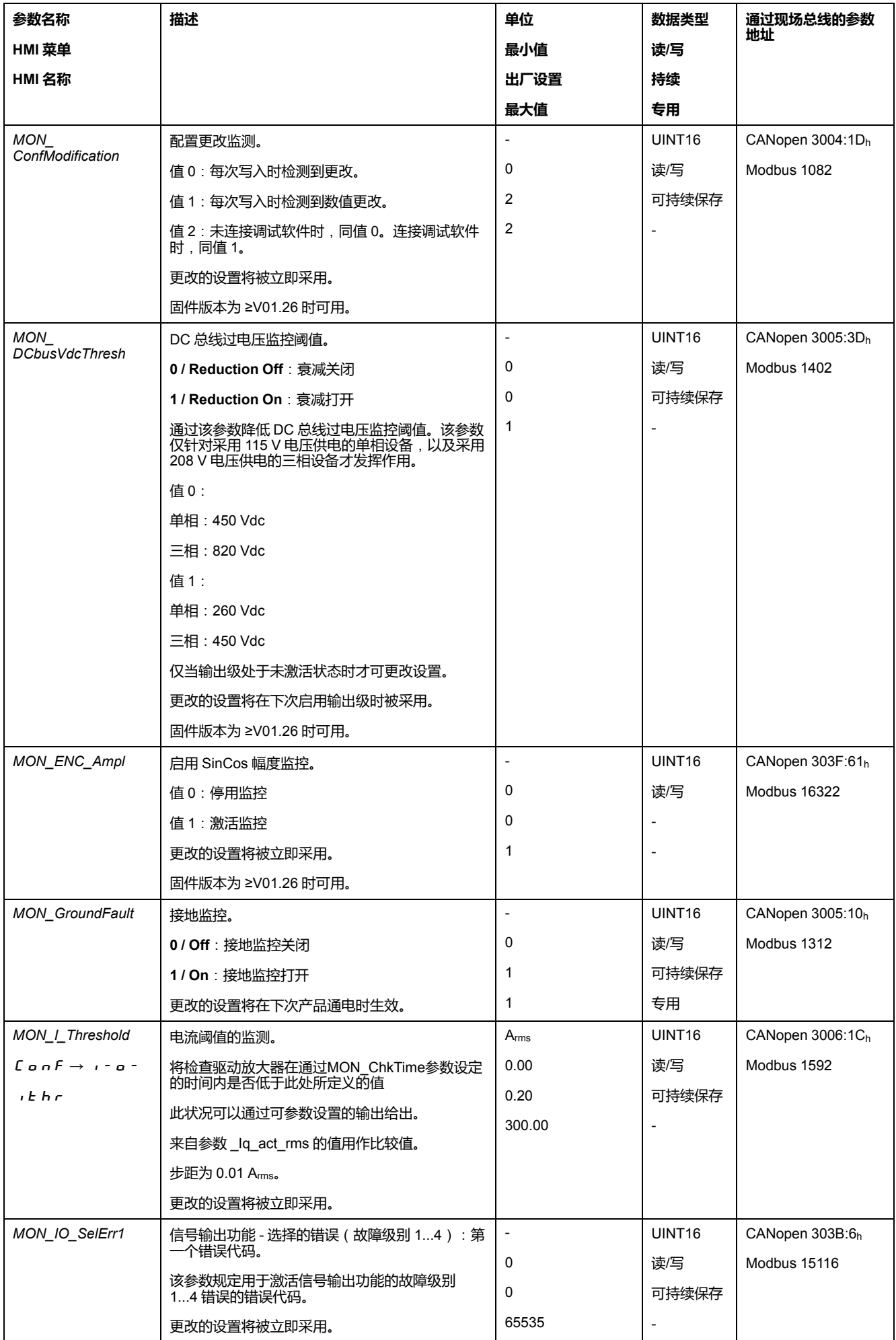

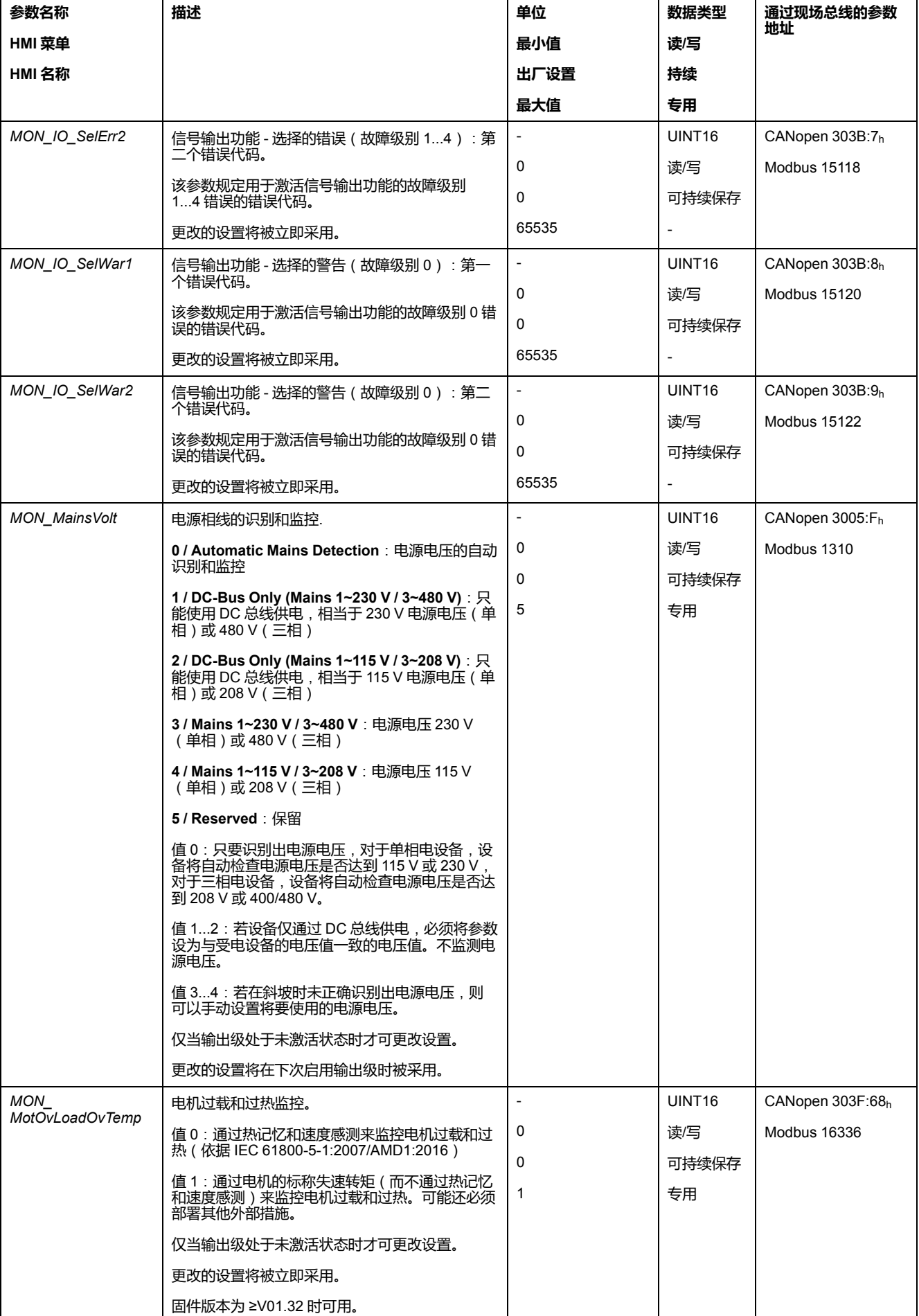

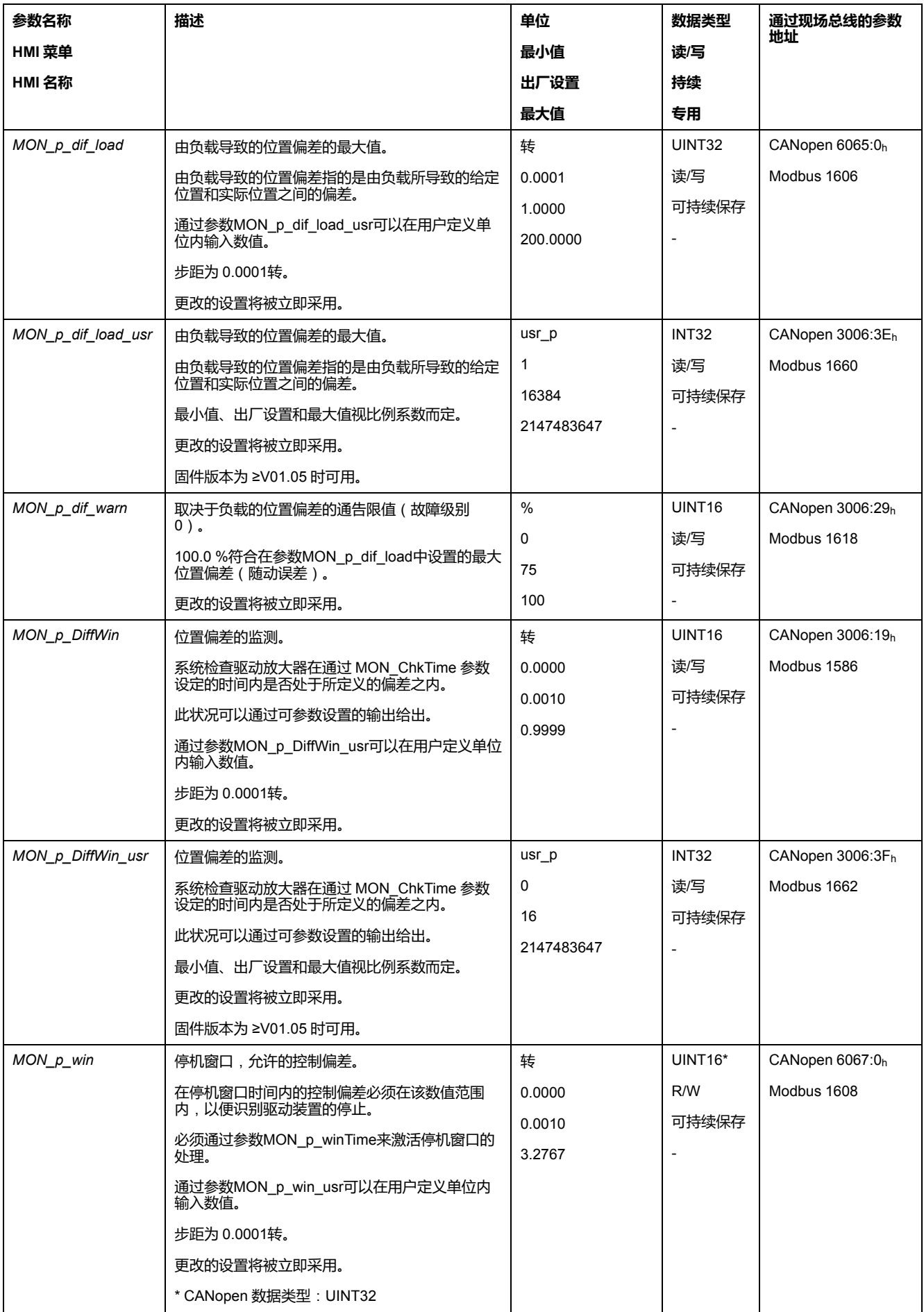

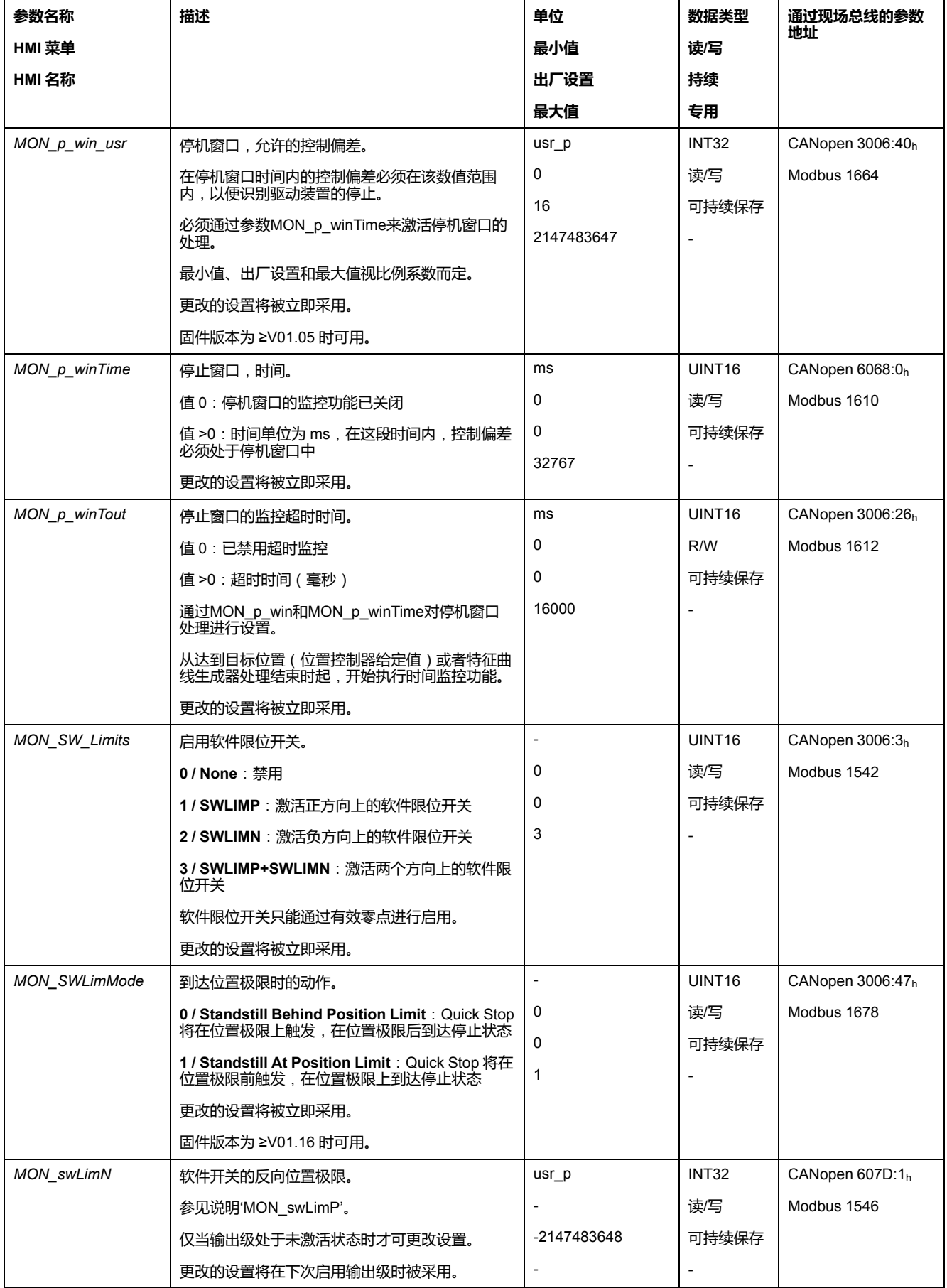

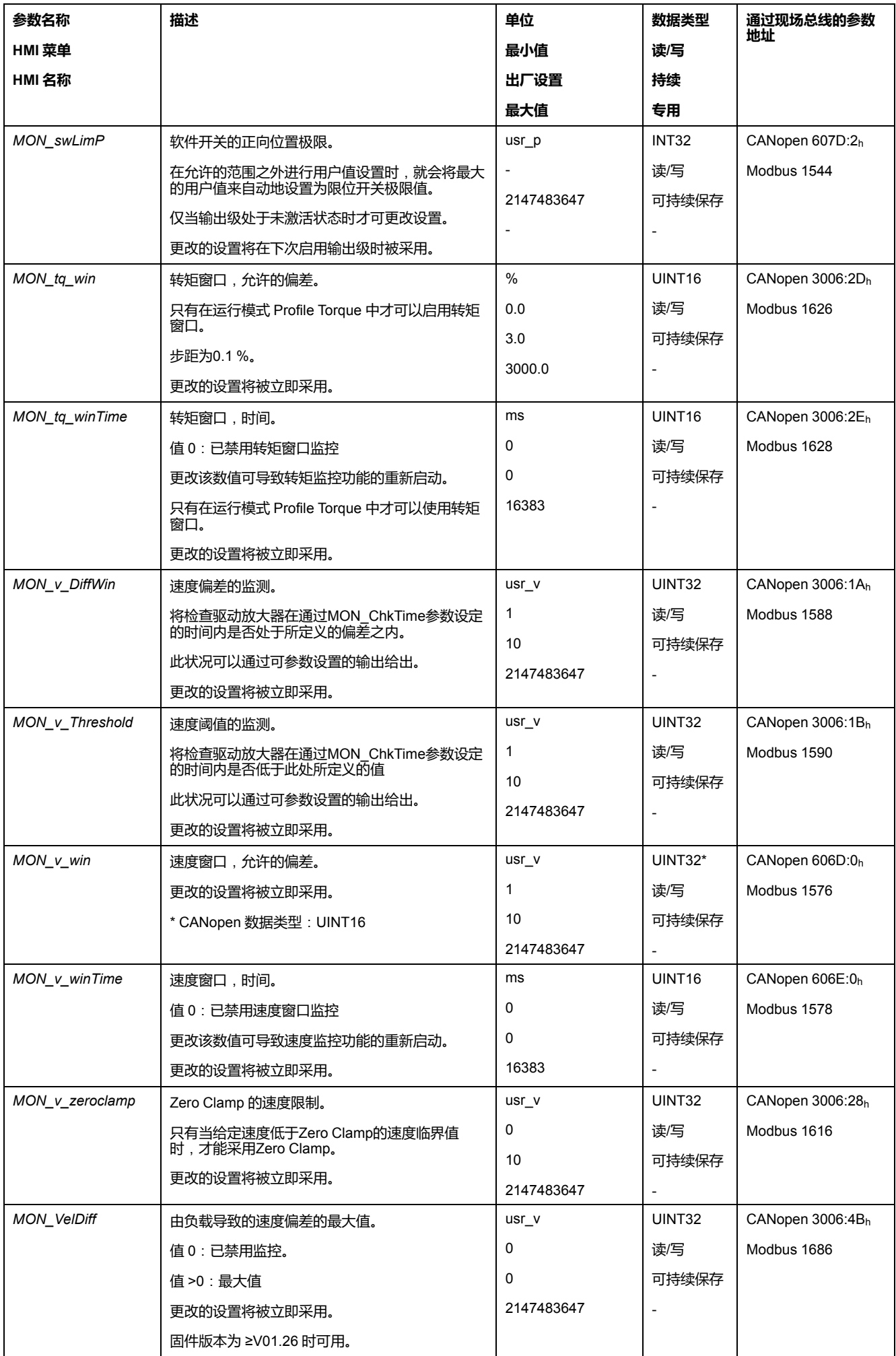

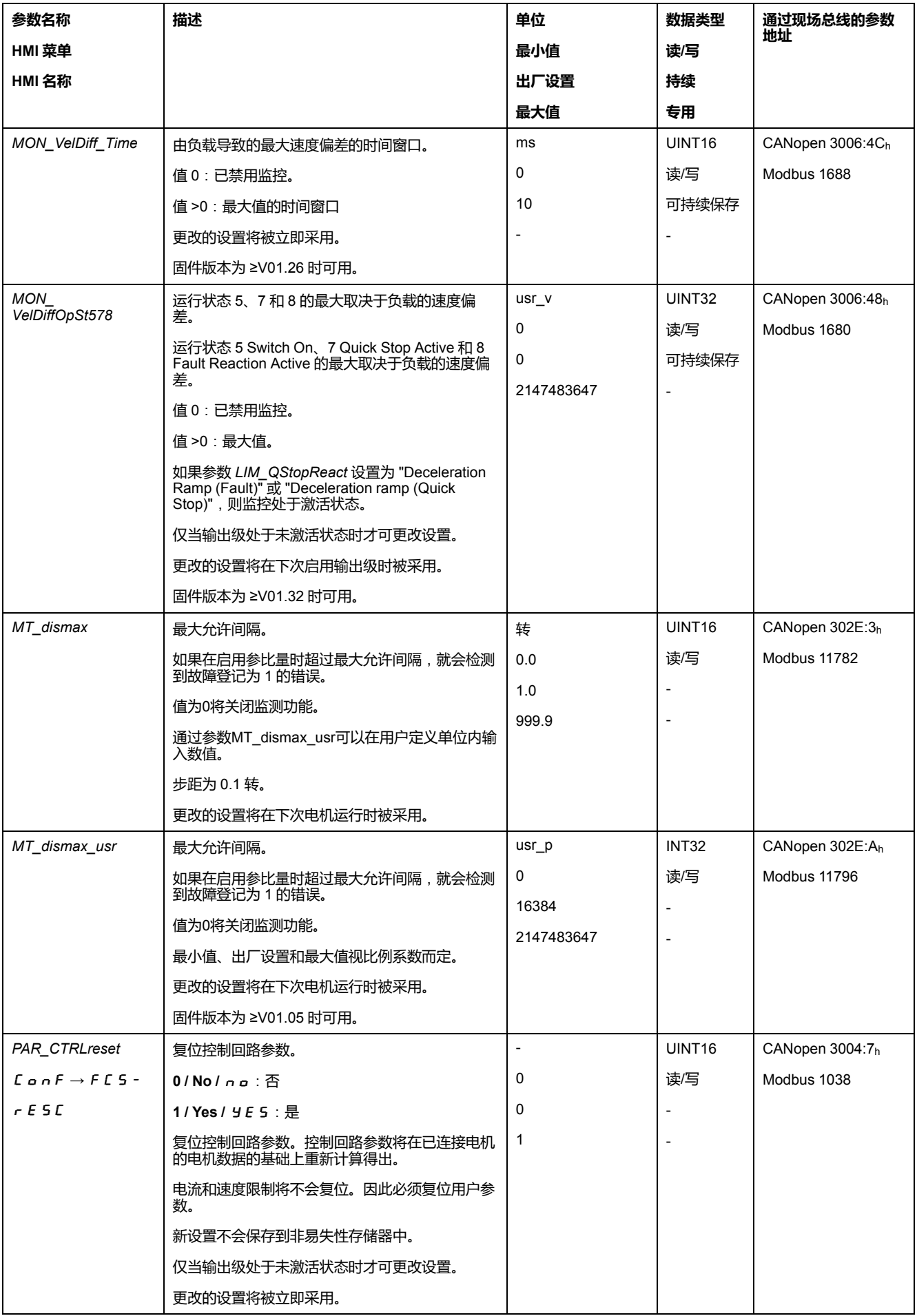

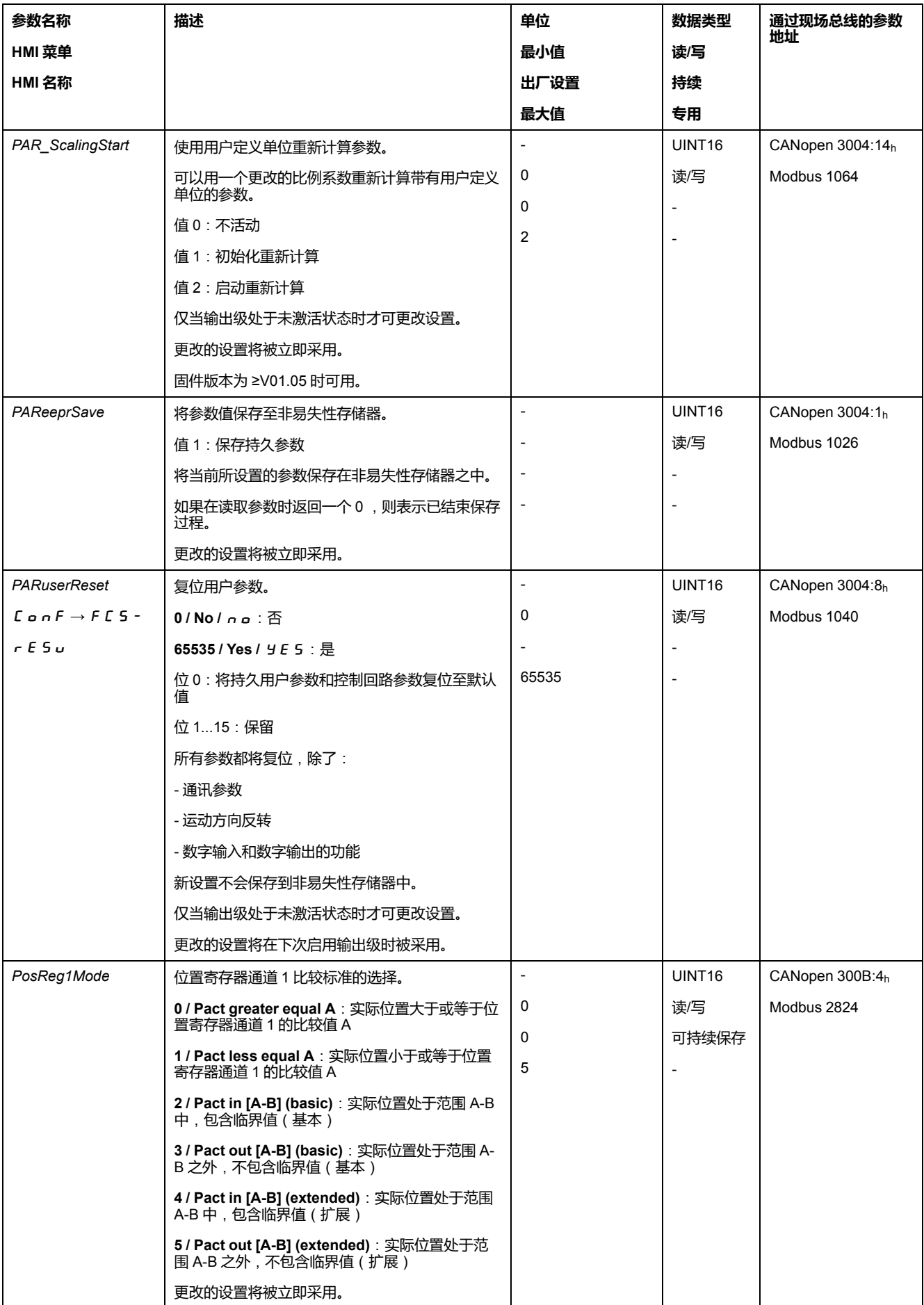

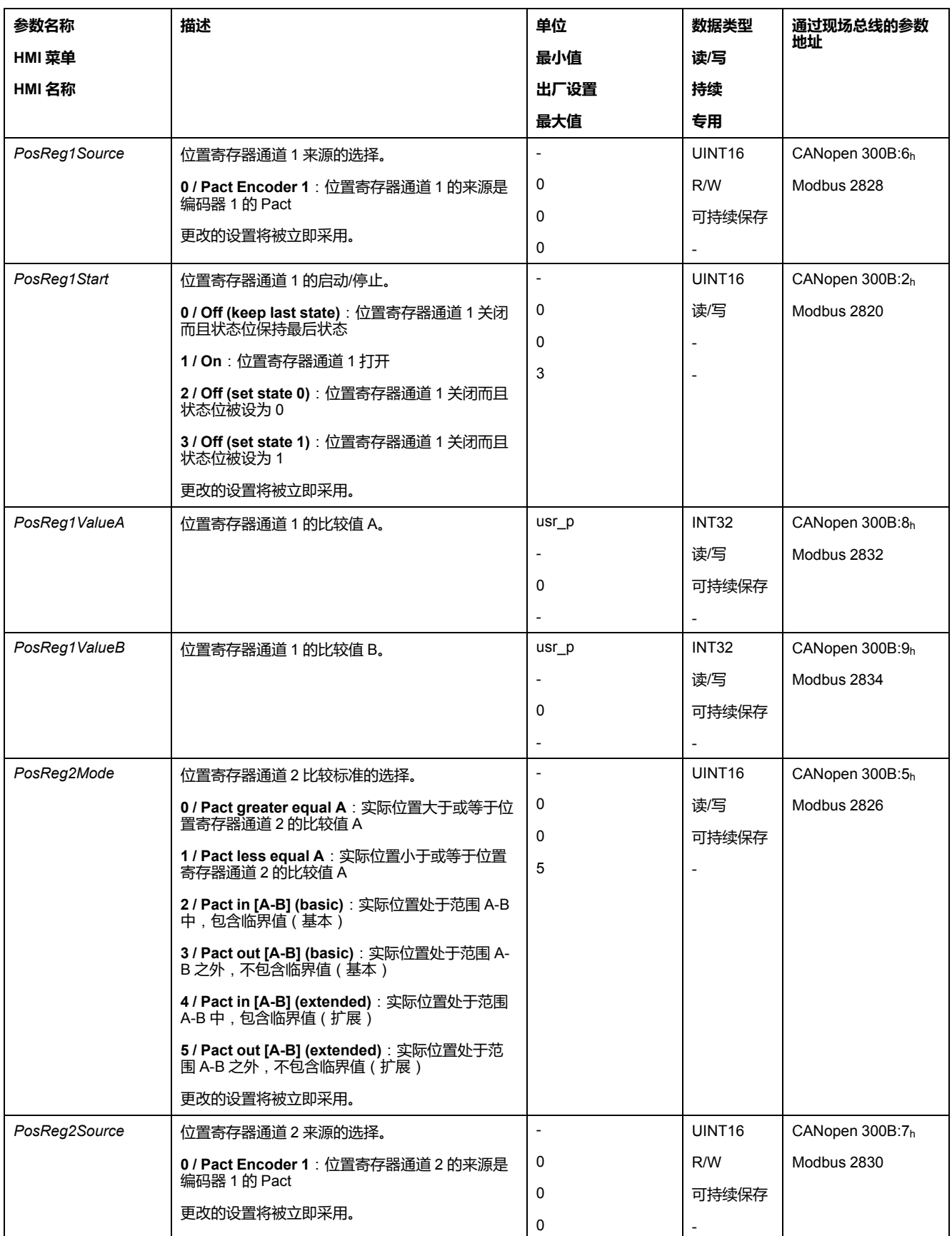

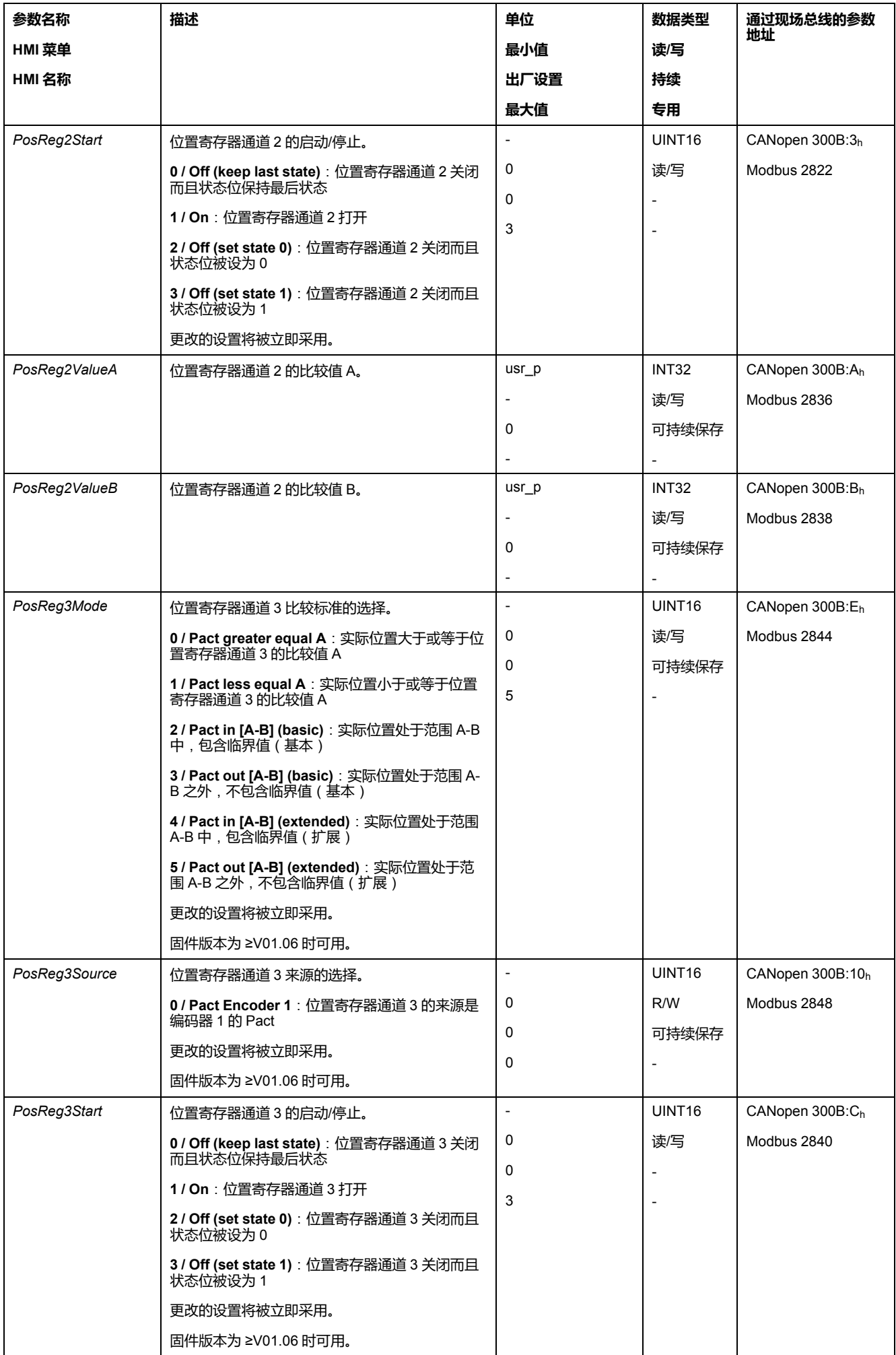

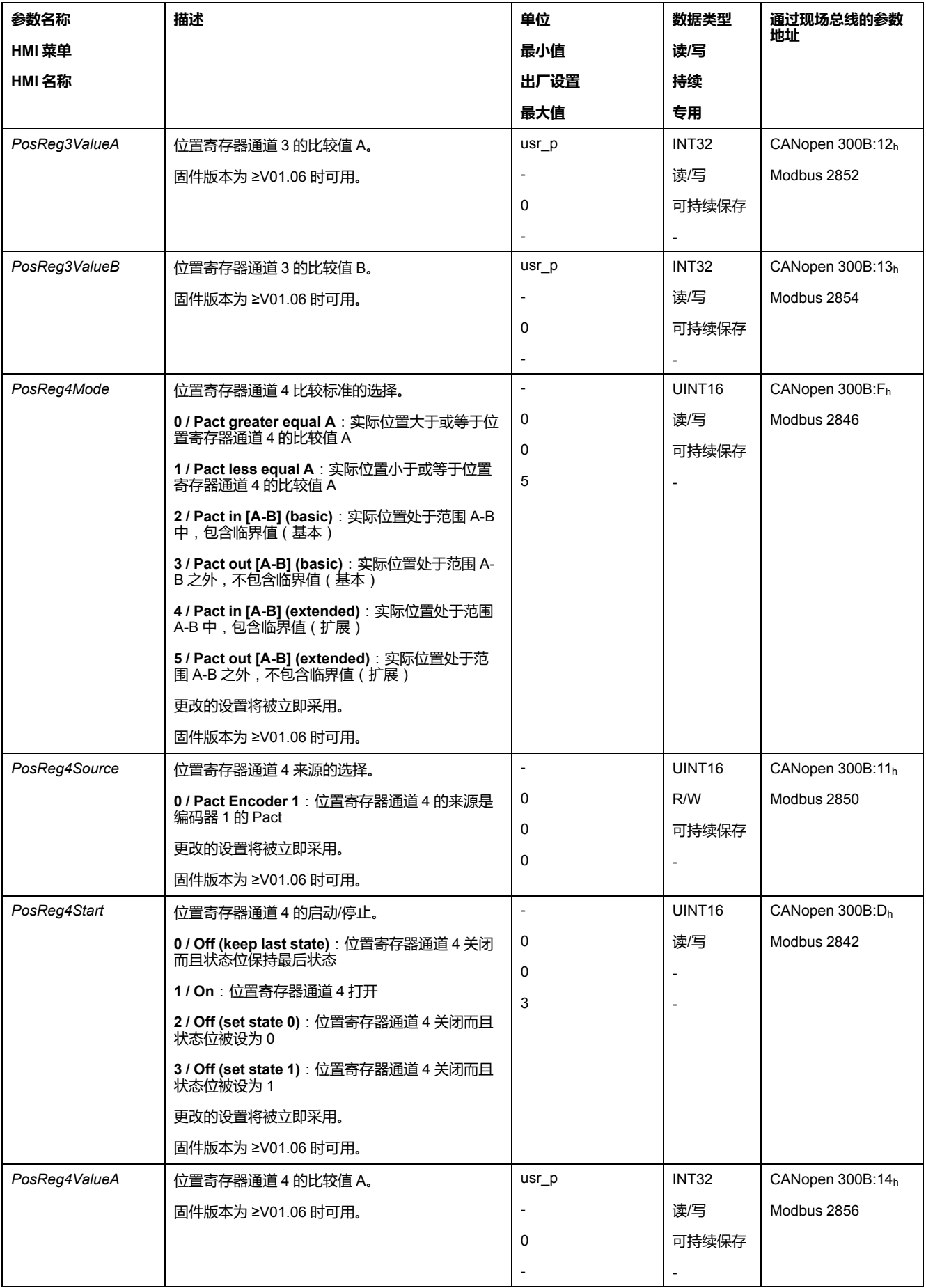

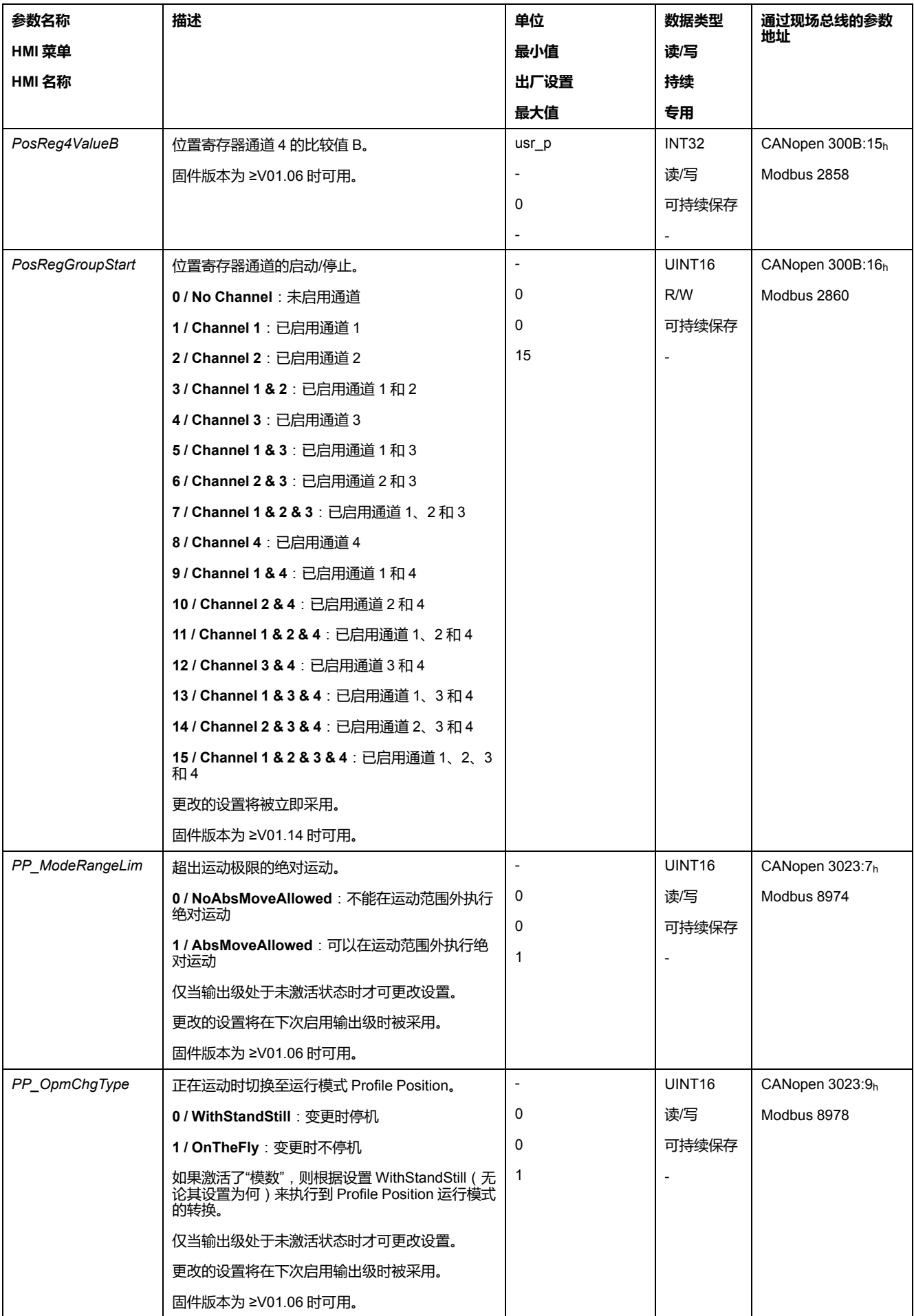

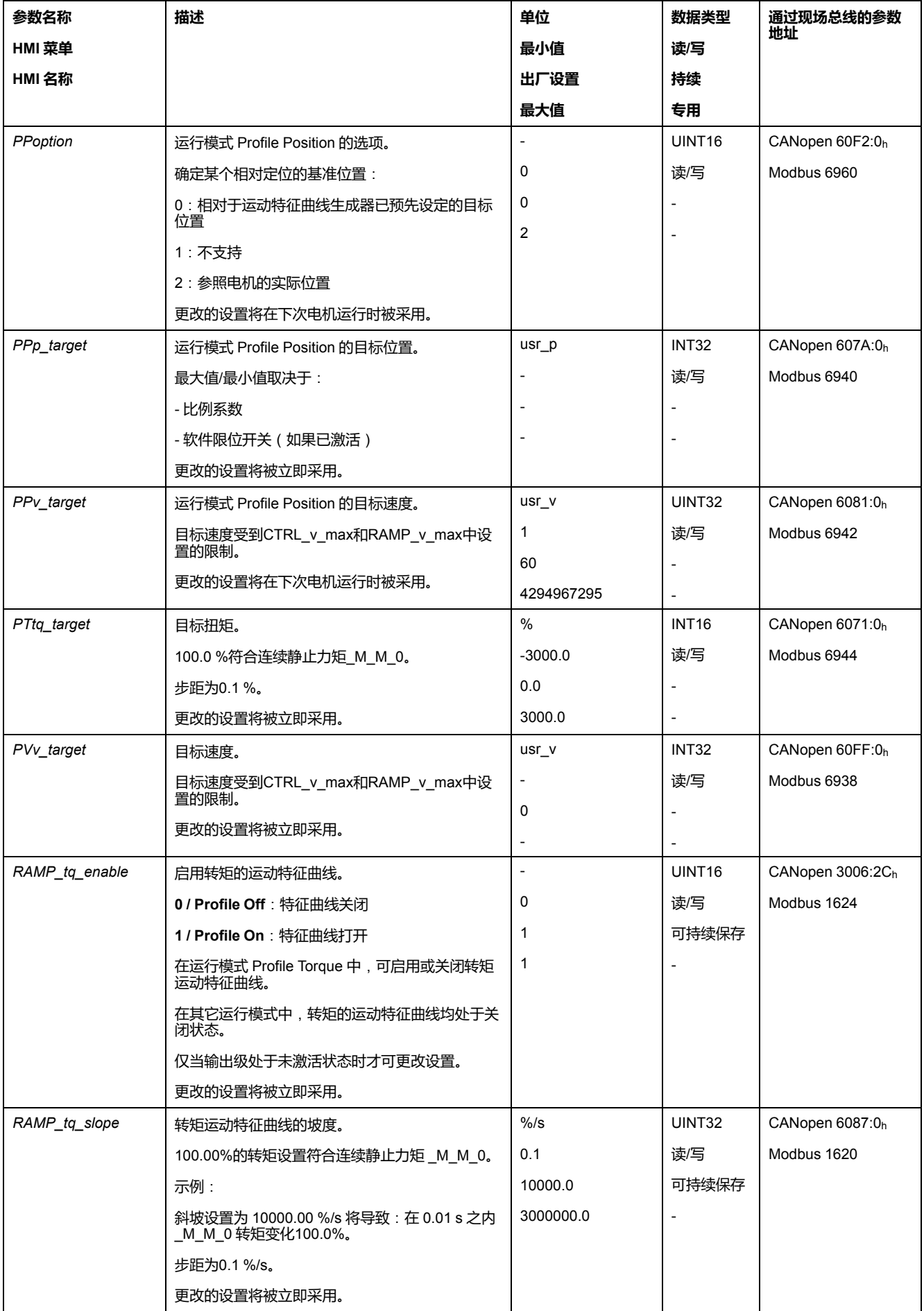

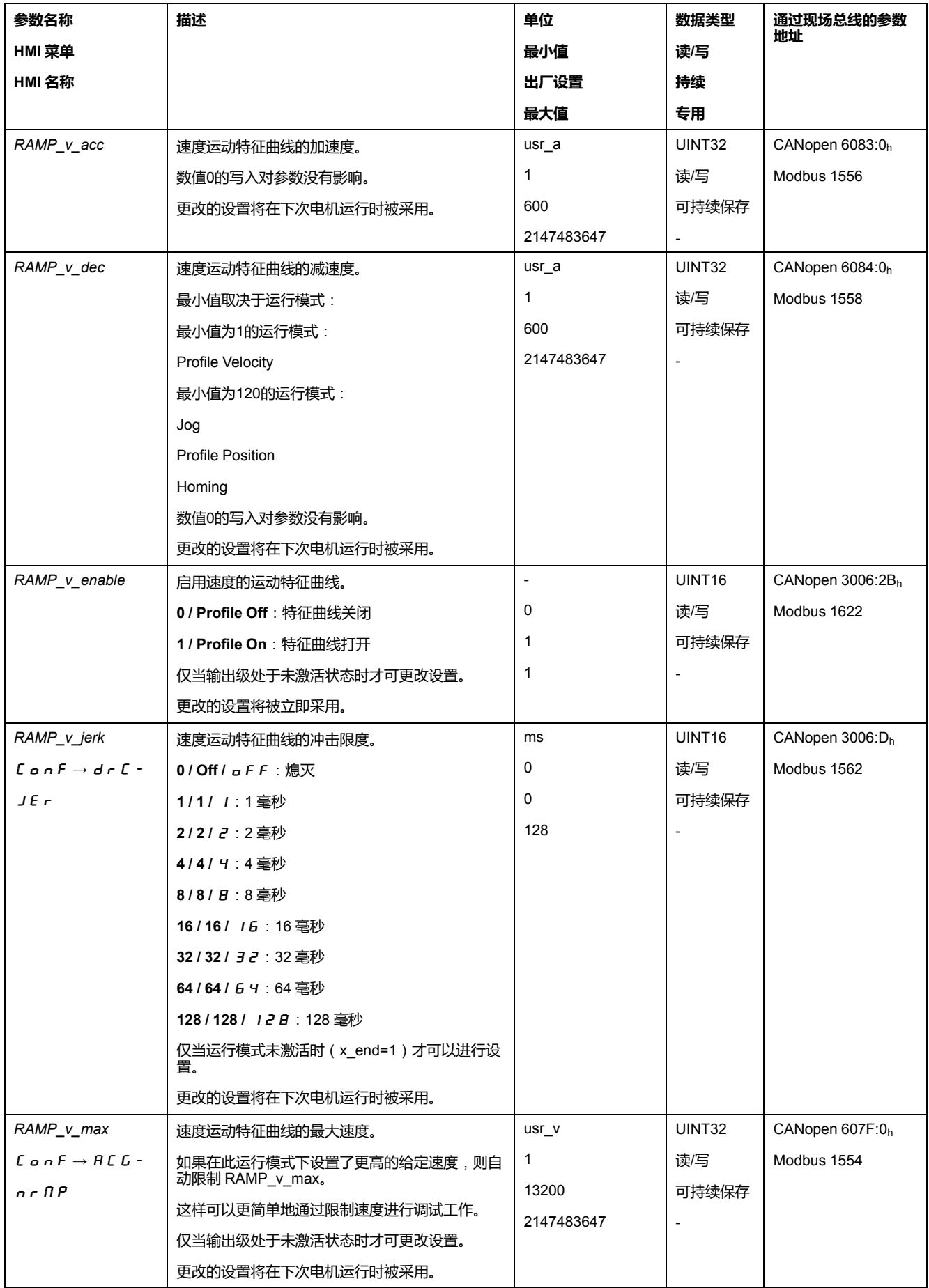

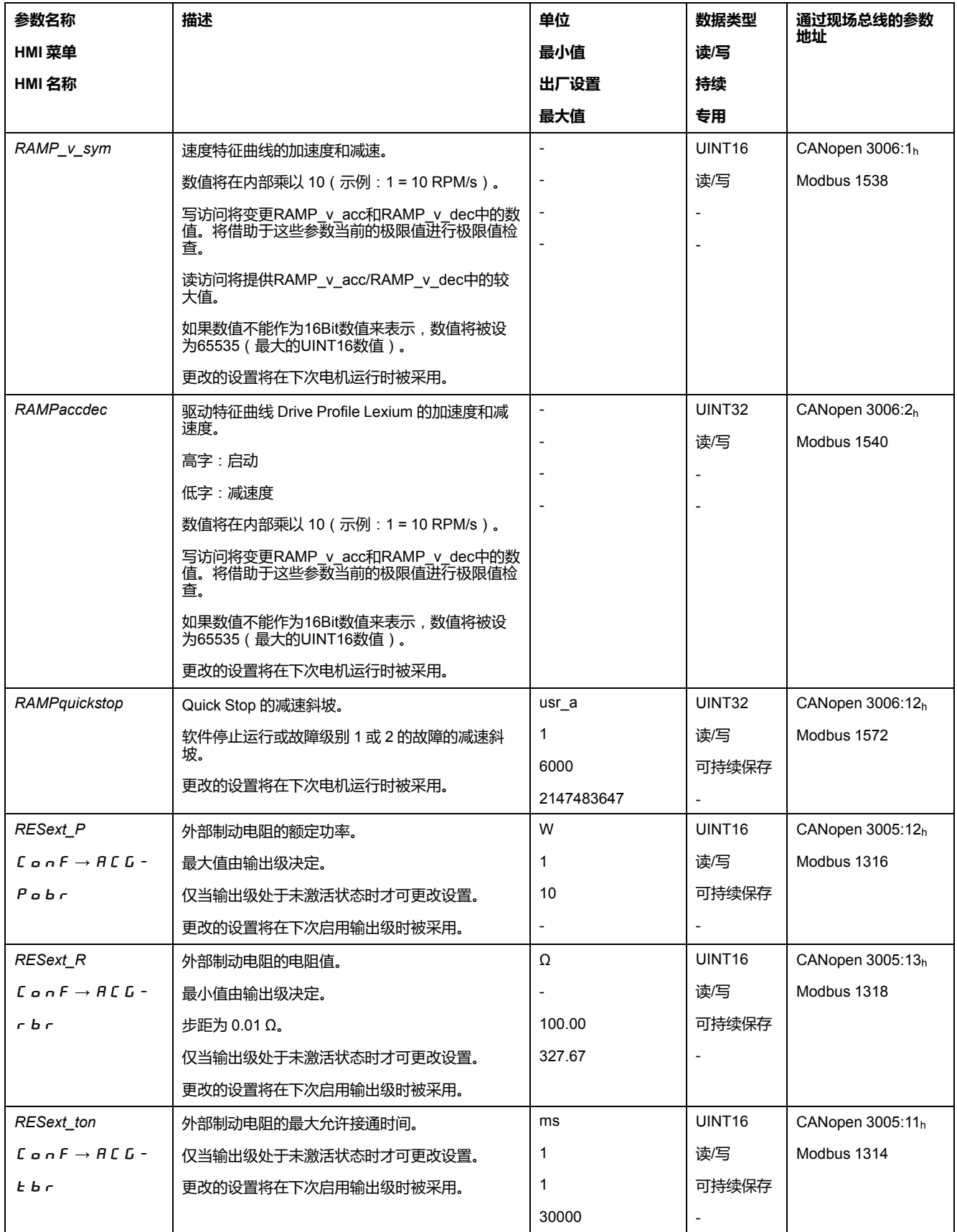

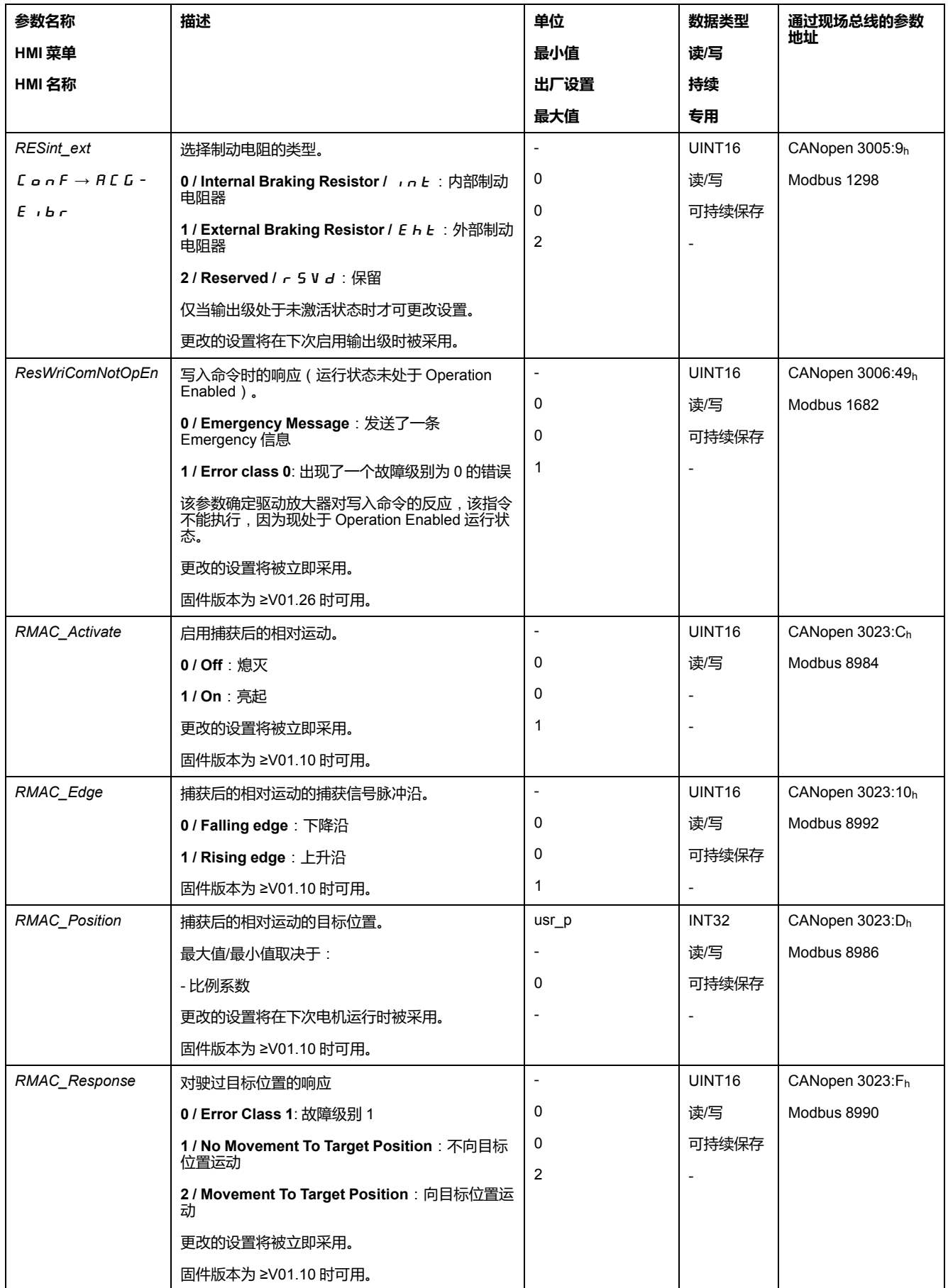

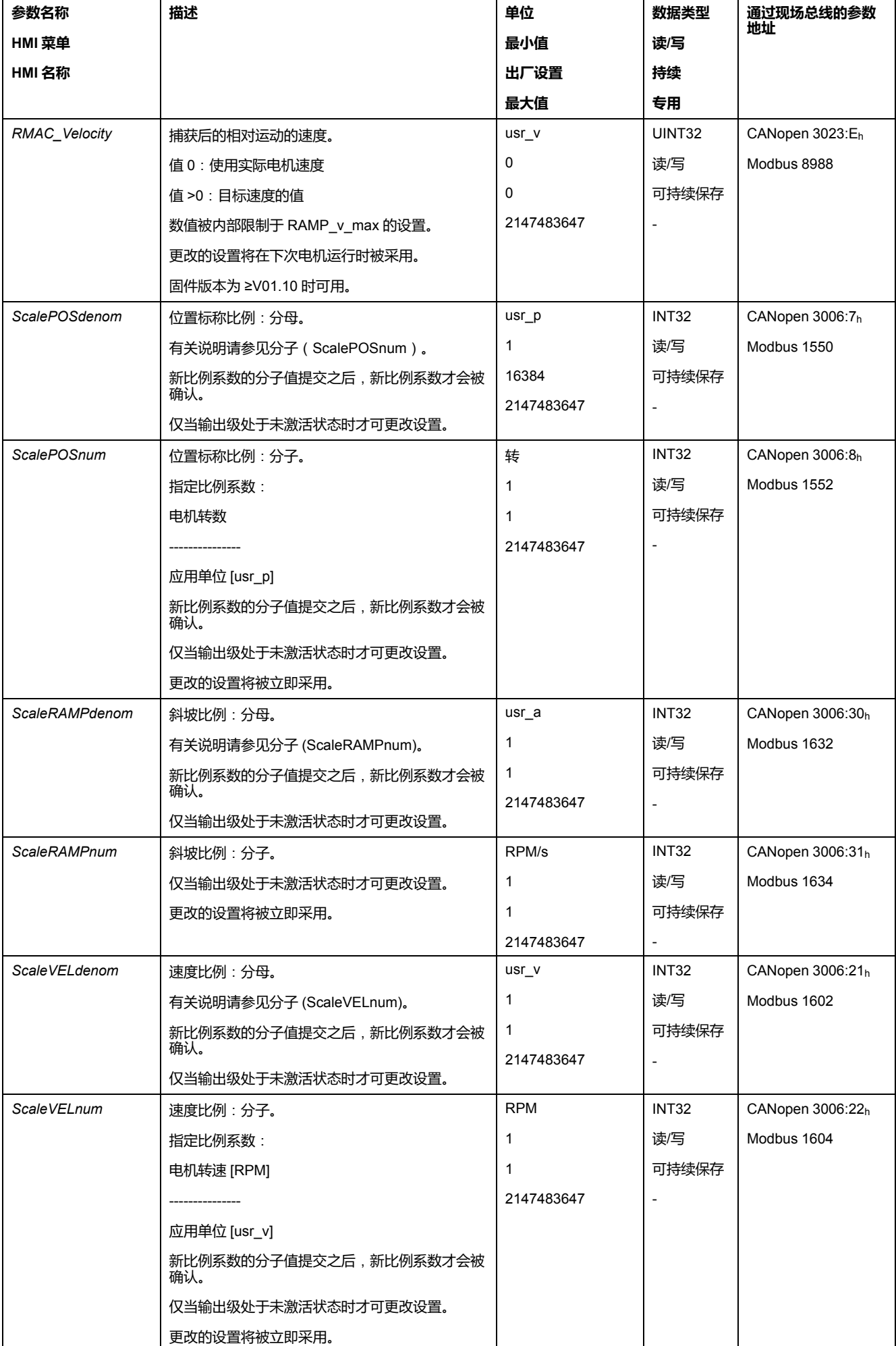

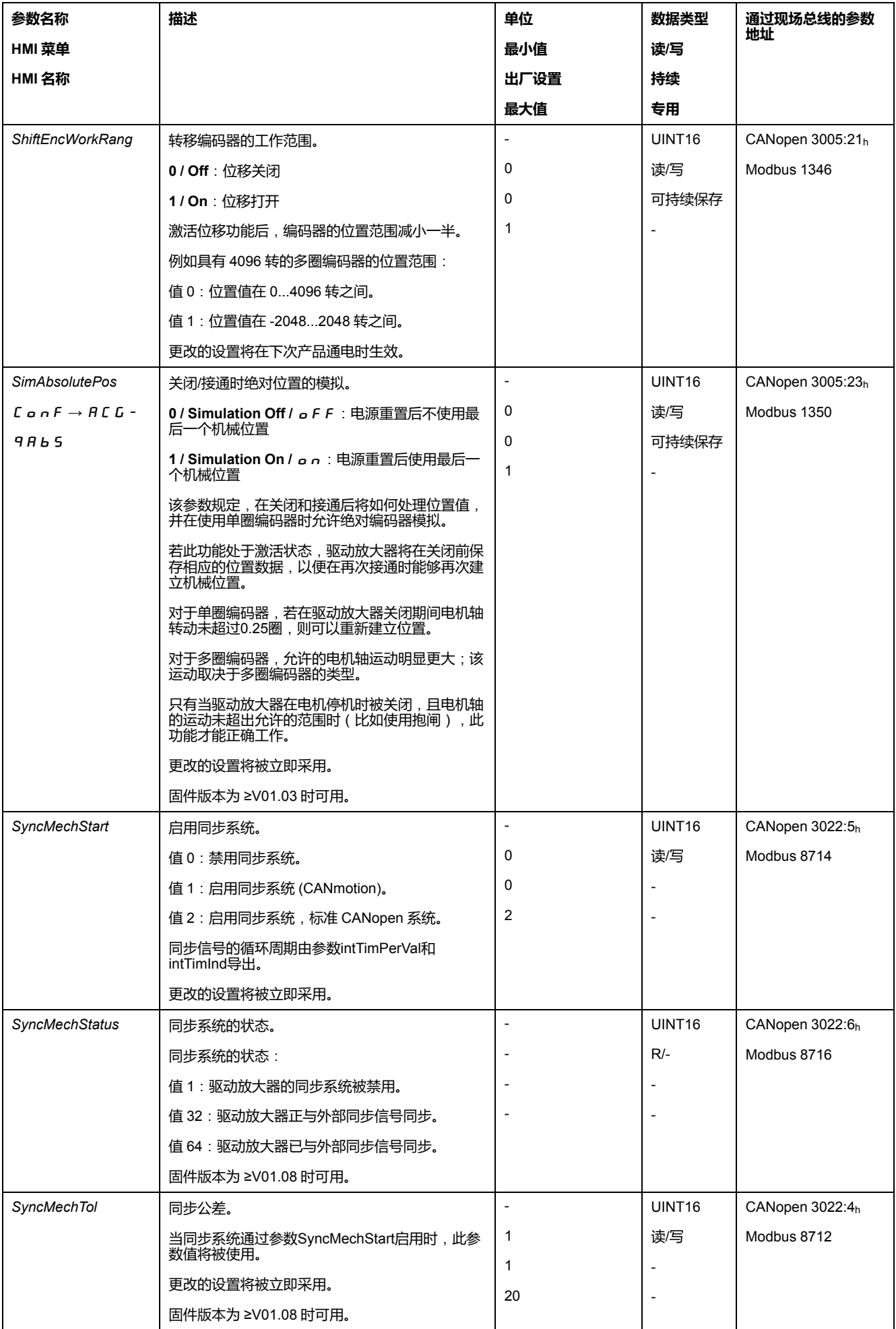

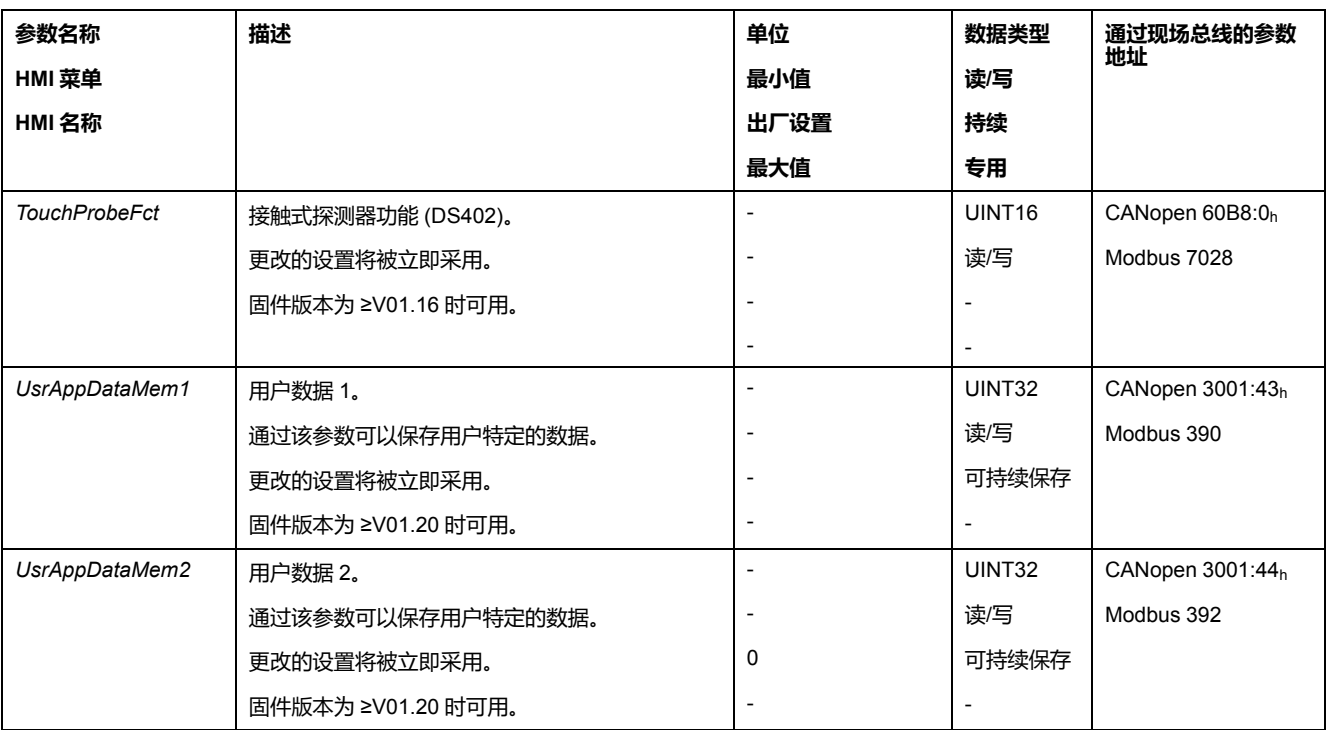

<span id="page-384-0"></span>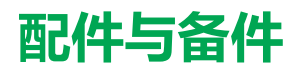

# **调试工具**

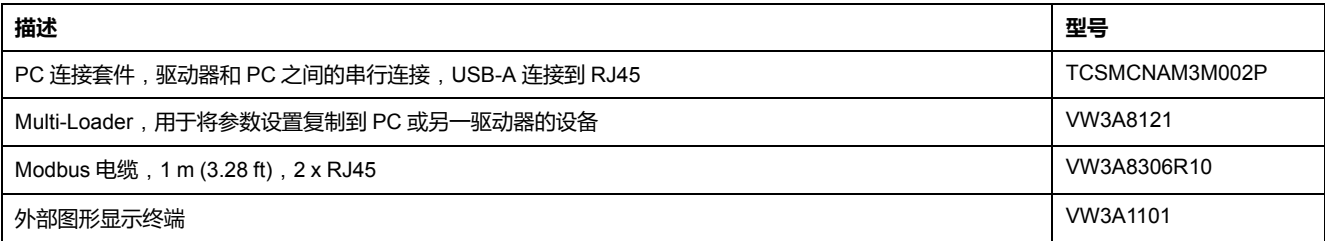

# **存储卡**

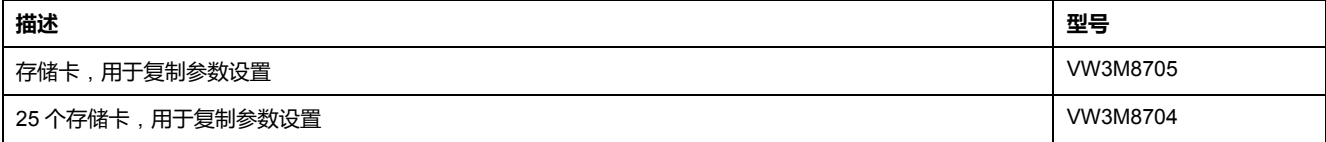

## **带插头的 CANopen 电缆**

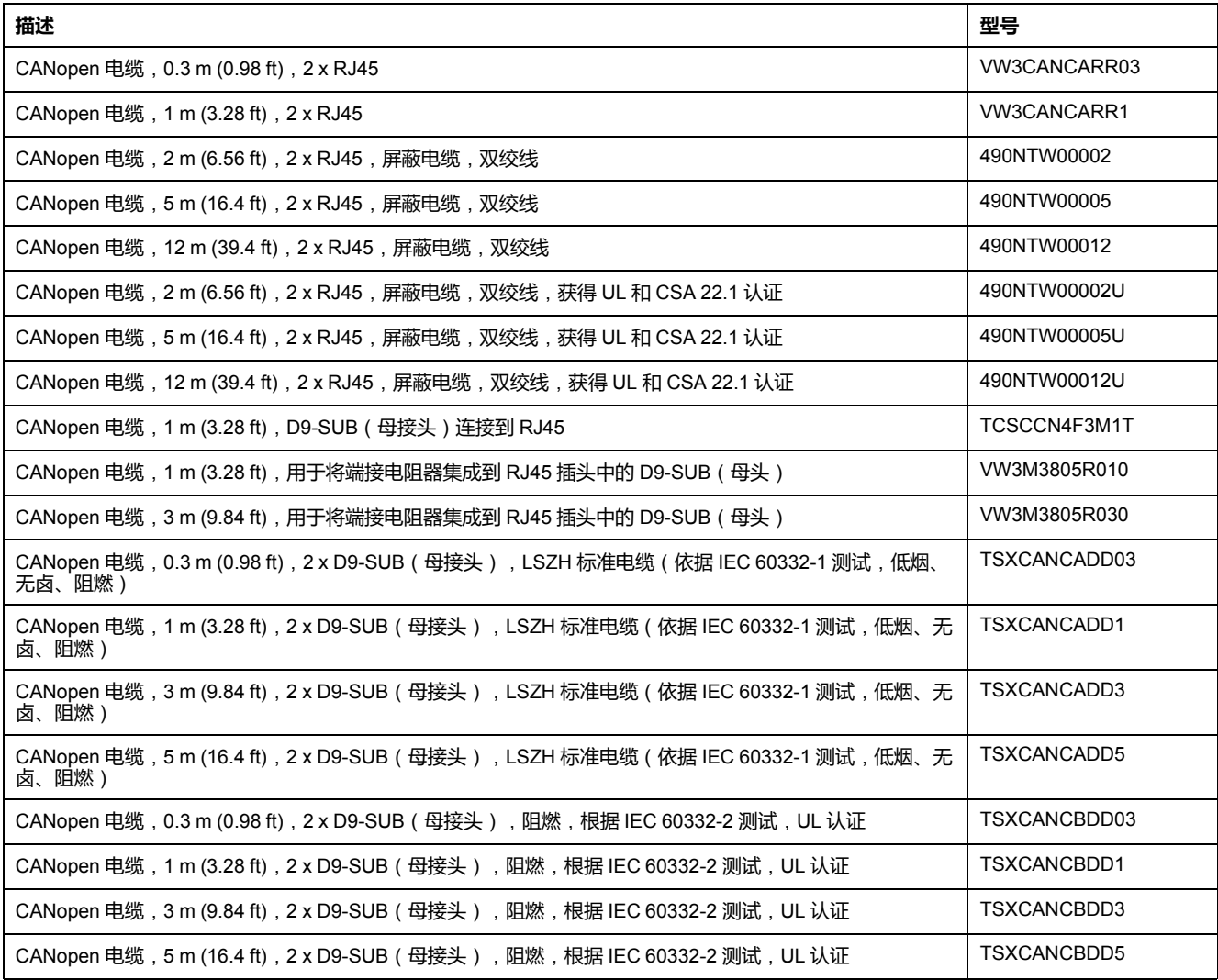

## **CANopen 连接器、分配器、端接电阻器**

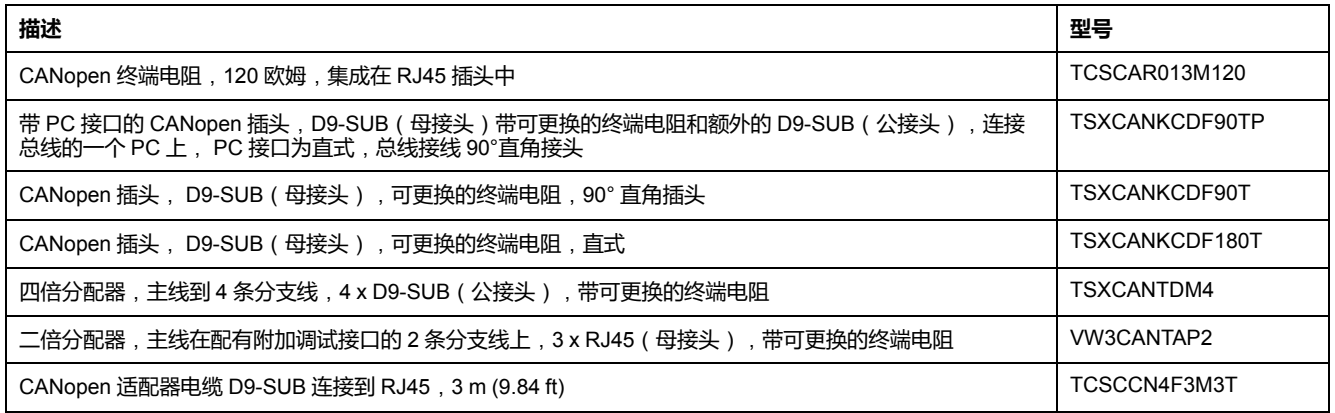

### **带开式电缆头的 CANopen 电缆**

带开式电缆头的电缆适用于 D-Sub 插头的连接。注意电缆的截面积和所需插头的 接口横截面。

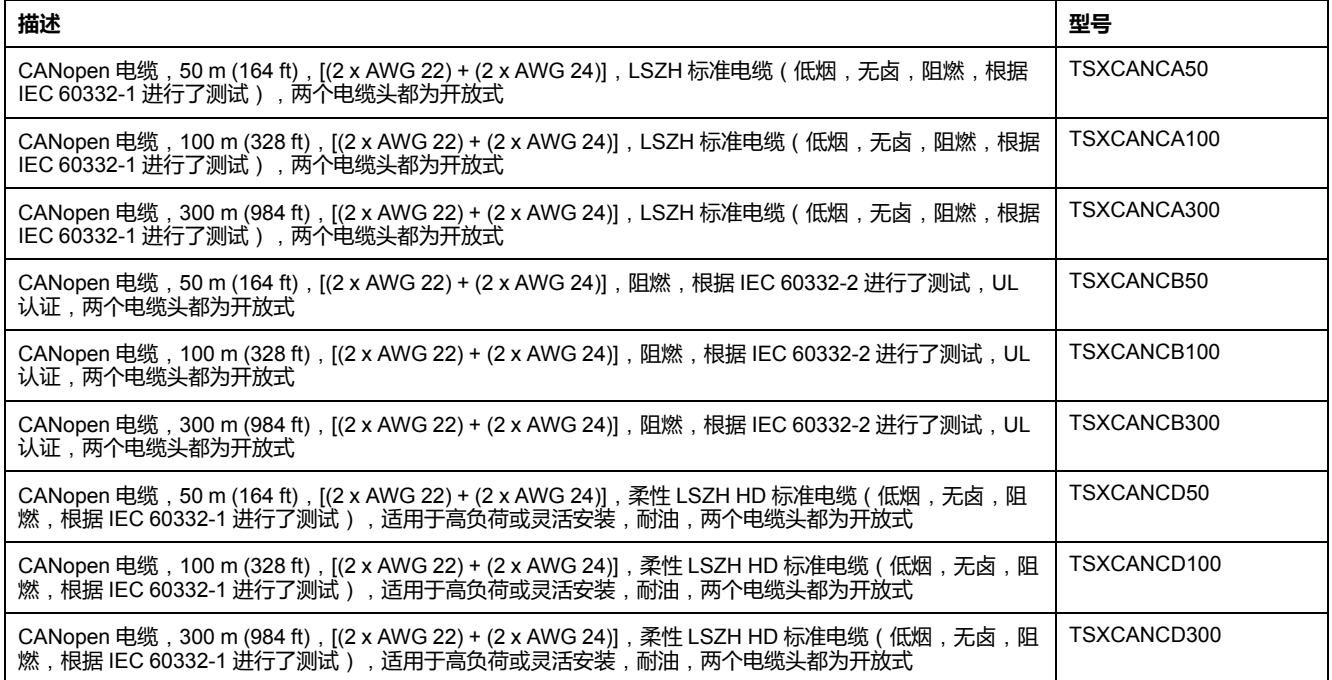

### **适用于编码器信号 LXM05/LXM15 到 LXM32 的适配器电缆**

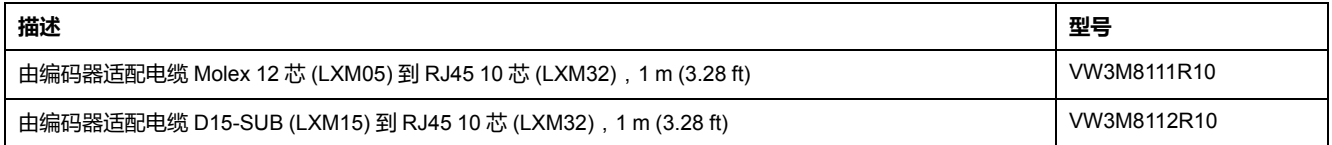

# **电机电缆**

#### **电机电缆 1.0 mm2**

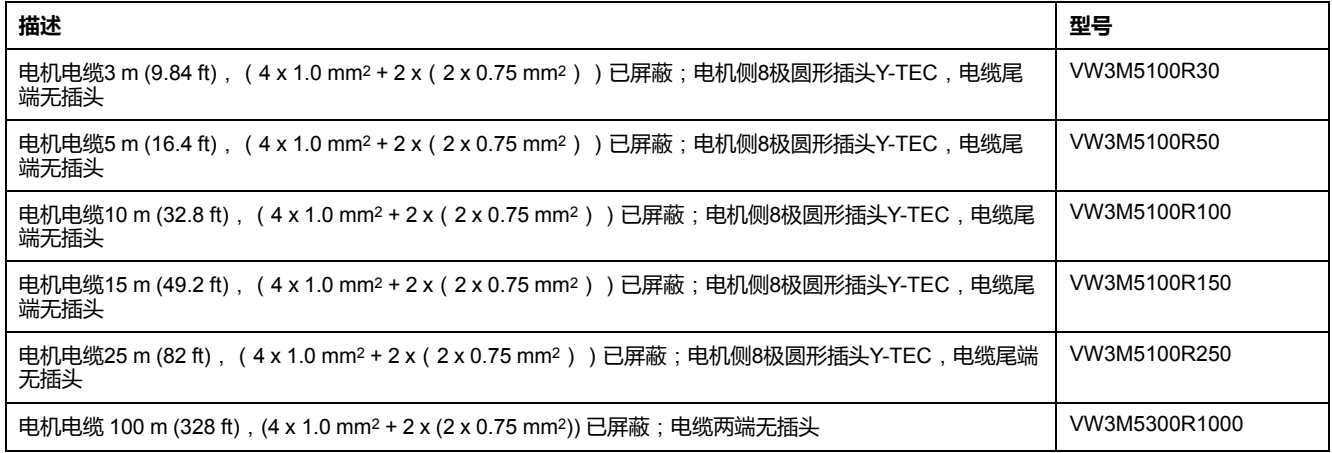

#### **电机电缆 1.5 mm2**

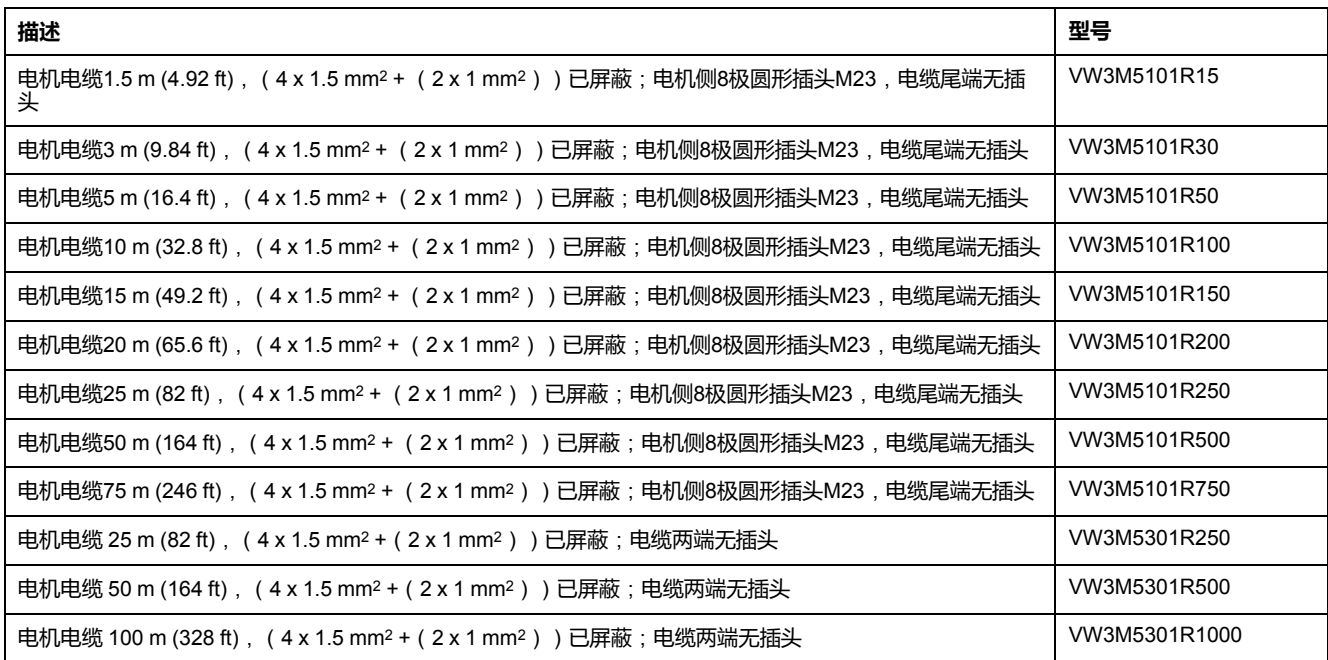

#### **电机电缆 2.5 mm2**

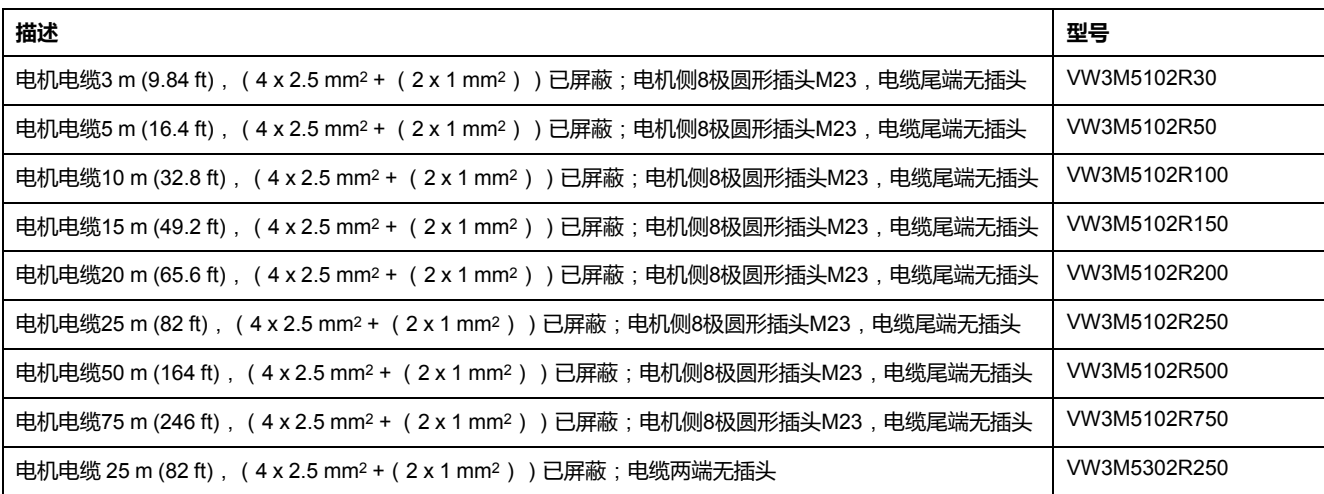

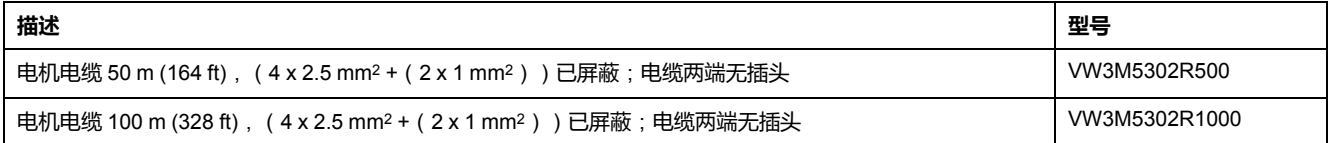

#### **电机电缆 4 mm2**

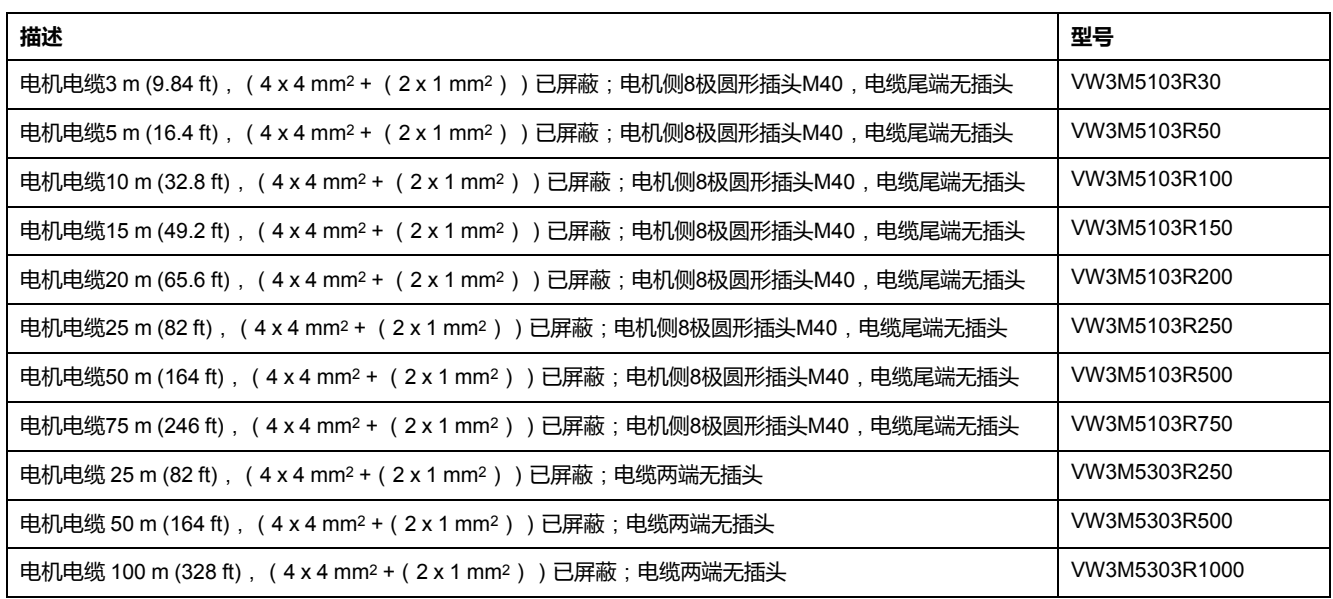

#### **电机电缆 6 mm2**

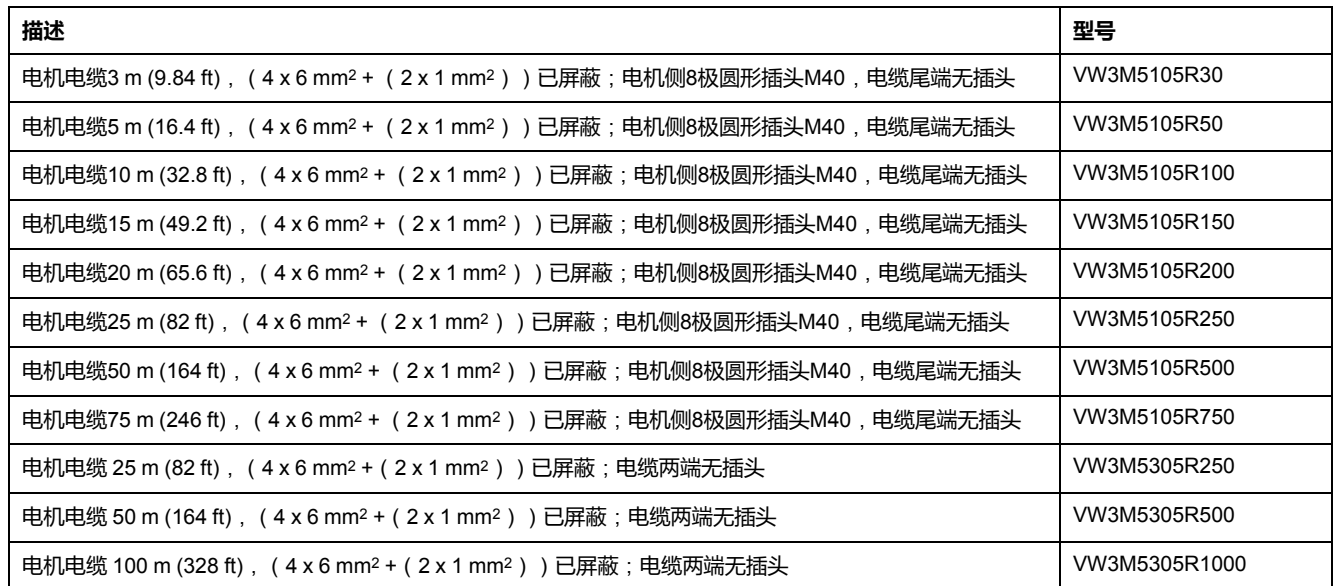

#### **电机电缆 10 mm2**

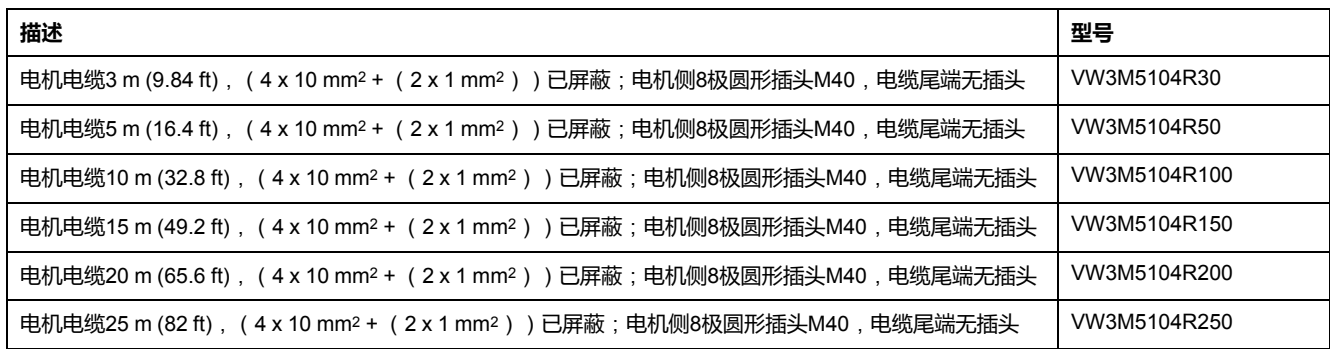

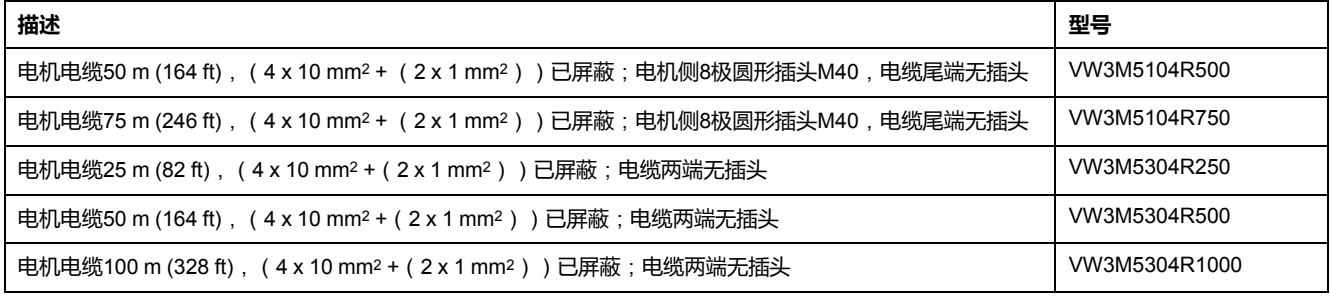

# **编码器电缆**

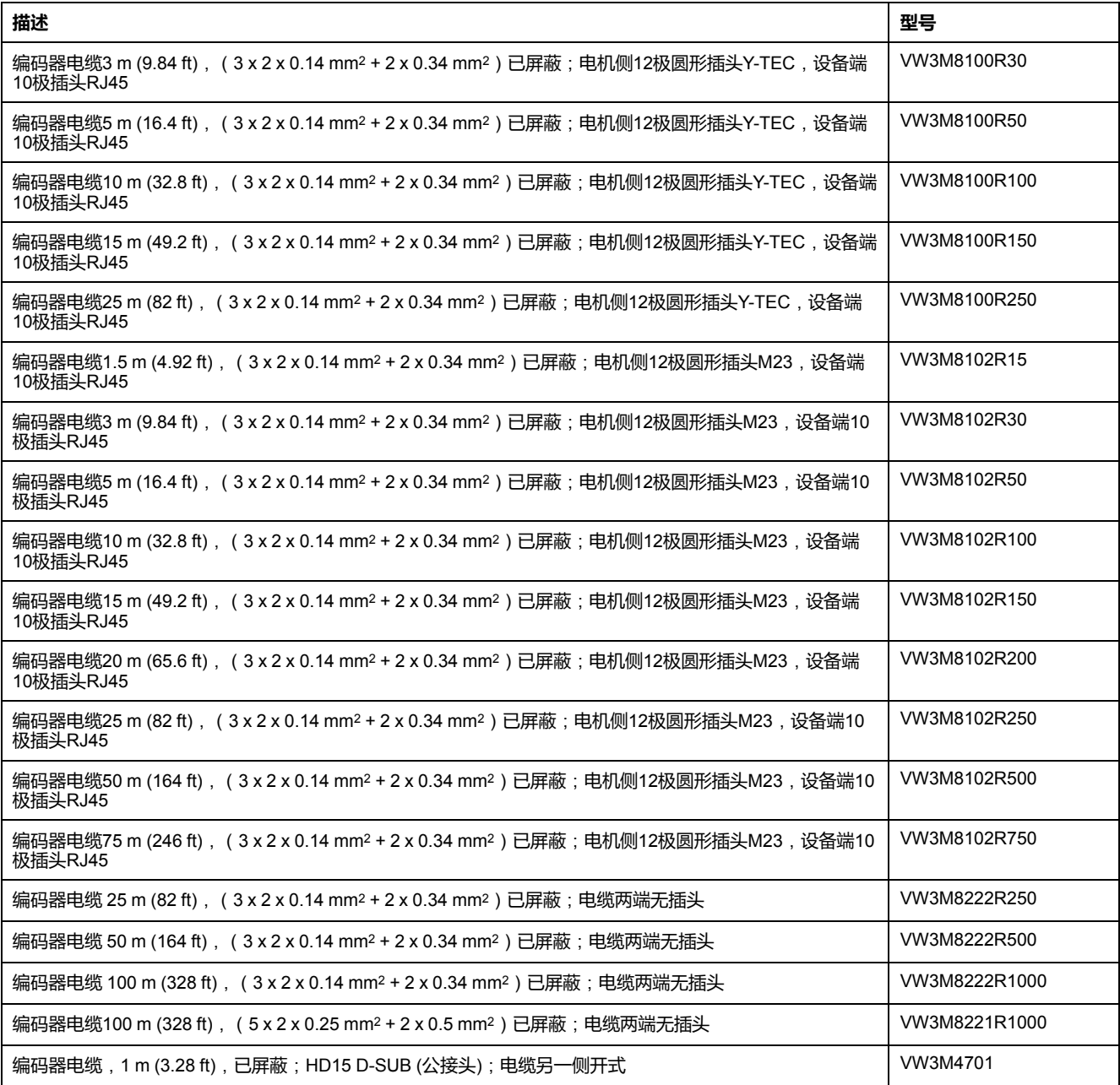

# **插头**

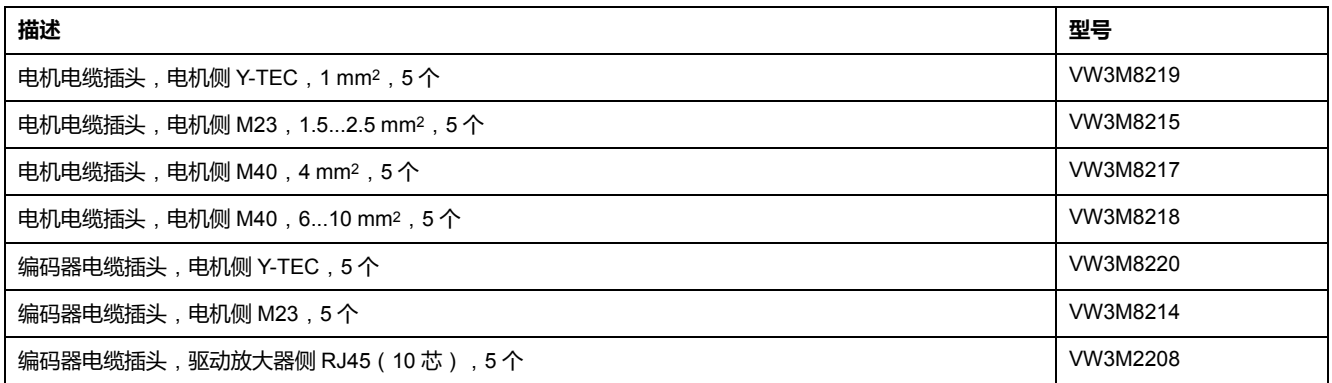

需配置的工具可直接向制造商购买。

- 电源插头 Y-TEC 压线钳: Intercontec C0.201.00 或 C0.235.00 <www.intercontec.com>
- 电源插头 M23/M40 压线钳: Coninvers SF-Z0025, SF-Z0026 <www.coninvers.com>
- 编码器插头 Y-TEC 压线钳: Intercontec C0.201.00 或 C0.235.00 <www.intercontec.com>
- 编码器插头 M23 压线钳: Coninvers RC-Z2514 <www.coninvers.com>
- 10 极编码器插头 RJ45 压线钳: Yamaichi Y-ConTool-11, Y-ConTool-20, Y-ConTool-30 <www.yamaichi.com>

# **外部制动电阻器**

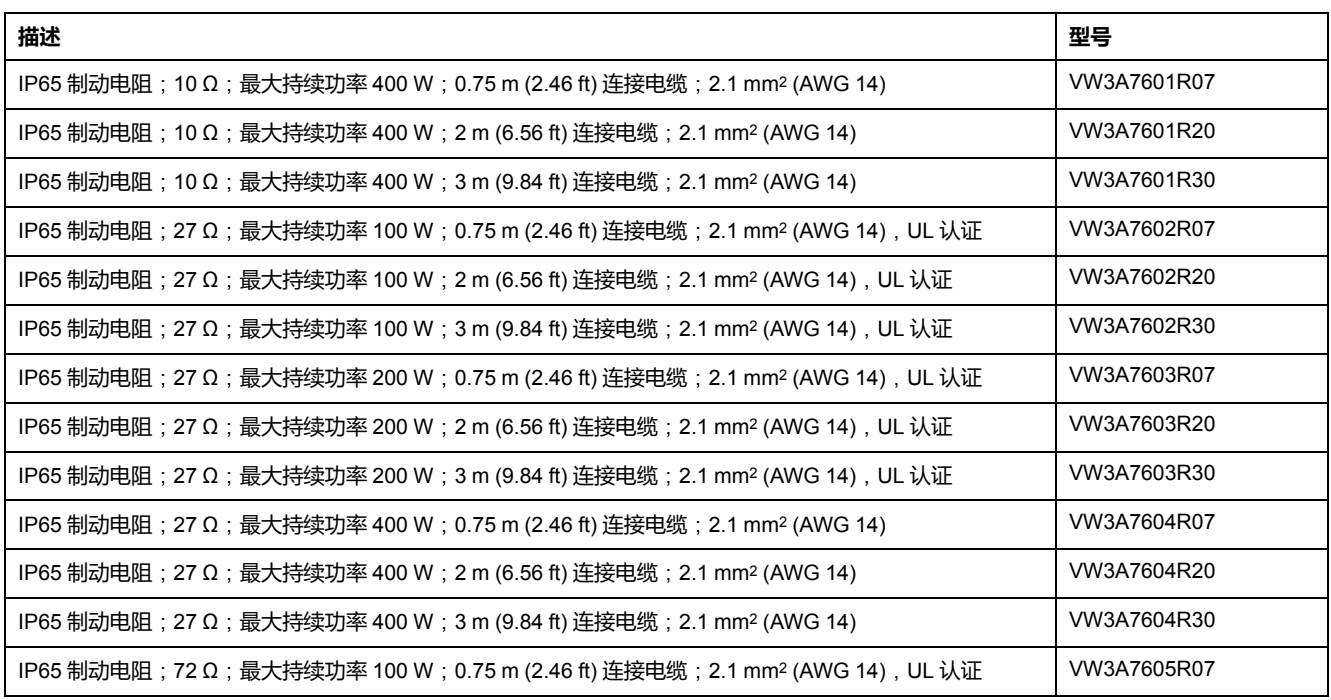

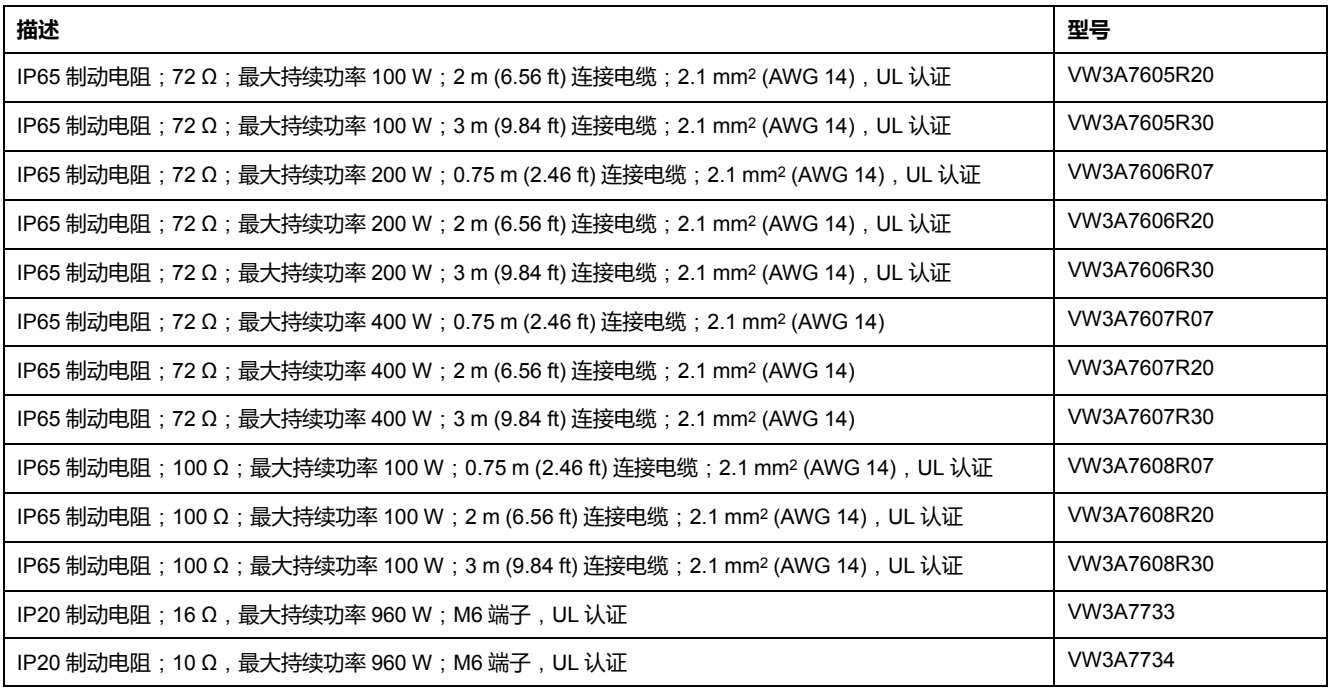

## **DC 总线附件**

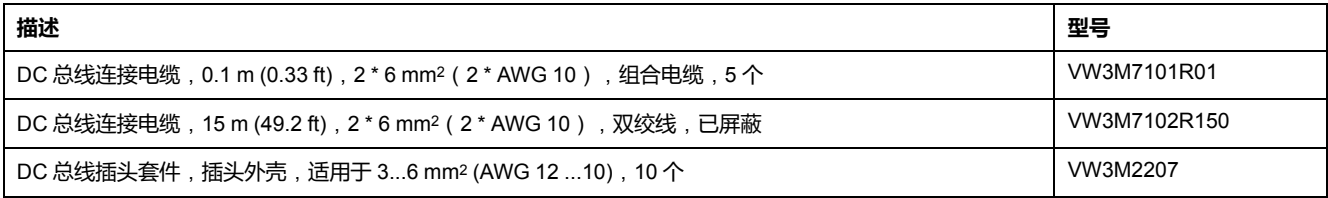

要制备插头套件的压接针子,必须使用压线钳。制造商:

Tyco Electronics, Heavy Head Hand Tool, Tool Pt. No 180250

# **扼流**

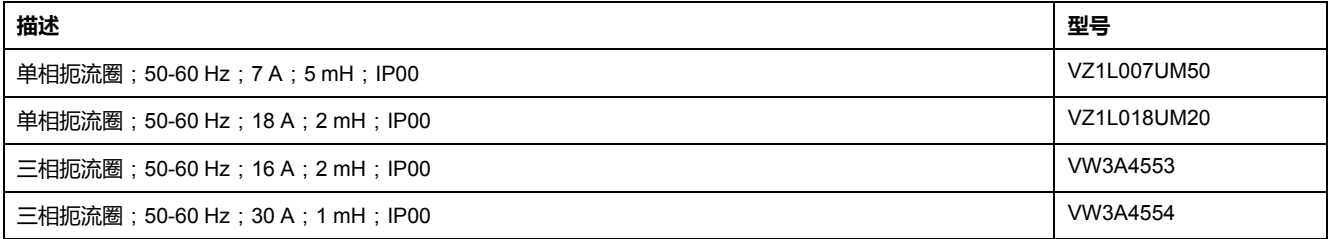

# **外部电源滤波器**

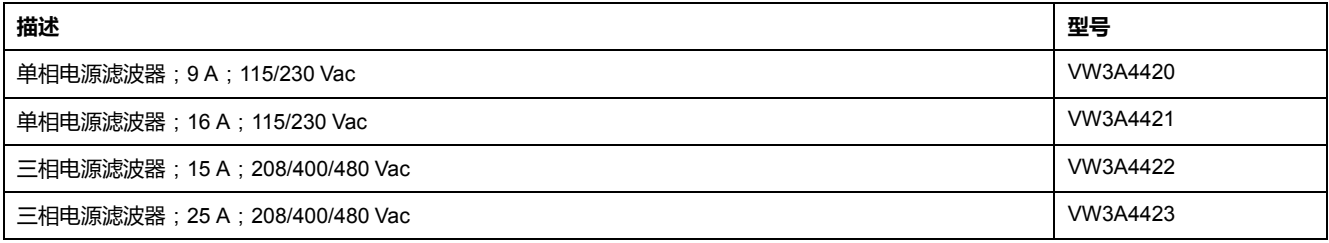

# **备件、插头、风扇、盖板**

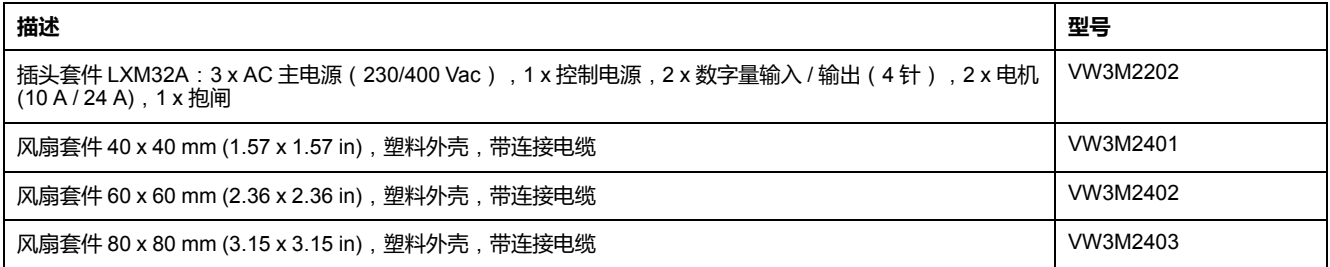

# <span id="page-392-0"></span>**售后服务、维护与废弃物处理**

### **维护**

#### **维护计划**

定期检查产品是否脏污或损坏。

只能由制造商进行维修。

在使用传动系统执行作业之前,请参阅"安装和调试"章节中有关预防措施和操作方 法的说明。

请将下述要点记录在机器的维护计划中。

#### **接口和固定部位**

- 定期检查所有连接的电缆和连接器是否损坏。及时更换损坏电缆。
- 检查输出部件的固定情况。
- 用给定的扭矩旋紧所有机械和电气螺栓连接。

#### **安全功能 STO 的使用寿命**

安全功能 STO 的使用寿命设计为 20 年。在达到这个时间之后,安全功能的数据 将失效。可通过产品铭牌上给出的 DOM 值加上 20 年计算出有效期限。

请将该期限记录在设备维护计划中。

此日期后,切勿使用该安全功能。

示例:

产品铭牌上的 DOM 以 DD.MM.YY 格式示出,例如 31.12.20。(2020 年 12 月 31 日)。这意味着:2040 年 12 月 31 日后,切勿使用该安全功能。

### **更换产品**

**描述**

不合适的参数值或数据可能引起意外运动、触发信号、损坏部件以及使监测功能禁 用。某些参数值或数据仅在重启后才能启用。

### **警告**

#### **意外的设备操作**

- 仅当操作区域内没有人员或障碍物时才启动系统。
- 切勿通过不确定的参数值或数据操作传动系统。
- 在充分理解参数以及修改所造成的所有影响之前,切勿修改参数值。
- 请在更改后执行重启并检查所保存的运行数据和/或更改后的参数值。
- 调试驱动器、升级驱动器或修改驱动器操作时,对所有运行状态和潜在的错 误情形进行仔细测试。
- 在更换了产品以及对参数值和/或其他运行数据进行了修改之后,应进行功能 检查。

**未按说明操作可能导致人身伤亡或设备损坏等严重后果。**

更换设备时的操作程序。

- 保存所有参数设置。保存时使用存储卡,或使用电脑上的调试软件储存数据, 请参[阅参数管理](#page-138-0), 139 页。
- 关闭所有电源电压。确定不再有电压存在(安全提示),请参[阅产品相关信](#page-11-0) 息, [12](#page-11-0) 页。
- 请标记所有接口并拆除所有连接电缆(松开连接器锁止装置)。
- 拆下产品。
- 记录产品铭牌上的铭牌和系列号,以备将来识别之用。
- 按[照安装](#page-68-0), 69 页一节中的说明安装本新产品。
- 如果需要安装的产品已经在别处运行,则必须在调试前恢复出厂设置。
- 按[照调试](#page-94-0), 95 页一节执行调试。

#### **更换电机**

**描述**

驱动系统可能会因使用未经批准的驱动放大器和电机组合而意外运动。即使电机接 口和编码器接口的插头在机械方面匹配,也并不表示电机被允许使用。

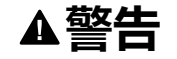

#### **意外运动**

仅使用允许的驱动放大器和电机组合。

**未按说明操作可能导致人身伤亡或设备损坏等严重后果。**

- 关闭所有电源电压。确定不再有电压存在(安全提示),请参[阅产品相关信](#page-11-0) 息, [12](#page-11-0) 页。
- 标记好所有连接,然后拆下产品。
- 记录产品铭牌上的铭牌和系列号,以备将来识别之用。
- 按[照安装](#page-68-0), 69 页一节中的说明安装本新产品。

将所连接的电机更换成另外一种电机时,应重新读取电机数据记录。如果设备识别 出另一种电机类型,将会重新计算控制回路参数,并在 HMI 上显示 not。详细 信息参见章[节确认电机更换](#page-273-0), 274 页。

更换后,还必须重新设置编码器参数,请参阅[编码器参数值设置](#page-120-0), 121 页。

#### **仅临时更改电机型号**

如果要在本设备上临时使用新电机型号,请按下HMI上的按键ESC。

新计算出的控制回路参数不会保存到非易失性存储器。这样就可使用之前所保存的 控制回路参数重新运行原来的电机。

#### **永久改变电机型号**

如果想在该设备上连续操作这类电机,按HMI上的导航按钮。

新计算出的控制回路参数会保存到非易失性存储器。

另请参[阅确认电机更换](#page-273-0), 274 页。

### **运输、存储、废弃**

**运输**

仅可在采取防撞击措施之后运输本产品。应尽可能使用原包装进行发运。

#### **存储**

请只在规定允许的环境条件下储存本产品。

应采取防尘、防污染措施。

**废弃**

本产品采用不同材料制成,这些材料均可重复利用。请依照当地相关规定处理本产 品。

通过 <https://www.se.com/green-premium> 可查阅关于环保的信息和文件(依据 ISO 14025),例如:

- EoLi (Product End-of-Life Instructions)
- PEP (Product Environmental Profile)
# **术语**

### **传动系统:**

由控制器、驱动放大器和电机组成的系统。

**出厂设置:**

产品装运时的设置。

### **参数:**

可由用户(在某种程度上)读取和设置的设备数据和值。

### **安全相关功能:**

安全功能的定义见标准 IEC 61800-5-2(例如,Safe Torque Off (STO)、Safe Operating Stop (SOS) 或 Safe Stop 1 (SS1))。

### **实际值:**

在控制技术中,实际值是指调节变量在规定时间点的值(比如实际速度、实际转 矩、实际位置、实际电流等)。实际值可为测量值(比如,实际位置可为编码器 测得的值)或推导值(比如,实际转矩可为从实际电流推导而来的值)。实际值 可作为输入值被驱动器的控制回路用来达到参比值。具体定义请参见 IEC 61800-7 系列标准和 IEC 60050。

### **应用单位:**

用户可以通过参数设定其与电机运动关系的单位。

#### **快速停止:**

当识别出故障时或者通过指令来迅速使运动延迟的功能。

### **持续:**

参数值是否持久保持的标志,即在关闭设备电源之后可保存于存储器之中。

### **故障级别:**

故障类别分组。将故障划分为不同种类有利于对不同故障做出针对性处理,例如 根据故障严重程度分类。

#### **标志脉冲:**

用来对电机中的转子进行基准点定位的编码器信号。转子每转一圈,编码器就会 发送一个标志脉冲。

### **比例系数:**

该系数所指的是某个系统单位与应用单位之间的关系。

### **监测功能:**

监控功能(例如,通过测量来)连续或循环地获取值,检查这些值是否在允许的 限制范围内。监控功能用于错误检测。监控功能不是安全功能。

### **直流总线:**

为功率级用能量(直流电压)供电的电路。

### **系统单位:**

可放置电机的输出级的精度。内部位置单位以增量来指定。

#### **编码器:**

将测得的距离或角度转换成电信号的传感器。该信号被驱动器评估,以确定轴 (转子)或驱动装置的实际位置。

### **脉冲/方向信号:**

具有可变脉冲频率的数字信号,可通过独立的信号线输出位置和运动方向的变 化。

#### **输出级:**

输出级控制电机。输出级产生用于基于来自控制器的运动信号控制电机的电流。

### **运动方向:**

如果是旋转电机,则运动方向依据 IEC 61800-7-204 来定义:看向突出的电机轴 的末端时,如果电机轴顺时针方向旋转,则为正方向。

#### **错误:**

检测到的(计算得到的、测量的或传送的)值或状态与指定的或理论上正确的值 或状态之间存在的偏差。

### **防护等级:**

防护等级是电气设备的标准规范,它描述了针对异物和水进入的防护(例如,IP 20)。

### **限位开关:**

指示超出允许行程范围的超程的开关。

### **C**

**CCW:**

**C**ounter **C**lock**w**ise。

```
CW:
```
**C**lock**w**ise。

### **D**

### **DOM:**

**D**ate **o**f **m**anufacturing: 产品的铭牌以 DD.MM.YY 格式或 DD.MM.YYYY 格式显示 制造日期。例如:

31.12.19 表示 2019 年 12 月 31 日。

31.12.2019 表示 2019 年 12 月 31 日。

### **E**

**Electronic Gear:**

基于输入速度和可调传动系数的值计算电机运动的新输出速度;由驱动系统计 算。

### **EMC:**

电磁兼容性

### **F**

### **Fault Reset:**

用于退出"故障"运行状态的功能。在使用此功能之前,必须排除所检测到的错误的 原因。

### **Fault:**

Fault 为运行状态。如果监控功能检测到错误,则触发切换成此运行状态,具体则 取决于错误类别。退出该运行状态需要"Fault Reset"或关闭和重新打开。在此之 前,必须排除所检测到的错误的原因。更多信息见相关标准,如 IEC 61800-7、 ODVA Common Industrial Protocol (CIP)。

### **FI:**

故障电流保护开关(RCD Residual current device)。

### **I**

**I/O:**

输入/输出

### **I2t 监测:**

预防性温度监测。根据电机电流预先算出设备组件的预期加热温度。当超过极限 值时,驱动装置就会减小电机电流。

**Inc:**

增量

### **N**

**NMT:**

网络管理(NMT),CANopen 通讯协议的一部分,作用是初始化网络与设备,用 来起动、停止、监测设备

### **Node Guarding:**

监控接口处从站的连接上是否存在循环数据传输。

### **P**

**PELV:**

保护性超低电压,带隔离的低电压。有关详情:IEC 60364-4-41

### **R**

### **rms:**

电压均方根值(Vms)或电流均方根值(Ams);是均方根值的简称

### **RS485:**

符合 EIA-485 的现场总线接口,它允许与多个设备进行串行数据通讯。

### 交流伺服驱动装置

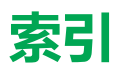

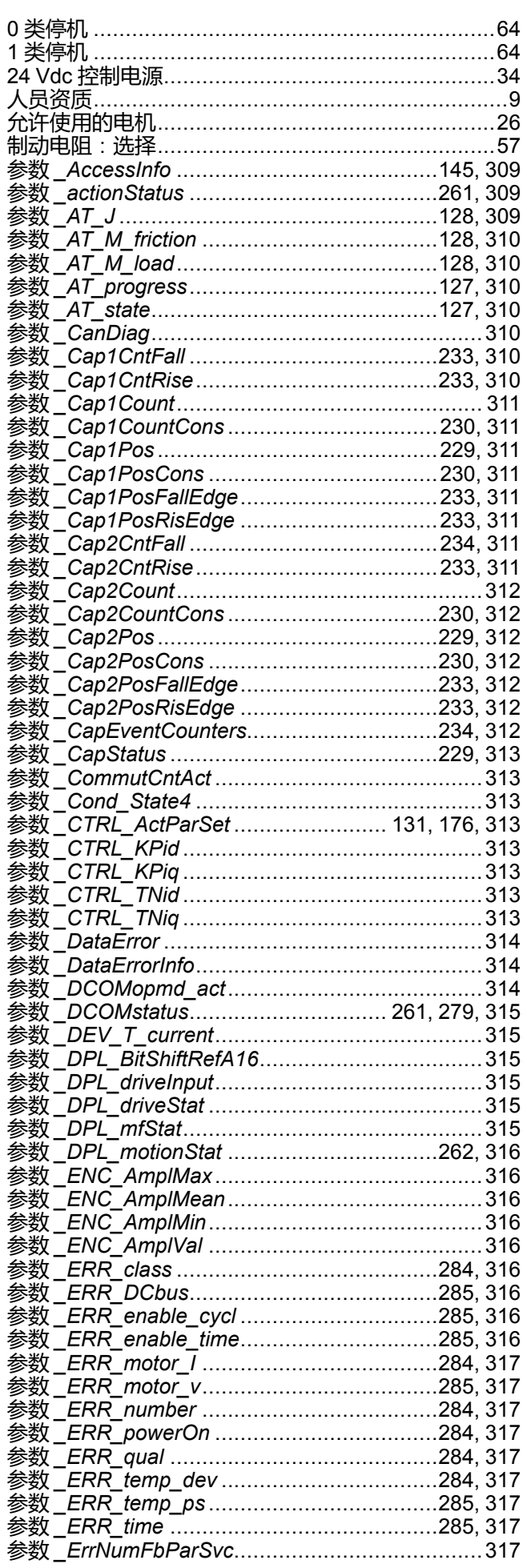

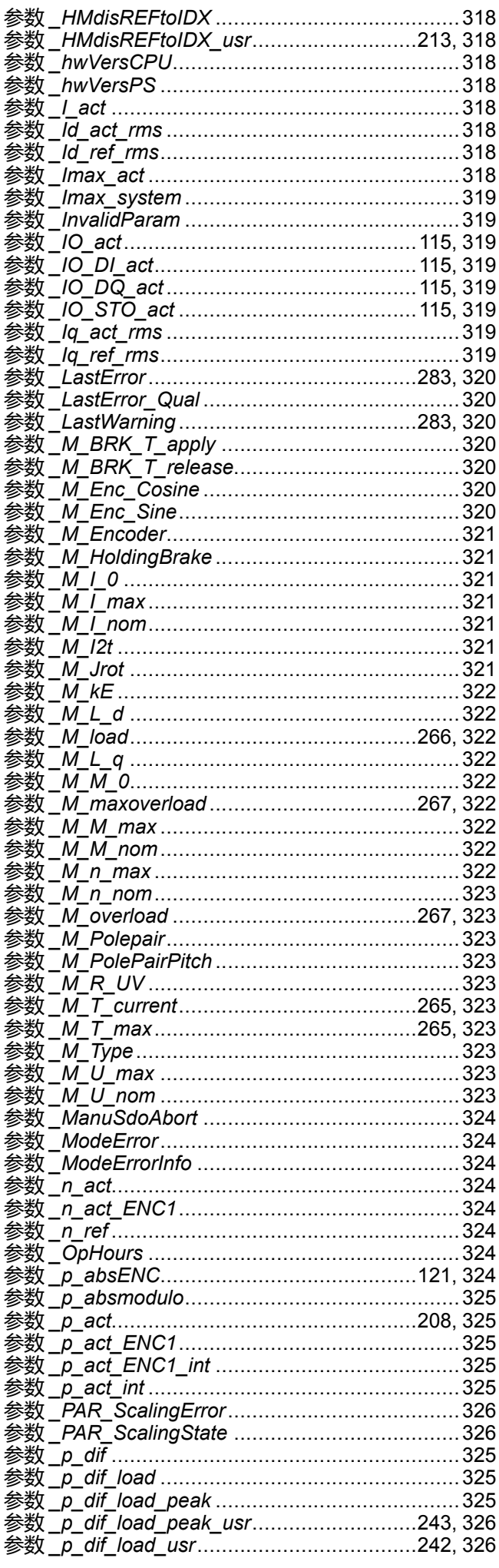

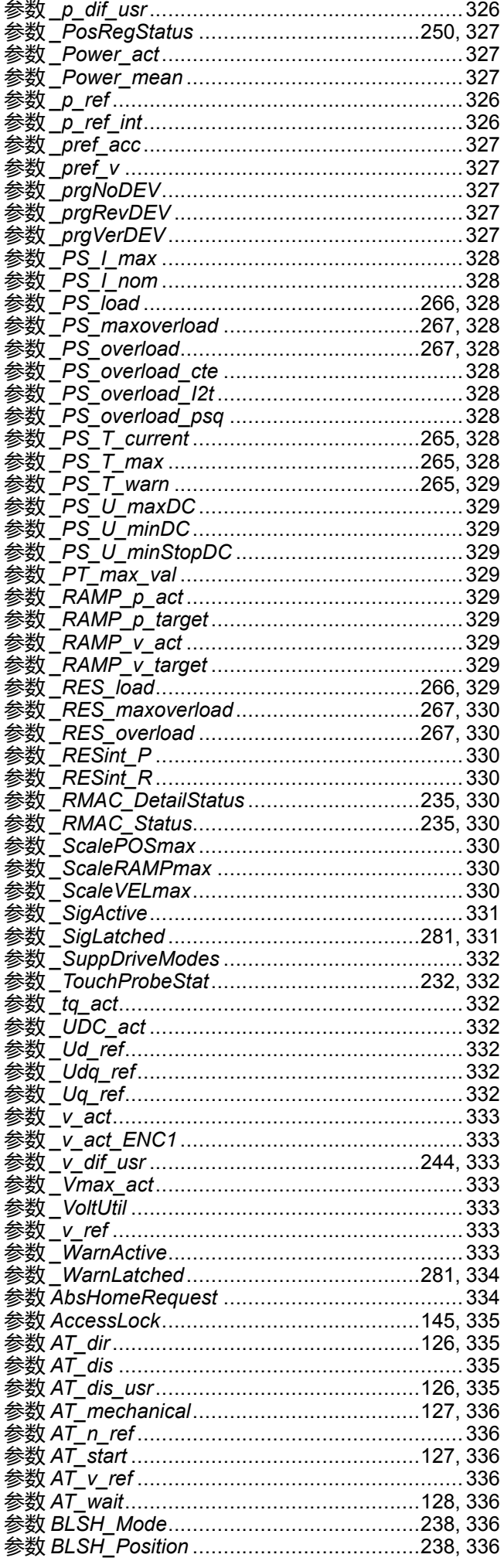

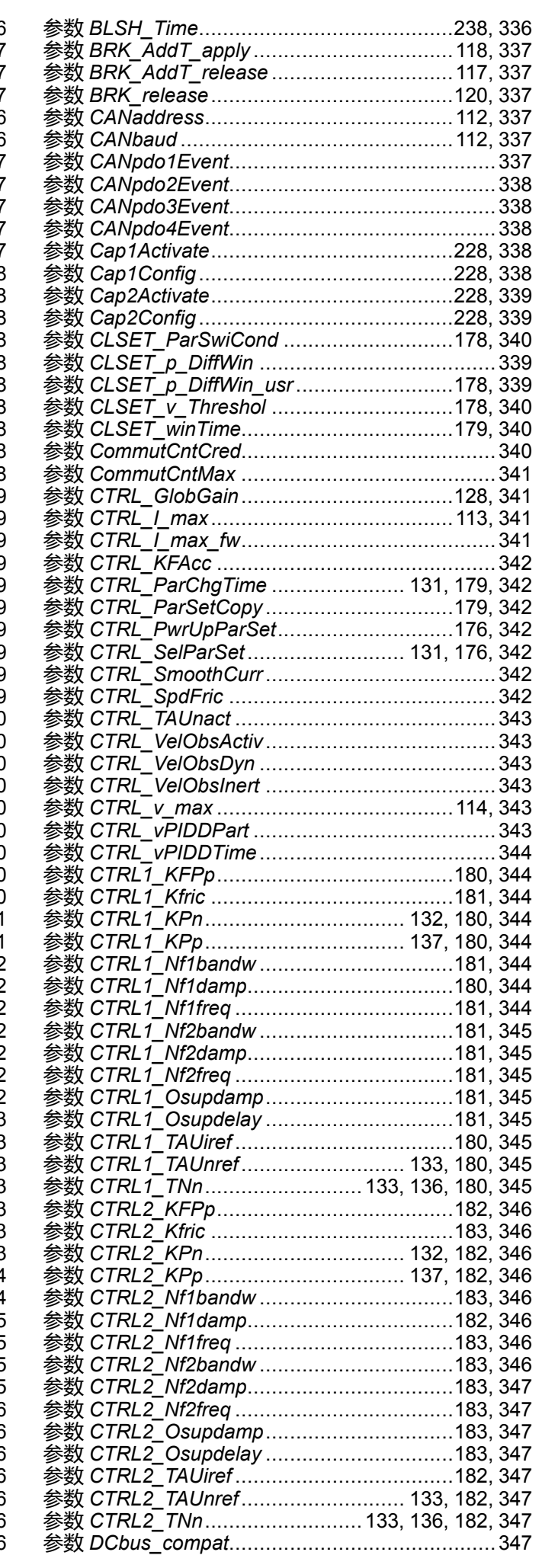

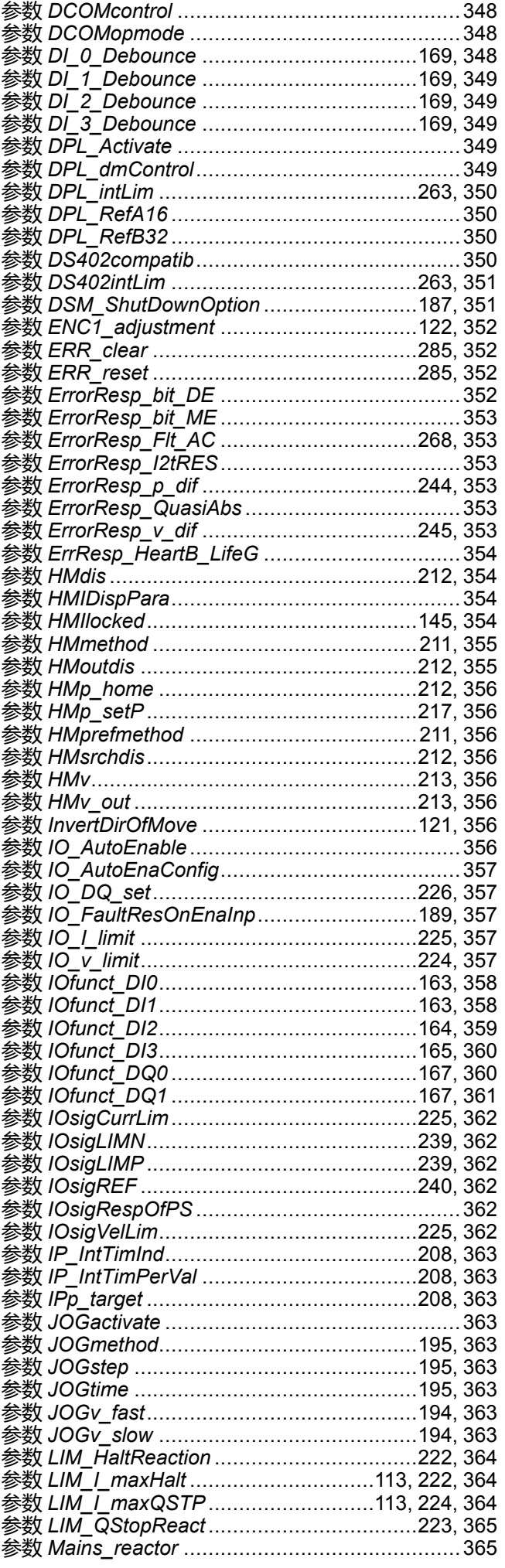

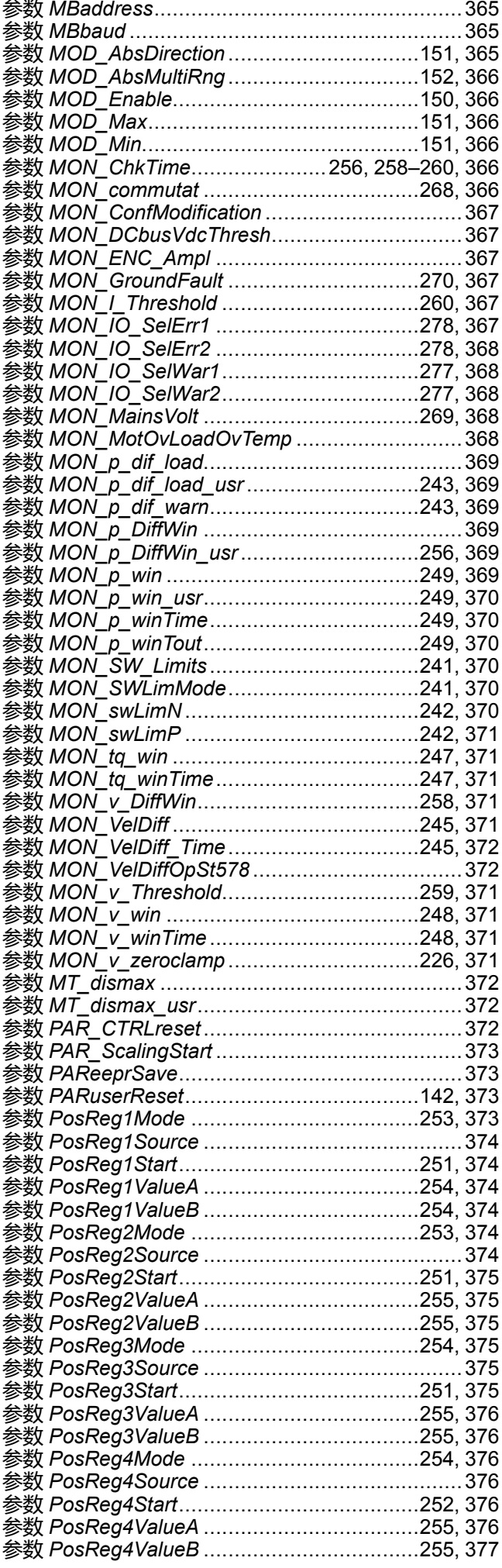

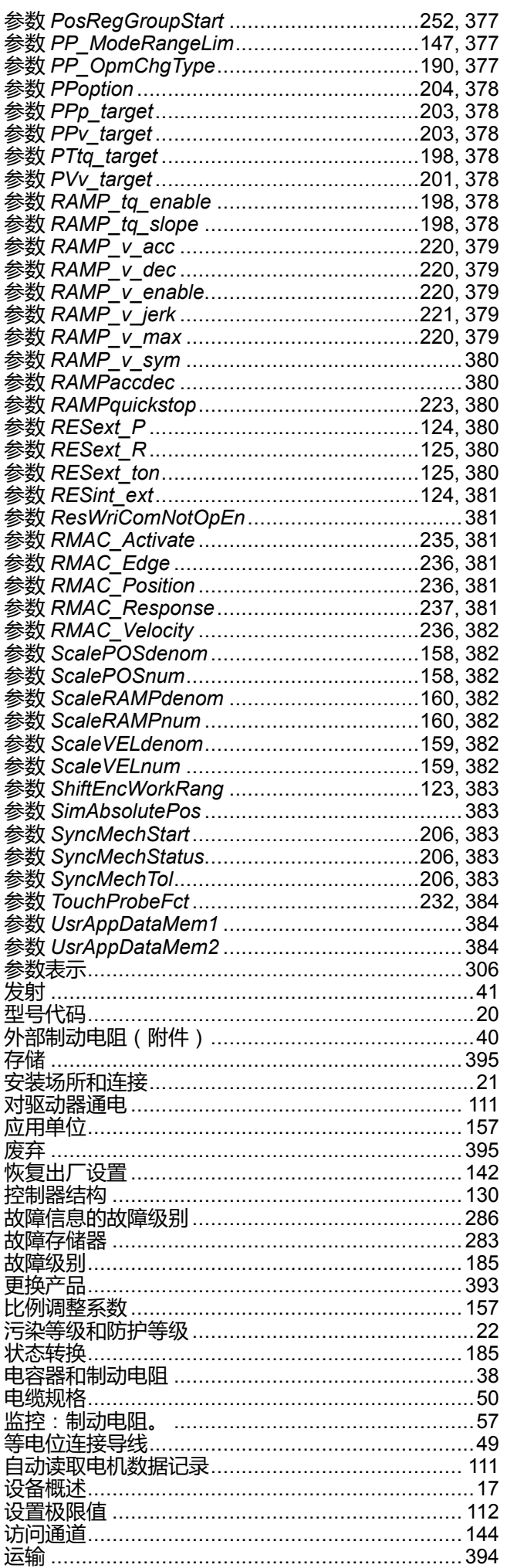

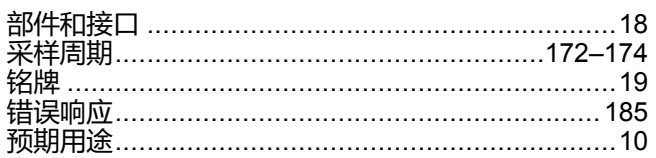

## P

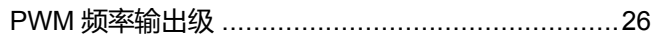

# $\overline{U}$

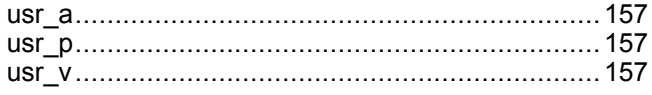

Schneider Electric 35 rue Joseph Monier 92500 Rueil Malmaison France

+ 33 (0) 1 41 29 70 00

www.se.com

由于各种标准、规范和设计不时变更,请索取对本出版物中给出的信息 的确认。

© 2021 Schneider Electric. 版权所有 0198441113759.12